## **Oracle® Fusion Middleware**

WebCenter Forms Recognition Scripting User's Guide

14c (14.1.1.0.0)

F73580-01

August 2023

Describes how to write simple scripts to customize your processing

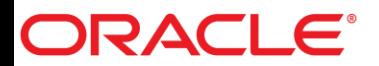

Oracle Fusion Middleware Oracle WebCenter Forms Recognition Scripting User's Guide, 14c (14.1.1.0.0)

#### F73580-01

Copyright © 2009, 2023, Oracle and/or its affiliates.

This software and related documentation are provided under a license agreement containing restrictions on use and disclosure and are protected by intellectual property laws. Except as expressly permitted in your license agreement or allowed by law, you may not use, copy, reproduce, translate, broadcast, modify, license, transmit, distribute, exhibit, perform, publish, or display any part, in any form, or by any means. Reverse engineering, disassembly, or decompilation of this software, unless required by law for interoperability, is prohibited.

The information contained herein is subject to change without notice and is not warranted to be error-free. If you find any errors, please report them to us in writing.

If this is software, software documentation, data (as defined in the Federal Acquisition Regulation), or related documentation that is delivered to the U.S. Government or anyone licensing it on behalf of the U.S. Government, then the following notice is applicable:

U.S. GOVERNMENT END USERS: Oracle programs (including any operating system, integrated software, any programs embedded, installed, or activated on delivered hardware, and modifications of such programs) and Oracle computer documentation or other Oracle data delivered to or accessed by U.S. Government end users are "commercial computer software," "commercial computer software documentation," or "limited rights data" pursuant to the applicable Federal Acquisition Regulation and agency-specific supplemental regulations. As such, the use, reproduction, duplication, release, display, disclosure, modification, preparation of derivative works, and/or adaptation of i) Oracle programs (including any operating system, integrated software, any programs embedded, installed, or activated on delivered hardware, and modifications of such programs), ii) Oracle computer documentation and/or iii) other Oracle data, is subject to the rights and limitations specified in the license contained in the applicable contract. The terms governing the U.S. Government's use of Oracle cloud services are defined by the applicable contract for such services. No other rights are granted to the U.S. Government.

This software or hardware is developed for general use in a variety of information management applications. It is not developed or intended for use in any inherently dangerous applications, including applications that may create a risk of personal injury. If you use this software or hardware in dangerous applications, then you shall be responsible to take all appropriate fail-safe, backup, redundancy, and other measures to ensure its safe use. Oracle Corporation and its affiliates disclaim any liability for any damages caused by use of this software or hardware in dangerous applications.

Oracle®, Java, and MySQL are registered trademarks of Oracle and/or its affiliates. Other names may be trademarks of their respective owners.

Intel and Intel Inside are trademarks or registered trademarks of Intel Corporation. All SPARC trademarks are used under license and are trademarks or registered trademarks of SPARC International, Inc. AMD, Epyc, and the AMD logo are trademarks or registered trademarks of Advanced Micro Devices. UNIX is a registered trademark of The Open Group.

This software or hardware and documentation may provide access to or information about content, products, and services from third parties. Oracle Corporation and its affiliates are not responsible for and expressly disclaim all warranties of any kind with respect to third-party content, products, and services unless otherwise set forth in an applicable agreement between you and Oracle. Oracle Corporation and its affiliates will not be responsible for any loss, costs, or damages incurred due to your access to or use of third-party content, products, or services, except as set forth in an applicable agreement between you and Oracle.

# ORACLE

# **Table of Contents**

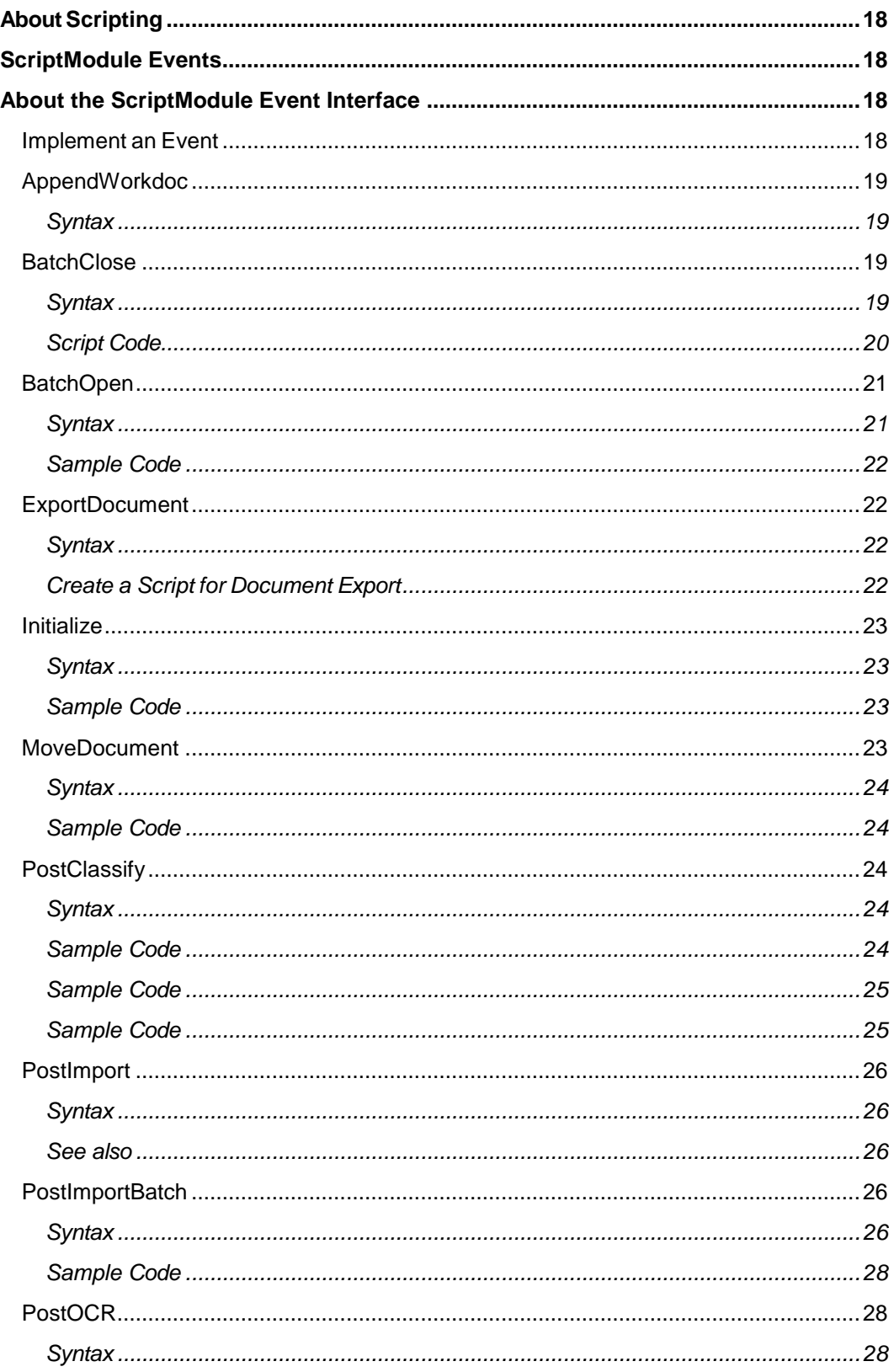

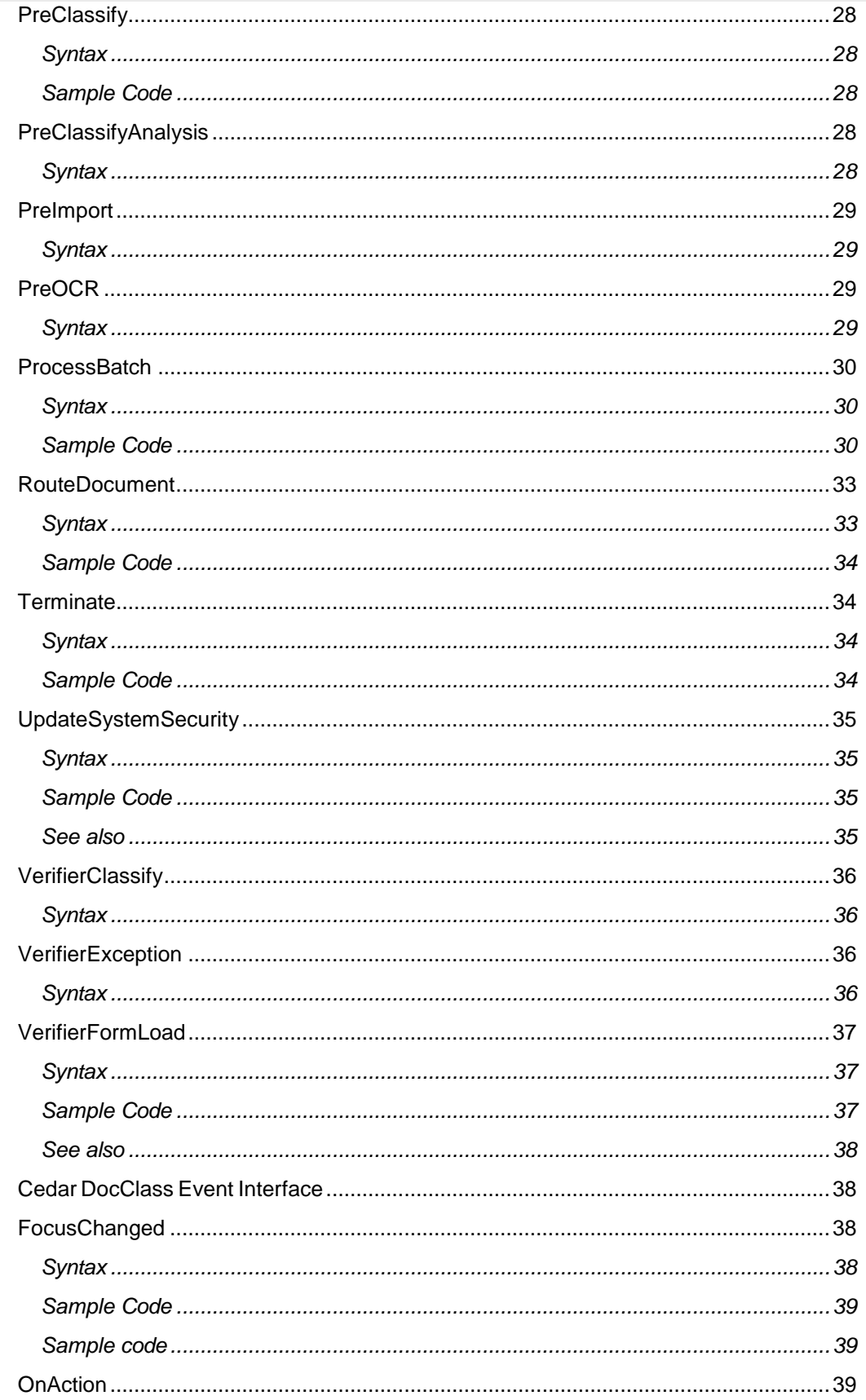

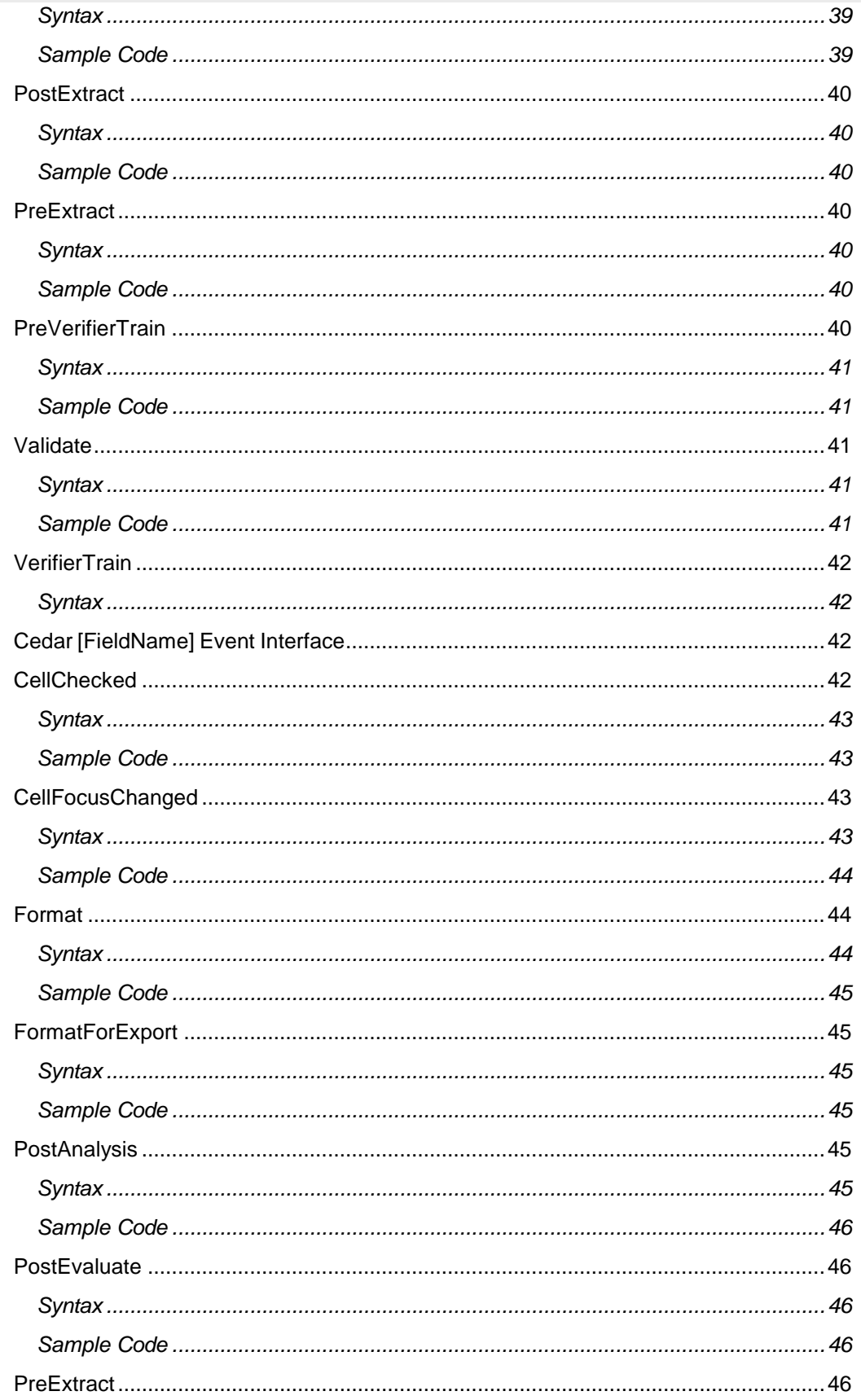

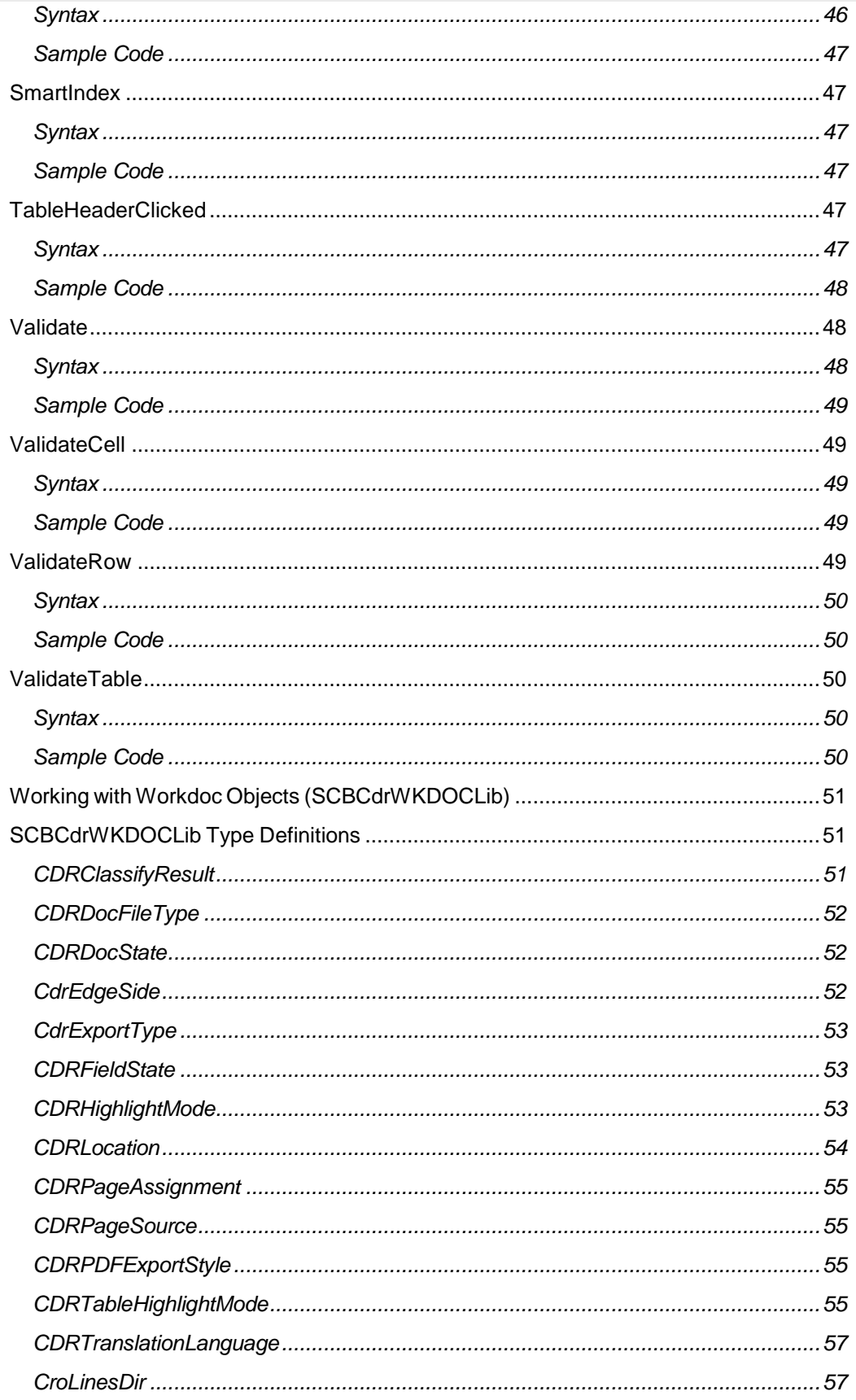

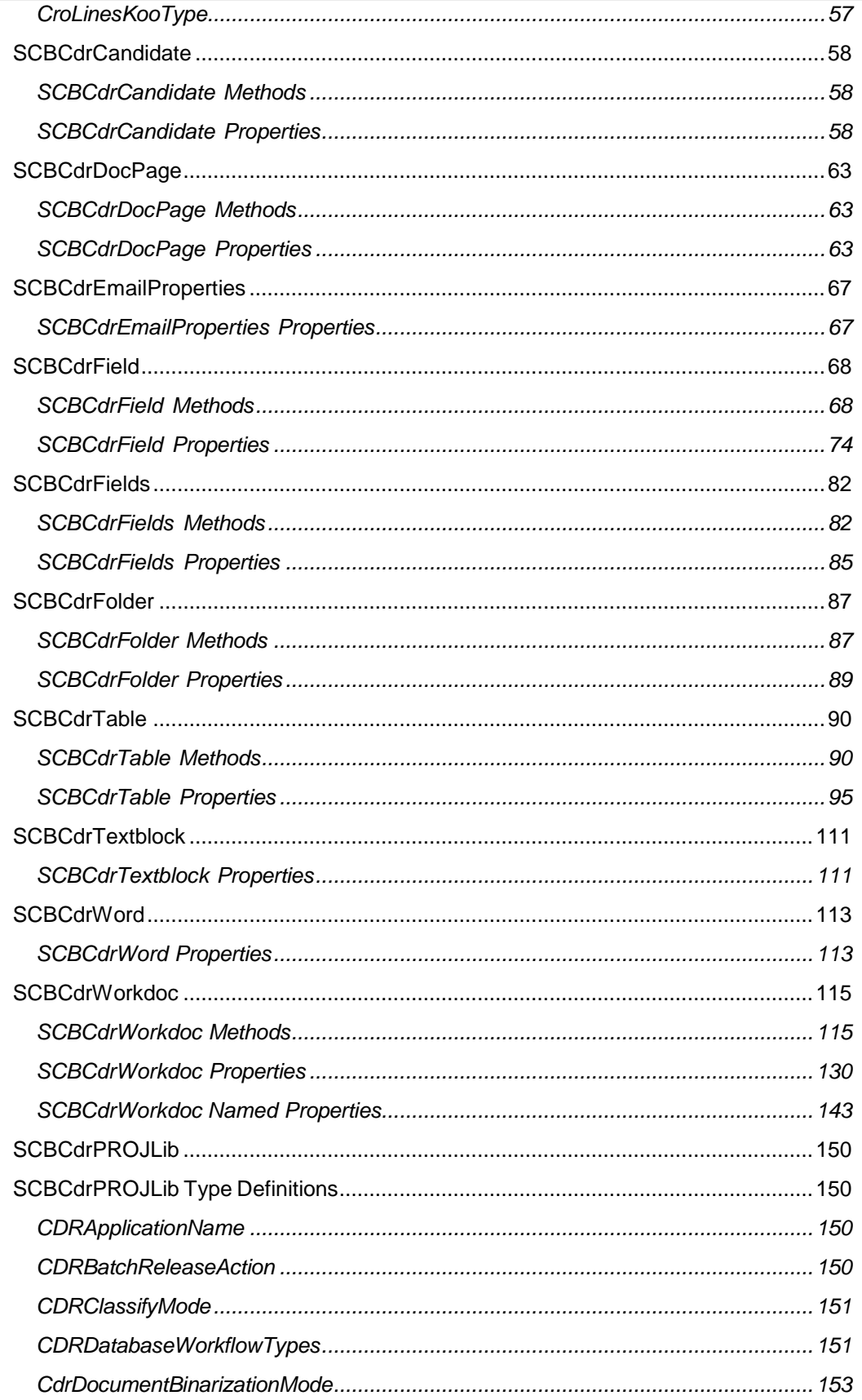

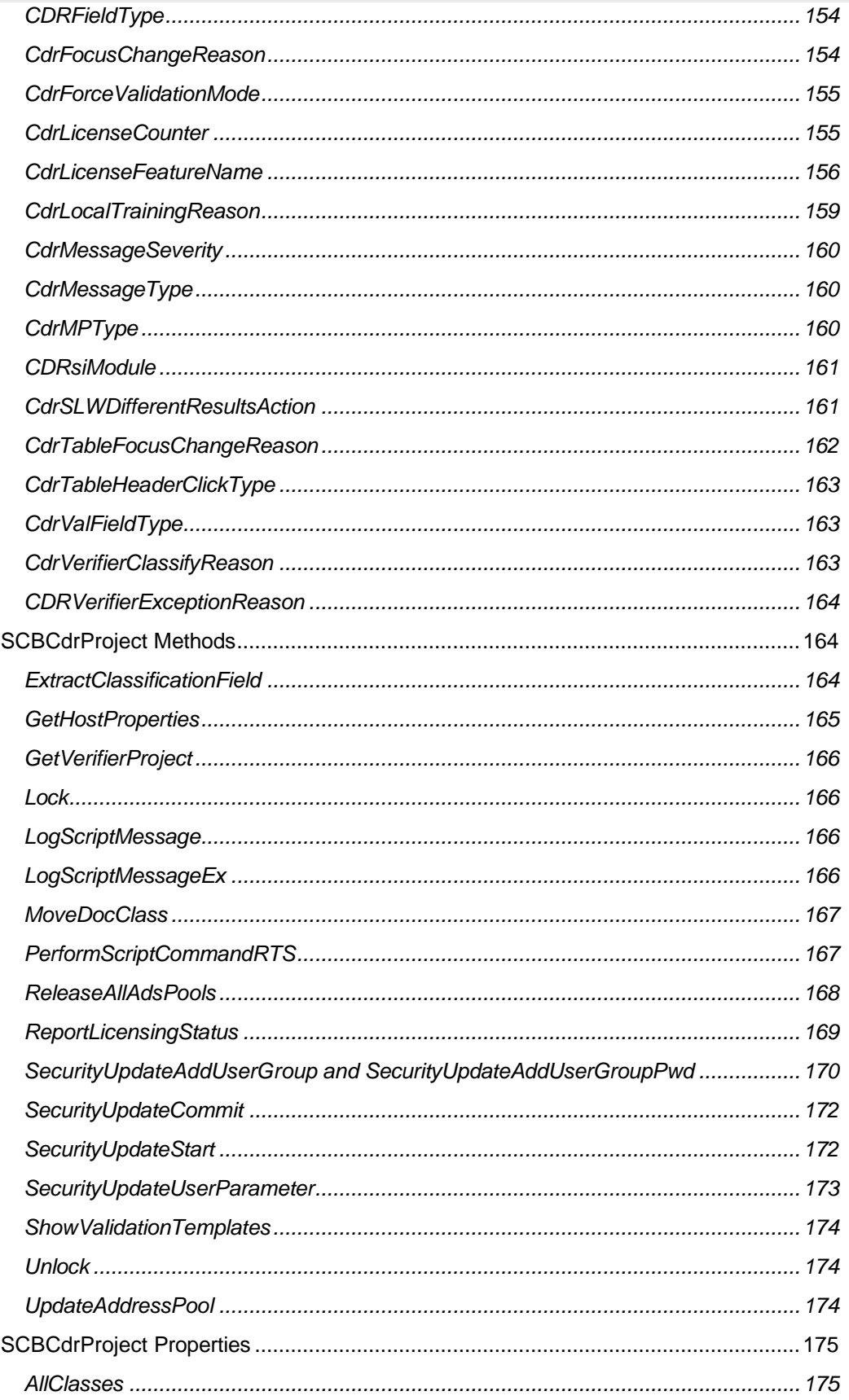

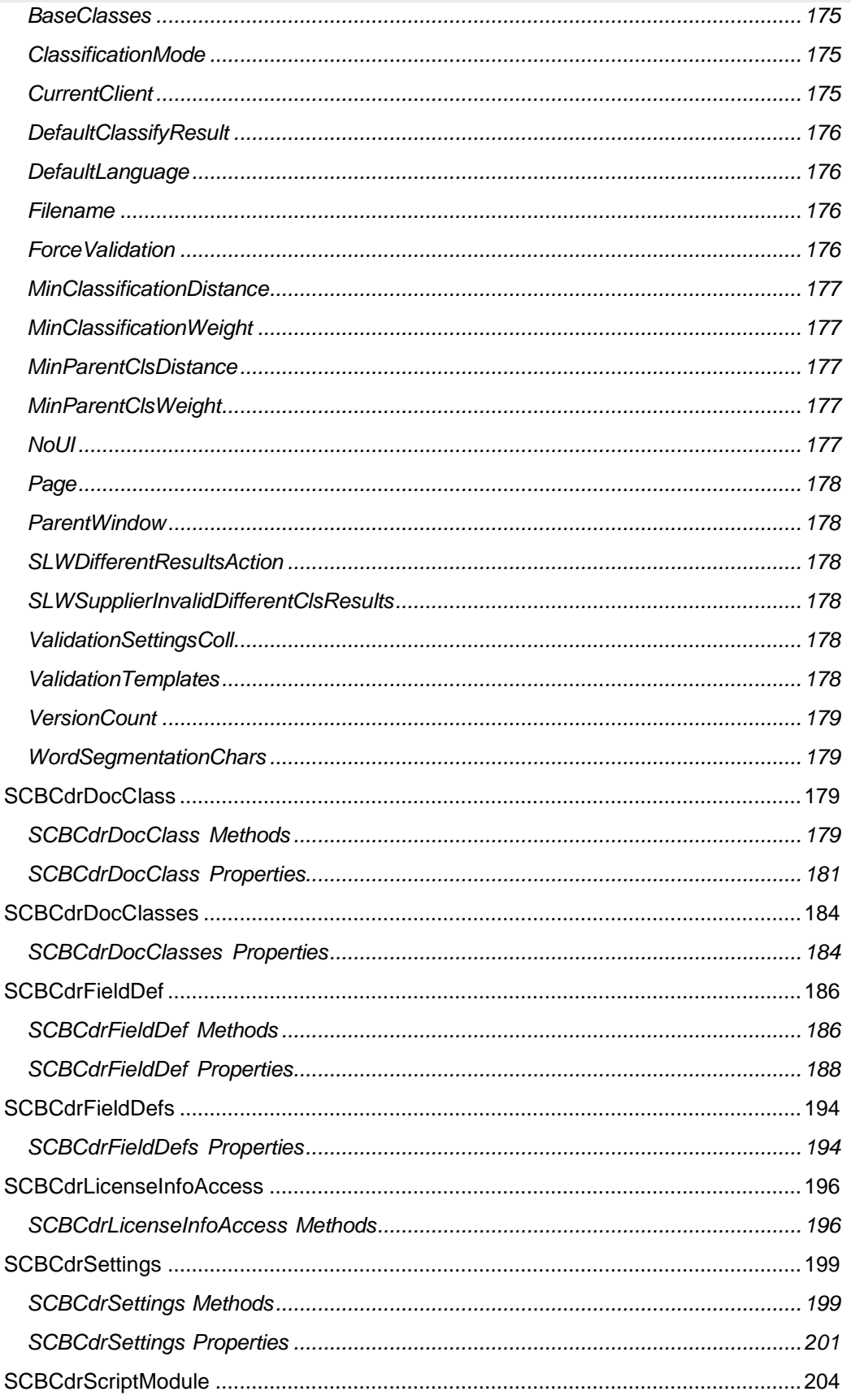

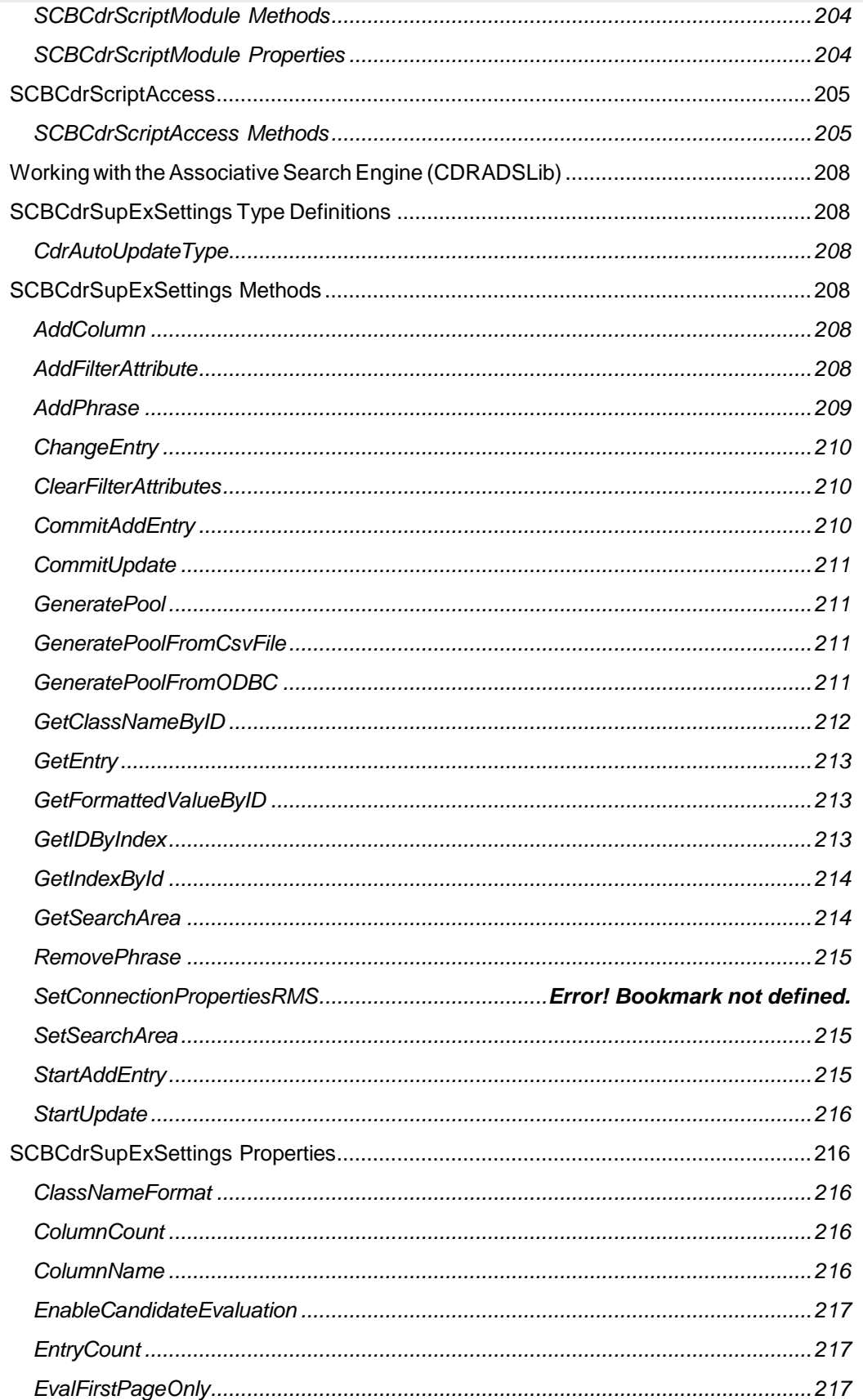

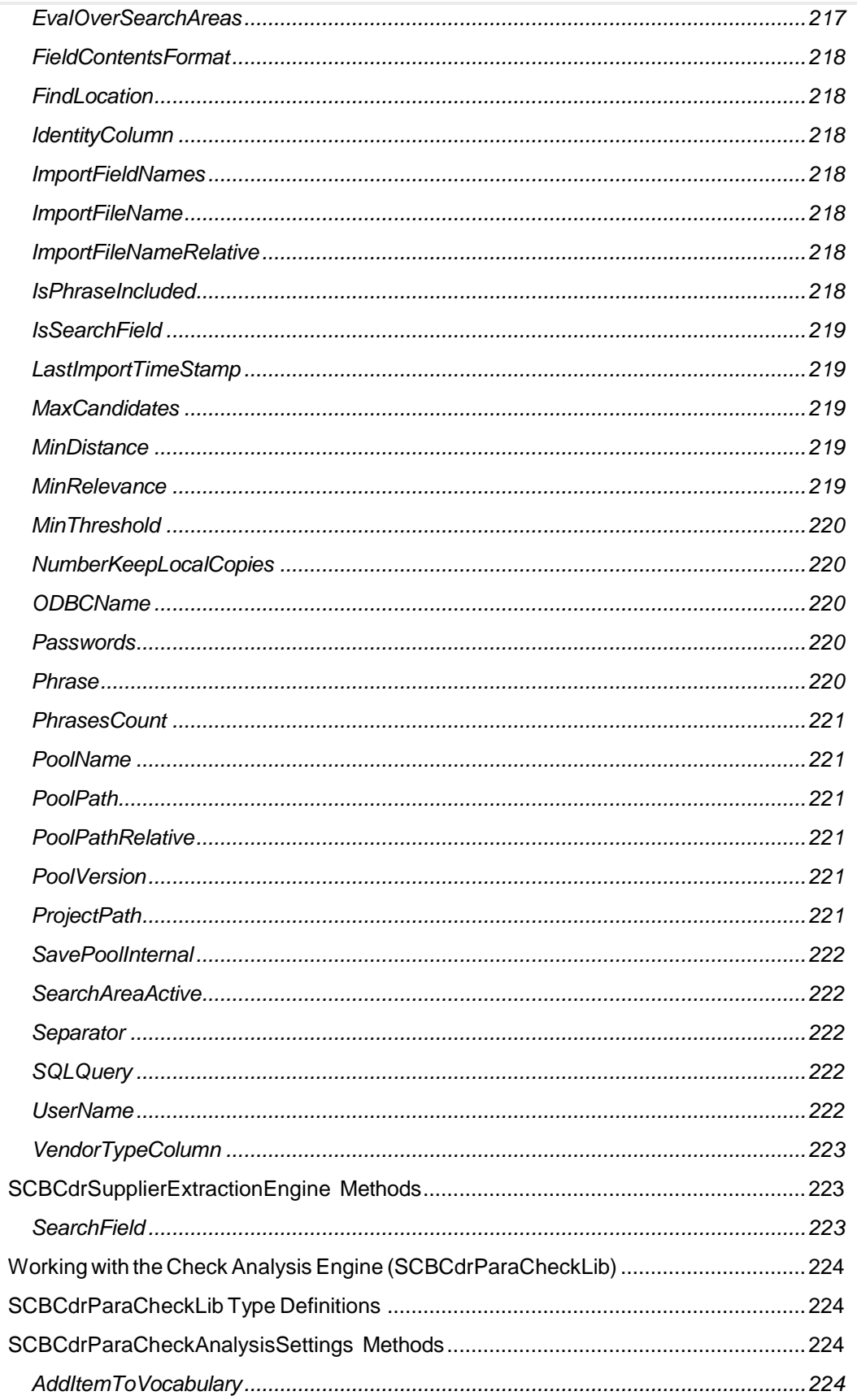

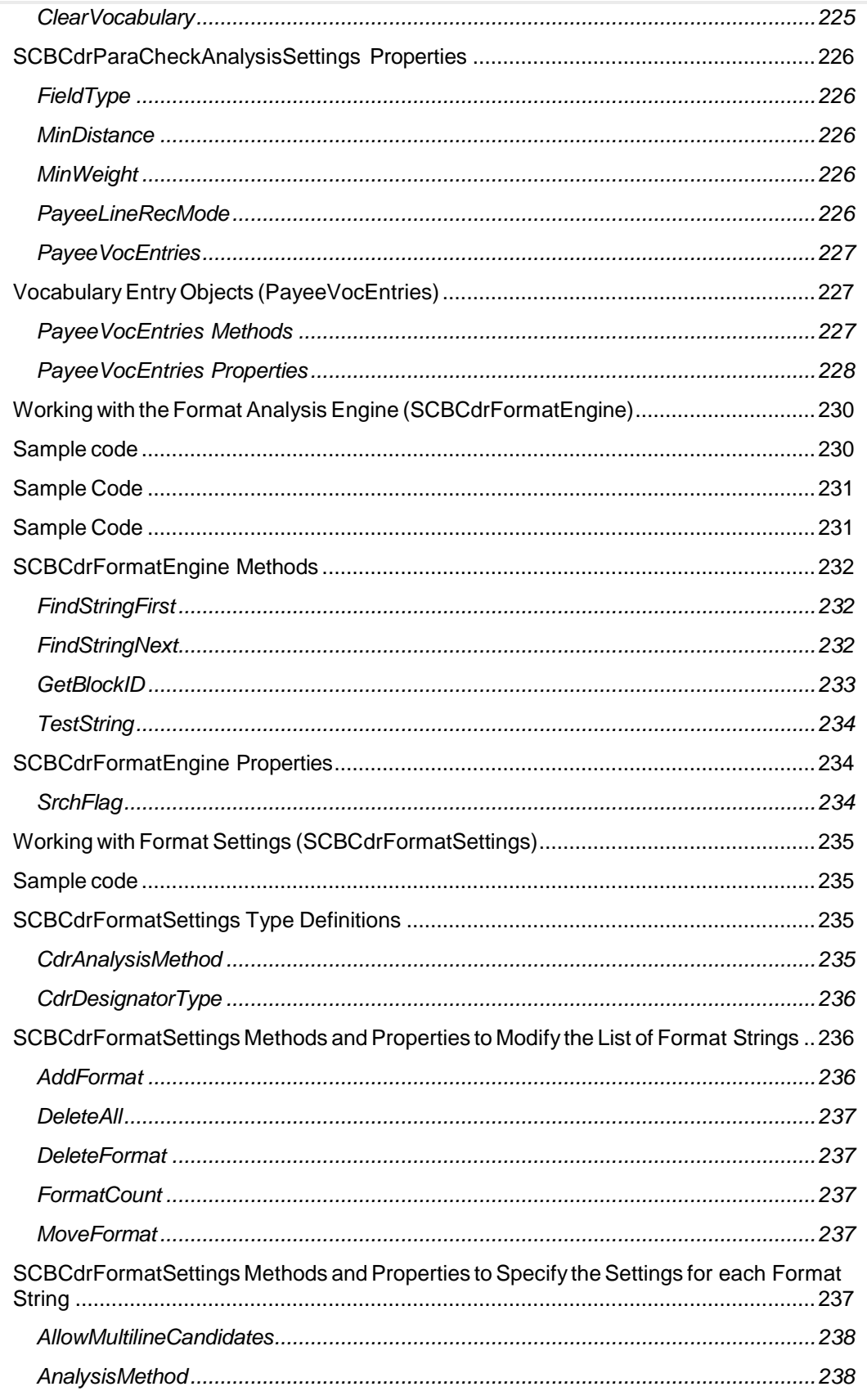

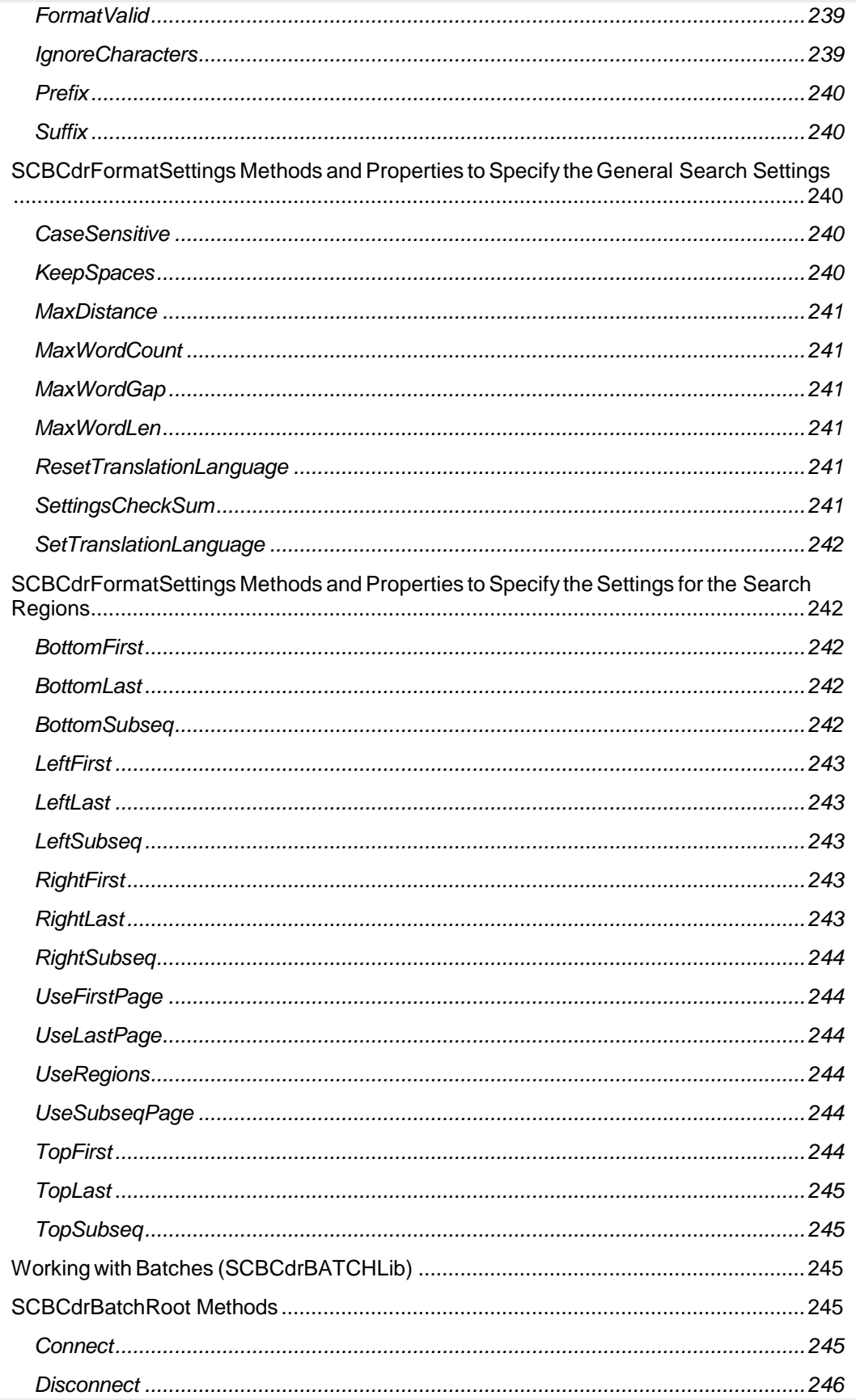

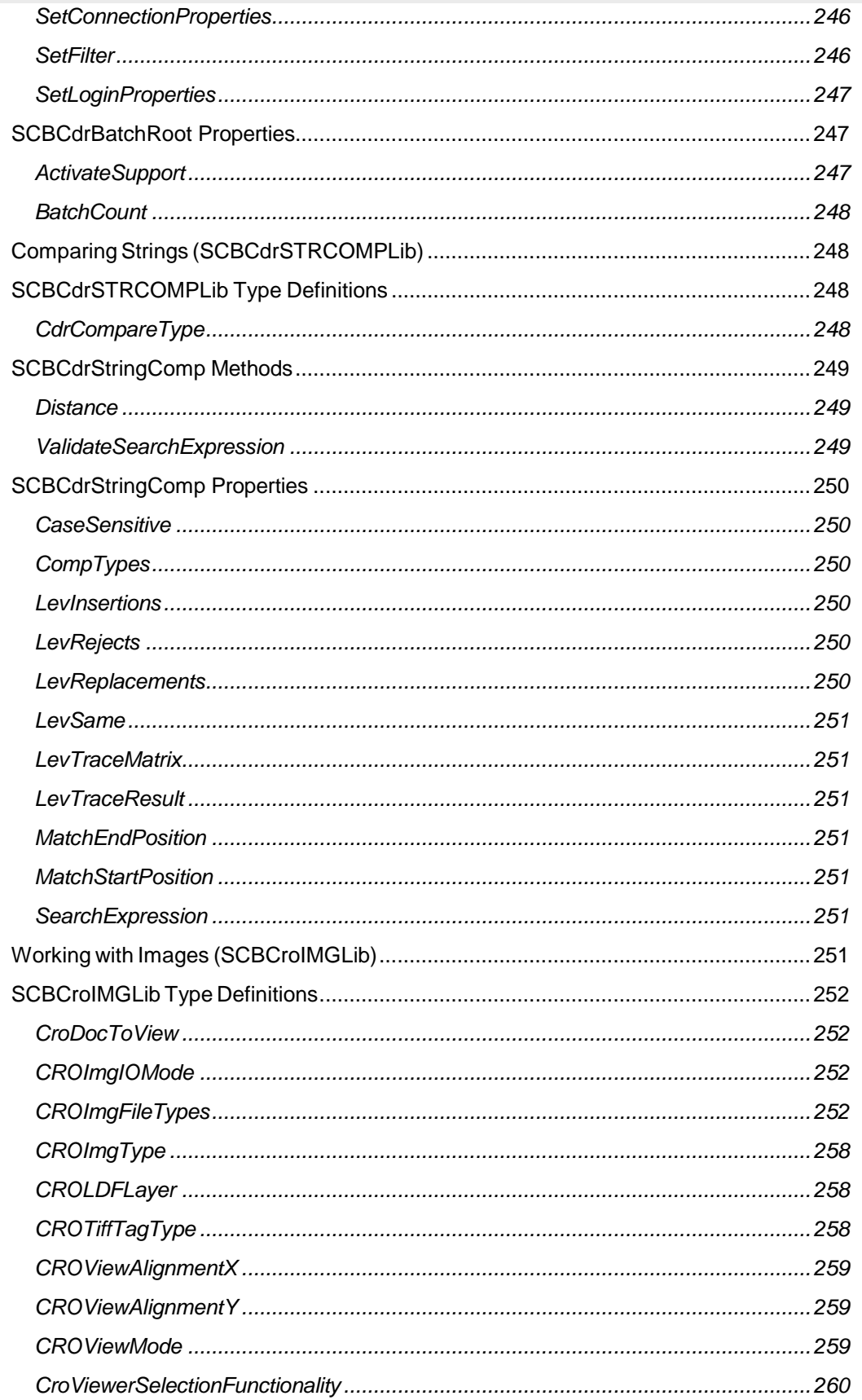

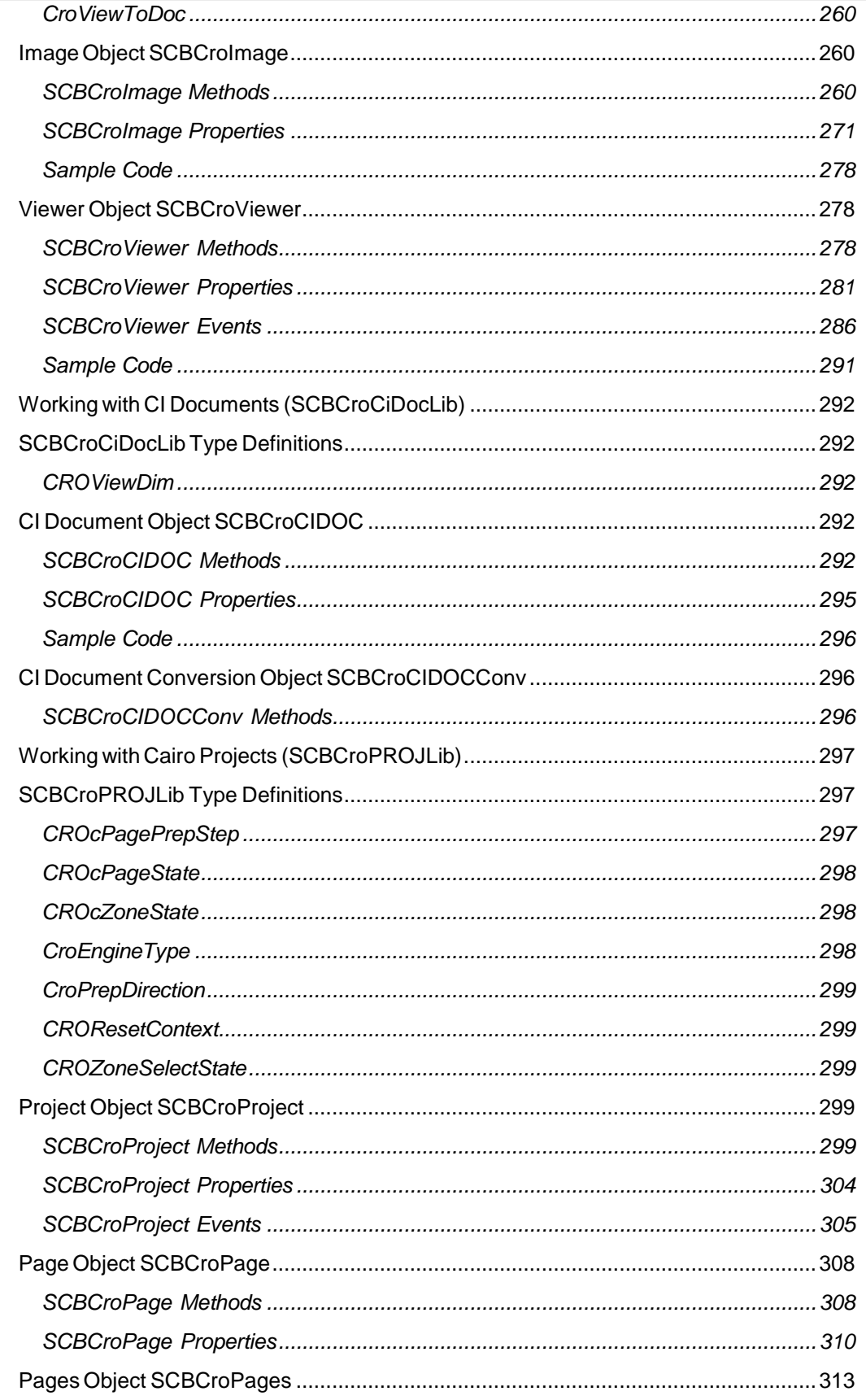

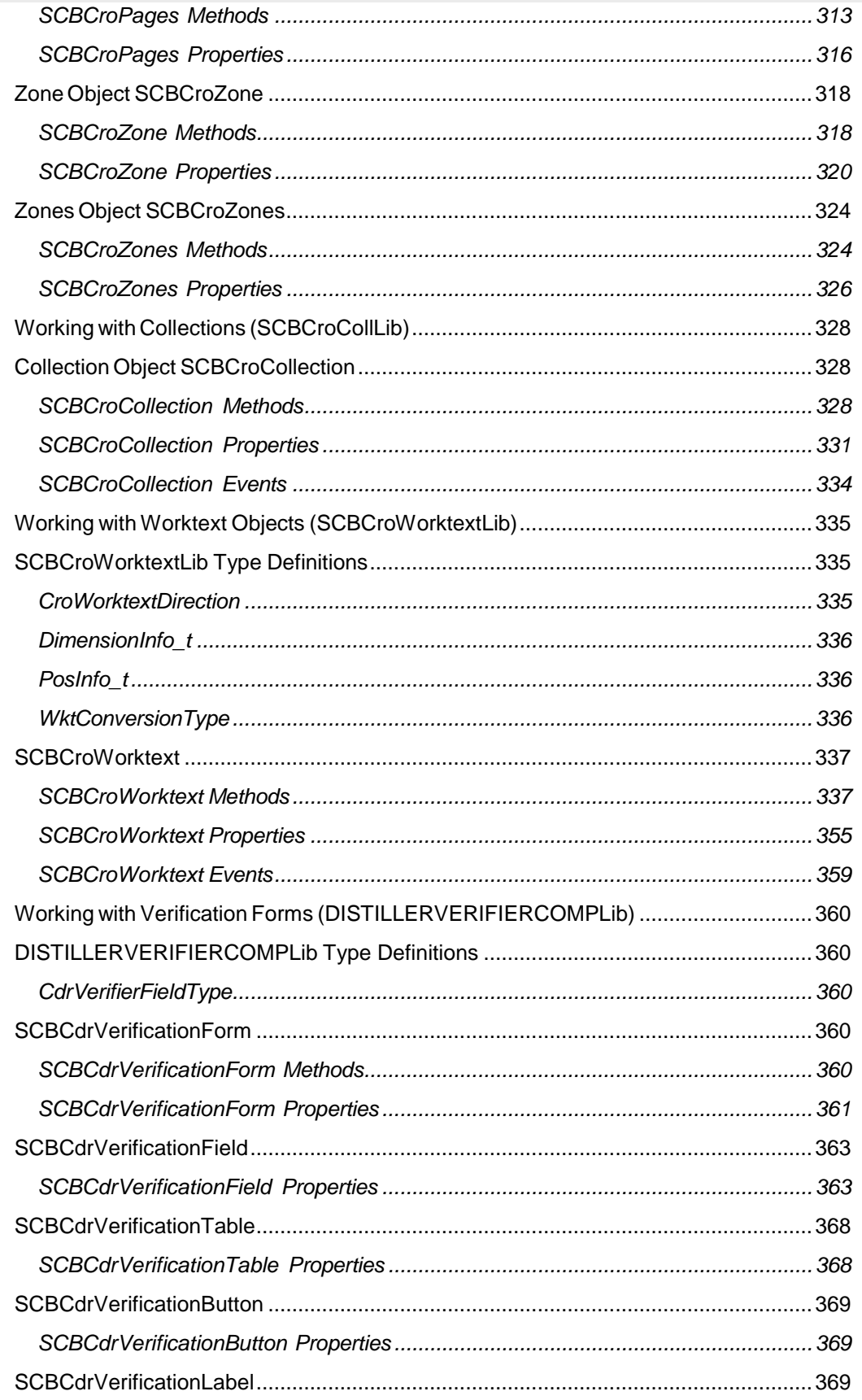

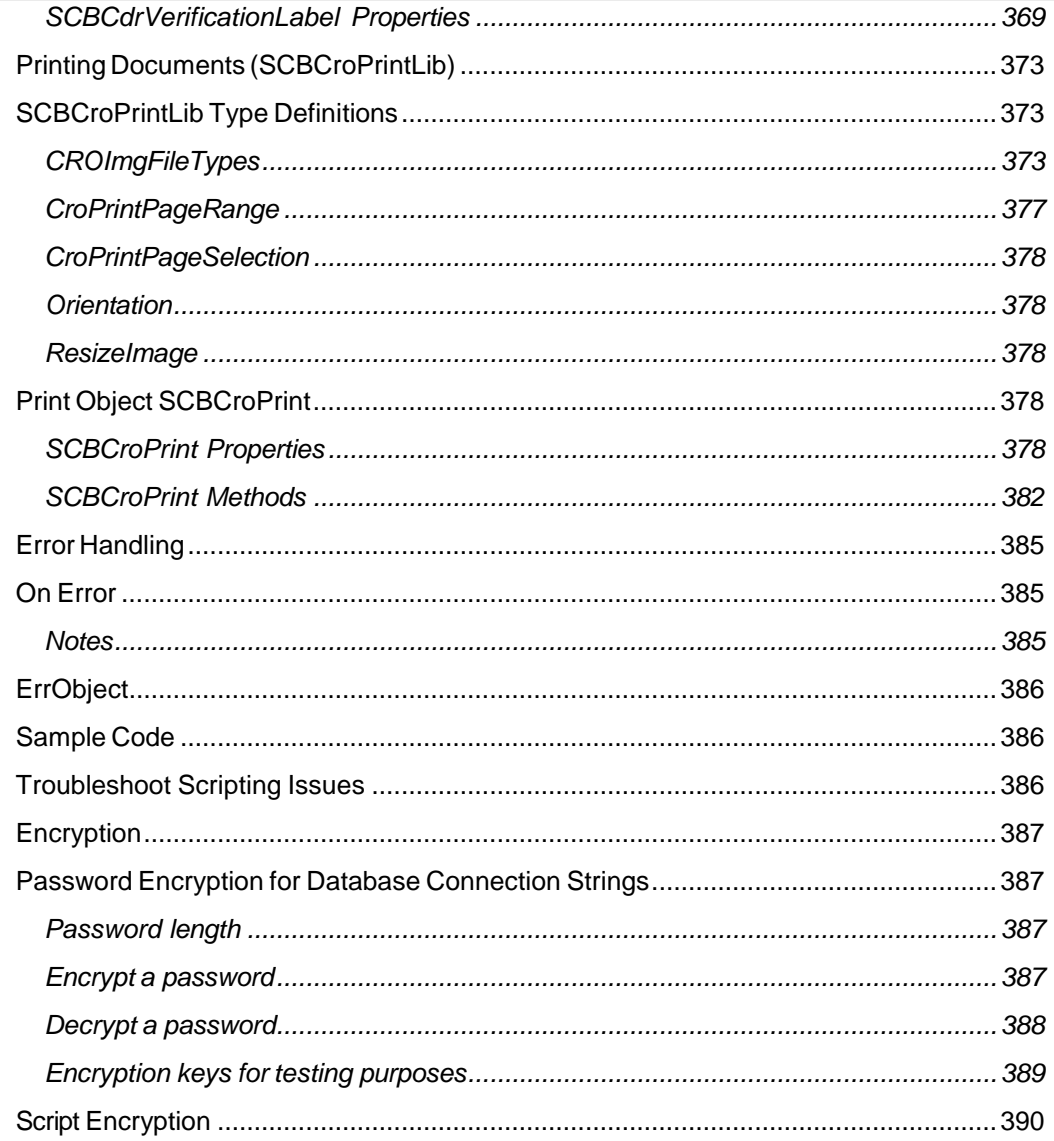

# <span id="page-17-0"></span>About Scripting

Oracle WebCenter Forms Recognition provides a scripting language that enables you to write simple scripts to customize your processing.

# <span id="page-17-1"></span>ScriptModule Events

The ScriptModule object provides the following events.

- [AppendWorkdoc](#page-18-4)
- [BatchClose](#page-18-2)
- BatchOpen
- ExportDocument
- [Initialize](#page-22-4)
- [MoveDocument](#page-87-0)
- [PostClassify](#page-27-3)
- [PostImport](#page-25-5)
- [PostImportBatch](#page-25-6)
- PostOCR
- [PreClassify](#page-27-3)
- [PreClassifyAnalysis](#page-27-6)
- [PreImport](#page-28-0)
- [PreOCR](#page-28-2)
- [ProcessBatch](#page-29-0)
- [RouteDocument](#page-32-2)
- [Terminate](#page-33-4)
- [UpdateSystemSecurity](#page-34-4)
- [VerifierClassify](#page-35-0)
- [VerifierException](#page-35-2)
- [VerifierFormLoad](#page-36-0)

# <span id="page-17-2"></span>About the ScriptModule Event Interface

Project events are specific for one project. However, within a WebCenter Forms Recognition project, all documents and fields share the same implementation of these events. This means that they are document class (DocClass) independent. As the project events belong to the "sheet" ScriptModule, all events start with the prefix ScriptModule.

## <span id="page-17-3"></span>Implement an Event

To implement a script handler of an event, complete the following steps.

- **1.** In **Designer**, open the project.
- **2.** Switch to **Definition Mode**.
- **3.** In the left pane, on the **Classes** tab, select the project.
- **4.** On the toolbar, click **Show/hide script** .
- **5.** In the **Script View for Project** dialog box, from the **Object** list, select **Script Module**.
- **6.** From the **Proc** list, select the required event.
- <span id="page-18-4"></span>**7.** Modify the script according to your needs.

# <span id="page-18-0"></span>AppendWorkdoc

This event triggers when processing a document separation workflow step in Runtime Server. It appends a given workdoc after the last workdoc based on the append type.

## <span id="page-18-1"></span>**Syntax**

```
ScriptModule_AppendWorkdoc (pLastWorkdoc as ISCBCdrWorkdoc, 
pCurrentWorkdoc as ISCBCdrWorkdoc, pAppendType as CdrMPType)
```
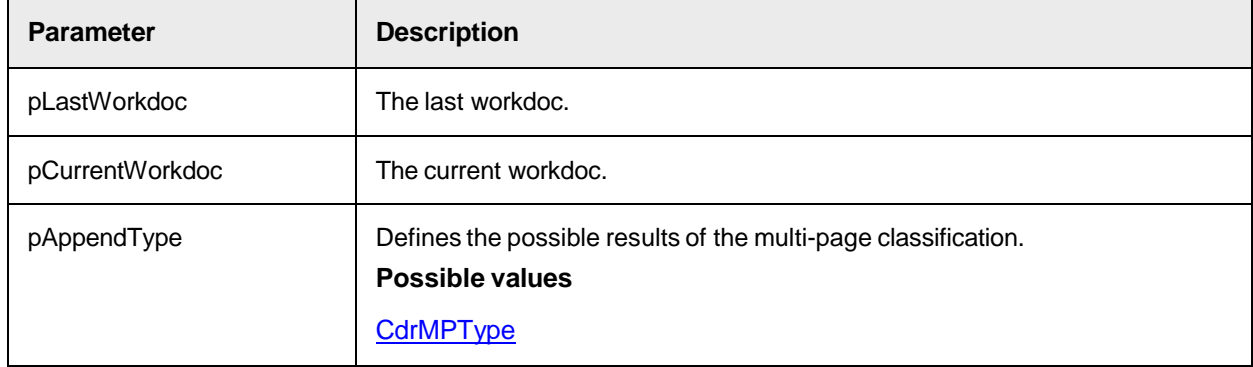

# <span id="page-18-2"></span>**BatchClose**

This event triggers when a Verifier or Web Verifier user exits a batch in one of the following ways.

- When verifying a batch and selecting Return to batch list.
- Batch verification completion.
- Partial batch verification completion.
- The user exits Verifier while in a batch.

#### <span id="page-18-3"></span>**Syntax**

```
ScriptModule BatchClose(ByVal UserName as String, ByVal BatchDatabaseID as
Long, ByVal ExternalGroupID as Long, ByVal ExternalBatchID as String, 
ByVal TransactionID as Long, ByVal WorkflowType as 
SCBCdrPROJLib.CDRDatabaseWorkflowTypes, BatchState as Long, 
BatchReleaseAction as SCBCdrPROJLib.CDRBatchReleaseAction)
```
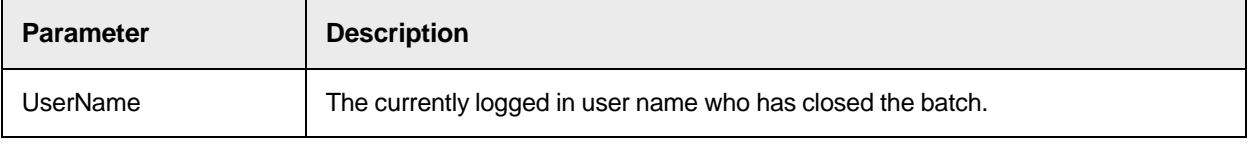

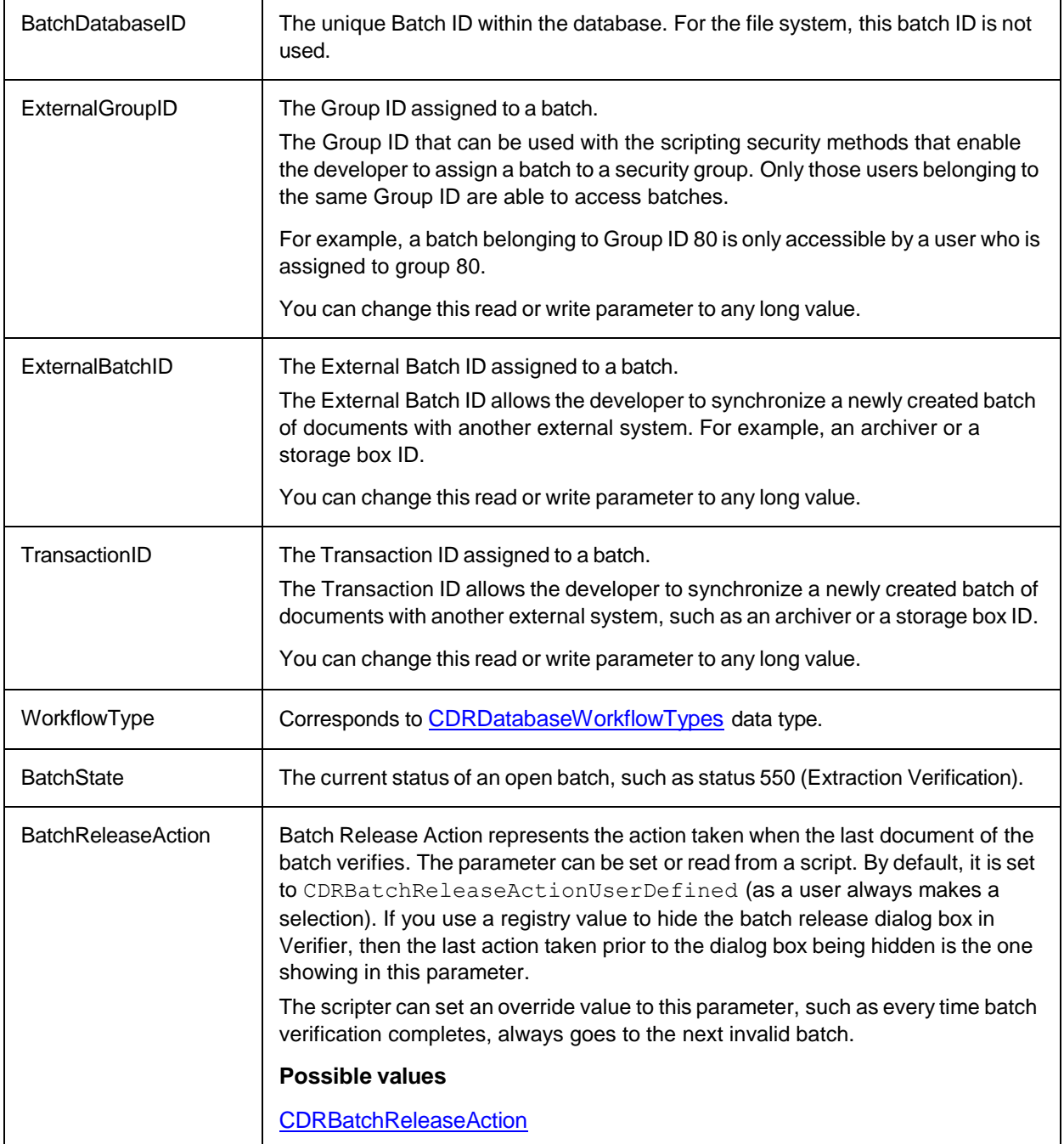

## <span id="page-19-0"></span>Script Code

Private Sub ScriptModule BatchClose(ByVal UserName as String, ByVal BatchDatabaseID as Long, ByVal ExternalGroupID as Long, ByVal ExternalBatchID as String, ByVal TransactionID as Long, ByVal WorkflowType as SCBCdrPROJLib.CDRDatabaseWorkflowTypes, BatchState as Long, BatchReleaseAction as SCBCdrPROJLib.CDRBatchReleaseAction) Call LogMessage (BatchDatabaseID & "," & UserName, "C:\EventTrace.Log") End Sub

# <span id="page-20-0"></span>**BatchOpen**

This event triggers when a user opens a batch.

## <span id="page-20-1"></span>**Syntax**

```
ScriptModule_BatchOpen(ByVal UserName as String, ByVal BatchDatabaseID as 
Long, ByVal ExternalGroupID as Long, ByVal ExternalBatchID as String, 
ByVal TransactionID as Long, ByVal WorkflowType as 
SCBCdrPROJLib.CDRDatabaseWorkflowTypes, BatchState as Long)
```
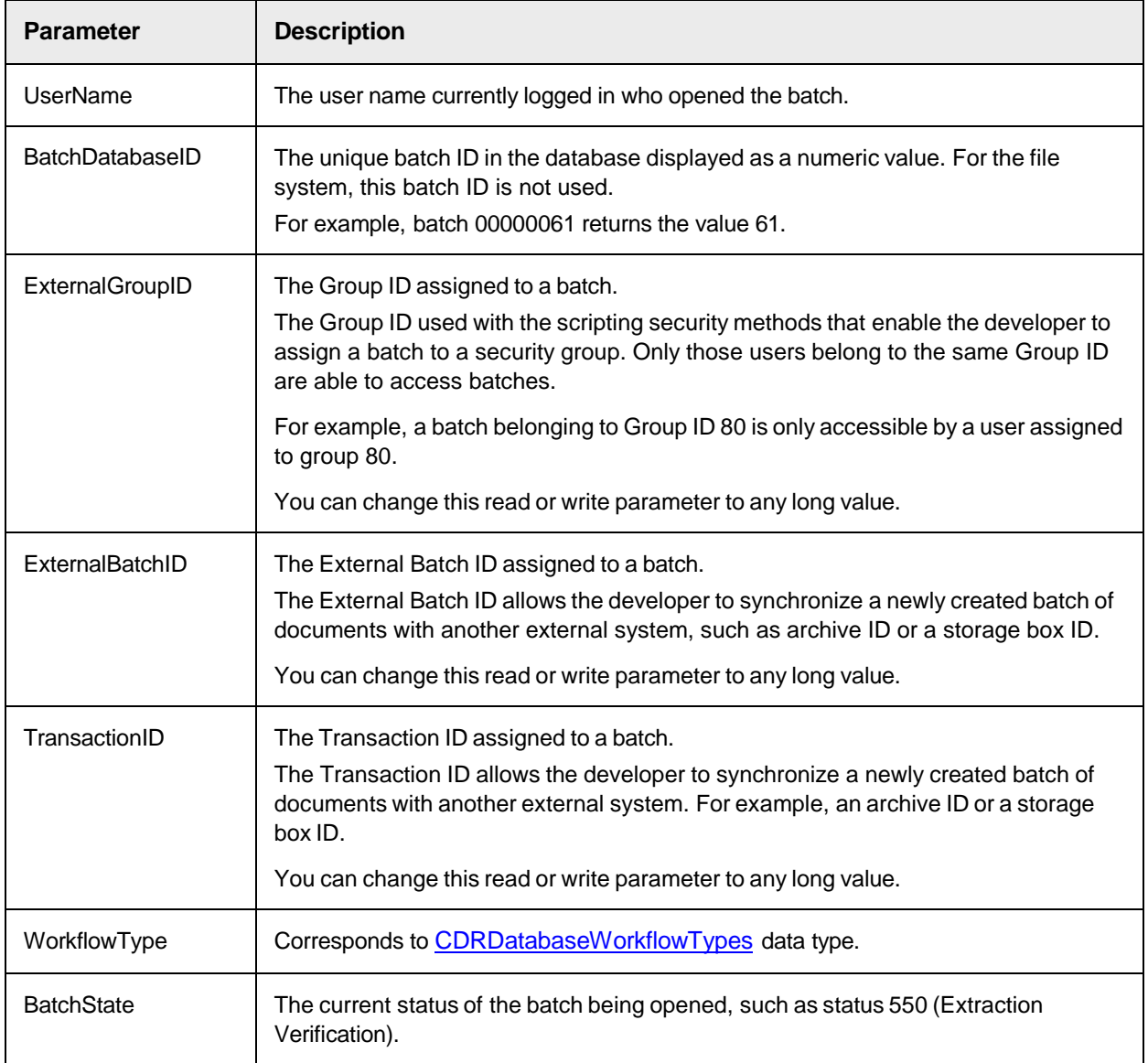

#### <span id="page-21-0"></span>Sample Code

The following sample code logs the Batch ID and User name that opened a batch with date and time.

LogMessage is a custom function that writes a text line into a log file with Date/Time as a prefix.

```
Private Sub ScriptModule_BatchOpen(ByVal UserName as String, ByVal 
BatchDatabaseID as Long, ByVal ExternalGroupID as Long, ByVal 
ExternalBatchID as String, ByVal TransactionID as Long, ByVal WorkflowType 
as SCBCdrPROJLib.CDRDatabaseWorkflowTypes, BatchState as Long) Call 
LogMessage(BatchDatabaseID & "," & UserName, "C:\EventTrace Log") End Sub
```
# <span id="page-21-1"></span>ExportDocument

This event allows you to implement a customer specific export of all extracted data. This provides the ability to implement a customer-specific export of all extracted data.

## <span id="page-21-2"></span>**Syntax**

```
ScriptModule_ExportDocument (pWorkdoc as ISCBCdrWorkdoc, ExportPath as 
String, pCancel as Boolean)
```
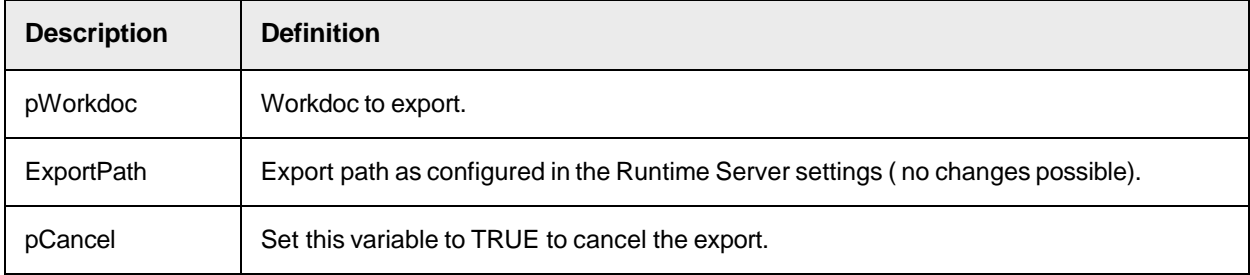

## <span id="page-21-3"></span>Create a Script for Document Export

The following script writes classified images to subdirectories in the export directory. Each subdirectory holds documents from one class only; the subdirectory name corresponds to the class name. To create the script, complete the following steps.

- **1.** In **Designer**, switch to **Definition Mode**.
- **2.** On the toolbar, click **Show/hide script**
- **3.** In the **Script View for Project** dialog box, from the **Object** list, select **ScriptModule**.
- **4.** From the **Proc** list, select **ExportDocument**.

**Note:** This generates the outline of a subroutine.

**5.** Add the following code.

#### **Example**

```
Dim sNewPath as String Dim MyImage as SCBCroImage Dim NewFileName as 
String sNewPath=ExportPath & "\" & pWorkdoc.DocClassName 'Set directory
name Set MyImage=pWorkdoc.Image(0) 'Access the image file to the 
current WorkDoc On Error GoTo Skip 'Skip next step if directory exists
```

```
MkDir sNewPath 'Create directory Skip: NewFileName=Mid 
(MyImage.Filename, InStrRev(MyImage.Filename,"\")) 'Set file name 
MyImage.SaveFile sNewPath & NewFileName 'Save file to directory
```
- **6.** Close the dialog box.
- <span id="page-22-4"></span>**7.** Switch to **Runtime Mode** and test the script.

## <span id="page-22-0"></span>Initialize

This event triggers when a batch opens for processing.

#### <span id="page-22-1"></span>**Syntax**

ScriptModule\_Initialize (ModuleName as String)

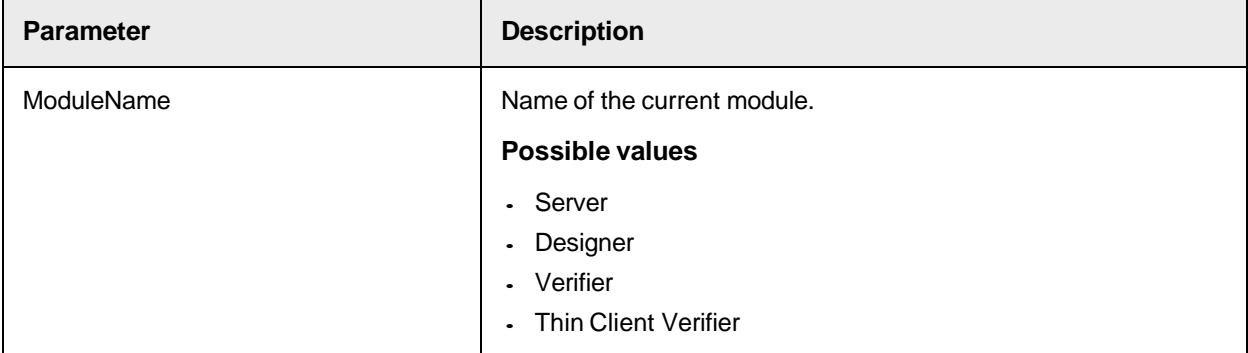

## <span id="page-22-2"></span>Sample Code

```
Public Sub ScriptModule_Initialize(ByVal ModuleName as String) 
DBname=Project.Filename DBname=Left(DBname,InStrRev(DBname,''\'')) & 
''InvoiceBestellNo.mdb'' Set DB=OpenDatabase(DBname) End Sub
```
## <span id="page-22-3"></span>MoveDocument

This event triggers when a Verifier or Web Verifier user places a document in the exception batch and the document moves out of the batch.

The ScriptModule provides the following event information.

- Old Batch ID
- New Batch ID
- Reason
- Document state

For the event to trigger, the condition must be set within the program settings that a new exception batch is created when a user places a document to exception.

The event triggers for each document placed into the exception batch within a single batch.

After placing a document into the exception batch, the event triggers in the following ways.

- Batch verification is completed and all other documents are verified or placed in the exception batch.
- The user returns to the batch list after placing the document into the exception batch.

## <span id="page-23-0"></span>**Syntax**

ScriptModule MoveDocument(pWorkdoc as SCBCdrPROJLib.SCBCdrWorkdoc, ByVal OldBatchID as String, ByVal NewBatchID as String, ByVal Reason as SCBCdrPROJLib.CDRMoveDocumentReason)

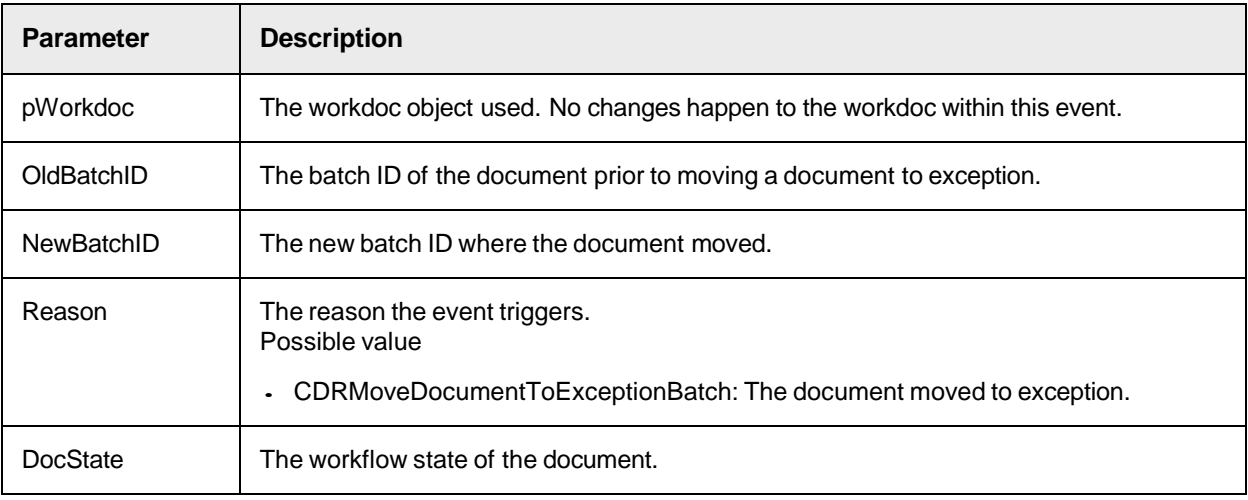

## <span id="page-23-1"></span>Sample Code

The following sample code logs a general message for each document placed into exception, showing the old batch ID and the new batch ID.

```
Private Sub ScriptModule_MoveDocument(pWorkdoc as 
SCBCdrPROJLib.SCBCdrWorkdoc, ByVal OldBatchID as String, ByVal NewBatchID 
as String, ByVal Reason as SCBCdrPROJLib.CDRMoveDocumentReason) If Reason
= CDRMoveDocumentToExceptionBatch Then Project.LogScriptMessageEx 
CDRTypeInfo, CDRSeveritySystemMonitoring, " Document [" & 
pWorkdoc.Filename & "] has been moved from Verifier batch [" & OldBatchID 
& "] to exception batch [" & NewBatchID & "]" Project.LogScriptMessageEx 
CDRTypeInfo, CDRSeveritySystemMonitoring, " Current document state is [" & 
CStr(pWorkdoc.CurrentBatchState) & "]" End If End Sub
```
## <span id="page-23-2"></span>**PostClassify**

This event triggers after all defined classification methods are executed by the Cedar Project.

## <span id="page-23-3"></span>**Syntax**

ScriptModule\_PostClassify (pWorkdoc as SCBCdrPROJLib.SCBCdrWorkdoc)

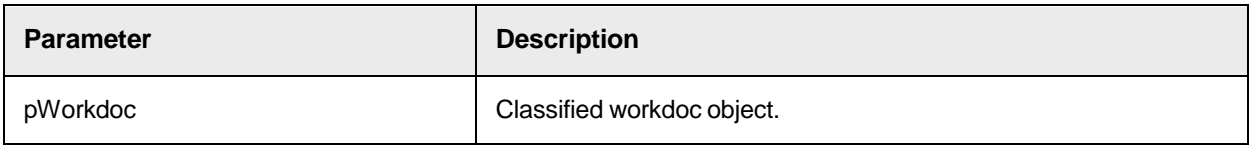

<span id="page-23-4"></span>Sample Code

Private Sub ScriptModule\_PostClassify(pWorkdoc as SCBCdrPROJLib.SCBCdrWorkdoc) Dim imgDocument as SCBCroImage Dim lngTagCount as Long 'Imprint number is stored as a Tifftag in the image file - the following code extracts the Tifftag 'information and sets the field value. 'NOTE: this works only if there is a single Tifftag - would require modification for more! Set imgDocument = pWorkdoc.Image(0) lngTagCount = imgDocument.TiffTagCount 'Check that there is at least 1 tifftag. If (lngTagCount > 0) Then Dim intImageCount as Integer Dim intImageCounter as Integer intImageCount=pWorkdoc.PageCount 'Get the number of pages in TIF Dim imgCollection() as SCBCroImage ReDim imgCollection(intImageCount) 'Set an image collection variable to store all the pages of the image 'Store all pages of TIF image onto a temporary image collection array For intImageCounter=0 To intImageCount-1 Set imgCollection(intImageCounter)=pWorkdoc.Image(intImageCounter) Next Dim strTag as String strTag = CStr(Format(Now(), "yyyymmddhhMMss")) & "123456" 'Set the Info to place into TIF Tag imgCollection(0).TiffTagClearAll 'Clear All TIF Tags imgCollection(0).TiffTagAddASCII 33601, strTag 'Add the TIF Tag imgCollection(0).SaveFile(pWorkdoc.DocFileName(0)) 'Save modified image collection with TIF Tag and overwrite existing image 'Reset the collection to the new image in workdoc For intImageCounter=1 To intImageCount-1 imgCollection(intImageCounter).AppendToMultiImageFile (pWorkdoc.DocFileName(0)) Next MsgBox("Tag = " & imgDocument.TiffTagString (lngTagCount)) 'Message box to show TIF Tag Else ' If there is no Tifftag, can set the field to false - no Tifftag means that something has gone wrong with scanning. Generate a new Doc ID. MsgBox("No Tag") End If End Sub

#### <span id="page-24-0"></span>Sample Code

Private Sub ScriptModule\_PostClassify(pWorkdoc as SCBCdrPROJLib.SCBCdrWorkdoc) Dim imgDocument as SCBCroImage Dim lngTagID as long  $lnqTagID = 12345$  Set  $imqDocument = pWorkdoc-Inage(0) Call$ fnCreateTiffTag(imgDocument, lngTagID, "Test") End Sub

#### <span id="page-24-1"></span>Sample Code

#### The following script retrieves OMR blackness.

Private Sub ScriptModule\_PostClassify(pWorkdoc As SCBCdrPROJLib.ISCBCdrWorkdoc) Dim oWorktext As New SCBCroWorktext Dim lCharIndex, lTagType As Long Dim vTagValue As Variant Dim strBlacknessValue As String Dim oImage As SCBCroImage Dim lImageWidth, lImageHeight As Long Dim oPage As SCBCroPage Dim strMessage As String On Error Resume Next Set oImage = pWorkdoc.Image(0) If oPage Is Nothing Then Project.LogScriptMessageEx CDRTypeError, CDRSeverityLogFileOnly, "Image  $object$  is Null" End If lImageWidth =  $of$  oImage.Width lImageHeight = oImage.Height strMessage = "Image Width == "  $\&$  lImageWidth  $\&$  ", while Image Height == " & lImageHeight If ScriptModule.ModuleName = "Designer" Then MsgBox strMessage Else Project.LogScriptMessageEx(CDRTypeInfo, CDRSeveritySystemMonitoring, strMessage) End If Set oPage = Project.AllClasses.ItemByName("Invoices").Page If oPage Is Nothing Then Project.LogScriptMessageEx CDRTypeError, CDRSeverityLogFileOnly, "Page

object is Null" End If ' Enable retrieval of OMR blackness in RTS Set oPage.Image = oImage oPage.Zones.ItemByName("MyOmrZone").Recognize (oWorktext) 'Retrieve the blackness info for the OMR zone oWorktext.GetTag (0, lCharIndex, lTagType, vTagValue) strBlacknessValue = CStr(CDbl (vTagValue)) strMessage = "OMR Recognition Result == " & oWorktext.Text &  $Chr$(13)$  & "OMR Blackness == " & strBlacknessValue If ScriptModule.ModuleName = "Designer" Then MsgBox strMessage Else Project.LogScriptMessageEx(CDRTypeInfo, CDRSeveritySystemMonitoring, strMessage) End If End Sub

## <span id="page-25-5"></span><span id="page-25-0"></span>**PostImport**

In general, this event triggers after the import.

#### **Processing for failed documents imported from the file system**

- The event only triggers if **Perform advanced import failure processing** is active in Runtime Server.
- The event does not trigger if the  $p$ Cancel parameter was set to  $true$  in the [PreImport](#page-28-0) event.

#### **Processing for failed documents imported from external batches**

- The event always triggers.

## <span id="page-25-1"></span>**Syntax**

ScriptModule\_PostImport(pWorkdoc As SCBCdrWorkdoc)

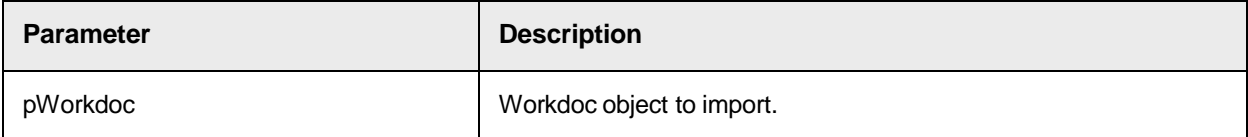

## <span id="page-25-6"></span><span id="page-25-2"></span>See also

"Activate advanced import failure processing" in the *Oracle WebCenter Forms Recognition Runtime Server User's Guide*.

## <span id="page-25-3"></span>PostImportBatch

The Runtime Server triggers this event after it finishes importing the batch. Use this event to set batch properties such as batch name and external group ID.

## <span id="page-25-4"></span>**Syntax**

ScriptModule PostImportBatch( ByVal BatchDatabaseID as Long, BatchName as String, Priority as Long, State as Long, ExternalGroupID as Long, ExternalBatchID as String, TransactionID as Long, TransactionType as Long)

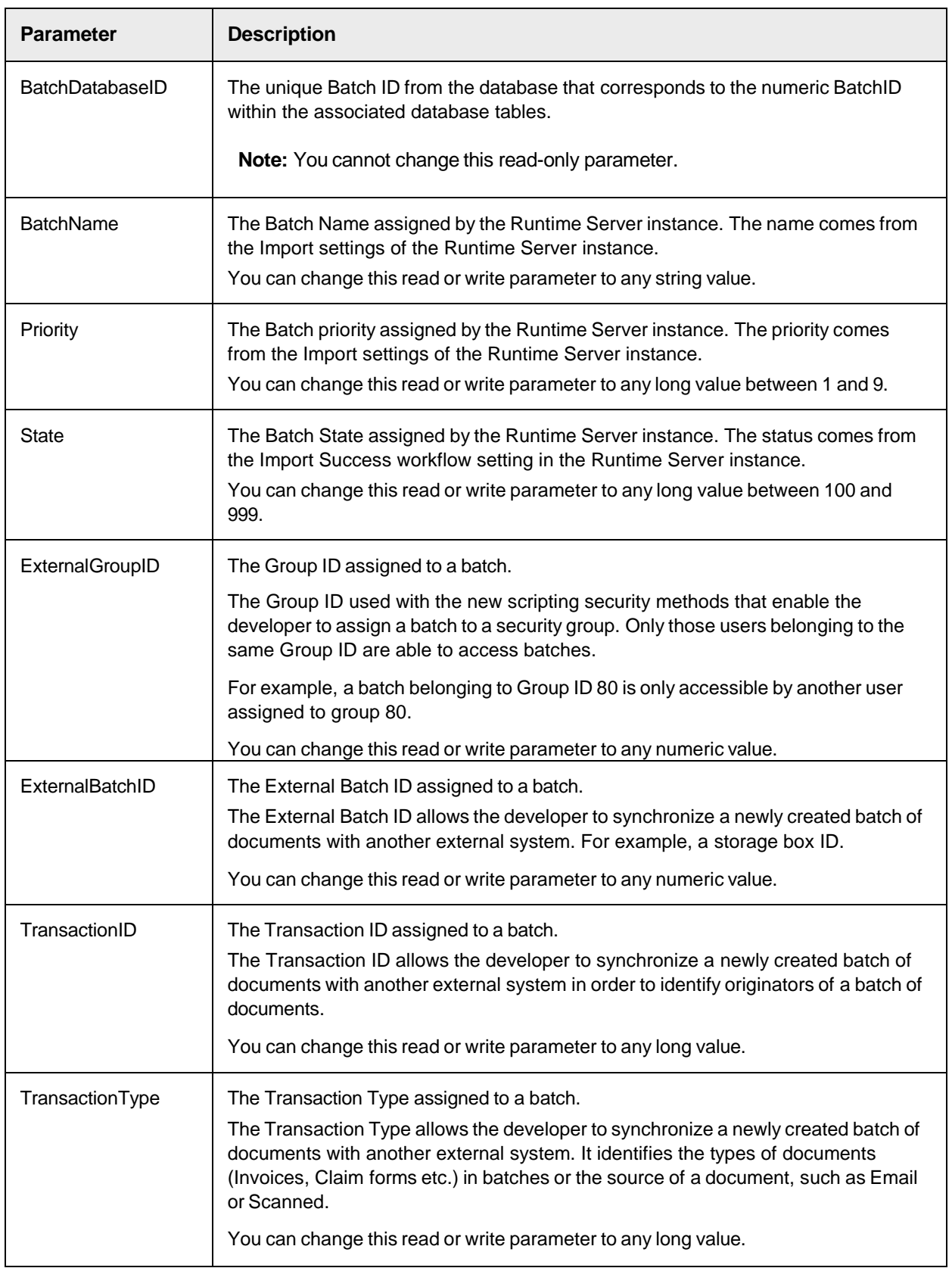

## <span id="page-27-0"></span>Sample Code

The following sample code updates the batch priorities after the import has been done. It changes the name, state and adds a group ID as well as a transaction type and an ID.

```
Private Sub ScriptModule PostImportBatch(ByVal BatchDatabaseID as Long,
BatchName as String, Priority as Long, State as Long, ExternalGroupID as 
Long, ExternalBatchID as String, TransactionID as Long, TransactionType as 
Long) 'Set batch priorities after import BatchName = "AP Batch_" & CStr 
(BatchDatabaseID) Priority = 2 State = 102 ExternalGroupID = 777 
TransactionType = 10 TransactionID = 2 End Sub
```
## <span id="page-27-1"></span>PostOCR

This event triggers after the OCR process.

## <span id="page-27-2"></span>Syntax

ScriptModule\_PostOCR(pWorkdoc As SCBCdrWorkdoc)

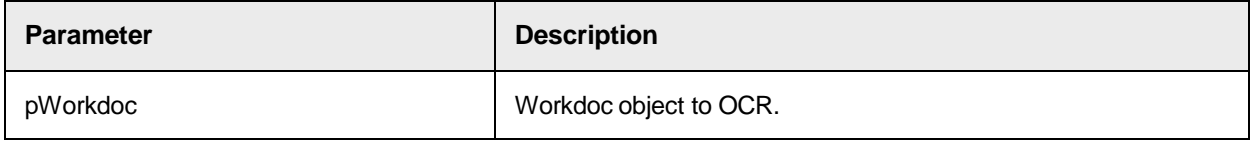

## <span id="page-27-3"></span>**PreClassify**

This event triggers before any defined classification method executes by the Cedar project. During this event, it is possible to apply an existing name of a DocClass to the workdoc.

## <span id="page-27-4"></span>**Syntax**

ScriptModule\_PreClassify (pWorkdoc as SCBCdrWorkdoc)

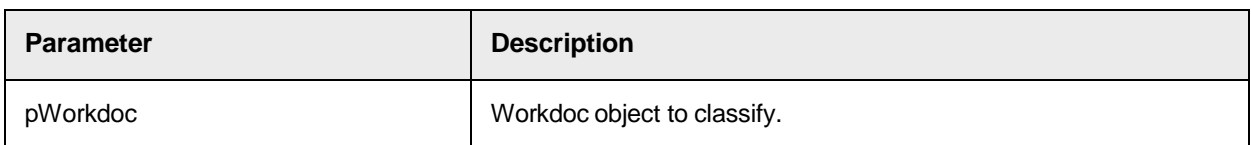

## <span id="page-27-5"></span>Sample Code

```
Private Sub ScriptModule_PreClassify(pWorkdoc as SCBCdrWorkdoc) If ( 
DoSomeMagic(pWorkdoc) = TRUE ) then 'assign "Invoice" as result of the 
classification pWorkdoc.DocClassName = "Invoice" else 'do nothing and 
continue with normal classification end if End Sub
```
# <span id="page-27-6"></span>PreClassifyAnalysis

This event triggers between the [PreClassify](#page-27-3) and [PostClassify](#page-23-2) events that identify the beginning and end of the classification workflow step for a particular document. Using this event the custom script can clean-up and extend classification results before the final decision is made by the system and before the final classification matrix is built.

## <span id="page-27-7"></span>**Syntax**

ScriptModule\_PreClassifyAnalysis(pWorkdoc As SCBCdrWorkdoc)

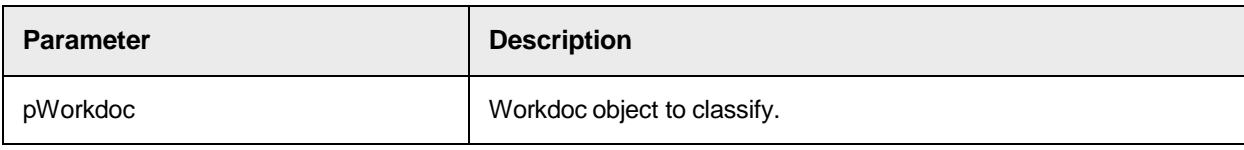

# <span id="page-28-0"></span>**PreImport**

This event triggers before the import occurs.

## <span id="page-28-1"></span>Syntax

```
ScriptModule PreImport(pWorkdoc As SCBCdrWorkdoc, FilePath As String,
FileType As CDRDocFileType, pCancel As Boolean)
```
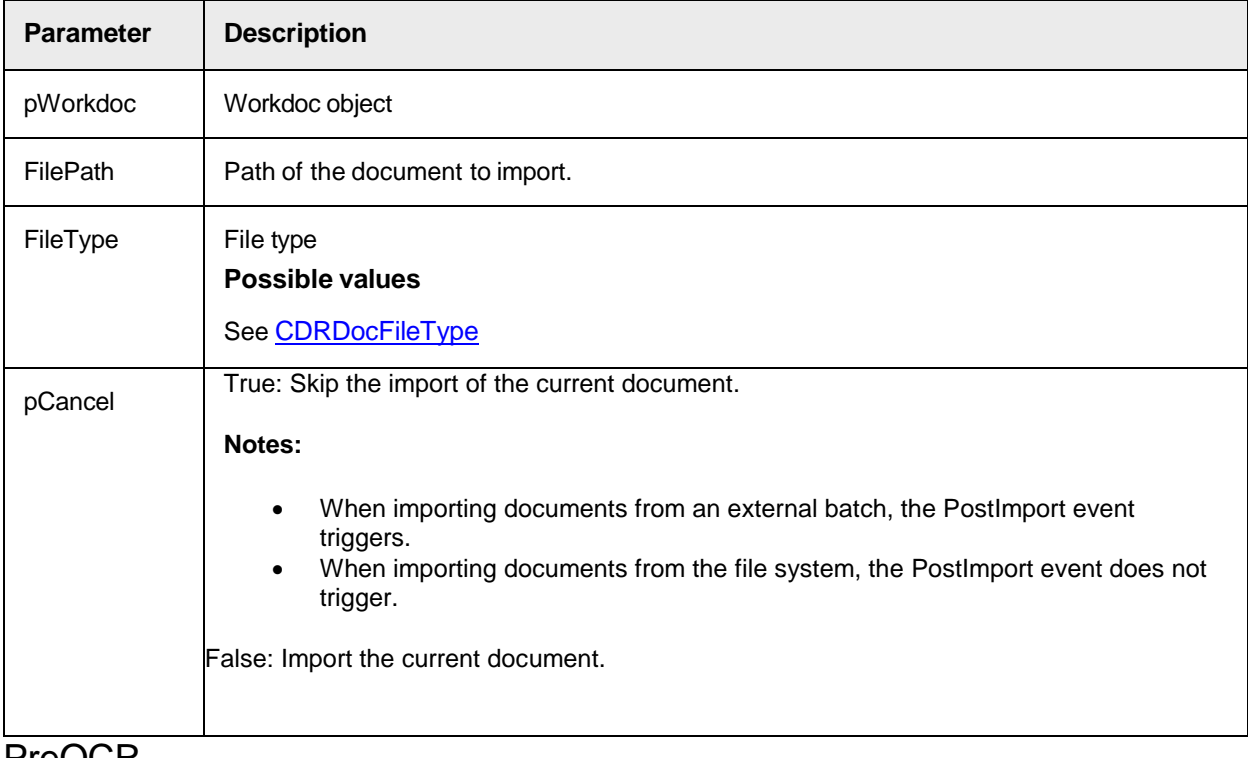

# <span id="page-28-2"></span>PreOCR

This event triggers before the OCR process occurs.

## <span id="page-28-3"></span>Syntax

ScriptModule\_PreOCR(pWorkdoc As SCBCdrWorkdoc, pCancel As Boolean)

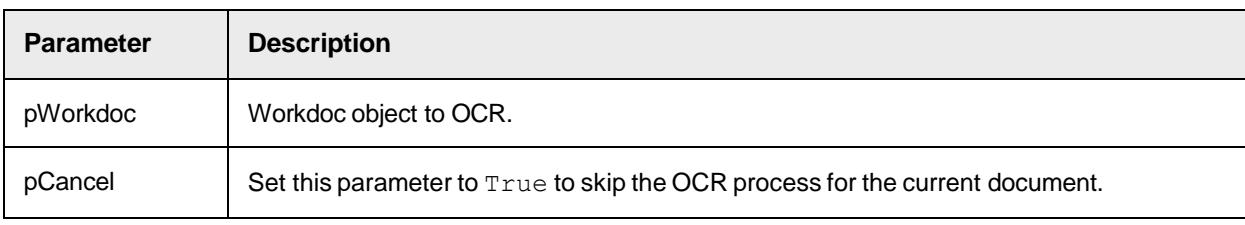

# <span id="page-29-0"></span>**ProcessBatch**

The ProcessBatch event triggers when the Runtime Server instance begins processing during the custom processing workflow step.

## <span id="page-29-1"></span>**Syntax**

```
ScriptModule ProcessBatch(pBatch as SCBCdrPROJLib.ISCBCdrBatch, ByVal
InputState as Long, DesiredOutputStateSucceeded as Long, 
DesiredOutputStateFailed as Long)
```
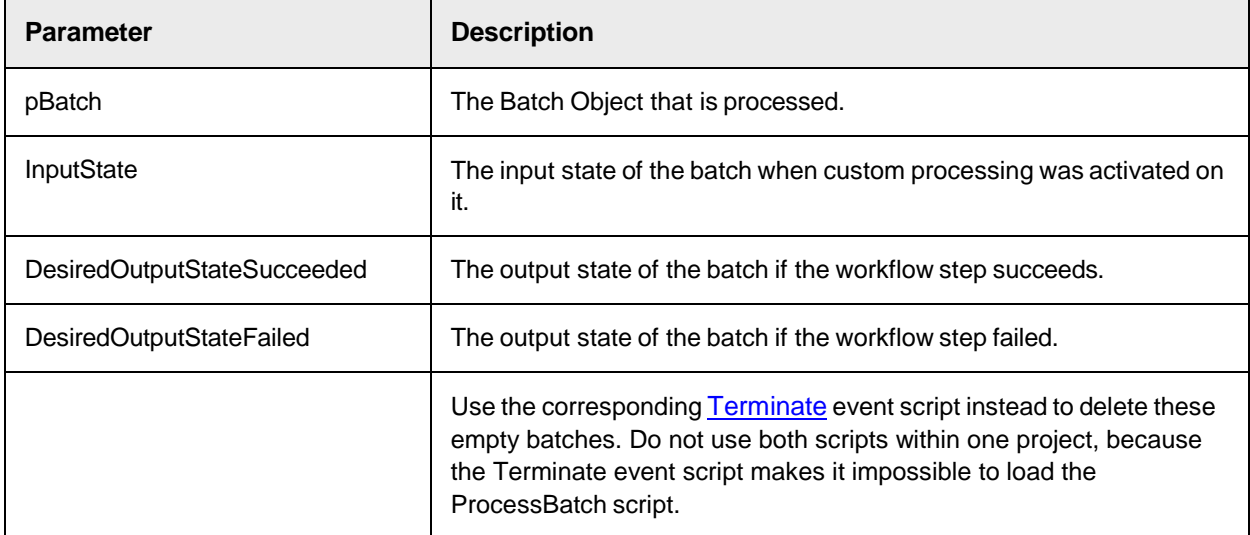

## <span id="page-29-2"></span>Sample Code

Add the following sample code to the very beginning of the ProcessBatch event to stop an indefinite looping process of state 0 batches.

This script does not set batches to special state 987. The script repairs a batch and stops looping of the custom processing step. Note that it is not possible to set the batch state to something other than zero for a batch with no documents because batch state is by definition the lowest state of all enclosed documents. If the number of documents is zero, the program uses the default value, which is zero.

```
Private Sub ScriptModule_ProcessBatch(pBatch as 
SCBCdrPROJLib.ISCBCdrBatch, ByVal InputState as Long, 
DesiredOutputStateSucceeded as Long, DesiredOutputStateFailed as Long) Dim 
lFolderIndex as Long Dim lDocIndex as Long Dim theWorkdoc as SCBCdrWorkdoc
Dim vLoadingCompletenessStatus as Variant Dim lStatus as Long Dim 
bNeedSafetyRestart as Boolean Dim strWorkdocName as String Dim theImage as 
SCBCroImage On Error GoTo LABEL_ERROR pBatch.BatchPriority = 3 '[AE]
[2012-03-27] Boost priority for state zero documents 
Project.LogScriptMessageEx CDRTypeInfo, CDRSeveritySystemMonitoring, 
"ScriptModule_ProcessBatch starting, batch <" & CStr(pBatch.BatchID) & ">, 
new state <" & CStr(DesiredOutputStateSucceeded) & ">" If 
ScriptModule.ModuleName <> "Server" Then Exit Sub For lFolderIndex = 
pBatch.FolderCount – 1 To 0 Step -1 If pBatch.FolderDocCount
```
(lFolderIndex) = 0 Then Project.LogScriptMessageEx CDRTypeWarning, CDRSeveritySystemMonitoring, "Removed folder with zero documents from batch [" & pBatch.BatchID & "]" pBatch.DeleteFolder(lFolderIndex, False) End If Next lFolderIndex If pBatch.FolderCount = 0 Then Project.LogScriptMessageEx CDRTypeWarning, CDRSeveritySystemMonitoring, "Detected batch with zero folders: [" & pBatch.BatchID & "]" pBatch.BatchState = 987 End If On Error Resume Next For lFolderIndex = 0 To pBatch.FolderCount-1 Step 1 For lDocIndex = pBatch.FolderDocCount (lFolderIndex) - 1 To 0 Step -1 If pBatch.FolderDocState(lFolderIndex, lDocIndex) = InputState Then Err.Clear bNeedSafetyRestart = False strWorkdocName = pBatch.FolderWorkdocFileName (lFolderIndex, lDocIndex, False) Set theWorkdoc = pBatch.LoadWorkdoc(lFolderIndex, lDocIndex) Project.LogScriptMessageEx CDRTypeInfo, CDRSeveritySystemMonitoring, "Loading of zero state Workdoc [" & strWorkdocName & "] proceeded with error number [" & CStr(Err.Number) & "] and error description [" & Err.Description & "]" "Detected batch with zero foldersdirectories: [" & pBatch.BatchID & "]" pBatch.BatchState = 987 End If On Error Resume Next For lDocIndex = pBatch.FolderDocCount(lFolderIndex) - 1 To 0 Step -1 If pBatch.FolderDocState(lFolderIndex, lDocIndex) = InputState Then Err.Clear bNeedSafetyRestart = False strWorkdocName = pBatch.FolderWorkdocFileName (lFolderIndex, lDocIndex, False) Set theWorkdoc = pBatch.LoadWorkdoc (lFolderIndex, lDocIndex) Project.LogScriptMessageEx CDRTypeInfo, CDRSeveritySystemMonitoring, "Loading of zero state Workdoc [" & strWorkdocName & "] proceeded with error number [" & CStr(Err.Number) & "] and error description  $[$ " & Err. Description & "]" lStatus = 1001 If Err.Number = 0 Then vLoadingCompletenessStatus = theWorkdoc.NamedProperty ("LoadingCompletenessStatus") lStatus = vLoadingCompletenessStatus End If For lFolderIndex = 0 To pBatch.FolderCount-1 Step 1 If Err.Number <> 0 Or lStatus > 0 Then bNeedSafetyRestart = True Project.LogScriptMessageEx CDRTypeWarning, CDRSeverityEmailNotification, "True corruption case detected for Workdoc [" & strWorkdocName & "] with stream exit code [" & CStr (lStatus) & "]" End If Project.LogScriptMessageEx CDRTypeInfo, CDRSeveritySystemMonitoring, "PreErrorChecks: Loading return code is {" & CStr(Err.Number) & "} and loading status is {" & CStr(lStatus) & "}" If (1Status > 0 And 1Status <= 700) Then ' if this value is > 700 but <= 790, then re-OCR is required, if it is greater than 790, then re-importing is needed - extend the script below to set a different output state, other than the standard "DesiredOutputStateSucceeded" one Project.LogScriptMessageEx CDRTypeInfo, CDRSeveritySystemMonitoring, "Loading return code is {" & CStr(Err.Number) & "} and loading status is {" & CStr(lStatus) & "}" Project.LogScriptMessageEx CDRTypeInfo, CDRSeveritySystemMonitoring, "Ignoring internal error when loading Workdoc [" & theWorkdoc.Filename & "]" Err.Clear theWorkdoc.DocClassName = "" theWorkdoc.Fields.Clear theWorkdoc.RebuildBasicObjects If Err.Number <> 0 Then Project.LogScriptMessageEx CDRTypeWarning, CDRSeveritySystemMonitoring, "Recovery script: RebuildBasicObjects failed with error code [" & CStr(Err.Number) & "] and error description [" & Err.Description & "]" Err.Clear Project.LogScriptMessageEx CDRTypeWarning, CDRSeveritySystemMonitoring, "Recovery script: Proceeding with attempt to redirecting document to re-OCR state" ' [AE] [2012-02-27]

DesiredOutputStateSucceeded = 100 ' [AE] [2012-02-27] theWorkdoc.DocState = CDRDocStateHaveDocs ' [AE] [2012-02-28] This call internally triggeres invoking of ".InternalClear(false,true) End If pBatch.FolderDocState (lFolderIndex, lDocIndex) = DesiredOutputStateSucceeded If Err.Number <> 0 Then Project.LogScriptMessageEx CDRTypeError, CDRSeveritySystemMonitoring, "Recovery script: put FolderDocState failed with error code [" & CStr (Err.Number) & "] and error description [" & Err.Description & "]" Err.Clear End If pBatch.UpdateDocument(theWorkdoc, lFolderIndex, lDocIndex) If Err.Number <> 0 Then Project.LogScriptMessageEx CDRTypeError, CDRSeveritySystemMonitoring, "Recovery script: UpdateDocument failed with error code [" & CStr(Err.Number) & "] and error description [" & Err.Description & "]" Err.Clear End If End If Err.Number  $\langle$  > 0 Or (1Status > 700 And 1Status  $\langle$  = 790) Then ' if this value is > 700 but <= 790, then re-OCR is required, if it is greater than 790, then reimporting is needed - extend the script below to set a different output state, other than the standard "DesiredOutputStateSucceeded" one Project.LogScriptMessageEx CDRTypeInfo, CDRSeveritySystemMonitoring, "Loading return code is {" & CStr(Err.Number) & "} and loading status is {" & CStr(lStatus) & "}" Project.LogScriptMessageEx CDRTypeInfo, CDRSeveritySystemMonitoring, "Ignoring internal error when loading Workdoc [" & theWorkdoc.Filename & "]" Err.Clear DesiredOutputStateSucceeded = 100 theWorkdoc.DocState = CDRDocStateHaveDocs ' [AE] [2012-02-28] This call internally triggeres invoking of ".InternalClear(false, true) pBatch.FolderDocState(lFolderIndex, lDocIndex) =

DesiredOutputStateSucceeded If Err.Number <> 0 Then Project.LogScriptMessageEx CDRTypeError, CDRSeveritySystemMonitoring, "Recovery script: put FolderDocState failed with error code [" & CStr (Err.Number) & "] and error description [" & Err.Description & "]" Err.Clear End If pBatch.UpdateDocument(theWorkdoc, lFolderIndex, lDocIndex) If Err.Number <> 0 Then Project.LogScriptMessageEx CDRTypeError, CDRSeveritySystemMonitoring, "Recovery script: UpdateDocument failed with error code [" & CStr(Err.Number) & "] and error description [" & Err.Description & "]" Err.Clear End If End If ' [AE] [2012-03-05] Test that recovery has been succeeded and the Workdoc can now be loaded with no issues. This is one extra safety solution: "Load document one more time to "test" and recover for (from) real document file corruptions". If lStatus  $> 0$  And lStatus  $\leq$  790 Then Set theWorkdoc = Nothing Err.Clear Set theWorkdoc = pBatch.LoadWorkdoc(lFolderIndex, lDocIndex) vLoadingCompletenessStatus = theWorkdoc.NamedProperty ("LoadingCompletenessStatus") lStatus = vLoadingCompletenessStatus If Err.Number <> 0 Or lStatus > 0 Then lStatus = 799 End If End If ' [AE] [2012-03-27] Additional check for consistency of loaded document files If lStatus = 0 Then Err.Clear Set theImage = theWorkdoc.Pages(0).Image(0) If Err. Number  $\langle \rangle$  0 Or the Image Is Nothing Then 1Status = 999 bNeedSafetyRestart = True End If End If If Err.Number  $\langle$  > 0 Or (lStatus > 790) Then ' if this value is > 700 but  $\le$  790, then re-OCR is required, if it is greater than 790, then re-importing is needed - extend the script below to set a different output state, other than the standard "DesiredOutputStateSucceeded" one Project.LogScriptMessageEx CDRTypeInfo, CDRSeveritySystemMonitoring, "Loading return code is {" & CStr(Err.Number)

```
& "} and loading status is {" & CStr(lStatus) & "}" 
Project.LogScriptMessageEx CDRTypeInfo, CDRSeveritySystemMonitoring, 
"Ignoring internal error when loading Workdoc [" & theWorkdoc.Filename & 
"]" Project.LogScriptMessageEx CDRTypeWarning, 
CDRSeverityEmailNotification, "Document [" & strWorkdocName & "] with 
stream exit code [" & CStr (lStatus) & "] will be redirected to manual 
processing state" Err.Clear DesiredOutputStateSucceeded = 850 
pBatch.FolderDocState(lFolderIndex, lDocIndex) = 
DesiredOutputStateSucceeded If Err.Number <> 0 Then 
Project.LogScriptMessageEx CDRTypeError, CDRSeveritySystemMonitoring, 
"Recovery script: put_FolderDocState failed with error code [" & CStr 
(Err.Number) & "] and error description [" & Err.Description & "]" 
Err.Clear End If ' Do not call update document in case of 850 type 
recovery - just update the document state via the call above ' 
pBatch.UpdateDocument(theWorkdoc, lFolderIndex, lDocIndex) ' If Err.Number
<> 0 Then ' Project.LogScriptMessageEx CDRTypeError,
CDRSeveritySystemMonitoring, "Recovery script: UpdateDocument failed with 
error code [" & CStr(Err.Number) & "] and error description [" & 
Err.Description & "]" ' Err.Clear ' End If End If Set theWorkdoc = Nothing
 ' Auto-apply the RTS instance restart after recovering every single case
of true document loading failure. This is to ensure that corruption's side 
effects are not cumulated across multiple auto-recovered documents and 
clean documents are not negatively affected by attempts to load a 
corrupted one. If bNeedSafetyRestart = True Then 
Project.PerformScriptCommandRTS(1, 0, 0, "Applying safety recovery 
restart") GoTo LABEL_SUCCESS End If End If Next lDocIndex Next 
lFolderIndex LABEL_SUCCESS: Project.LogScriptMessageEx CDRTypeInfo, 
CDRSeveritySystemMonitoring, "ScriptModule_ProcessBatch finished 
successfully, batch <" & CStr(pBatch.BatchID) & ">, new state <" & CStr 
(DesiredOutputStateSucceeded) & ">, old state <" & CStr(InputState) & ">" 
Exit Sub LABEL ERROR: Project.LogScriptMessageEx CDRTypeError,
CDRSeveritySystemMonitoring, "ScriptModule_ProcessBatch, finished with 
Error: " & Err.Description End Sub
```
## <span id="page-32-2"></span><span id="page-32-0"></span>RouteDocument

This event triggers when the system extracts a document.

## <span id="page-32-1"></span>**Syntax**

ScriptModule RouteDocument (pWorkdoc as ISCBCdrWorkdoc, State as Single)

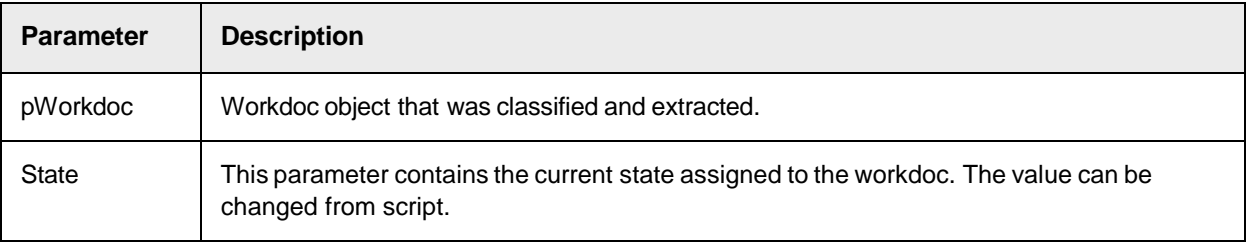

#### <span id="page-33-0"></span>Sample Code

```
Private Sub ScriptModule_RouteDocument(pWorkdoc as 
SCBCdrPROJLib.SCBCdrWorkdoc, State as Integer) If pWorkdoc.Fields 
("Field1").Valid = FALSE then 'route to 500 if Field1 is not valid State =
500 Exit sub End if If pWorkdoc.Fields("Field2").Valid = FALSE then 'route 
to 520 if Field2 is not valid State = 520 Exit sub End if 'else use 
default state End Sub
```
For example, in an environment where the batch directory is shared between multiple organizations (either country groups, or departments), it is possible to allocate verifiers their own workflow configurations.

The following script automatically sets the batch status after extraction to a status that is country based (such as, GB is status 550, Germany is status 551).

```
Private Sub ScriptModule_RouteDocument(pWorkdoc as 
SCBCdrPROJLib.SCBCdrWorkdoc, State as Integer) 'If the batch state is 550 
and document is not in verifier If State = 550 And Not fnIsVerifier() Then 
'Check country code and set batch status Select Case CountryCode Case "GB"
State = 550 Case "DE" State = 551 Case "BENL" State = 552 Case "IE" State
= 553 Case "RU" State = 554 Case "US" State = 555 Case Else State = 550End Select 'Save the work doc after changing document status pWorkdoc.Save 
(pWorkdoc.Filename,"") End If End Sub
```
## <span id="page-33-4"></span><span id="page-33-1"></span>**Terminate**

This event triggers before a batch closes after processing.

#### <span id="page-33-2"></span>**Syntax**

ScriptModule\_Terminate (ModuleName as String)

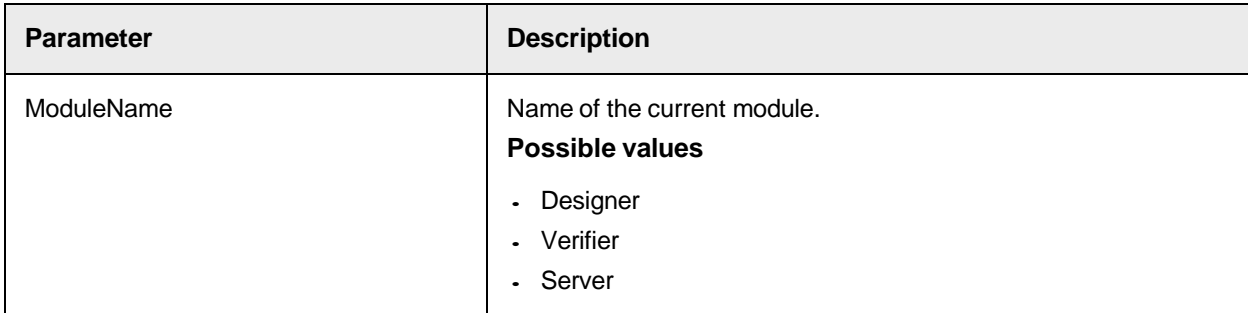

### <span id="page-33-3"></span>Sample Code

```
Private Sub ScriptModule_Terminate(ByVal ModuleName as String) DB.Close 
Set DB = nothing End Sub
```
This script when added to one of the real projects triggers the Terminate event in Runtime Server. This script erases all state 0 batches that contain zero directories. Do not use this script piece together with the corresponding ProcessBatch event script within one project, because this Terminate event script makes it impossible to load the ProcessBatch script.

```
Private Sub ScriptModule_Terminate(ByVal ModuleName as String) On Error
```

```
GoTo LABEL_ERROR Project.LogScriptMessageEx CDRTypeInfo, 
CDRSeveritySystemMonitoring, "Processing ScriptModule_Terminate event" Dim 
i as Long Dim pBatchRoot as New SCBCdrBATCHLib.SCBCdrBatchRoot 
pBatchRoot.ActivateSupport = True pBatchRoot.SetConnectionProperties("Job 
name", "Zero Folder Batch Terminator", False) pBatchRoot.Connect("Job 
name", "", "LOGIN AS CURRENT", "", "Zero Folder Batch Terminator")
pBatchRoot.SetFilter(0) For i = 0 To pBatchRoot.BatchCount - 1 Step 1 If 
pBatchRoot.FolderCount(i) = 0 Then Project.LogScriptMessageEx 
CDRTypeWarning, CDRSeveritySystemMonitoring, "Zero Folder Batch Terminator
detected batch with zero folders: [" & pBatchRoot.BatchID(i) & "]" 
pBatchRoot.DeleteBatch(pBatchRoot.BatchID(i), False, 0, 0) End If Next i 
Exit Sub LABEL ERROR: Project.LogScriptMessageEx CDRTypeWarning,
CDRSeveritySystemMonitoring, "Zero Folder Batch Terminator failed to 
search for zero folder batches. Error description: " & Err.Description End 
Sub
```
# <span id="page-34-4"></span><span id="page-34-0"></span>UpdateSystemSecurity

This event triggers when running security updates in Runtime Server.

Only one Runtime Server instance should be configured to update system security. The frequency of the security update is determined via the Runtime Server instance properties.

## <span id="page-34-1"></span>**Syntax**

ScriptModule\_UpdateSystemSecurity(ByVal InstanceName as String)

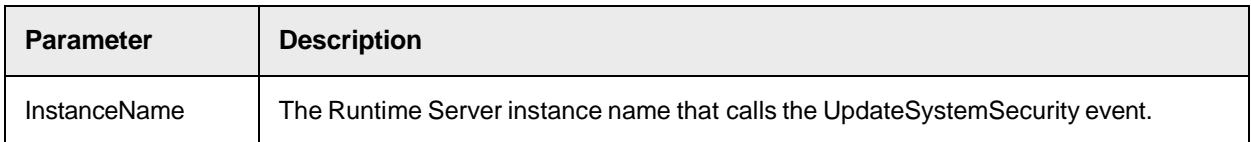

## <span id="page-34-2"></span>Sample Code

The following sample code updates the database user security on a regular basis. The script can be updated to lookup users/roles and update the WebCenter Forms Recognition user table.

```
Private Sub ScriptModule UpdateSystemSecurity(ByVal InstanceName As
String) Project.SecurityUpdateStart Project.SecurityUpdateAddUserGroup 
"User1", 777, "VER", "BDomain" Project.SecurityUpdateAddUserGroup "User2", 
999, "SLV", "BDomain" Project.SecurityUpdateAddUserGroup "User3", 111, 
"VER", "BDomain" Project.SecurityUpdateAddUserGroup "User4", 888, "SLM", 
"BDomain" Project.SecurityUpdateAddUserGroup "User5", 222, "VER|SET", 
"BDomain" Project.SecurityUpdateAddUserGroup "User6", 777, "VER|FLT", 
"BDomain" Project.SecurityUpdateAddUserGroup "User7", 333, "AEB",
"BDomain" Project.SecurityUpdateAddUserGroup "User10", 777, "ADM", 
"BDomain" Project.SecurityUpdateCommit End Sub
```
#### <span id="page-34-3"></span>See also

- [SecurityUpdateStart](#page-171-2)
- [SecurityUpdateCommit](#page-171-3)
- [SecurityUpdateUserParameter](#page-172-0)
- [PostImportBatch](#page-25-6)

## <span id="page-35-0"></span>VerifierClassify

This event triggers in Verifier in the following cases.

- $\blacksquare$  When the user opens the **Class** list for a document, the event triggers with Reason  $\blacksquare$ CdrInitReason and ClassName = initial Class name.
- When the user closes the **Class** list, for example, by pressing Enter or by selecting a new document, the event triggers with Reason = CdrValidatedReason and ClassName = new Class name.

## <span id="page-35-1"></span>**Syntax**

```
ScriptModule VerifierClassify (pWorkdoc as ISCBCdrWorkdoc, Reason as
CdrVerifierClassifyReason, ClassName as String)
```
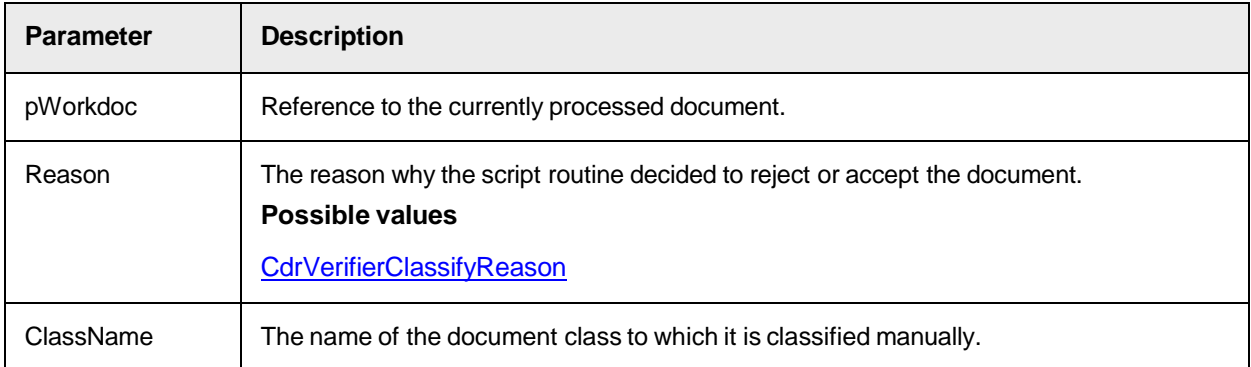

# <span id="page-35-2"></span>**VerifierException**

This event triggers when a document or batch is moved to exception state in Verifier.

## <span id="page-35-3"></span>**Syntax**

```
ScriptModule_VerifierException(pWorkdoc As SCBCdrWorkdoc, Reason As 
SCBCdrPROJLib.CDRVerifierExceptionReason, CreateNewBatch As Boolean, 
BatchName As String, BatchDocumentState As Long, BatchPriority As Long, 
BatchFolderName As String, ApplyExceptionHandling As Boolean)
```
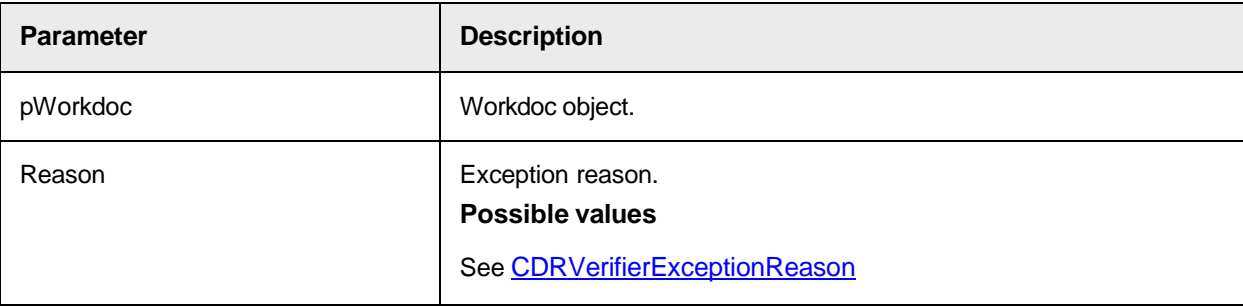
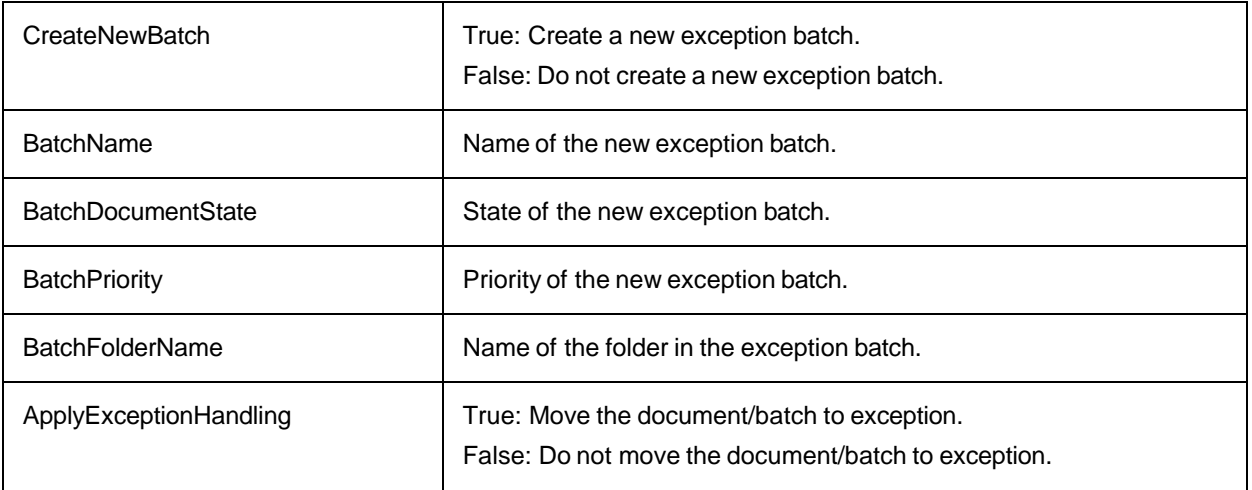

# VerifierFormLoad

This event triggers optionally in Designer before the Verifier form is loaded.

To trigger this event in Designer's Verifier Test Mode or Verifier Train Mode, enable "Allow firing of VerifierFormLoad event when in Verifier Test/Train Modes" in the Designer settings on the Compatibility tab.

You can use the VerifierFormLoad event for different purposes, including the following examples.

- To switch verification forms between different types of classes
- To optionally load a non-standard verification form in accordance with some parameters of the processed document.
- To translate the content of verification forms dynamically into a language different from Windows Region and Language settings.
- To load the required verification form according to the Windows Region and Language settings of the current system.
- To default Verifier to display a specific page of a document instead of the first one.
- To modify the form before it displays to the user.

# **Syntax**

```
ScriptModule VerifierFormLoad (pWorkdoc as ISCBCdrWorkdoc, FormName as
String, FormClassName as String)
```
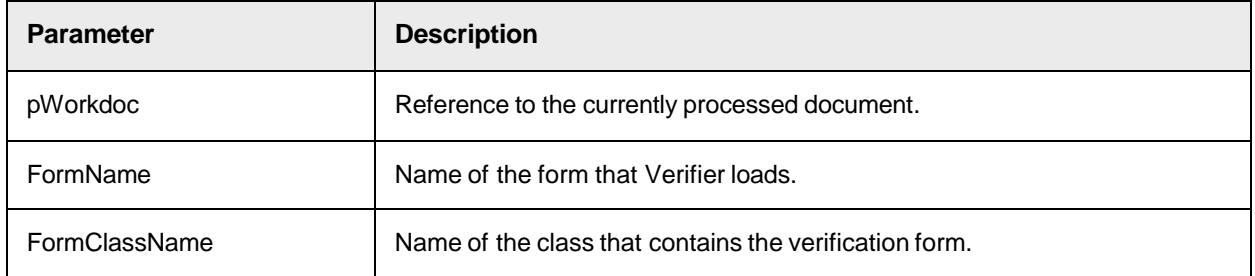

# Sample Code

The following code example demonstrate how to replace the standard class name and the form name that Verifier loads.

**Note:** If the VerifierFormLoad event script handler is not implemented or the script assigns a non-existing class name or a non-existing form name, the application loads the standard verification form.

```
Private Sub ScriptModule_VerifierFormLoad(pWorkdoc as 
SCBCdrPROJLib.SCBCdrWorkdoc, FormClassName as String, FormName as String) 
Select Case UCase(FormClassName) Case "BASH" FormClassName = "Invoices" 
FormName = "Form_Invoices_2" Case "CONTACT" FormClassName = "Invoices" 
FormName = "Form_Invoices_1" End Select End Sub
```
# See also

- [Implement](#page-17-0) an event
- [DisplayPage](#page-132-0)
- [Invisible](#page-370-0)

# Cedar DocClass Event Interface

Document events are specific for each Cedar DocClass instance. Each DocClass has its own script module and implementation of script events.

The Cedar DocClass event interface provides the following events. FocusChanged

This event triggers each time before the focus inside the verification form changes. You can modify the focus change by modifying the  $pNewFieldIndex$  parameter. You can write a different field index into that parameter, which causes Verifier to change to a specific field instead of the originally selected field. The system triggers this event in Designer, if you set the Reason parameter to CdrBeforeFormLoaded, and if you enable the option in the Settings dialog box, on the Compatibility tab.

```
Document_FocusChanged (pWorkdoc as ISCBCdrWorkdoc, Reason as 
CdrFocusChangeReason, OldFieldIndex as Long, pNewFieldIndex as Long)
```
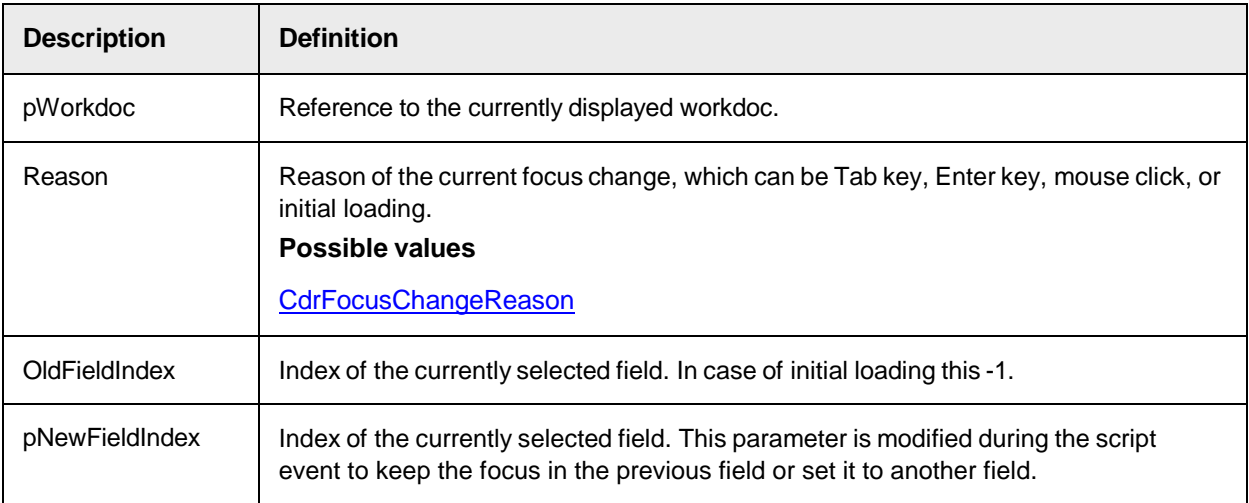

## Sample Code

### The following script example demonstrates how to skip the table data validation in Verifier for a table with 2 columns.

Private Sub Document\_FocusChanged(pWorkdoc as SCBCdrWorkdoc, Reason as CdrFocusChangeReason, OldFieldIndex as Long, pNewFieldIndex as Long) Dim theEmptyTable as SCBCdrPROJLib.SCBCdrTable Dim theEmptyTableField as SCBCdrPROJLib.SCBCdrField 'Initializes table and field references Set theEmptyTable = \_ pWorkdoc.Fields("EmptyTable").Table(pWorkdoc.Fields ("EmptyTable").ActiveTableIndex) Set theEmptyTableField = pWorkdoc.Fields ("EmptyTable") 'Makes table object valid theEmptyTable.CellValid $(0, 0)$  = True theEmptyTable.CellValid(1,0) = True theEmptyTable.RowValid(0) = True theEmptyTable.TableValid = True 'Makes table field valid (table object is a part of more generic field object) theEmptyTableField.Valid = True theEmptyTableField.Changed = False 'Releases references Set theEmptyTable = Nothing Set theEmptyTableField = Nothing End Sub

## Sample code

To trigger the event before the assigned verification form loads, but after the VerificationFormLoad event, enable the "Allow firing of FocusChanged event when loading the verification form" in Designer. For more information, see "Specify compatibility settings" in the *Oracle WebCenter Forms Recognition Designer User's Guide*.

The following sample code shows how to implement the handler for the CdrBeforeFormLoaded reason.

Private Sub Document FocusChanged(pWorkdoc as SCBCdrPROJLib.SCBCdrWorkdoc, ByVal Reason as SCBCdrPROJLib.CdrFocusChangeReason, ByVal OldFieldIndex as Long, pNewFieldIndex as Long) If Reason = CdrBeforeFormLoaded Then ' Do something... End If End Sub

# **OnAction**

This event triggers if any of the configured actions in the Verifier Design Mode were caused by the user clicking a button or pressing any of the configured keyboard short cuts.

# Syntax

Document\_OnAction (pWorkdoc as ISCBCdrWorkdoc, ActionName as String)

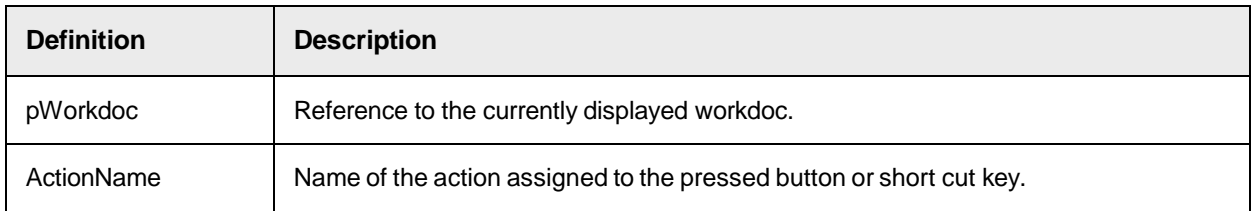

# Sample Code

```
Sub Document OnAction(pWorkdoc as SCBCdrPROJLib.SCBCdrWorkdoc, ByVal
ActionName as String) If ActionName = "ShowBestSuppliers" Then Call 
fnShowBestSuppliers(pWorkdoc,pWorkdoc.Fields(FIELDNAME),"", "", "") End If
```
# End Sub **PostExtract**

This event triggers after all defined analysis or evaluation methods execute by the Cedar DocClass. During this event, it is possible to examine and change the results of one or more fields of the document.

You can also use this event in combination with generic Designer settings to establish multiple classifications. In Designer, establish a default classification result. Then set "pWorkdoc.DocClassName" to a different class in this event. This technique enables you to keep the generic extraction pointed toward the default class while moving the validation script to a different class.

# **Syntax**

Document\_PostExtract (pWorkdoc as ISCBCdrWorkdoc)

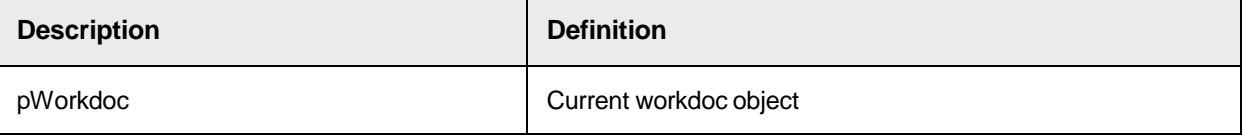

# Sample Code

```
Private Sub Document_PostExtract(pWorkdoc as SCBCdrWorkdoc) Dim Number as 
string Dim Name as string 'get fields name and number Number = 
pWorkdoc.Fields("Number") Name = pWorkdoc.Fields("Name") End Sub
```
# **PreExtract**

This event triggers before any defined analysis or evaluation method executes by the Cedar DocClass.

# Syntax

Document\_PreExtract (pWorkdoc as ISCBCdrWorkdoc)

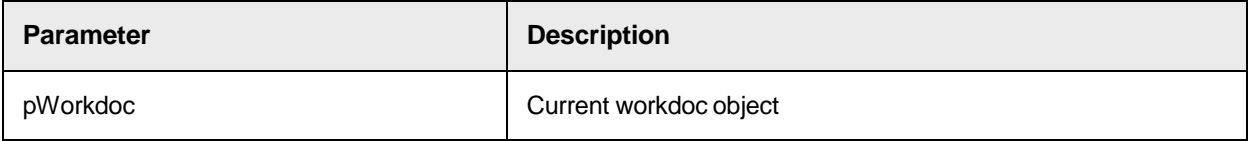

# Sample Code

```
Private Sub Document_PreExtract(pWorkdoc as SCBCdrWorkdoc) Dim MyResult as 
string MyResult = DoSomeMagic(pWorkdoc) if (len(MyResult) > 0) then 
'assign result to a single field pWorkdoc.Fields("Number") = MyResult; 
'skip defined analysis and evaluation methods pWorkdoc.Fields 
("Number").FieldState = CDRFieldStateEvaluated end if End Sub
```
# PreVerifierTrain

The PreVerifierTrain event is added to control SLW training in Verifier, Learnset Manager, and Designer.

This event triggers when a program starts learning for a document in the Supervised Learning Workflow (SLW).

Document\_PreVerifierTrain(pWorkdoc as SCBCdrPROJLib.SCBCdrWorkdoc, pMode as Long)

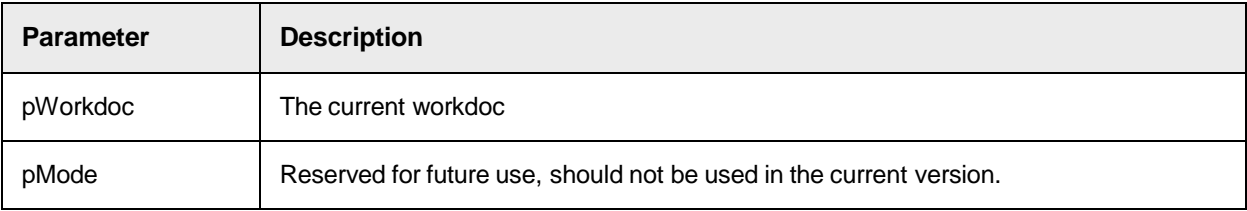

## Sample Code

The following script example demonstrates how the new script event can be used to apply a substitution of the primary Associative Search Engine field with another result referring to a different pool.

```
Private Sub Document_PreVerifierTrain(pWorkdoc as 
SCBCdrPROJLib.SCBCdrWorkdoc, pMode as Long) If pWorkdoc.DocClassName = 
"NotGoodForPrimaryASEField" Then Project.AllClasses.ItemByName 
("Invoices").ClassificationField = "SecondaryAseField" End If End Sub
```
# Validate

Use the Validate event to perform validation on document level. At this point, the validation of all single fields executes. If one of the fields is still invalid, pValid is FALSE. During the Document\_Validate event, it is possible to implement validation rules combining several fields. This may cause some fields to be invalid again. Do not make the document invalid if all fields are valid, because the Verifier needs an invalid field for focus control. If you want to keep the document invalid, always set at least one field to an invalid state.

It is also possible to make invalid fields valid during document validation. Therefore, you must set the Valid property of the appropriate fields to TRUE.

## Syntax

Document\_Validate (pWorkdoc as ISCBCdrWorkdoc, pValid as Boolean)

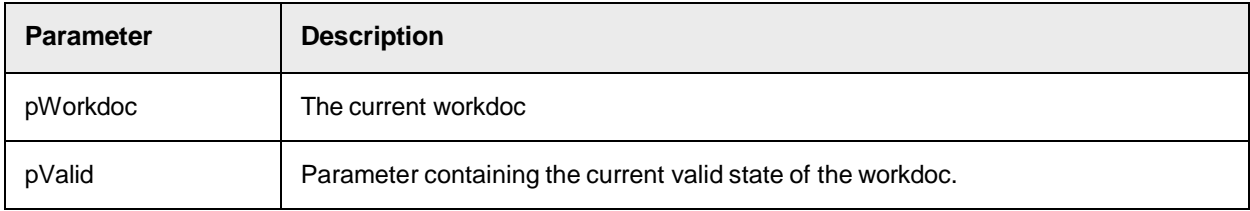

# Sample Code

Private Sub Document\_Validate(pWorkdoc as SCBCdrWorkdoc, pValid as Boolean) Dim Number as string Dim Name as string 'get fields name and number and make a database lookup Number = pWorkdoc.Fields("Number") Name = pWorkdoc.Fields("Name") if LookupDBEntry(Name, Number) = FALSE then 'the Name/Number pair is NOT in the database set the document state to invalid pValid = FALSE 'make both fields invalid and provide an error description pWorkdoc.Fields("Number").Valid = FALSE pWorkdoc.Fields

```
("Number").ErrorDescription = "Not in database" pWorkdoc.Fields 
("Name").Valid = FALSE pWorkdoc.Fields("Name").ErrorDescription = "Not in 
database" end if End Sub
```
# **VerifierTrain**

After a document processed in self-learning Verifier has been checked whether it is supposed to be automatically trained for the local project, the Verifier has to trigger an event that adds a document to the local learnset.

# **Syntax**

Document\_VerifierTrain (pWorkdoc as ISCBCdrWorkdoc, ProposedClassName as String, WillTrain as Boolean, VerifierReason as CdrLocalTrainingReason, ScriptReason as String)

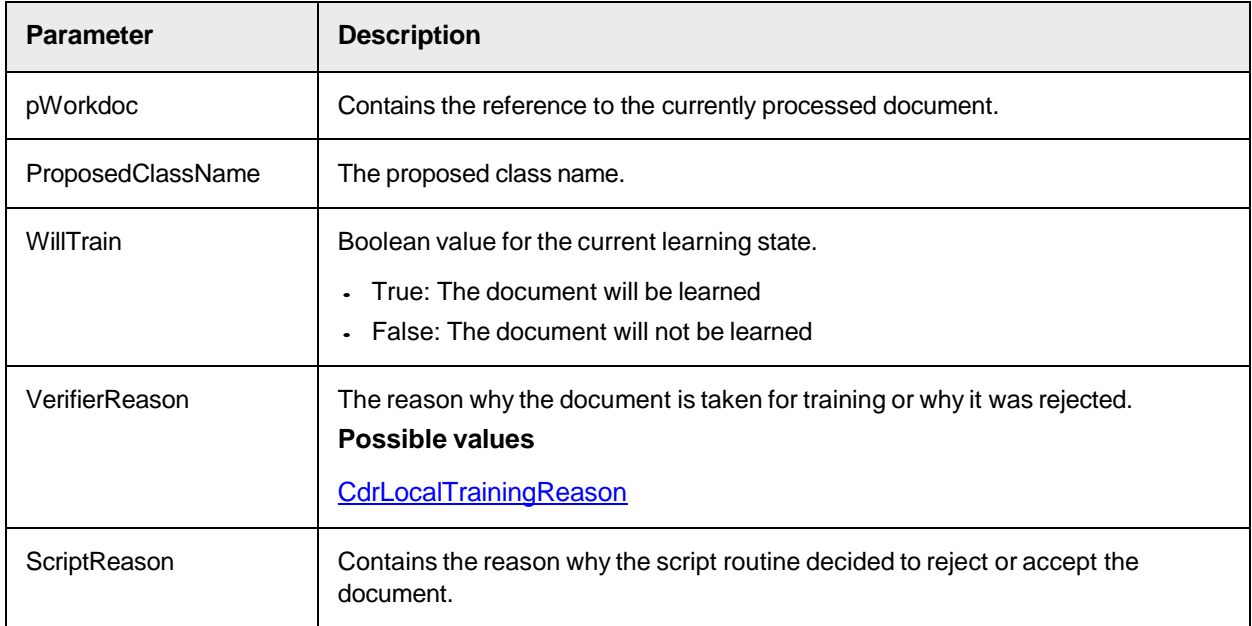

# Cedar [FieldName] Event Interface

Field events are specific for each Cedar field of each document class (DocClass). Field events appear within the script page of their DocClass. For example, all events for the field **Number** of the document class **Invoice**  must be implemented within the script page of the document class **Invoice**.

Within the script, the field names are used as specifier for the event.

**Example**: The **Validate** event for the field **Number** is named Number\_Validate.

**Note:** During this documentation, [FieldName] is used as a placeholder for the name of the field, such as [FieldName]\_Validate.

The Cedar [FieldName] event interface provides the following events.

# **CellChecked**

This event triggers when a check box cell of the table is checked or unchecked by a user.

<Fieldn>\_CellChecked (pTable as ISCBCdrTable, pWorkdoc as ISCBCdrWorkdoc, Row as Long, Column as Long, Checked as Boolean)

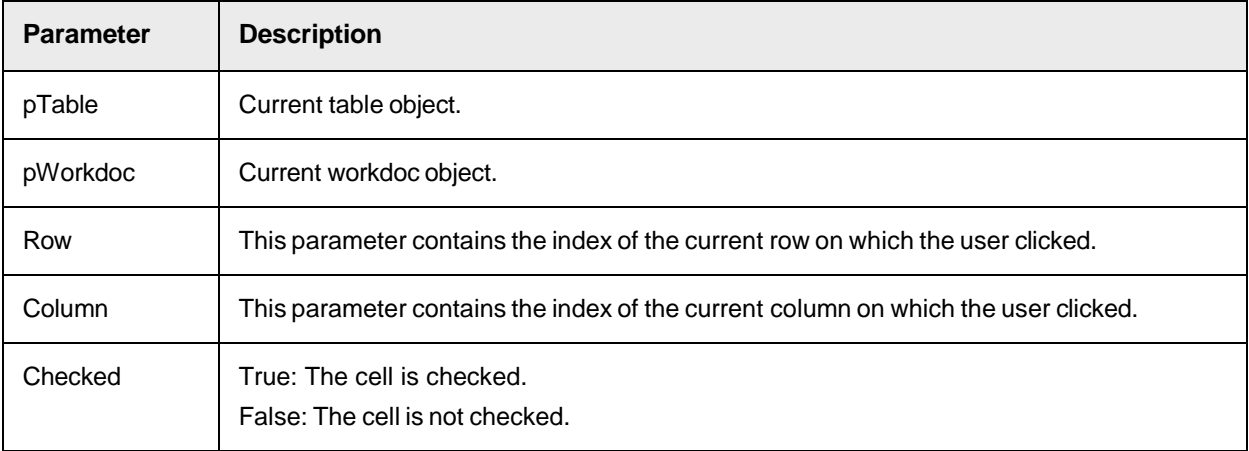

# Sample Code

Private Sub Table CellChecked(pTable as SCBCdrPROJLib.SCBCdrTable, pWorkdoc as SCBCdrPROJLib.SCBCdrWorkdoc, ByVal Row as Long, ByVal Column as Long, ByVal Checked as Boolean) If Checked = True Then 'The cell (Row, Column) has been checked End If End Sub

# CellFocusChanged

This event triggers each time the focus inside the verification table changes.

## **Syntax**

[FieldName]\_CellFocusChanged (pTable as ISCBCdrTable, pWorkdoc as ISCBCdrWorkdoc, Reason as CdrTableFocusChangeReason, OldRow as Long, OldColumn as Long, pNewRow as Long, pNewColumn as Long)

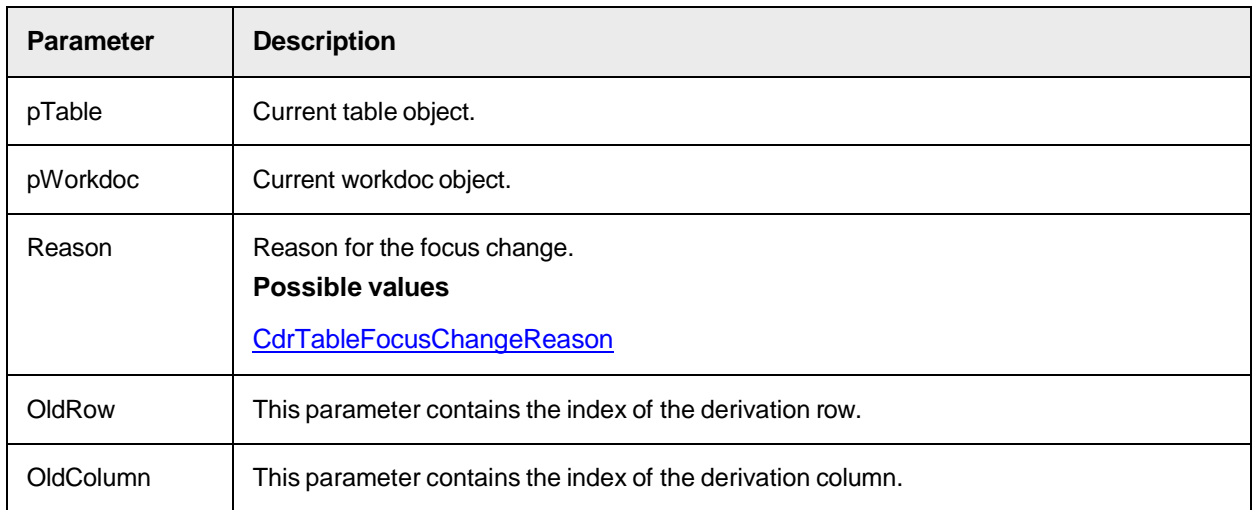

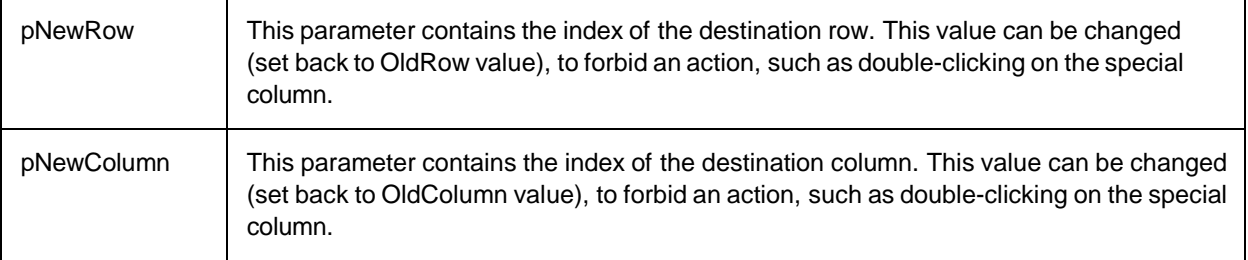

# Sample Code

Private Sub Table\_CellFocusChanged(pTable as SCBCdrPROJLib.SCBCdrTable, pWorkdoc as SCBCdrPROJLib.SCBCdrWorkdoc, ByVal Reason as SCBCdrPROJLib.CdrTableFocusChangeReason, ByVal OldRow as Long, ByVal OldColumn as Long, pNewRow as Long, pNewColumn as Long) Select Case Reason Case CdrTfcrCellBitmapClicked 'Occurs when a user clicks on cell's picture, e.g., on check-box image of a check-box cell. Case CdrTfcrCellDoubleClicked 'Occurs if a user double clicks on a table cell. Could be useful if it is designed to implement a kind of database look-up, by double clicking on a cell. Case CdrTfcrCellLocationClicked 'Occurs when a user clicks on a word that is linked to one of the cells in image viewer. This sets the keyboard focus to the corresponding table cell. Case CdrTfcrColumnMapped 'Occurs when a user maps a column. Case CdrTfcrColumnsSwapped 'Occurs when a user swaps two columns. Case CdrTfcrColumnUnmapped 'Occurs when a user unmaps a column. Case CdrTfcrEnterPressed 'Occurs when "Enter" key is pressed, i.e. cell (table) validation is activated. Case CdrTfcrFocusRefreshed 'Occurs when the program refreshes a table. Case CdrTfcrFormLoaded 'Occurs right after a new document to verify is loaded. Case CdrTfcrMouseClicked 'Occurs when a cell is selected by mouse click. Case CdrTfcrRowsMerged 'Occurs when rows were merged to one row. Case CdrTfcrRowsRemoved 'Occurs when a user removes a row. Case CdrTfcrTableCandidateChanged 'Occurs when a user changes current table candidate. Case CdrTfcrTabPressed 'Occurs when the focus is changed to another cell by arrow keys or Tab keys. Case CdrTfcrUnknownReason 'Focus is changed due to unknown reason. End Select 'Example of changing cell focus from the script: 'when document is opened, set focus to the first cell If Reason = CdrTfcrFormLoaded Then pNewRow = 0 pNewColumn = 0 End If 'Example of changing cell focus from the script: do not allow selection of first cell by mouse If OldRow = 0 And OldColumn = 0 And Reason = CdrTfcrMouseClicked Then pNewRow = 1 pNewColumn = 1 End If End Sub

# Format

This event is used to reformat the content of a field, for example to unify a date or amount format or removing prefixes and suffixes. This event prepares the field data for validation.

**Note:** The content of  $\text{pField.Text}$  is typically used for learning within the Scripting Guide engines. To change the output format for the field content, use the [FormatForExport](#page-44-0) script event.

[FieldName]\_Format (pField as ISCBCdrField)

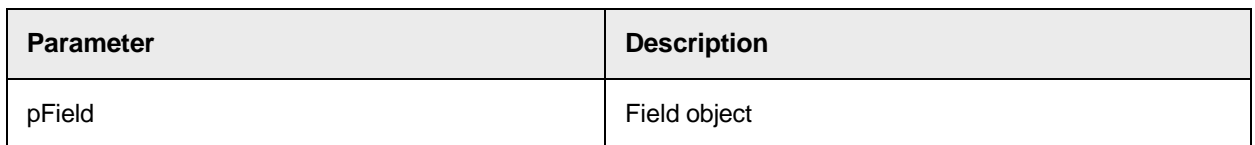

# <span id="page-44-0"></span>Sample Code

Private Sub Amount\_Format(pField as SCBCdrField) Dim NewAmount as string If MyReformatAmount(pField, NewAmount) = TRUE then 'reformatting of the text field is successful to prepare a field for validation pField.Text = NewAmount End if End Sub

# **FormatForExport**

Use this event to reformat the content of a field, for example to unify a date or amount format or to remove prefixes and suffixes.

Formatting information can be kept within pField.FormattedText rather than pField.Text. In this way, the original  $pField, Text$  is used for learning within the Scripting Guide engines. The formatted pField.FormattedText can be used via scripting for export.

# **Syntax**

[FieldName]\_FormatForExport (pField as ISCBCdrField)

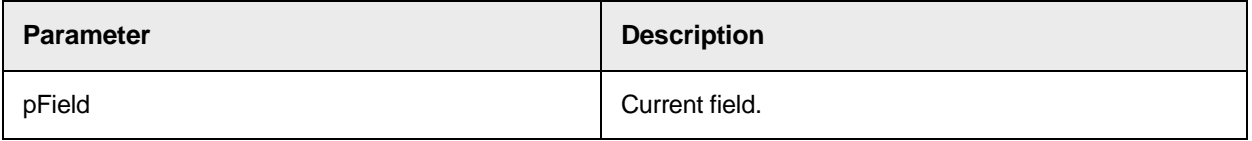

# Sample Code

```
Private Sub Amount_FormatForExport(pField as SCBCdrField) Dim NewAmount as 
string If MyReformatAmount(pField, NewAmount) = TRUE then 'reformatting is 
successful to generate a unified output format for the fields' content. 
'Use the pField.FormattedText to save the reformatted information. Then 
use pField.FormattedText also for the Export, instead of pField.Text 
pField.FormattedText = NewAmount End if End Sub
```
# PostAnalysis

This event triggers after the analysis step performs. It is possible to examine the list of all candidates and to add further candidates to the field.

```
<Fieldn>_PostAnalysis (pField as ISCBCdrField, pWorkdoc as ISCBCdrWorkdoc)
```
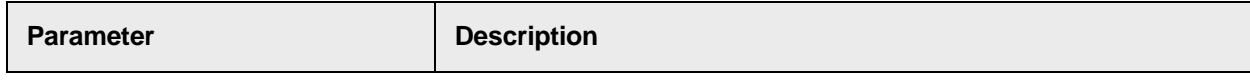

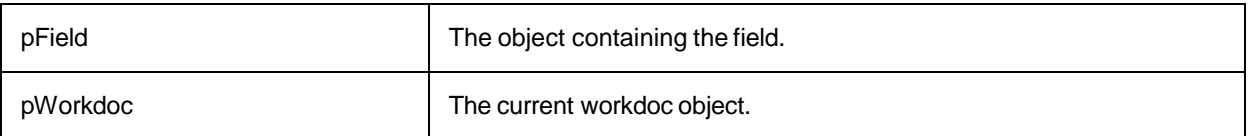

## Sample Code

Private Sub MyField\_PostAnalysis(pField as SCBCdrField, pWorkdoc as SCBCdrWorkdoc) Dim cindex as long, count as long, id as long 'add a new candidate to the field if pWorkdoc.Wordcount > 42 then 'use the 42th word as new candidate count  $= 1$  'wordcount of new candidate id  $= 0$  'rule-id for later backtracing pField.AddCandidate 42, count, id, cindex 'cindex is the new index of the candidate end if End Sub

# **PostEvaluate**

This event triggers after the evaluation step performs. It is possible to examine the list of all candidates and to change their weights.

## **Syntax**

<Fieldn>\_PostEvaluate (pField as ISCBCdrField, pWorkdoc as ISCBCdrWorkdoc)

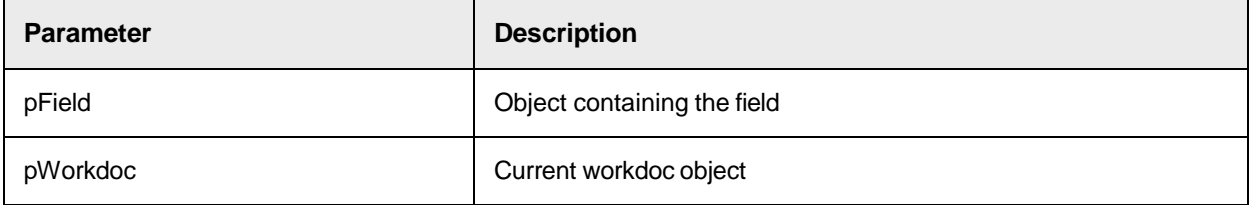

# Sample Code

```
Private Sub MyField_PostEvaluate(pField as SCBCdrField, pWorkdoc as 
SCBCdrWorkdoc) 'set the weight of the first candidate to 1 If 
pField.CandidateCount > 0 then pField.Candidate(0).Weight = 1 End if End 
Sub
```
# **PreExtract**

This event triggers before any defined analysis or evaluation method for this field executes by the Cedar DocClass.

```
[FieldName]_PreExtract (pField as ISCBCdrField, pWorkdoc as 
ISCBCdrWorkdoc)
```
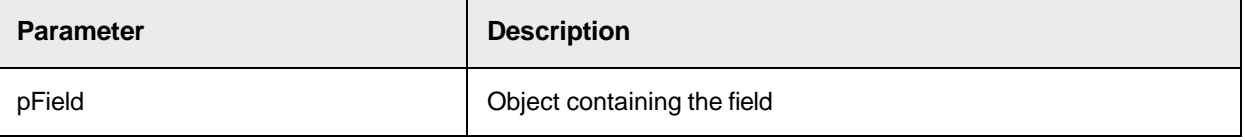

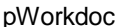

Current workdoc object

## Sample Code

```
Private Sub Today PreExtract(pField as SCBCdrField, pWorkdoc as
SCBCdrWorkdoc) 'the field Today should contain the processing date of the 
document Dim today as date today = Date pField = Format(date, "yyyymmdd") 
End Sub
```
# **SmartIndex**

This event triggers for the field where the smart indexing is defined. This field typically provides the key for the select statement.

## **Syntax**

<Fieldn>\_SmartIndex (pField as ISCBCdrField, pWorkdoc as ISCBCdrWorkdoc)

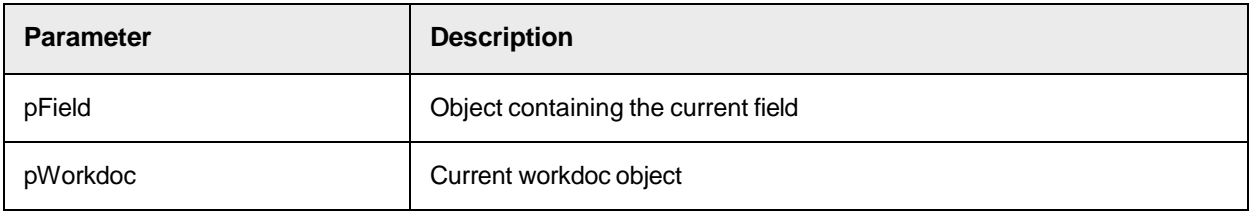

## Sample Code

```
Private Sub CustomerNo_SmartIndex(pField as SCBCdrPROJLib.SCBCdrField, 
pWorkdoc as SCBCdrPROJLib.SCBCdrWorkdoc) 'avoid validation for the Name 
field if filled by smart indexing pWorkdoc.Fields("Name").Valid = TRUE End 
Sub
```
# TableHeaderClicked

This event triggers when a user clicks on one of the table header buttons. There are three different table header buttons: the Row Header, the Column Header, and the Table Header button.

```
[FieldName]_TableHeaderClicked (pTable as ISCBCdrTable, pWorkdoc as 
ISCBCdrWorkdoc, ClickType as CdrTableHeaderClickType, Row as Long, Column 
as Long, pSkipDefaultHandler as Boolean)
```
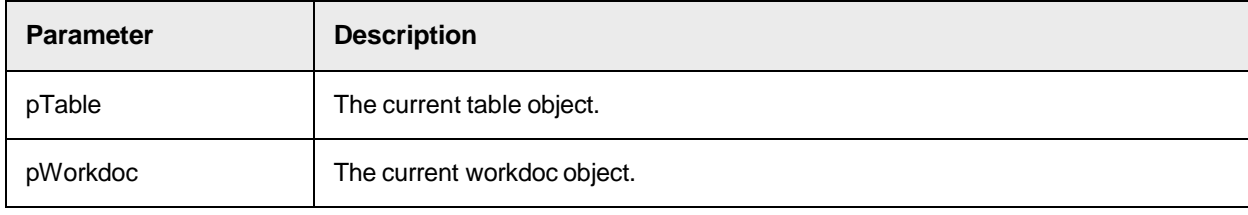

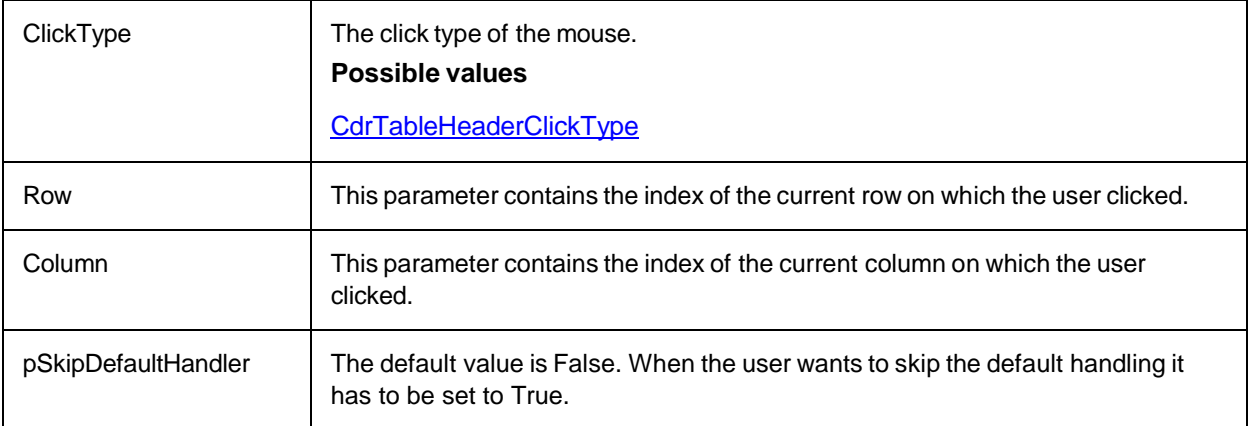

# Sample Code

Private Sub Table TableHeaderClicked(pTable as SCBCdrPROJLib.SCBCdrTable, pWorkdoc as SCBCdrPROJLib.SCBCdrWorkdoc, ByVal ClickType as SCBCdrPROJLib.CdrTableHeaderClickType, ByVal Row as Long, ByVal Column as Long, pSkipDefaultHandler as Boolean) Select Case ClickType Case CdrColumnHeaderClicked 'Table column header button has been clicked define your message handler here Case CdrColumnHeaderDoubleClicked 'Table column header button has been double clicked - define your message handler here Case CdrColumnHeaderRightButtonClicked 'Right mouse button has been clicked on table column header - define your message handler here Case CdrRowHeaderClicked 'Table row header button has been clicked - define your message handler here Case CdrRowHeaderDoubleClicked 'Table row header button has been double clicked - define your message handler here Case CdrRowHeaderRightButtonClicked 'Right mouse button has been clicked on table row header - define your message handler here Case CdrTableHeaderClicked 'Table header button has been clicked - define your message handler here Case CdrTableHeaderDoubleClicked 'Table header button has been double clicked - define your message handler here Case CdrTableHeaderRightButtonClicked 'Right mouse button has been clicked on table header - define your message handler here End Select 'Skip default handler of the table header clicked event (handler implemented in the Verifier component) pSkipDefaultHandler = True End Sub

# Validate

Use this event to perform project specific validation rules. Use the pValid parameter to return the validation decision. If the parameter remains unchanged or if the event is not implemented, the document state gets valid if all fields are valid.

```
<Fieldn>_Validate (pField as ISCBCdrField, pWorkdoc as ISCBCdrWorkdoc, 
pValid as Boolean)
```
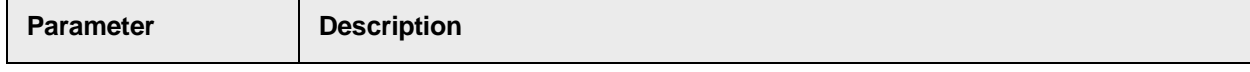

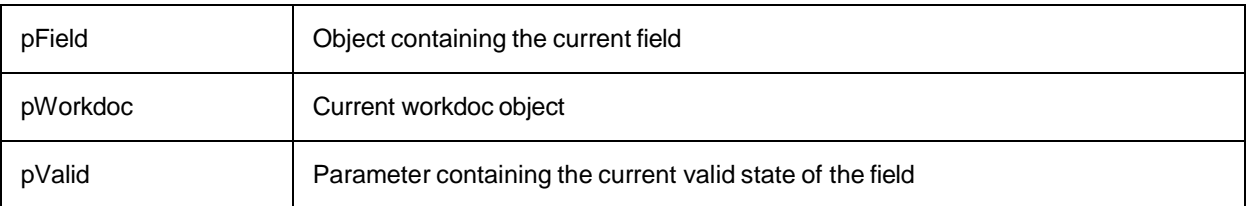

# Sample Code

```
Private Sub Number_Validate(pField as SCBCdrField, pWorkdoc as 
SCBCdrWorkdoc, pValid as Boolean) 'check result of standard validation if 
pValid = FALSE then 'standard validation returns invalid, stop here exit 
sub end if 'perform additional check for number format if IsValidNumber 
(pField) = FALSE then pValid = FALSE pField.ErrorDescription = "Field is 
not a valid number" end if End Sub
```
# ValidateCell

This event method triggers for each cell of the table. You can implement validation checks specific for a single cell.

# Syntax

<Fieldn>\_ValidateCell (pTable as ISCBCdrTable, pWorkdoc as ISCBCdrWorkdoc, Row as Long, Column as Long, pValid as Boolean)

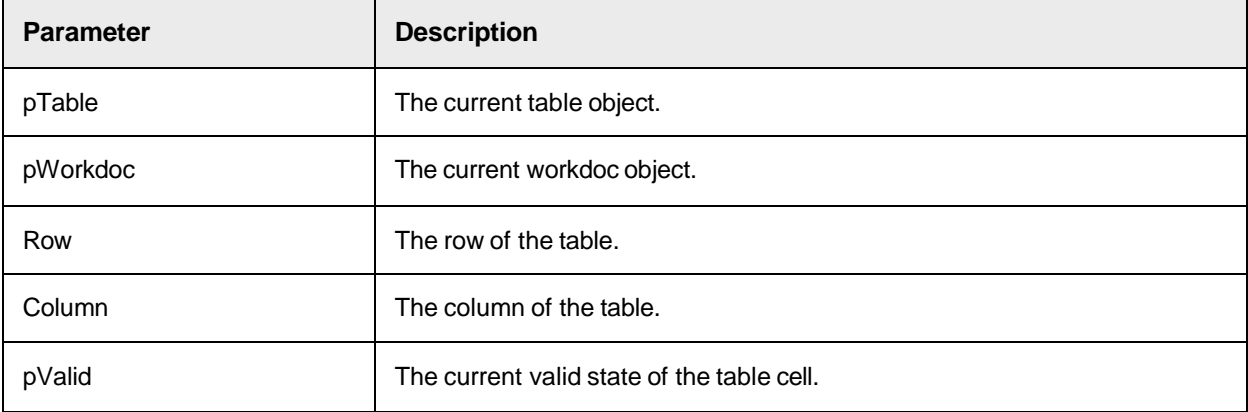

# Sample Code

Private Sub MyTableField ValidateCell(pTable as SCBCdrPROJLib.SCBCdrTable, pWorkdoc as SCBCdrPROJLib.SCBCdrWorkdoc, ByVal Row as Long, ByVal Column as Long, pValid as Boolean) Select Case Column Case 0: 'check date in column 0 if CheckDate(pTable.CellText(Column, Row)) = FALSE then pValid = FALSE pTable. CellValidationErrorDescription(Column, Row) = "Invalid date" end if Case 2: 'check order number in column 2 if CheckOrderNumber (pTable.CellText(Column, Row)) = FALSE then pValid = FALSE pTable. CellValidationErrorDescription(Column, Row) = "Invalid order number" end if End Select End Sub

# ValidateRow

Use this event to implement validation rules, which combine two or more cells of a row.

## Syntax

```
<Fieldn>_ValidateRow (pTable as ISCBCdrTable, pWorkdoc as ISCBCdrWorkdoc, 
Row as Long, pValid as Boolean)
```
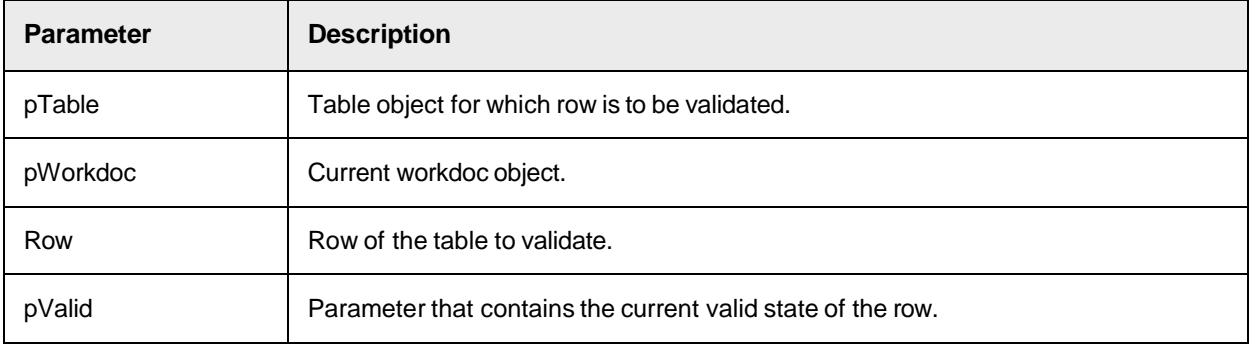

# Sample Code

Private Sub MyTableField ValidateRow(pTable as SCBCdrPROJLib.SCBCdrTable, pWorkdoc as SCBCdrPROJLib.SCBCdrWorkdoc, ByVal Row as Long, pValid as Boolean) 'check if quantity  $*$  single price = total price Dim quantity as long Dim s price as double, t price as double 'all cells must already have a valid format quantity =  $C\text{Lng}(pTable.CellText("Quantity", Row))$  s price = CLng(pTable.CellText("Single Price", Row)) t\_price = CLng(pTable.CellText ("Total Price", Row)) if quantity\*s price = t price then pValid = TRUE else pValid = FALSE pTable.RowValidationErrorDescription(Row) = "Invalid quantity or amounts" end if End Sub

# ValidateTable

Use this event to implement a validation rule for the entire table.

## **Syntax**

```
<Fieldn>_ValidateTable (pTable as ISCBCdrTable, pWorkdoc as 
ISCBCdrWorkdoc, pValid as Boolean)
```
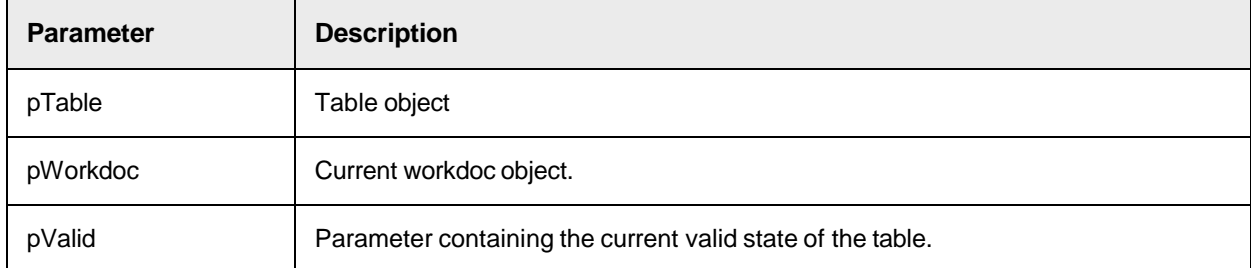

# Sample Code

Private Sub MyTableField\_ValidateTable (pTable as SCBCdrPROJLib.SCBCdrTable, pWorkdoc as SCBCdrPROJLib.SCBCdrWorkdoc, pValid as Boolean) 'calculate the sum of all amounts and compare with the net amount fields Dim tablesum as double, netamount as double Dim cellamount as double Dim row as long For row = 0 to pTabler.RowCount-1 cellamount = CLng(pTable.CellText("Total Price", Row)) tablesum = tablesum + cellamount Next row 'now compare sum with the content of the net amount field netamount = CDbl(pWorkdoc.Fields("NetAmount").Text if netamount = tablesum then pValid = TRUE else pValid = FALSE pTable.TableValidationErrorDescription ="Sum of table amounts and field net amount are different" end if End Sub

# Working with Workdoc Objects (SCBCdrWKDOCLib)

The workdoc object reference library SCBCdrWKDOCLib provides the following objects.

- [SCBCdrCandidate](#page-57-0)
- [SCBCdrDocPage](#page-62-0)
- [SCBCdrField](#page-67-0)
- [SCBCdrFields](#page-81-0)
- [SCBCdrFolder](#page-86-0)
- [SCBCdrTable](#page-88-0)
- **[SCBCdrTextblock](#page-110-0)**
- [SCBCdrWord](#page-112-0)
- [SCBCdrWorkdoc](#page-114-0)

# SCBCdrWKDOCLib Type Definitions

The SCBCdrWKDOCLib object provides the following type definitions.

# **CDRClassifyResult**

This data type is responsible for specifying the result of classification for a specific document class and specific classification engine. This is the same as the cell inside the classification matrix within Designer.

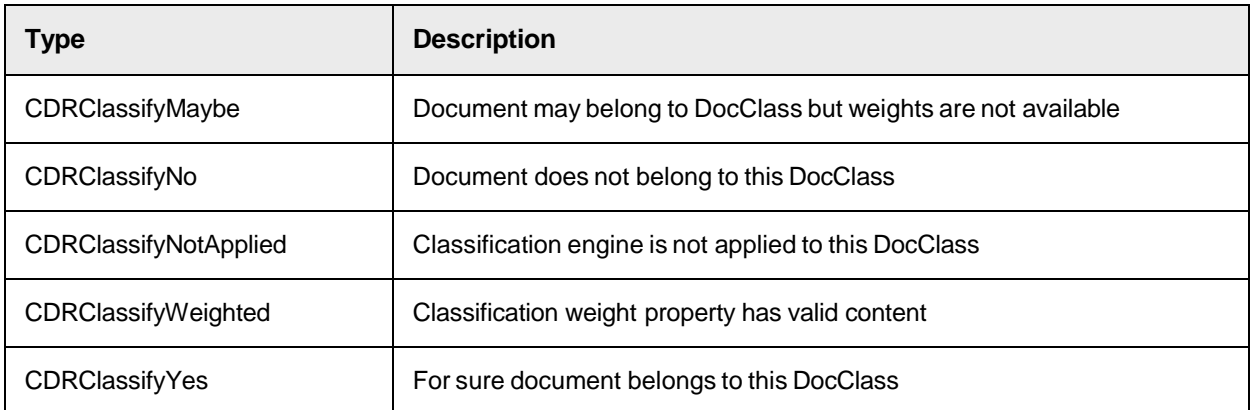

# CDRDocFileType

This data type is the enumeration that contains the type of input file.

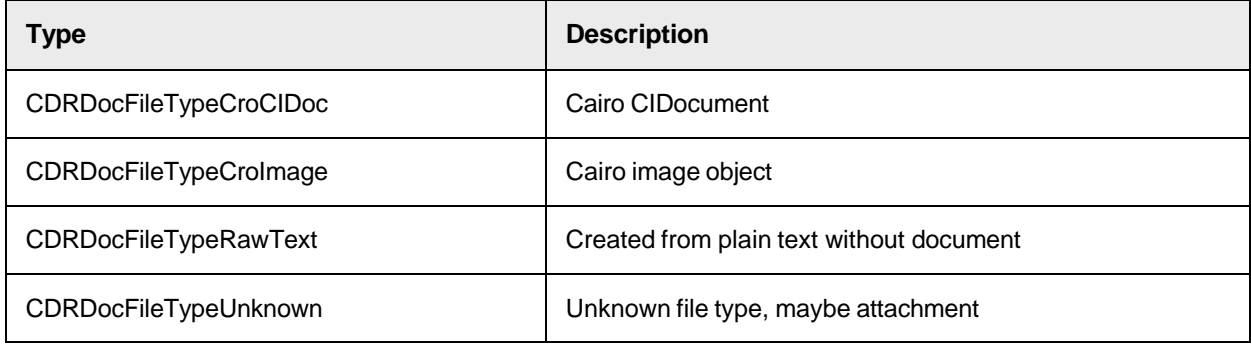

# **CDRDocState**

This definition determines the current state of the document within the workflow.

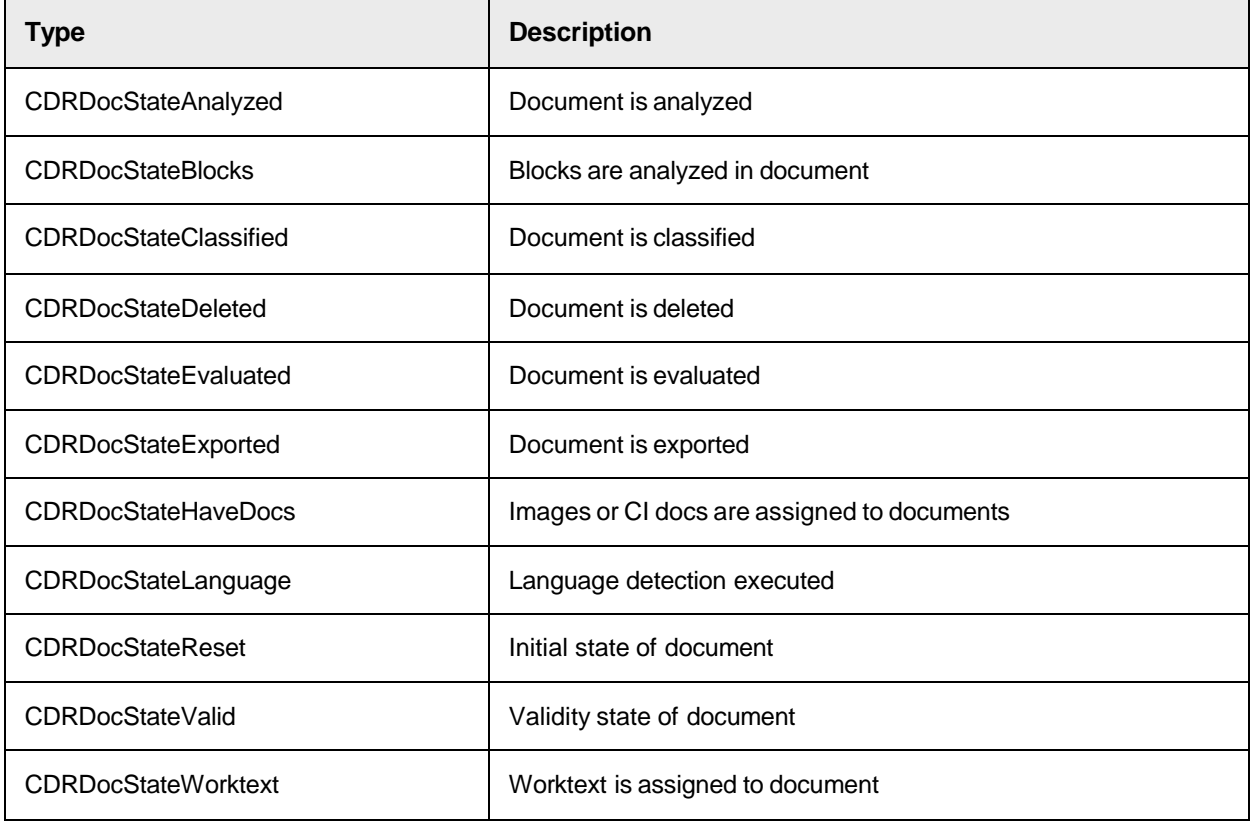

# **CdrEdgeSide**

This type determines the type of alignment or edges.

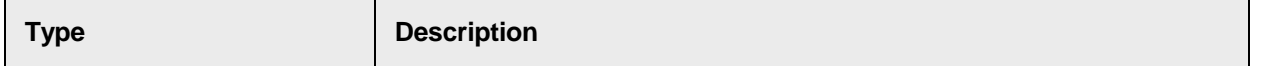

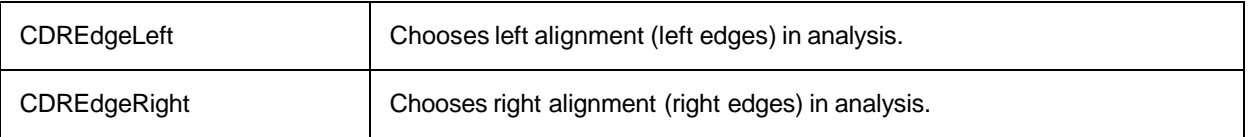

# **CdrExportType**

This data type determines which data from the current document exports. It is used in the method ExportToXML.

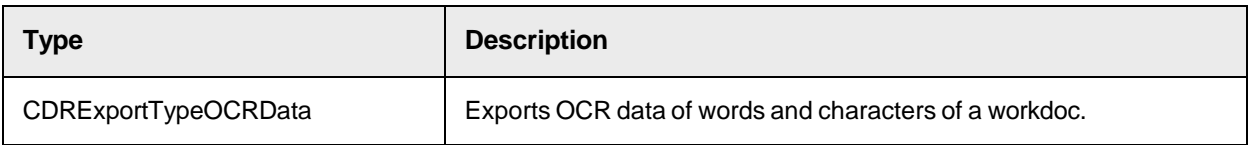

# **CDRFieldState**

This enumeration contains the state of the field.

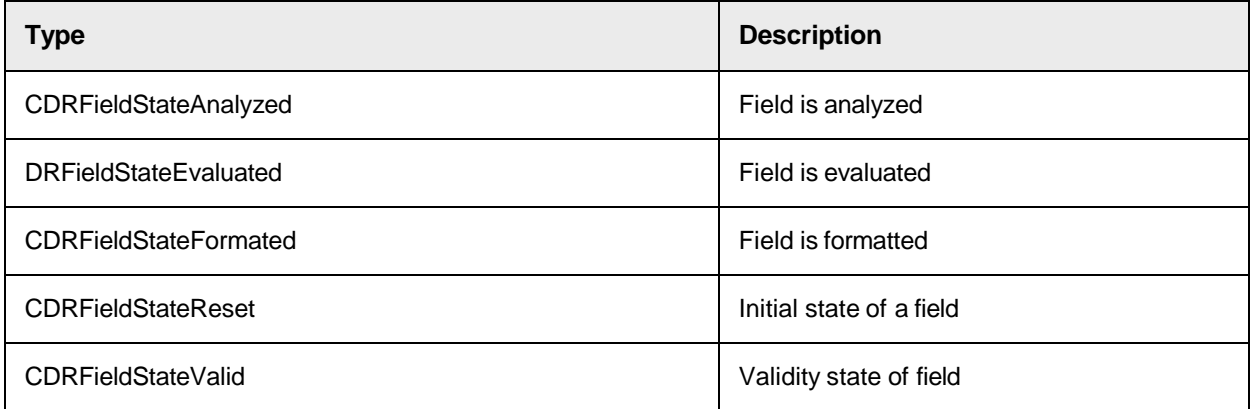

# CDRHighlightMode

This definition is the highlighting mode for the workdoc that displays for the user, such as highlight candidates, highlight fields only, and so on.

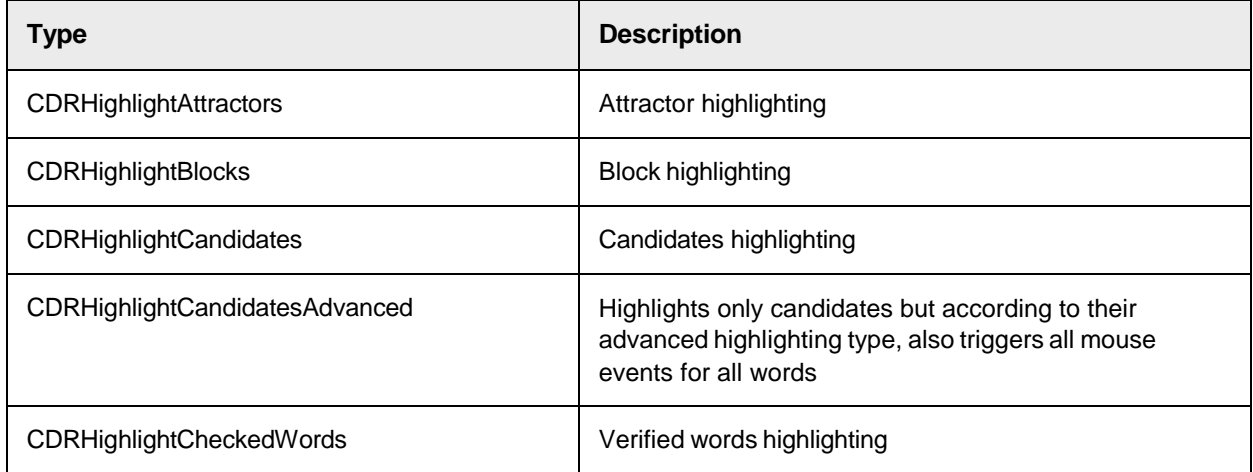

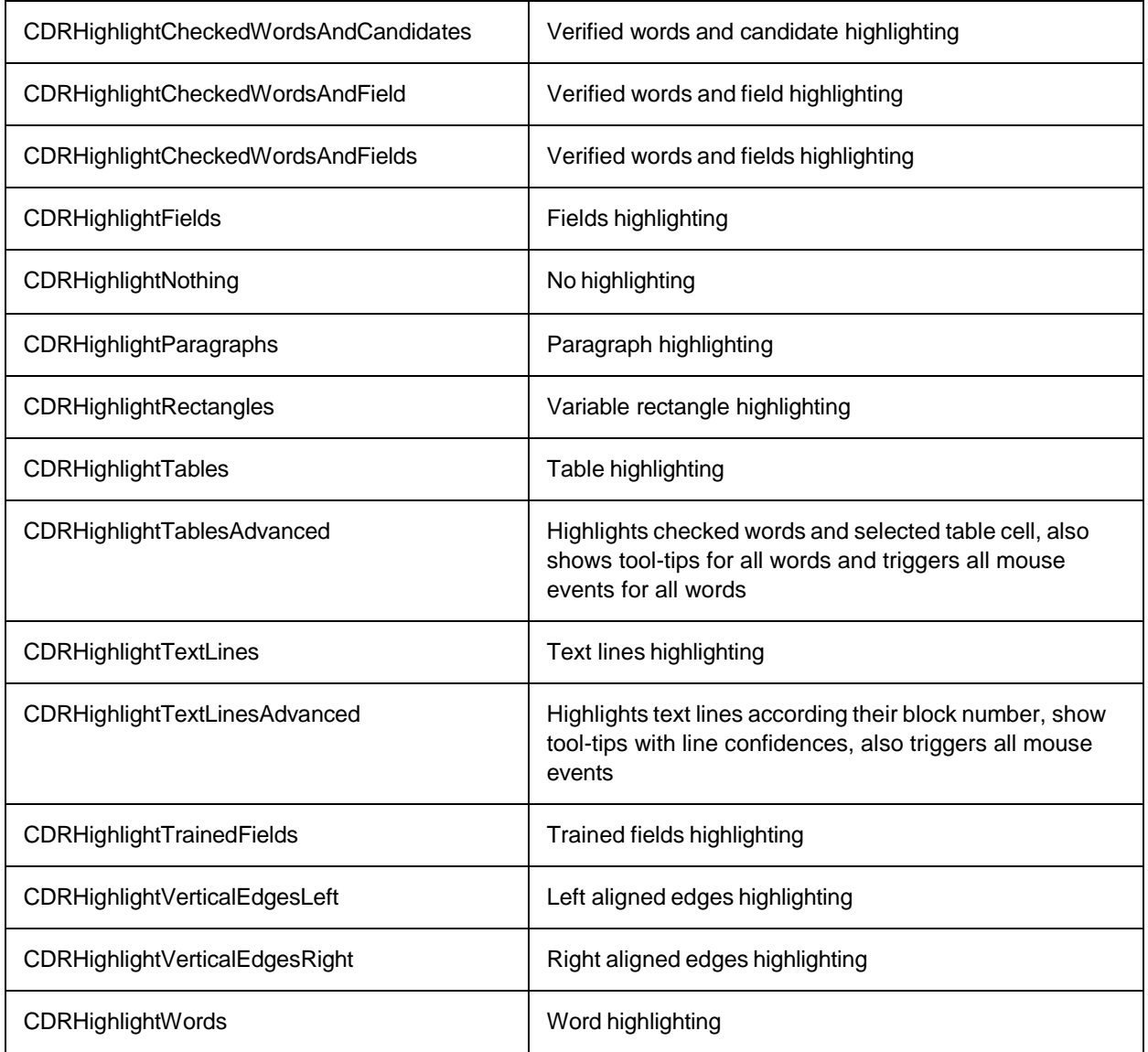

# **CDRLocation**

This table lists the enumerations that contain the location of a row, column, or cell in a table.

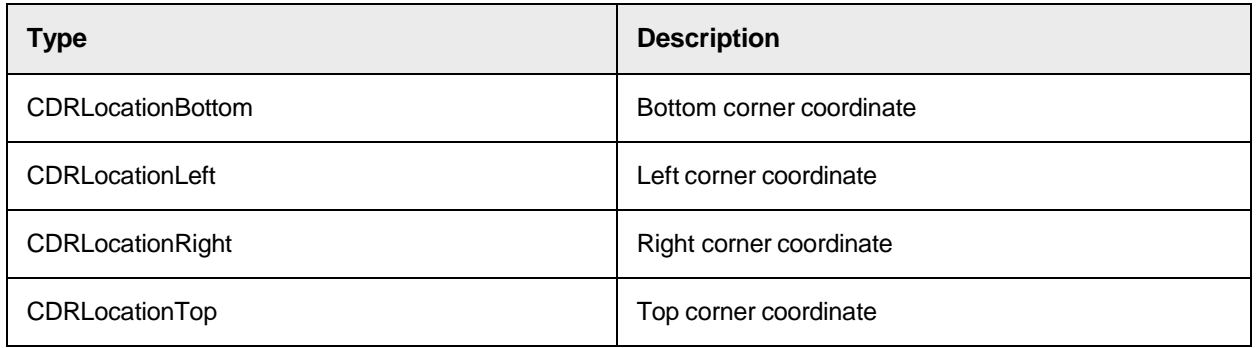

# CDRPageAssignment

This data type is responsible for specifying how the Document Pages are assigned to the workdoc.

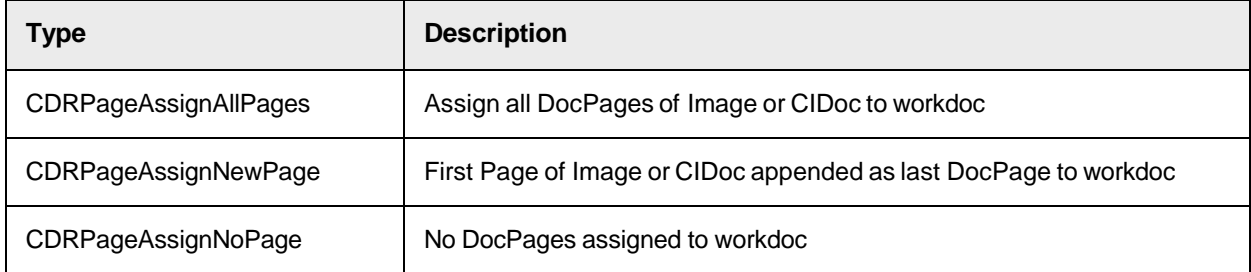

# <span id="page-54-0"></span>CDRPageSource

The following table shows the enumeration that contains the page source.

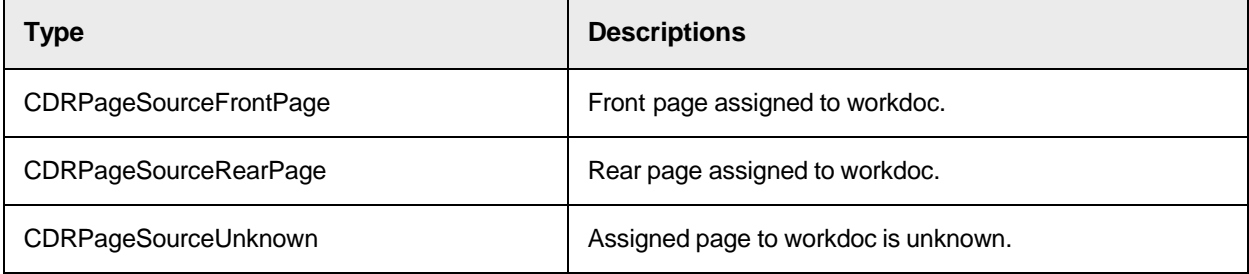

# CDRPDFExportStyle

This data type specifies the type used to export the page to the PDF.

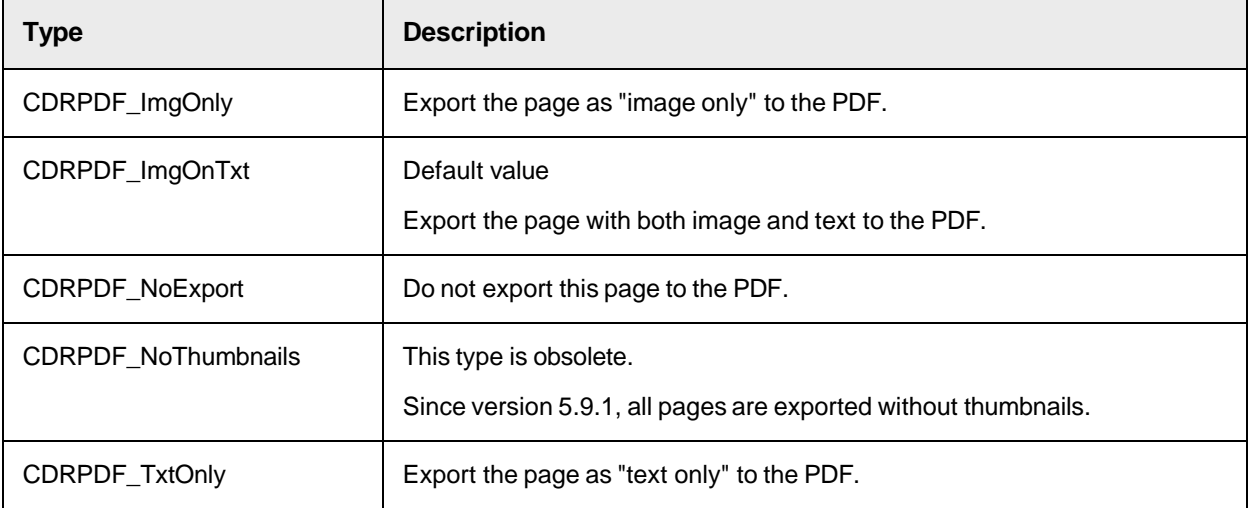

# CDRTableHighlightMode

This lists the enumerations that contain the highlighting mode of a table.

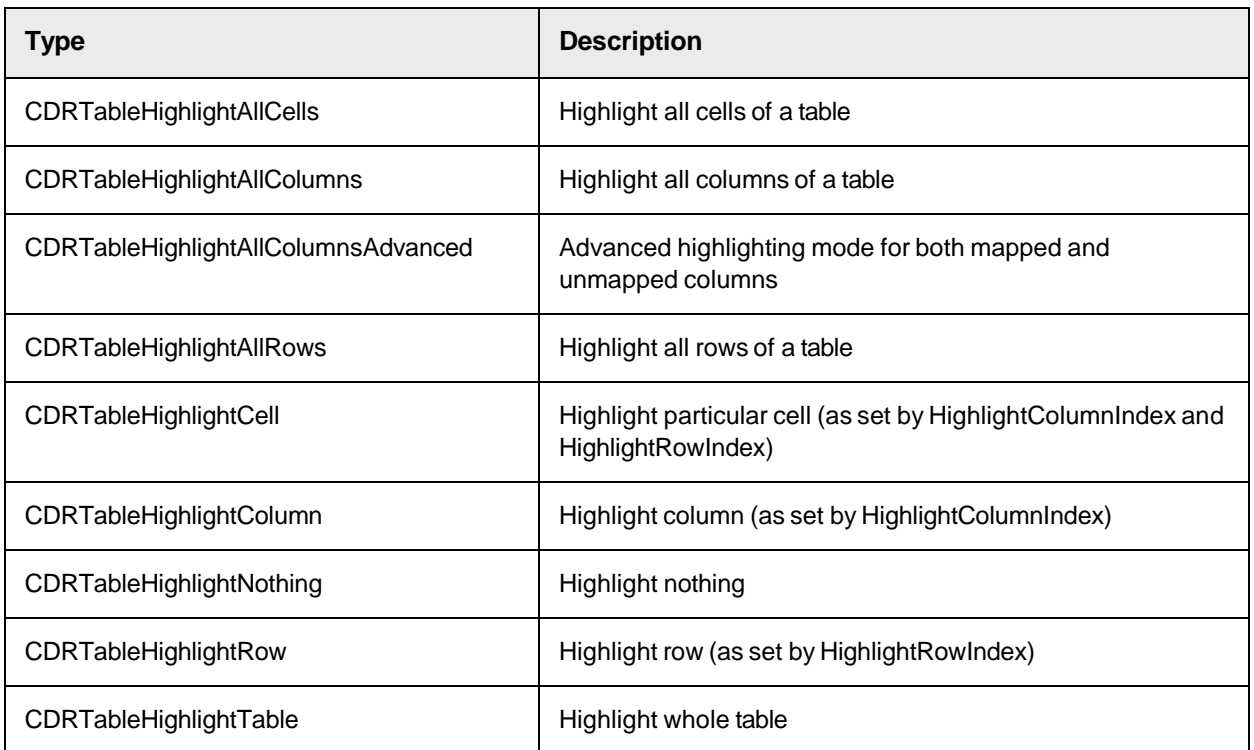

# CDRTranslationLanguage

This type defines the transliteration approach.

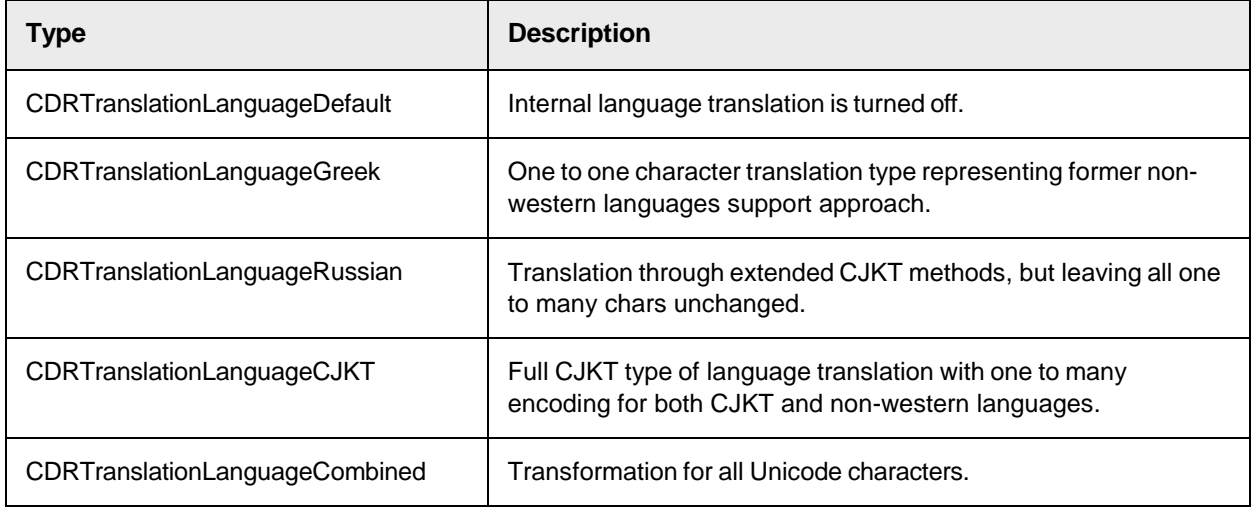

# **CroLinesDir**

This table shows the enumeration that specifies the direction of a line.

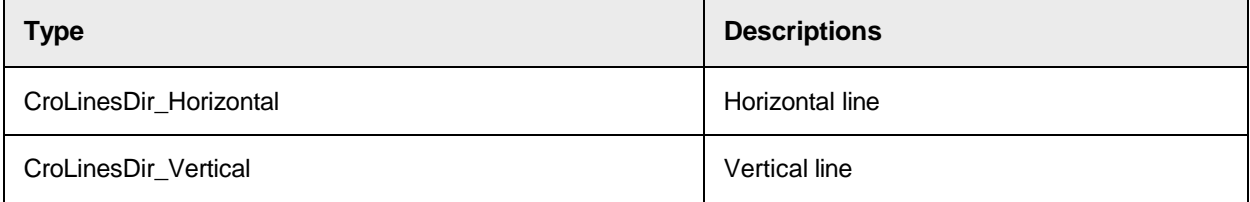

# <span id="page-56-0"></span>CroLinesKooType

This table shows the enumerations that specifies coordinate types for a line.

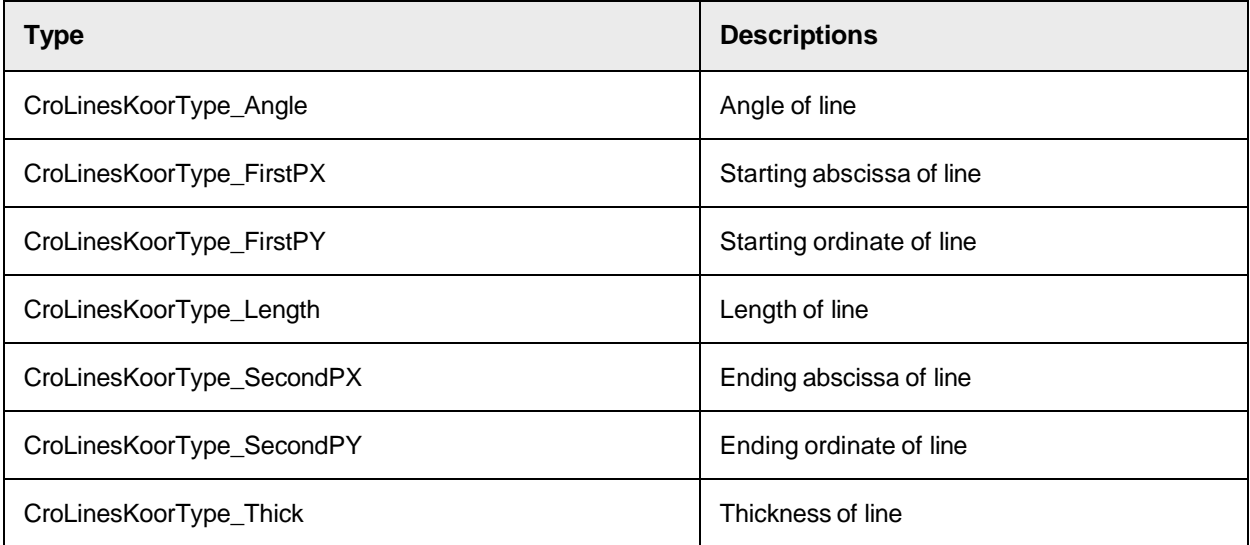

# <span id="page-57-0"></span>**SCBCdrCandidate**

Cedar candidates are generated during the analysis step and are representing possible results of a field.

## SCBCdrCandidate Methods

The SCBCdrField object provides the following methods.

- [CopyToField](#page-57-1)
- [RemoveAttractor](#page-57-2)

## <span id="page-57-1"></span>**CopyToField**

This method copies all required properties from the candidate to the field result.

#### **Syntax**

```
CopyToField (pField as ISCBCdrField)
```
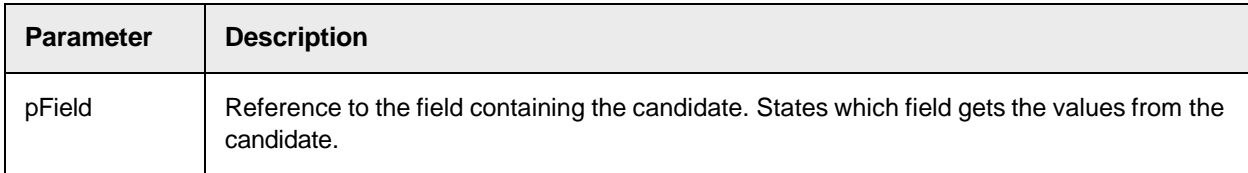

## <span id="page-57-2"></span>**RemoveAttractor**

This method removes the attractor specified by index.

#### **Syntax**

RemoveAttractor (AttractorIndex as Long)

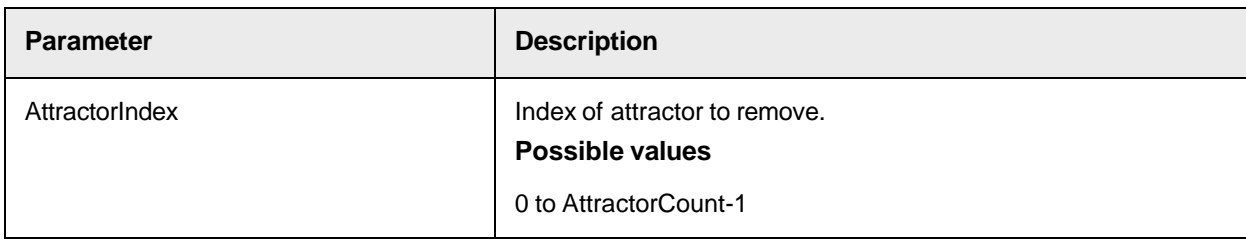

# SCBCdrCandidate Properties

The SCBCdrField object provides the following properties.

## **Attractor**

This read-only property returns the attractor of the candidate by a zero-based index.

#### Attractor (index as Long) as ISCBCdrAttractor

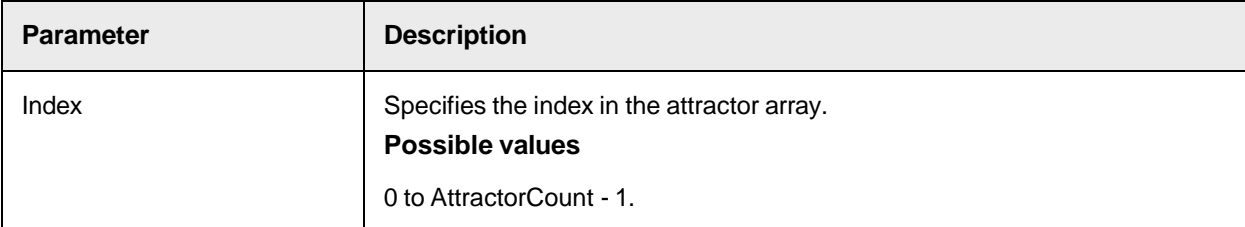

#### **AttractorCount**

This read-only property returns the number of attractors for this candidate.

#### **Syntax**

```
AttractorCount as Long
```
#### **FilterID**

This read-only property returns FilterID value as specified by the AddCandidate method of the field.

#### **Syntax**

FilterID as Long

#### **Sample Code**

```
Dim intNewCandidate as long Dim lngUniqueID as Long lngUniqueID = 
pWorkdoc.Fields("VendorASSA").Candidate(intNewCandidate).FilterID 
pWorkdoc.Fields("VendorASSA").PutUniqueEntryId(0, lngUniqueID)
```
### **FormatConfidence**

This property sets or returns the confidence of the string match algorithm performed by the format search engine that has created the candidate.

#### **Syntax**

```
FormatConfidence as Double
```
#### **Height**

This read-only property returns the height of the candidate in pixels.

#### **Syntax**

Height as Long

#### **KeepSpaces**

This property sets or returns if the text created from several Words keeps the spaces between these Words.

#### **Syntax**

KeepSpaces as Boolean

## **Left**

This read-only property returns the left border of the candidate in pixels.

#### **Syntax**

Left as Long

#### **Line**

This read-only property returns the text of a single line. A candidate can consist of one or more lines.

#### **Syntax**

```
Line (index as Long) as String
```
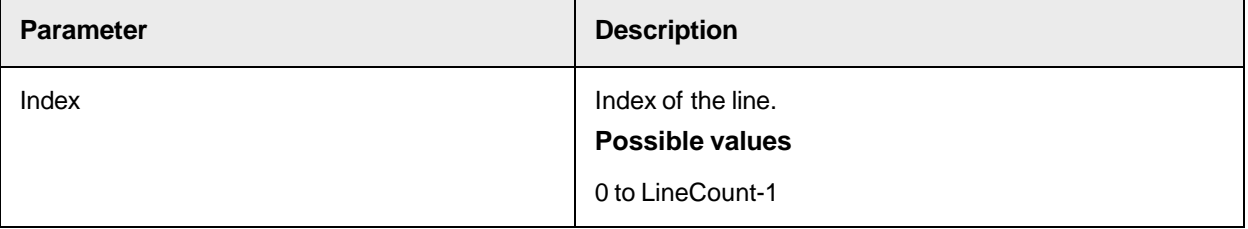

### **LineCaption**

If a candidate has more than one line, you can use this property to set or return a caption to each line to provide information about the content of the line.

#### **Syntax**

LineCaption (index as Long) as String

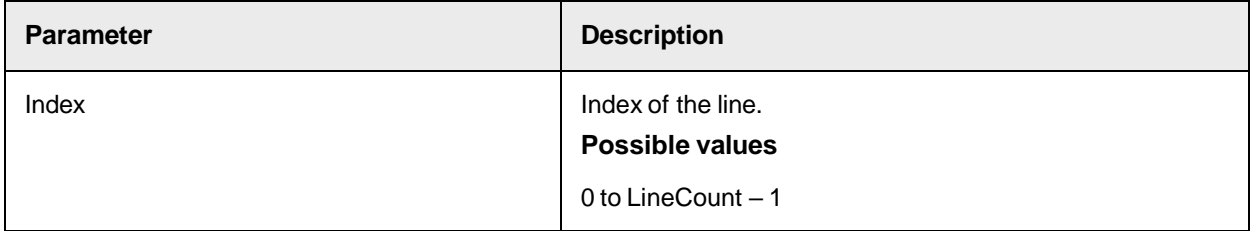

### **LineCount**

This property sets or returns the number of lines of the candidate or the number of lines of a field.

#### **Syntax**

LineCount as Long

## **LineWordCount**

This read-only property returns the number of words of the specified line.

### **Syntax**

LineWordCount (index as Long) as Long

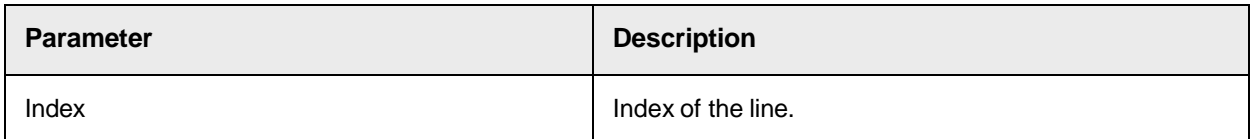

### **LineWordID**

This read-only property returns the Word ID of the specified line and word index.

#### **Syntax**

```
LineWordID (LineIndex as Long, WordIndex as Long) as Long
```
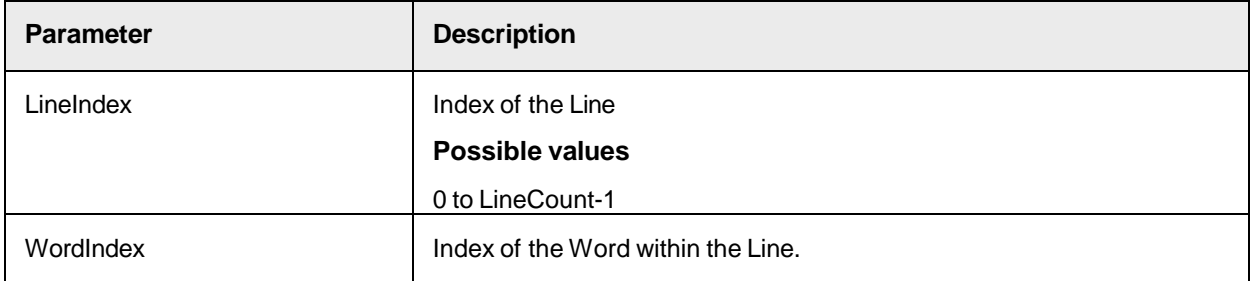

## **LineWorktext**

This property sets or returns the worktext object of the single line specified by the zero-based index within a multi-line field.

#### **Syntax**

LineWorktext (index as Long) as ISCBCroWorktext

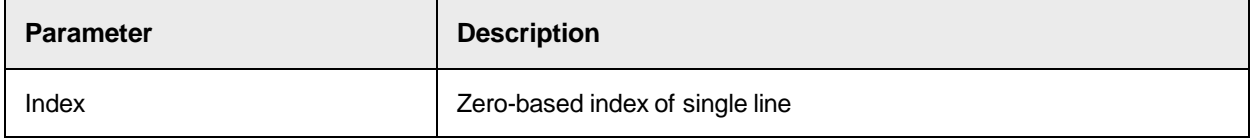

### **PageNr**

This read-only property returns the DocPage number where the candidate is located.

### **Syntax**

PageNr as Long

#### **Sample Code**

```
Private Sub RestoreFieldPosition(pField as SCBCdrField, pCopyField as 
SCBCdrField) 'write the saved fields positional data back to the original 
field pField.PageNr = pCopyField.PageNr End Sub
```
### **Text**

This read-only property returns the text of the candidate.

Text as String

### **Top**

This read-only property returns the top border of the candidate in pixels.

#### **Syntax**

Top as Long

## **Weight**

This property sets or returns the result of the evaluation, which is between 0 and 1.

**Note:** The value can be higher than 1 (1 equals 100 percent) in case the sum of different single candidate weights resulting from position and environment of the candidate exceeds 100 percent. Candidates with more than 100 percent are also accounted for selection.

## **Syntax**

Weight as Double

### **Width**

This read-only property returns the width of the candidate in pixels.

#### **Syntax**

Width as Long

### **WordCount**

This read-only property returns the word count of the candidate.

#### **Syntax**

WordCount as Long

### **WordID**

This read-only property returns the word ID of the specified word index within the first line.

#### **Syntax**

WordID (index as Long) as Long

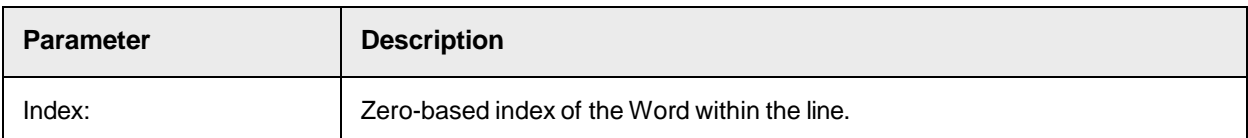

## **Worktext**

This read-only property returns the worktext object of the first line.

```
Worktext as ISCBCroWorktext
```
# <span id="page-62-0"></span>SCBCdrDocPage

The SCBCdrDocPage object represents a single DocPage within a workdoc.

## SCBCdrDocPage Methods

The SCBCdrDocPage object provides the following methods.

#### **GetResolution**

This method returns the resolution of the specified image in pixels.

#### **Syntax**

```
GetResolution (ImageIndex as Long, pXRes as Long, pYRes as Long)
```
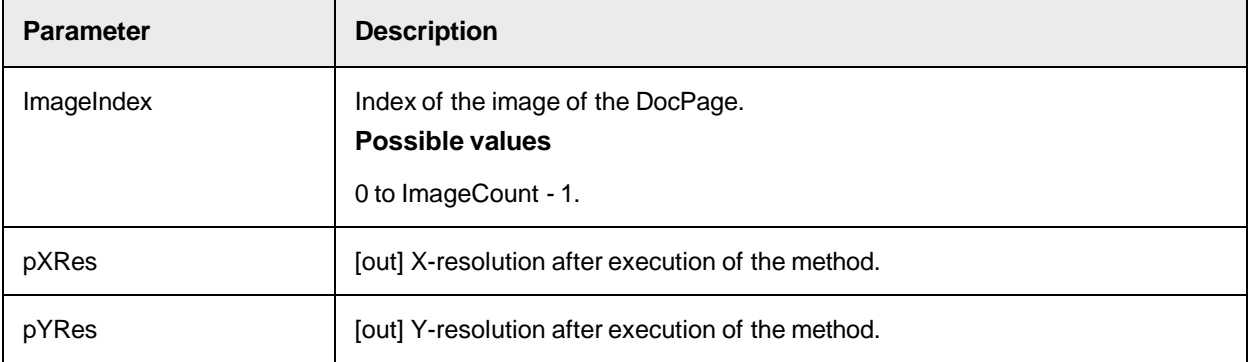

#### **Rotate**

This method rotates the underlying Images by the specified angle.

### **Syntax**

```
Rotate (angle as Double)
```
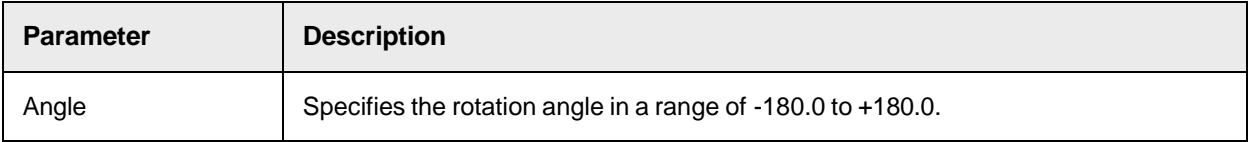

## SCBCdrDocPage Properties

The SCBCdrDocPage object provides the following properties.

### **DisplayImage**

This property sets or returns the index of the image, which is displayed if the DocPage is visible inside the Viewer.

DisplayImage as Long

#### **DocIndex**

This read-only property specifies the index of the document inside the workdoc to which this DocPage belongs.

### **Syntax**

DocIndex (ImageIndex as Long) as Long

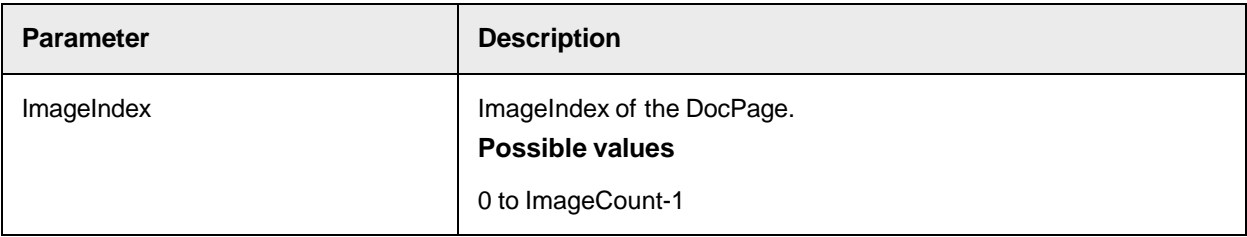

See also the following properties of the SCBCdrWordoc object:

- [DocFileName](#page-134-0)
- [DocFileType](#page-134-1)

#### **DocPageIndex**

This read-only property specifies the DocPage offset inside the document where this DocPage belongs.

## **Syntax**

DocPageIndex (ImageIndex as Long) as Long

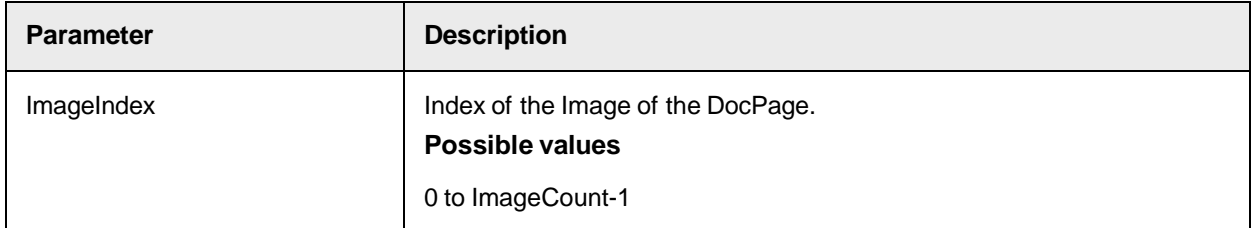

#### **Height**

This read-only property returns the height of the DocPage in millimeter.

#### **Syntax**

Height as Double

#### **Image**

This read-only property returns an image object for the specified index of the DocPage.

## **Syntax**

Image (index as Long) as ISCBCroImage

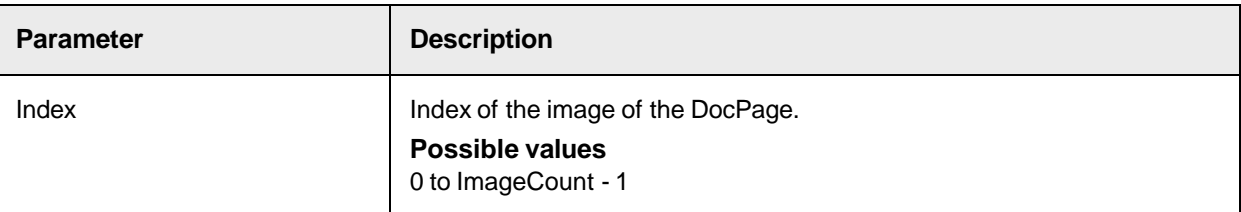

## **ImageCount**

This read-only property returns the number of images available for the DocPage.

**Syntax**

```
ImageCount as Long
```
## **ImportedFileName**

This read-only property returns the name of the imported file.

#### **Syntax**

ImportedFileName as String

### **ImportedFilePageIndex**

This read-only property returns the zero-based index of the imported file page.

#### **Syntax**

ImportedFilePageIndex as Long

### **Line**

This read-only property returns some specific property of a line, of some specific index, direction and coordinate type.

```
Line (LineIndex as Long, LineDir as CroLinesDir, KooType as 
CroLinesKooType) as Long
```
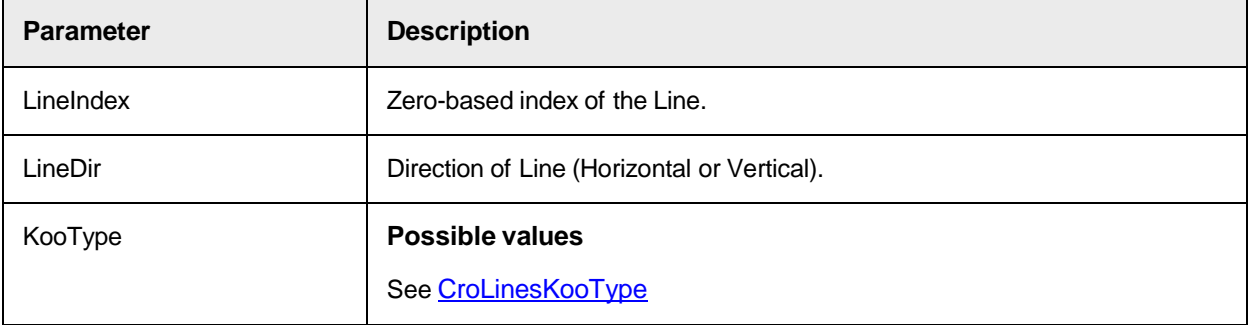

### **LinesCount**

This read-only property returns the number of horizontal or vertical Lines present in a document.

#### **Syntax**

LinesCount (LinesDir as CroLinesDir) as Long

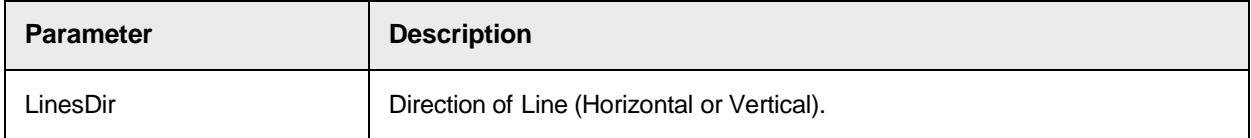

#### **OriginalDocumentFileName**

This property allows to access the page property to examine the original file name for the image. This is useful when attempting to track original file names for pages when a document is split or merged through Verifier, Web Verifier or the Page Separation engine.

#### **Syntax**

pWorkdoc.Pages(0).OriginalDocumentFileName

#### **Sample Code**

Private Sub CreateCollectionofPageOrgFileName(pWorkdoc as SCBCdrPROJLib.ISCBCdrWorkdoc) Dim WdcPageCount as Long ' Total Number of pages associated to the WorkDoc Dim CurPage as Long ' Current Page Number Dim OrgFilename as String ' Original File Name of the selected page Dim OrgFilenames() as String ' Array of Original File Name of all Pages of the WorkDocument WdcPageCount = pWorkdoc.PageCount ReDim OrgFilenames (WdcPageCount) For CurPage=0 To WdcPageCount-1 OrgFilenames(CurPage) = pWorkdoc.Pages(CurPage).OriginalDocumentFileName Next CurPage ' Write the original file name of all pages to log. For CurPage=0 To WdcPageCount-1 OrgFilename = OrgFilenames(CurPage) Project.LogScriptMessageEx CDRTypeInfo, CDRSeverityLogFileOnly, " Original File Name of Page: " & CStr(CurPage+1) & " is [" & OrgFilename & "]" Next CurPage End Sub

#### **PageSource**

This property sets or returns a source of a DocPage. At the time of scanning, a DocPage can be directly assigned to workdoc.

#### **Syntax**

PageSource as CDRPageSource

#### **See also**

### **[CDRPageSource](#page-54-0)**

#### **Rotation**

This read-only property returns the rotation angle as it was applied by the Rotate method.

Rotation as Double

## **Text**

This read-only property returns the text of the DocPage if OCR was already executed.

### **Syntax**

Text as String

## **Width**

This read-only property returns the width of the DocPage in millimeters.

## **Syntax**

Width as Double **SCBCdrEmailProperties** 

When importing a MSG file into a workdoc, the most important properties of the email are stored in the workdoc and available in the custom script through the "ISCBCdrEmailProperties" interface that can be queried from the SCBCdrWorkdoc interface.

# SCBCdrEmailProperties Properties

The SCBCdrEmailProperties object provides the following properties.

# **CC**

List of carbon copy recipients.

### **Syntax**

CC as String

## **From**

List of email senders.

## **Syntax**

From as String

## **MessageID**

Unique message identifier.

## **Syntax**

MessageID as String

## **Priority**

Priority the email was sent with.

Priority as CDREmailPriority

## **Received**

Date and time the email was received.

### **Syntax**

Received as Date

## **Sent**

Date and time the email was sent.

## **Syntax**

Sent as Date

## **Subject**

Subject of the email.

## **Syntax**

Subject as String

# **To**

List of email recipients.

### **Syntax**

<span id="page-67-0"></span>To as String **SCBCdrField** 

This object contains the evaluated data to extract from the document.

# SCBCdrField Methods

The SCBCdrField object provides the following methods.

## **AddCandidate**

This method adds a new candidate to the field based on the specified Word ID.

```
AddCandidate (WordNr as Long, WordCount as Long, FilterID as Long, pIndex 
as Long)
```
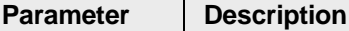

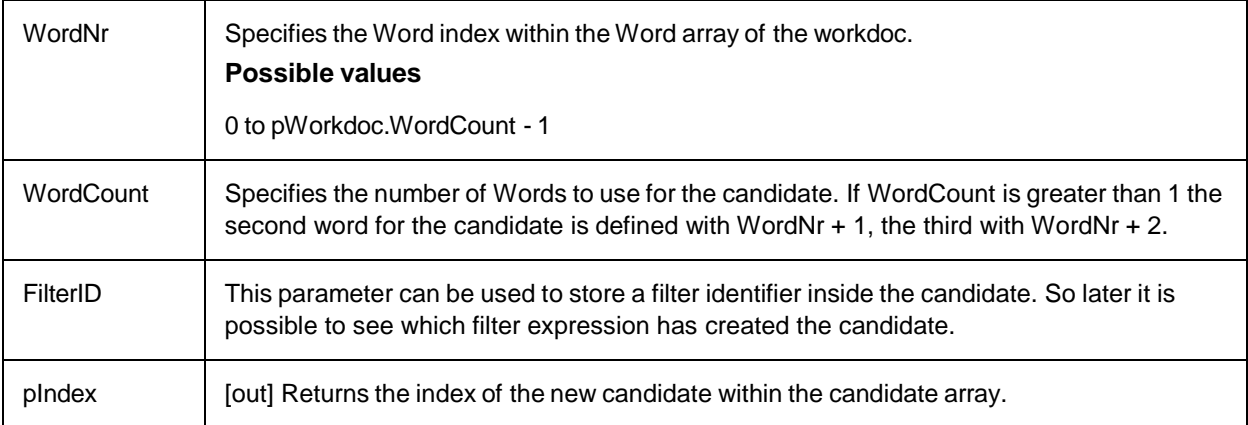

#### **Sample Code**

```
Private Sub MyField_PostAnalysis(pField as SCBCdrField, pWorkdoc as 
SCBCdrWorkdoc) Dim cindex as long, count as long, id as long 'add a new 
candidate to the field if pWorkdoc.Wordcount > 42 then 'use the 42th word 
as new candidate count = 1 'wordcount of new candidate id = 0 'rule-id for
later backtracing pField.AddCandidate 42, count, id, cindex 'cindex is the 
new index of the candidate end if End Sub
```
### **AddCandidate2**

This method adds a new candidate to the field based on the specified Worktext.

#### **Syntax**

AddCandidate2 (pWorktext as ISCBCroWorktext, pIndex as Long)

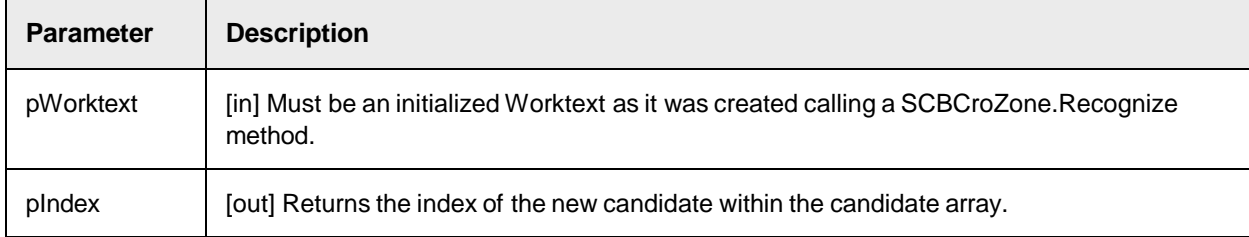

#### **AddTable**

This method adds a table into the table array of this field.

#### **Syntax**

AddTable ()

#### **CandidateByFilterID**

This method finds the first candidate by specified the filter ID or creates a new one if no such candidate is found.

```
CandidateByFilterID (ByVal FilterID as Long, ByVal CreateNew as Boolean,
```
pCandidateIndex as Long) as ISCBCdrCandidate

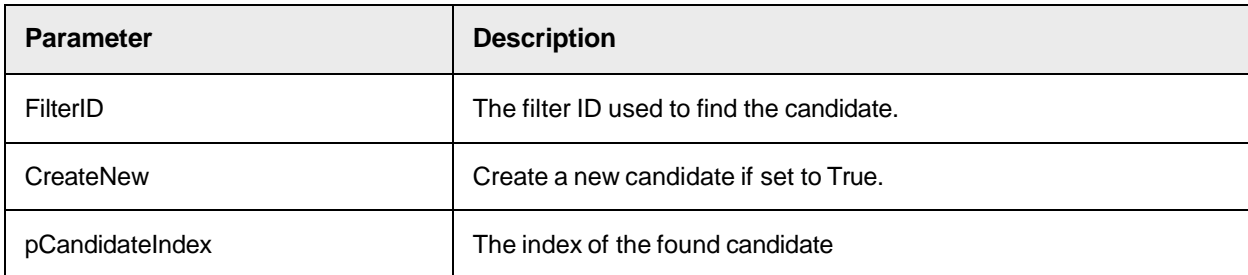

## **CandidateCount**

This method returns the number of candidates for a field.

#### **Syntax**

CandidateCount as Long

#### **DeleteLine**

This method deletes a line from a specific index position.

#### **Syntax**

DeleteLine (LineIndex as Long)

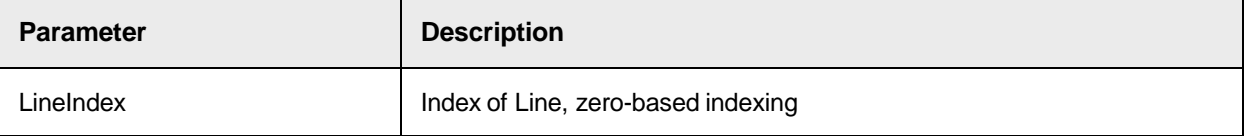

#### **Sample Code**

'This loop deletes the existing line objects in the field: Dim lngLineCounter as Long For lngLineCounter = (pField.LineCount - 1) To 0 Step -1 pField.DeleteLine(lngLineCounter) Next 'Then add as many lines as required and populate with the required string: pField.InsertLine(0) pField.Line(0)="Line1" pField.InsertLine(1) pField.Line(1)="Line2"

#### **DeleteTable**

This method deletes a table from the table array of this field.

**Syntax**

DeleteTable (TableIndex as Long)

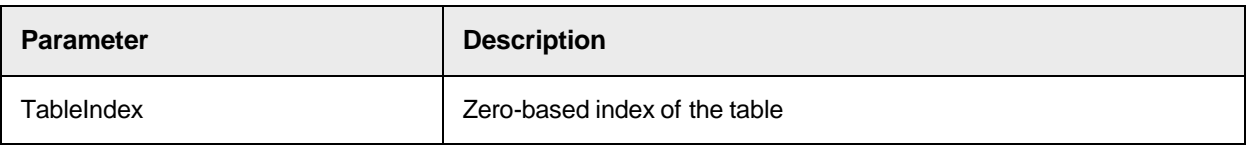

#### **FindCandidate**

This method searches inside the list of candidates if there is a candidate based on the specified WordID.

FindCandidate (WordID as Long, pCandIndex as Long)

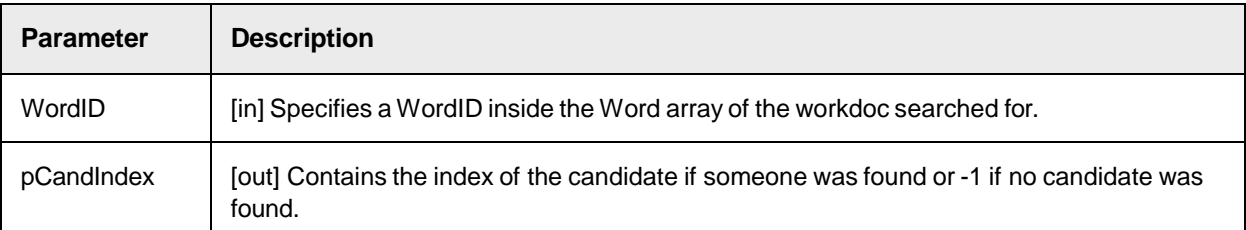

## **FindCandidateByPos**

This method finds a candidate by its position.

#### **Syntax**

FindCandidateByPos (Page as Long, Param1 as Long, Left as Long, Top as Long, Width as Long, Height as Long, CandidateIndex as Long) as ISCBCdrCandidate

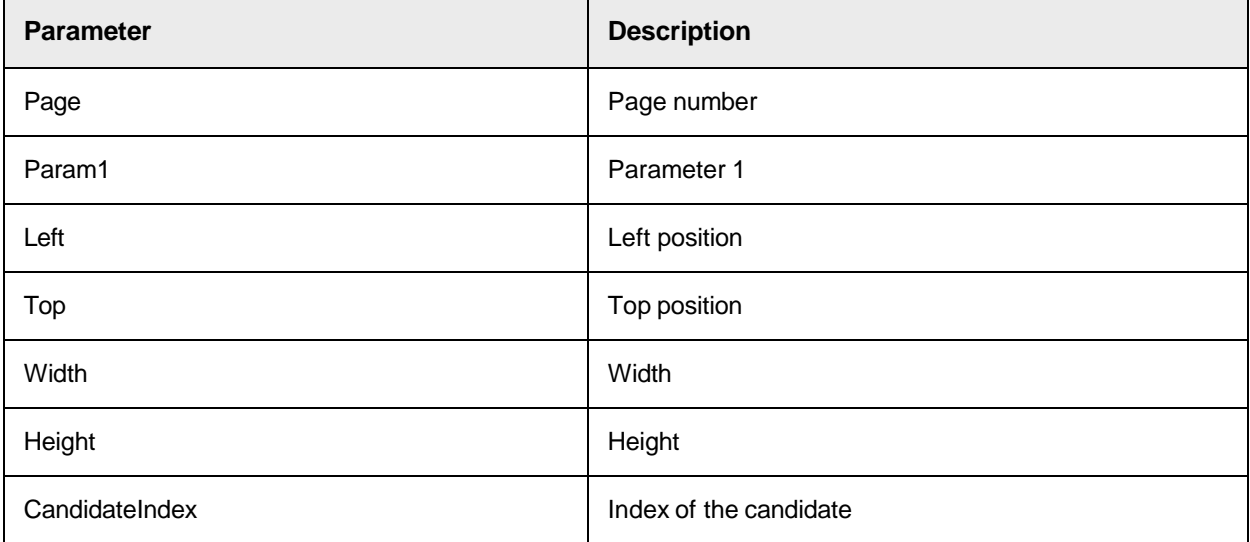

### **GetFirstCandidatePropsByPage**

This method returns the first candidate's properties by page.

```
GetFirstCandidatePropsByPage (Page as Long, Param1 as Long, Left as Long, 
Top as Long, Width as Long, Height as Long, Text as String, Weight as 
Double) as Long
```
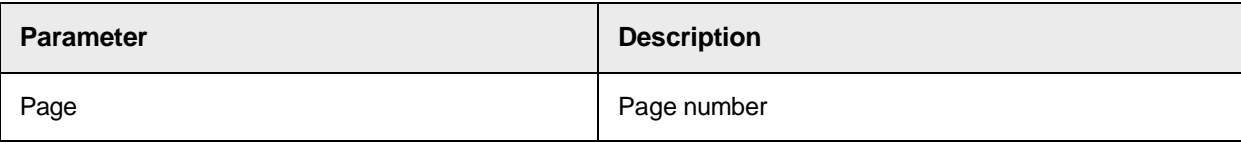

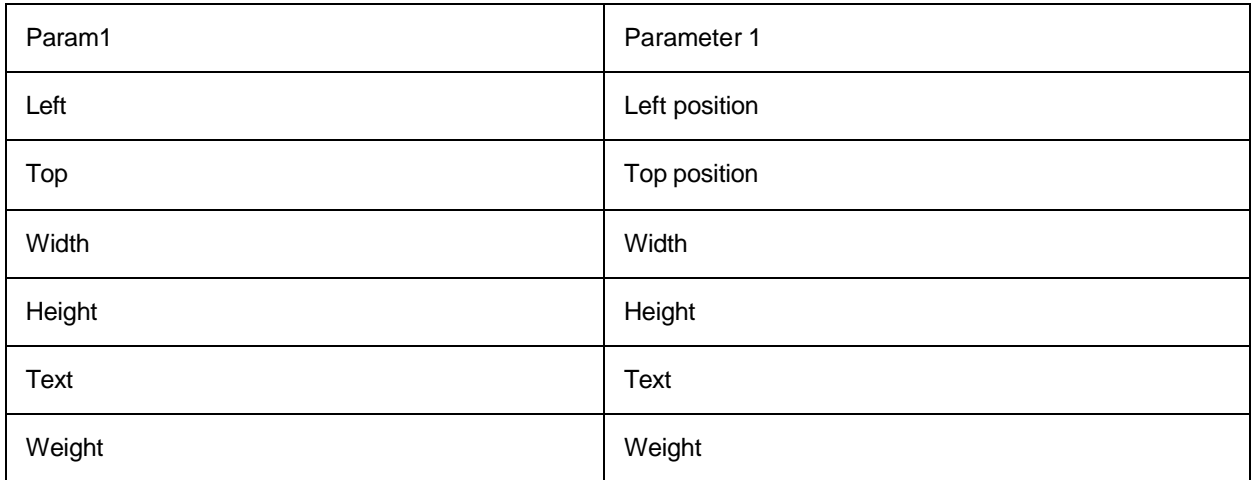

## **GetNextCandidatePropsByPage**

This method returns the next candidate's properties by page.

#### **Syntax**

GetNextCandidatePropsByPage (Left as Long, Top as Long, Width as Long, Height as Long, Text as String, Weight as Double) as Long

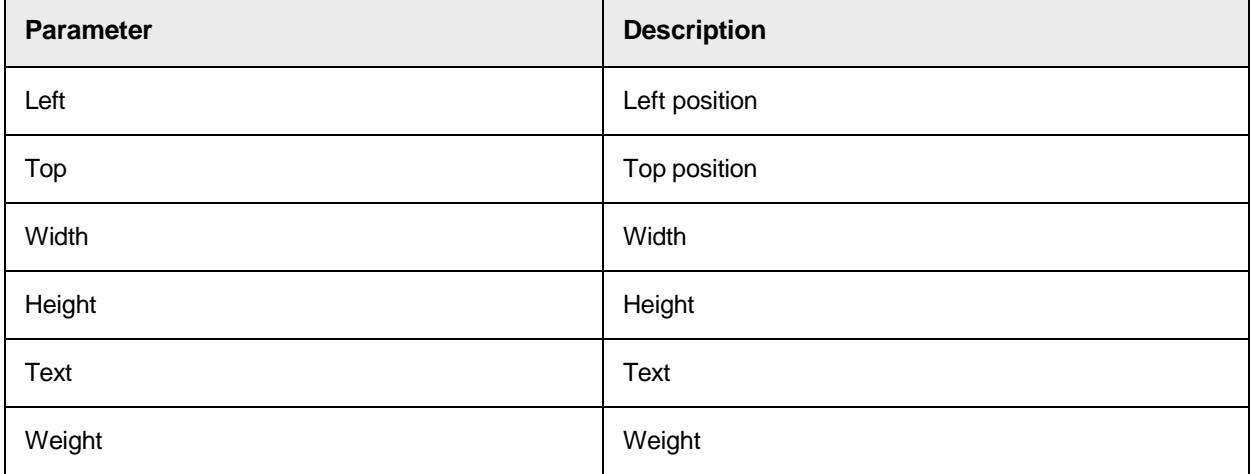

## **GetUniqueEntryID**

This method returns other column values for the specified pool entry.

**Note:** The alphanumeric indexes do not support this method. For these, use the UniqueIDproperty as demonstrated in the sample code below.

#### **Syntax**

GetUniqueEntryId (IdHigh as Long, IdLow as Long)
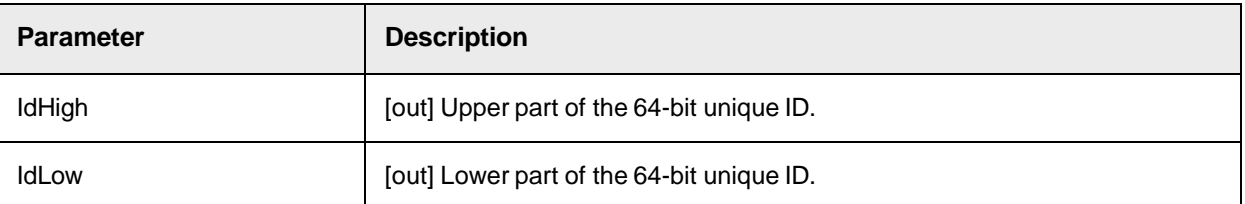

#### **Sample Code**

```
Public Function GetASSAInfo (pworkdoc as SCBCdrPROJLib.SCBCdrWorkdoc, cand 
as SCBCdrWkDocLib.SCBCdrCandidate) as String 'Function input: Workdoc, 
ASSA Candidate Dim lNumericIdHigh as Long Dim lNumericIdLow as Long 
GetASSAInfo="" If cand.IsIDAlphNum = True Then GetASSAInfo = cand.UniqueID
 Else GetASSAInfo = Cand.GetUniqueEntryID(lNumericIDhigh, lnumericIdLow) 
End If End Function
```
## **InsertLine**

This method inserts a line at the specified line index in a field.

#### **Syntax**

InsertLine (LineIndex as Long)

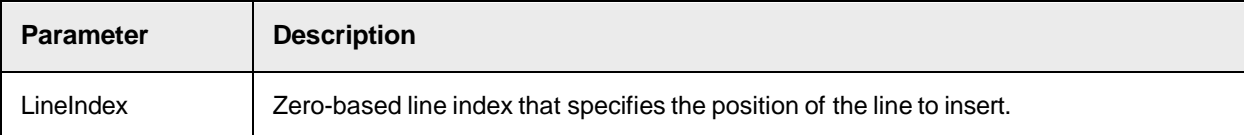

#### **Sample Code**

Use the following sample code to insert new lines to a field.

```
'This loop deletes the existing line objects in the field: Dim 
lngLineCounter as Long For lngLineCounter = (pField.LineCount - 1) To 0 
Step -1 pField.DeleteLine(lngLineCounter) Next 'Then add as many lines as 
required and populate with the required string: pField.InsertLine(0) 
pField.Line(0)="Line1" pField.InsertLine(1) pField.Line(1)="Line2" 
'Attempting to use pfield.text="Line1" + VbCrLf & "Line2" does not work.
```
### **PutUniqueEntryId**

This method sets the unique ID (64 bit) for the field content from associative search pool.

**Note:** The alphanumeric indexes do not support this method.

**Syntax**

PutUniqueEntryId (IdHigh as Long, IdLow as Long)

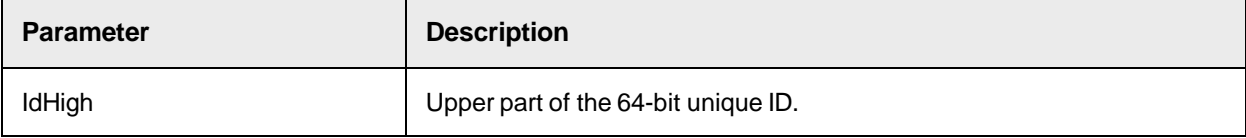

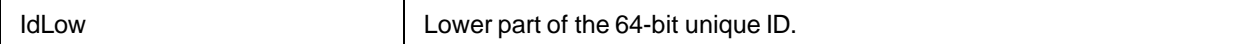

#### **Sample Code**

'n

```
Dim intNewCandidate as long Dim lngUniqueID as Long lngUniqueID = 
pWorkdoc.Fields("VendorASSA").Candidate(intNewCandidate).FilterID 
pWorkdoc.Fields("VendorASSA").PutUniqueEntryId(0, lngUniqueID)
```
# **RemoveCandidate**

### This method removes a candidate from the candidate array.

#### **Syntax**

```
RemoveCandidate (CandIndex as Long)
```
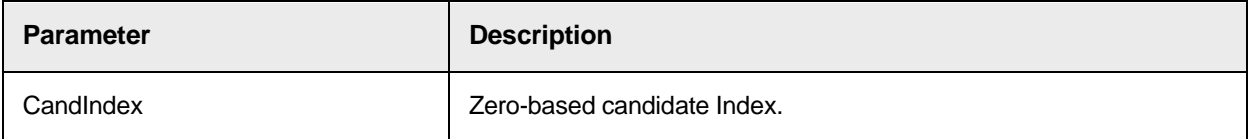

# **SortCandidatesByWeight**

This method sorts evaluated field candidates by their weight.

#### **Syntax**

SortCandidatesByWeight(Ascending as Boolean)

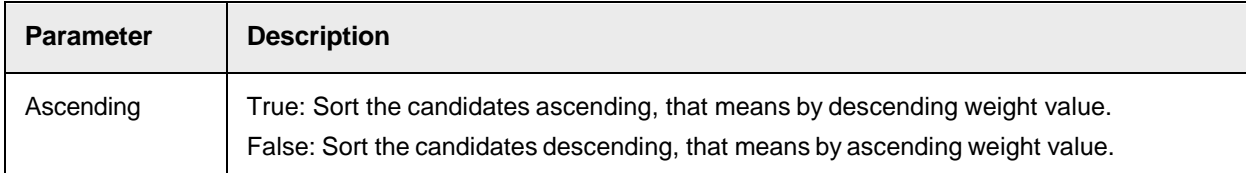

# SCBCdrField Properties

The SCBCdrField object provides the following properties.

# **ActiveTableIndex**

This property sets or returns the position where the table is activated or activates the table at given zerobased index.

#### **Syntax**

ActiveTableIndex as Long

### **Sample Code**

```
'Initializes table and field references Set theEmptyTable = _ 
pWorkdoc.Fields("EmptyTable").Table(pWorkdoc.Fields
```

```
("EmptyTable").ActiveTableIndex) Set theEmptyTableField = pWorkdoc.Fields 
("EmptyTable")
```
# **BoostDigitsOnly**

This property sets or returns if 'Boost digits only' is enabled.

# **Syntax**

BoostDigitsOnly as Boolean

# **BoostField**

This property sets or returns if 'Boost field' is enabled.

# **Syntax**

BoostField as Boolean

### **Candidate**

This read-only property returns a candidate of the field.

### **Syntax**

Candidate (index as Long) as ISCBCdrCandidate

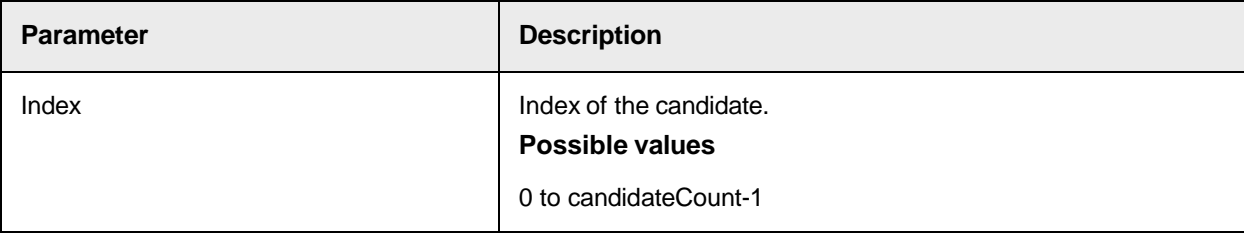

# **Changed**

This property sets or returns the changed state of the field. If the changed state becomes TRUE, the field must be validated even if it was previously validated.

#### **Syntax**

Changed as Boolean

# **CustomDetailsString**

This property sets or returns the CustomDetailsString.

**Syntax**

```
CustomDetailsString as String
```
# **CustomStatusLong**

This property sets or returns the CustomStatusLong.

CustomStatusLong as Long

#### **ErrorDescription**

This property sets or returns the reason if a script validation could not be performed.

### **Syntax**

ErrorDescription as String

#### **Sample Code**

```
Private Sub Number_Validate(pField as SCBCdrField, pWorkdoc as 
SCBCdrWorkdoc, pValid as Boolean) if pValid = FALSE then 'Standard 
validation returns invalid, stop here exit sub end if 'Perform additional 
check for number format if IsValidNumber(pField) = FALSE then pValid =FALSE pField.ErrorDescription = "Field is not a valid number" end if End 
Sub
```
# **ExternalText**

This property sets or returns the extended text.

#### **Syntax**

ExternalText as String

### **FieldID**

This read-only property returns the internally used FieldID.

#### **Syntax**

FieldID as Long

#### **FieldState**

This property sets or returns the current execution state of the field.

### **Syntax**

FieldState as CDRFieldState

#### **Sample Code**

```
Private Sub Document_PreExtract(pWorkdoc as SCBCdrWorkdoc) Dim MyResult as 
string MyResult = DoSomeMagic(pWorkdoc) If (len(MyResult) > 0) then 
'assign result to a single field pWorkdoc. Fields ("Number") = MyResult;
'skip defined analysis and evaluation methods pWorkdoc.Fields 
("Number").FieldState = CDRFieldStateEvaluated End if End Sub
```
#### **See also**

#### **[CDRFieldState](#page-52-0)**

### **FieldVersion**

This property returns the field data of the specified version.

### **Syntax**

FieldVersion as String (ByVal index as Long)

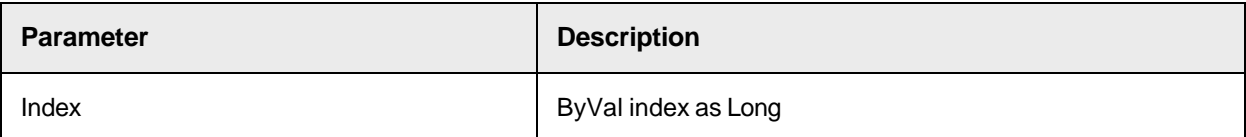

# **FormattedText**

This property is set during field validation if a output format has been defined for the field.

The value can be accessed in later events such as the [FormatForExport](#page-44-0) field event.

For example, to apply the formatting to the exported field value, the pField. Text can be overwritten with the FormattedText value.

### **Height**

This property sets or returns the height of the field in pixels.

### **Syntax**

Height as Long

#### **Sample Code**

```
'copy the positional information to the new object pCopyField.Height =
pField.Height
```
### **IsIDAlphNum**

This property sets or returns whether an Associative Search Engine's (ASE) unique ID is alphanumeric. If TRUE, then the field is alphanumeric, if FALSE then the field is numeric.

When accessing this attribute from the CdrWorkDoc object, the property is taken from the ASE configured for the Classification field.

When accessing this attribute from the CdrField object, the property is taken directly from the ASE field for the class.

In some complex project configurations, the following considerations may apply where direct access to fields is needed to look directly at the ASE field attribute rather than the workdoc.

- 1. When the project hierarchy has a parent class where the classification field UniqueID is of Type A (for example alphanumeric) but the same field on a Child Class if of Type B (for example numeric). In this instance accessing the workdoc.IsIDAlphNum always returns the parent setting, thus requiring the scripter to access the Cedar field property directly.
- 2. When the project has many ASE fields, and the IsIDAlphNum is being retrieved or set.

**Syntax**

IsIDAlphNum as Boolean

### **Sample Code**

```
Dim pFieldDef as SCBCdrFieldDef Dim pSettings as SCBCdrSupExSettings Dim 
bIsAlphNum as Boolean Set pFieldDef = Project.AllClasses 
(pWorkdoc.DocClassName).Fields("MyASSA") Set pSettings = 
pFieldDef.AnalysisSetting(Project.DefaultLanguage ) bIsAlphNum = 
pSettings.IsIDAlphNum
```
# **LastModificationEndDate**

This property sets or returns the LastModificationEndDate.

# **Syntax**

LastModificationEndDate as Date

# **LastModificationEndDateAsFileTimeUtc**

This property sets or returns the LastModificationEndDateAsFileTimeUtc.

### **Syntax**

LastModificationEndDateAsFileTimeUtcAs Date

# **Left**

This property sets or returns the left border of the field in pixels.

### <span id="page-77-0"></span>**Syntax**

Left as Long

# **Line**

This property sets or returns the text of a single line.

### **Syntax**

Line (index as Long) as String

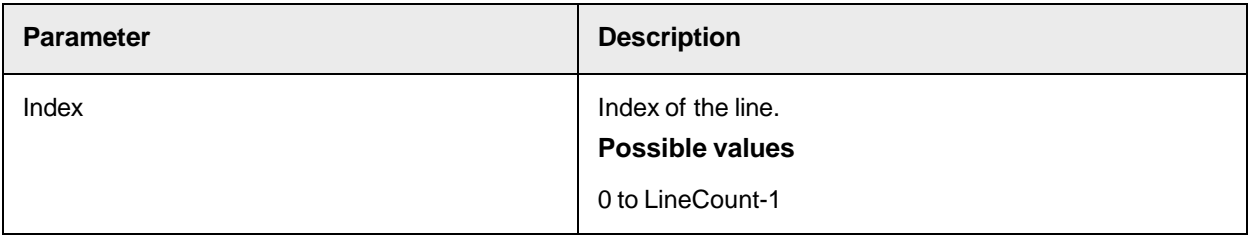

# **LineCaption**

This property sets or returns the LineCaption setting.

If a field has more than one line, it is possible to assign a caption to each line to provide information about the content of the line.

LineCaption (index as Long) as String

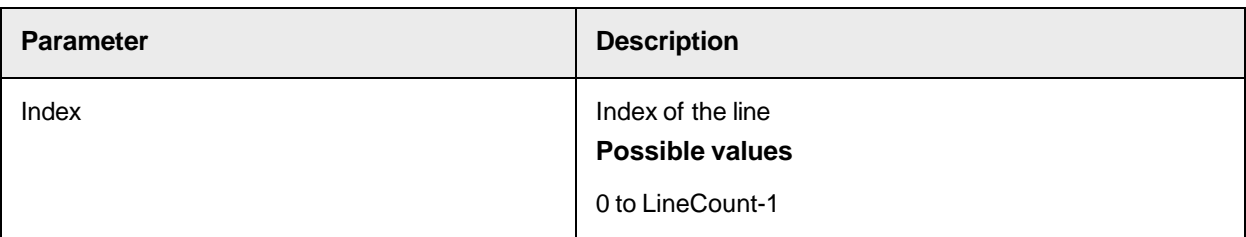

# <span id="page-78-0"></span>**LineCount**

This property sets or returns the number of lines of a multi-line header field. This equals the number of Worktext objects.

**Note:** Each line of a multi-line header field is represented by a separate individual Worktext object.

### <span id="page-78-1"></span>**Syntax**

LineCount as Long

# **LineWorktext**

This property sets or returns the worktext of each single line of the field. The line index corresponds to the worktext object.

### **Syntax**

LineWorktext (LineIndex as Long) as ISCBCroWorktext

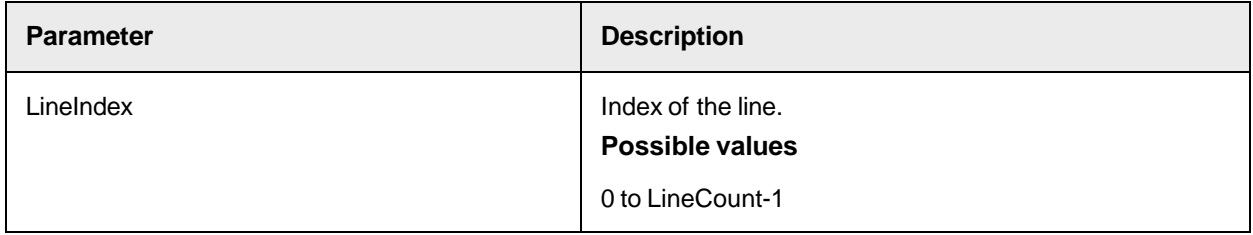

# <span id="page-78-2"></span>**MultilineText**

This property sets or returns multiline text for all lines at once separated with line break chars (same as "vbCrLf" in a script).

## **Syntax**

MultilineText as String

# **Name**

This read-only property returns the name of the field as defined within the design environment.

### **Syntax**

Name as String

# **PageNr**

This property sets or returns the DocPage number where the field is located.

### **Syntax**

PageNr as Long

# **SkipTrainingWithEngine**

This property sets or returns whether the specified trainable engine has to skip this field in the training process.

## **Syntax**

```
SkipTrainingWithEngine (bstrEngineName as String) as Boolean
```
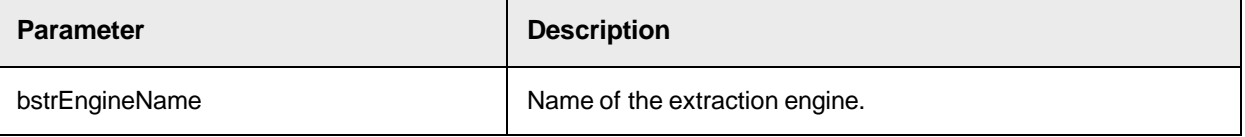

# **Table**

This read-only property returns the table object from an array of tables of this field at a specified index.

## **Syntax**

```
Table (index as Long) as ISCBCdrTable
```
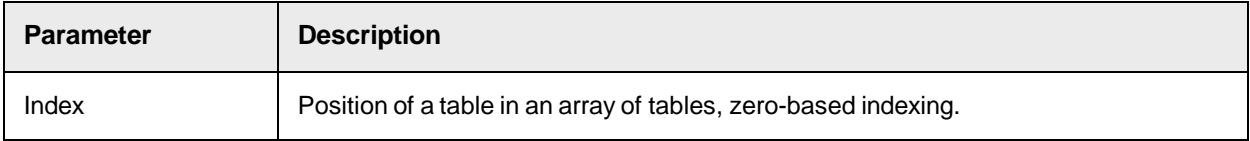

# **TableCount**

This read-only property returns the number of tables according to the field.

# **Syntax**

TableCount as Long

# **Tag**

This property sets or returns an arbitrary variant in the field.

### **Syntax**

Tag as Variant

# **Text**

This property sets or returns the text of the field. In case of multi-line fields, the Text property refers to all lines at once as one single string, combining lines with spaces in between.

Text as String

# **Top**

This property sets or returns the top border of the field in pixels.

### **Syntax**

Top as Long

### **TrainedWithEngine**

This read-only property returns whether this field is trained with the specified engine.

### **Syntax**

```
TrainedWithEngine (bstrEngineName as String) as Boolean
```
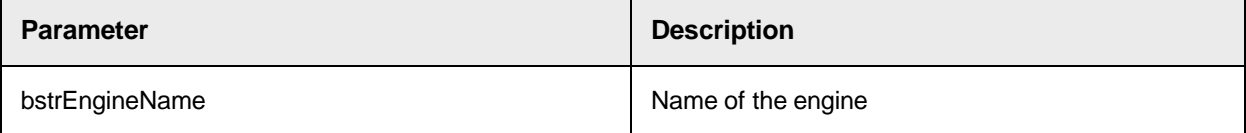

# **UniqueId**

This property sets or returns the unique alphanumeric id for the field content from the associative search pool.

### **Syntax**

```
UniqueId as String
```
# **Value**

This property sets or returns the content of the field.

## **Syntax**

Value as Variant

# **Valid**

This property sets or returns the valid state of the field.

## **Syntax**

Valid as Boolean

# **Width**

This property sets or returns the width of the field in pixels.

# **Syntax**

Width as Long

# **Worktext**

This property sets or returns the worktext of the field.

In case of multi-line fields, the worktext property refers to the first worktext the header field consists of, which

represents the first line of the multi-line header field.

**Note:** Each line of a multi-line field is treated as a separate worktext. To access subsequent lines, use LineWorktext(LineIndex).

**Syntax**

Worktext as ISCBCroWorktext

**See also**

- [Line](#page-77-0)
- [LineCount](#page-78-0)
- [LineWorktext](#page-78-1)
- [MultilineText](#page-78-2)

### **XmlExportEnabled**

This property sets or returns whether the field is included in the exported XML file.

Set the property to False to exclude the field from the exported file.

**Note**: The FieldCount attribute of the XML Fields element contains the total number of fields in the workdoc, not the number of exported fields.

The default value is True.

### **Syntax**

XmlExportEnabled as Boolean

# **Sample Code**

The following sample code disables the XML export of field data for field names that start with "tmp".

```
Dim i As Long Dim currentField As ISCBCdrField For i = 1 To 
pWorkdoc.Fields.Count Set currentField = pWorkdoc.Fields.ItemByIndex(i) If 
Left$(currentField.Name, 3) = "tmp" Then currentField.XmlExportEnabled =
False End If Next i
```
**See also**

- [ExportDocumentToXml](#page-119-0)
- "Export to XML" in the *Oracle WebCenter Forms Recognition Runtime Server User's Guide*.

# **SCBCdrFields**

This is a collection of all field objects contained in the current WorkDoc object.

# SCBCdrFields Methods

The SCBCdrFields object provides the following methods.

#### **Add**

# This method adds a new field with the specified name to the field collection.

#### **Syntax**

Add (NewItem as ISCBCdrField, ItemName as String) as Long

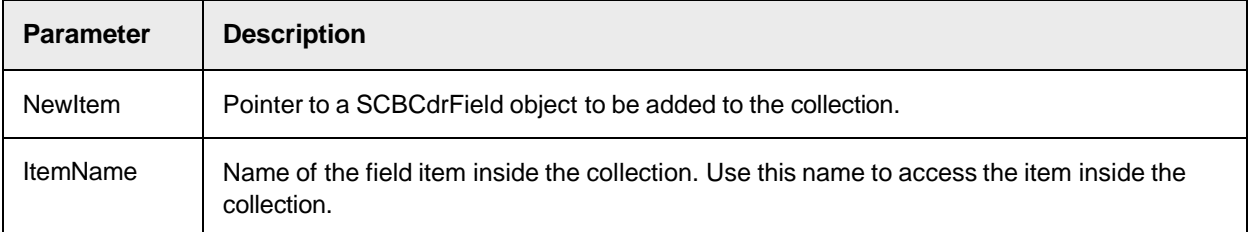

### **Clear**

This method removes all items from the collection and releases their reference count.

#### **Syntax**

Clear ()

# **ItemExists**

This method returns TRUE if an item with the specified name exists inside the collection.

# **Syntax**

ItemExists (Name as String) as Boolean

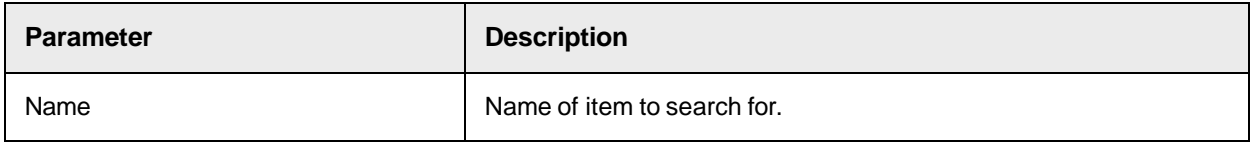

# **MoveItem**

This method moves an item specified by OldIndex from OldIndex to NewIndex.

```
MoveItem (OldIndex as Long, NewIndex as Long)
```
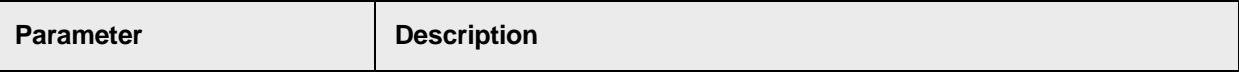

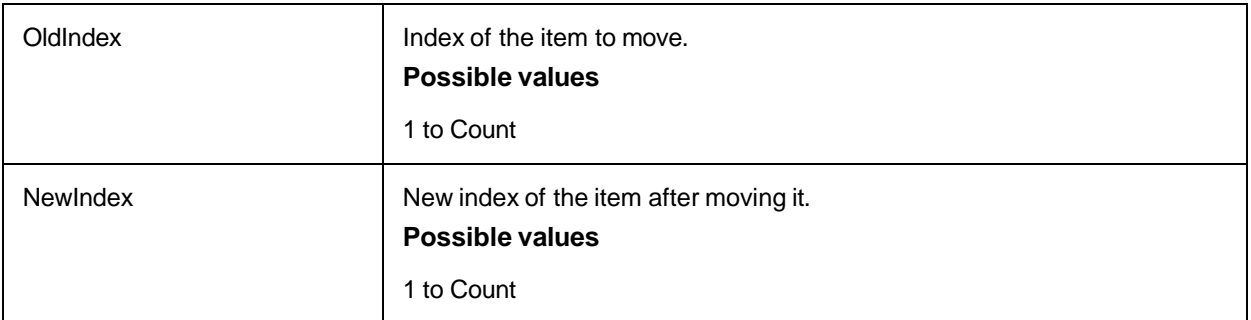

# **Remove**

This method removes the specified item from the collection and releases the reference count to this item.

# **Syntax**

```
Remove (ItemName as String)
```
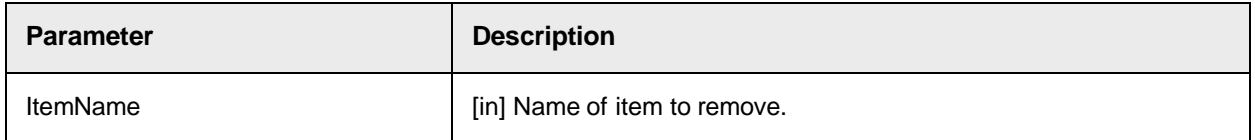

# **RemoveByIndex**

This method removes the specified item from the collection and releases the reference count to this item.

#### **Syntax**

```
RemoveByIndex (Index as Long)
```
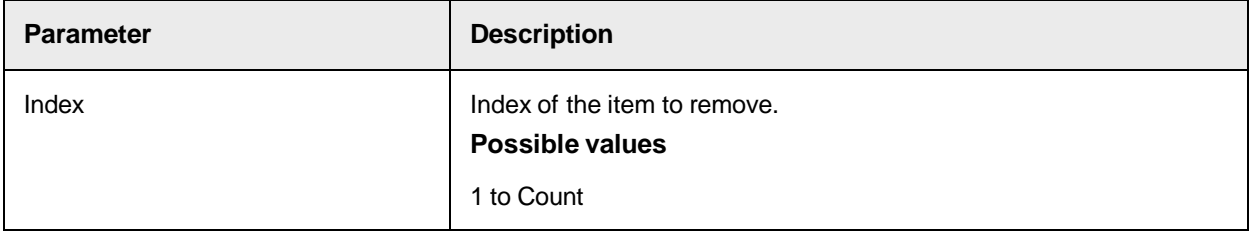

# **Rename**

This method renames the item specified by Oldname from OldName to NewName.

```
Rename (OldName as String, NewName as String)
```
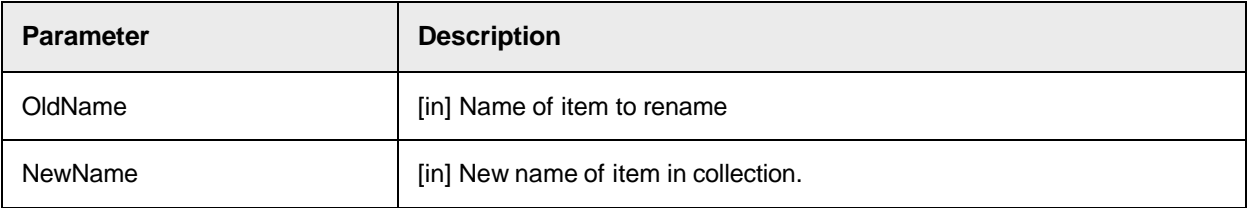

# SCBCdrFields Properties

The SCBCdrFields object provides the following properties.

# **Collection**

This read-only property returns the collection used internally to store the fields.

## **Syntax**

Collection as ISCBCroCollection

# **Count**

This read-only property returns the number of items within the field collection.

## **Syntax**

Count as Long

# **Item**

These read-only property returns a specified item from the collection. The Item property is the default property of the ISCBCdrFields collection.

### **Syntax**

```
Item (Index as Variant) as ISCBCdrField
```
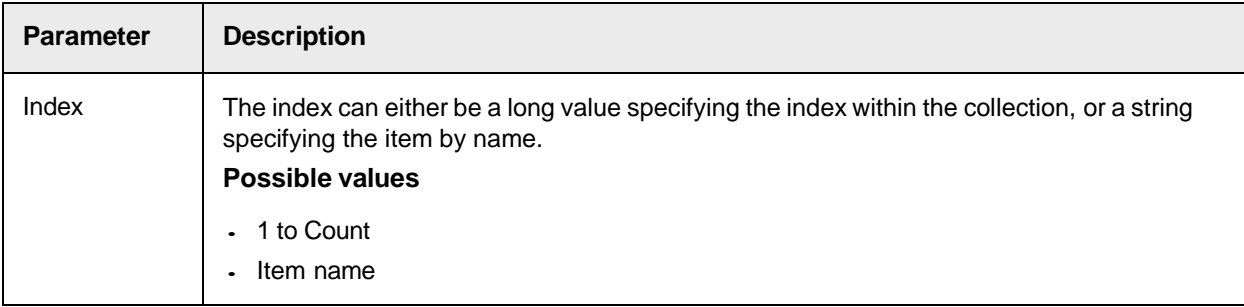

# **ItemByIndex**

This read-only property returns an item from the collection specified by the index.

## **Syntax**

ItemByIndex (Index as Long) as ISCBCdrField

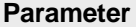

**Description** 

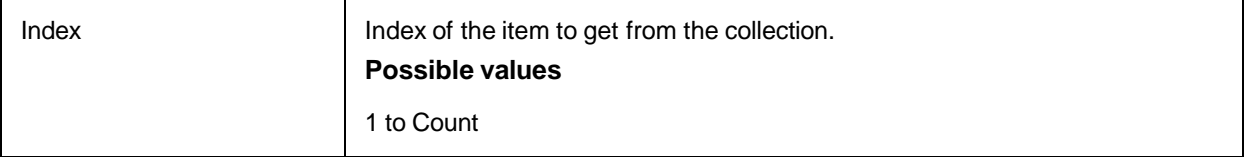

#### **Sample Code**

strClassName = theProject.AllClasses.ItemByIndex(intClass).Name

## **ItemByName**

This read-only property returns the field from the collection by the specified field name.

#### **Syntax**

ItemByName (Name as String) as ISCBCdrField

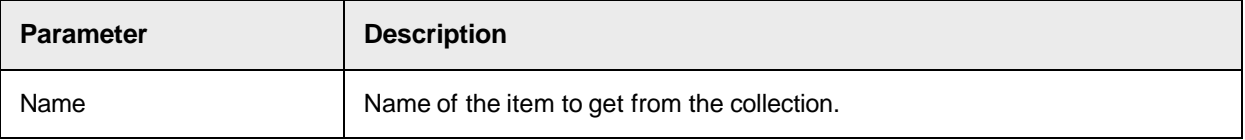

#### **Sample Code**

```
Private Sub Document FocusChanged(pWorkdoc as SCBCdrPROJLib.SCBCdrWorkdoc,
ByVal Reason as SCBCdrPROJLib.CdrFocusChangeReason, ByVal OldFieldIndex as 
Long, pNewFieldIndex as Long) If pWorkdoc.Fields.ItemByName 
("InteractiveTableExtractionAllowed").Text = "No" Then 
Project.AllClasses.ItemByName(pWorkdoc.DocClassName).Fields.ItemByName 
("LineItems").AllowInteractiveExtraction = False Else 
Project.AllClasses.ItemByName(pWorkdoc.DocClassName).Fields.ItemByName 
("LineItems").AllowInteractiveExtraction = True End If End Sub
```
#### **See also**

[AllowInteractiveExtraction](#page-187-0)

#### **ItemIndex**

This read-only property returns the index of an item specified by name.

#### **Syntax**

ItemIndex (Name as String) as Long

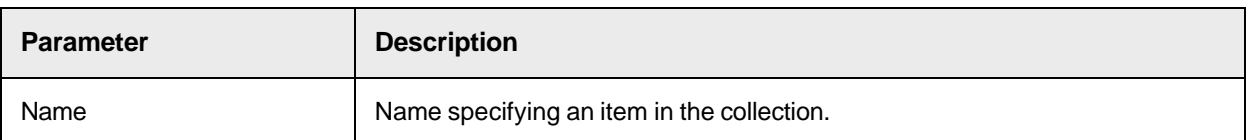

## **ItemName**

# This read-only property returns the name of an item specified by index.

### **Syntax**

ItemName (Index as Long) as String

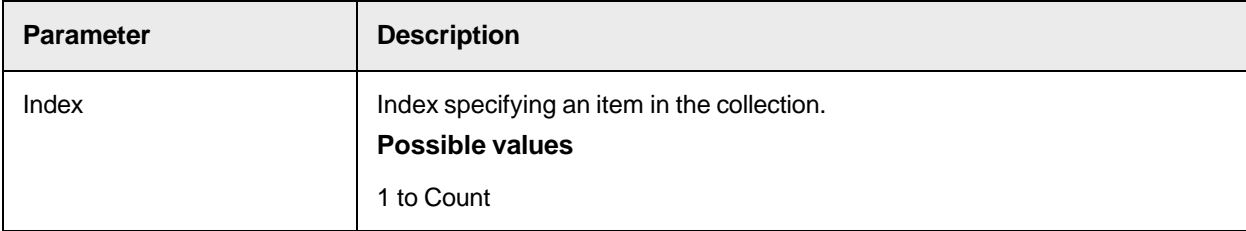

# **Tag**

This property sets or returns a variant for each item of the collection.

#### **Syntax**

Tag (Index as Long) as Variant

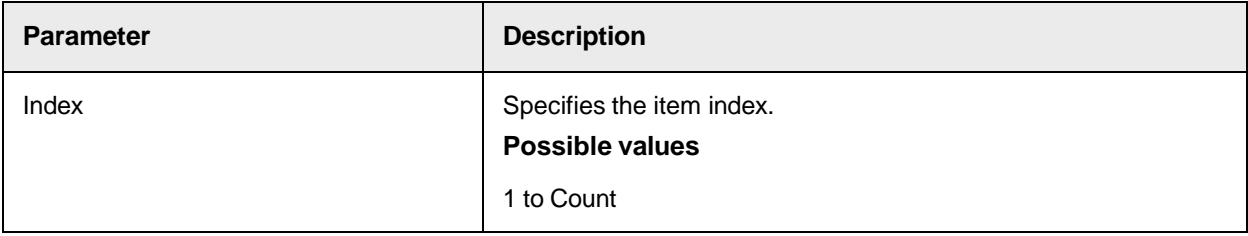

# **SCBCdrFolder**

A folder can represent an array of workdocs within a batch. A folder can contain one or more workdocs. During classification and extraction, you can access all workdocs of the same folder from within a script.

# SCBCdrFolder Methods

The SCBCdrDocPage object provides the following methods.

# **AddDocument**

This method adds a workdoc into a Folder at the last position and also returns the position where the workdoc is appended.

#### **Syntax**

AddDocument (pWorkdoc as ISCBCdrWorkdoc, pNewIndex as Long)

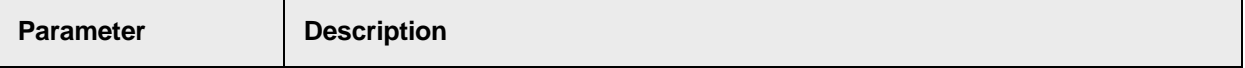

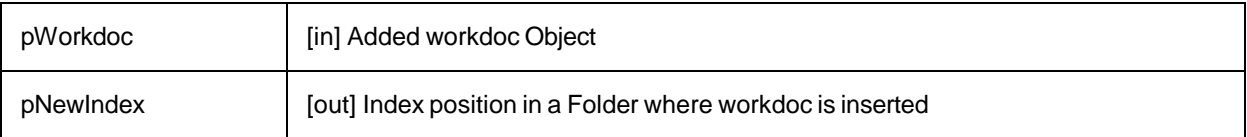

# **Clear**

This method frees all the allocated memory by Folder.

**Syntax**

Clear ()

# **InsertDocument**

This method inserts a workdoc into a Folder at some given position.

### **Syntax**

InsertDocument (Index as Long, pWorkdoc as ISCBCdrWorkdoc)

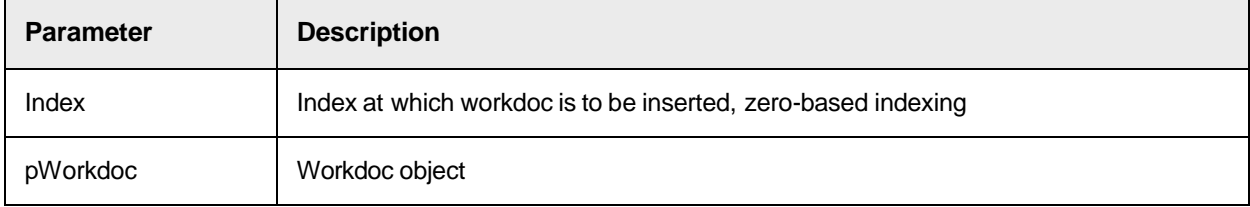

# **MoveDocument**

Use this method to move a workdoc from one position to another position in a folder.

**Syntax**

MoveDocument (FromIndex as Long, ToIndex as Long)

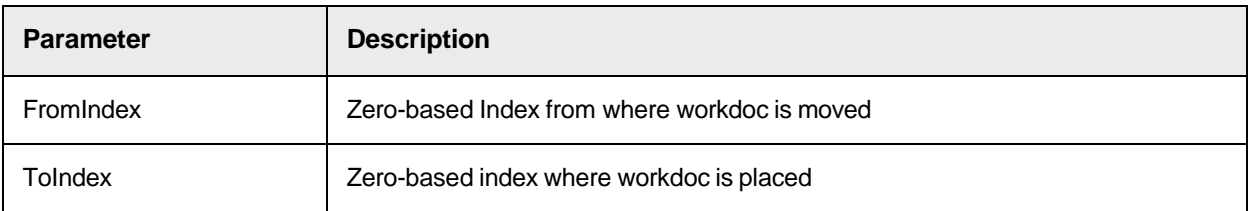

# **RemoveDocument**

This method removes a workdoc from a given index from a Folder.

**Syntax**

RemoveDocument (index as Long)

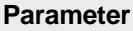

**Description** 

Index **Exercise 2** Zero-based index in a Folder from where workdoc is removed

# SCBCdrFolder Properties

The SCBCdrDocPage object provides the following properties.

#### **Document**

This read-only property returns a workdoc from the specified index of the document array of the Folder.

#### **Syntax**

Document (Index as Long) as ISCBCdrWorkdoc

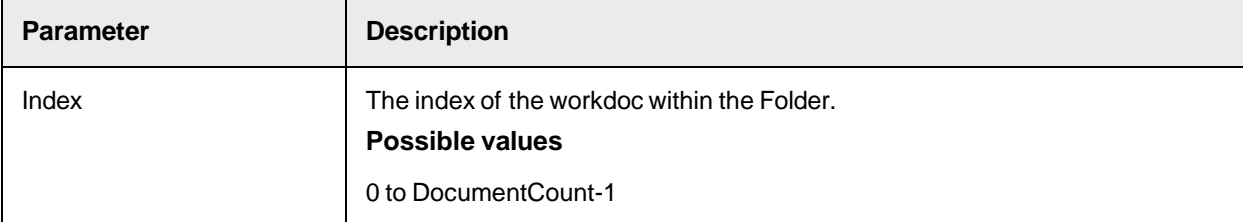

# **DocumentCount**

This read-only property returns the number of workdocs within the Folder.

#### **Syntax**

DocumentCount as Long

# **FolderData**

This property sets or returns a variable number of strings using any string as an index key.

#### **Syntax**

FolderData (Index as String) as String

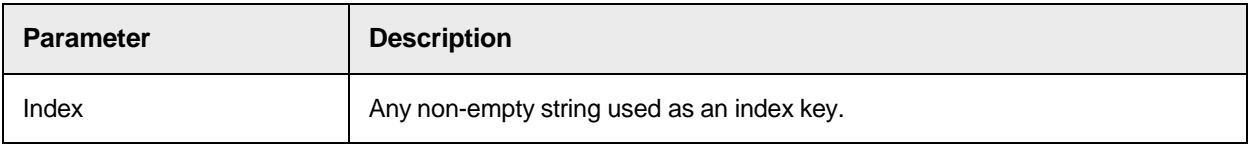

#### **Sample Code**

'writing FolderData pWorkdoc.Folder.FolderData("NumberFound") = "1" pWorkdoc.Folder.FolderData("Number") = pWorkdoc.Field("Number") 'reading FolderData if pWorkdoc.Folder.FolderData("NumberFound") = "1" then if len (pWorkdoc.Field("Number")) > 0 then 'takeover the result from the other workdoc pWorkdoc.Field("Number") = pWorkdoc.Folder.FolderData("Number") else 'compare results if pWorkdoc.Field("Number") = pWorkdoc.Folder.FolderData("Number") then 'found the same number again else 'found a different number on this document end if end if end if

# **SCBCdrTable**

The Cedar table object represents a logical table in a document assigned to a Cedar field of a workdoc.

# SCBCdrTable Methods

The SCBCdrField object provides the following methods and properties.

# **AddColumn**

This method adds a new column to a table and returns the zero-based index of the new column.

### **Syntax**

```
AddColumn (ColumnName as String) as Long
```
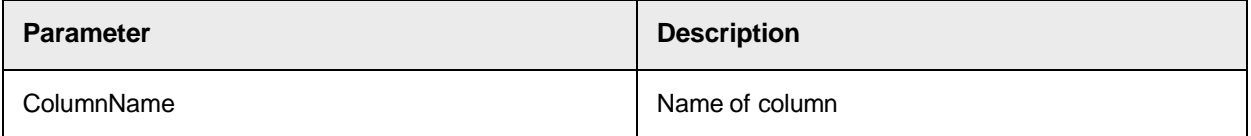

## **Return value**

Zero-based index of the new column.

# **AddRow**

This method adds a new row to a table and returns the zero-based index of the new row.

# **Syntax**

AddRow() as Long

#### **Return value**

The zero-based index of the new row.

# **AddUMColumn**

This method adds a new unmapped column to a table and returns the index of the new unmapped column.

# **Syntax**

AddUMColumn (pUMColumnIndex as Long)

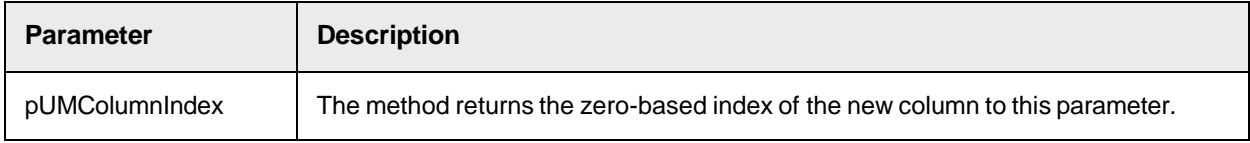

# **AppendRows**

This method appends new rows over the specified range within the document.

AppendRows (top as Long, height as Long, PageNumber as Long)

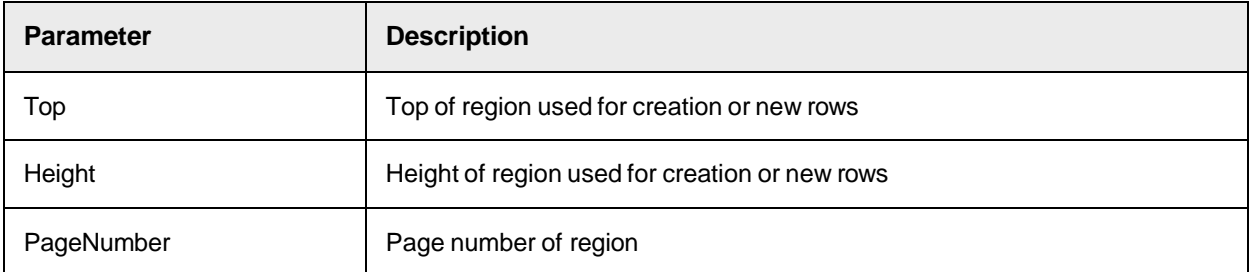

### **Clear**

This method clears the content of the table. It removes all columns and all rows and resets all table attributes.

#### **Syntax**

Clear ()

# **ClearColumn**

This method clears the content of an existing column.

# **Syntax**

```
ClearColumn (Column as Variant)
```
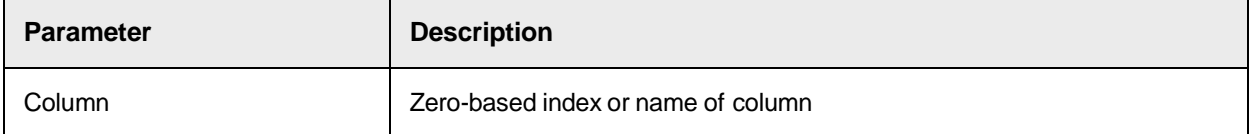

# **ClearRow**

This method clears the content of an existing row.

### **Syntax**

```
ClearRow (RowIndex as Long)
```
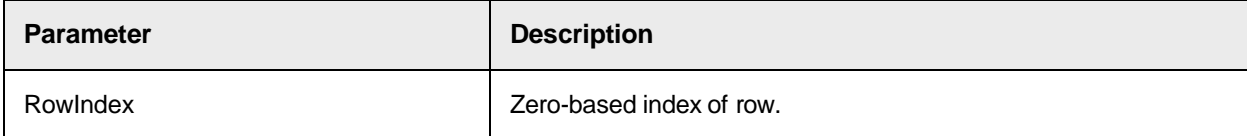

# **ClearUMColumn**

This method clears the content of an unmapped column.

# **Syntax**

ClearUMColumn (UMColumnIndex as Long)

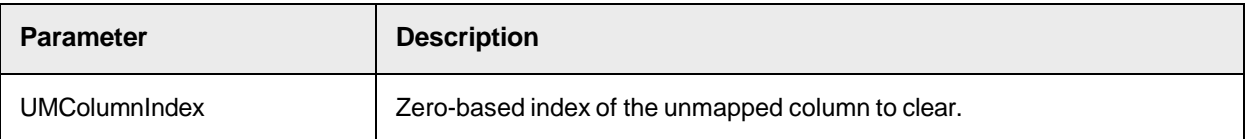

# **DeleteColumn**

This method deletes a column specified by its name or by index.

#### **Syntax**

```
DeleteColumn (Column as Variant)
```
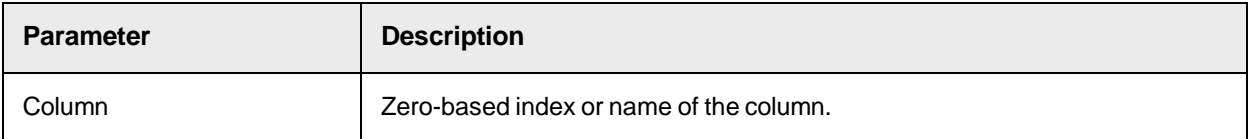

# **DeleteRow**

This method deletes a row specified by an index.

#### **Syntax**

```
DeleteRow (RowIndex as Long)
```
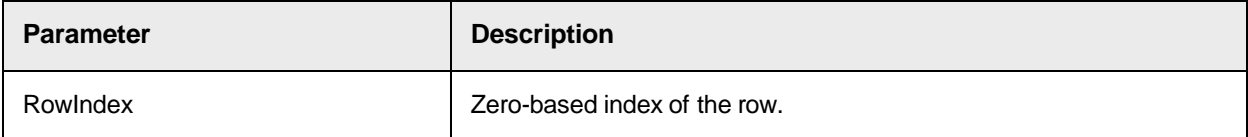

# **DeleteUMColumn**

This method deletes an unmapped column specified by index.

**Syntax**

```
DeleteUMColumn (UMColumnIndex as Long)
```
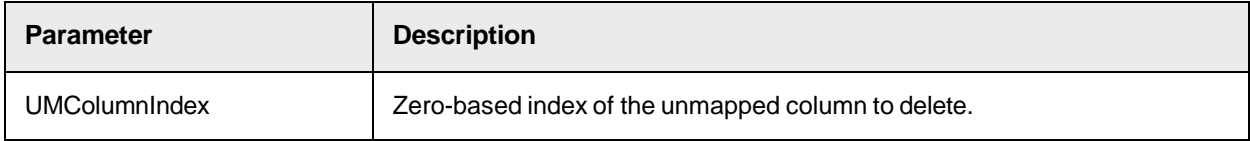

# **FillColumn**

This method fills the column with Words of specified area. If the table is empty, each text line is assigned to a table row. Otherwise the existing row segmentation is used.

**Syntax**

FillColumn (left as Long, top as Long, width as Long, height as Long, PageNumber as Long, Column as Variant)

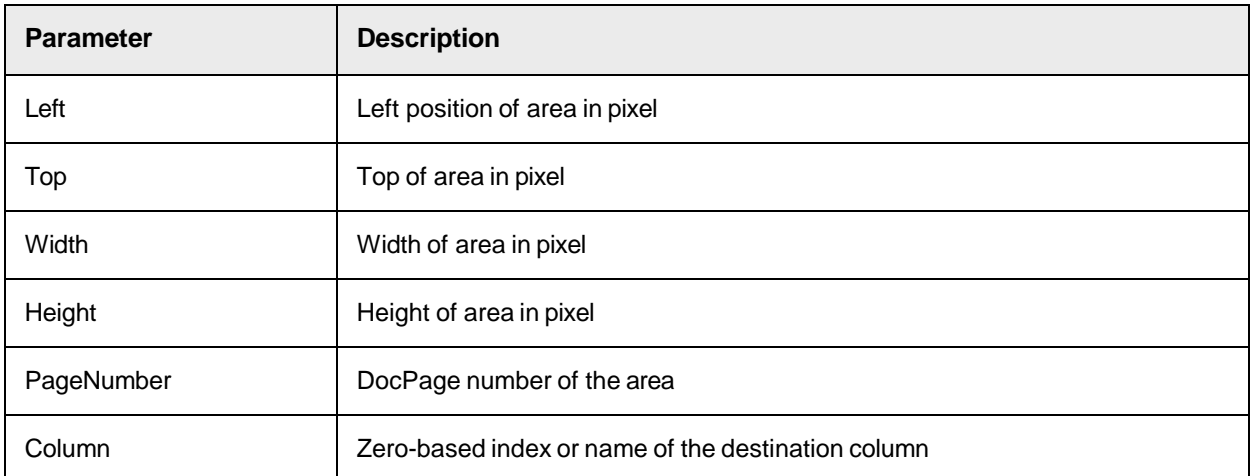

# **InsertColumn**

This method inserts a new column after specified ColumnIndex.

#### **Syntax**

InsertColumn (ColumnIndex as Long, ColumnName as String)

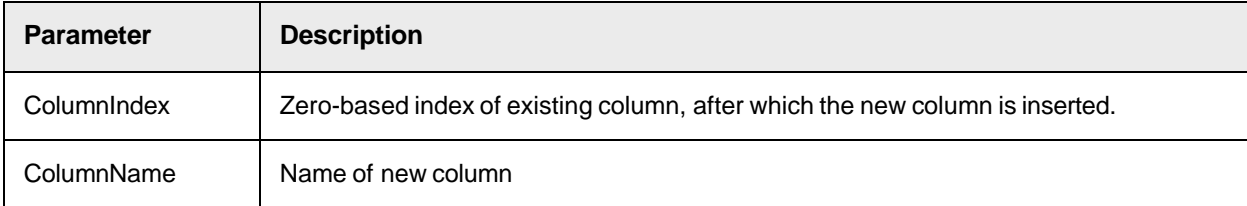

# **InsertRow**

This method inserts a new row after the specified RowIndex.

# **Syntax**

InsertRow (RowIndex as Long)

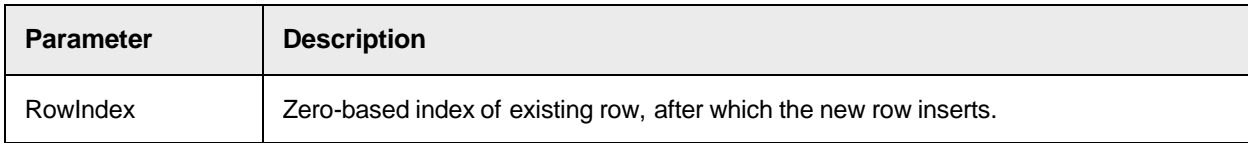

# **InsertUMColumn**

This method inserts a new, unmapped column.

#### **Syntax**

InsertUMColumn (UMColumnIndex as Long)

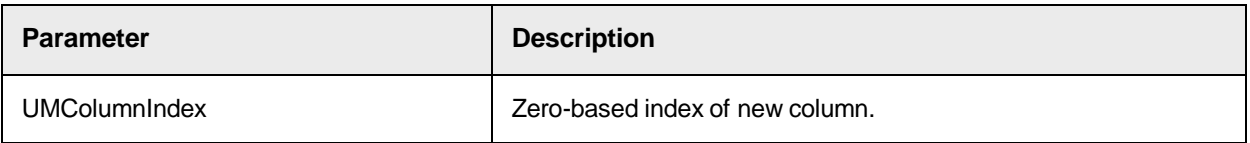

# **MapColumn**

This maps unmapped column. It transfers the content of an unmapped source column to a specified target column.

**Syntax**

MapColumn (UMColumnIndex as Long, Column as Variant)

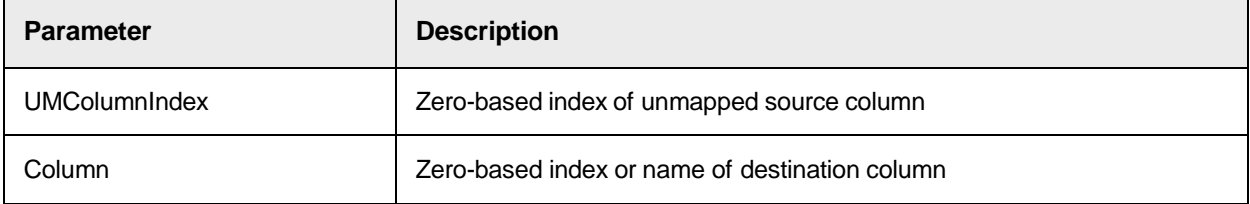

# **MergeRows**

This method merges two rows specified by two indices.

## **Syntax**

```
MergeRows (RowIndex1 as Long, RowIndex2 as Long)
```
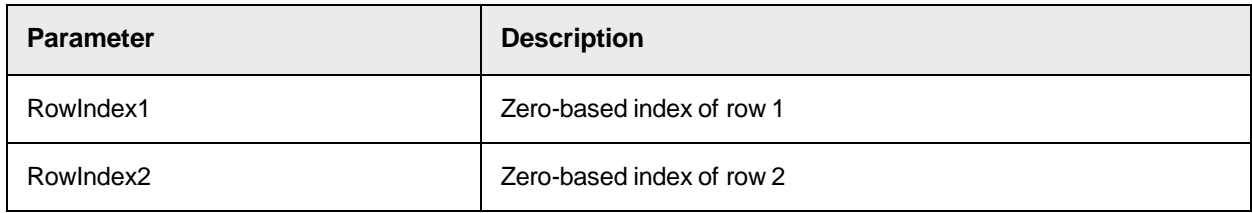

# **RemoveAllColumns**

This method removes all mapped table columns.

### **Syntax**

```
RemoveAllColumns ()
```
# **RemoveAllRows**

This method removes all table rows.

# **Syntax**

RemoveAllRows ()

# **RemoveAllUMColumns**

This method removes all unmapped table columns.

RemoveAllUMColumns ()

## **SwapColumns**

This method swaps two specified columns.

### **Syntax**

SwapColumns (ColumnIndex1 as Long, ColumnIndex2 as Long)

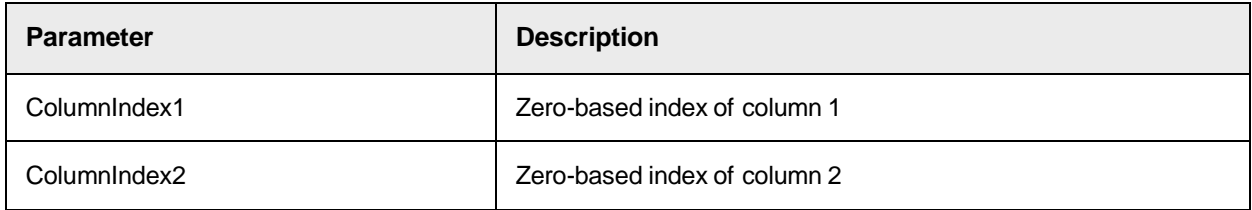

# **UnMapColumn**

This method unmaps a column. It transfers content from a specified source column to a new, unmapped column.

# **Syntax**

UnMapColumn (Column as Variant) as Long

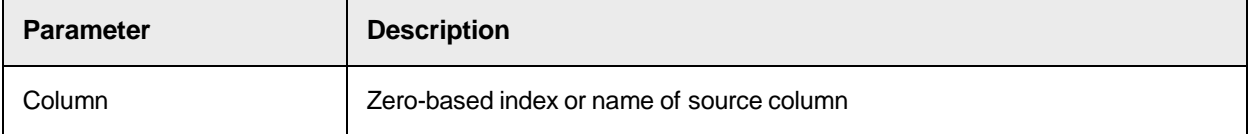

# SCBCdrTable Properties

The SCBCdrField object provides the following properties.

# **CellColor**

This property sets or returns the color of the table cell.

### **Syntax**

CellColor (IsValid as Boolean) as OLE\_COLOR

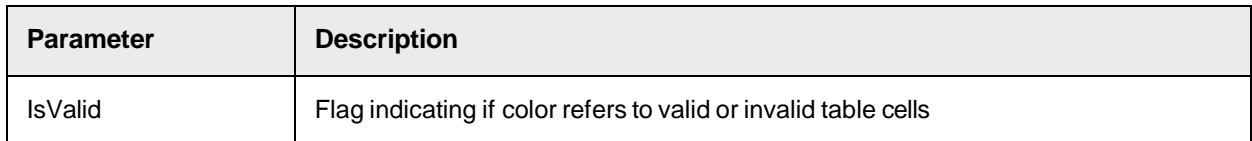

# **CellLocation**

This property sets or returns the location of the table cell.

```
CellLocation (Column as Variant, RowIndex as Long, Location as 
CDRLocation) As Long
```
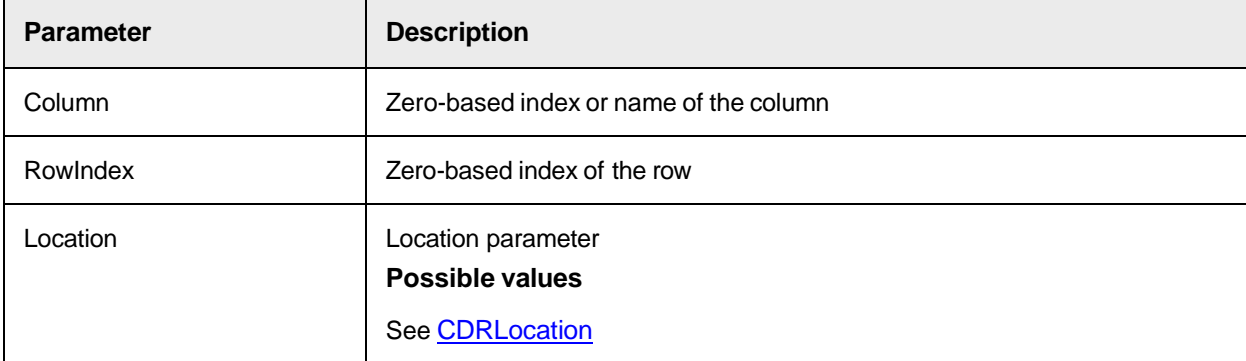

# **CellText**

This property sets or returns the text of the table cell.

## **Syntax**

```
CellText (Column as Variant, RowIndex as Long) as String
```
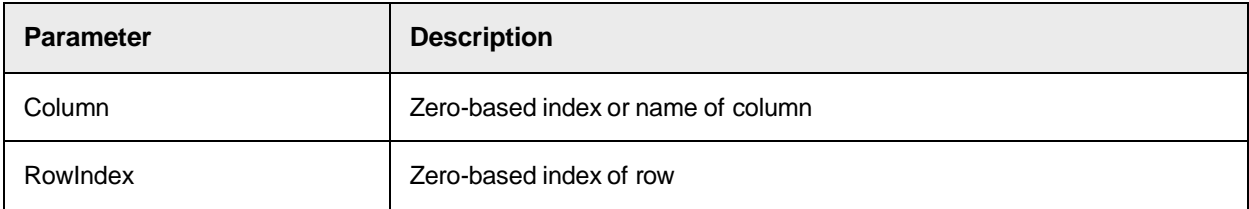

#### **Sample Code**

Private Sub MyTableField ValidateCell(pTable as SCBCdrPROJLib.SCBCdrTable, pWorkdoc as SCBCdrPROJLib.SCBCdrWorkdoc, ByVal Row as Long, ByVal Column as Long, pValid as Boolean) Select Case Column Case 0: 'check date in column 0 if CheckDate(pTable.CellText(Column, Row)) = FALSE then pValid = FALSE pTable. CellValidationErrorDescription(Column, Row) = "Invalid date" end if Case 2: 'check order number in column 2 if CheckOrderNumber (pTable.CellText(Column, Row)) = FALSE then pValid = FALSE pTable. CellValidationErrorDescription(Column, Row) = "Invalid order number" end if End Select End Sub

# **CellValid**

This property sets or returns the validity flag of the table cell.

```
CellValid (Column as Variant, RowIndex as Long) as Boolean
```
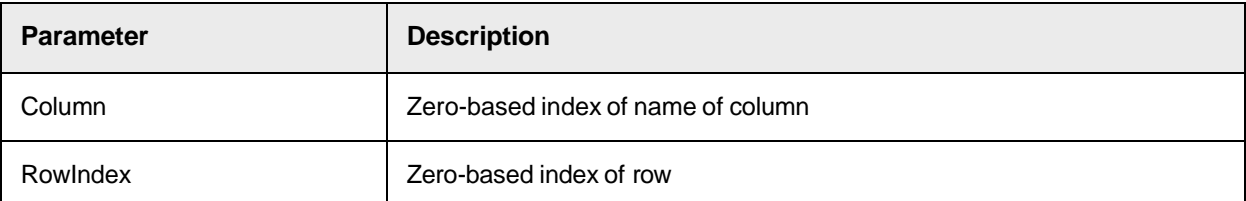

#### **Sample Code**

```
' Makes table object valid theEmptyTable.CellValid(0,0) = True 
the EmptyTable.CellValid(1,0) = True
```
## **CellValidationErrorDescription**

This property sets or returns the ErrorDescription for the cell validation.

#### **Syntax**

```
CellValidationErrorDescription (Column as Variant, RowIndex as Long) as 
String
```
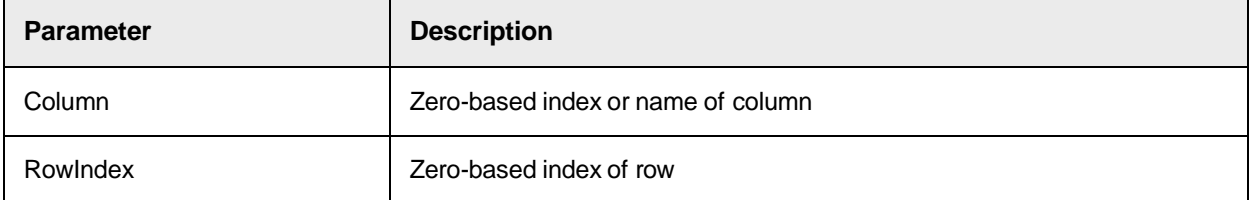

#### **Sample Code**

Private Sub MyTableField ValidateCell(pTable as SCBCdrPROJLib.SCBCdrTable, pWorkdoc as SCBCdrPROJLib.SCBCdrWorkdoc, ByVal Row as Long, ByVal Column as Long, pValid as Boolean) Select Case Column Case 0: 'check date in column 0 if CheckDate(pTable.CellText(Column, Row)) = FALSE then pValid = FALSE pTable. CellValidationErrorDescription(Column, Row) = "Invalid date" end if Case 2: 'check order number in column 2 if CheckOrderNumber (pTable.CellText(Column, Row)) = FALSE then pValid = FALSE pTable. CellValidationErrorDescription(Column, Row) = "Invalid order number" end if End Select End Sub

# **CellVisible**

This property sets or returns the Visible flag of the table cell (currently not used).

### **Syntax**

CellVisible (Column as Variant, RowIndex as Long) as Boolean

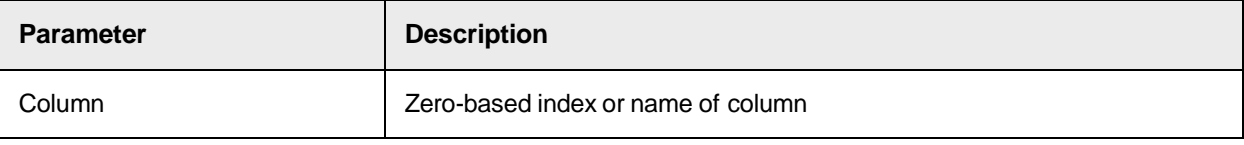

RowIndex **Zero-based index of row** 

# **CellWorktext**

This property sets or returns the worktext object of the cell.

# **Syntax**

CellWorktext (Column as Variant, RowIndex as Long) as ISCBCroWorktext

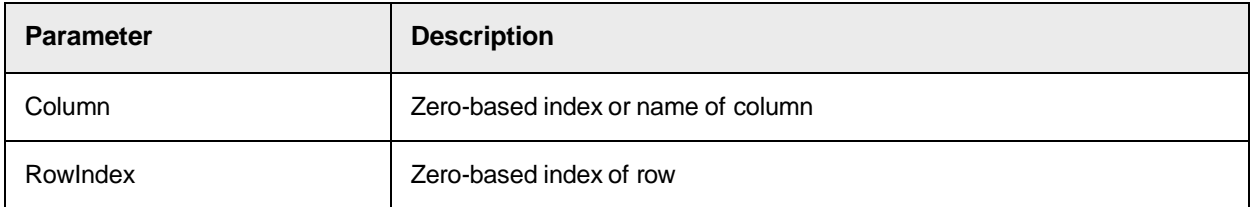

# **CellWorktextChanged**

This property sets or returns a flag indicating whether the cell's worktext has changed.

### **Syntax**

CellWorktextChanged (Column as Variant, RowIndex as Long) as Boolean

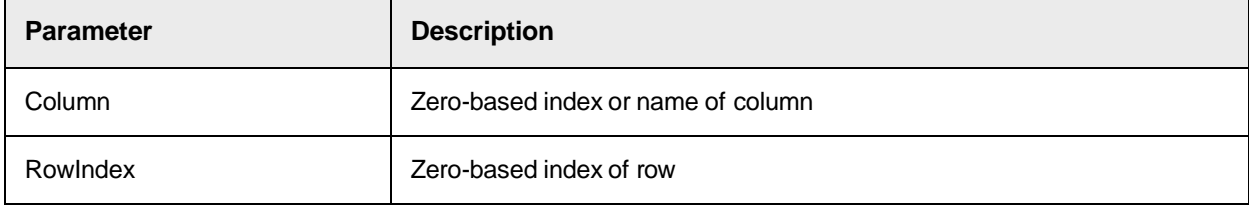

# **ColumnColor**

This property sets or returns the color of the column.

## **Syntax**

```
ColumnColor (IsValid as Boolean) as OLE_COLOR
```
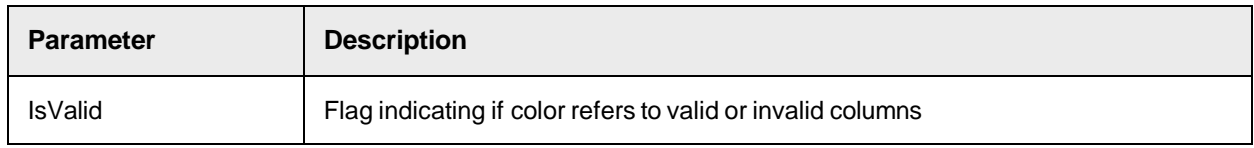

# **ColumnCount**

This read-only property returns the number of columns.

```
ColumnCount as Long
```
# **ColumnExportEnable**

This property sets or returns whether the column of a table field is included in the exported XML file.

Note that the ColumnCount attribute of the XML Columns element contains the total number of columns in the table, not the number of exported columns.

The default value is True.

#### **Syntax**

ColumnExportEnable (Column as Variant) as Boolean

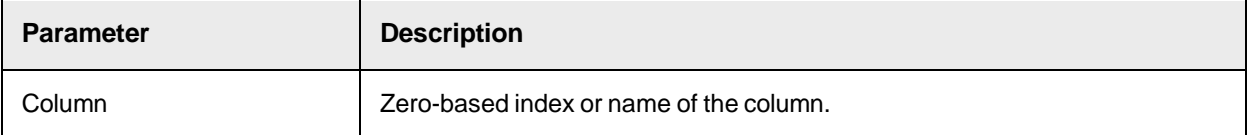

#### **Sample Code**

The following sample code disables the XML export for the table field column names that start with "tmp".

```
Dim i As Long Dim currentTable As ISCBCdrTable Set currentTable = 
pWorkdoc.Fields.ItemByName("Table").Table(0) For i = 0 To 
currentTable.ColumnCount-1 If Left$(currentTable.ColumnName(i),3) = "tmp" 
Then currentTable.ColumnExportEnable(i) = False End If Next i
```
#### **See also**

- [ExportDocumentToXml](#page-119-0)
- "Export to XML" in the *Oracle WebCenter Forms Recognition Runtime Server User's Guide*.

# **ColumnIndex**

This read-only property returns the column index for the name of a column.

#### **Syntax**

ColumnIndex (ColumnName as String) as Long

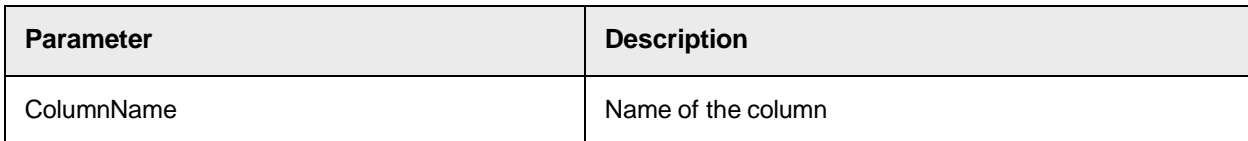

# **ColumnLabelLocation**

This property sets or returns the location of a column label referring to first label line in case of multi-page tables.

```
ColumnLabelLocation (Column as Variant, Location as CDRLocation) as Long
```
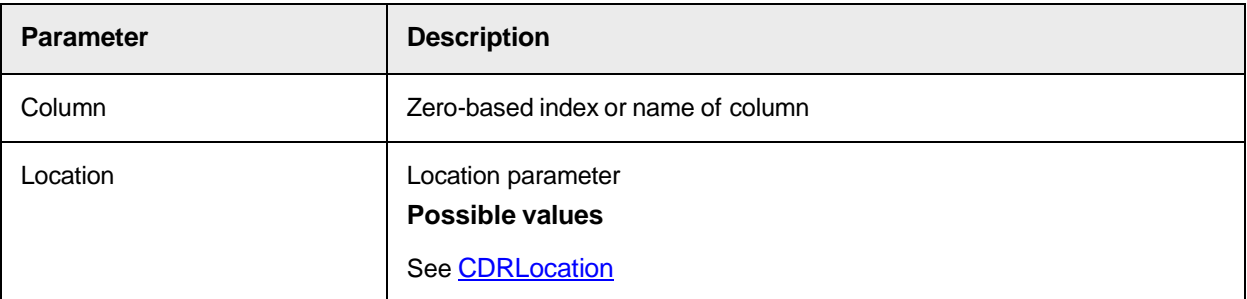

# **ColumnLabelText**

This property sets or returns the column label.

# **Syntax**

ColumnLabelText (Column as Variant) as String

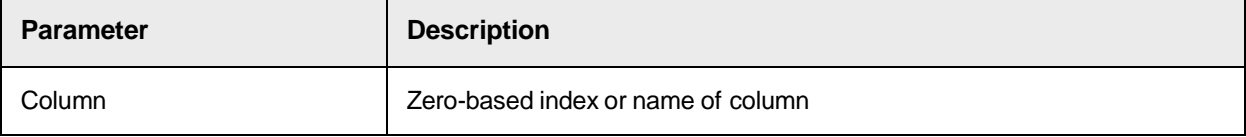

# **ColumnLocation**

This property sets or returns the location of the column.

### **Syntax**

```
ColumnLocation (Column as Variant, PageNr as Long, Location as 
CDRLocation)As Long
```
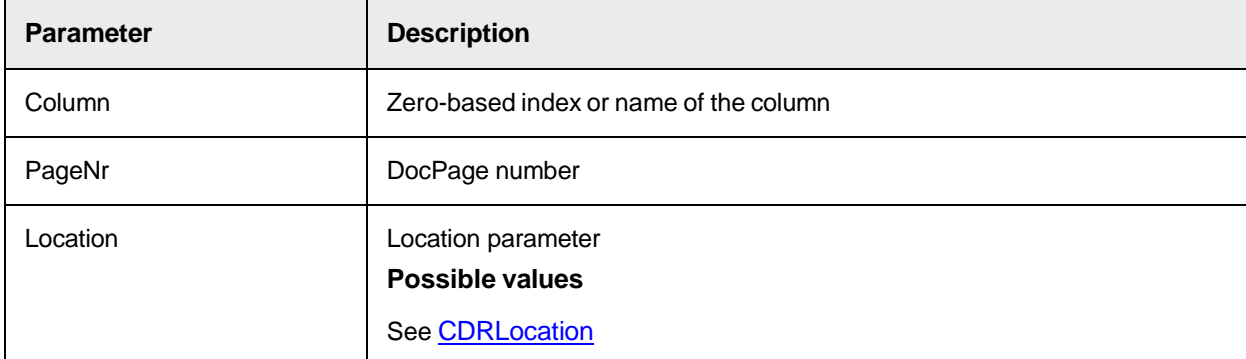

# **ColumnMapped**

This property sets or returns a flag that indicates whether a column is mapped.

```
ColumnMapped (Column as Variant) as Boolean
```
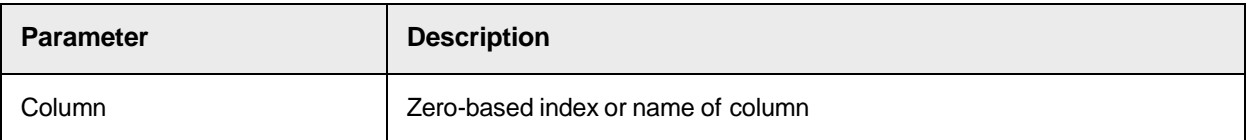

# **ColumnName**

This read-only property returns the name of a column.

### **Syntax**

ColumnName (ColumnIndex as Long) as String

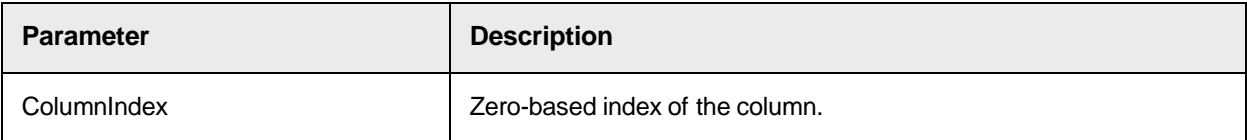

# **ColumnValid**

This property sets or returns a validity flag for a column. If the flag is set to false, the invalid state of the table field is not changed automatically.

#### **Syntax**

ColumnValid (Column as Variant) as Boolean

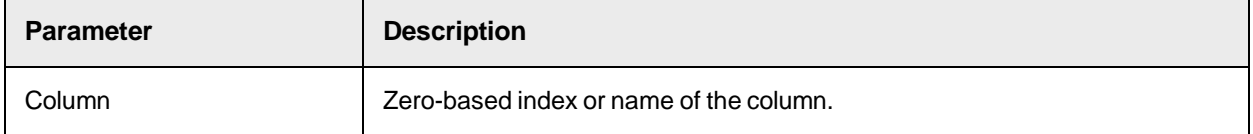

# **ColumnVisible**

This property sets or returns the visible flag of a column. This method affects the visibility of the column in Verifier.

## **Syntax**

```
ColumnVisible (Column as Variant) as Boolean
```
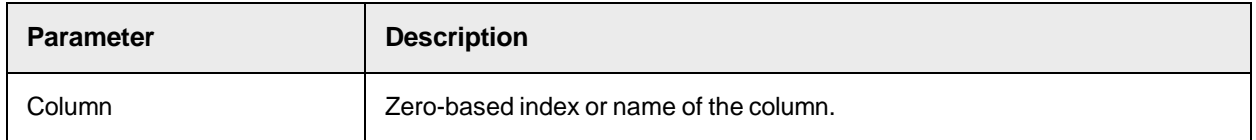

# **Sample Code**

```
theTableSettings.ColumnVisible(2) = True 'Set the Column visible to True 
to show, False to hide.
```
# **FieldName**

This property sets or returns the name of the CdrField to which the CdrTable object belongs.

FieldName as String

# **FooterLocation**

This property sets or returns the location of the table footer.

## **Syntax**

FooterLocation (Location as CDRLocation) as Long

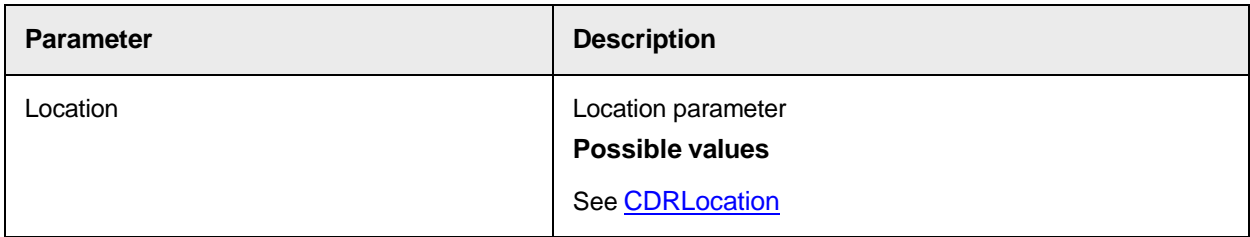

# **FootPageNr**

This property sets or returns the DocPage number of the table footer.

## **Syntax**

```
FooterPageNr as Long
```
# **FooterText**

This property sets or returns the text of the table footer.

## **Syntax**

FooterText as String

# **HeaderLocation**

This property sets or returns the location of the table header.

### **Syntax**

HeaderLocation (Location as CDRLocation) as Long

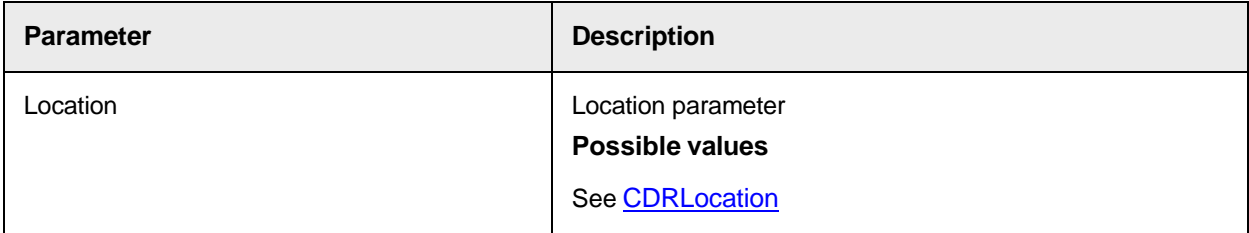

# **HeaderPageNr**

This property sets or returns the DocPage number of the table header.

HeaderPageNr as Long

# **HeaderText**

This property sets or returns the text of the table header.

### **Syntax**

HeaderText as String

### **HighlightColumnIndex**

This property sets or returns the index of the column to highlight.

### **Syntax**

HighlightColumnIndex as Long

# **HighlightRowIndex**

This property sets or returns the index of the row to highlight.

#### **Syntax**

HighlightRowIndex as Long

### **HighlightMode**

This property sets or returns the highlighting mode of the table.

# **Syntax**

HighlightMode as CDRTableHighlightMode

#### **See also**

[CDRTableHighlightMode](#page-54-0)

### **HighlightUMColumnIndex**

This property sets or returns the zero-based index of an unmapped column to highlight.

### **Syntax**

HighlightUMColumnIndex as Long

# **LocationExplicit**

This property sets or returns the LocationExplicit flag.

### **Syntax**

LocationExplicit as Boolean

# **RowColor**

This property sets or returns the color of the row.

RowColor (IsValid as Boolean) as OLE\_COLOR

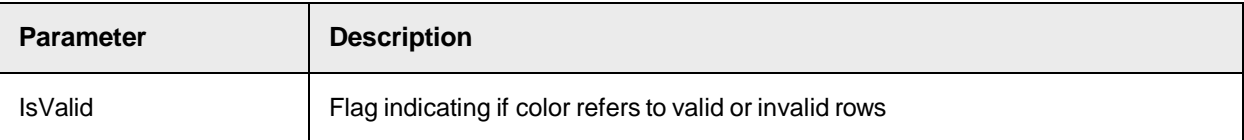

# **RowCount**

This read-only property returns the number of the rows.

### **Syntax**

RowCount as Long

### **RowLocation**

This property sets or returns the location of the row.

#### **Syntax**

RowLocation (RowIndex as Long, Location as CDRLocation) as Long

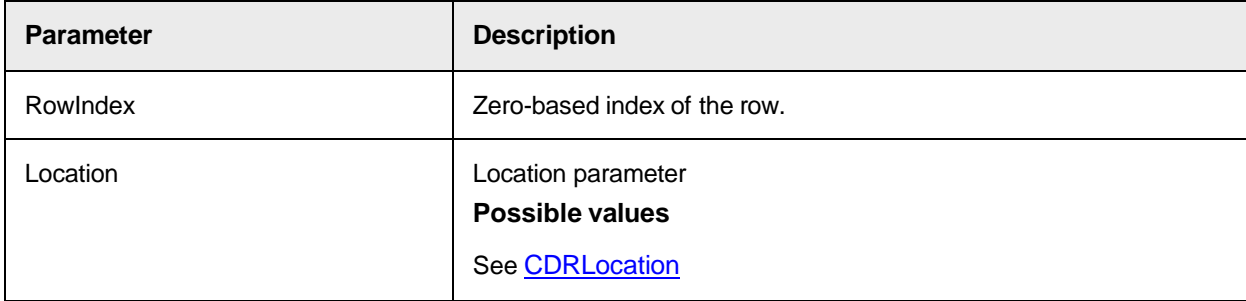

# **RowNumber**

This property sets or returns the actual number of row.

# **Syntax**

```
RowNumber (RowIndex as Long) as Long
```
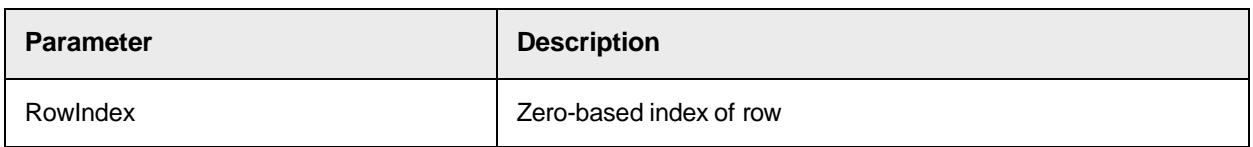

# **Sample Code**

Private Sub Tabelle ValidateCell(pTable as SCBCdrPROJLib.SCBCdrTable, pWorkdoc As\_ SCBCdrPROJLib.SCBCdrWorkdoc, ByVal Row as Long, ByVal Column as Long, pValid as Boolean) Dim nCurrentRow, nRow, nLine as Integer While (nLine < pTable.RowCount) And (nRow = nCurrentRow) nRow = pTable.RowNumber (nLine) nLine = nLine + 1 Wend End Sub

# **RowPageNr**

This property sets or returns the DocPage number of a row.

# **Syntax**

```
RowPageNr (RowIndex as Long) as Long
```
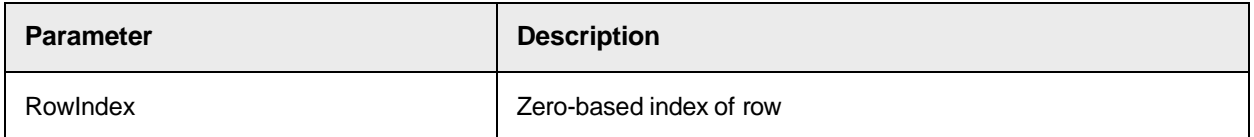

# **Significance**

This property sets or returns the significance for the corresponding evaluation property of the table.

### **Syntax**

```
Significance (EvalPropIndex as Long) as Double
```
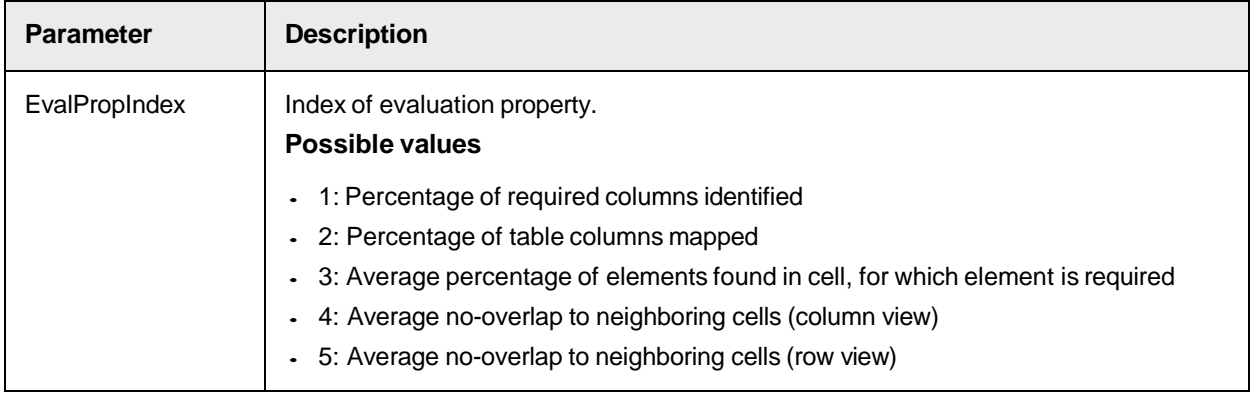

# **TableColor**

This property sets or returns the color of the table.

## **Syntax**

```
TableColor (IsValid as Boolean) as OLE_COLOR
```
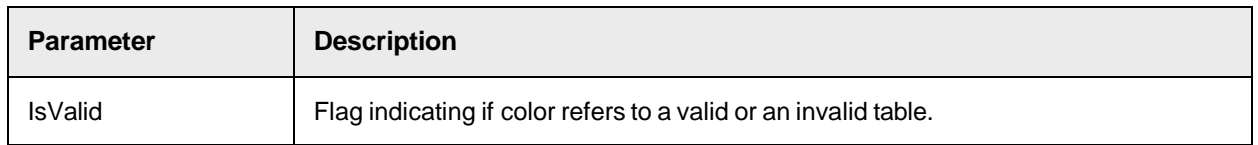

# **TableFirstPage**

This property sets or returns the DocPage number of the beginning of a table (must be set after creation of a table, but cannot change afterwards).

### **Syntax**

TableFirstPage as Long

# **TableLastPage**

This property sets or returns the DocPage number of the end of a table (must be set after creation of a table, and after assigning the first DocPage, but must not change afterwards).

#### **Syntax**

TableLastPage as Long

### **TableLocation**

This property sets or returns the location of a table.

#### **Syntax**

```
TableLocation (PageNr as Long, Location as CDRLocation) as Long
```
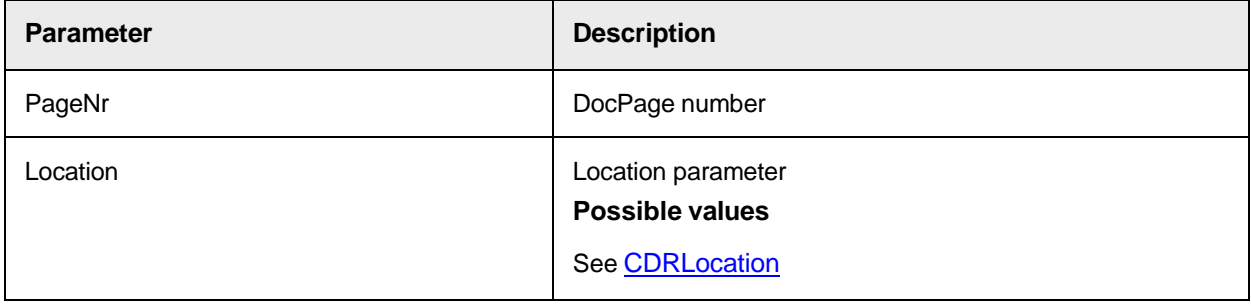

# **TableValid**

This property sets or returns a validity flag of the table.

#### **Syntax**

TableValid as Boolean

### **TableValidationErrorDescription**

This property sets or returns an ErrorDescription for the table validation.

### **Syntax**

TableValidationErrorDescription as String

#### **Sample Code**

```
Private Sub MyTableField_ValidateTable (pTable as 
SCBCdrPROJLib.SCBCdrTable, pWorkdoc as SCBCdrPROJLib.SCBCdrWorkdoc, pValid 
as Boolean) 'calculate the sum of all amounts and compare with the net 
amount fields Dim tablesum as double, netamount as double Dim cellamount 
as double Dim row as long For row = 0 to pTabler. RowCount-1 cellamount =
CLng(pTable.CellText("Total Price", Row)) tablesum = tablesum + cellamount
Next row 'now compare sum with the content of the net amount field 
netamount = CDbl(pWorkdoc.Fields("NetAmount").Text if netamount = tablesum 
then pValid = TRUE else pValid = FALSE 
pTable.TableValidationErrorDescription = "Sum of table amounts and field 
net amount are different" end if End Sub
```
# **Tag**

This property sets or returns a tag associated with the table.

## **Syntax**

Tag as String

# **TotalSignificance**

This property sets or returns the total significance of the table.

# **Syntax**

TotalSignificance as Double

# **UMCellColor**

This property sets or returns a color of an unmapped table cell.

### **Syntax**

UMCellColor as OLE\_COLOR

# **UMCellLocation**

This property sets or returns the location of an unmapped table cell.

## **Syntax**

```
UMCellLocation (UMColumnIndex as Long, RowIndex as Long, Location as 
CDRLocation) as Long
```
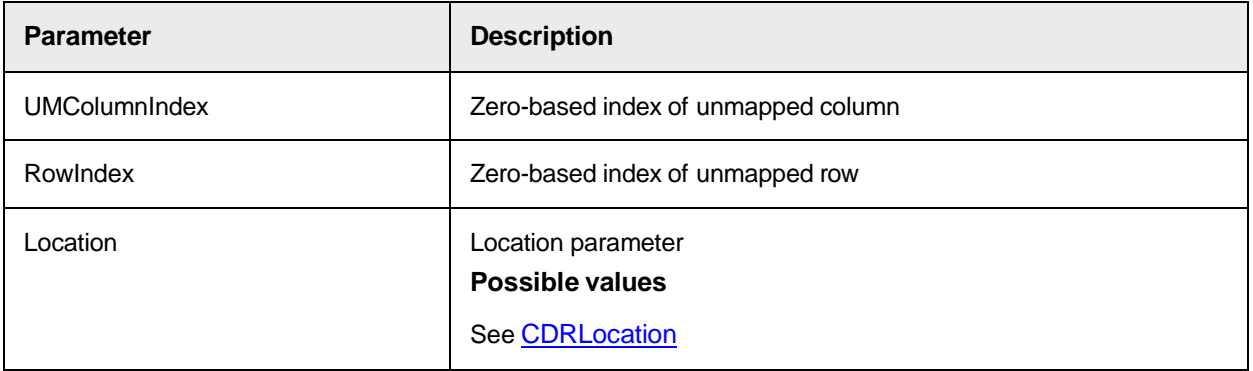

# **UMCellText**

This property sets or returns the text of an unmapped table cell.

```
UMCellText (UMColumnIndex as Long, RowIndex as Long) as String
```
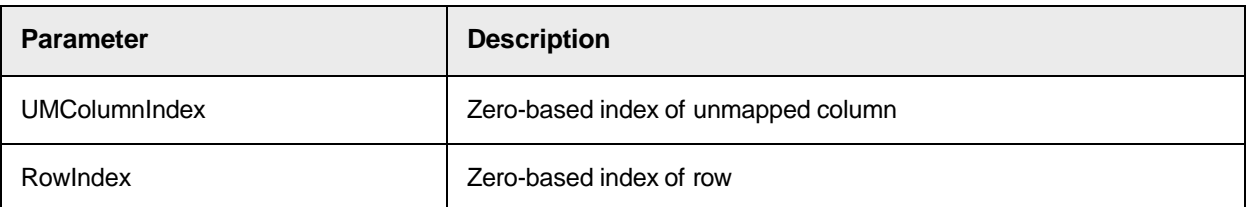

# **UMCellVisible**

This property sets or returns a Visible flag of an unmapped table cell.

### **Syntax**

```
UMCellVisible (UMColumnIndex as Long, RowIndex as Long) as Boolean
```
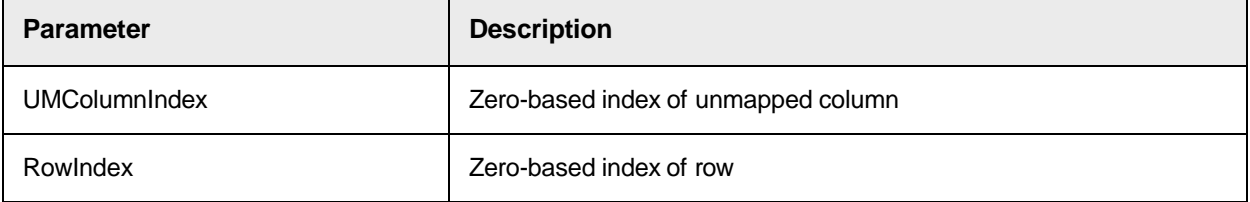

# **UMCellWorktext**

This property sets or returns the Worktext Object of an unmapped cell.

### **Syntax**

```
UMCellWorktext (UMColumnIndex as Long, RowIndex as Long) as 
ISCBCroWorktext
```
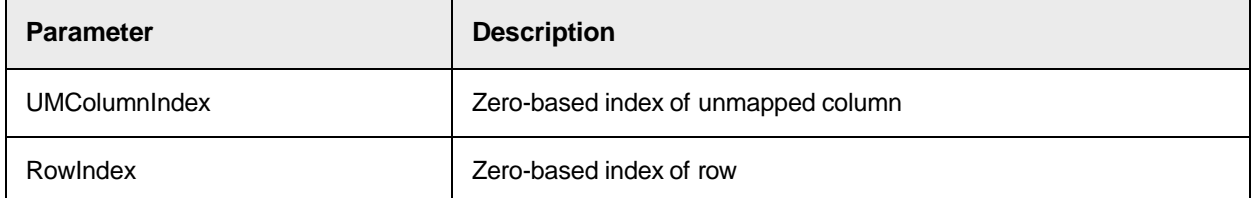

# **UMColumnColor**

This property sets or returns the color of an unmapped column.

# **Syntax**

UMColumnColor as OLE\_COLOR

# **UMColumnCount**

This read-only property returns the number of unmapped columns.

# **Syntax**

UMColumnCount as Long
# **UMColumnLabelLocation**

This property sets or returns the location of an unmapped column label.

#### **Syntax**

UMColumnLabelLocation (UMColumnIndex as Long, Location as CDRLocation) as Long

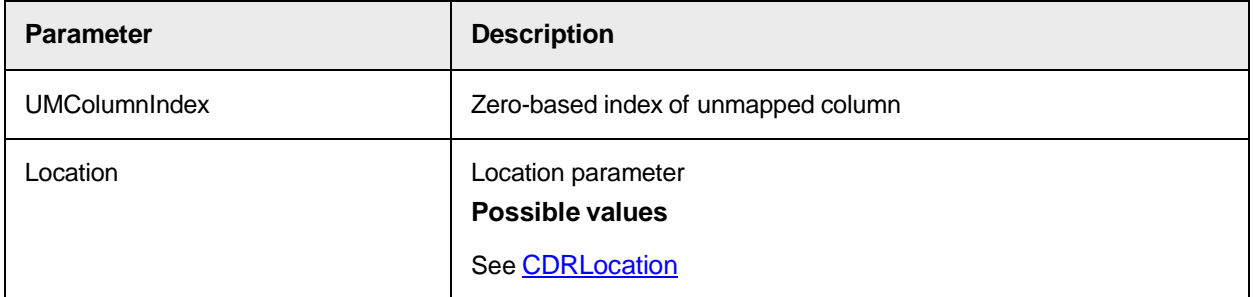

# **UMColumnLabelText**

This property sets or returns the text of a label of an unmapped column.

**Syntax**

```
UMColumnLabelText (UMColumnIndex as Long) as String
```
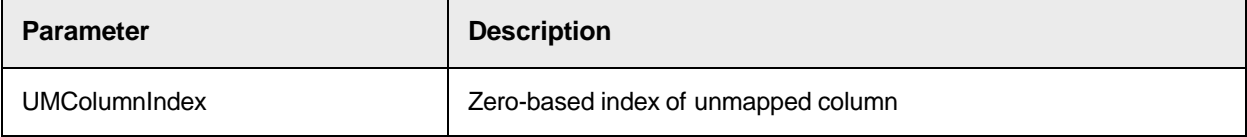

# **UMColumnLocation**

This property sets or returns the location of an unmapped column.

```
UMColumnLocation (UMColumnIndex as Long, PageNr as Long, Location as 
CDRLocation) as Long
```
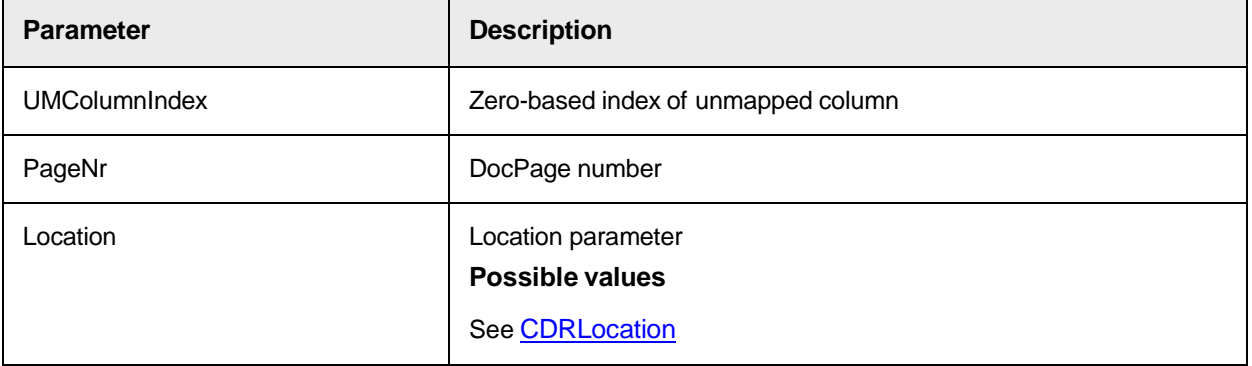

# **UMColumnVisible**

This property sets or returns a Visible flag of an unmapped column (currently not used).

#### **Syntax**

UMColumnVisible (UMColumnIndex as Long) as Boolean

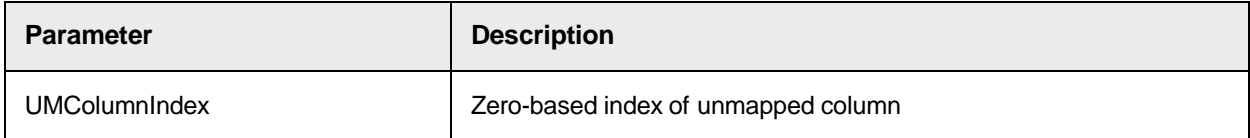

### **WeightingFactor**

This property sets or returns a weighting factor for a corresponding evaluation property.

#### **Syntax**

WeightingFactor (EvalPropIndex as Long) as Double

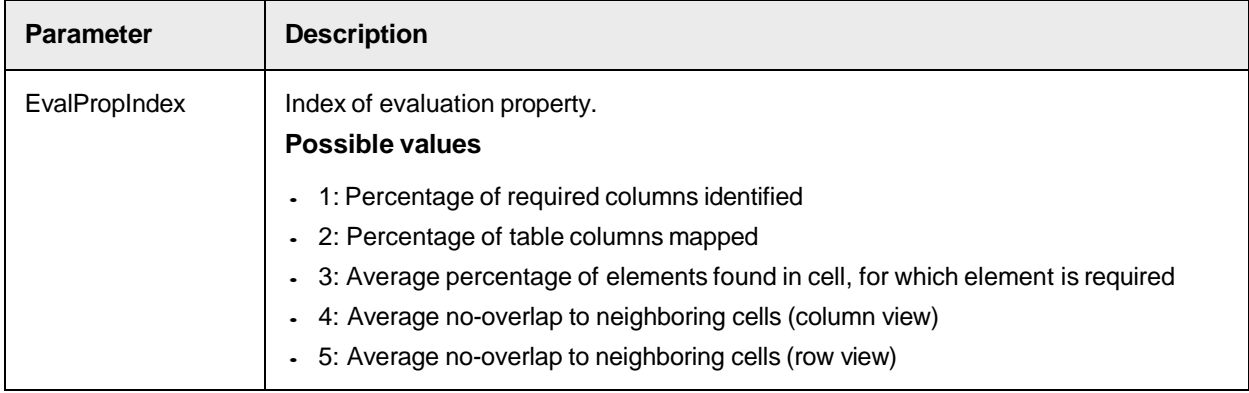

### **RowValidationErrorDescription**

This property sets or returns an ErrorDescription for a row validation.

#### **Syntax**

RowValidationErrorDescription (RowIndex as Long) as String

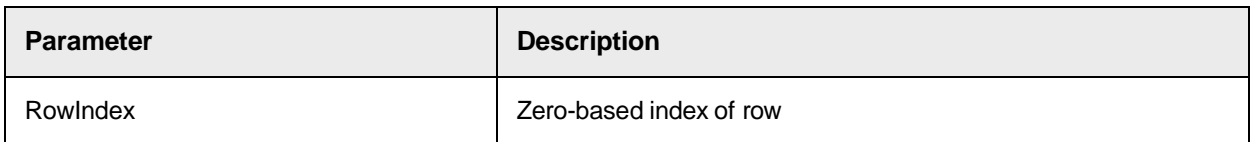

#### **Sample Code**

Private Sub MyTableField ValidateRow(pTable as SCBCdrPROJLib.SCBCdrTable, pWorkdoc as SCBCdrPROJLib.SCBCdrWorkdoc, ByVal Row as Long, pValid as Boolean) 'check if quantity  $*$  single price = total price Dim quantity as long Dim s price as double, t price as double 'all cells must already have a valid format quantity =  $C\text{Lng}$  (pTable.CellText ("Quantity", Row)) s\_price = CLng(pTable.CellText("Single Price", Row)) t\_price = CLng(pTable.CellText

```
("Total Price", Row)) if quantity*s price = t price then pValid = TRUE
else pValid = FALSE pTable.RowValidationErrorDescription(Row) = "Invalid 
quantity or amounts" end if End Sub
```
# **RowValid**

This property sets or returns a validity flag of a row.

### **Syntax**

RowValid (RowIndex as Long) as Boolean

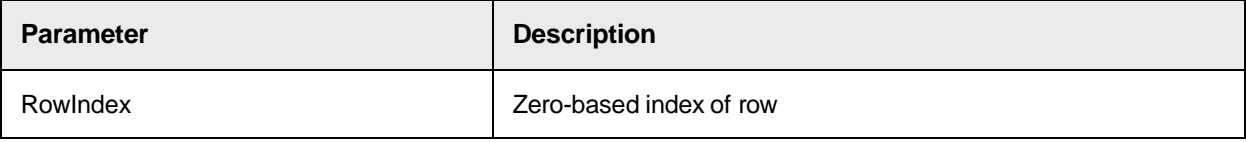

# **LabellinePageNr**

This property sets or returns the DocPage number of the label line, which is the first occurrence for multi-page tables.

### **Syntax**

```
LabellinePageNr as Long
```
# **SCBCdrTextblock**

This object represents a TextBlock on a document. A TextBlock can contain one or more lines.

# SCBCdrTextblock Properties

The SCBCdrTextblock object provides the following properties.

# **Color**

This property sets or returns the color used for TextBlock highlighting.

### **Syntax**

Color as OLE\_COLOR

# **Height**

This read-only property returns the height of the TextBlock in pixels.

### **Syntax**

Height as Long

# **Left**

This read-only property returns the left border of the TextBlock in pixels.

# **Syntax**

Left as Long

# **PageNr**

This read-only property returns the number of the DocPage where the TextBlock is located.

### **Syntax**

PageNr as Long

### **Text**

This read-only property returns the whole text of the TextBlock.

#### **Syntax**

Text as String

# **Top**

This read-only property returns the top border of the TextBlock in pixels.

#### **Syntax**

Top as Long

# **Visible**

This property sets or returns whether the highlighted rectangle of the TextBlock is visible if the TextBlock highlighting is enabled.

### **Syntax**

```
Visible as Boolean
```
### **Weight**

This read-only property returns the block weight.

### **Syntax**

Weight as Double

# **Width**

This read-only property returns the width of the TextBlock in pixels.

### **Syntax**

Width as Long

# **WordCount**

This read-only property returns the number of Words that belong to the TextBlock.

# **Syntax**

WordCount as Long

### **WordID**

Use this read-only property as an index for the Word array of the workdoc.

```
WordID (index as Long) as Long
```
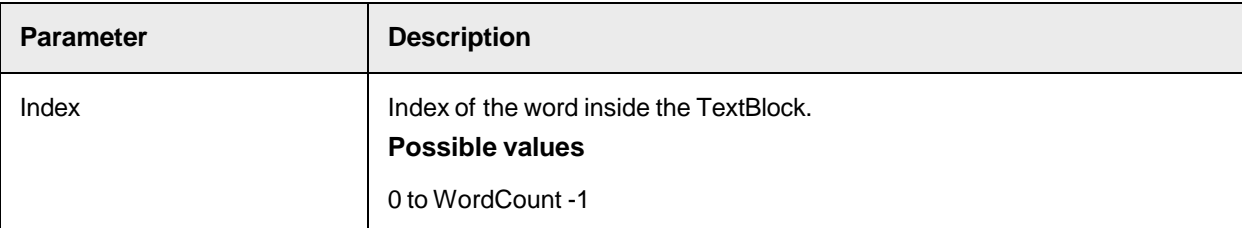

# **SCBCdrWord**

This object represents a textual word of a document.

# SCBCdrWord Properties

The SCBCdrWord object provides the following properties.

### **Color**

This property sets or returns the color used for highlighting checked words.

### **Syntax**

Color as OLE\_COLOR

### **Height**

This read-only property returns the height of the word in pixels.

### **Syntax**

Height as Long

### **Left**

This read-only property returns the left border of the word in pixels.

### **Syntax**

Left as Long

# **PageNr**

This read-only property returns the number of the DocPage where the word is located.

### **Syntax**

PageNr as Long

# **StartPos**

This read-only property returns the index of the first character of the word inside the worktext attached to the workdoc.

StartPos as Long

# **Text**

This read-only property returns the text of the word.

### **Syntax**

Text as String

# **TextLen**

This read-only property returns the number of characters of the word.

### **Syntax**

TextLen as Long

# **Tooltip**

This property sets or returns a tooltip string that displays in the checked words highlight mode.

### **Syntax**

Tooltip as String

# **Top**

This read-only property returns the top border of the word in pixels.

#### **Syntax**

Top as Long

# **Visible**

If the word highlighting for checked words is enabled, this property sets or returns if the highlighted rectangle of the word is visible.

### **Syntax**

Visible as Boolean

# **Width**

This read-only property returns the width of the Word in pixels.

### **Syntax**

Width as Long

## **Worktext**

This read-only property returns the Worktext object of the Word.

```
Worktext as ISCBCroWorktext
```
# SCBCdrWorkdoc

The Cedar workdoc object stores all data of one document. The amount of data grows during the processing steps of OCR, classification and extraction.

# SCBCdrWorkdoc Methods

The SCBCdrWorkdoc object provides the following methods.

# **AddDocFile**

This method adds a file into the workdoc. File types include CIDoc, image, and raw text.

**Syntax**

```
AddDocFile (Path as String, FileType as CDRDocFileType, Assignment as 
CDRPageAssignment)
```
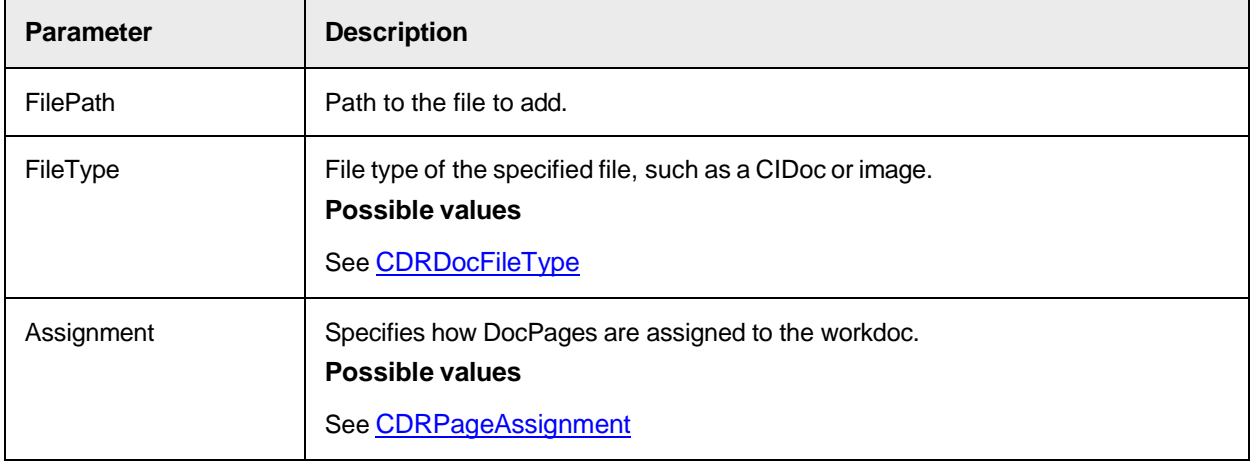

#### **Sample Code**

The following sample code shows how to add a CI-PDF file to the workdoc.

```
pWorkdoc.AddDocFile 
("C:\coversheet.pdf",CDRDocFileTypeCroCIDoc,CDRPageAssignNewPage)
```
# **AddField**

# This method adds a field to the workdoc.

```
AddField (Name as String)
```
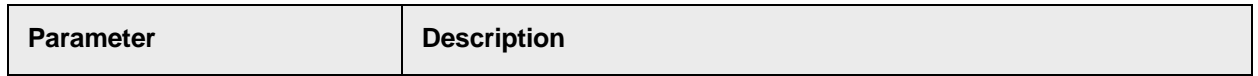

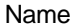

Contains the name for the new field

#### **Sample Code**

The following sample code adds the field "AdditionalField" to the workdoc

pWorkdoc.AddField("AdditionalField")

### **AddHighlightRectangle**

This method adds a highlight rectangle on the page described by the following parameters. Set HighlightMode to CDRHighlightRectangles to highlight all rectangles.

#### **Syntax**

```
AddHighlightRectangle (Left as Long, Top as Long, Width as Long, Height 
as Long, PageNr as Long, Color as OLE COLOR)
```
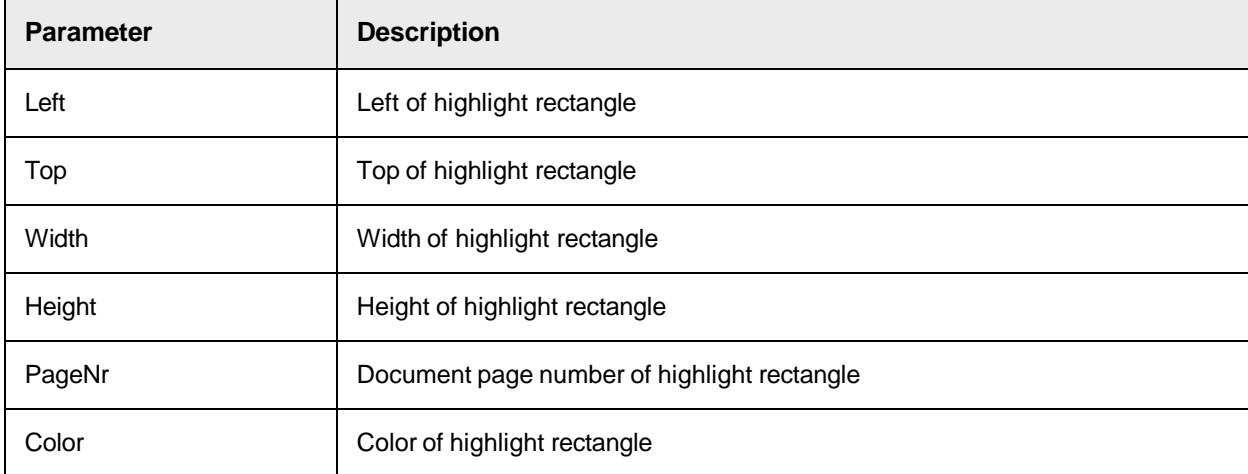

#### **Sample Code**

```
pWorkdoc.AddHighlightRectangle(10,10,100,100,1,vbCyan)
```
# **AnalyzeAlignedBlocks**

This method splits the document into blocks that contain only left or right aligned lines. Using this method on a document with centered lines only typically results in one block per line.

```
AnalyzeAlignedBlocks (edgeSide as CDREdgeSide, leftAlignTolerance as Long, 
XDist as Double, YDist as Double, Join as Boolean, minDistance as Double)
```
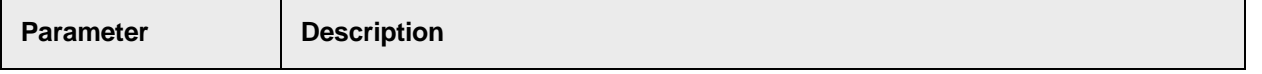

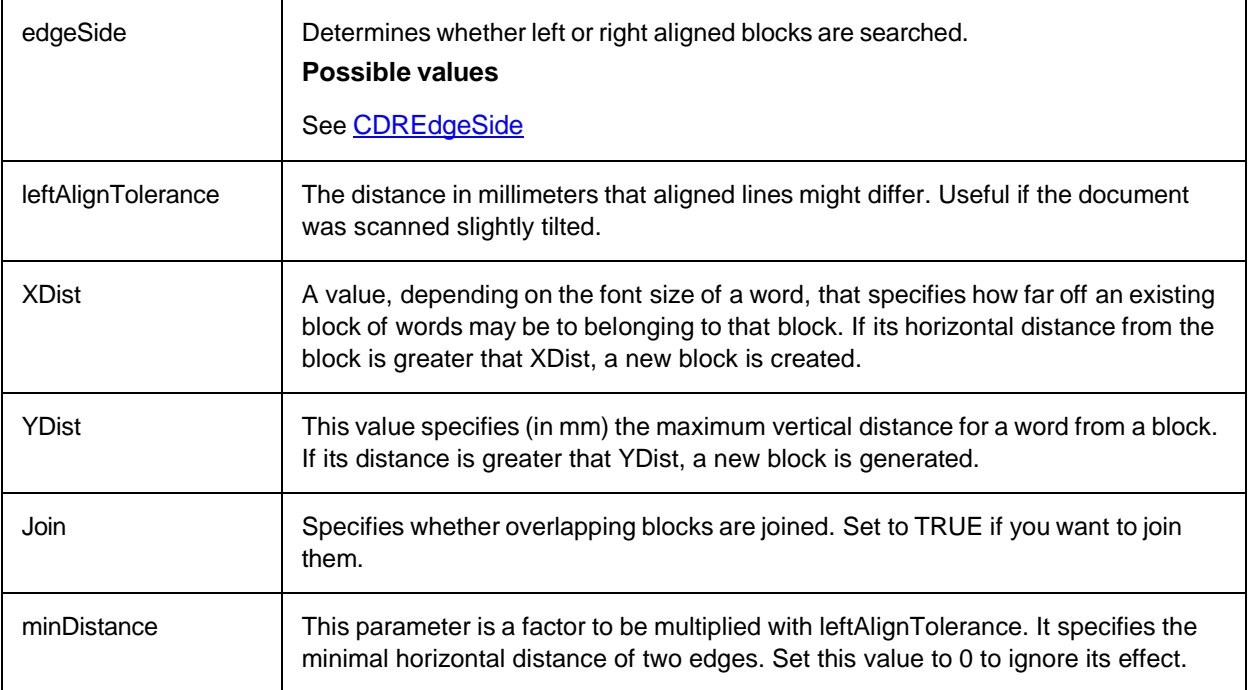

# **AnalyzeBlocks**

This method determines all the TextBlocks of text present in a workdoc that are a minimum XDist apart from each other on X-axis and a minimum of YDist apart from each other on Y-axis.

Increasing the distance results in bigger text blocks. Minimizing the distance increases the number of smaller text blocks.

**Note:** Search strings comprising multiple words match candidates only if the multiple words candidates reside within the same text block. Use the AnalyzeBlocks method to adjust the text blocks to your requirements.

### **Syntax**

```
AnalyzeBlocks (XDist as Double, YDist as Double)
```
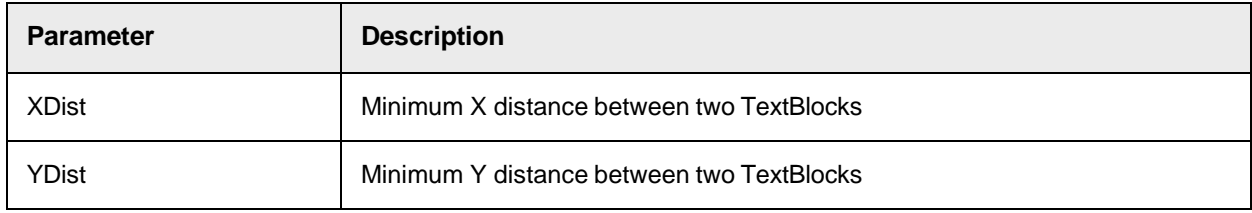

### **Sample Code**

```
pWorkdoc.AnalyzeBlocks(4,4)
```
# <span id="page-116-0"></span>**AnalyzeEdges**

This method analyzes a document set of words that are, within a certain tolerance, aligned either right or left.

Use Highlight mode (CDRHighlightVerticalEdgesLeft or CDRHighlightVerticalEdgesRight) to make the results visible.

### **Syntax**

AnalyzeEdges (edgeSide as CDREdgeSide, AlignTolerance as Double, YDist as Double, MinNoOfWords as Long, minDistance as Double, [pageNr as Long = TRUE])

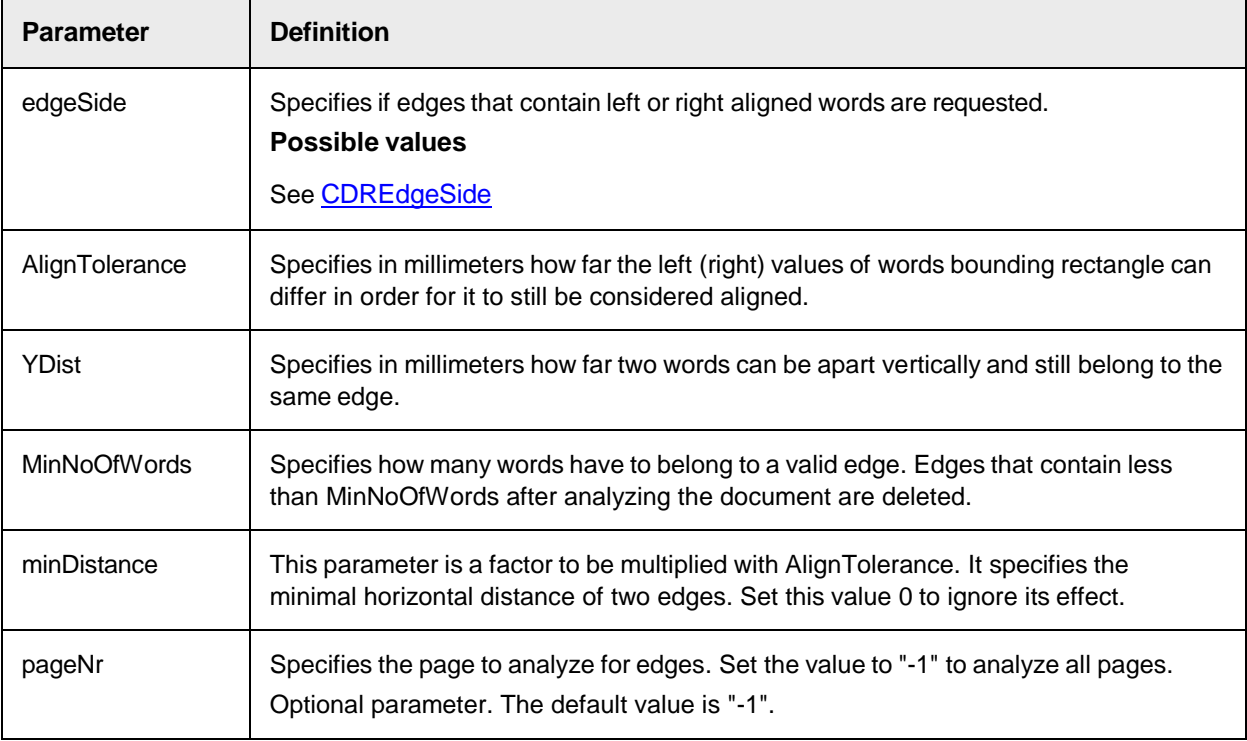

# **AnalyzeEdges2**

This method is similar to AnalyzeEdges method, but it applies the processing for visible text lines only (in case 'vbCheckedOnly' parameter is set to TRUE), otherwise it works exactly like AnalyzeEdges.

# **Syntax**

AnalyzeEdges2 (edgeSide as CDREdgeSide, AlignTolerance as Double, YDist as Double, MinNoOfWords as Long, minDistance as Double, pageNr as Long, vbCheckedOnly as Boolean)

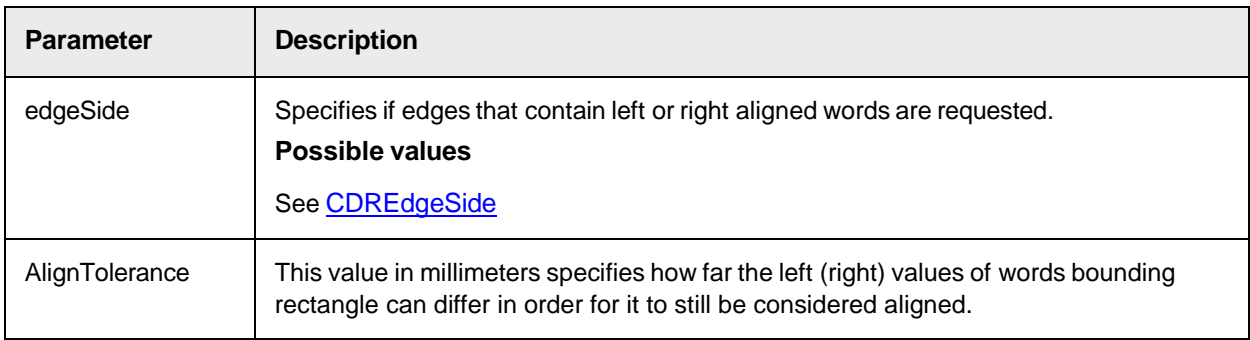

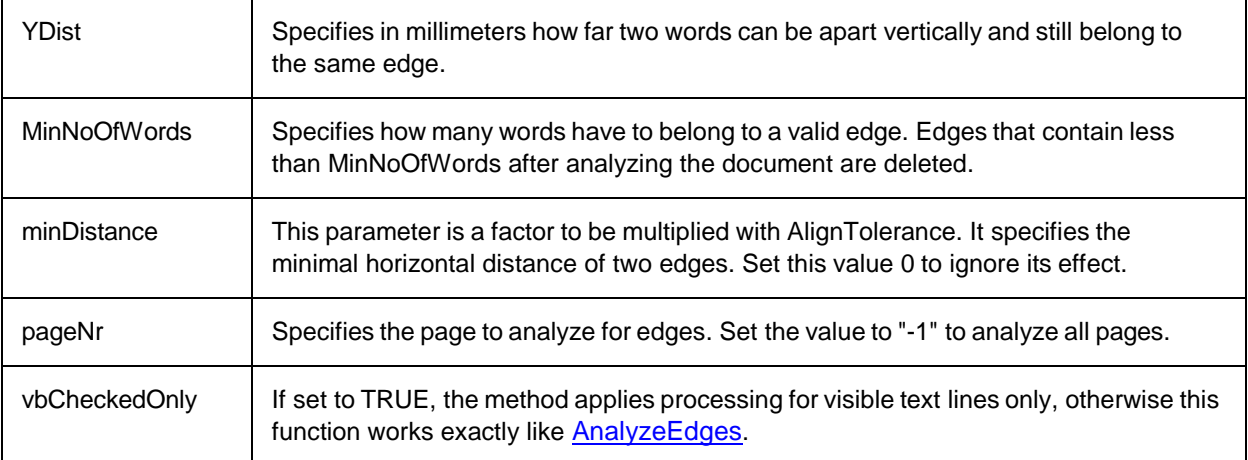

# **AnalyzeParagraphs**

Use this method to determine all the paragraphs present in workdoc.

#### **Syntax**

AnalyzeParagraphs ()

# **AppendWorkdoc**

This method is used to append a given workdoc to the existing workdoc.

### **Syntax**

AppendWorkdoc (pWorkdoc as ISCBCdrWorkdoc)

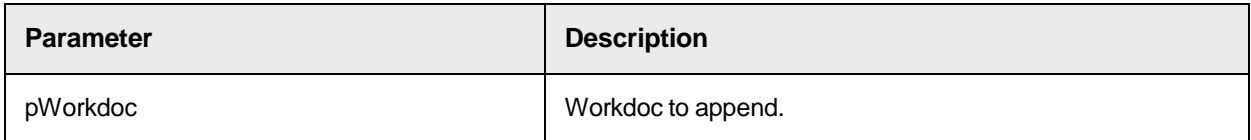

### **AssignDocToPage**

Use this method to assign a Page of an Image or CIDoc to a specific DocPage of the workdoc. This method requires that there are already documents inserted to the workdoc using the AddDocFile function and that the SetPageCount function is called prior to using this method.

# **Syntax**

AssignDocToPage (DocIndex as Long, DocPage as Long, WorkdocPage as Long)

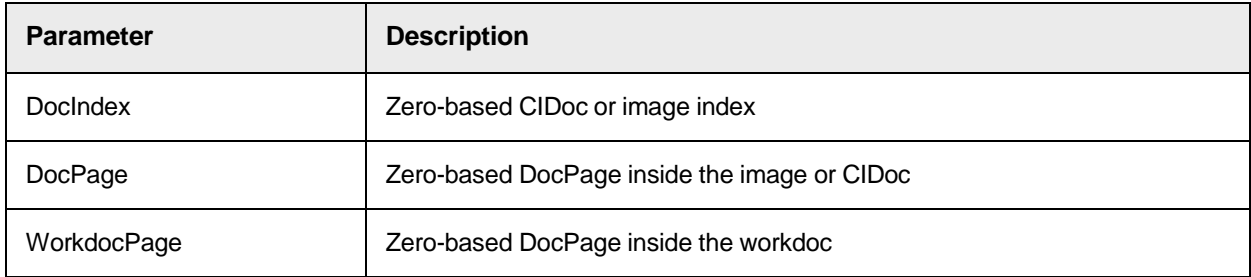

# **Clear**

Use this method to clear all memories and to remove all documents from the workdoc. This leaves the workdoc in an initial state.

**Syntax**

Clear ()

### **ClearHighlightRectangles**

This method removes all highlighted rectangles.

#### **Syntax**

```
ClearHighlightRectangles ()
```
# **CreateFromWorktext**

This method creates a workdoc from the OCRed text of an image.

#### **Syntax**

```
CreateFromWorktext (pWorktext as ISCBCroWorktext)
```
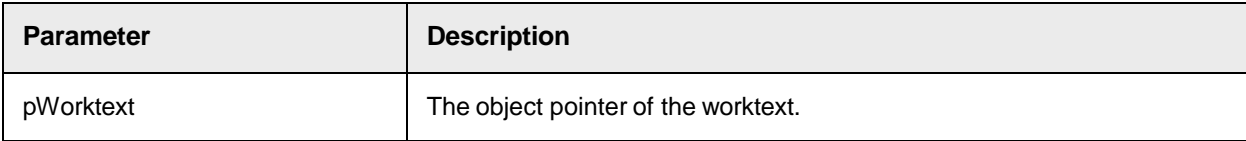

#### **DeleteFile**

This method deletes all WDC files and the corresponding TIF files of the workdoc.

#### **Syntax**

```
DeleteFile (DeleteDocFiles as Boolean)
```
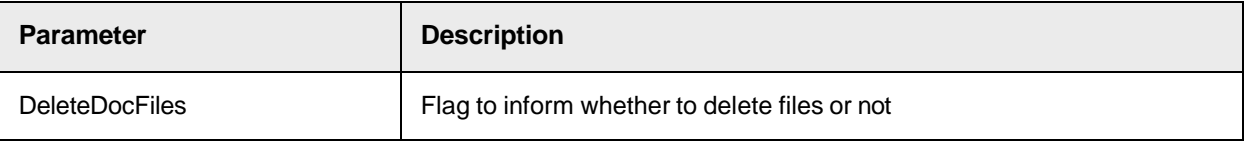

### **ExportDocumentToXml**

This method exports the structure and the field data of the current workdoc to an XML file or MSXML object in a predefined format.

Use the named properties [XML\\_ExportCandidates,](#page-147-0) [XML\\_ExportWords,](#page-148-0) and [XML\\_ExportWordChars](#page-148-1) to configure the export to optionally capture the field candidates, OCR word data and the associated character data.

By default, the method exports all fields and table field columns. Use the [XmlExportEnabled](#page-81-0) and [ColumnExportEnable](#page-97-0) properties to exclude specific fields or table field columns from the XML export. Whenever possible, the XML element and attribute names correspond to the SCBCdrWorkdoc property names.

An ErrorDescription attribute is only added to an XML element if the corresponding  $Valid$  attribute is set to false.

**Note:** The *Components\Tools* directory contains the XML schema file *Workdoc.xsd*, which you can use to validate the exported XML file.

**Syntax**

ExportDocumentToXml(ByVal vTarget As Variant)

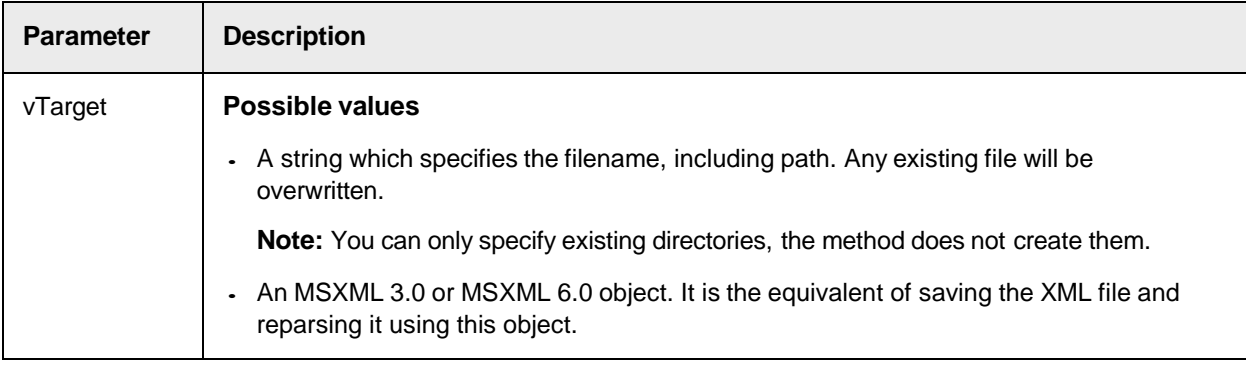

#### **Sample Code**

The following sample code saves the OCR data, candidates, fields and workdoc structure to an XML file.

```
pWorkdoc.NamedProperty("XML_ExportWords") = True pWorkdoc.NamedProperty 
("XML_ExportWordChars") = True pWorkdoc.NamedProperty("XML_ 
ExportCandidates") = True pWorkdoc.ExportDocumentToXml 
("C:\ExistingFolder\" & pWorkdoc.Filename & ".xml")
```
#### **Sample Code**

The following sample code saves the XML data to an MSXML2.DOMDocument60 object instead of a file.

```
' Note: Add reference to Microsoft XML, version 6.0 in the script page Dim 
xmlDoc60 As MSXML2.DOMDocument60 Set xmlDoc60 = New MSXML2.DOMDocument60 
pWorkdoc.ExportDocumentToXml(xmlDoc60) ' Change xmlDoc60 here 
xmlDoc60.documentElement.appendChild(xmlDoc60.createElement("NewNode")) '
... xmlDoc60.Save("xmlDoc60.xml") Set xmlDoc60 = Nothing
```
### **XML element definitions**

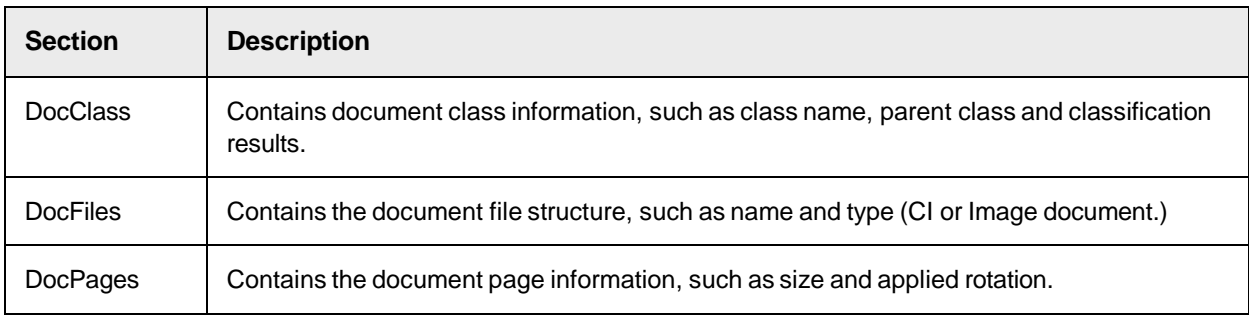

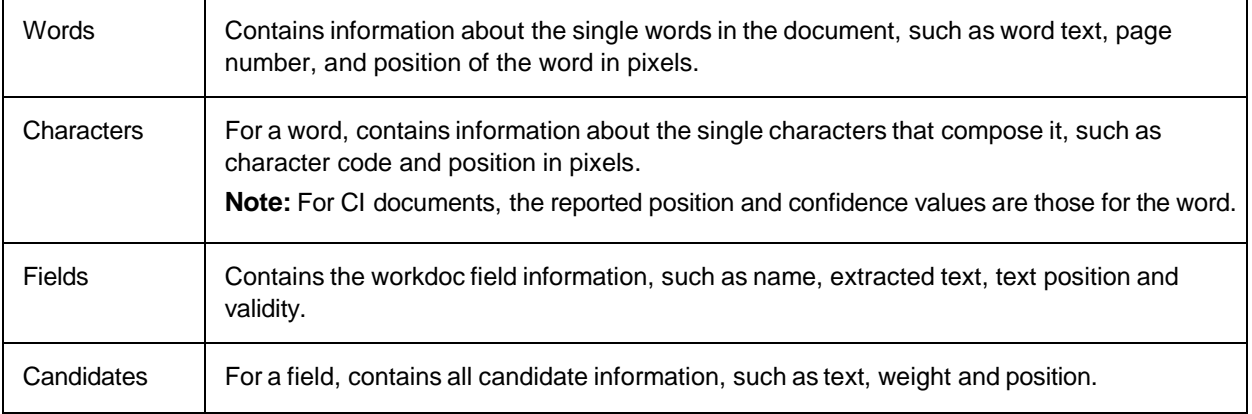

#### **Sample XML**

<?xml version="1.0" encoding="UTF-8" standalone="yes"?> <Workdoc XML\_ version="2.0" FileName="01English\_US01\_STP.wdc"> <DocClass DocClassName="Invoices"> <ParentDocClass DocClassName="Invoices"/> <ClsDocClass ID="1" ClsDocClassName="Invoices" Res="4" Confidence="0"/> <ClsDocClass ID="2" ClsDocClassName="Generic" Res="1" Confidence="1"/> ... </DocClass> <DocFiles DocFileCount="1"> <DocFile ID="0" DocFileName="C:\...\01English\_US01\_STP.tif" DocFileType="CDRDocFileTypeCroImage"/> </DocFiles> <DocPages DocPageCount="3"> <DocPage PageNr="0" DocIndex="0" DocPageIndex="0" Width="2464" Height="3508" XRes="300" YRes="300" Rotation="0" ImportedFileName="00000478.tif" ImportedFilePageIndex="0"/> <DocPage PageNr="1" DocIndex="0" DocPageIndex="1" Width="2464" Height="3508" XRes="300" YRes="300" Rotation="0" ImportedFileName="00000478.tif" ImportedFilePageIndex="1"/> <DocPage PageNr="2" DocIndex="0" DocPageIndex="2" Width="2464" Height="3508" XRes="300" YRes="300" Rotation="0" ImportedFileName="00000562.tif" ImportedFilePageIndex="0"/> </DocPages> <Lines LineCount="54"/> <Words WordCount="359"> ... <Word ID="3" Page="0" Line="2" Left="1496" Top="149" Width="67" Height="22"> <Text>PAGE</Text> <Characters CharCount="4"> <Char ID="0" Code="P" Confidence="100" Left="1496" Top="150" Width="14" Height="19"/> <Char ID="1" Code="A" Confidence="100" Left="1511" Top="150" Width="16" Height="19"/> ... </Characters> </Word> ... </Words> <Fields FieldCount="88"> ... <Field ID="2" Name="InvoiceNumber" Valid="false" Page="0" Left="1649" Top="219" Width="139" Height="31" ErrorDescription="Invalid invoice number"> <Text>7A6F2</Text> <Candidates CandidateCount="61"> <Candidate ID="0" Weight="1.3563312626" Page="0" Left="1649" Top="219" Width="139" Height="31"> <Text>7A6F2</Text> </Candidate> <Candidate ID="1" Weight="0.53850805759" Page="0" Left="2337" Top="219" Width="139" Height="30"> <Text>23013</Text> </Candidate> ... </Candidates> </Field> ... <Field ID="15" Name="LineItems" Valid="true" Page="-1" Left="0" Top="0" Width="0" Height="0"> <Table Valid="true"> <Columns ColumnCount="14"> ... <Column ID="4" Name="Description"/> <Column ID="5" Name="Quantity"/> ... </Columns> <Rows RowCount="5"> <Row ID="0" Page="0" Valid="true"> ... <Cell Column="4" Left="482" Top="1420" Right="1146" Bottom="1552" Valid="true"> <Text>CDROM EDITION</Text>

```
</Cell> <Cell Column="5" Left="1221" Top="1420" Right="1813" Bottom="1552" 
Valid="true"> <Text>1</Text> </Cell> ... </Row> ... </Rows> </Table>
</Field> </Fields> </Workdoc>
```
# **ExportToXML**

This method exports OCR data results of the current workdoc into an XML file with a predefined format. The export captures word data and the associated characters data.

### **Syntax**

ExportToXml (ByVal DocumentLanguage as String, ByVal DocumentType as String, ByVal Customer as String, ByVal eExportType as CDRExportType, ByVal XMLFilePath as String)

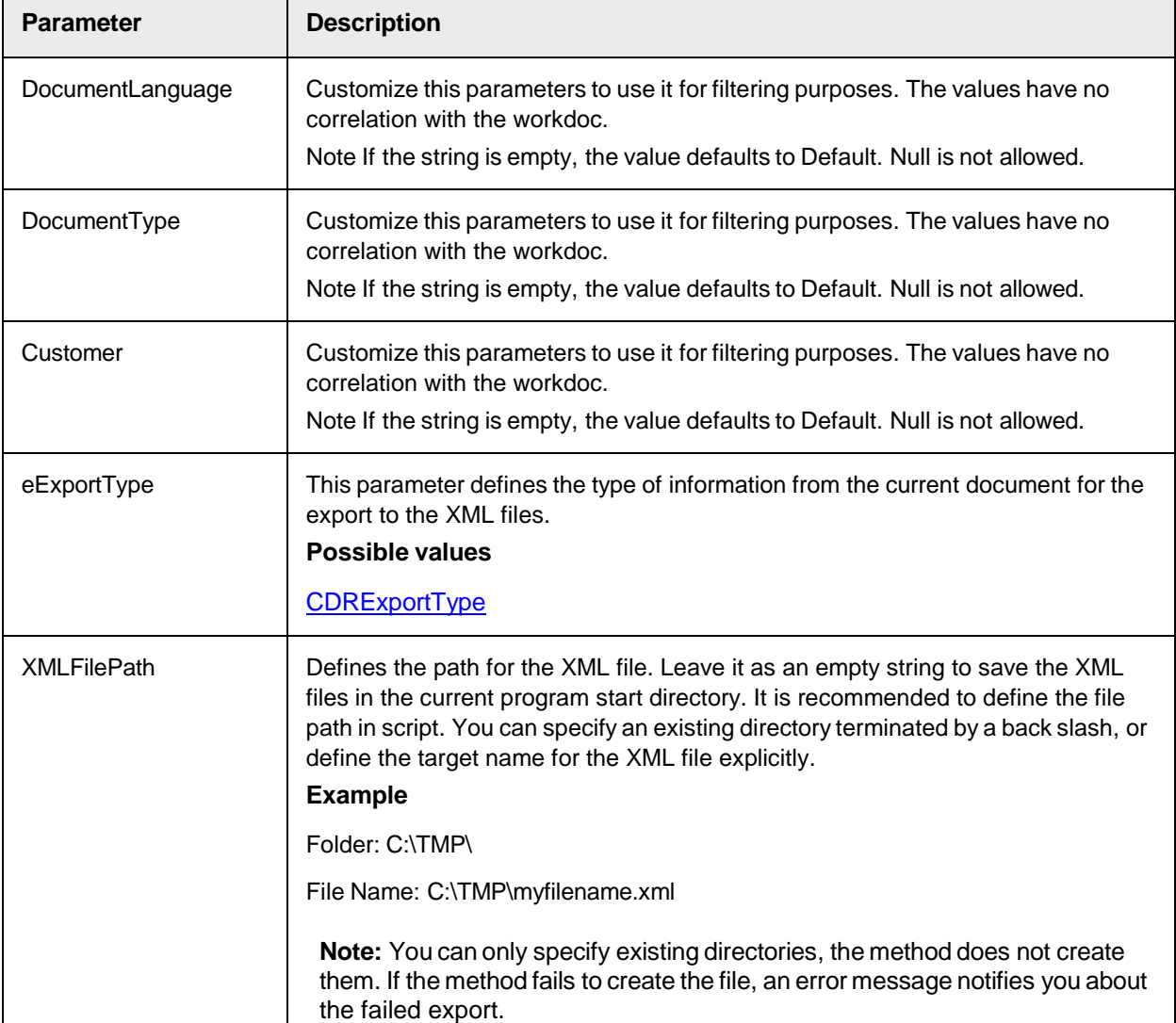

#### **Sample Code**

The following sample code exports the OCR data for the current pWorkdoc into an XML file located in the *C:\Temp* directory.

pWorkdoc.ExportToXml("", "", "", CDRExportTypeOCRData, "C:\Temp\")

#### XML file format

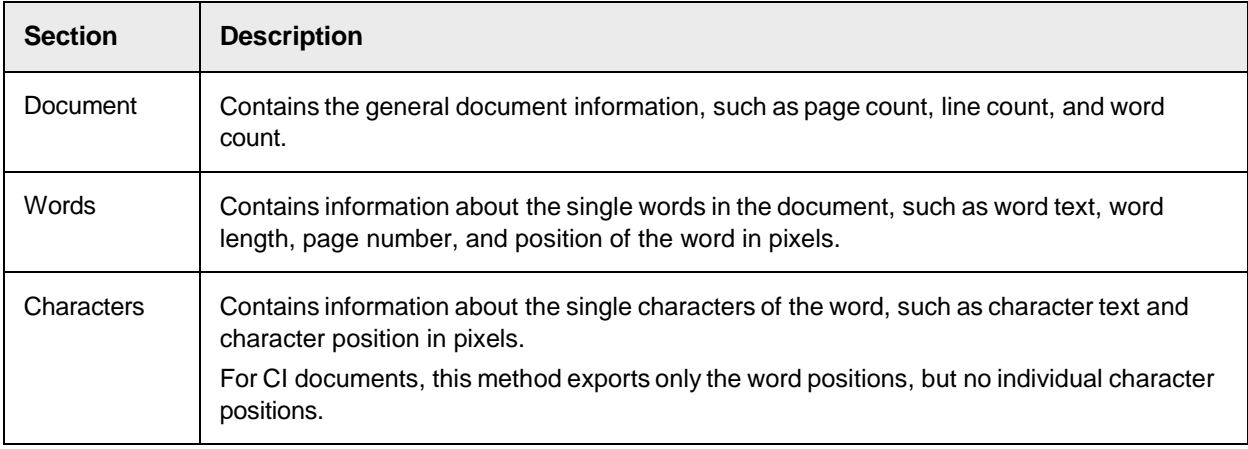

#### **Sample XML**

#### Example of the XML format with parameter eExportType set to CDRExportTypeOCRData

<?xml version="1.0" encoding="UTF-8" standalone="yes"?> <Document> <Name>00000473</Name> <DocumentType>Default</DocumentType> <DocumentLanguage>Default</DocumentLanguage> <Customer>Default</Customer> <PageCount>1</PageCount> <Pages> <Page id="0" DocFileType="Image"/> </Pages> <LineCount>39</LineCount> <WordCount>334</WordCount> <Words> <Word id="0"> <Text>UNICOM</Text> <Length>6</Length> <StartPos>0</StartPos> <Page>0</Page> <Line>1</Line> <Top>131</Top> <Left>303</Left> <Height>102</Height> <Width>564</Width> <Characters> <Char id="0"> <Code>U</Code> <Top>133</Top> <Left>303</Left> <Height>100</Height> <Width>80</Width> </Char> <Char id="1">...</Char> </Characters> </Word> <Word id="1">...</Word> </Words> </Document>

### **GetEdge**

This method returns the coordinates for the left, top, and bottom of the corners for an edge, which is interpreted as a rectangle.

#### **Syntax**

GetEdge (edgeSide as CDREdgeSide, edgeIndex as Long, pLeft as Long, pTop as Long, pBottom as Long, pPageNr as Long)

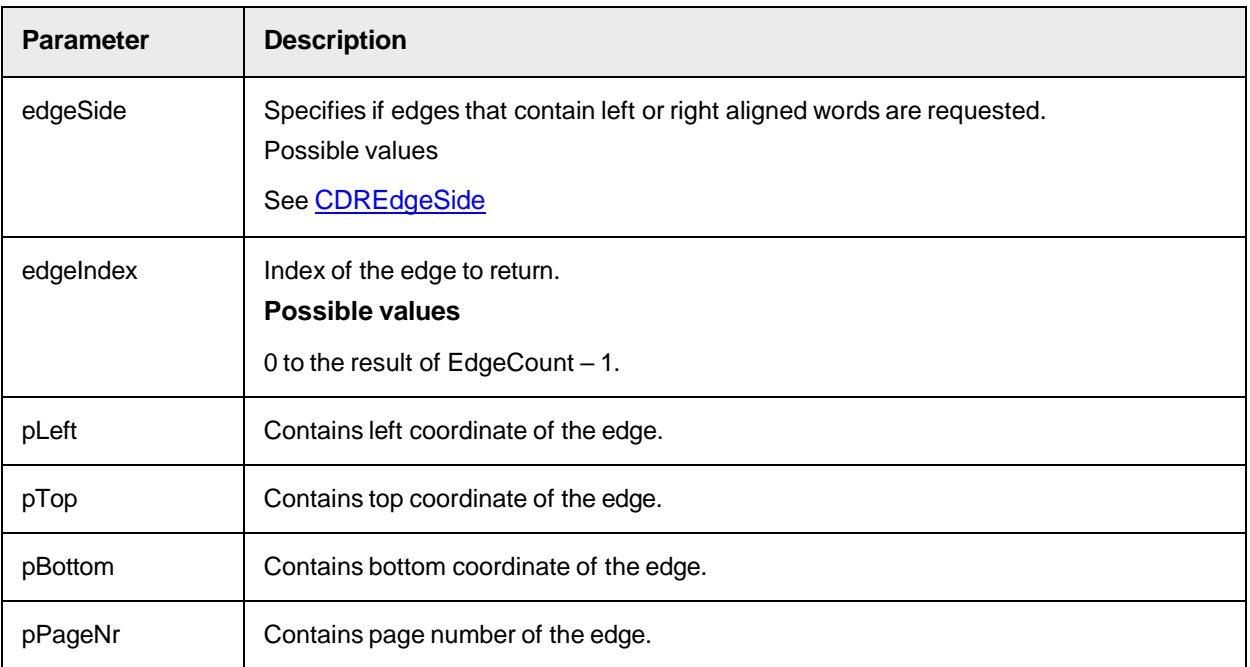

# **GetFileSizeKB**

This method returns the file size of an image or document through a custom script.

#### **Syntax**

GetFileSizeKB(pWorkdoc as SCBCdrWorkdoc) as Integer

#### **Sample Code**

```
Private Function GetFileSizeKB(pWorkdoc as SCBCdrWorkdoc) as Integer Dim 
FSO as FileSystemObject Dim ImageFile as File On Error GoTo ErrHandler Set 
FSO = New FileSystemObject Set ImageFile = FSO.GetFile 
(pWorkdoc.DocFileName(0)) GetFileSizeKB = Round(ImageFile.Size/1024) Exit 
Function ErrHandler: GetFileSizeKB = -1 End Function
```
### **GetWorktextForPageArea**

This method returns a worktext object from a specific location on a document. The worktext object contains text and positional information relating to the area specified in GetWorktextForPageArea. You can view this as a temporary zone to read a piece of information through a script and review the returned result for that area.

The area to search starts from Left and Top coordinates and finishes at Width and Height coordinates. These are the same coordinates that you would enter for a reading zone. For more information, see "Modify the general zone properties" in the *Oracle WebCenter Forms Recognition Designer User's Guide*.

**Note:** Use a zone to test the page area coordinates.

```
GetWorktextForPageArea(Page as Long, Left as Long, Top as Long, Width as 
Long, Height as Long, IncludePartial as Boolean)
```
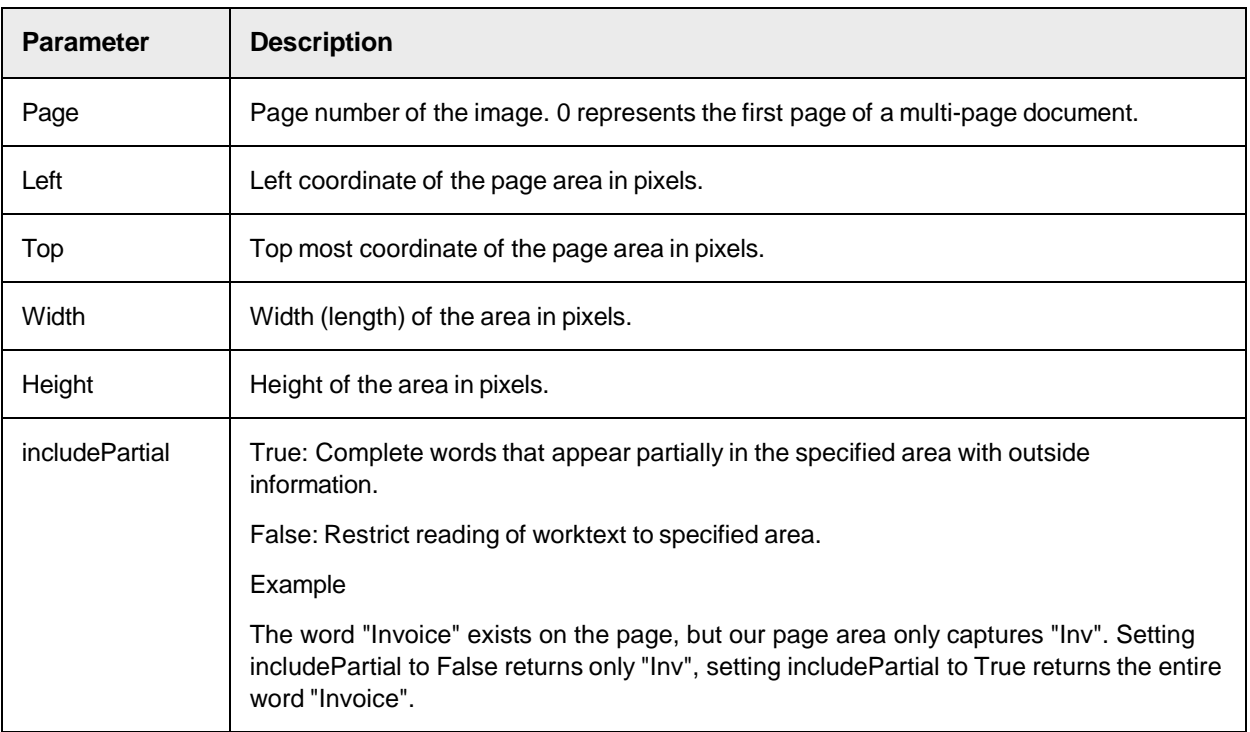

#### **Sample Code**

The following sample code takes the OCR results of the top left page area and places the result into the first row table cell.

```
Dim ptrWorkText as SCBCroWorktext Set ptrWorkText = New SCBCroWorktext Set 
ptrWorkText = pWorkdoc.GetWorktextForPageArea(0, 100, 100, 300, 300,True) 
pWorkdoc.Fields.ItemByName("TableField").Table(0).CellWorktext(0,0) = 
ptrWorkText
```
### **Load**

This method loads a file from given root path and this root path is not the absolute path of the file.

#### **Syntax**

Load (Filename as String, ImageRootPath as String)

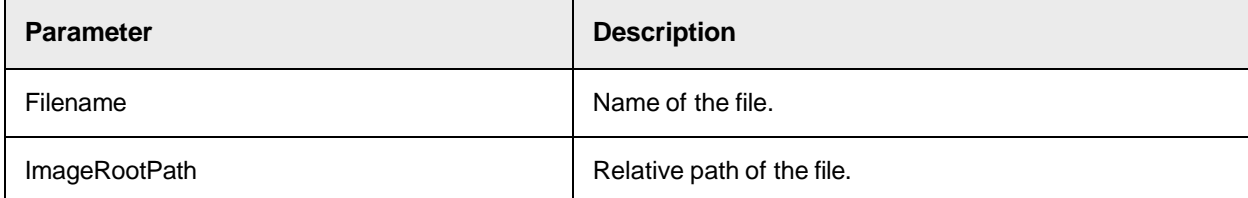

### **PDFExport**

This method generates a PDF file from workdoc based on CDRPDFExportStyle.

```
PDFExport (FileName as String)
```
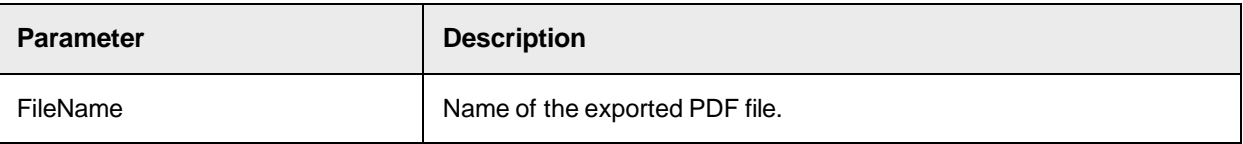

# **PDFGetInfoType**

This method returns the PDF export type of a given document page.

#### **Syntax**

PDFGetInfoType (PageIdx as Long, pExportStyle as CDRPDFExportStyle)

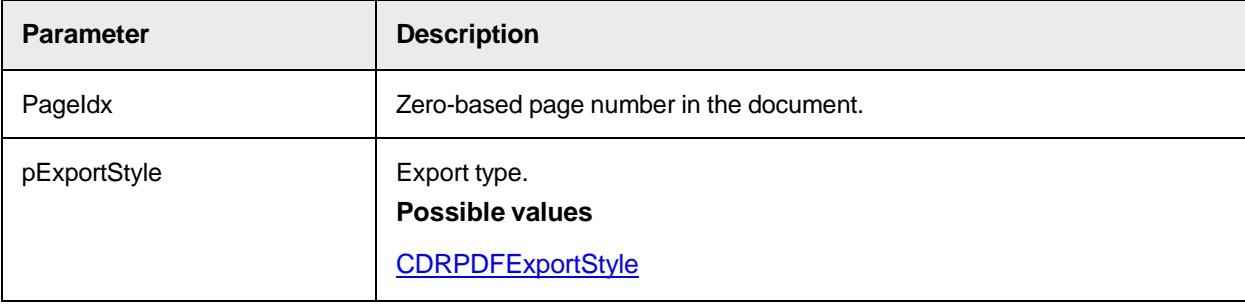

# **PDFSetInfoType**

This method sets the type of a document page for the export into a PDF file.

**Syntax**

PDFSetInfoType (PageIdx as Long, ExportStyle as CDRPDFExportStyle)

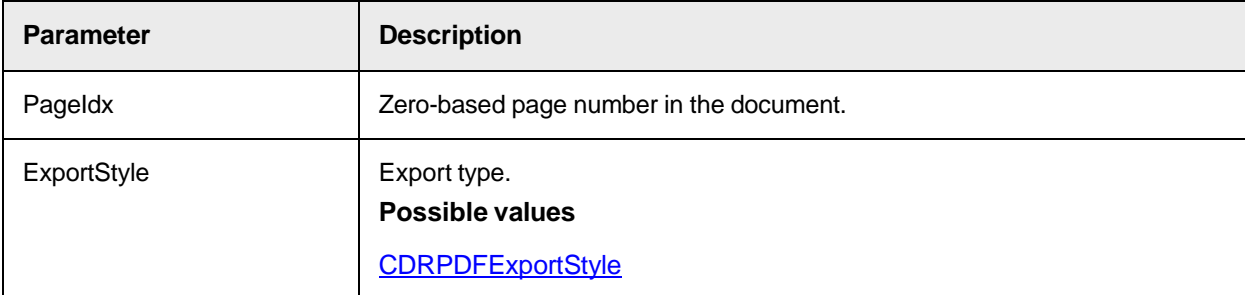

# **ReadZone**

This method is part of the OCR-on-demand concept.

```
ReadZone (PageIndex as Long, [left as Double = FALSE], [top as Double =
FALSE], [right as Double = 1], [bottom as Double = 1])
```
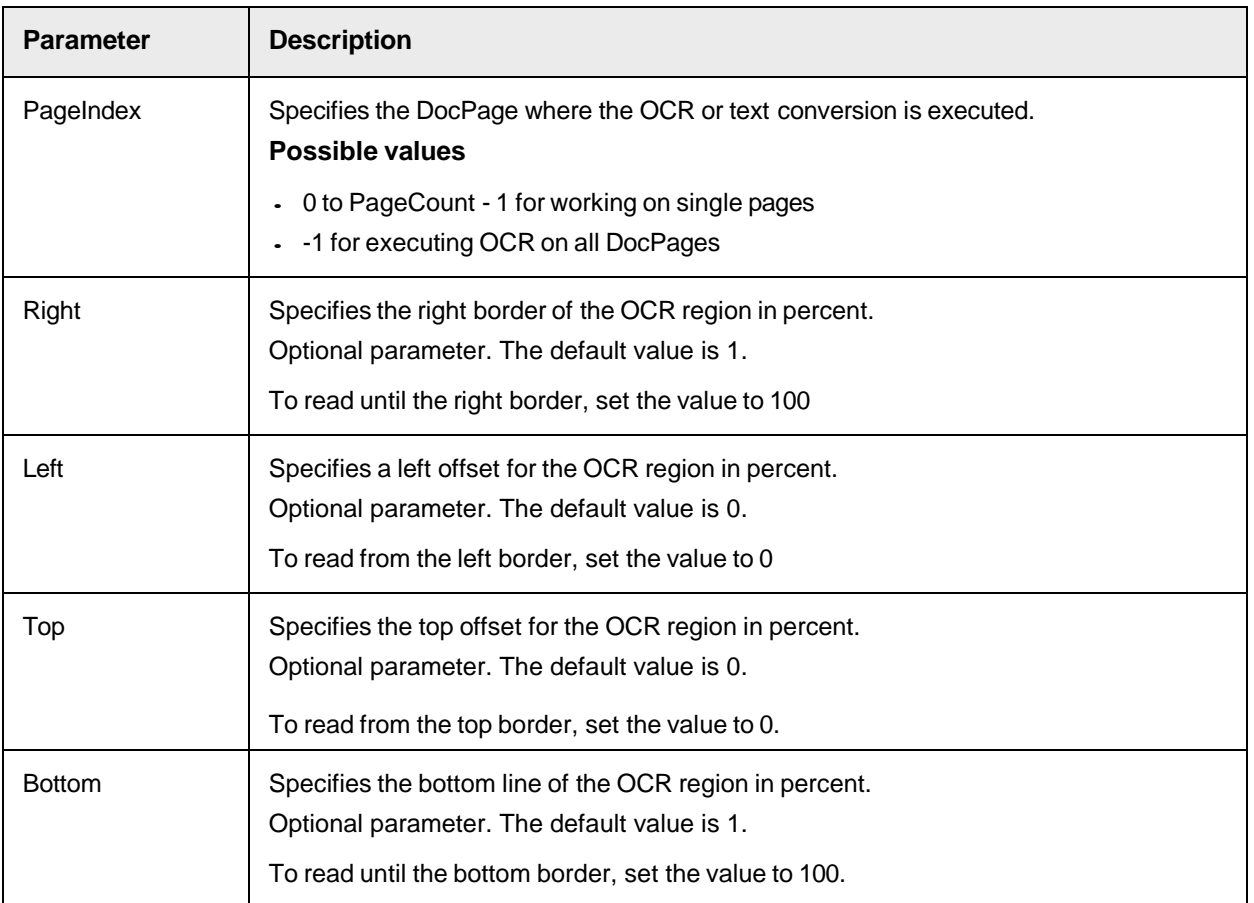

# **RebuildBasicObjects**

This method rebuilds the basic workdoc object words, text lines, and blocks without applying OCR or autorotation.

Execute this method after any modification to Workdoc. Worktext.

### **Syntax**

RebuildBasicObjects()

### **Refresh**

This method refreshes the workdoc's DocPage currently shown in the viewer.

### **Syntax**

Refresh ()

# **RenameDocFile**

Use this method to change the name of the CIDoc or Image at a given DocIndex by the given new name.

# **Syntax**

RenameDocFile (DocIndex as Long, NewName as String)

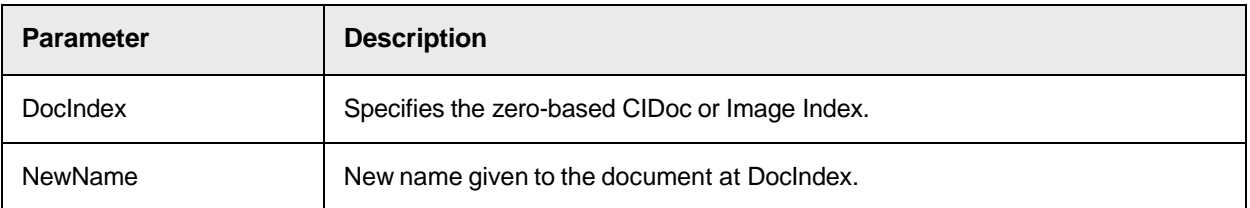

# **ReplaceFirstImage**

This method replaces the first image in workdoc.

**Syntax**

```
ReplaceFirstImage (Path as String)
```
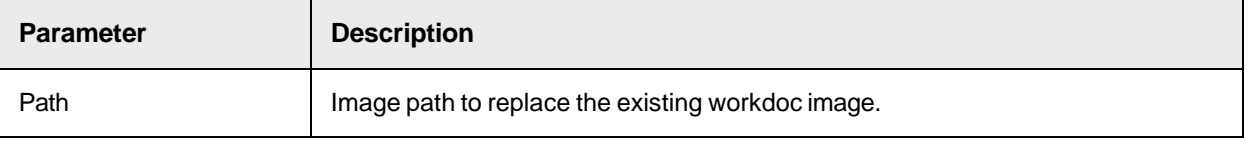

### **Save**

This method saves a workdoc with given file name and its DocFiles relatively at given ImageRootPath.

#### **Syntax**

```
Save (Filename as String, ImageRootPath as String)
```
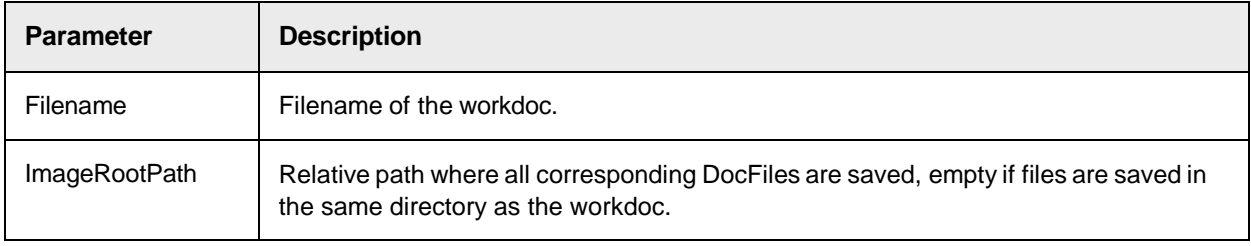

### **SetDocPageIndex**

This method has been added to allow the script implementation of the page merging workflow step.

**Sample Code**

The following sample code shows how to append one document to another.

```
For j = 0 To thePreviousWorkdoc. PageCount -1 Step 1
theNextWorkdoc.InsertPage (thePreviousWorkdoc, j, True, 
theNextWorkdoc.PageCount) theNextWorkdoc.Pages (theNextWorkdoc.PageCount -
1).SetDocPageIndex(0, j + 1) Next j
```
# **UnloadDocs**

This method releases all the images and CIDocs that belong to this workdoc.

UnloadDocs ()

# SCBCdrWorkdoc Properties

The SCBCdrWorkdoc object provides the following properties.

### **AttractorColor**

This property sets or returns the color used for attractor highlighting.

### **Syntax**

AttractorColor as OLE\_COLOR

#### **Sample Code**

The following sample code sets the AttractorColor to green.

pWorkdoc.AttractorColor = vbGreen

# **BlockColor**

This property sets or returns the color used for block highlighting.

#### **Syntax**

BlockColor as OLE\_COLOR

#### **Sample Code**

The following sample code sets the color for block highlighting to cyan.

```
pWorkdoc.BlockColor = vbCyan
```
# **BlockCount**

This read-only property returns the number of TextBlocks of the workdoc. Use this property before accessing the TextBlock property where an index is required. The range of valid indices for TextBlocks is from 0 to BlockCount –1.

#### **Syntax**

BlockCount as Long

#### **Sample Code**

The following sample code writes the text of each block to the string array "strBlockText".

```
Dim strBlockText() as String Dim intBlockCount as Integer Dim i as Long 
intBlockCount = pWorkdoc.BlockCount -1 ReDim strBlockText(intBlockCount) 
For i=0 To intBlockCount strBlockText(i) = pWorkdoc.TextBlock(i).Text Next
i
```
### **CandidateColor**

This property sets or returns the color used for candidate highlighting.

**Note:** The candidate color is not customizable in Verifier Thick Client.

### **Syntax**

CandidateColor as OLE\_COLOR

#### **Sample Code**

The following sample code sets the candidate color to magenta

pWorkdoc.CandidateColor = vbMagenta

#### **ClsEngineConfidence**

This property sets or returns a confidence level for a classification engine specified by its index in the collection of classification engines.

#### **Syntax**

ClsEngineConfidence (lMethodIndex as Long) as Long

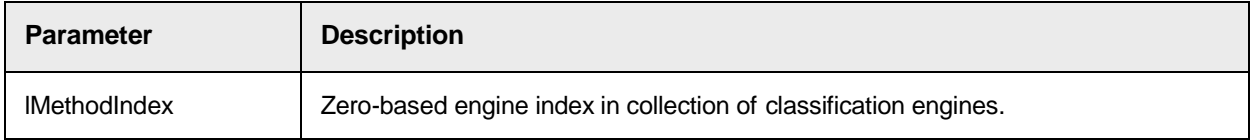

#### **Sample Code**

The following sample code displays a message box with the confidence value for each classification engine.

```
Dim dblIndividualResult as Double Dim lEngineIndex as Long For 
lEngineIndex = 0 To Project.ClassifySettings.Count dblIndividualResult = 
(pWorkdoc.ClsEngineConfidence(lEngineIndex)) MsgBox "The classification 
confidence is " & dblIndividualResult Next lEngineIndex
```
### **ClsEngineDistance**

This property sets or returns the distance value for a classification engine specified by its index in a collection of classification engines.

#### **Syntax**

ClsEngineDistance (lMethodIndex as Long) as Long

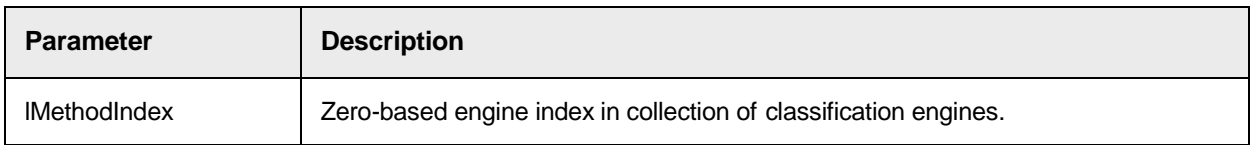

#### **Sample Code**

The following sample code displays a message box for each class, showing the classification engine distance.

```
Dim dblIndividualResult as Double Dim lEngineIndex as Long For 
lEngineIndex = 0 To Project.ClassifySettings.Count dblIndividualResult =
```
(pWorkdoc.ClsEngineDistance(lEngineIndex)) MsgBox "The engine distance is " & dblIndividualResult Next lEngineIndex

### **ClsEngineResult**

This property sets or returns a classification result matrix. This matrix is used during the classification step to store the results of each used classification method for each document class (DocClass) of the project. The matrix has one column for each classification method and one column for the combined result of all methods. A row contains the results for a single DocClass, therefore there is one row for each DocClass in the classification matrix. The matrix is created during the classification step, but not saved to disk. After reloading the workdoc, the matrix is no longer available.

The method returns the classification matrix as CDRClassifyResult.

#### **Syntax**

```
ClsEngineResult (MethodIndex as Long, DocClassIndex as Long) as 
CDRClassifyResult
```
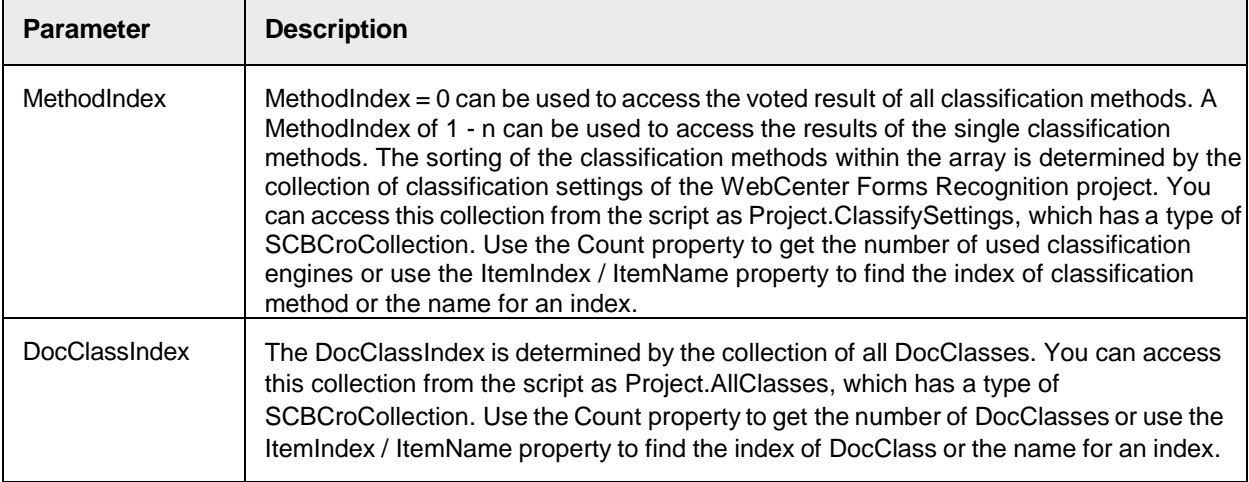

#### **Sample Code**

The following sample code sets the classification result of the Brainware Classify Engine to YES for a document in doclass "VOID". If Brainware Classify is the only engine or all other classes would be CDRClassifyNo, the document gets classified as VOID.

pWorkdoc.ClsEngineResult(Project.ClassifySettings.ItemIndex("Brainware Classify Engine"), Project.AllClasses.ItemIndex("VOID"))= CDRClassifyYes

**See also**

### **[CDRClassifyResult](#page-50-0)**

### **ClsEngineWeight**

This property sets or returns the classification weights within the Classification Result Matrix.

### **Syntax**

ClsEngineWeight (MethodIndex as Long, DocClassIndex as Long) as Double

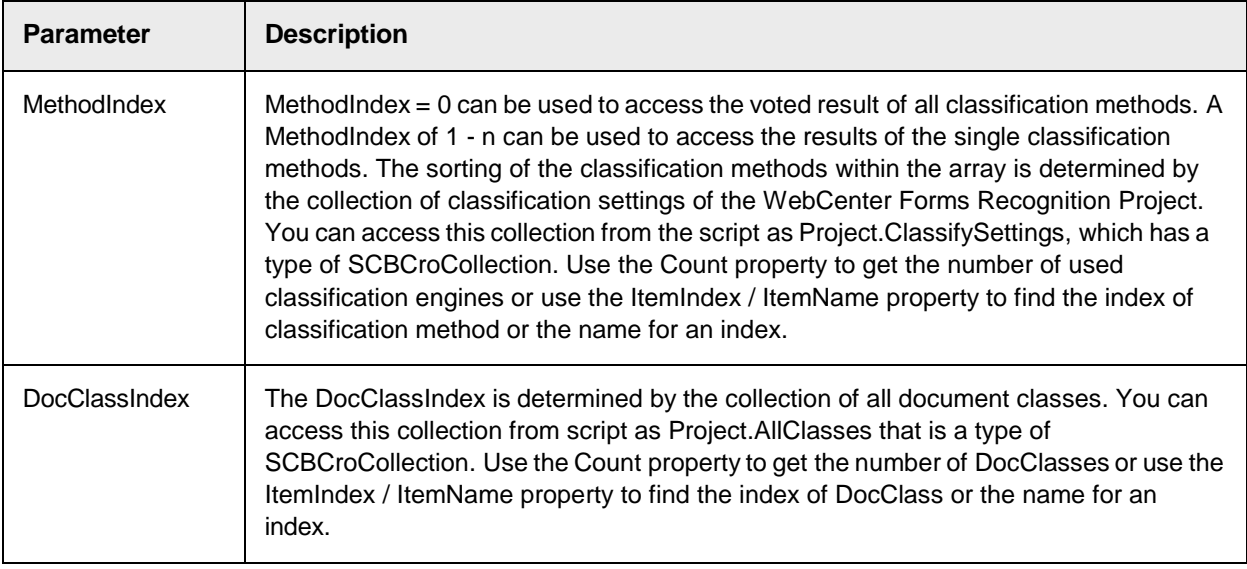

# **CurrentBatchState**

This read-only property returns the temporary document batch state, a numeric value between 0 and 999. To set this value, use the methods LoadWorkdoc and UpdateDocument of the Cedar Batch component.

### **Syntax**

pWorkdoc.CurrentBatchState

# **DisplayPage**

This property sets or returns the displayed DocPage specified by the zero-based index of the workdoc in the viewer.

Use this property within the VerifierFormLoad event to set the initial page that displays when the form is loaded.

You can also set this property in class level events, such as OnAction or the Validate event for fields, to navigate to a specified document page.

**Note:** When the Verifier option "Keep Focus on Field" is active, this option takes precedence over any DisplayPage value set in script. If the focus is currently on a field which is mapped to document text, any attempt to set DisplayPage results in navigation to the mapped document page.

**Syntax**

DisplayPage as Long

### **Sample Code**

If a customer requires Verifier to display a specific page of each document instead of the first one when opening the document, use the DisplayPage property in the script.

**Note:** Index 0 represents page 1.

The following sample code displays page 3 if the document has 4 pages or more.

```
Private Sub ScriptModule_VerifierFormLoad(pWorkdoc as 
SCBCdrPROJLib.SCBCdrWorkdoc, FormClassName as String, FormName as String)
```
If pWorkdoc.PageCount >=4 Then pWorkdoc.DisplayPage = 2 End if End Sub

**See also**

- [OnAction](#page-38-0)
- [Validate](#page-40-0)
- [VerifierFormLoad](#page-36-0)

### **DocClassName**

This property sets or returns the name of the DocClass to which the document was classified.

**Syntax**

```
DocClassName as String
```
#### **Sample Code**

```
Private Sub ScriptModule_PreClassify(pWorkdoc as SCBCdrWorkdoc) If ( 
DoSomeMagic(pWorkdoc) = TRUE ) then 'assign "Invoice" as result of the 
classification pWorkdoc.DocClassName = "Invoice" else 'do nothing and 
continue with normal classification End if End Sub
```
### **DocFileCount**

This read-only property returns the number of documents from which the workdoc is built.

#### **Syntax**

DocFileCount as Long

### **DocFileDatabaseID – Unique ID**

The read-only property pWorkdoc.DocFileDatabaseID returns the database ID of document files attached to aWebCenter Forms Recognition workdoc. It corresponds to the [File].[Id] value in the database. The document file index has to be passed as a parameter when using DocFileDatabaseID property.

Use this property in scripts as a unique identifier of document files that were processed by WebCenter Forms Recognition.

#### **Syntax**

```
DocFileDatabaseID (ByVal Index as long) as Long
```
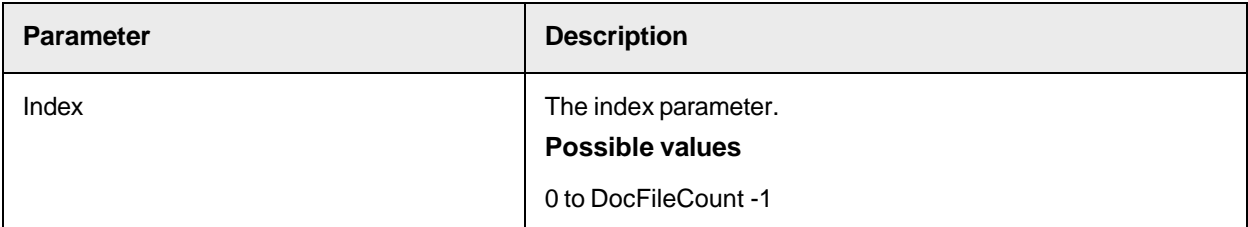

#### **Sample Code**

The following sample code returns the unique ID of the last document file attached to a workdoc.

Dim lUniqueID as Long lUniqueID = pWorkdoc.DocFileDatabaseID (pWorkdoc.DocFileCount - 1)

### **DocFileName**

This read-only property returns the full pathname of a document (image or text file) from which the workdoc is built.

**Syntax**

DocFileName (index as Long) as String

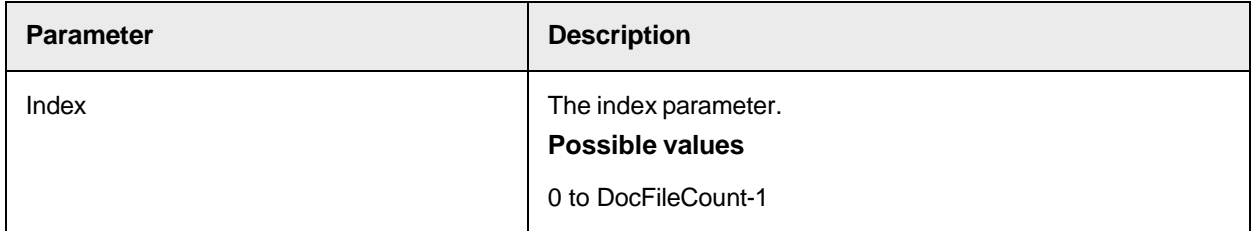

#### **Sample Code**

If a workdoc was created from a single document, such as a multi-TIFF file, you can get the name of the document file by accessing the 0 index.

```
Path = pWorkdoc.DocFileName(0) The script function below returns the TIF 
file creation date. Public Function fnGetFileDate(pWorkdoc as 
SCBCdrPROJLib.SCBCdrWorkdoc) as String Dim FSO as New 
Scripting.FileSystemObject Dim oFile as Scripting.File Dim strFileName as 
String Dim dtCreated as Date strFileName = Replace(pWorkdoc.DocFileName 
(0),".wdc",".tif") If FSO.FileExists(strFileName) Then Set oFile = 
FSO.GetFile(strFileName) dtCreated = oFile.DateCreated fnGetFileDate = 
Month(dtCreated) & "/" & Day(dtCreated) & "/" & Year(dtCreated) End If Set 
FSO = Nothing Set oFile = Nothing End Function
```
### **DocFileType**

This read-only property returns the file type of the document by the specified index.

#### **Syntax**

DocFileType (index as Long) as CDRDocFileType

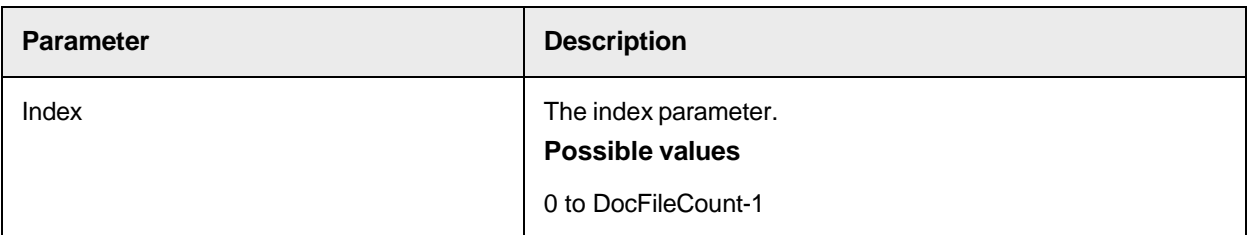

#### **See also**

[CDRDocFileType](#page-51-0)

# **DocState**

This property sets or returns the current state of the document.

#### **Syntax**

DocState as CDRDocState

#### **See also**

**[CDRDocState](#page-51-2)** 

### **EdgeCount**

This read-only property returns the number of vertical edges found in a document.

#### **Syntax**

```
EdgeCount (edgeSide as CDREdgeSide) as Long
```
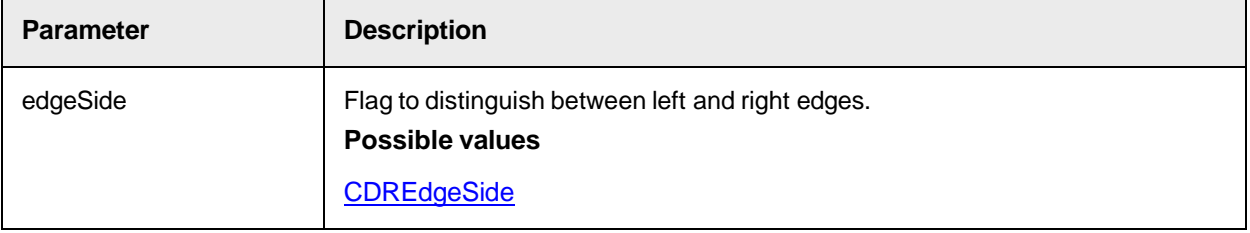

#### **ErrorDescription**

This property sets or returns an error description.

### **Syntax**

ErrorDescription as String

#### **Sample Code**

```
Private Sub Document_Validate(pWorkdoc as SCBCdrWorkdoc, pValid as 
Boolean) Dim Number as string Dim Name as string 'get fields name and 
number and make a database lookup Number = pWorkdoc.Fields("Number") Name
= pWorkdoc.Fields("Name") if LookupDBEntry(Name, Number) = FALSE then 'the 
Name/Number pair is NOT in the database set the document state to invalid 
pValid = FALSE 'make both fields invalid and provide an error description 
pWorkdoc.Fields("Number").Valid = FALSE pWorkdoc.Fields 
("Number").ErrorDescription = "Not in database" pWorkdoc.Fields 
("Name").Valid = FALSE pWorkdoc.Fields("Name").ErrorDescription = "Not in 
database" end if End Sub
```
### **FieldColor**

This property sets or returns the color that used to highlight valid and invalid fields.

# **Syntax**

FieldColor (FieldValid as Boolean) as OLE\_COLOR

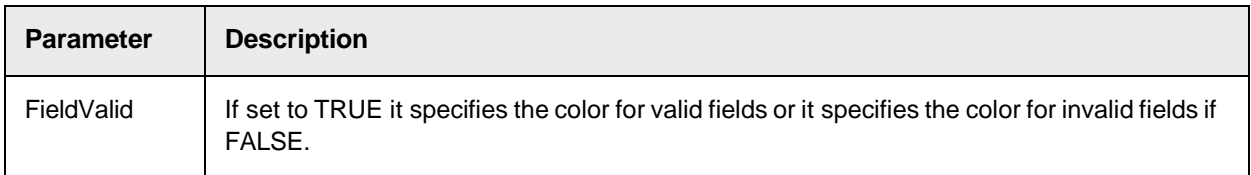

# **Fields**

This read-only property provides access to all fields of a document.

**Syntax**

```
Fields as ISCBCdrFields
```
#### **Sample Code**

The following sample code reads the text content of a simple field.

```
Dim FieldContent as string FieldContent = pWorkdoc.Fields.Item 
("MyField").Text
```
#### **FileName**

This read-only property contains the database ID of the workdoc and returns the database workdoc ID and Name.

**Note:** To get the file name of the image from which the workdoc was created, use the DocFileName property.

**Syntax**

Filename as String

#### **Folder**

This read-only property accesses the folder to which the workdoc belongs.

**Syntax**

Folder as ISCBCdrFolder

### **FolderIndex**

This read-only property provides the index of the Folder to which a workdoc belongs.

### **Syntax**

FolderIndex as Long

### **ForceClassificationReview**

This property provides the ability to force a manual classification review even if the classification succeeded. Set or return this property in the PostClassify event.

```
ForceClassificationReview as Boolean
```
#### **Sample Code**

The following sample code shows how to force the manual classification process from the script event "PostClassify".

```
Private Sub ScriptModule_PostClassify(pWorkdoc as 
SCBCdrPROJLib.SCBCdrWorkdoc) If pWorkdoc.DocClassName = 
"VeryImportantClass" Then pWorkdoc.ForceClassificationReview = True End If
End Sub
```
### **HighlightCandidate**

This property sets or returns the position of the highlighted candidate.

#### **Syntax**

HighlightCandidate as Long

### **HighlightField**

This property sets or returns the field index value of the highlighted field.

#### **Syntax**

HighlightField as Long

### **HighlightMode**

This property sets or returns the highlighting mode.

## **Syntax**

HighlightMode as CDRHighlightMode

### **See also**

#### [CDRHighlightMode](#page-52-1)

### **Image**

This read-only property returns an image object for the specified DocPage of the workdoc.

```
Image (index as Long) as ISCBCroImage
```
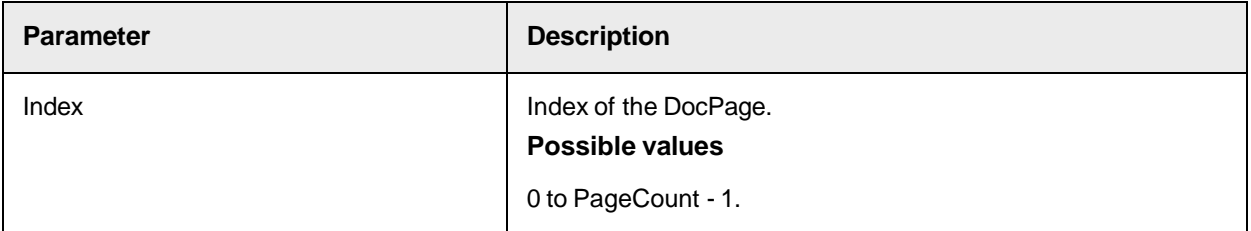

# **IsPlainText**

This property sets or returns if worktext is plain text.

### **Syntax**

IsPlainText as Boolean

### **Language**

This property sets or returns the language of the document, as specified by the language detection or the default language of the project.

### **Syntax**

Language as String

# **LineColor**

This property sets or returns the Color used for line highlighting.

#### **Syntax**

LineColor as OLE\_COLOR

### **PageCount**

This read-only property returns the number of displayable DocPages of the workdoc.

#### **Syntax**

PageCount as Long

#### **Sample Code**

```
intImageCount=pWorkdoc.PageCount 'Get the number of pages in workdoc
```
### **Pages**

This read-only property returns a single DocPage of the workdoc.

#### **Syntax**

```
Pages (PageIndex as Long) as ISCBCdrDocPage
```
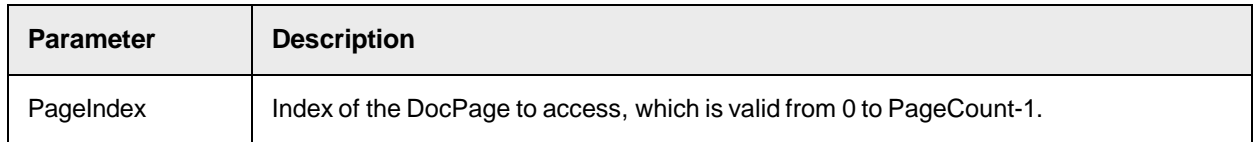

### **Paragraph**

This read-only property returns the paragraph array of the workdoc.

```
Paragraph (index as Long) as ISCBCdrTextBlock
```
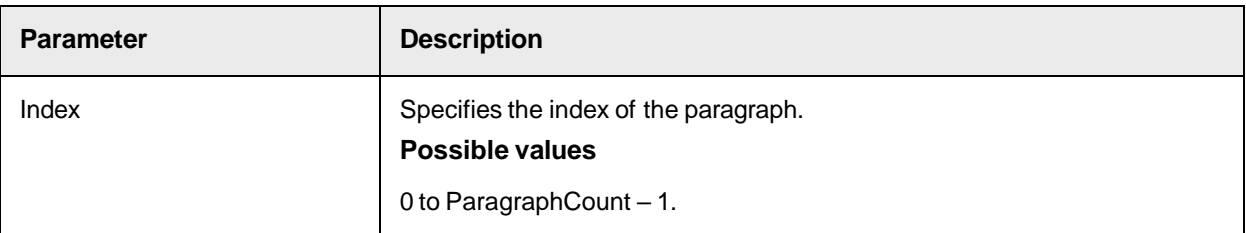

# **ParagraphCount**

This read-only property returns the number of paragraphs.

### **Syntax**

```
ParagraphCount as Long
```
# **ShowTooltips**

This property sets or returns if tool tips display when moving the mouse pointer over a displayed workdoc.

### **Syntax**

ShowTooltips as Boolean

# **SkipTrainingWithEngine**

Use this property to set or return whether the specified trainable engine has to skip this document in the training process.

### **Syntax**

SkipTrainingWithEngine (bstrEngineName as String) as Boolean

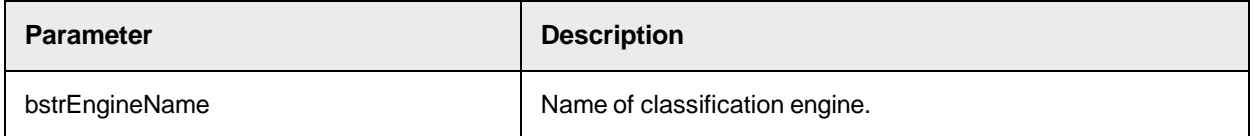

# **Table**

This read-only property returns a table for a given index of the workdoc.

#### **Syntax**

Table (index as Long) as ISCBCdrTable

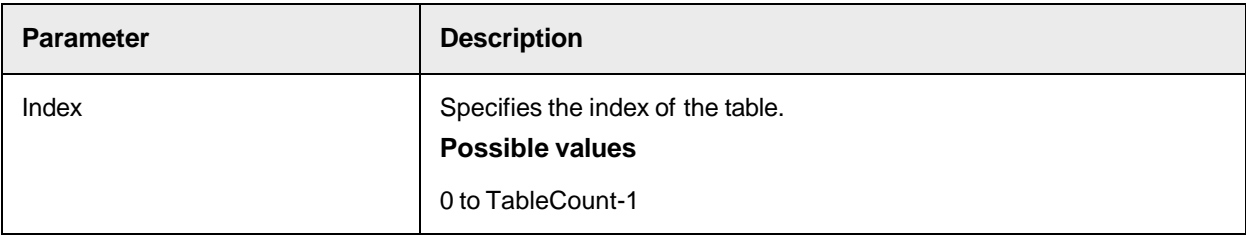

# **TableCount**

This read-only property returns the number of table objects stored within the workdoc.

#### **Syntax**

TableCount as Long

### **TextBlock**

This read-only property returns the TextBlock by an index of the workdoc.

#### **Syntax**

TextBlock (index as Long) as ISCBCdrTextBlock

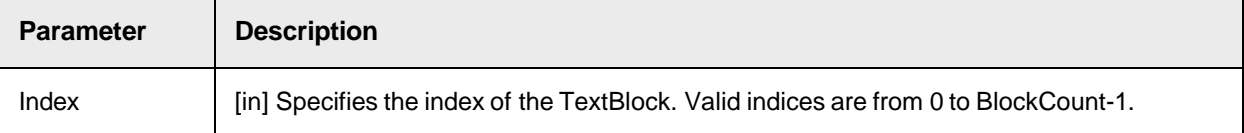

#### **TextlineCount**

This read-only property returns the number of text lines present in a workdoc.

#### **Syntax**

```
TextlineCount as Long
```
### **TrainedWithEngine**

This read-only property indicates whether this document is trained with the specified engine.

#### **Syntax**

TrainedWithEngine (bstrEngineName as String) as Boolean

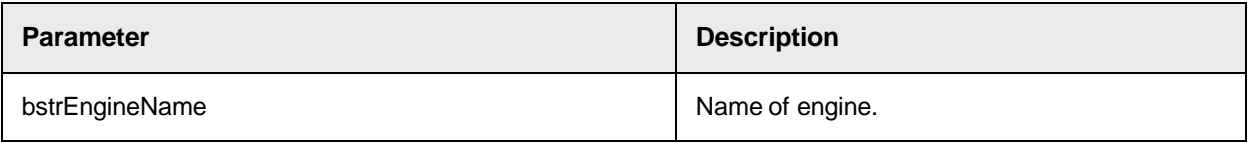

### **UniqueID**

This read-only property returns the unique id of the workdoc as a 60-character string with the identifier generation date, time, and a dynamically created UUID.

WebCenter Forms Recognition generates an identifier when creating a new workdoc object and when adding new images or document files to the workdoc.

You can use the UniqueID property to identify the document.

#### **Syntax**

UniqueId as String

#### **Sample Code**

```
Private Sub ScriptModule_PreClassify(pWorkdoc As 
SCBCdrPROJLib.SCBCdrWorkdoc) Dim strWorkdocID As String strWorkdocID = 
pWorkdoc.UniqueID End Sub
```
### **UniqueID Example**

```
2019-11-05-18-01-32-484-CA4B5BA7-6488-4685-89D0-55C410DF1172
```
### **Word**

### This read-only property provides access to the Word array of the workdoc.

#### **Syntax**

```
Word (index as Long) as ISCBCdrWord
```
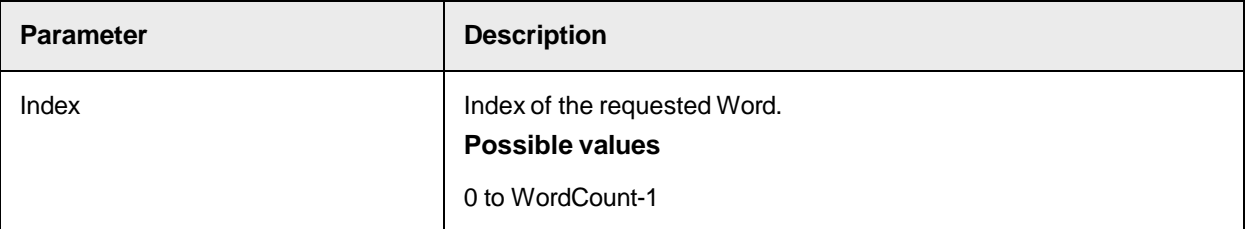

# **WordColor**

This property sets or returns the color used for word highlighting.

#### **Syntax**

```
WordColor as OLE_COLOR
```
### **WordCount**

This read-only property returns the number of words of the workdoc.

#### **Syntax**

WordCount as Long

#### **Sample Code**

Private Sub MyField\_PostAnalysis(pField as SCBCdrField, pWorkdoc as SCBCdrWorkdoc) Dim cindex as long, count as long, id as long 'add a new candidate to the field if pWorkdoc.Wordcount > 42 then 'use the 42th word as new candidate count =  $1$  'wordcount of new candidate id =  $0$  'rule-id for later backtracing pField.AddCandidate 42, count, id, cindex 'cindex is the new index of the candidate end if End Sub

### **WordSegmentationChars**

This property sets or returns a string that contains the characters used for the segmentation of Words.

```
WordSegmentationChars as String
```
# **Textline**

This read-only property returns text line by an index of the workdoc.

#### **Syntax**

Textline (index as Long) as ISCBCdrTextBlock

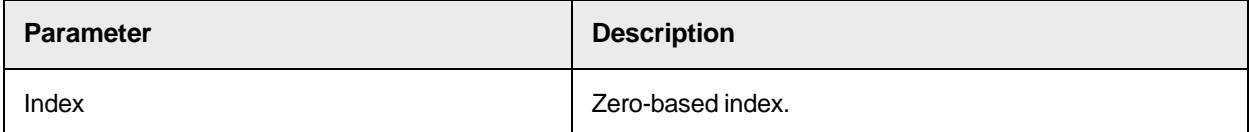

### **Worktext**

This property provides access to the raw OCR results represented by the SCBCroWorktext object.

**Note:** After any modification to Workdoc.Worktext, it is highly recommended to rebuild the Workdoc objects using Workdoc.RebuildBasicObjectsto avoid corrupted words in the Workdoc.

#### **Syntax**

Worktext as ISCBCroWorktext

#### **Sample Code**

The following sample code shows how to rebuild the Workdoc after removing lines.

```
For lngLine = (IngLineCount - 1) To (IngHitLine) Step -1
pWorkdoc.Worktext.RemoveLine(lngLine) Next lngLine 
pWorkdoc.RebuildBasicObjects 'added to rebuild the workdoc's objects from 
the modified workdocs's main worktext
```
# SCBCdrWorkdoc Named Properties

The SCBCdrWorkdoc object provides the following named properties.

#### **BatchID**

This read-only workdoc property allows you to get the Batch ID in which the current workdoc resides.

#### **Syntax**

strBatchID as String

#### **Sample Code**

The following sample code shows how to return the Batch ID.

Dim strBatchID as String strBatchID = pWorkdoc.NamedProperty("BatchID")

#### **CreationDate**

This read-only workdoc property returns the creation date of the current workdoc. When a document is placed in a new exception batch, the attribute updates to a new date/time stamp.

CreationDate as Date

#### **Sample Code**

The following sample code shows how to get the creation date.

```
Dim dtCreationDate as Date dtCreationDate = pWorkdoc.NamedProperty 
("CreationDate")
```
### **CreationDateAsFileTimeUTC**

This read-only workdoc property returns the UTC creation date of the current workdoc.

When a document is placed in a new exception batch, the attribute updates to a new date/time stamp.

#### **Syntax**

CreationDateAsFileTimeUTC as Long

#### **Sample Code**

The following sample code shows how to return the creation date.

```
Dim dtCreationDateUTC as Long dtCreationDateUTC = pWorkdoc.NamedProperty 
("CreationDateAsFileTimeUtc")
```
#### **ExportPdfVersion**

Use this named property in the **[PostImport](#page-25-0) or [PostClassify](#page-23-0)** event to specify the PDF format used for export. **Note:** The parameter is taken into account only if the option "Generate PDF file on export" in the Runtime Server configuration is active.

For more information, see "Generate PDF files on export" in the *Oracle WebCenter Forms Recognition Runtime Server User's Guide*.

#### **Syntax**

```
pWorkdoc.NamedProperty("ExportPdfVersion") as String
```
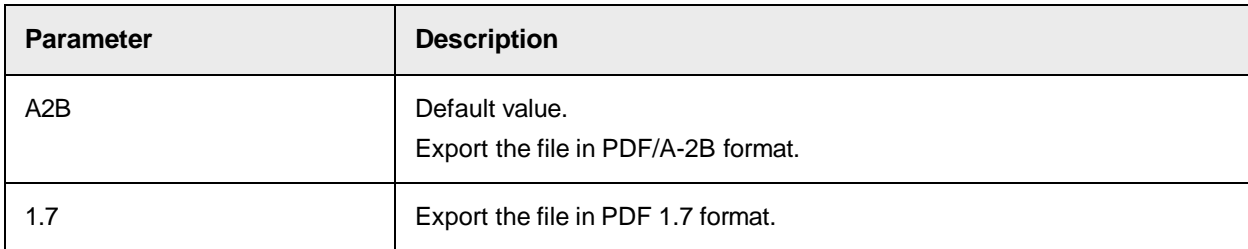

#### **Sample Code**

```
Private Sub ScriptModule_PostClassify(pWorkdoc as 
SCBCdrPROJLib.SCBCdrWorkdoc) pWorkdoc.NamedProperty("ExportPdfVersion") = 
"1.7" End Sub
```
### **IgnoreAnalysisFailures**

This is an optional capability to ignore any errors during WebCenter Forms Recognition's extraction analysis phase. Otherwise, the extraction analysis stops in the middle of field extraction and does not apply processing for other fields and does not trigger further events.

This capability is optional and by default switched off to ensure the backwards compatibility is not affected in any way.

If set to TRUE, any errors occurring during extraction analysis phase are ignored. Errors do not cause a sudden termination of the extraction process. Instead, traces are left in the component logs for the CdrProj library (at tracing level 1):

```
0|0|13:10:14.840|LErr:0|hRes:0x80005141|cdrproj\scbcdrdocclass.cpp|Wed Sep
12 13:07:13 2012|2416|F|Error preprocessing zone ! Zone rectangle out of 
image.||| 0|0|13:10:14.840|LErr:0|hRes:0|cdrproj\scbcdrdocclass.cpp|Wed 
Sep 12 13:07:13 2012|2416||Level2||SAVINGS|
```
By default, this option is switched off. It can be activated at any time, for example in the PreExtract event.

#### **Syntax**

pWorkdoc.NamedProperty("IgnoreAnalysisFailures")

#### **Sample Code**

```
' Cedar Document Class Script for Class "Level2" Private Sub SAVINGS_ 
PreExtract(pField as SCBCdrPROJLib.ISCBCdrField, pWorkdoc as 
SCBCdrPROJLib.ISCBCdrWorkdoc) pWorkdoc.NamedProperty 
("IgnoreAnalysisFailures") = True End Sub
```
### **PCAppType**

Use this named property to optimize the check amount extraction rates.

```
pWorkdoc.NamedProperty ("PCAppType")
```
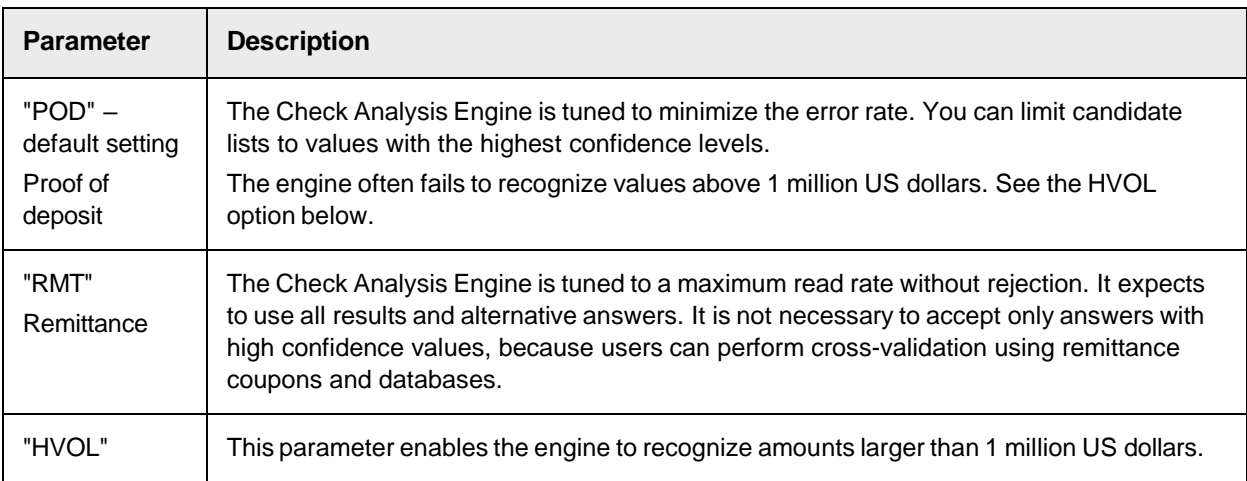

#### **Sample Code**

```
Private Sub Document PreExtract(pWorkdoc as SCBCdrPROJLib.ISCBCdrWorkdoc)
pWorkdoc.NamedProperty("PCAppType") = "HVOL" 'High Value Amount Range End 
Sub
```
## **PCCheckType**

Use this named property to configure the check type recognition.

#### **Syntax**

pWorkdoc.NamedProperty ("PCCheckType")

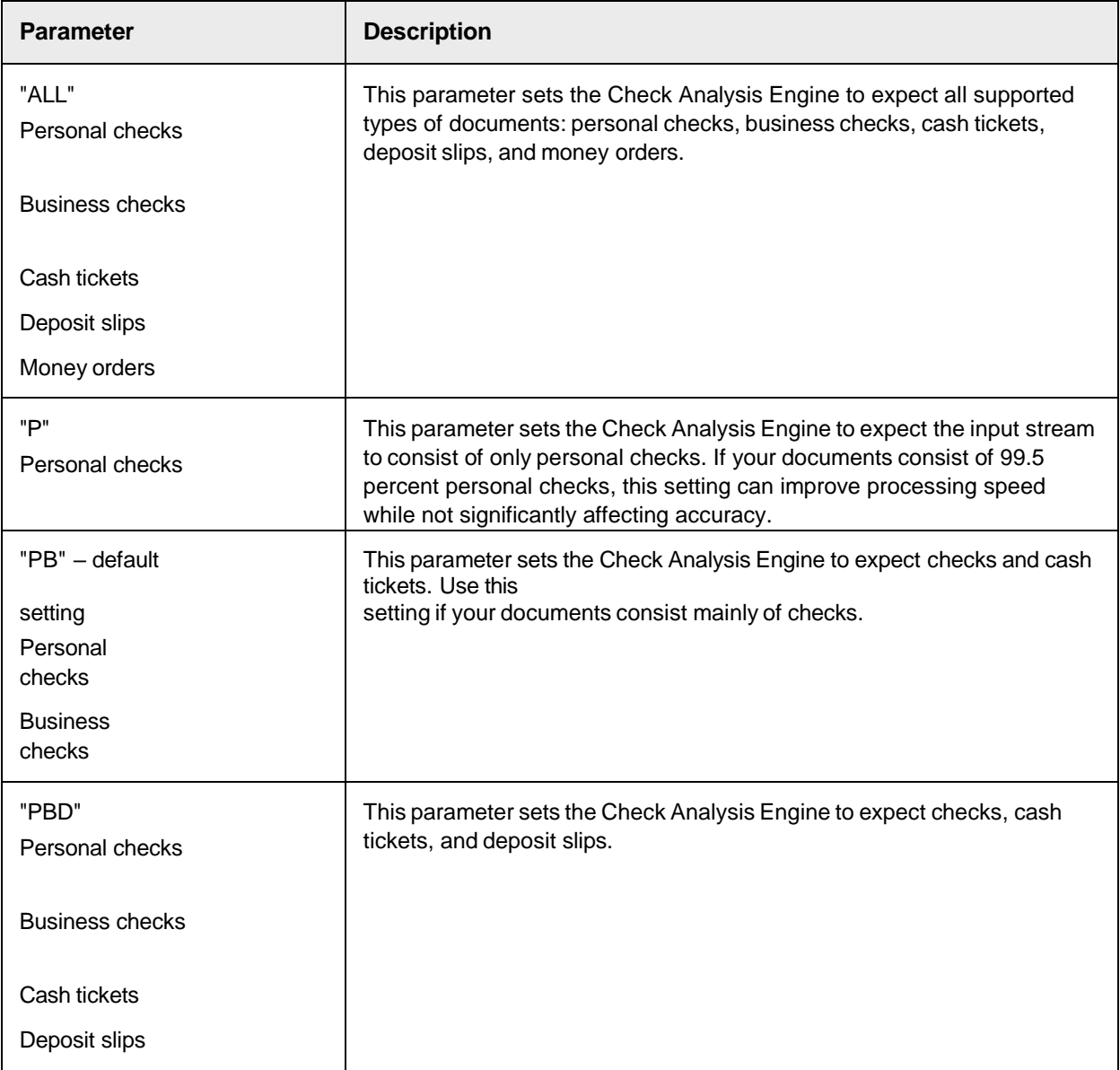

#### **Sample Code**

Private Sub Document\_PreExtract(pWorkdoc as SCBCdrPROJLib.ISCBCdrWorkdoc)

pWorkdoc.NamedProperty("PCCheckType") = "P" 'Personal Checks only End Sub

### **PCDateHint**

Use this named property to configure the reference date for the check date recognition by the Check Analysis Engine. By default, the program uses the system date.

#### **Syntax**

pWorkdoc.NamedProperty ("PCDateHint")

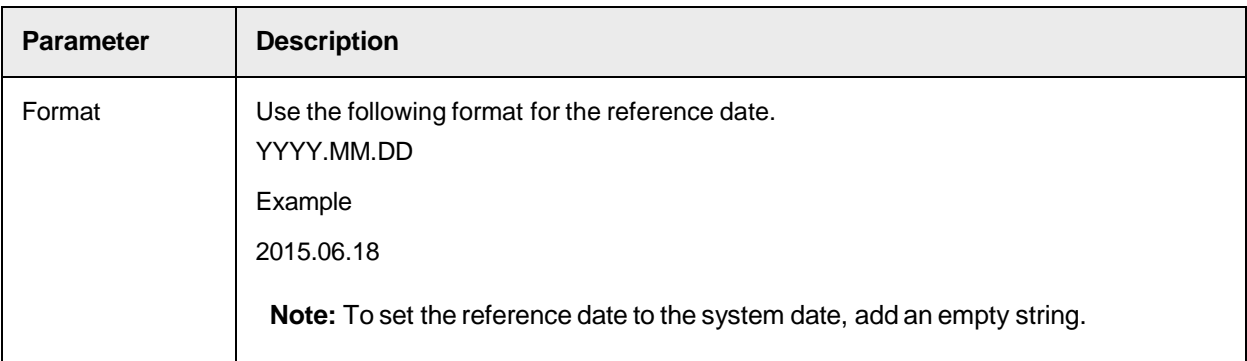

#### **Sample Code**

Private Sub Document\_PreExtract(pWorkdoc as SCBCdrPROJLib.ISCBCdrWorkdoc) pWorkdoc.NamedProperty("PCDateHint") = "2013.04.12" 'April 12th 2012 End Sub

The following example sets the reference date to the system date:

```
Private Sub Document_PreExtract(pWorkdoc as SCBCdrPROJLib.ISCBCdrWorkdoc) 
pWorkdoc.NamedProperty("PCDateHint") = " " 'System date End Sub
```
## **PCReReadAlways**

Use this named property to enable re-analyzing the Check Analysis Engine fields. This is helpful if you need to perform Designer or scripting testing, such as for document rotation. It is also helpful if you change one of the Check Analyses Engine settings. By default, re-analysis is switched off.

#### **Syntax**

pWorkdoc.NamedProperty ("PCReReadAlways")

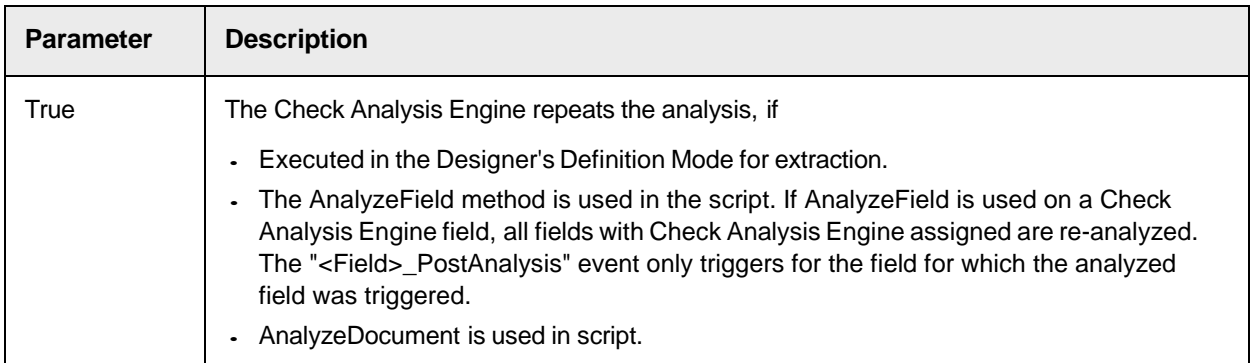

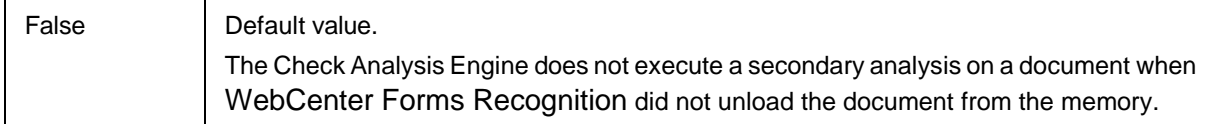

#### **Sample Code**

```
Private Sub Document_PreExtract(pWorkdoc as SCBCdrPROJLib.ISCBCdrWorkdoc) 
pWorkdoc.NamedProperty("PCReReadAlways") = True 'Switch on re-Analysis End 
Sub
```
### **SkipDocumentReprocessingAfterMerging**

By default, when workdocs are combined in the AppendWorkdoc event, the new combined document is classified and extracted after merging. Set this named property in the [AppendWorkdoc](#page-118-0) event to True to skip reprocessing. In this case, the new combined document has the classification and extraction results of pLastWorkdoc after merging.

#### **Sample Code**

The following sample code shows how to skip reprocessing.

```
Private Sub ScriptModule_AppendWorkdoc(pLastWorkdoc As 
SCBCdrPROJLib.ISCBCdrWorkdoc, pCurrentWorkdoc As 
SCBCdrPROJLib.ISCBCdrWorkdoc, pAppendType As SCBCdrPROJLib.CdrMPType) ' 
Merge pLastWorkdoc and pCurrentWorkdoc if they are of same class "CLASS A"
 If pLastWorkdoc.DocClassName = "CLASS_A" And pCurrentWorkdoc.DocClassName
= "CLASS_A" pAppendType = CdrSubseqPage ' The new combined document 
usually does not need to be classified/extracted 
pLastWorkdoc.NamedProperty("SkipDocumentReprocessingAfterMerging") = True 
End If End Sub
```
### **SkipTableCellMassValidation**

This method allows you to optionally activate special "skip table cell mass validation" mode for validation of table cells. By default, WebCenter Forms Recognition uses "mass validation of invalid cells". This means that when the user presses Enter within an invalid cell, all other invalid cells are automatically re-validated by the system. This behavior can lead to performance problems inWebCenter Forms Recognition projects with a large number (1000+) of invalid cells that must each be corrected manually. It may be also unacceptable if validation routines are unavailable for some of the processed transactions and manual review by the Verifier user is required for all cells.

You can invoke this script at any time and is in effect for the next triggered cell validation event. You can also turn mass validation back on at any time. One of the possible events in which this script sample can be integrated is "ScriptModule\_VerifierFormLoad".

### **Sample Code**

The following sample code shows how to switch the validation mode individually for each processed document.

```
pWorkdoc.NamedProperty("SkipTableCellMassValidation") = True
```
### **XML\_ExportCandidates**

This named property controls whether the list of candidates for each field in the workdoc is exported to the XML file. The text, weight and position of each candidate is exported.

Set the property to  $\text{True}$  in the ExportDocument event to include the candidate list for each field in the exported file.

The default value is False.

#### **Syntax**

```
pWorkdoc.NamedProperty("XML_ExportCandidates") as Boolean
```
**See also**

- [ExportDocumentToXml](#page-119-0)

"Export to XML" in the *Oracle WebCenter Forms Recognition Runtime Server User's Guide*.

### **XML\_ExportWordChars**

This named property controls whether the characters composing OCR words in the workdoc are exported to the XML file. The character code, confidence and position of each character are exported.

**Note**: For CI documents, position and confidence values for individual characters are not available. The Top, Left, Height, Width and Confidence values for each letter are those for the word in which the character is found.

Set the property to  $True$  in the  $ExportDocument$  event to include the character information in the exported file. This property has no impact if the named property **[XML\\_ExportWords](#page-148-0)** is set to False.

The default value is False.

### **Syntax**

```
pWorkdoc.NamedProperty("XML_ExportWordChars") as Boolean
```
#### **See also**

- [ExportDocumentToXml](#page-119-0)
- "Export to XML" in the *Oracle WebCenter Forms Recognition Runtime Server User's Guide*.

### <span id="page-148-0"></span>**XML\_ExportWords**

This named property controls whether the OCR words in the workdoc are exported to the XML file.

Set the property to True in the ExportDocument event to include the list of words in the exported file.

The default value is False.

#### **Syntax**

```
pWorkdoc.NamedProperty("XML_ExportWords") as Boolean
```
## **See also**

[ExportDocumentToXml](#page-119-0)

"Export to XML" in the *Oracle WebCenter Forms Recognition Runtime Server User's Guide*.

# **SCBCdrPROJLib**

The Cedar project object SCBCdrPROJLib represents a complete project definition including all document classes, field definitions, and used classification and extraction methods.

# SCBCdrPROJLib Type Definitions

The SCBCdrPROJLib object provides the following type definitions.

# <span id="page-149-0"></span>CDRApplicationName

This type defines the application type.

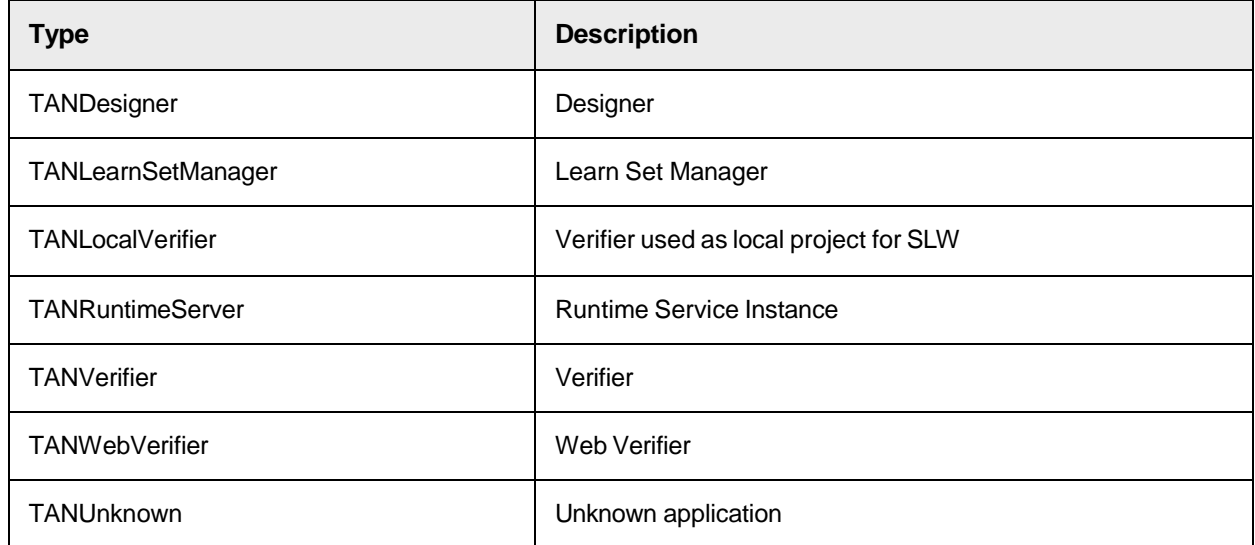

# CDRBatchReleaseAction

This types defines the automatic action when releasing a batch in Verifier.

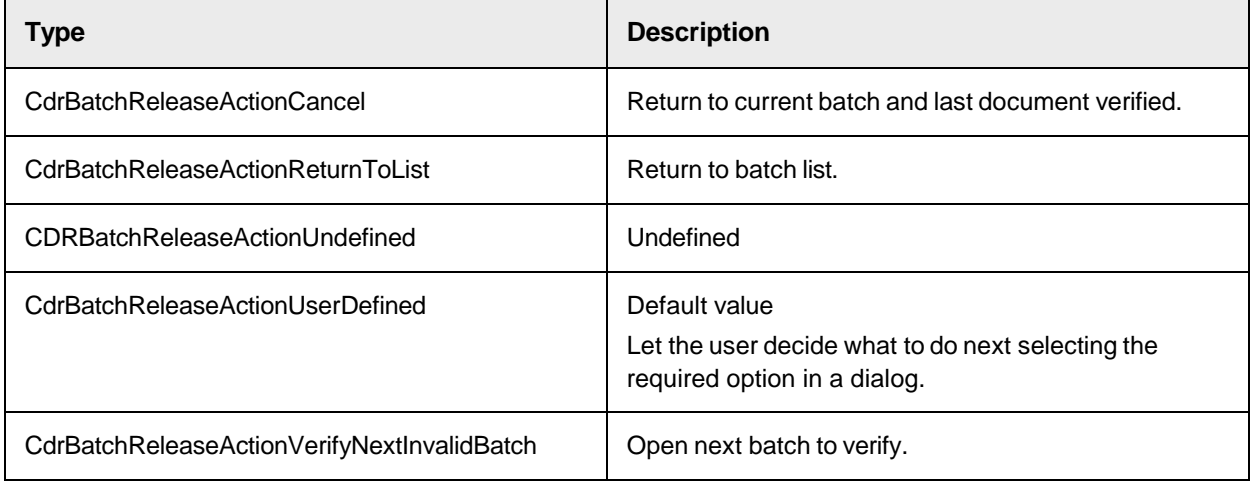

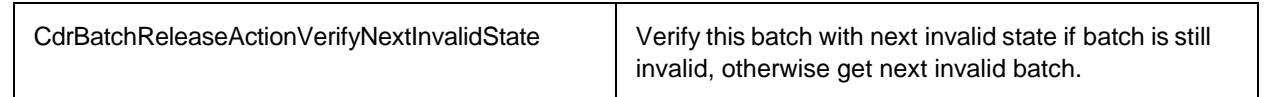

# <span id="page-150-0"></span>CDRClassifyMode

This type defines the algorithms for how the results of several classification engines can be combined.

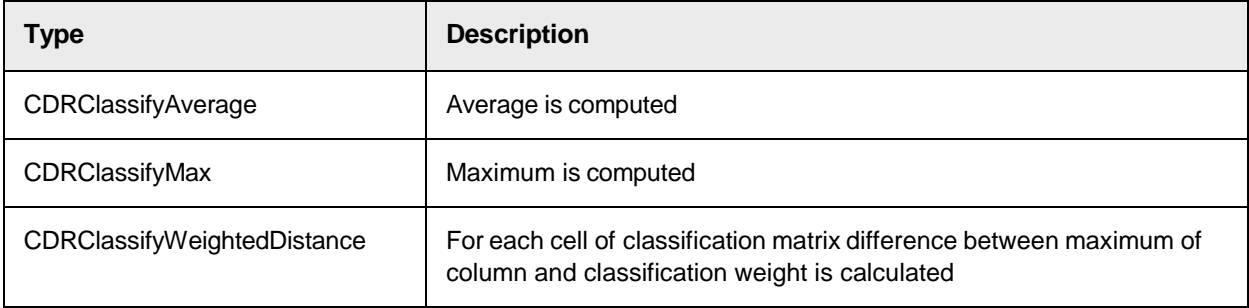

# CDRDatabaseWorkflowTypes

The Workflow type of the batch. These are standard WebCenter Forms Recognition workflow settings for batches.

This type of interface is a member of the Cedar project library.

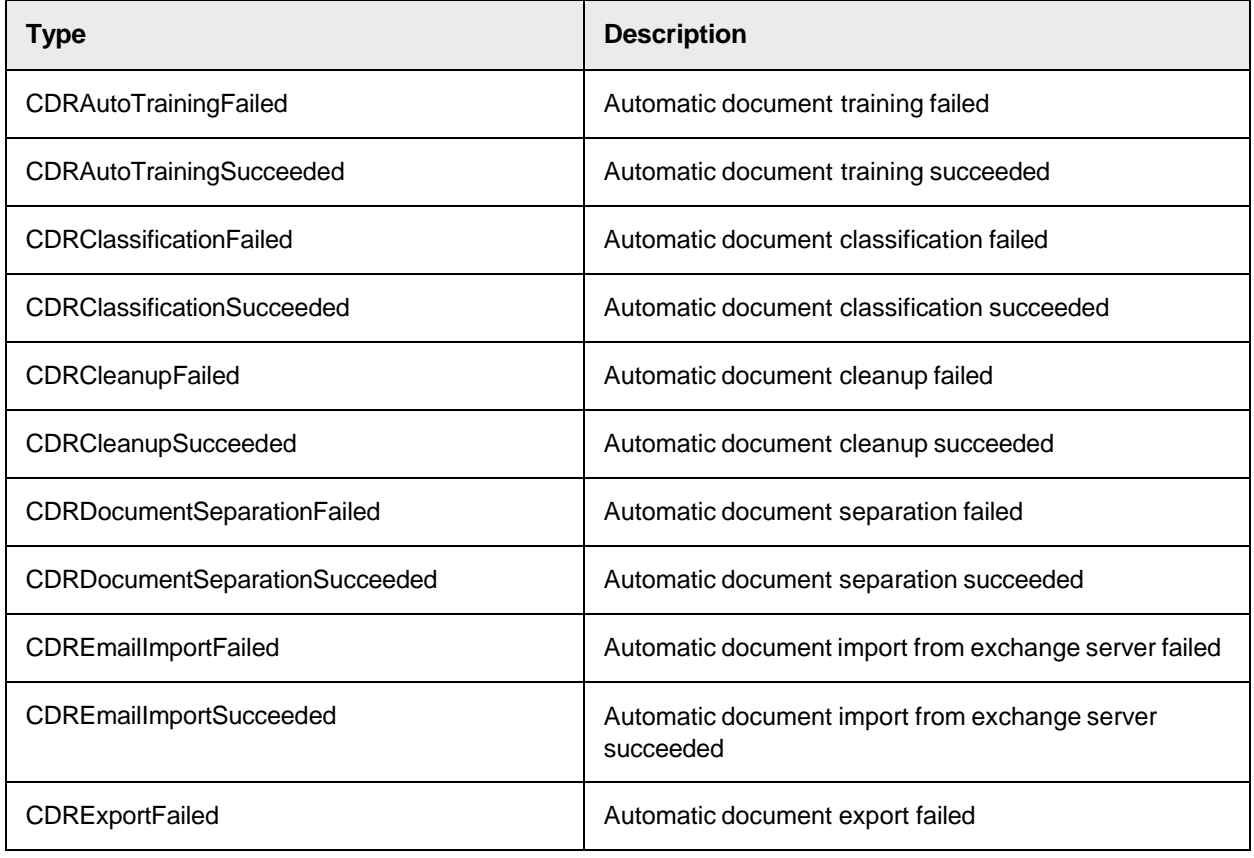

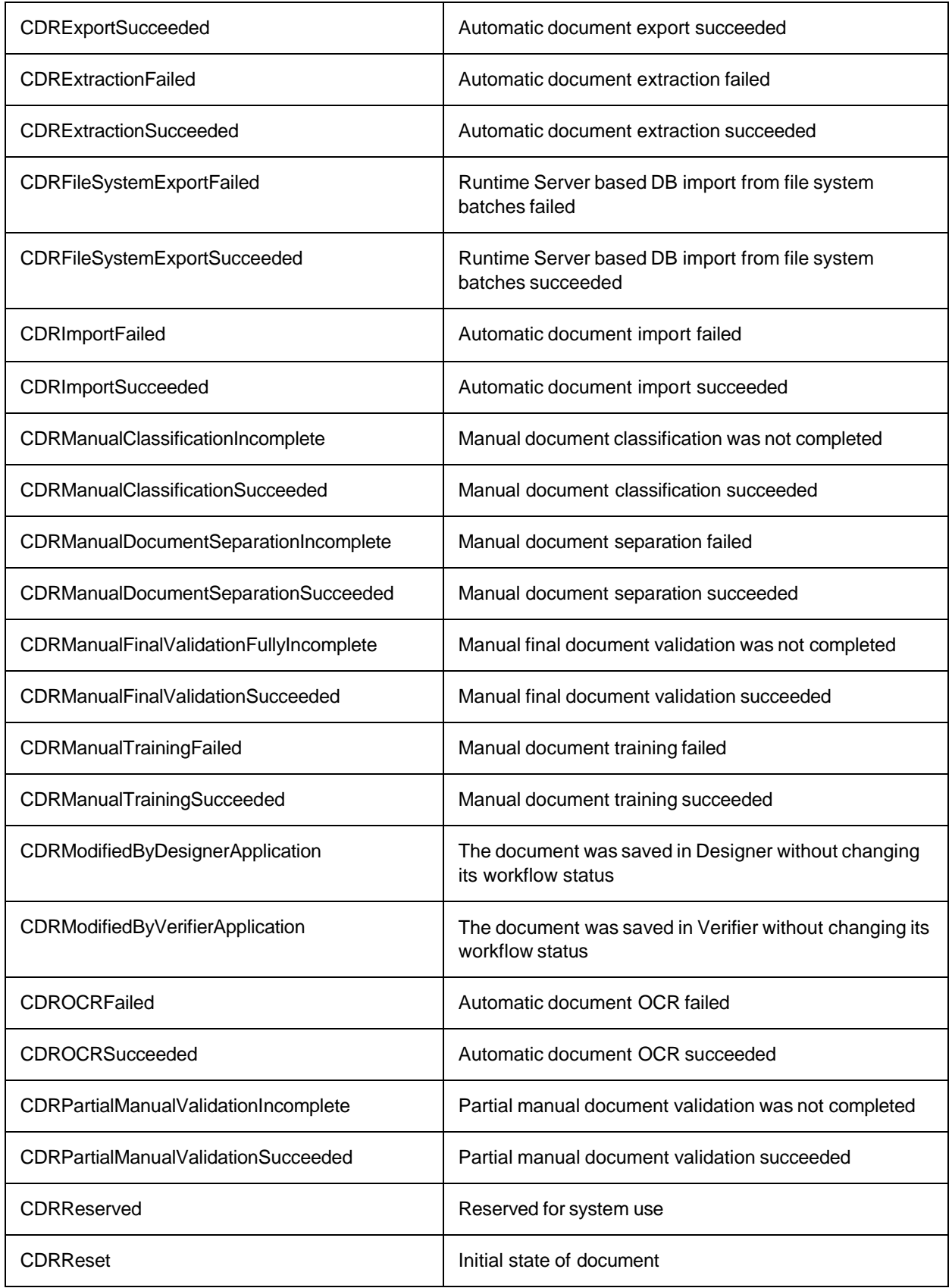

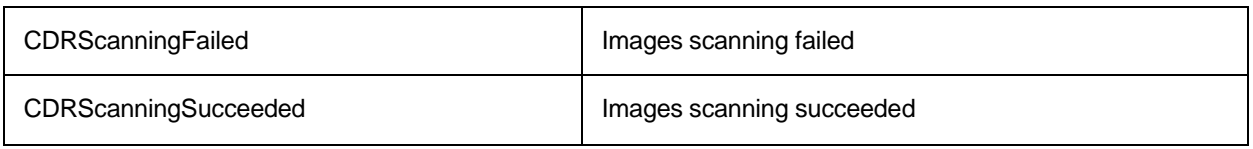

# CdrDocumentBinarizationMode

This type defines the binarization mode.

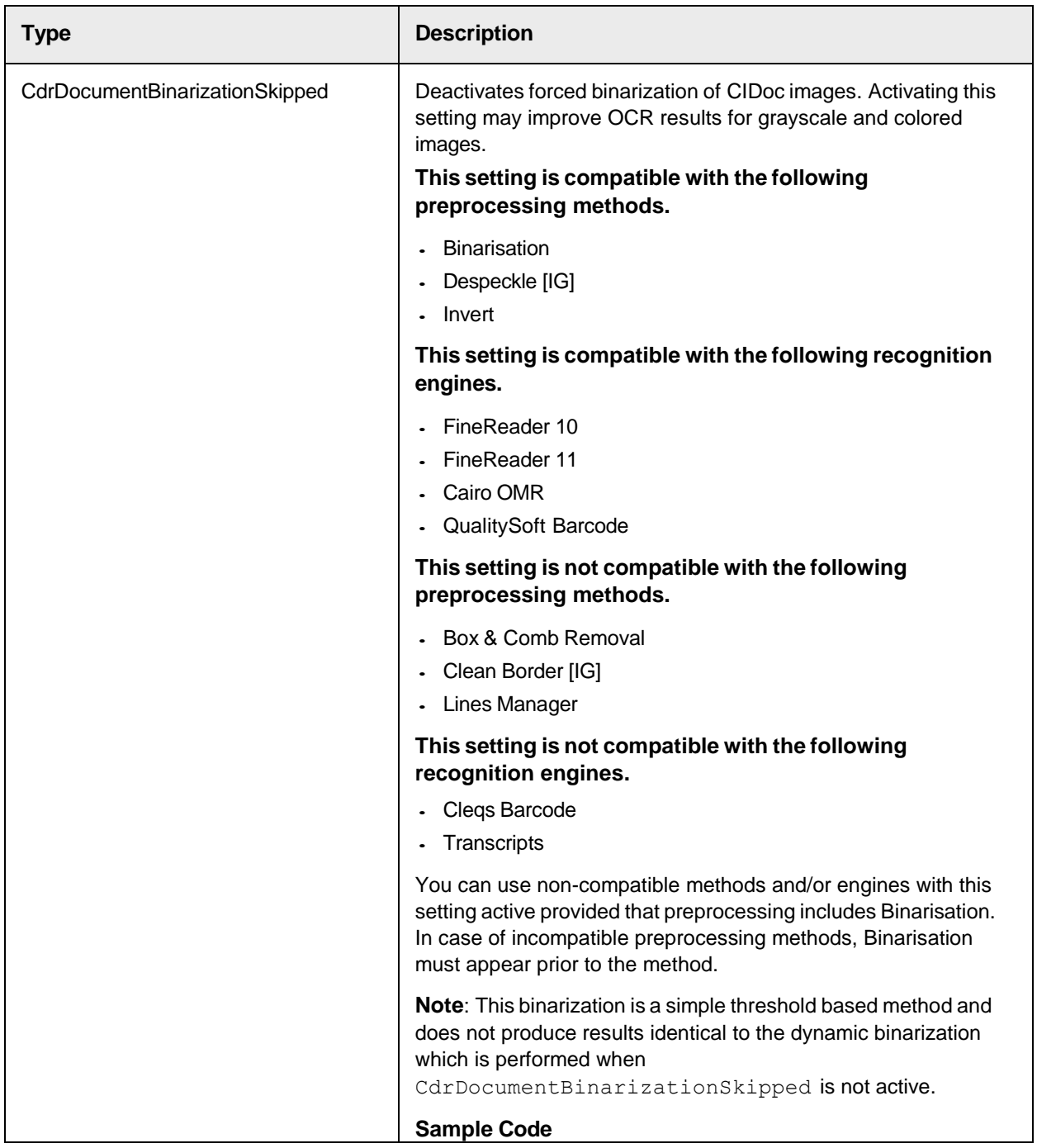

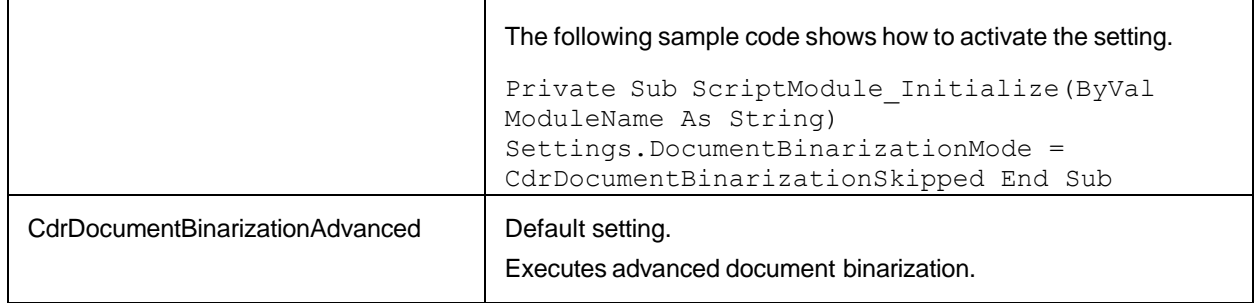

# CDRFieldType

This type defines the type of a FieldDef

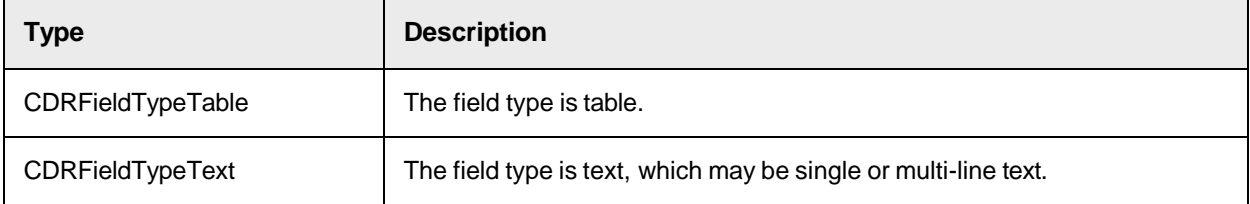

# CdrFocusChangeReason

This enumeration defines the reason for the focus change of a Verifier field edit.

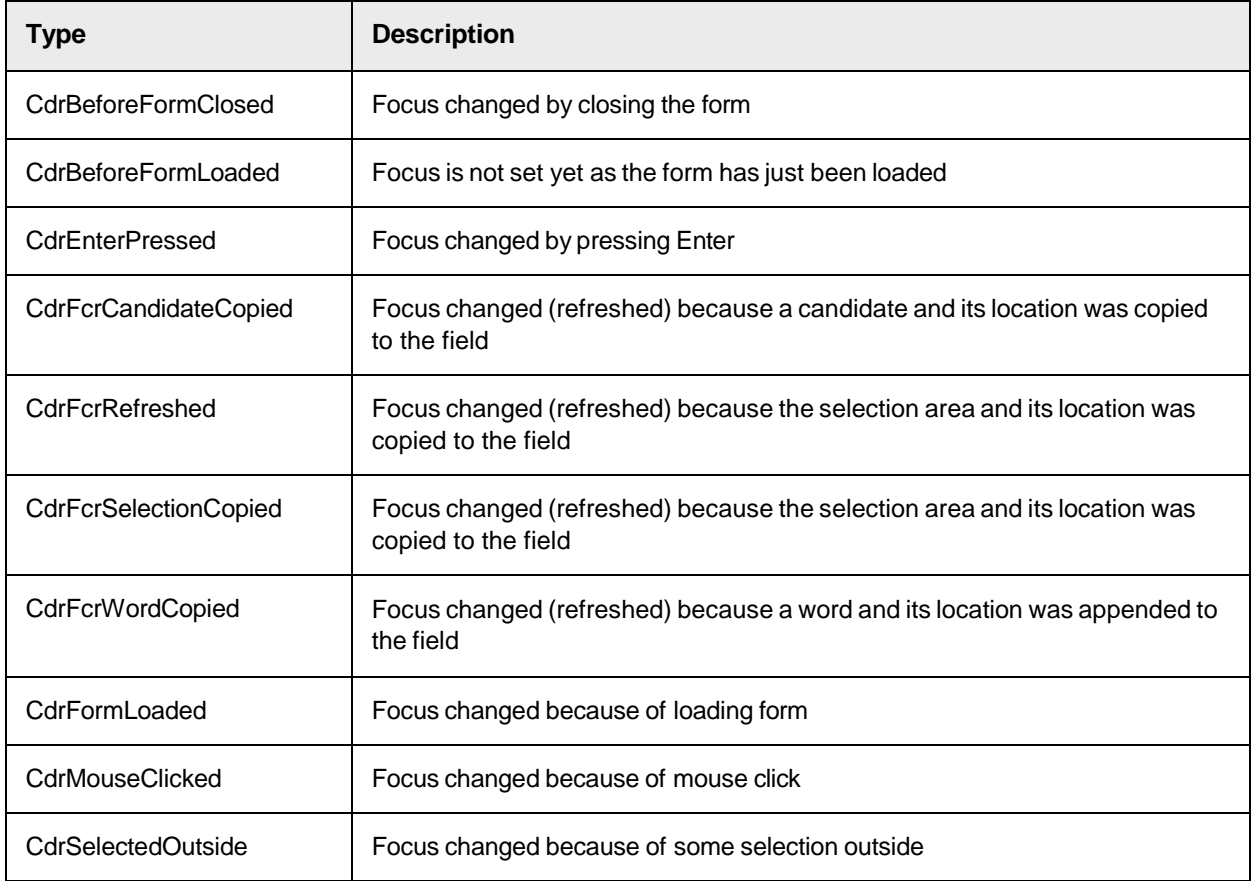

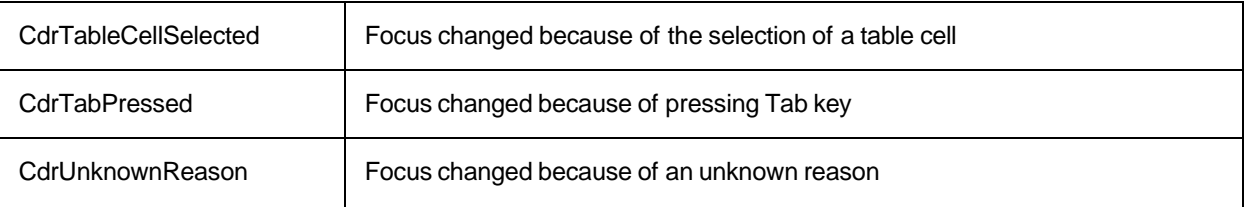

# <span id="page-154-0"></span>CdrForceValidationMode

This table defines the options for Force Validation.

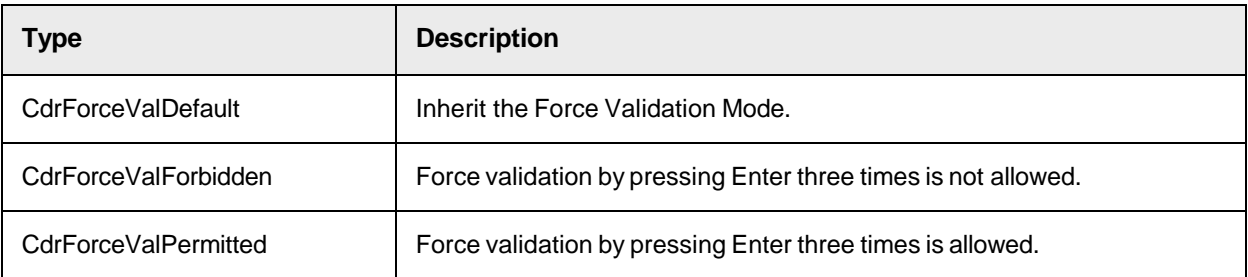

# **CdrLicenseCounter**

This table lists the data type definitions for all available license counters to be interrogated in script.

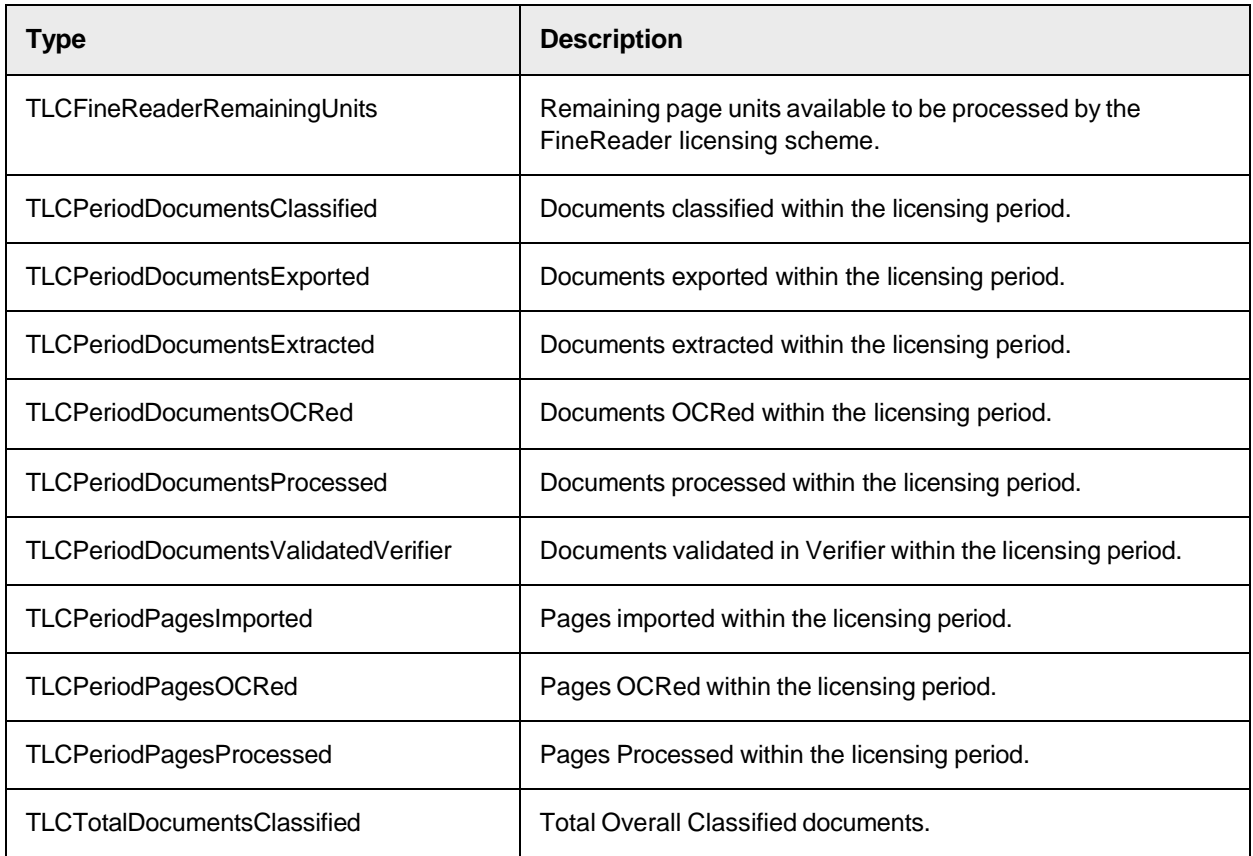

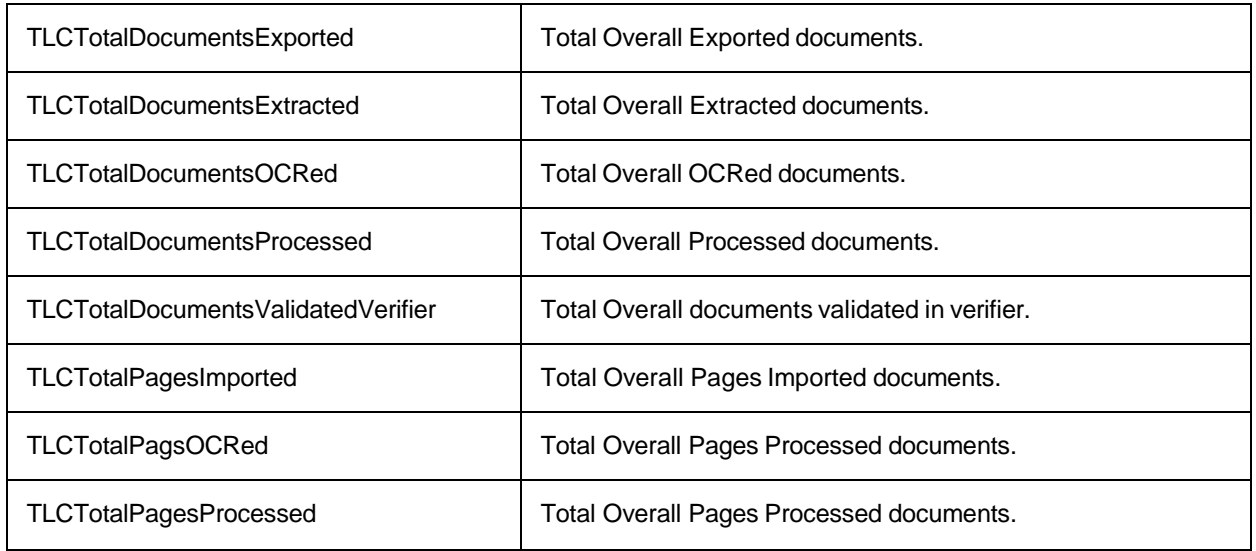

# CdrLicenseFeatureName

These are the data type definitions for all available license features to be interrogated in script.

Each data type item below is represented in the license file and may appear. If the item appears in the license file, it means that the feature is licensed and available for usage.

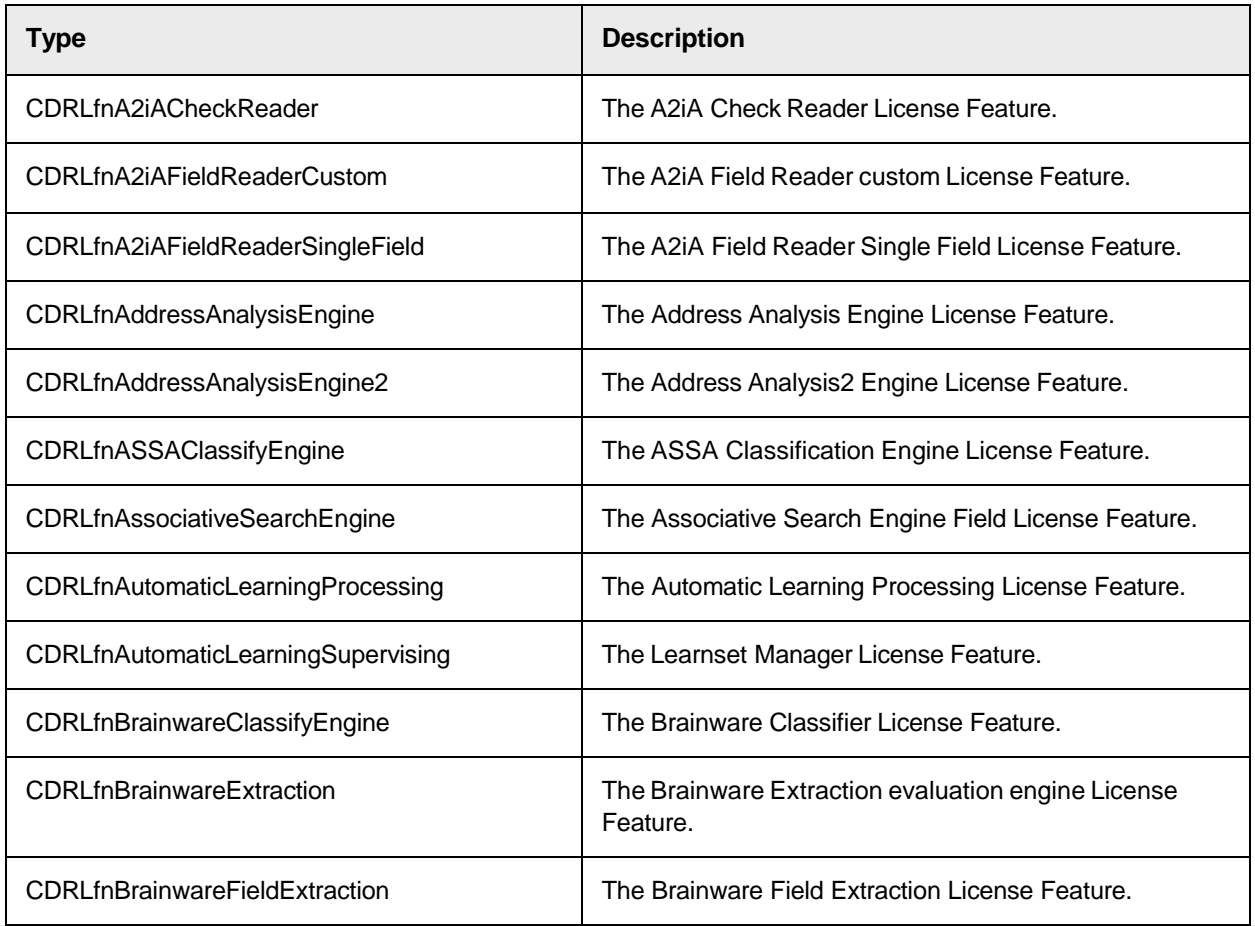

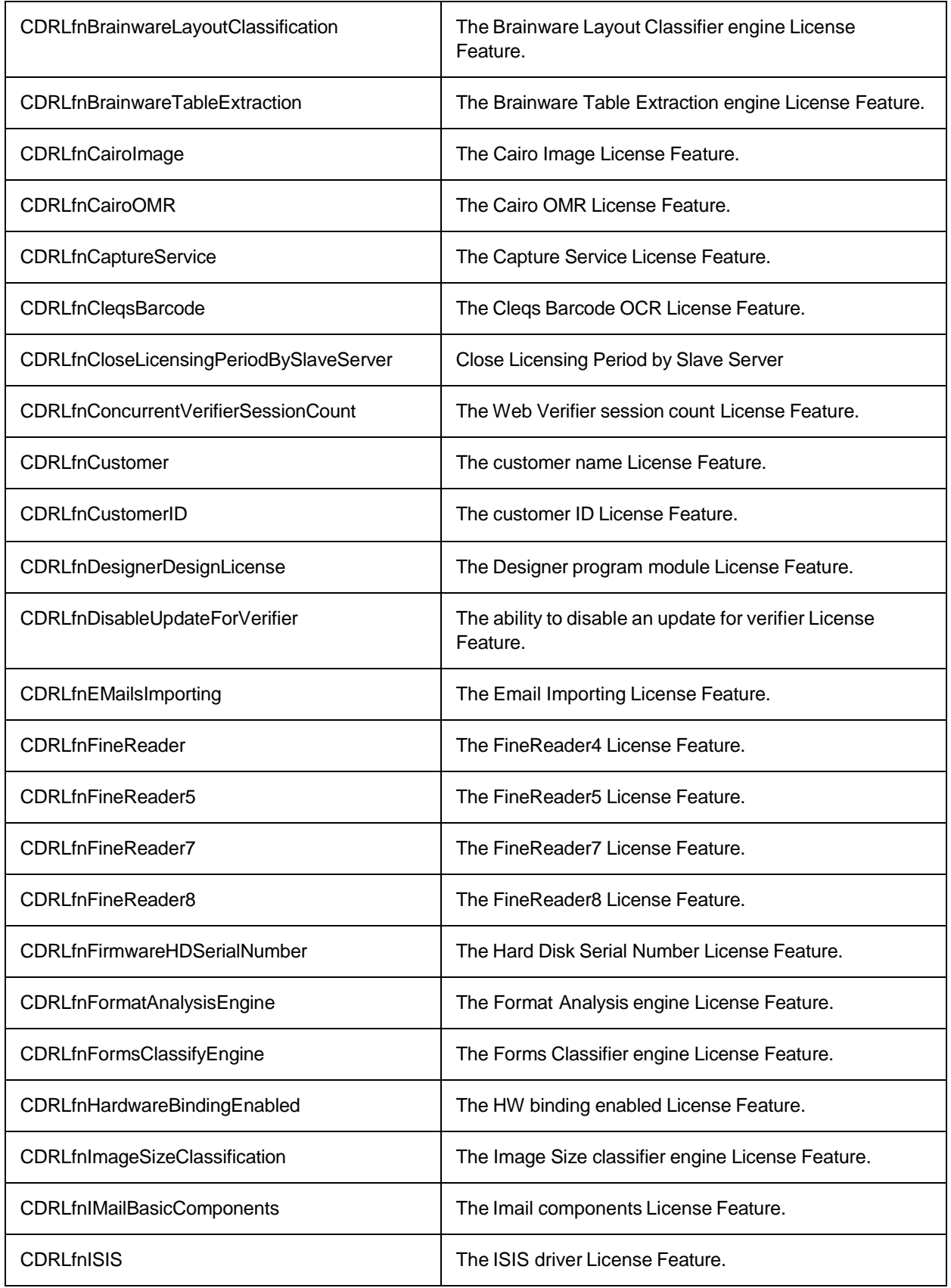

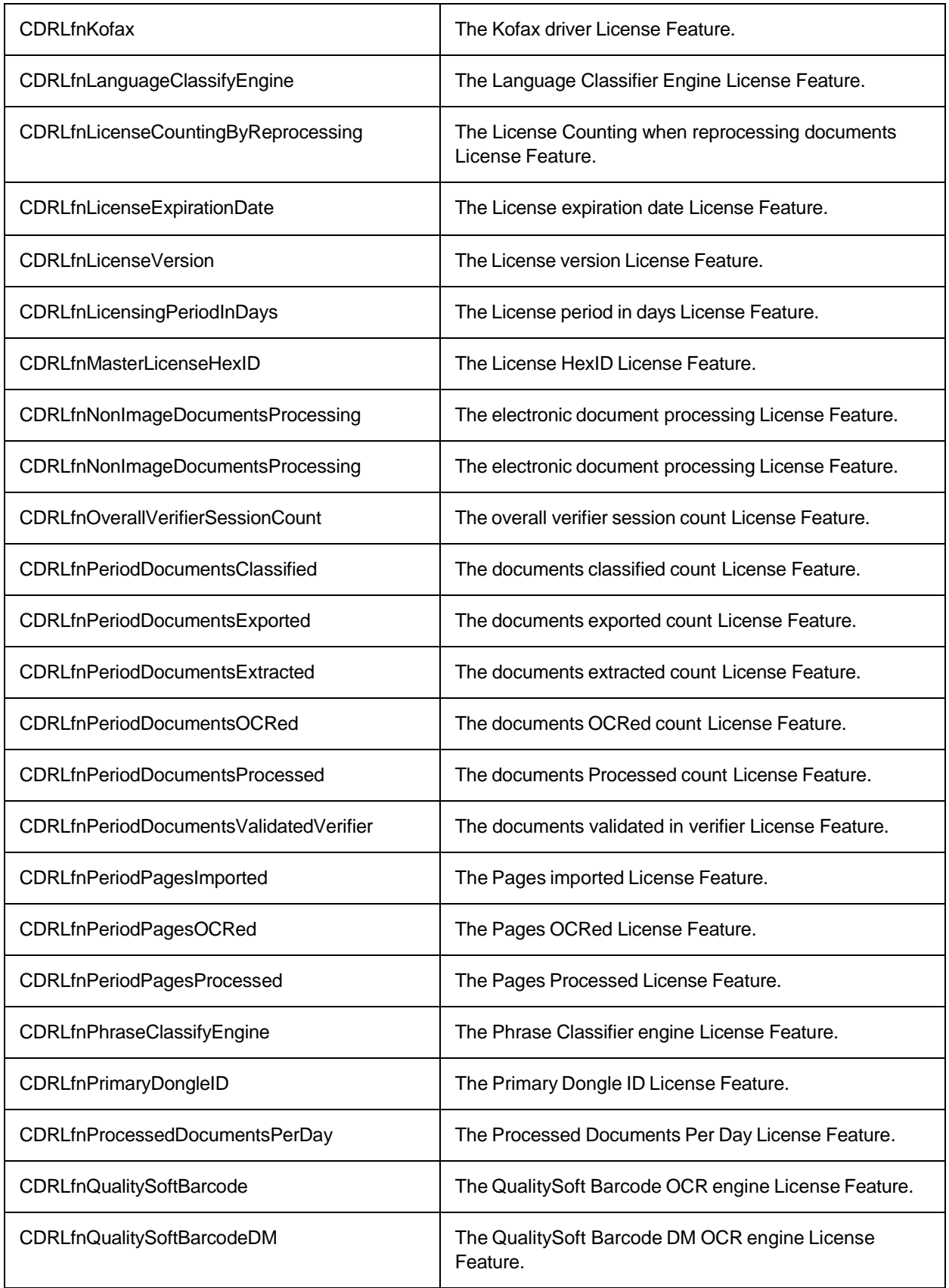

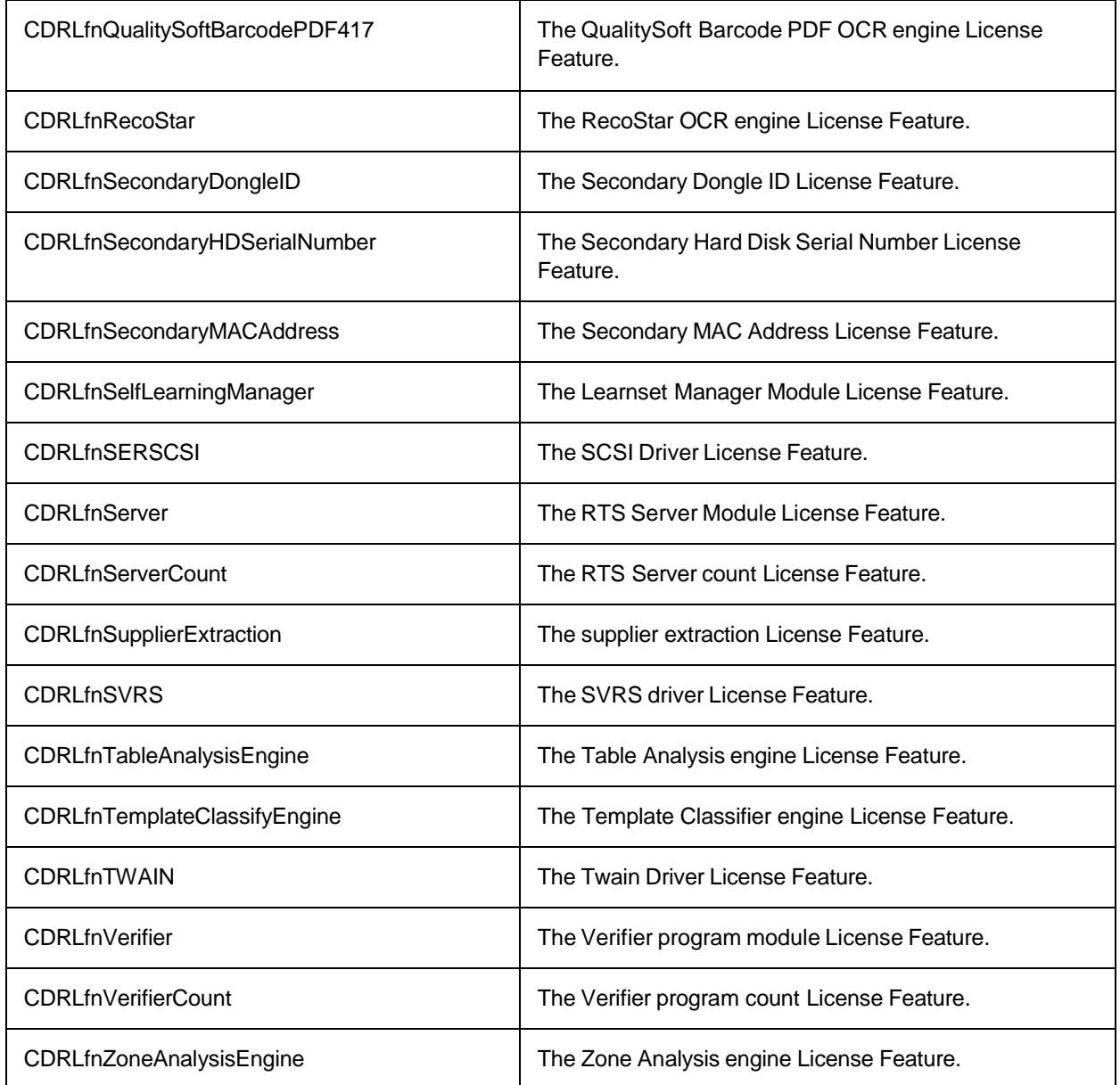

# CdrLocalTrainingReason

This type defines the possible reasons for local training.

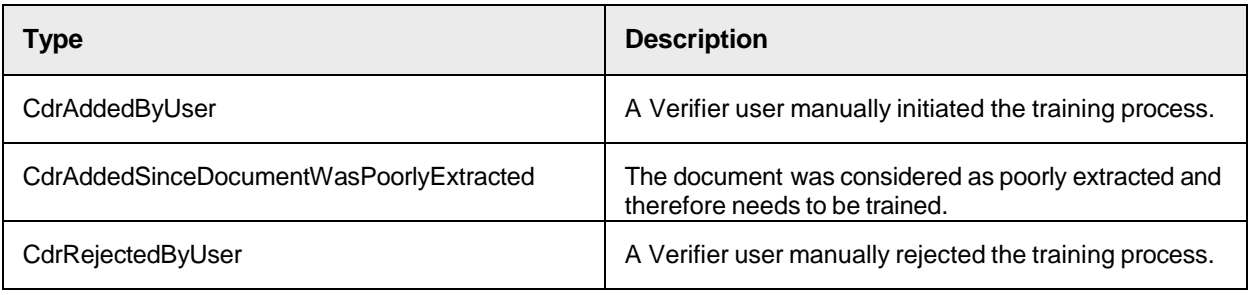

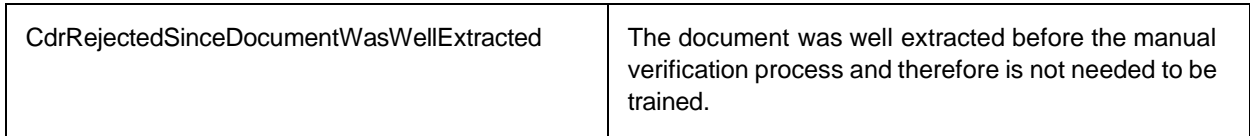

# <span id="page-159-1"></span>**CdrMessageSeverity**

This type defines the different message severities.

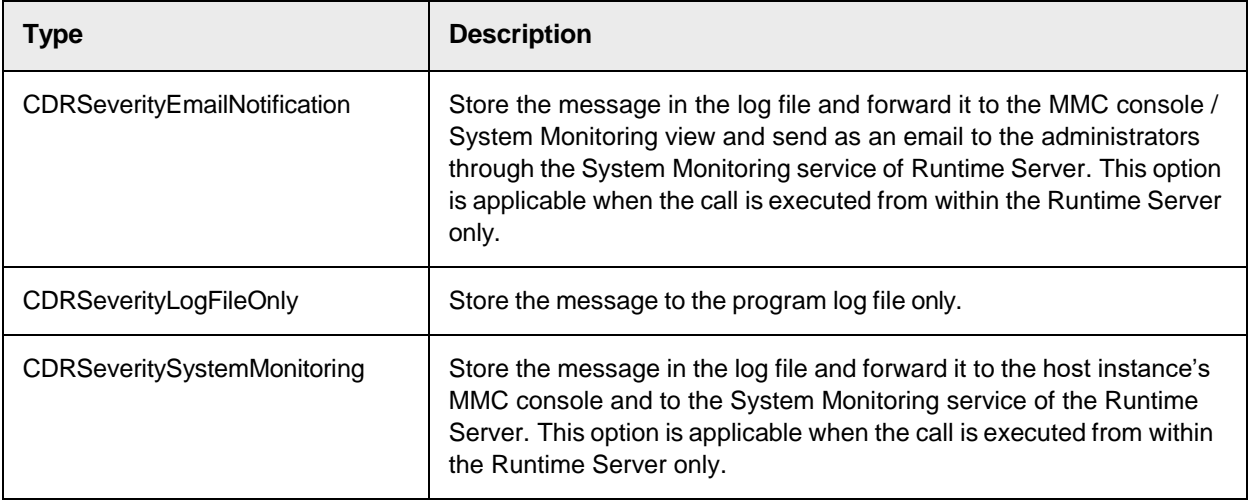

# <span id="page-159-0"></span>CdrMessageType

This type defines the different message types.

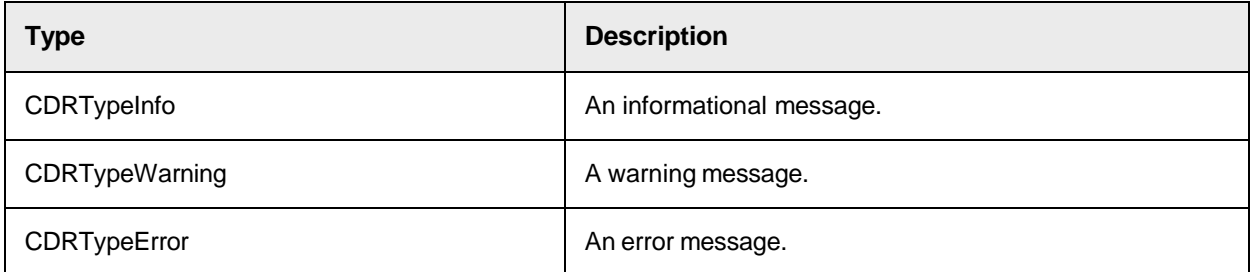

# **CdrMPType**

This type defines the possible results of the multi-page classification.

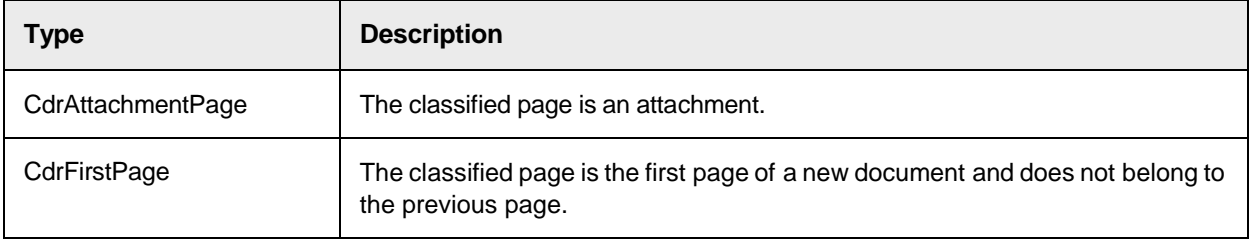

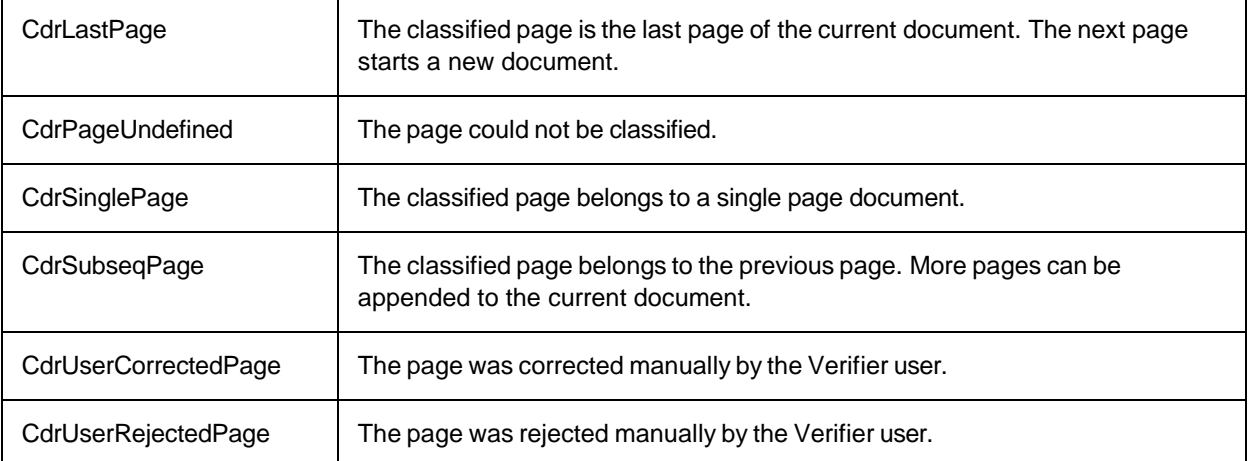

# CDRsiModule

This type defines the module in which the smart index definition is used.

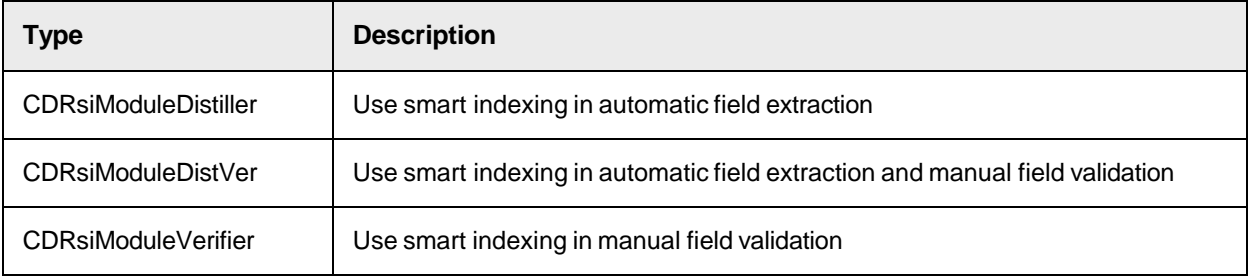

# <span id="page-160-0"></span>CdrSLWDifferentResultsAction

Specified how the program continues the processing when the Template and Associative Search engines determine different results during classification.

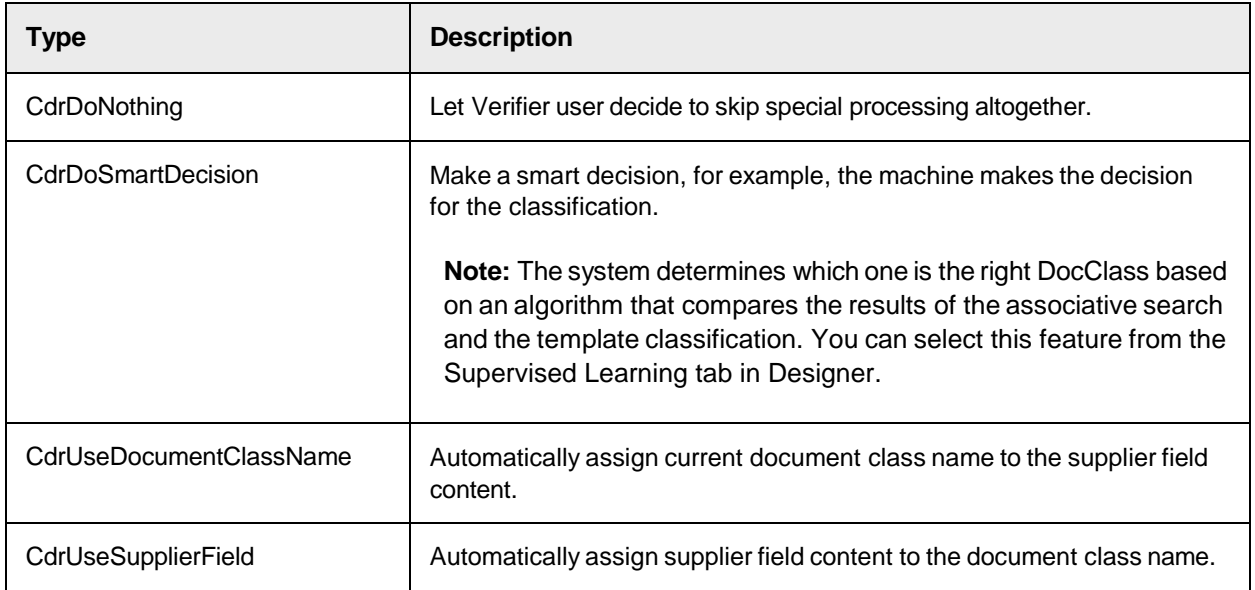

# CdrTableFocusChangeReason

This type defines the possible causes for a cell focus change in a verification table.

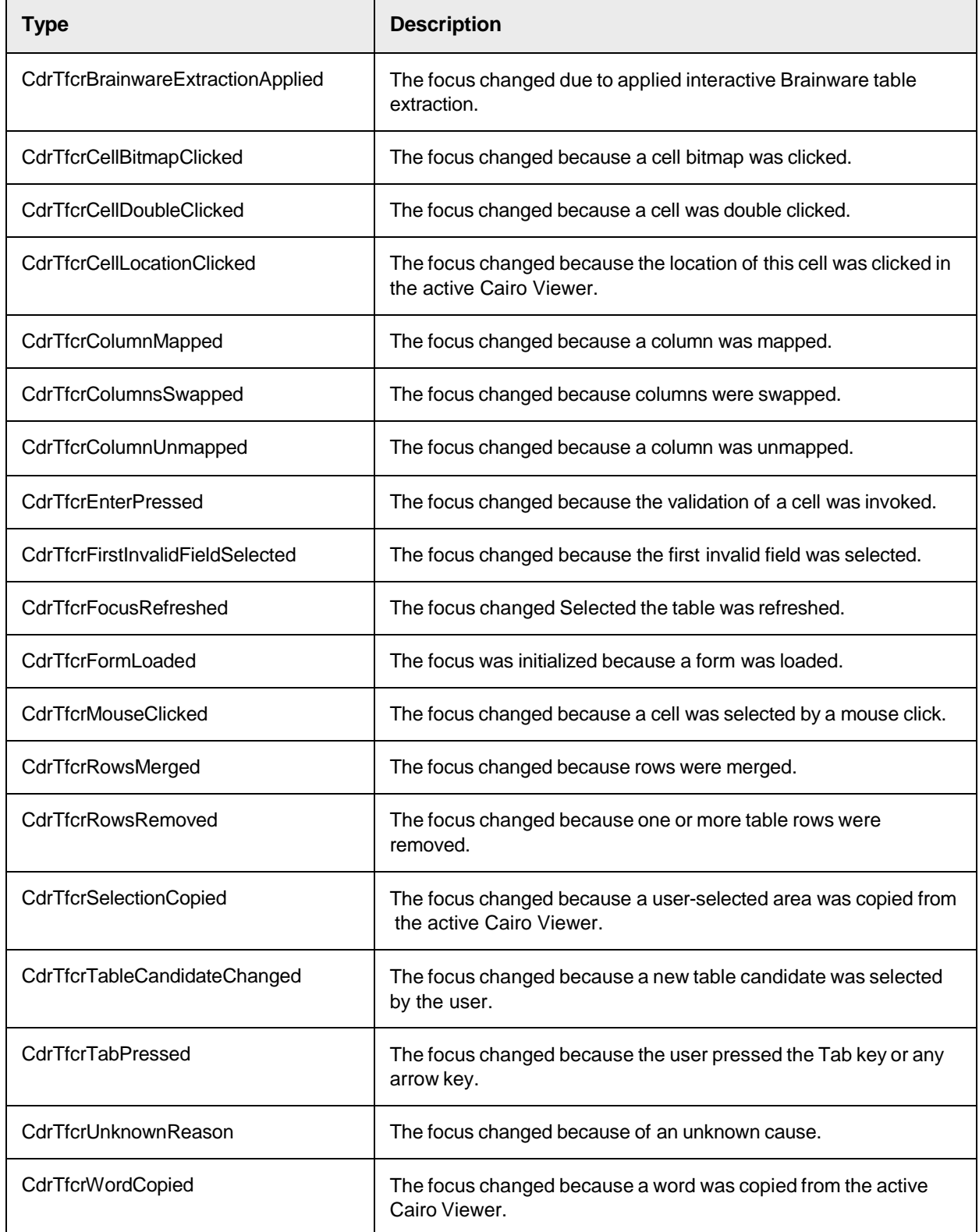

# CdrTableHeaderClickType

This type defines the possible events which can occur when the user clicks on a table header button.

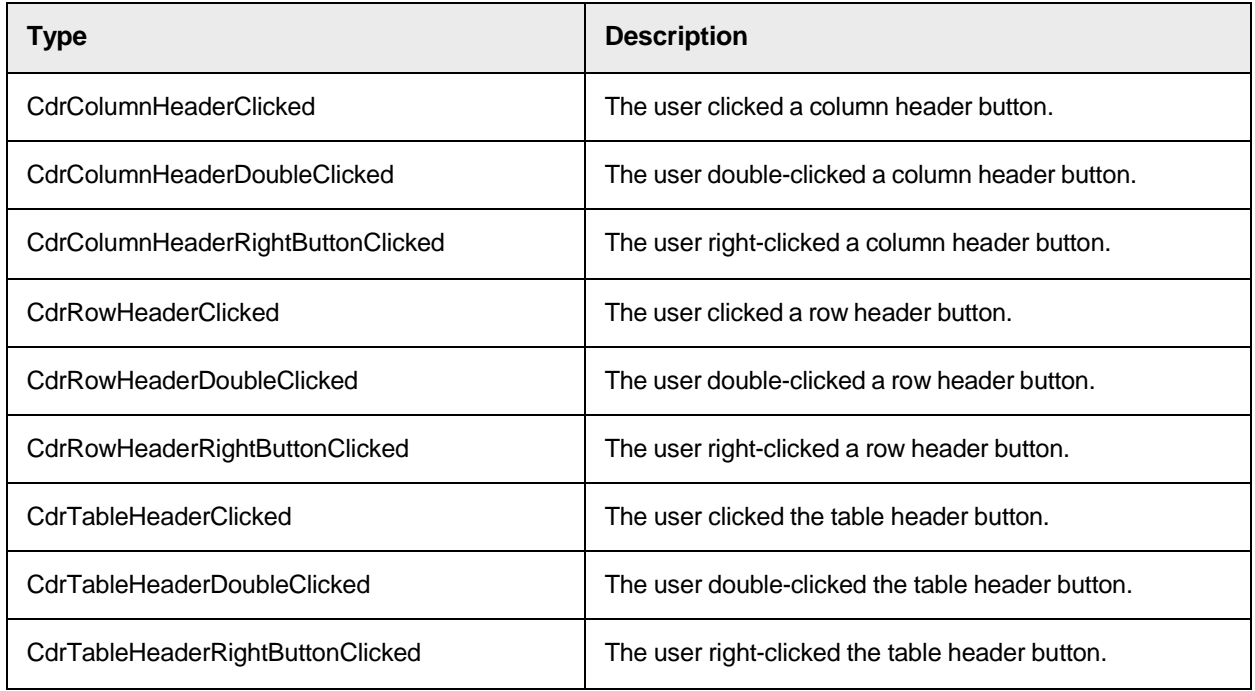

# CdrValFieldType

This enumeration contains different validation types for fields.

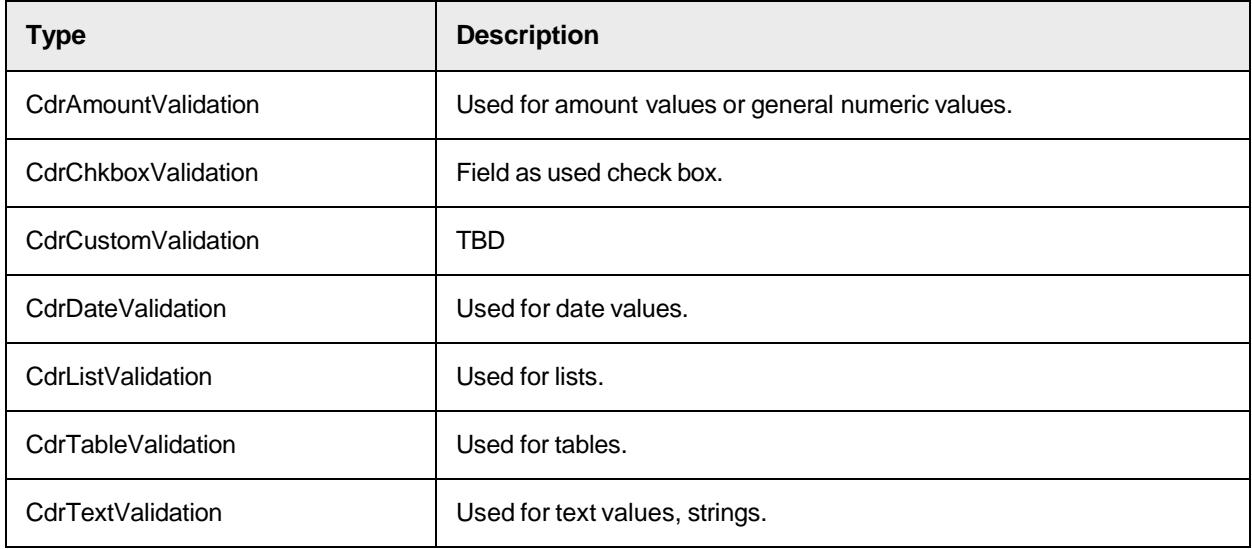

# CdrVerifierClassifyReason

This type defines the reasons for document classification.

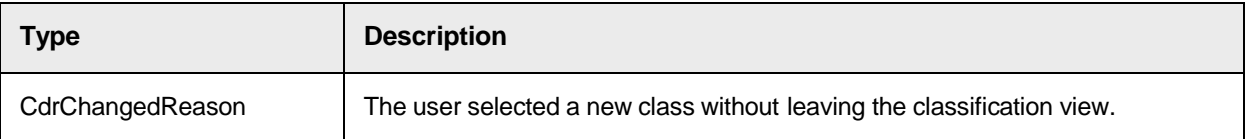

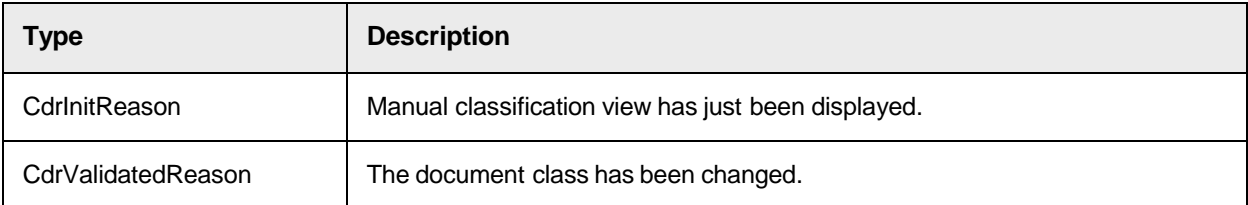

# CDRVerifierExceptionReason

This type defines the reasons for an exception event in Verifier.

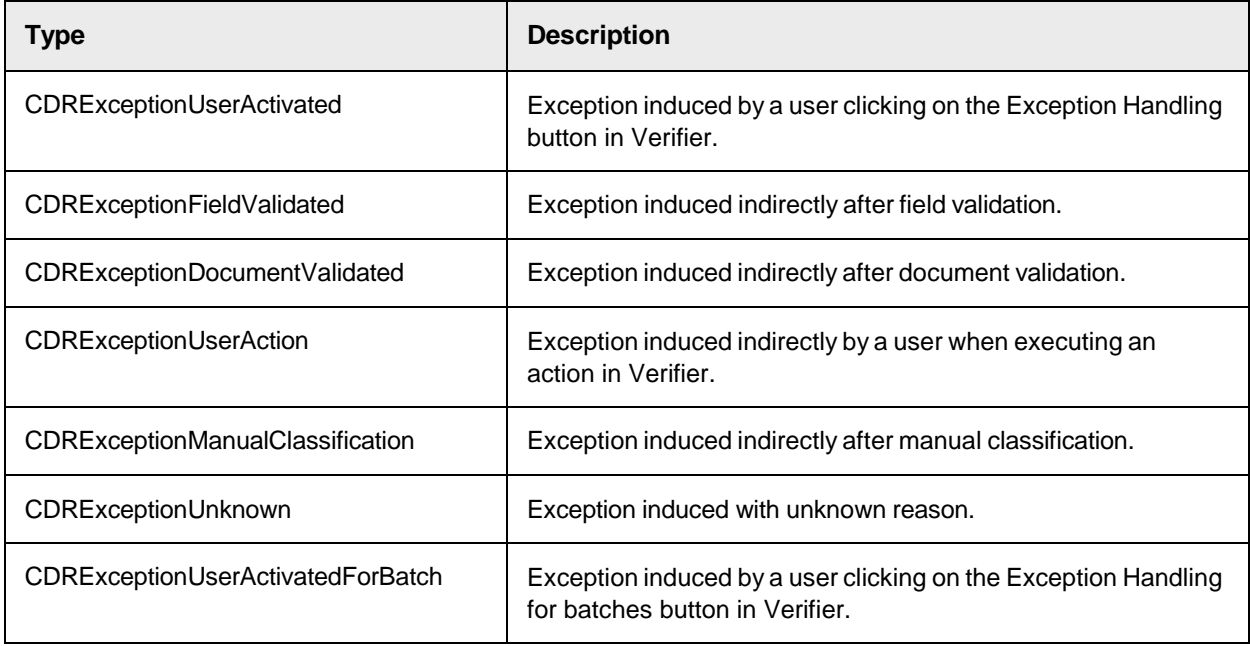

# SCBCdrProject Methods

The Cedar Project object provides the following methods.

# ExtractClassificationField

In case the ASSA field of the current document class is also the classification field of the project, this method extracts such field.

**Note:** If you use this method on a workdoc having the fields already extracted, the fields indexes might change. However, a new extraction of the whole document restores the original indexes.

```
ExtractClassificationField (pWorkdoc as ISCBCdrWorkdoc)
```
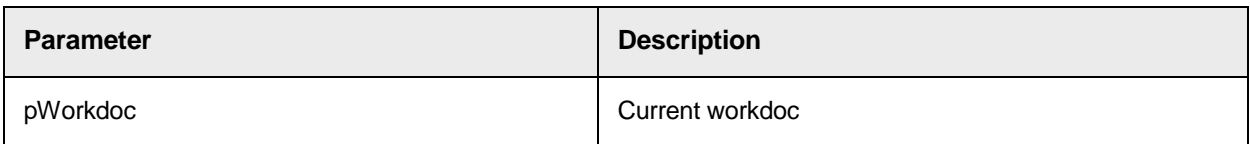

# **GetHostProperties**

This method allows the user to get information about the current machine, program, and WebCenter Forms Recognition user.

### **Syntax**

```
GetHostProperties(appType as CDRApplicationName, appSubtype as Long, 
appInstance as String, appUserName as String, appIP as String, 
appMachineName as String, appLicensee as String)
```
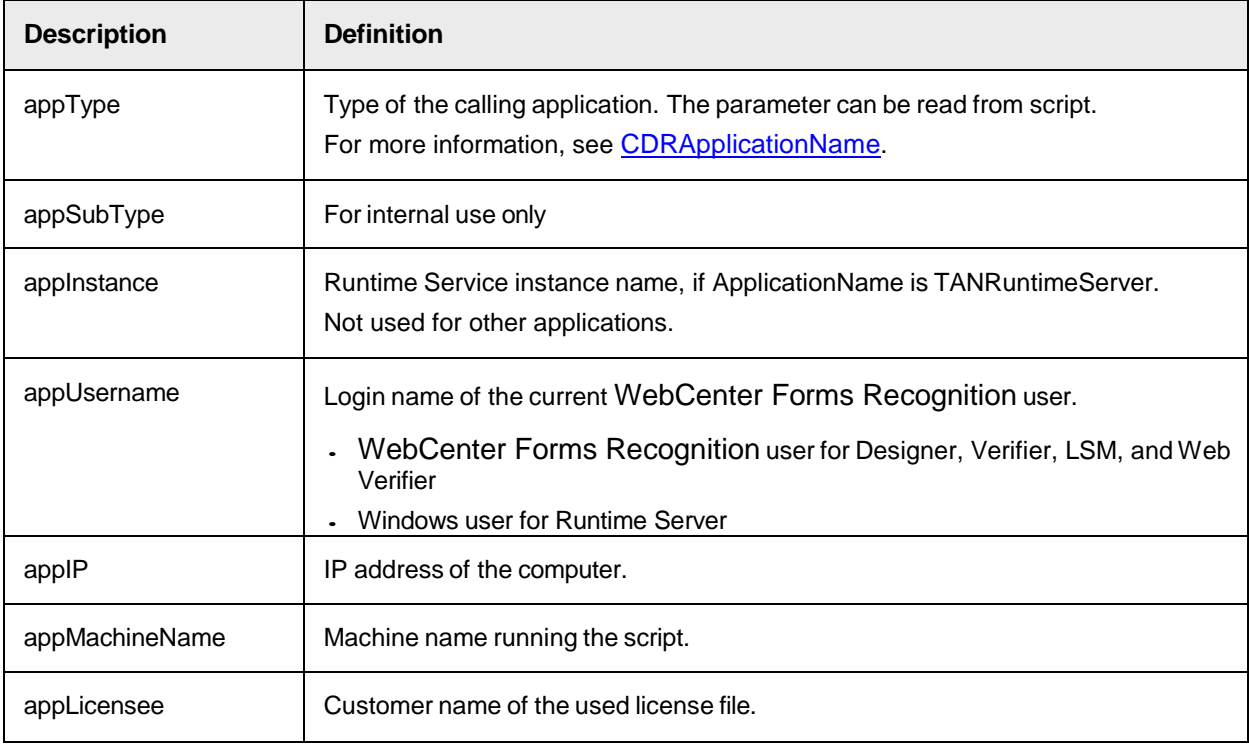

## **Sample Code**

The following sample code calls the GetHostProperties in the initialize event. The method returns information into variables as to where the script is executed, who is executing it, and which program module is executing it.

Private Sub ScriptModule\_Initialize(ByVal ModuleName as String) Dim appInstance as String Dim appSubtype as Long Dim appUserName as String Dim appIP as String Dim appMachineName as String Dim appLicensee as String Dim appType as CDRApplicationName Project.GetHostProperties(appType, appSubtype, appInstance, appUserName, appIP, appMachineName, appLicensee) End Sub

# **GetVerifierProject**

This method returns the Verifier Project.

## **Syntax**

GetVerifierProject (ppVal as Object)

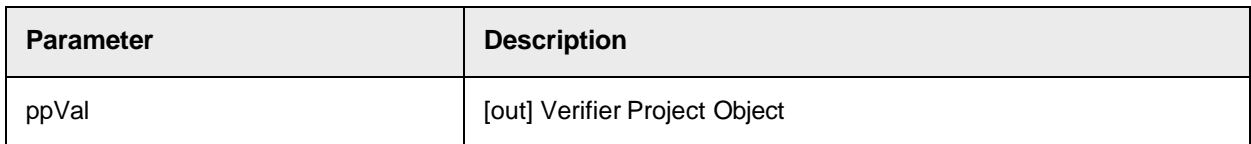

# Lock

This method locks the Project for updating.

### **Syntax**

Lock ()

# LogScriptMessage

This method is obsolete.

<span id="page-165-0"></span>Use [LogScriptMessageEx](#page-165-0) instead.

# LogScriptMessageEx

This method enables the developer to utilize the in-built functionality output messages directly to the core product logs, MMC, or system monitoring notification.

```
LogScriptMessageEx(ByVal Type as CDRMessageType, ByVal Severity as 
CDRMessageSeverity, ByVal Message as String)
```
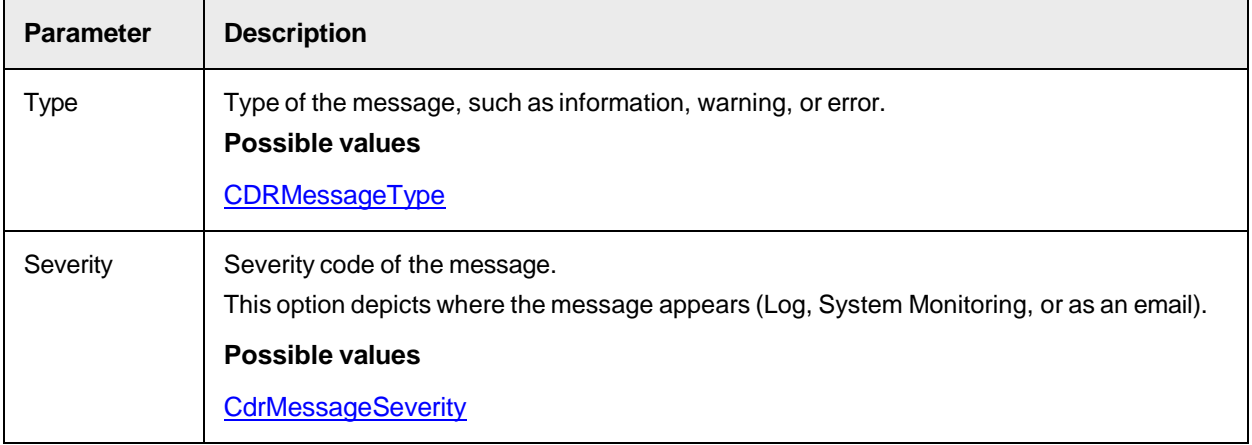

 $Message$  The message text to display or send.

### **Sample Code**

You can place the following sample code in any event. When the event triggers, a message is written to the core product log file (H\_, D\_, V\_ or U\_ log).

```
Project.LogScriptMessageEx(CDRTypeInfo, CDRSeverityLogFileOnly, "My 
message")
```

```
[Info] |30| 01:59:33.312 | 3108 | 668184k/1428344k | 514004k/3520792k |
57176k/67252k | 238 | 38/43 | My message
```
## **MoveDocClass**

This method moves a DocClass specified by its Name to a new ParentDocClass specified by NewParentName.

#### **Syntax**

MoveDocClass (Name as String, NewParentName as String)

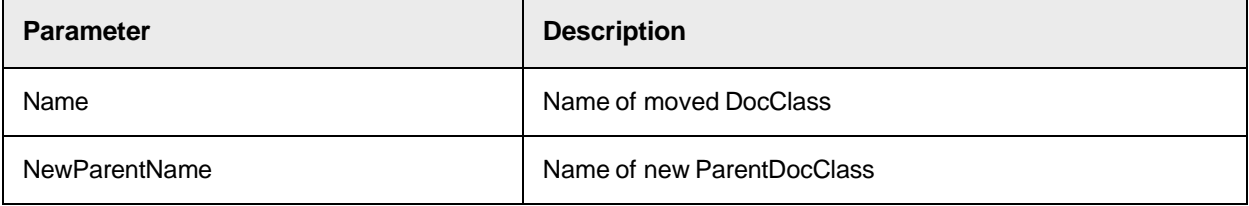

# PerformScriptCommandRTS

This method restarts or stops the Runtime Server through a custom script.

You can use this method to perform a stop on Runtime Server. This method stops the currently running

Runtime Server instance executing the script to either stop or restart.

```
PerformScriptCommandRTS (CommandID as Long, MessageType as Long, UserCode 
as Long, MessageDescription as String)
```
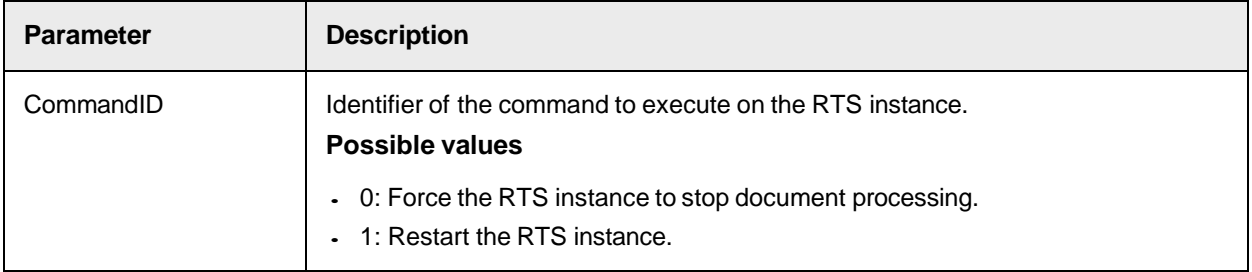

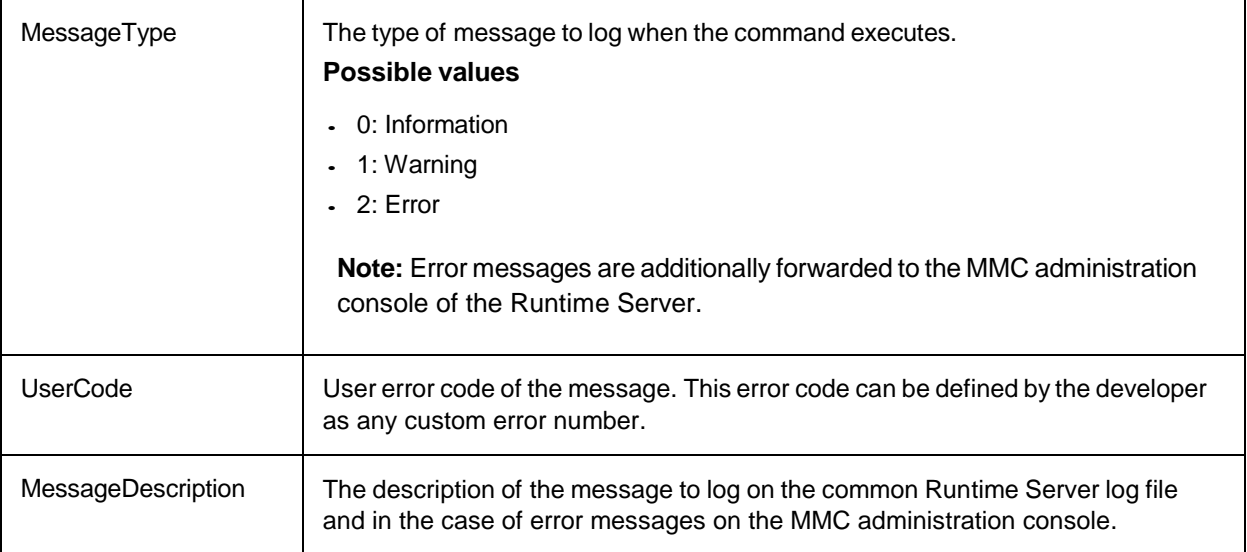

### **Sample Code**

The following code example demonstrate how to stop and restart the RTS instance.

```
script code stops document processing for the current Runtime Server ' 
instance and logs specified message as error with error code "777" 
Project.PerformScriptCommandRTS 0, 2, 777, "RTS is going to stop from 
Custom Script" ' specified message as warning with error code "999" 
Project.PerformScriptCommandRTS 1, 1, 999, "RTS is going to be restarted 
from Custom Script"
```
# ReleaseAllAdsPools

This method releases the memory used by all ADS pools loaded in memory by RTS or Verifier.

Use this feature when the project has multiple large ADS pools from different classes that require a lot of memory. If the documents are sorted by class in different batches, only the required pools for a class are loaded in memory when processing the batch. The drawback is a potential decrease in performance because the pools need to reload each time a batch processes.

### **Syntax**

```
Project.ReleaseAllAdsPools()
```
# **Sample Code**

The following sample code shows the implementation for RTS processing. It is placed in the Initialize event.

```
Private Sub ScriptModule_Initialize(ByVal ModuleName as String) 
Project.ReleaseAllAdsPools() End Sub
```
The following sample code shows the implementation for Verifier and Web Verifier process. It is placed in the BatchOpen event.

```
Private Sub ScriptModule_BatchOpen(ByVal Username as String, ByVal 
BatchDatabaseID as Long, ByVal ExternalGroupID as Long, ByVal
```
ExternalBatchID as String, ByVal TransactionID as Long, ByVal \_ WorkflowType as SCBCdrPROJLib.CDRDatabaseWorkflowTypes, ByVal BatchState as Long) Project.ReleaseAllAdsPools() End Sub

The scripts above provide an entry in the log similar to the following.

```
[Info] |20| 14:05:26.812 | 7488 | 4820400k/3448008k | 5829788k/6631068k |
195812k/200160k | 543 | 73/57 | Disconnecting ADS Pool for class: 
Invoices, field: VendorName
```
# ReportLicensingStatus

This method returns either all license counter information, or just the active license counter information.

The information is saved in the H, D, V or U \_log file.

An active counter license is the document or page limit licensing present in the license file.

For further details on licensing counters present or available in the license file, see the *Oracle WebCenter Forms Recognition Licensing Guide*.

#### **Syntax**

ReportLicensingStatus (ReportActiveLicensingOnly as Boolean, Severity as SCBCdrPROJLib.CDRMessageSeverity)

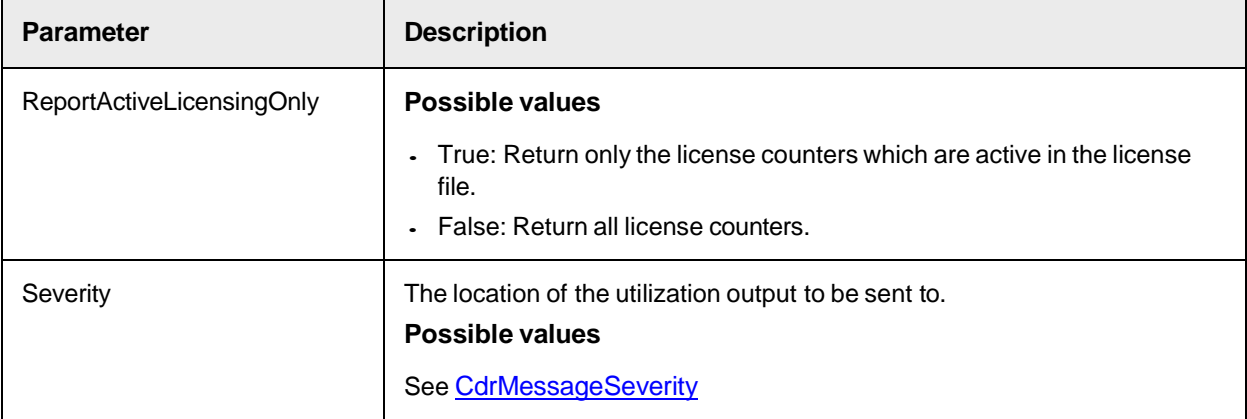

## **Sample Code**

The following code example demonstrates how to get licensing utilization information for all licensing counters.

Project.ReportLicensingStatus(False, SCBCdrPROJLib.CDRMessageSeverity.CDRSeverityLogFileOnly)

#### **Log file output example**

Requested current licensing status for license "Internal" with ID 00999- D7CDV811. License updated last time at 2007-11-16 21:02:55. Current licensing period is [2] of 30 days. Project was started at 2007-10-17 15:20:31.

```
License status for [Processed Pages per Day = 500] (active). Current 
utilization: 0.65%. Units processed: 97 in period of 1 day(s). Units credit: 
14903.
```
### **See also**

- [GetLicenseValueByName](#page-198-0)
- <span id="page-169-0"></span>[GetLicenseValueByID](#page-197-0)

# SecurityUpdateAddUserGroup and SecurityUpdateAddUserGroupPwd

This method updates or adds the database security credentials. This script call creates or updates the WebCenter Forms Recognition users, roles, and groups.

When updating the security policy of WebCenter Forms Recognition through a custom script, only the database tables update. You cannot modify the project security after a script update.

- Use the SecurityUpdateAddUserGroupPwd method to import user accounts with predefined passwords.
- Use this method between SecurityUpdateStart and SecurityUpdateCommit.

**Note:** If a user existing in the DB is not presented in SecurityUpdate, then the user is considered as being deleted from the system and marked as "deleted = true".

The user is recovered and marked as "deleted = false" as soon as the user is present in SecurityUpdate.

The password updates only at creation or recovering of a user. If an administrator needs to change the password for a script imported user, the administrator first needs to exclude the user from the SecurityUpdate call so the user is deleted, and then re-add the user with a new password into the next iteration of the SecurityUpdate.

```
SecurityUpdateAddUserGroup (UserName as String, ExternalGroupID as Long, 
UserRole as String, UserDomain String) SecurityUpdateAddUserGroupPwd 
(UserName as String, UserPassword as String, ExternalGroupID as Long, 
UserRole as String,UserDomain String)
```
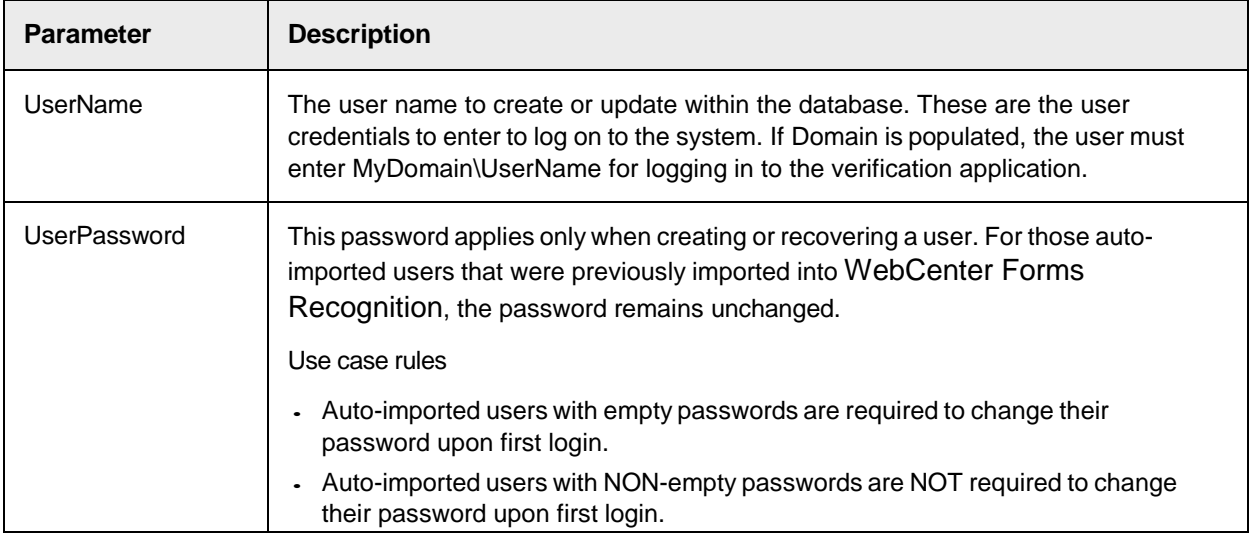

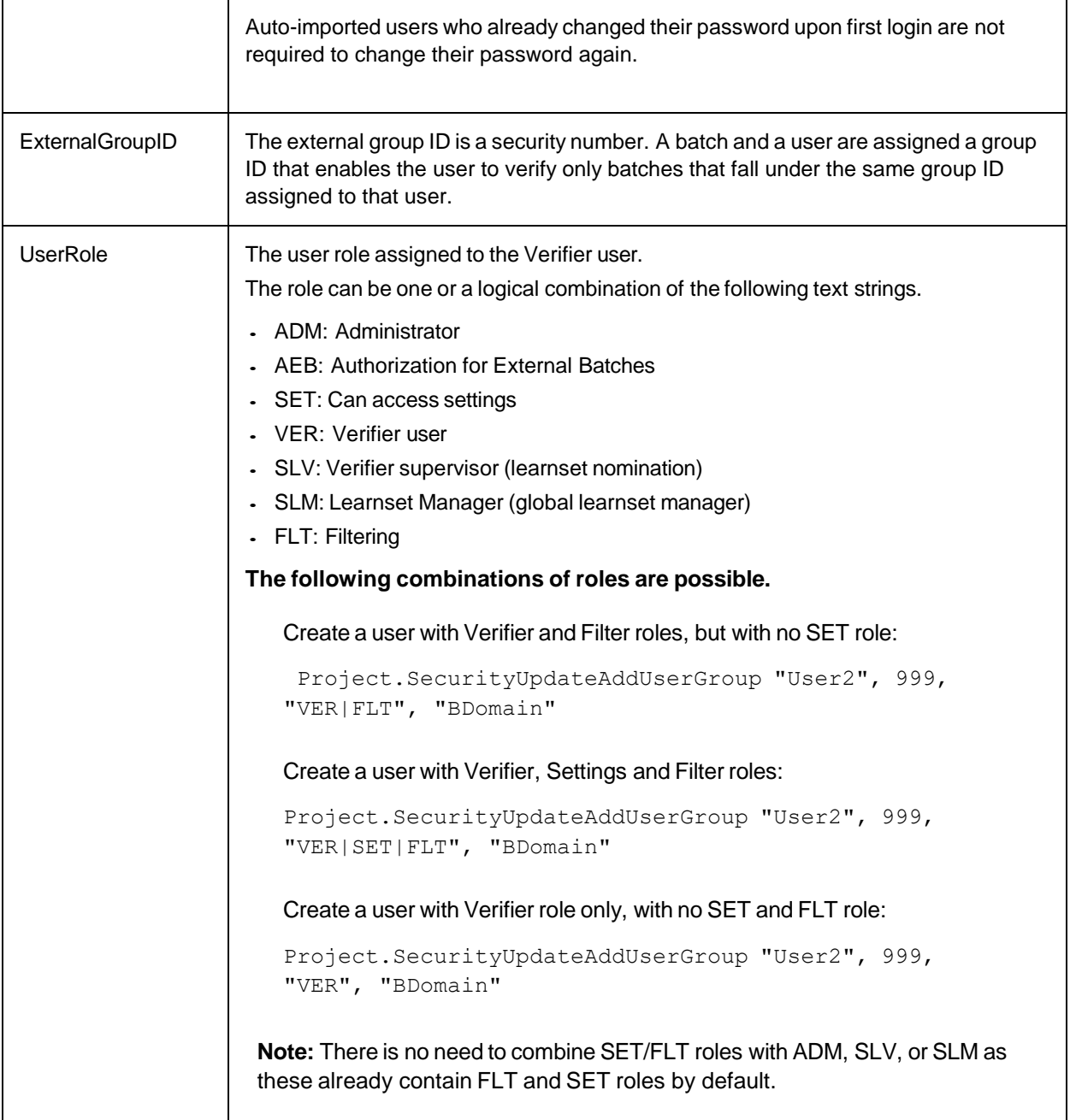

### **Sample Code**

The example below updates the database user security on a regular basis. The script can be modified to lookup users/roles and update the WebCenter Forms Recognition user table.

```
Private Sub ScriptModule_UpdateSystemSecurity(ByVal InstanceName as 
String) Project.SecurityUpdateStart Project.SecurityUpdateAddUserGroup 
"User1", 777, "VER|SET", "BDomain" Project.SecurityUpdateAddUserGroup 
"User1", 999, "VER|SET", "BDomain" Project.SecurityUpdateAddUserGroup 
"User2", 222, "AEB", "BDomain" Project.SecurityUpdateAddUserGroup
```
"User10", 777, "ADM", "BDomain" Project.SecurityUpdateAddUserGroupPwd ("User2", "pass", 777, "VER|FLT", "") Project.SecurityUpdateCommit End Sub

#### **See also**

- [SecurityUpdateStart](#page-171-0)
- [SecurityUpdateCommit](#page-171-1)
- [SecurityUpdateUserParameter](#page-172-0)
- [UpdateSystemSecurity](#page-34-0)
- <span id="page-171-1"></span>[PostImportBatch](#page-25-0)

## SecurityUpdateCommit

This method completes the security update process. This script call is required to complete updating the WebCenter Forms Recognition users, roles, and groups.

When updating the security policy of WebCenter Forms Recognition through a custom script, only the database tables update. The project security is not modified after a script update.

#### **Syntax**

Project.SecurityUpdateCommit

#### **Sample Code**

The following sample code updates the database user security on a regular basis. The script can be updated to lookup users/roles and update the WebCenter Forms Recognition user table.

```
Private Sub ScriptModule_UpdateSystemSecurity(ByVal InstanceName as 
String) Project.SecurityUpdateStart Project.SecurityUpdateAddUserGroup 
"User1", 777, "VER", "BDomain" Project.SecurityUpdateAddUserGroup "User2", 
999, "SLV", "BDomain" Project.SecurityUpdateAddUserGroup "User3", 111, 
"VER", "BDomain" Project.SecurityUpdateAddUserGroup "User4", 888, 
"SLM","BDomain" Project.SecurityUpdateAddUserGroup "User5", 222, 
"VER|SET", "BDomain" Project.SecurityUpdateAddUserGroup "User6", 777, 
"VER|FLT", "BDomain" Project.SecurityUpdateAddUserGroup "User7", 333, 
"AEB", "BDomain" Project.SecurityUpdateAddUserGroup "User10", 777, "ADM", 
"BDomain" Project.SecurityUpdateCommit End Sub
```
#### **See also**

- [SecurityUpdateStart](#page-171-2)
- [SecurityUpdateAddUserGroup](#page-169-0)
- [SecurityUpdateUserParameter](#page-172-0)
- [UpdateSystemSecurity](#page-34-0)
- <span id="page-171-2"></span>[PostImportBatch](#page-25-0)

## <span id="page-171-0"></span>SecurityUpdateStart

This method instantiates the security update process. This script call is required to begin updating the WebCenter Forms Recognition users, roles, and groups.

When updating the security policy of WebCenter Forms Recognition through a custom script, only the database tables update. The project security is not modified after a script update.

### **Syntax**

Project.SecurityUpdateStart

### **Sample Code**

The following sample code updates the database user security on a regular basis. The script can be updated to lookup users/roles and update the WebCenter Forms Recognition user table.

```
Private Sub ScriptModule UpdateSystemSecurity(ByVal InstanceName as
String) Project.SecurityUpdateStart Project.SecurityUpdateAddUserGroup 
"User1", 777, "VER", "BDomain" Project.SecurityUpdateAddUserGroup "User2", 
999, "SLV", "BDomain" Project.SecurityUpdateAddUserGroup "User3", 111, 
"VER", "BDomain" Project.SecurityUpdateAddUserGroup "User4", 888, "SLM", 
"BDomain" Project.SecurityUpdateAddUserGroup "User5", 222, "VER|SET", 
"BDomain" Project.SecurityUpdateAddUserGroup "User6", 777, "VER|FLT", 
"BDomain" Project.SecurityUpdateAddUserGroup "User7", 333, "AEB", 
"BDomain" Project.SecurityUpdateAddUserGroup "User10", 777, "ADM", 
"BDomain" Project.SecurityUpdateCommit End Sub
```
## **See also**

- [SecurityUpdateCommit](#page-171-1)
- [UpdateSystemSecurity](#page-34-1)
- [SecurityUpdateUserParameter](#page-172-0)
- [PostImportBatch](#page-25-1)

# <span id="page-172-0"></span>**SecurityUpdateUserParameter**

This method establishes default group settings in Web Verifier for script imported users that do not have the SET role so that they are able to load projects and jobs.

With this method implemented, the corresponding group is found and assigned to the user as the PrimaryUserGroup.

If the group or the user cannot be found, a corresponding error message is shown.

This method works with auto-imported users as well as with normal users.

Call this method between [SecurityUpdateStart](#page-171-2) and [SecurityUpdateCommit.](#page-171-1)

An administrator needs to configure the group settings in the Web Verifier settings.

```
SecurityUpdateUserParameter (BSTR UserName, BSTR UserDomain, BSTR 
ParameterName, VARIANT Param1, VARIANT Param2)
```
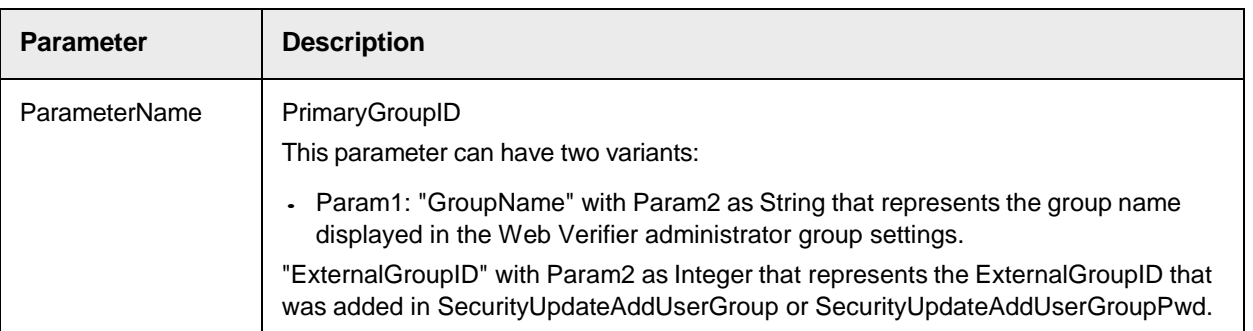

# **Sample Code**

Add user A to two groups (100 and 101) and set his primary group for settings to be group 100.

Add user Domain\B to one group and set his primary group for settings to be Autoimport\_100. This is the displayed name of the group 100 in the Web Verifier administrator group settings.

```
Private Sub ScriptModule_UpdateSystemSecurity(ByVal InstanceName as 
String) Project.SecurityUpdateStart Project.SecurityUpdateAddUserGroupPwd 
("A", "pass", 100, "VER|FLT", "") Project.SecurityUpdateAddUserGroupPwd 
("A", "pass", 101, "VER|FLT", "") Project.SecurityUpdateUserParameter("A", 
"", "PrimaryGroupID", "ExternalGroupID", 100) 
Project.SecurityUpdateAddUserGroup("B", 100, "VER", "Domain") 
Project.SecurityUpdateUserParameter("B", "Domain", "PrimaryGroupID", 
"GroupName", "AutoImport_100") Project.SecurityUpdateCommit End Sub
```
# ShowValidationTemplates

This method displays the validation templates and their settings in a given container.

## **Syntax**

ShowValidationTemplates (pContainer as ISCBCdrPPGContainer)

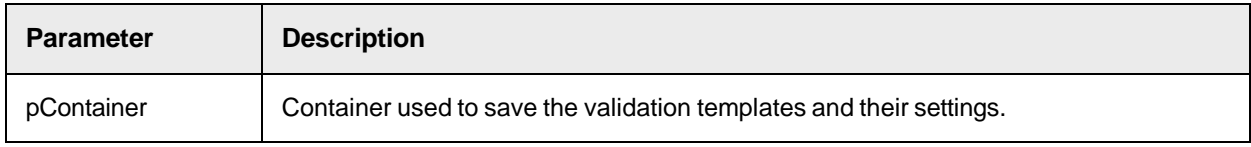

# Unlock

This method unlocks the project after updating.

# **Syntax**

Unlock ()

# UpdateAddressPool

This method updates the address analysis pool.

# **Syntax**

```
UpdateAddressPool ()
SCBCdrProject Properties
```
The Cedar Project object provides the following properties.

# **AllClasses**

This read-only property returns a collection of all defined DocClasses of this Project.

### **Syntax**

AllClasses as ISCBCdrDocClasses

## **See also**

- **[SCBCdrDocClasses](#page-183-0)**
- [SCBCdrDocClass](#page-178-0)

# **BaseClasses**

This read-only property returns a collection that contains all defined BaseDocClasses.

## **Syntax**

BaseClasses as ISCBCdrDocClasses

#### **See also**

- [SCBCdrDocClasses](#page-183-0)
- [SCBCdrDocClass](#page-178-0)

# ClassificationMode

This property sets returns the used classification mode.

#### **Syntax**

ClassificationMode as CDRClassifyMode

#### **See also**

#### **[CDRClassifyMode](#page-150-0)**

# **CurrentClient**

This property sets or returns the "Client" attribute of the batch.

### **Syntax**

CurrentClient as String

# DefaultClassifyResult

This property sets or returns the default DocClass name to which a document is redirected if no other DocClass fits.

### **Syntax**

DefaultClassifyResult as String

## DefaultLanguage

This read-only property returns the language used as default.

### **Syntax**

DefaultLanguage as String

### **Sample Code**

Private Sub Document FocusChanged(pWorkdoc as SCBCdrPROJLib.SCBCdrWorkdoc, ByVal Reason as SCBCdrPROJLib.CdrFocusChangeReason, ByVal OldFieldIndex as Long, pNewFieldIndex as Long) 'Set the table column to be invisible, check that the verifier form hasn't been loaded yet. If Reason=CdrBeforeFormLoaded Then 'The Table Setting to use to set table properties. Dim theTableSettings as SCBCdrBrainwareTableEngineLib.SCBCdrTableSettings Dim theAnalysisSettings as Object Project.AllClasses.ItemByName ("Invoices").GetFieldAnalysisSettings("Table", Project.DefaultLanguage, theAnalysisSettings) 'Get the table settings for the TABLE field. Set theTableSettings = theAnalysisSettings theTableSettings.ColumnVisible(2) = True 'Set the Column visible to True to show, False to hide. End If End Sub

### Filename

This read-only property returns the project's path and file name.

### **Syntax**

Filename as String

# ForceValidation

This property sets or returns the Force Validation mode.

If ForceValidation is permitted, the user can overrule the validation by pressing Enter three times. If it is forbidden, the user cannot change the content of the field disregarding the validation rules.

### **Syntax**

ForceValidation as CdrForceValidationMode

# **See also**

[CdrForceValidationMode](#page-154-0)

# LastAddressPoolUpdate

This read-only property returns the time when the address pool was updated for the last time.

## **Syntax**

LastAddressPoolUpdate as Date

## MinClassificationDistance

This property sets or returns the minimal distance of classification results.

### **Syntax**

MinClassificationDistance as Double

## MinClassificationWeight

This property sets or returns the minimal classification weight.

### **Syntax**

MinClassificationWeight as Double

## MinParentClsDistance

This property sets or returns the minimal distance between the classification weight of the parent and the derived DocClasses.

### **Syntax**

MinParentClsDistance as Double

# MinParentClsWeight

This property sets or returns the minimal parent classification weight. This value is used as a threshold during parent classification.

### **Syntax**

MinParentClsWeight as Double

# NoUI

This property sets or returns NoUI. If NoUI is set to TRUE, then no login dialog box displays.

### **Syntax**

NoUI as Boolean

# Page

This read-only property returns the Cairo Page object of the current Project.

### **Syntax**

Page as ISCBCroPage

# ParentWindow

This write-only property sets the parent window of the login dialog box.

### **Syntax**

```
ParentWindow as Long
```
# SLWDifferentResultsAction

This property sets or returns the action to complete if a template classification and supplier extraction has different results.

### **Syntax**

SLWDifferentResultsAction as CdrSLWDifferentResultsAction

### **See also**

[CdrSLWDifferentResultsAction](#page-160-0)

## SLWSupplierInvalidDifferentClsResults

This property sets or returns if a Supplier Field is made invalid when the template classification and supplier extraction have different results.

### **Syntax**

SLWSupplierInvalidIfDifferentClsResults as Boolean

## ValidationSettingsColl

This read-only property returns a collection of all activated validation engines.

## **Syntax**

ValidationSettingsColl as ISCBCroCollection

## ValidationTemplates

This read-only property returns a collection of all available validation templates.

## **Syntax**

ValidationTemplates as ISCBCroCollection

# **VersionCount**

This read-only property returns the number of versions available for a specified file name.

#### **Syntax**

VersionCount (Filename as String) as Long

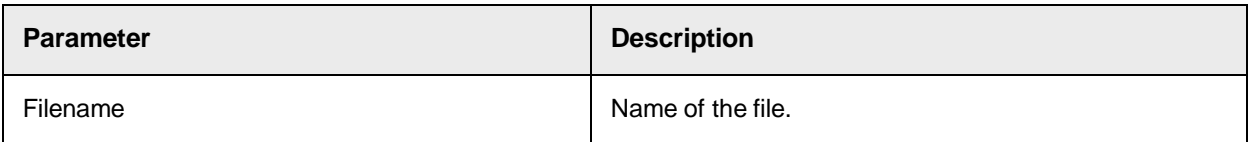

## WordSegmentationChars

This property sets or returns a string that contains all characters used for Word segmentation.

### **Syntax**

<span id="page-178-0"></span>WordSegmentationChars as String **SCBCdrDocClass** 

A Cedar DocClass object represents a single document class within a Cedar project class hierarchy.

### SCBCdrDocClass Methods

The SCBCdrDocClass object provides the following methods and properties.

### **GetFieldAnalysisSettings**

This method returns the analysis settings for the document class.

#### **Syntax**

```
GetFieldAnalysisSettings (FieldName as String, Language as String, 
ppAnalysisSettings as ISCBCdrAnalysisSettings)
```
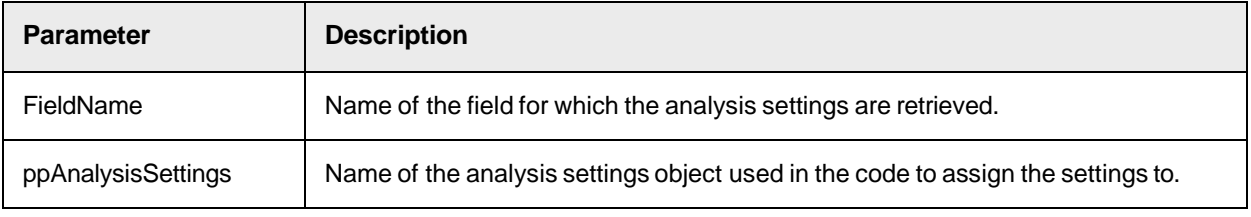

#### **Sample Code**

The following sample code shows how to get the analysis settings.

```
'To assign them for example to be used for the Associative Search Engine 
Dim theDocClass as SCBCdrDocClass Dim theAnalysisSettings as 
ISCBCdrAnalysisSettings Dim theSupplierSettings as Object Set 
theDocClass=Project.AllClasses.ItemByName (pWorkdoc.DocClassName) 'Get the 
settings for the field VendorName theDocClass.GetFieldAnalysisSettings 
"VendorName","German", theAnalysisSettings Set theSupplierSettings =
```
theAnalysisSettings

#### **InitField**

This method reinitializes a required field in workdoc.

#### **Syntax**

InitField (pWorkdoc as ISCBCdrWorkdoc, pField as ISCBCdrField)

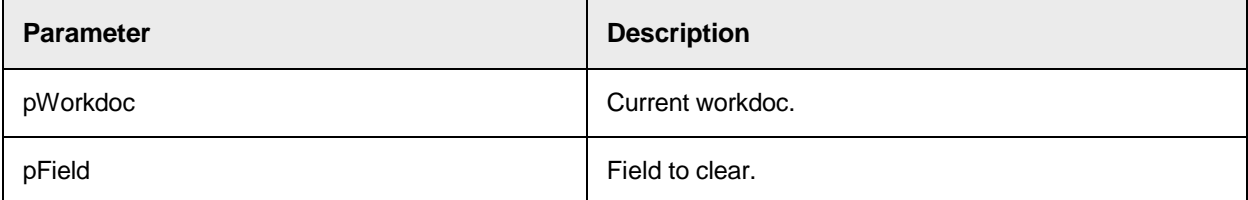

#### **ShowClassValidationDlg**

This method displays the property page validation settings for this document class.

**Syntax**

ShowClassValidationDlg (pContainer as ISCBCdrPPGContainer)

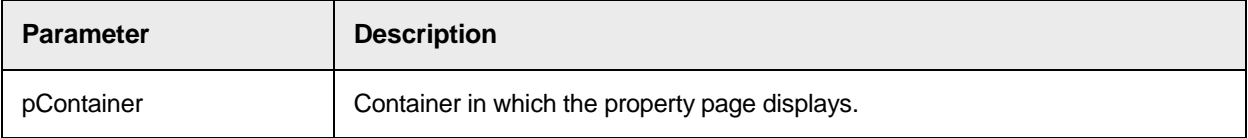

#### **ShowFieldValidationDlg**

This method displays the property page of the validation settings for the specified field name.

#### **Syntax**

```
ShowFieldValidationDlg (FieldName as String, pContainer as 
ISCBCdrPPGContainer)
```
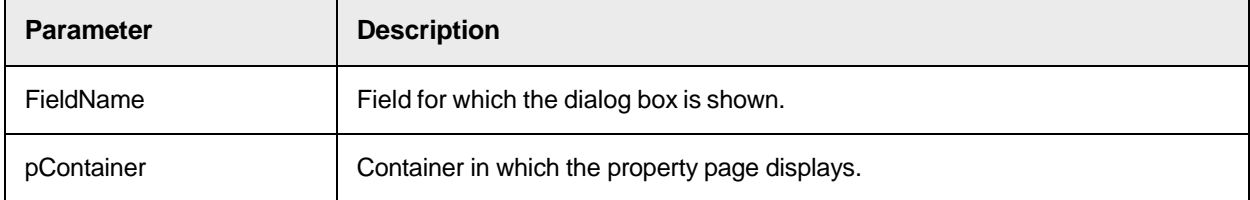

## **ShowGeneralFieldPPG**

This method starts the field settings property page specifying the active tab.

```
ShowGeneralFieldPPG (FieldName as String, TabIndexActive as Long, 
pContainer as ISCBCdrPPGContainer)
```
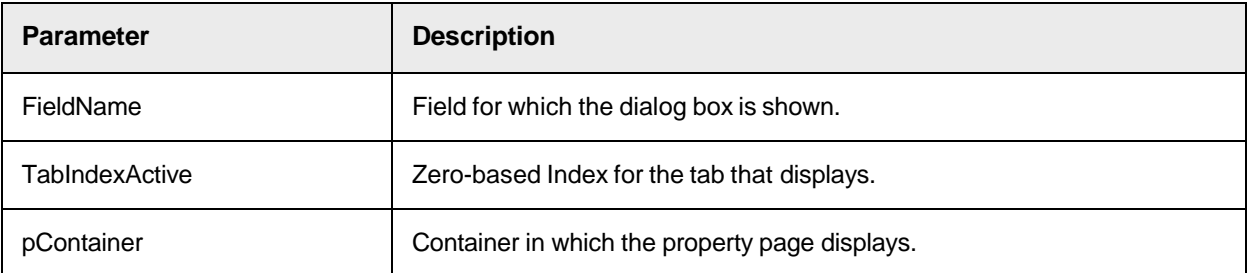

# SCBCdrDocClass Properties

The SCBCdrDocClass object provides the following methods and properties.

# **ClassificationField**

Use this property to set or return the name of the field used for the classification.

## **Syntax**

ClassificationField as String

# **ClassificationRedirection**

This property to set or return the name of the target DocClass.

#### **Syntax**

```
ClassificationRedirection as String
```
# **ClassifySettings**

This read-only property returns a collection of chosen classification engines and their settings for this DocClass.

## **Syntax**

```
ClassifySettings as ISCBCroCollection
```
# **DerivedDocClasses**

This read-only property returns a collection of all DocClasses derived directly from this DocClass.

#### **Syntax**

DerivedDocClasses as ISCBCdrDocClasses

## **DisplayName**

This property sets or returns the display name of the DocClass currently not used. If the property is empty, the DocClass name is used.

## **Syntax**

DisplayName as String

# **Fields**

This read-only property provides access to FieldDefs of a DocClass.

#### **Syntax**

Fields as ISCBCdrFieldDefs

# **ForceSubtreeClassification**

This property sets or returns if the classification to the subtree of this DocClass is forced.

#### **Syntax**

```
ForceSubtreeClassification as Boolean
```
# **ForceValidation**

This property sets or returns the Force Validation mode.

If ForceValidation is permitted, the user can overrule the validation by pressing Enter three times. If it is forbidden, the user cannot change the content of the field disregarding the validation rules.

## **Syntax**

ForceValidation as CdrForceValidationMode

#### **See also**

## [CdrForceValidationMode](#page-154-0)

## **Hidden**

This property sets or returns whether the DocClass is visible in the Project designer.

## **Syntax**

Hidden as Boolean

# **ManualTableTrainingMode**

This property sets or returns the option for manual table extraction training mode.

## **Syntax**

ManualTableTrainingMode as Boolean

## **Name**

This property sets or returns the name of the Document Class

#### **Syntax**

Name as String

## **Page**

This read-only property returns the Page object of this DocClass with all defined zones and their OCR settings.

## **Syntax**

Page as ISCBCroPage

## **Parent**

This read-only property returns the parent DocClass of the actual DocClass.

#### **Syntax**

Parent as ISCBCdrDocClass

# **SubtreeClsMinDist**

This property sets or returns the minimal distance to the classification weight of the derived DocClasses.

## **Syntax**

SubtreeClsMinDist as Double

## **SubtreeClsMinWeight**

This property sets or returns the minimal classification weight of the derived DocClasses.

#### **Syntax**

SubtreeClsMinWeight as Double

# **UseDerivedValidation**

This property sets or returns a Boolean value, when derived validation rules are used.

## **Syntax**

UseDerivedValidation as Boolean

## **ValidationSettingsColl**

This read-only property returns a collection of all activated validation engines

#### **Syntax**

ValidationSettingsColl as ISCBCroCollection

## **ValidationTemplateName**

This property sets or returns the name of the validation template.

## **Syntax**

ValidationTemplateName as String

## **ValidClassificationResult**

This property sets or returns if this DocClass is a valid classification result or if it is omitted for classification.

## **Syntax**

ValidClassificationResult as Boolean

# **VisibleInCorrection**

This property sets or returns if a project class is available for classification. You can modify this property prior to classification correction for a Verifier by setting the property to TRUE if the class is available for classification correction, or FALSE if the class is unavailable for classification correction.

Dynamic modification of this property is managed through the ScriptModule\_VerifierClassify event. Dynamic modification of the class visibility overrides the default Designer class property.

#### **Syntax**

VisibleInCorrection as Boolean

#### **Sample Code**

The following sample code shows how to dynamically modify the property of classes prior to showing the classification view.

The example below hides Invoices, BOLZ and UNICOM classes from verification availability.

```
Public Function fnShouldHideClass(ByVal strClassNameToCheck as String, 
pWorkdoc as SCBCdrPROJLib.SCBCdrWorkdoc) as Boolean Select Case UCase 
(strClassNameToCheck) Case "BOLZ COMPANY 1234561" fnShouldHideClass = 
False Case "UNICOM CORPORATION 1234563" fnShouldHideClass = False Case 
"INVOICES" fnShouldHideClass = False Case Else fnShouldHideClass = True 
End Select End Function Private Sub ScriptModule_VerifierClassify(pWorkdoc 
as SCBCdrPROJLib.SCBCdrWorkdoc, ByVal Reason as 
SCBCdrPROJLib.CdrVerifierClassifyReason, ClassName as String) Dim i as 
Long Dim strNextClassName as String If Reason = CdrInitReason Then For i =
1 To Project.AllClasses.Count Step 1 strNextClassName = 
Project.AllClasses.ItemName(i) Project.AllClasses.ItemByIndex 
(i).VisibleInCorrection = fnShouldHideClass(strNextClassName, pWorkdoc) 
Next i End If End Sub
```
# **SCBCdrDocClasses**

This collection contains all defined DocClass objects of the Cedar project.

# SCBCdrDocClasses Properties

The SCBCdrDocClasses object provides the following properties.

## **Collection**

This read-only property returns the collection used internally to store the DocClasses.

#### **Syntax**

Collection as ISCBCroCollection

## **Count**

This read-only property returns the number of items within the collection.

## **Syntax**

Count as Long

# **Item**

This read-only property returns a specified item from the collection.

## **Syntax**

```
Item (Index as Variant) as ISCBCdrDocClass
```
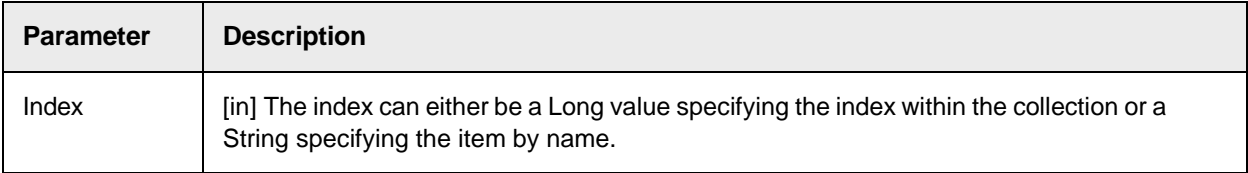

# **ItemByIndex**

This read-only property returns an item from the collection specified by the index.

# **Syntax**

ItemByIndex (Index as Long) as ISCBCdrDocClass

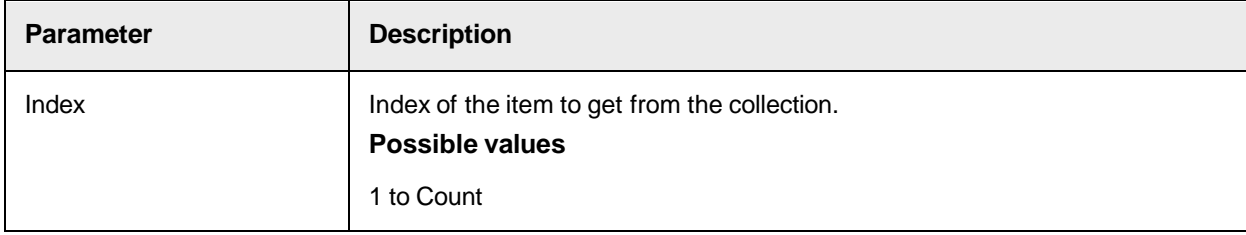

# **ItemByName**

This read-only property returns an item from the collection specified by name.

## **Syntax**

```
ItemByName (Name as String) as ISCBCdrDocClass
```
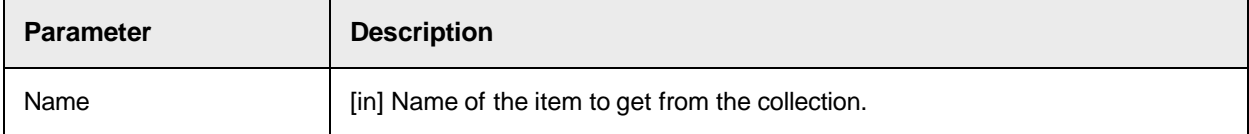

# **ItemExists**

This property returns TRUE if an item with the specified name exists in the collection.

## **Syntax**

ItemExists (Name as String) as Boolean

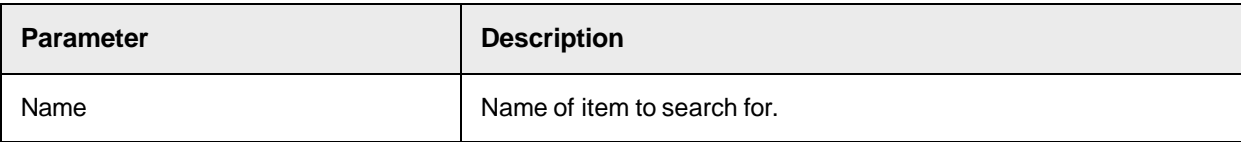

# **ItemIndex**

This read-only property returns the index of an item specified by name.

## **Syntax**

```
ItemIndex (Name as String) as Long
```
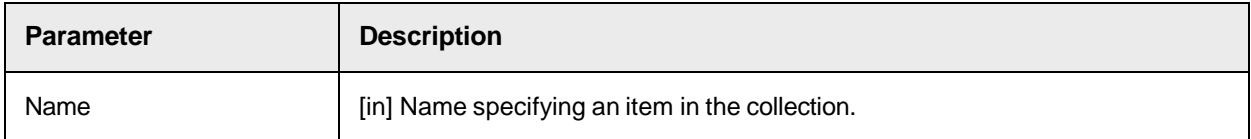

# **ItemName**

This read-only property returns the name of an item specified by the index.

## **Syntax**

```
ItemName (Index as Long) as String
```
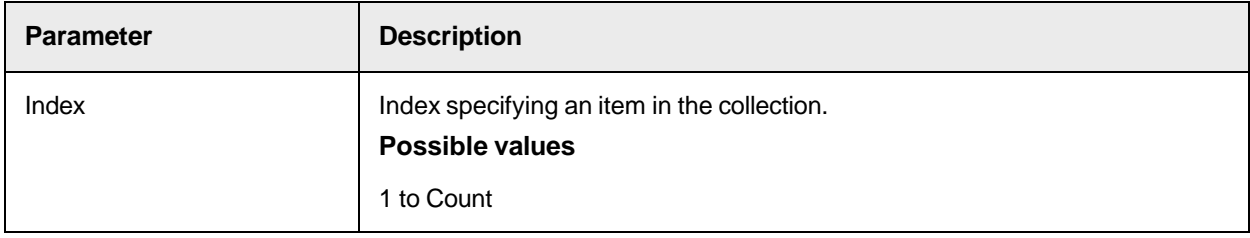

# **Tag**

Use this property to set or return a variant for each item of the collection.

## **Syntax**

```
Tag (Index as Long) as Variant
```
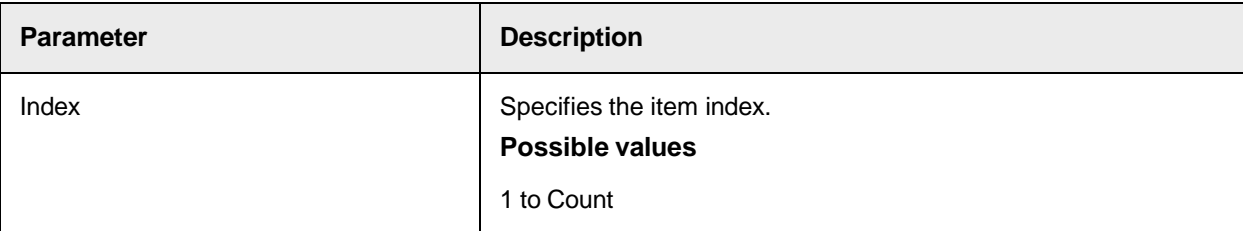

# **SCBCdrFieldDef**

A Cedar FieldDef object represents the definition of a single FieldDef inside a Cedar DocClass

# SCBCdrFieldDef Methods

The SCBCdrFieldDef object provides the following methods.

# **AppendListItem**

# This method adds a new list item and returns a new item index for it.

#### **Syntax**

AppendListItem (bstrItem as String) as Long

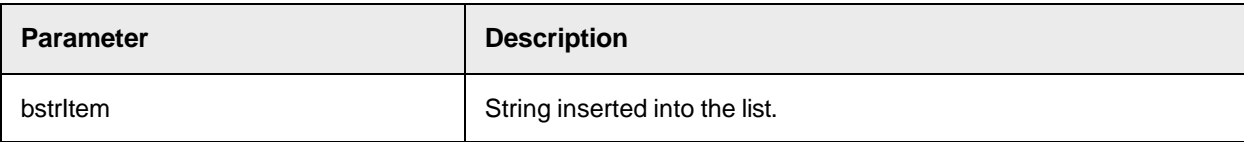

#### **Return value**

Index of the new item.

## **GetAssignedAnalysisEngineName**

This method returns the name of the assigned analysis engine or NULL if no engine is assigned.

#### **Syntax**

GetAssignedAnalysisEngineName(Language as String, EngineName as String)

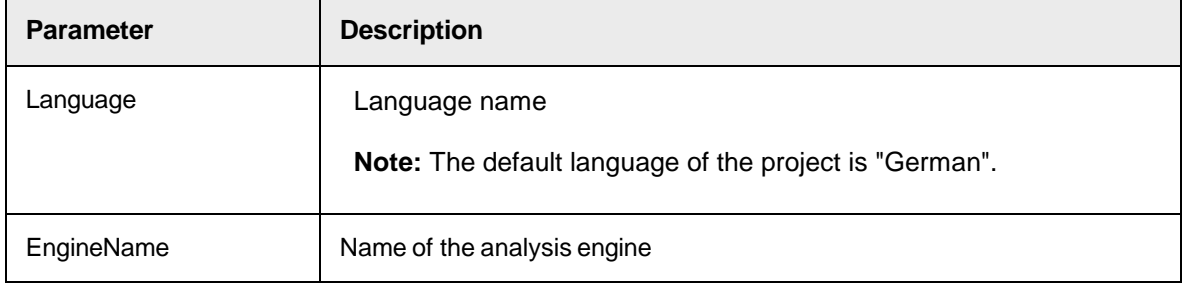

## **Sample Code**

The following code example reads the assigned analysis engine name and displays it in a message box.

```
Private Sub Document OnAction(pWorkdoc As SCBCdrPROJLib.ISCBCdrWorkdoc,
ByVal ActionName As String) Dim strEngineName As String If ActionName = 
"ShowAnalysisEngineName" Then Project.AllClasses.ItemByName 
("Invoices").Fields.ItemByName("Date").GetAssignedAnalysisEngineName 
(Project.DefaultLanguage, strEngineName) MsgBox strEngineName End If End 
Sub
```
# **RemoveListItem**

This method removes a list item by its index.

```
RemoveListItem (lIndex as Long)
```
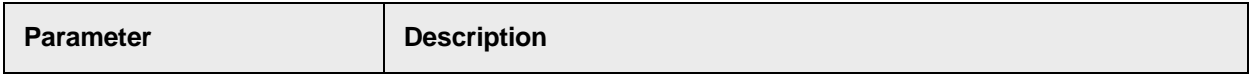

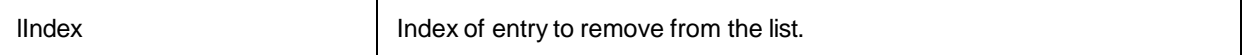

#### **Sample Code**

```
Project.AllClasses.ItemByName("Invoice").Fields("Currency").RemoveListItem 
(lngItem)
```
# SCBCdrFieldDef Properties

The SCBCdrFieldDef object provides the following properties.

## **AllowDelayedValidation**

This property sets or returns if "Allow delayed validation" is enabled.

## **Syntax**

AllowDelayedValidation as Boolean

## **AllowInteractiveExtraction**

This property sets or returns if table correction is enabled.

#### **Syntax**

AllowInteractiveExtraction as Boolean

## **Possible values**

- True: Table correction in Verifier is enabled, but the table is not impacted by learning.
- False: Table correction in Verifier is disabled.

## **Sample Code**

The following sample code looks at a field and determines if the LineItems (Brainware Table Extraction Field) are configured for automatic extraction.

```
Private Sub Document FocusChanged(pWorkdoc as SCBCdrPROJLib.SCBCdrWorkdoc,
ByVal Reason as SCBCdrPROJLib.CdrFocusChangeReason, ByVal OldFieldIndex as 
Long, pNewFieldIndex as Long) If pWorkdoc.Fields.ItemByName 
("InteractiveTableExtractionAllowed").Text = "No" Then 
Project.AllClasses.ItemByName(pWorkdoc.DocClassName).Fields.ItemByName 
("LineItems").AllowInteractiveExtraction = False Else 
Project.AllClasses.ItemByName(pWorkdoc.DocClassName).Fields.ItemByName 
("LineItems").AllowInteractiveExtraction = True End If End Sub
```
## **AlwaysValid**

This property sets or returns if the content of this FieldDef is always valid.

AlwaysValid as Boolean

## **AnalysisTemplate**

This read-only property returns the name of the analysis template if used.

## **Syntax**

AnalysisTemplate (Language as String) as String

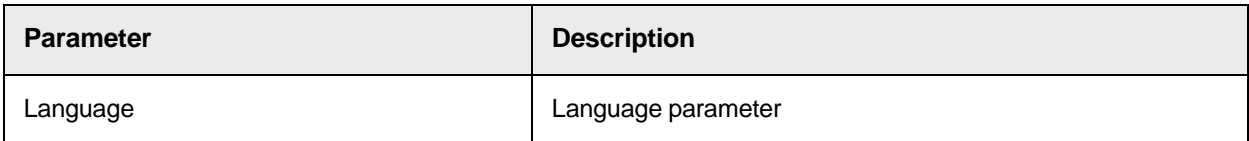

## **BoostDigitsOnly**

This property sets or returns if 'Boost digits only' is enabled.

#### **Syntax**

BoostDigitsOnly as Boolean

## **BoostField**

This property sets or returns if 'Boost field' is enabled.

## **Syntax**

BoostField as Boolean

## **ColumnCount**

This read-only property returns the number of table columns if FieldType is table.

## **Syntax**

ColumnCount as Long

## **ColumnName**

This read-only property returns the name of the table column specified by an index if FieldType is table.

#### **Syntax**

ColumnName (ColumnIndex as Long) as String

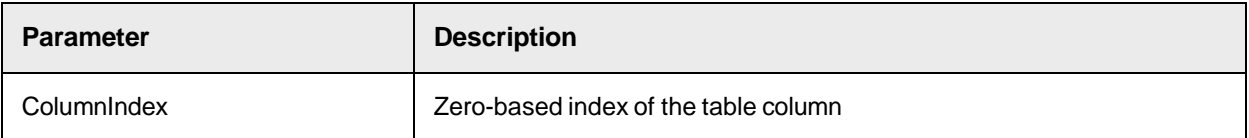

## **DefaultValidationSettings**

This read-only property returns the validation settings with the default language.

## **Syntax**

DefaultValidationSettings as ISCBCdrValidationSettings

## **Derived**

This read-only property returns TRUE if the FieldDef properties are derived from an upper DocClass.

## **Syntax**

Derived as Boolean

## **DisplayName**

This property sets or returns the DisplayName.

The DisplayName can be different from the FieldDef name and does not have any restrictions about the used character set while the FieldDef name must be a valid basic name. A program can use the DisplayName instead of the FieldDef name to show a more readable name of the FieldDef.

## **Syntax**

DisplayName as String

## **EvalSetting**

This property sets or returns the activated evaluation engine and its settings.

## **Syntax**

```
EvalSetting (Language as String) as Object
```
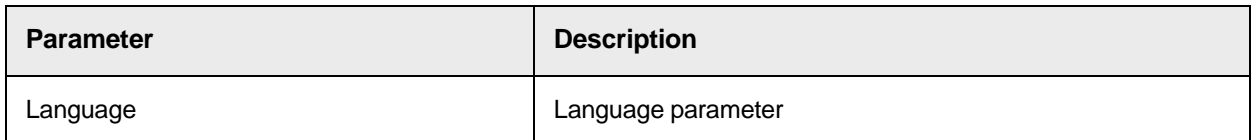

## **EvalTemplate**

This read-only property returns the name of the evaluation template if used.

## **Syntax**

```
EvalTemplate (Language as String) as String
```
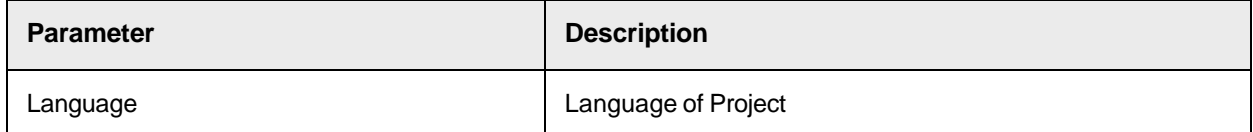

## **FieldID**

This read-only property returns the internally used FieldID.

## **Syntax**

FieldID as Long

# **FieldType**

This property sets or returns the type of the FieldDef.

#### **Syntax**

FieldType as CDRFieldType

#### **See also**

# **[CDRFieldType](#page-153-0)**

## **ForceValidation**

This property sets or returns the Force Validation mode.

## **Syntax**

ForceValidation as CdrForceValidationMode

#### **See also**

# [CdrForceValidationMode](#page-154-0)

# **ListItem**

This property sets or returns a list item string for a given index.

## **Syntax**

```
ListItem (lIndex as Long) as String
```
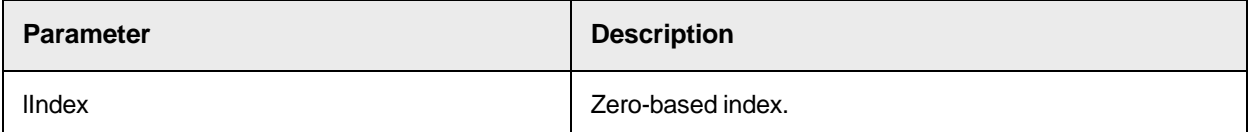

# **ListItemCount**

This read-only property returns the number of strings in the ListItem list.

**Syntax**

```
ListItemCount as Long
```
#### **Sample Code**

Dim lngItem as Long For lngItem = Project.AllClasses.ItemByName ("Invoice").Fields("Currency").ListItemCount - 1 To 0 Step -1

# **MaxLength**

This property sets or returns the maximum number of characters permitted for this FieldDef.

### **Syntax**

MaxLength as Long

# **MinLength**

This property sets or returns the minimal number of characters for this FieldDef.

## **Syntax**

MinLength as Long

## **Name**

This property sets or returns the name of the FieldDef.

#### **Syntax**

Name as String

## **NoRejects**

This property sets or returns if rejects are permitted.

#### **Syntax**

NoRejects as Boolean

# **OCRConfidence**

This property sets or returns the confidence level for OCR.

# **Possible values**

0 to 100

#### **Syntax**

```
OCRConfidence as Long
```
# **SmartIndex**

This property sets or returns all definitions about smart indexing.

#### **Syntax**

SmartIndex as ISCBCdrSmartIndex

# **UseDerivedOCRSettings**

This property sets or returns if the OCR settings of the parent DocClass are used.

## **Syntax**

UseDerivedOCRSettings as Boolean

# **UseDerivedValidation**

This property sets or returns if the derived validation rules are used for validation of this FieldDef.

## **Syntax**

UseDerivedValidation as Boolean

# **UseMaxLen**

This property sets or returns if the maximum number of characters is limited to the value given by MaxLength.

#### **Syntax**

UseMaxLen as Boolean

# **UseMinLen**

This property sets or returns if the usage of the minimal number of characters given by the property MinLength is activated.

#### **Syntax**

UseMinLen as Boolean

## **ValidationSettings**

This property sets or returns the chosen validation engine and its settings.

## **Syntax**

ValidationSettings (Language as String) as ISCBCdrValidationSettings

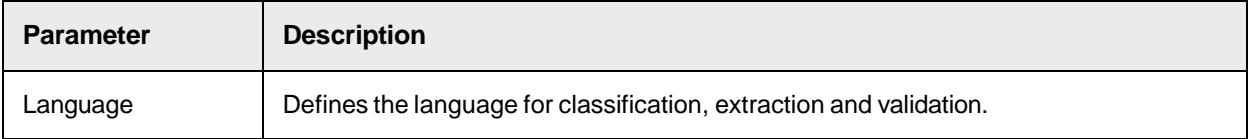

# **ValidationTemplate**

This read-only property returns the name of the validation template.

#### **Syntax**

```
ValidationTemplate (Language as String) as String
```
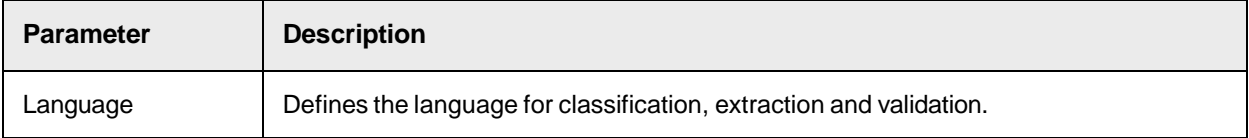

# **ValidationType**

This read-only property returns the type of validation.

**Syntax**

ValidationType as CdrValFieldType

**See also**

**[CdrValFieldType](#page-162-0)** 

# **VerifierColumnWidth**

This property sets or returns the width of the specified column of the table.

## **Syntax**

VerifierColumnWidth (ColumnIndex as Long) as Long

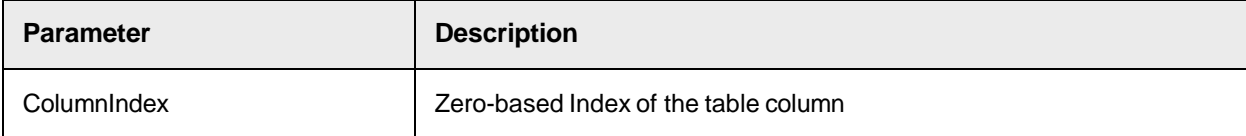

# **SCBCdrFieldDefs**

This collection contains all defined FieldDef objects of a single DocClass.

# SCBCdrFieldDefs Properties

The SCBCdrFieldDefs object provides the following properties.

# **Collection**

This read-only property returns the collection used internally to store the FieldDefs.

# **Syntax**

Collection as ISCBCroCollection

# **Count**

This read-only property returns the number of items within the FieldDef collection.

## **Syntax**

Count as Long

## **Item**

This read-only property returns a specified item from the collection.

```
Item (Index as Variant) as ISCBCdrFieldDef
```
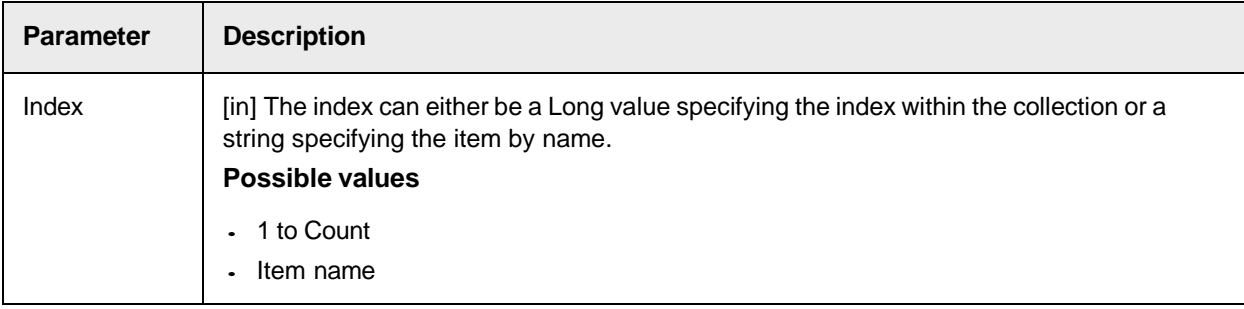

# **ItemByIndex**

This read-only property returns an item from the collection specified by index.

## **Syntax**

ItemByIndex (Index as Long) as ISCBCdrFieldDef

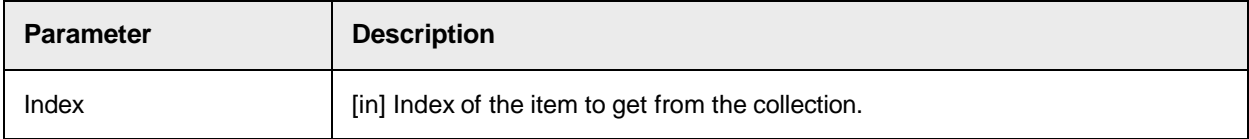

## **ItemByName**

This read-only property returns an item from the collection specified by name.

## **Syntax**

ItemByName (Name as String) as ISCBCdrFieldDef

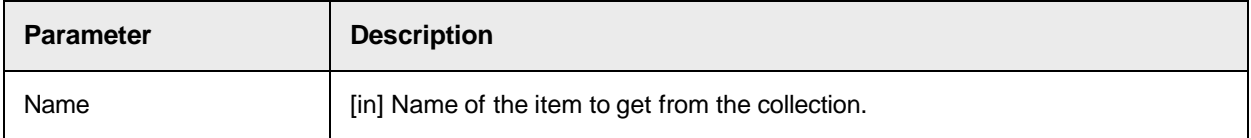

# **ItemExists**

This property returns TRUE if an item with the specified name exists in the collection.

## **Syntax**

ItemExists (Name as String) as Boolean

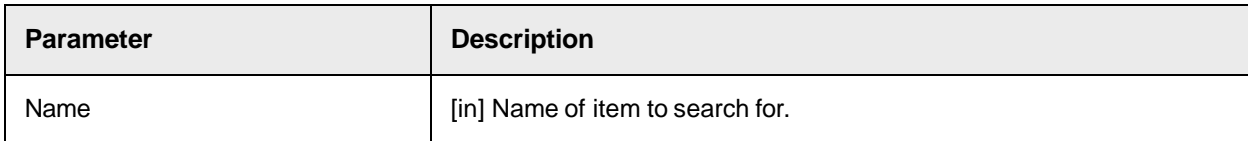

## **ItemIndex**

This read-only property returns the index of an item specified by name.

## **Syntax**

```
ItemIndex (Name as String) as Long
```
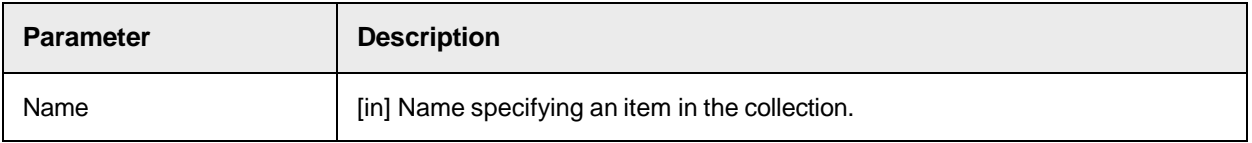

# **ItemName**

This read-only property returns the name of an item specified by index.

## **Syntax**

ItemName (Index as Long) as String

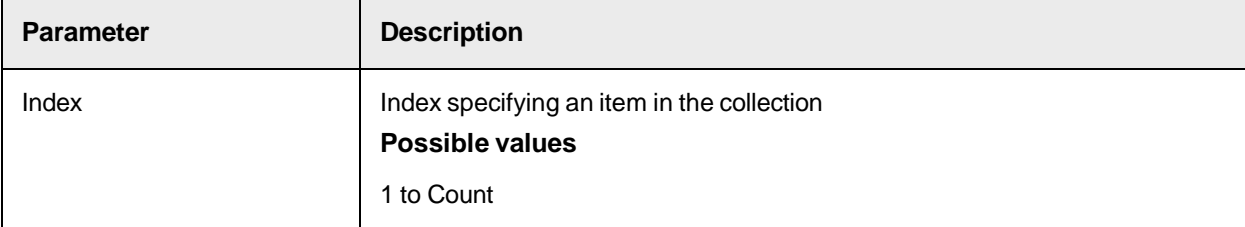

## **Tag**

Use this property to set or return a variant for each item of the collection.

### **Syntax**

Tag (Index as Long) as Variant

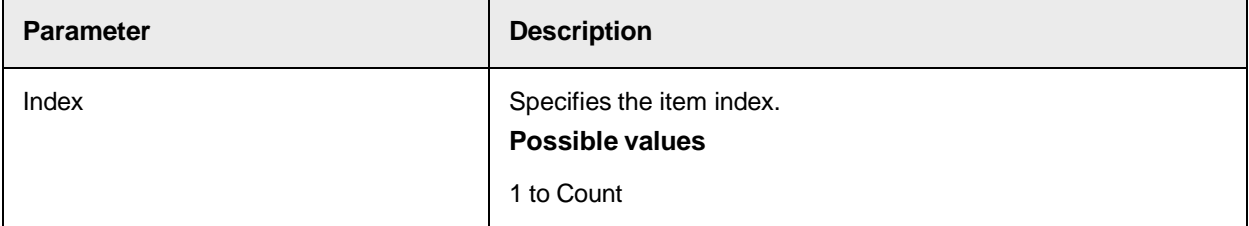

# SCBCdrLicenseInfoAccess

The Licensing Information Access object allows direct retrieval to the active licensing object. You can directly query any licensing component in a custom script.

# SCBCdrLicenseInfoAccess Methods

The SCBCdrLicenseInfoAccess provides the following methods.

## <span id="page-195-0"></span>**GetLicenseCounterByID**

This method returns the license counter information for any given active or inactive license counter.

An active counter is one that is specifically identified in the license file and is enforced by the licensing mechanism.

**Note:** This method is not available for engine-level counters. Use GetLicenseCounterByName instead. **Syntax**

```
GetLicenseCounterByID(CounterID as SCBCdrPROJLib.CDRLicenseCounter, Count 
as Long, Active as Boolean)
```
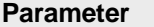

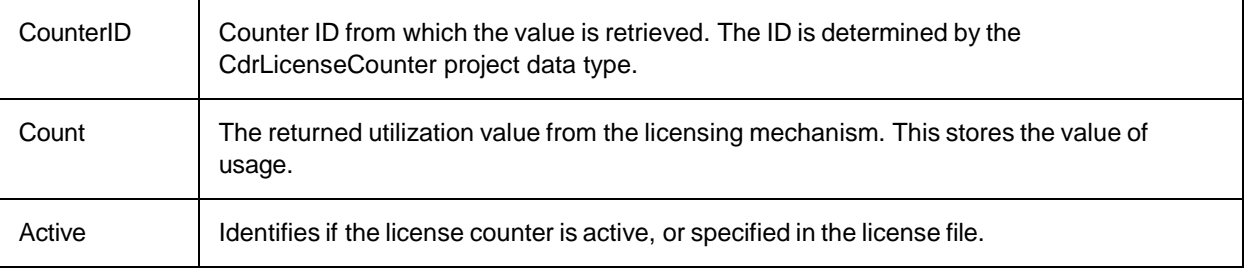

## **Sample Code**

The following sample code returns the OCRed number of documents.

```
Dim theLicensingInterface2 as SCBCdrPROJLib.SCBCdrLicenseInfoAccessDim 
theObject2 as Object Dim vValue2 as Long Dim vValue3 as Variant Dim 
LicInfoMsg2 as String vValue2=0 vValue3=0 Set theObject2 = Project Set 
theLicensingInterface2 = theObject2 ' 
theLicensingInterface2.GetLicenseCounterByID(TLCPeriodPagesOCRed, vValue2, 
False) ' theLicensingInterface2.GetLicenseCounterByID(TLCTotalPagesOCRed, 
vValue3, False) ' theLicensingInterface2.GetLicenseCounterByID 
(TLCFineReaderRemainingUnits, vValue2, True) 
theLicensingInterface2.GetLicenseCounterByName ("Overall OCRed Pages", 
vValue2, True) LicInfoMsg2 = "OCRed count - " & CStr(vValue2) MsgBox 
(LicInfoMsg2, vbOkOnly,"Get License Count By ID")
```
#### **See also**

- [CdrLicenseCounter](#page-154-1)
- [CdrLicenseFeatureName](#page-155-0)
- [GetLicenseCounterByName](#page-196-0)
- [GetLicenseValueByID](#page-195-0)
- [GetLicenseValueByName](#page-198-0)

## <span id="page-196-0"></span>**GetLicenseCounterByName**

This method returns the license counter information for any given active or inactive license counter.

An active license counter is one that is specifically identified in the license file and is enforced by the licensing mechanism.

```
GetLicenseCounterByName(CounterName as String, Count as Long, Active as 
Boolean)
```
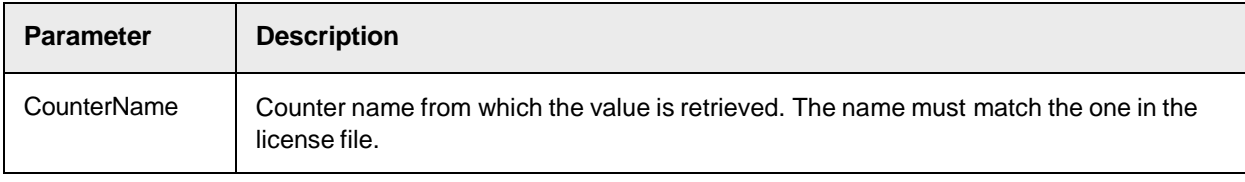

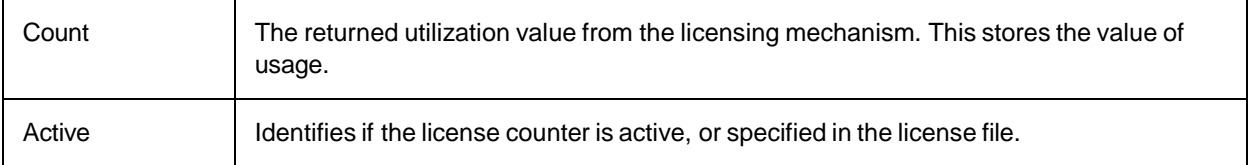

#### **Sample Code**

#### The following sample code returns the OCRed count of documents in script.

```
Dim theLicensingInterface as SCBCdrPROJLib.SCBCdrLicenseInfoAccess Dim 
theObject as Object Dim vValue1 as Variant Dim LicInfoMsg as String Set 
theObject = Project Set theLicensingInterface = theObject 
theLicensingInterface.GetLicenseCounterByName("OCRed Pages per Day", 
vValue1, True) LicInfoMsg = "OCRed count - " & CStr(vValue1)
```
#### **See also**

- [CdrLicenseCounter](#page-154-1)
- [CdrLicenseFeatureName](#page-155-0)
- [GetLicenseCounterByID](#page-195-0)
- [GetLicenseValueByID](#page-197-0)
- [GetLiceneseValueByName](#page-198-0)

## <span id="page-197-0"></span>**GetLicenseValueById**

This method returns the license counter information for any given item in the license file.

**Note:** This method is not available for engine-level counters. Use GetLicenseValueByName instead. **Syntax**

```
GetLicenseValueByID(PropertyID as SCBCdrPROJLib.CDRLicenseFeatureName, 
Value as Variant)
```
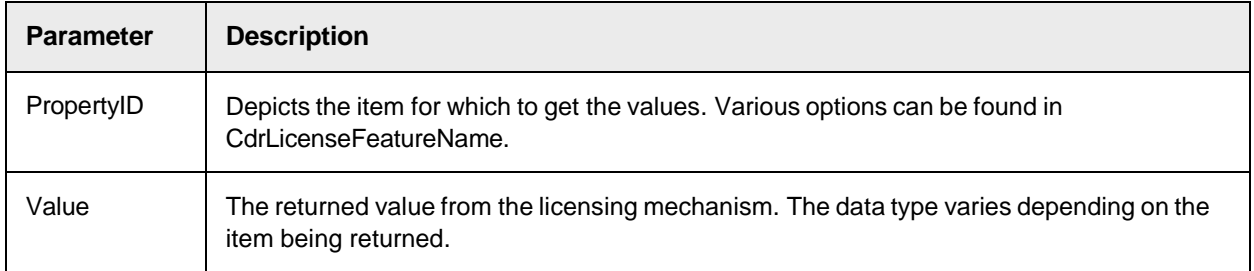

#### **Sample Code**

# The following sample code returns the Email Importing flag in the license file.

```
Dim theLicensingInterface as SCBCdrPROJLib.SCBCdrLicenseInfoAccess Dim 
theObject as Object Dim vValue1 as Variant Dim LicInfoMsg as String Set 
theObject = Project Set theLicensingInterface = theObject 
theLicensingInterface.GetLicenseValueByID(CDRLfnEMailsImporting, vValue1) 
LicInfoMsg = "Email Importing - " & CStr(vValue1) MsgBox(LicInfoMsg, 
vbOkOnly,"Get License Value By ID")
```
#### **See also**

- [CdrLicenseCounter](#page-154-1)
- [CdrLicenseFeatureName](#page-155-0)
- [GetLicenseCounterByID](#page-195-0)
- [GetLicenseValueByID](#page-197-0)
- [GetLiceneseValueByName](#page-198-0)

# <span id="page-198-0"></span>**GetLicenseValueByName**

This method returns the license counter information for any given item in the license file.

#### **Syntax**

```
GetLicenseValueByName(PropertyName as String, Value as Variant)
```
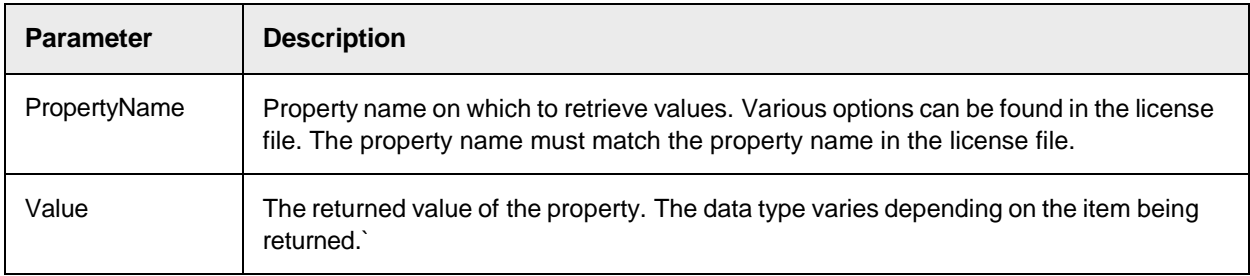

## **Sample Code**

## The following sample code returns the Email Importing flag in the license file.

```
Dim theLicensingInterface as SCBCdrPROJLib.SCBCdrLicenseInfoAccess Dim 
theObject as Object Dim vValue1 as Variant Dim LicInfoMsg as String Set 
theObject = Project Set theLicensingInterface = theObject 
theLicensingInterface.GetLicenseValueByName("Serial", vValue1) LicInfoMsg
= "Primary Dongle Serial Number - " & CStr(vValue1) MsgBox(LicInfoMsg, 
vbOkOnly,"Get License Value By Name")
```
## **See also**

- [CdrLicenseCounter](#page-154-1)
- [CdrLicenseFeatureName](#page-155-0)
- [GetLicenseCounterByID](#page-195-0)
- [GetLicenseValueByID](#page-197-0)
- [GetLiceneseValueByName](#page-198-0)

# **SCBCdrSettings**

The Cedar Settings object stores arbitrary strings for usage in script.

# SCBCdrSettings Methods

The SCBCdrSettings object provides the following methods.

# **AddClient**

This method adds a new client with the specified name to the current Settings object.

## **Syntax**

AddClient (newVal as String)

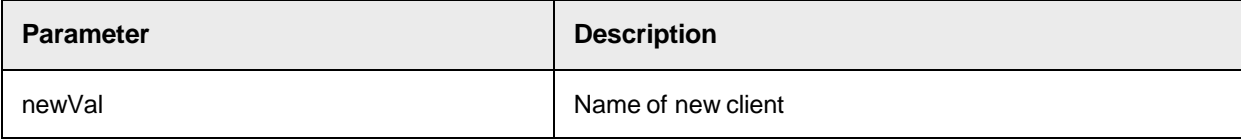

# **AddKey**

This method adds a new key specified by its name and its parent.

## **Syntax**

```
AddKey (newVal as String, Parent as String)
```
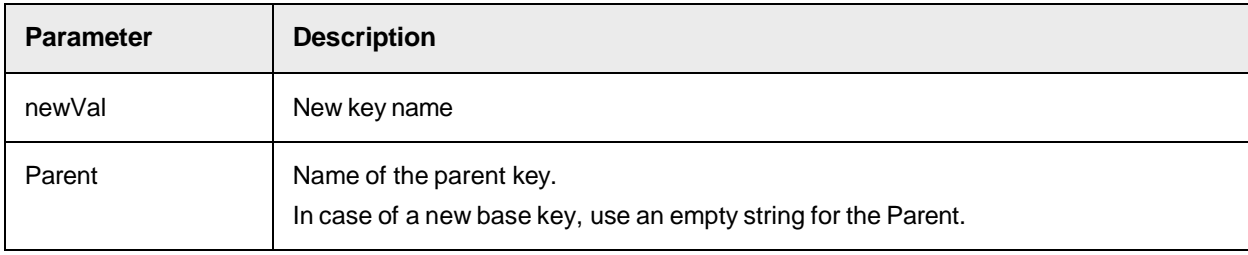

# **See also**

"Client keys" in the *Oracle WebCenter Forms Recognition Designer User's Guide*.

## **Clear**

This method clears all clients and keys from the Settings object.

## **Syntax**

Clear ()

# **MoveKey**

This method moves a key specified by its name to the NewParent specified by its name.

## **Syntax**

MoveKey (Key as String, NewParent as String)

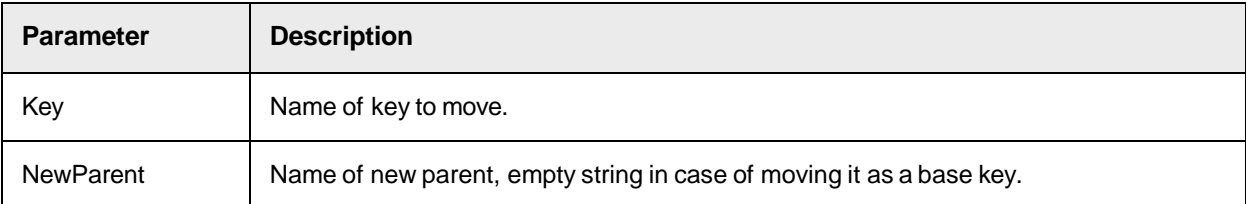

# **RemoveClient**

This method removes a client specified by its name.

## **Syntax**

RemoveClient (ClientName as String)

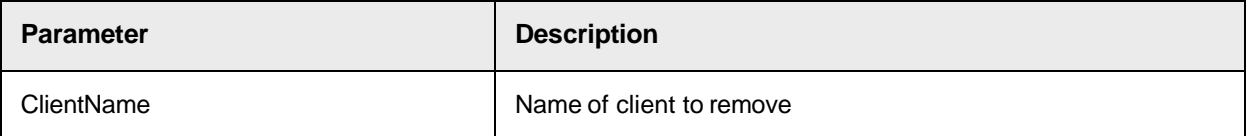

# **RemoveKey**

This method removes a key specified by its name.

## **Syntax**

```
RemoveKey (KeyName as String)
```
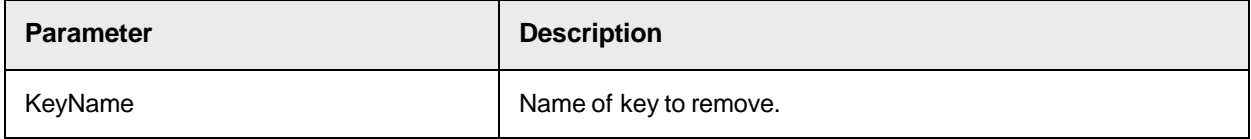

# SCBCdrSettings Properties

The SCBCdrSettings object provides the following properties.

# **ActiveClient**

This property sets or returns the name of the currently active client.

# **Syntax**

ActiveClient as String

# **Client**

This read-only property returns the name of the specified client.

# **Syntax**

Client (Index as Long) as String

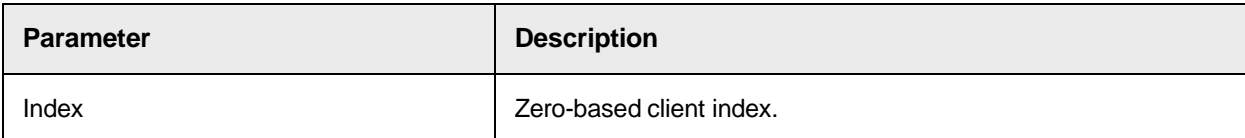

# **ClientCount**

This read-only property returns the number of clients.

ClientCount as Long

## **DocumentBinarizationMode**

This property sets or returns the binarization mode for document conversion in the recognition engine.

**Syntax**

DocumentBinarizationMode as CdrDocumentBinarizationMode

**See also**

[CdrDocumentBinarizationMode](#page-152-0)

# **GlobalLearnsetPath**

This property sets or returns the global Learnset path.

# **Syntax**

GlobalLearnsetPath as String

## **Key**

This read-only property returns the key name specified by index.

# **Syntax**

Key (Index as Long) as String

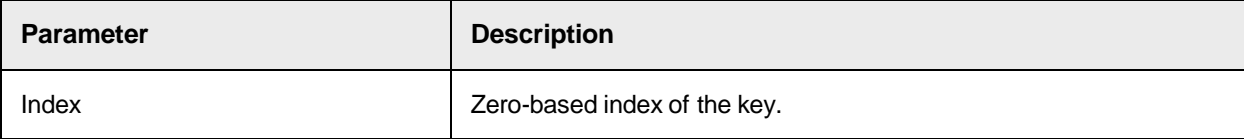

## **KeyCount**

This read-only property returns the number of keys.

#### **Syntax**

KeyCount AS Long

## **Keylcon**

This property sets or returns the value for the specified key.

## **Syntax**

```
KeyIcon (Key as String) as String
```
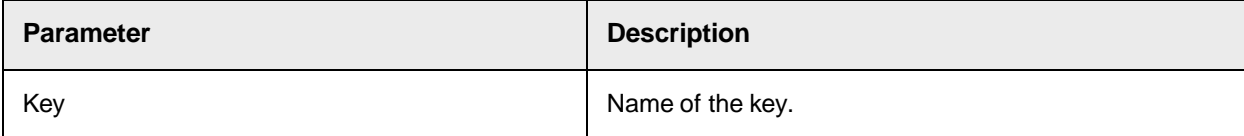

## **KeyParent**

This read-only property returns the parent name of the specified key index.

## **Syntax**

KeyParent (Index as Long) as String

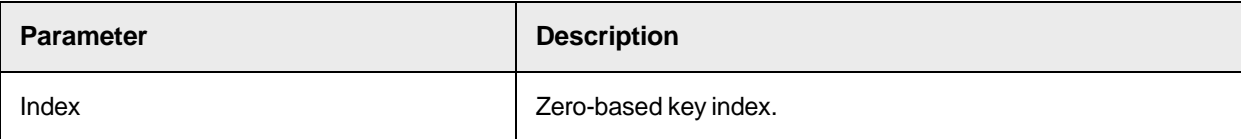

# **ProjectFileName**

This property sets or returns the file name of the project.

#### **Syntax**

ProjectFileName as String

## **SupervisedLearningDisabled**

This property sets or returns the state of supervised learning in Designer and local Verifier workstations.

## **Syntax**

SupervisedLearningDisabled as Boolean

## **TopDownEventSequence**

This property sets or returns the value of a top-down event sequence.

## **Syntax**

TopDownEventSequence as Boolean

## **Value**

This property sets or returns the value of the specified key.

## **Syntax**

Value (Key as String, Parent as String, Client as String) as String

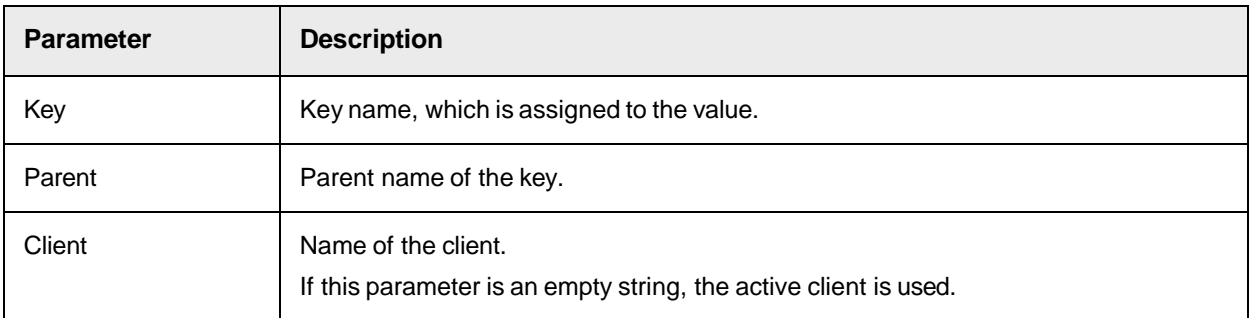

```
MyDBPath = Settings. Value (" DatabaseName ", " ", " ") 'now we can open the
database DB.Open(MyDBPath, …)
```
# SCBCdrScriptModule

This is a global object at the project level. All script module events occurred at project level belong to this object.

# SCBCdrScriptModule Methods

The SCBCdrScriptModule object provides the following methods.

# **ReadZone**

Use this method to read a zone on a CroImage object, the settings of which were previously saved in the ScanJObs' definition.

#### **Syntax**

```
ReadZone (Image as ISCBCroImage, ZoneName as String) as String
```
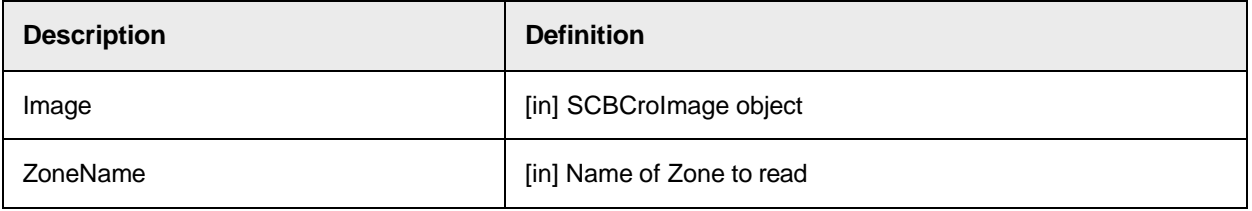

# **ReadZoneEx**

Use this method to read a zone on a CroImage object, the settings of which were previously saved in the ScanJobs' definition.

#### **Syntax**

```
ReadZoneEx (Image as ISCBCroImage, ZoneName as String, Result as 
ISCBCroWorktext)
```
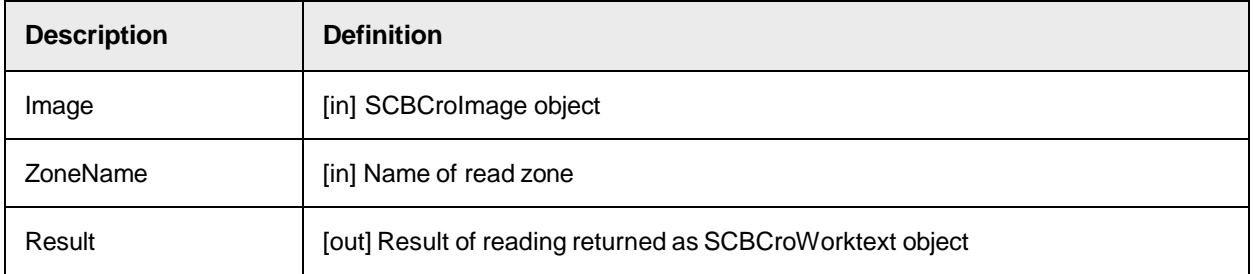

# SCBCdrScriptModule Properties

The SCBCdrScriptModule object provides the following property. **ModuleName**

This read-only property returns the name of the module that initialized the ScriptModule.

The full list of values and under what circumstances they are set are detailed below.

- Runtime Server ModuleName = Server
- Web Verifier Client (v5 and above) ModuleName = Verifier
- Verifier Thick Client (v3 and above) ModuleName = Verifier
- Local Verifier Project ModuleName = LocalVerifier
- Learnset Manager Tool ModuleName = PlainVerifier
- Designer Runtime Mode = Server
- Designer Verifier Test Mode = Verifier
- Designer Verifier Train Mode = Verifier
- Designer Normal Train Mode = Designer
- Designer Definition Mode = Designer

#### **Syntax**

ModuleName as String

#### **Sample Code**

The following sample code sets the global variable gblVerifierAsServer to true if the ModuleName contains **VERIFIER** 

```
Private Sub Document_PreExtract(pWorkdoc as SCBCdrPROJLib.SCBCdrWorkdoc) 
If InStr(UCase(ScriptModule.ModuleName), "VERIFIER") Then 
gblVerifierAsServer = True Else gblVerifierAsServer = False End if End Sub
```
## The following function returns true if the ModuleName contains VERIFIER

```
Public Function fnIsVerifier as Boolean If InStr(UCase 
(ScriptModule.ModuleName), "VERIFIER") Then fnIsVerifier = True Else 
fnIsVerifier = False end if End Function
```
# SCBCdrScriptAccess

WebCenter Forms Recognition provides a public interface "SCBCdrScriptAccess" for external access to the project and class level custom script pages. The interface can be queried from the main "SCBCdrProject" interface available in WebCenter Forms Recognition custom script. Using this interface it is possible to get, modify and dump project and class level scripts.

# SCBCdrScriptAccess Methods

The SCBCdrScriptAccess object provides the following methods.

## **DumpAllPages**

This method dumps all script pages available in the project as a Unicode text file.

```
DumpAllPages(FileName as String)
```
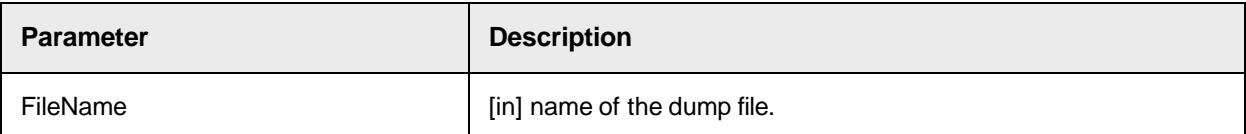

#### **Sample Code**

The following sample code exports all script pages to a file (project and classes).

```
theScriptAccess.DumpAllPages("Script Export.txt")
```
## **ExportAllPages**

# CURRENTLY NOT SUPPORTED.

This method exports all available script pages in a reimportable format to the specified folder.

### **Syntax**

ExportAllPages(FolderName as String)

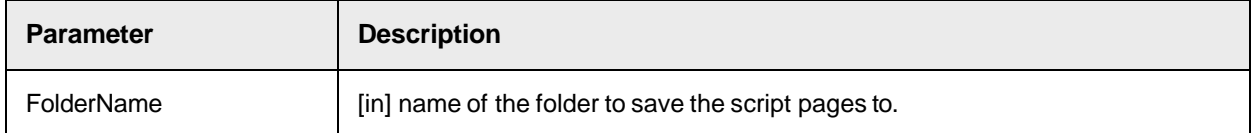

# **ExportClassPage**

CURRENTLY NOT SUPPORTED. This method exports the specified script page to a script dump file.

#### **Syntax**

ExportClassPage(FolderName as String, ClassName as String)

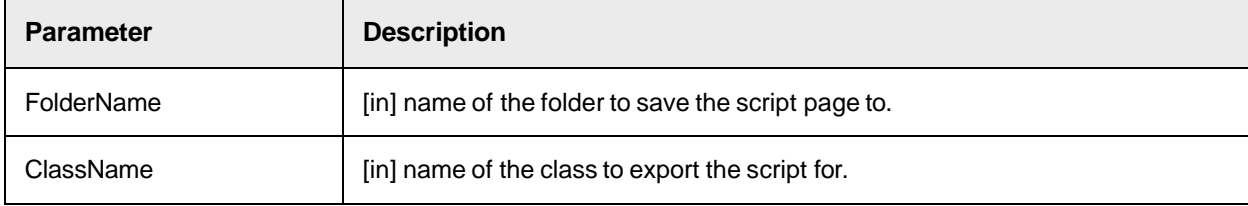

# **GetPageCode**

This method returns the project or specified class level script code.

```
GetPageCode(ClassName as String, ScriptCode as String)
```
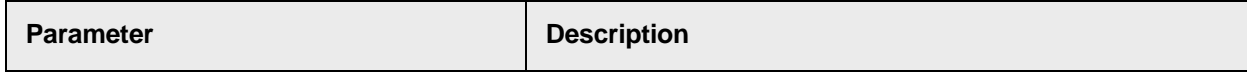

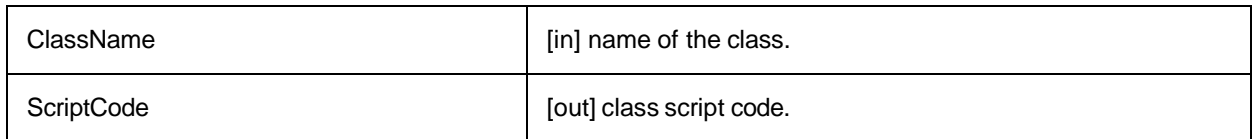

# **ImportAllPages**

# CURRENTLY NOT SUPPORTED.

This method imports all available script pages using script dumps from the specified folder.

**Syntax**

```
ImportAllPages(FolderName as String)
```
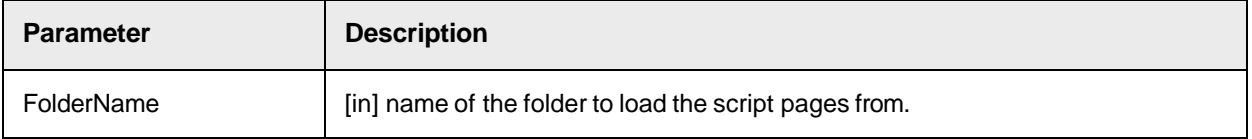

# **ImportClassPage**

# CURRENTLY NOT SUPPORTED.

This method imports the specified script page from a script dump file.

## **Syntax**

```
ImportClassPage(FolderName as String, ClassName as String)
```
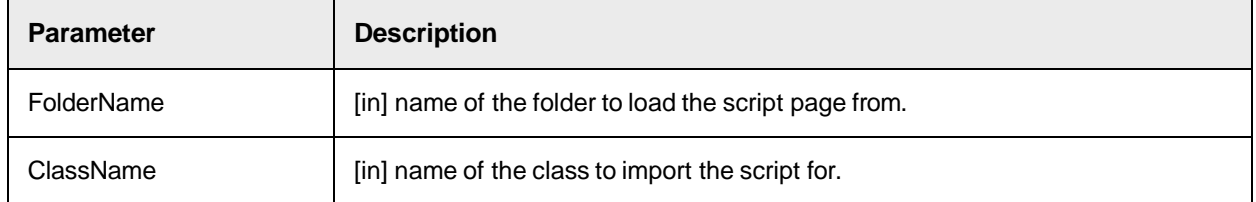

# **SetPageCode**

This method assigns the project or specified class level script code.

## **Syntax**

```
SetPageCode(ClassName as String, ScriptCode as String)
```
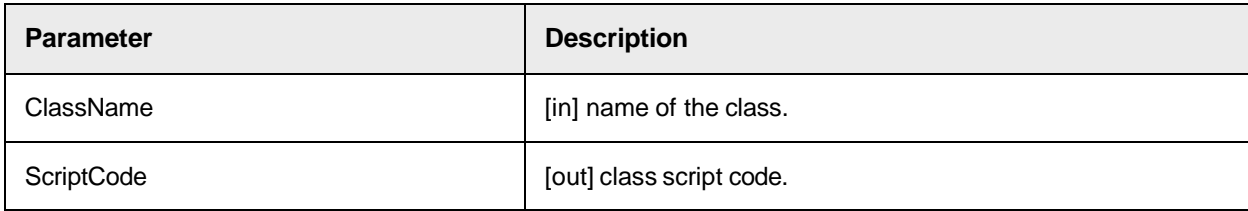

## **Sample Code**

The following sample code sets the script code to blank.

theScriptAccess.SetPageCode(strClassName, "")

# Working with the Associative Search Engine (CDRADSLib)

This library provides functions to work with the Associative Search engine.

# SCBCdrSupExSettings Type Definitions

The SCBCdrSupExSettings object provides the following type definition.

# CdrAutoUpdateType

This type definition specifies the automatic import property.

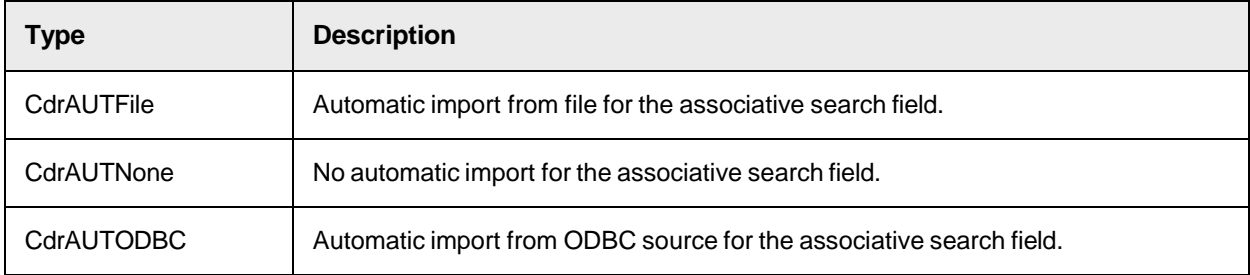

# SCBCdrSupExSettings Methods

The SCBCdrSupExSettings object provides the following methods.

# AddColumn

This method adds a new column field to the pool.

# **Syntax**

```
AddColumn (ColumnName as String, IsSearchField as Boolean, NewColumnIndex 
as Long)
```
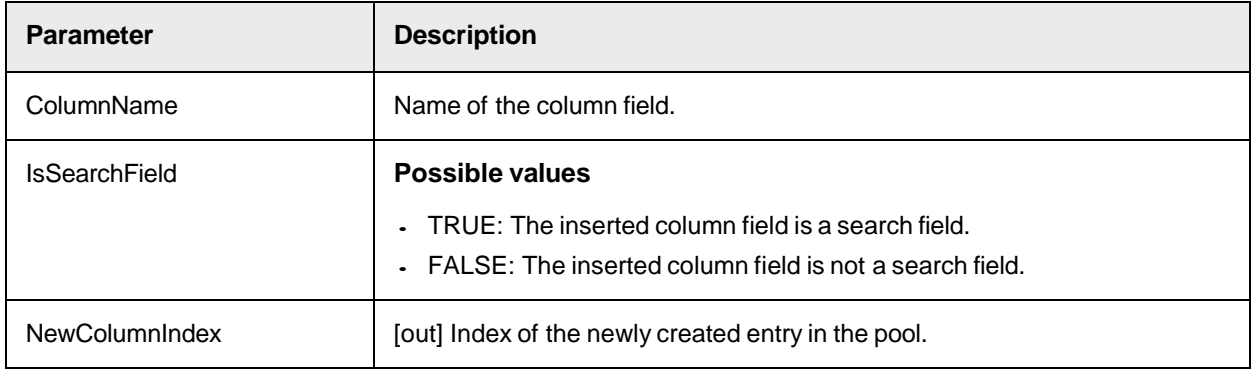

# **AddFilterAttribute**

This method adds new filters for chosen attribute of the multi-column attribute search. Select attributes from the data source of the Associative Search Engine.

**Note:** Multiple entries for the same attribute are combined as logical OR, additional entries for different attributes are combined with logical AND.

# **Syntax**

AddFilterAttribute(Key as String, Value as String)

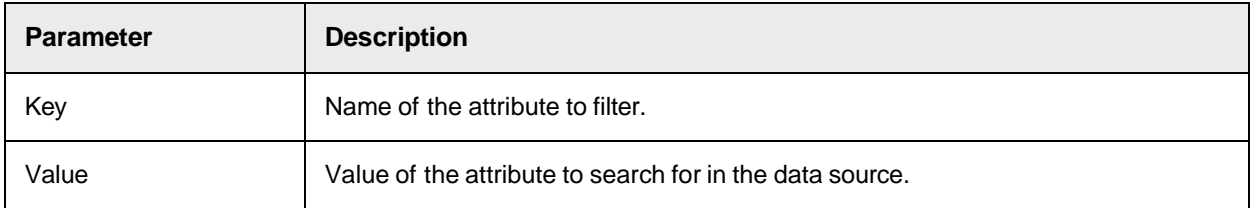

## **Sample Code**

The following sample code configures the multi-column attribute filtering to be used with the Vendor Search button in Verifier. The Vendor Search button in Verifier is related to the object: General, Process: DialogFunc.

```
Dim theSupplierSettings as Object Set theSupplierSettings = 
FieldAnalysissettings Dim theAdsSettings as CDRADSLib.SCBCdrSupExSettings 
Set theAdsSettings = theSupplierSettings 
theAdsSettings.ClearFilterAttributes theAdsSettings.AddFilterAttribute 
"SupplierName", "VAN" theAdsSettings.AddFilterAttribute "SupplierName", 
"VAN3"
```
The following example configures the extension for the filtering with RTS in the VendorName (or VendorASSA) object preExtract event

```
Private Sub VendorName_PreExtract(pField as SCBCdrPROJLib.SCBCdrField, 
pWorkdoc as SCBCdrPROJLib.SCBCdrWorkdoc) Dim theSupplierSettings as 
CDRADSLib.SCBCdrSupExSettings Dim theDocClass as SCBCdrDocClass Dim 
theAnalysisSettings as ISCBCdrAnalysisSettings Dim theObject as Object Set 
theDocClass=Project.AllClasses.ItemByName(pWorkdoc.DocClassName) 
theDocClass.GetFieldAnalysisSettings "VendorName","German", 
theAnalysisSettings Set theObject = theAnalysisSettings Set 
theSupplierSettings = theObject theDocClass.GetFieldAnalysisSettings 
"VendorName","German", theAnalysisSettings Set theObject = 
theAnalysisSettings Set theSupplierSettings = theObject 
theSupplierSettings.ClearFilterAttributes() 
theSupplierSettings.AddFilterAttribute "SupplierName", "VAN" 
theSupplierSettings.AddFilterAttribute "SupplierName", "VAN3" End Sub
```
# AddPhrase

This method appends a new phrase to the list of phrases to use for the address.

AddPhrase (Phrase as String, IsIncludePhrase as Boolean)

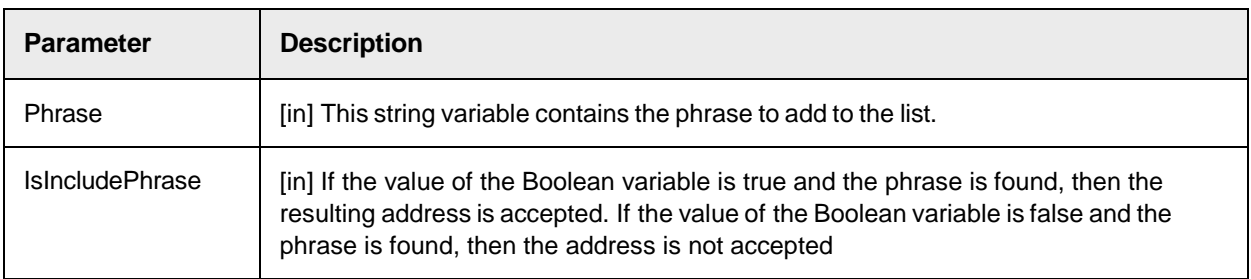

# <span id="page-209-0"></span>**ChangeEntry**

This method updates or inserts the content of the entry data to the specified column.

# **Syntax**

ChangeEntry (ColumnName as String, EntryData as String)

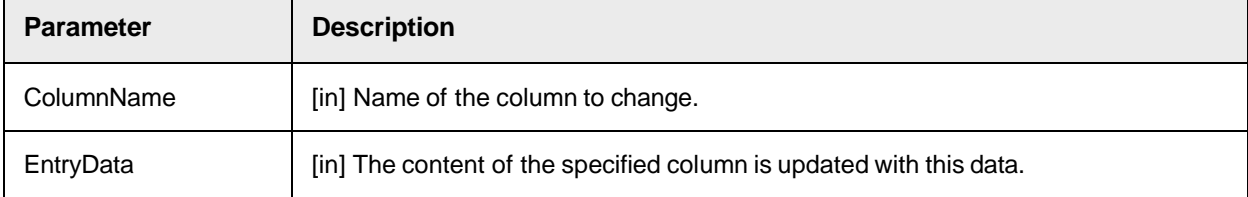

# **ClearFilterAttributes**

This method clears all existing filters of the multi-column attribute filtering.

# **Syntax**

```
ClearFilterAttributes()
```
# **Sample Code**

```
Dim theSupplierSettings as Object Set theSupplierSettings = 
FieldAnalysissettings Dim theAdsSettings as CDRADSLib.SCBCdrSupExSettings 
Set theAdsSettings = theSupplierSettings 
theAdsSettings.ClearFilterAttributes
```
# **CommitAddEntry**

This method takes effect after execution of StartAddEntry and ChangeEntry.

Use this method only in context with the **[StartUpdate,](#page-215-0) [StartAddEntry,](#page-214-0) ChangeEntry**, and [CommitUpdate](#page-210-0) methods.

```
CommitAddEntry (NewIndex as Long)
```
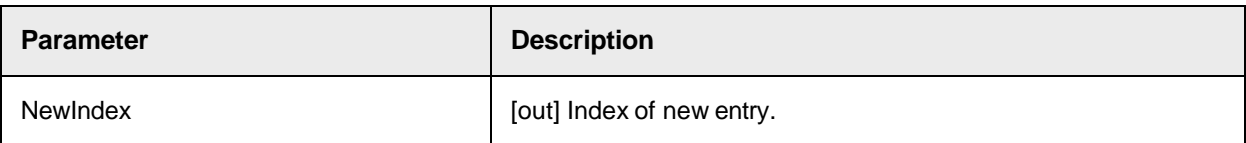

# <span id="page-210-0"></span>**CommitUpdate**

This method closes and save the currently opened pool.

# **Syntax**

```
CommitUpdate ()
```
# GeneratePool

This method imports the pool from the specified source by the property AutomaticImportMethod.

# **Syntax**

GeneratePool ()

# GeneratePoolFromCsvFile

This method removes the previous pool and generates a new one using CSV file designed in the new format.

# **Syntax**

GeneratePoolFromCsvFile ()

# **Sample Code**

Sub GeneratePoolData (pworkdoc As SCBCdrPROJLib.SCBCdrWorkdoc) ; Get a handle for the field and settings Dim oCustomerASSA As SCBCdrField Dim FieldAnalysissettings As ISCBCdrAnalysisSettings Dim PoolAnalysisSettings As SCBCdrSupExSettings Dim SupplierExtractionEngine As New SCBCdrSupplierExtractionEngine Set oCustomerASSA = pworkdoc.Fields ("VendorName") Project.AllClasses("Invoices").GetFieldAnalysisSettings (oCustomerASSA.Name, "German", FieldAnalysissettings) Set PoolAnalysisSettings = Project.AllClasses("Invoices").Fields (oCustomerASSA.Name).AnalysisSetting("German") ; Using PoolAnalysisSettings you can alter the attributes for the pool, such as ImportFileName. PoolAnalysisSettings.GeneratePoolFromCSVFile ; Perform the search SupplierExtractionEngine. SearchField("BOLZ Company, Gutman Company, Inc, Worldnet", pworkdoc, FieldAnalysissettings, oCustomerASSA.Name) ; Check if there is at least 1 result If oCustomerASSA.CandidateCount > 0 Then ; do something End If End Sub

# GeneratePoolFromODBC

This method removes the previous pool and generates a new one using the ODBC source with the parameters set on the property page.

The method filters the full pool's records, prior to performing the ASE pool search.

Use this functionality with caution. If a Runtime Server or Verifier performs this operation, the possibility of the same pool folder being constantly filtered and altered will impact the performance of the project.

The Runtime Server performing this operation should be single threaded.

# **Syntax**

GeneratePoolFromODBC ()

# **Sample Code**

Sub GeneratePoolData (pworkdoc As SCBCdrPROJLib.SCBCdrWorkdoc) ; Get a handle for the field and settings ; The field in the project file should already be configured for ODBC Dim oCustomerASSA As SCBCdrField Dim FieldAnalysissettings As ISCBCdrAnalysisSettings Dim PoolAnalysisSettings As SCBCdrSupExSettings Dim SupplierExtractionEngine As New SCBCdrSupplierExtractionEngine Set oCustomerASSA = pworkdoc.Fields ("VendorName") Project.AllClasses("Invoices").GetFieldAnalysisSettings (oCustomerASSA.Name, "German", FieldAnalysissettings) Set PoolAnalysisSettings = Project.AllClasses("Invoices").Fields (oCustomerASSA.Name).AnalysisSetting("German") ; Modify the SQL query to set your lookup criteria PoolAnalysisSettings.SQLQuery = "SELECT \* FROM VendorData WHERE Col002 in ('BOLZ', 'Gutman', 'WorldNet')" ; Perform the search PoolAnalysisSettings.GeneratePoolFromODBC SupplierExtractionEngine.SearchField("BOLZ Company, Gutman Company, Inc, Worldnet", pworkdoc, FieldAnalysissettings, oCustomerASSA.Name) ; Check if there is at least 1 result If oCustomerASSA.CandidateCount > 0 Then ;do something End If End Sub

**Note:** The files in the pool folder will be reduced as they contain a smaller, filtered ADS pool.

# GetClassNameByID

This method returns the formatted document class name for the pool entry specified by its unique ID.

# **Syntax**

GetClassNameByID (IDHigh as Long, IDLow as Long, ClassName as String)

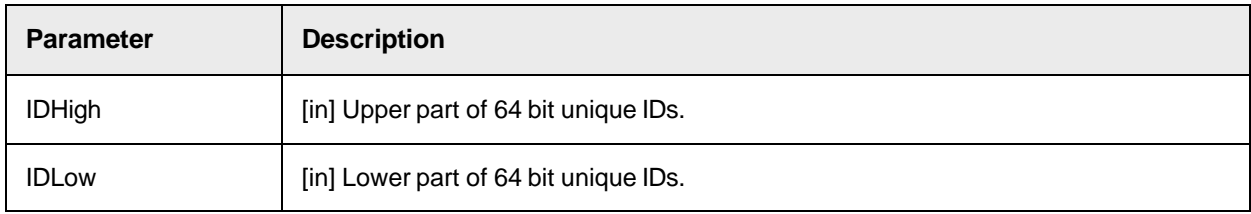

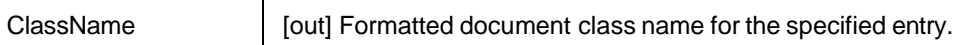

# **GetEntry**

This method returns the content of a field specified by its index and the column name.

# **Syntax**

GetEntry (Index as Long, FieldName as String) as String

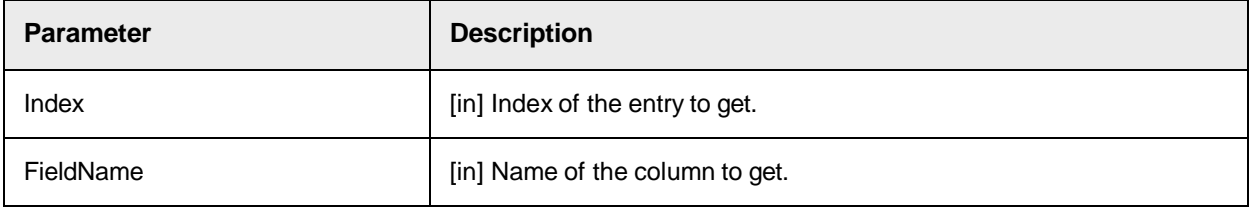

# GetFormattedValueByID

This method returns the formatted entry representation for the pool entry specified by its unique ID

# **Syntax**

GetFormattedValueByID (IDHigh as Long, IDLow as Long, FormattedValue as String)

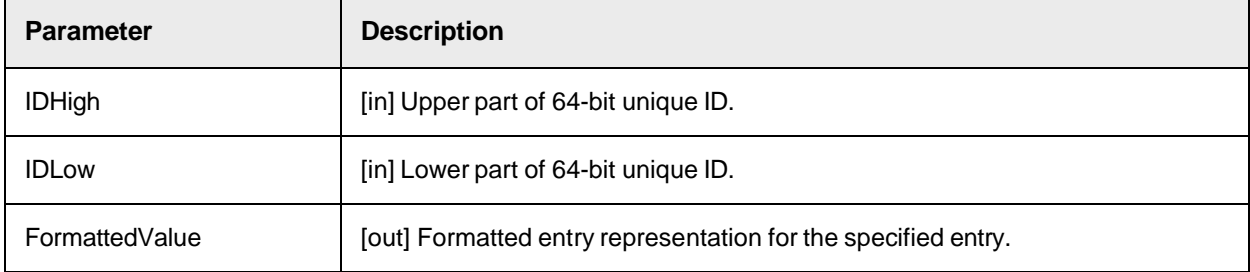

# **GetIDByIndex**

This method returns the unique ID of an entry by index.

# **Syntax**

GetIDByIndex (Index as Long, IDHigh as Long, IDLow as Long)

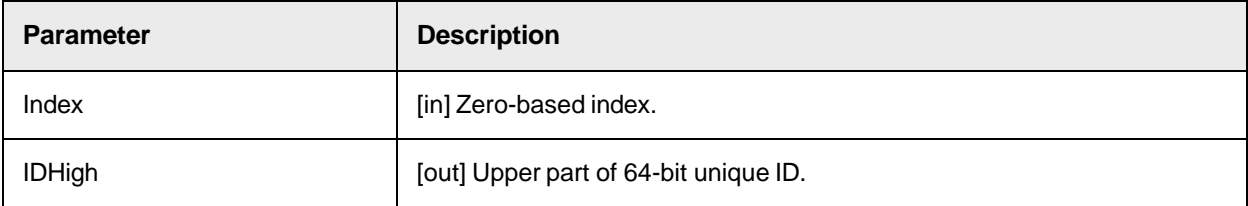

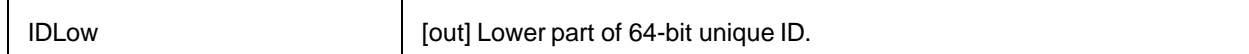

# **GetIndexById**

This method returns the index of an entry by its unique ID.

# **Syntax**

GetIndexByID (IDHigh as Long, IDLow as Long, Index as Long)

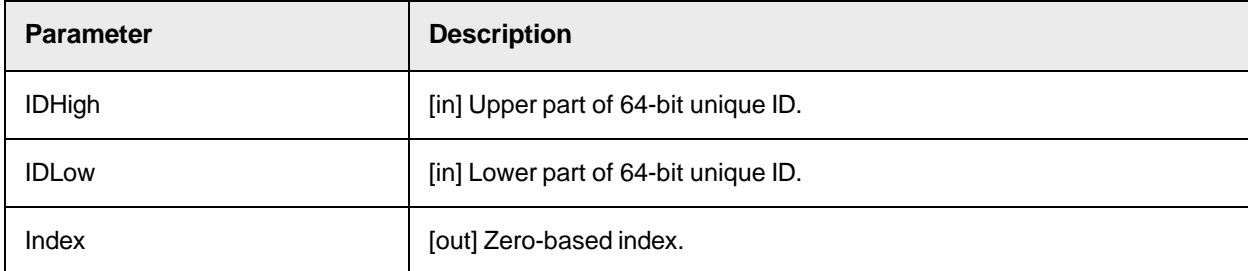

# **GetSearchArea**

This method returns an area on the document in which to search.

```
GetSearchArea (SearchAreaIndex as Long, Left as Long, Top as Long, Width 
as Long, Height as Long)
```
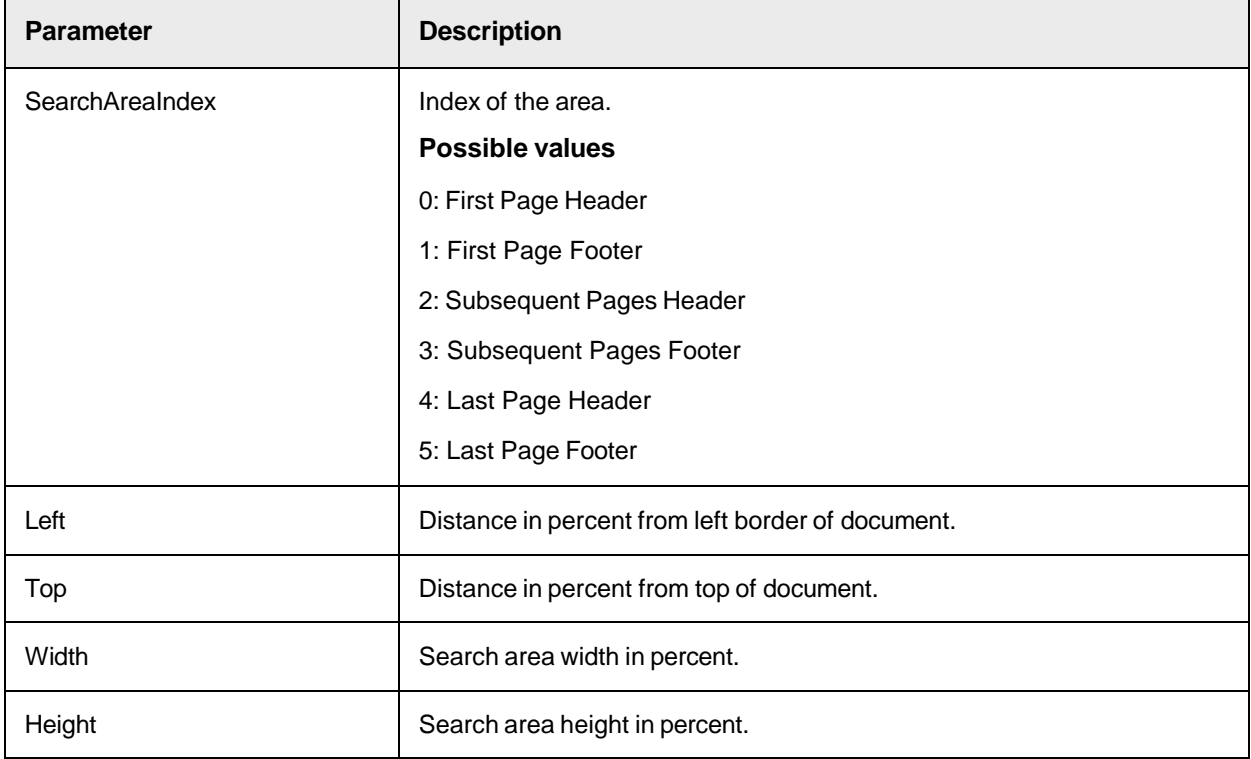

# RemovePhrase

This method removes a phrase from a list of phrases for address analysis specified by its index.

# **Syntax**

RemovePhrase (PhraseIndex as Long)

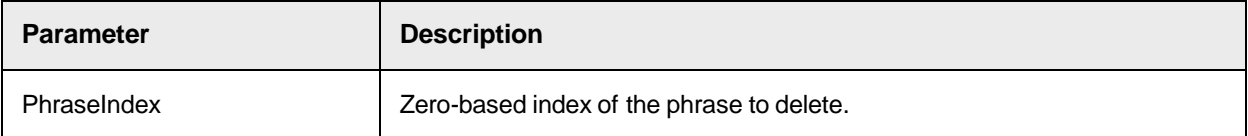

# **SetSearchArea**

This method sets the area on the document in which to search.

# **Syntax**

```
SetSearchArea (SearchAreaIndex as Long, Left as Long, Top as Long, Width 
as Long, Height as Long)
```
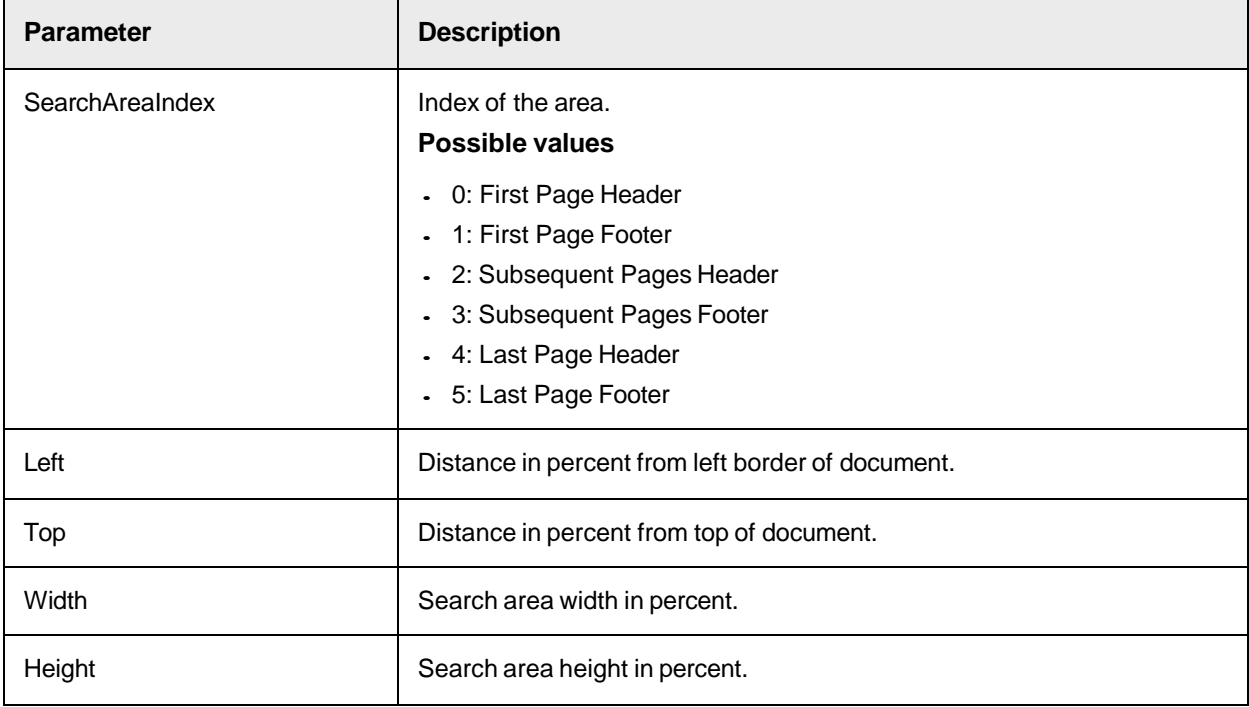

# <span id="page-214-0"></span>**StartAddEntry**

This method prepares the insertion of a new entry to the associative search pool.

StartAddEntry ()

# <span id="page-215-0"></span>**StartUpdate**

This method generates and opens a new empty pool, or opens an existing pool for the update.

# **Syntax**

StartUpdate (RemoveExistingPool as Boolean)

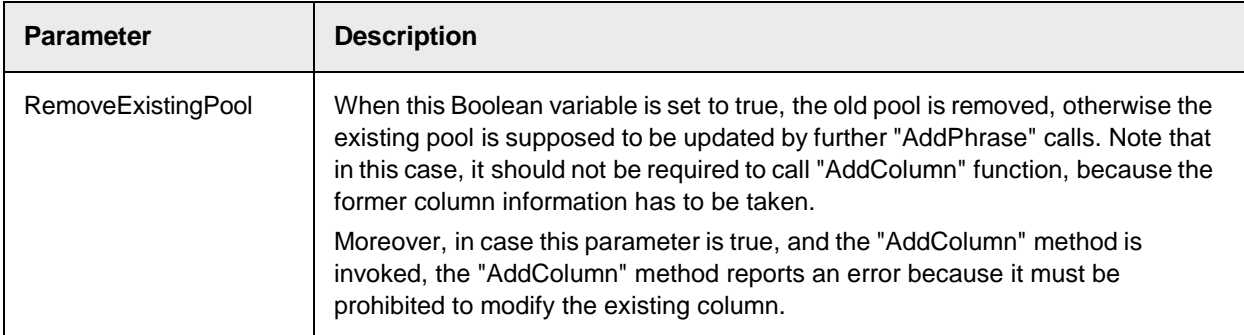

# SCBCdrSupExSettings Properties

The SCBCdrSupExSettings object provides the following property.

# ClassNameFormat

This property sets or returns the format definition for a document class name.

# **Syntax**

```
ClassNameFormat as String
```
# **ColumnCount**

This read-only property returns the number of columns of a currently opened pool.

# **Syntax**

ColumnCount as Long

# ColumnName

This property sets or returns or sets the name of the column by its index.
ColumnName (ColumnIndex as Long) as String

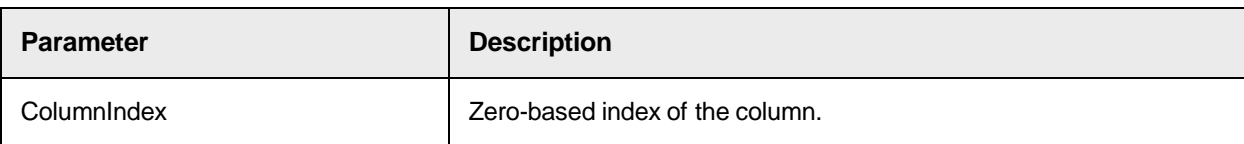

## EnableCandidateEvaluation

This property sets or returns if a candidate evaluation (so called Second Pass) is permitted.

For EnableCandidateEvaluation, the following three options are available.

- Above configured search areas: EvalOverSearchAreas is set to TRUE.
- First page only. EvalFirstPageOnly is set to TRUE.
- All pages of document. Evaluation is performed using the entire text of the document, which is performed if neither of the above restrictions is TRUE. Both are FALSE.

The EvalOverSearchAreas or EvalFirstPageOnly restrictions are mutually excluding, therefore when setting one to TRUE, the other one automatically becomes FALSE.

**Note:** If candidate evaluation (Second Pass) is switched off, then candidates, returned after the first pass, typically have very low confidence.

#### **Syntax**

EnableCandidateEvaluation as Boolean

## **EntryCount**

This read-only property returns the number of entries of the pool.

#### **Syntax**

EntryCount as Long

# EvalFirstPageOnly

This property sets or returns if candidate evaluation is performed using the text from first page only.

When EvalFirstPageOnly is set to TRUE, EvalOverSearchAreas becomes FALSE automatically.

#### **Syntax**

EvalFirstPageOnly as Boolean

## EvalOverSearchAreas

This property sets or returns if the candidate evaluation is processed using only the text from configured search areas.

When EvalOverSearchAreas is set to TRUE, EvalFirstPageOnly becomes FALSE automatically.

#### **Syntax**

EvalOverSearchAreas as Boolean

## FieldContentsFormat

This property sets or returns the format definition for the representation of the engine.

#### **Syntax**

FieldContentsFormat as String

#### **FindLocation**

This property sets or returns if address analysis is enabled. If TRUE, the position of the address is found.

#### **Syntax**

FindLocation as Boolean

#### **IdentityColumn**

This property sets or returns the unique ID of a column name.

### **Syntax**

IdentityColumn as String

## ImportFieldNames

This property sets or returns if the column names are taken from the first line of a CSV file.

#### **Syntax**

ImportFieldNames as Boolean

#### ImportFileName

This property sets or returns if the column names are taken from the first line of a CSV file.

#### **Syntax**

ImportFileName as String

## ImportFileNameRelative

This property sets or returns if the name of a CSV file is stored relative to the path of the project file.

#### **Syntax**

ImportFileNameRelative as Boolean

## IsPhraseIncluded

This property sets or returns if a phrase to find the address is sufficient.

## **Syntax**

IsPhraseIncluded (PhraseIndex as Long) as Boolean

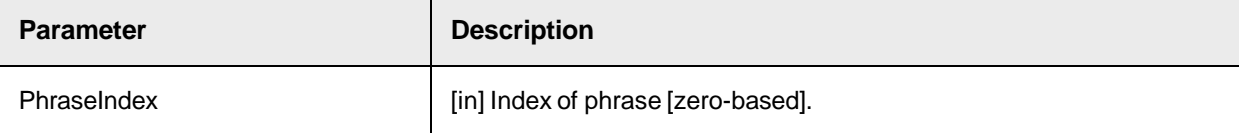

## **IsSearchField**

This property sets or returns if a field is used for an associative search.

#### **Syntax**

IsSearchField (ColumnIndex as Long) as Boolean

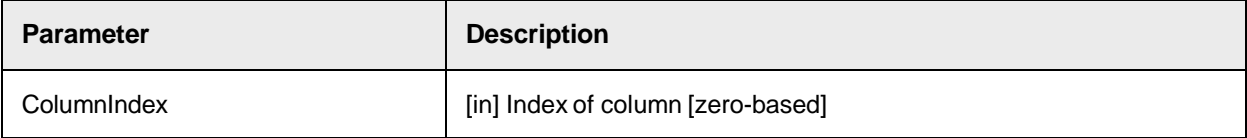

## LastImportTimeStamp

This read-only property returns the time stamp for the last import.

#### **Syntax**

LastImportTimeStamp as Date

### **MaxCandidates**

This property sets or returns the maximum number of results of the associative search engine.

#### **Syntax**

MaxCandidates as Long

## **MinDistance**

This property sets or returns the required minimum distance to the next best candidate for a valid result.

#### **Syntax**

MinDistance as Double

#### **MinRelevance**

This property sets or returns the minimum relevance for search results, default value is 0.0.

#### **Syntax**

MinRelevance as Double

## MinThreshold

This property sets or returns the required minimum value for a valid engine result.

#### **Syntax**

MinThreshold as Double

## NumberKeepLocalCopies

Use this property to allow additional local copies of the ASE pool for later reuse.

The default value is 1. If the value is not modified, the system deletes any additional local pool copies when the application that created the copy is closed.

**Note:** The property is saved within the project once the script is executed. To change the property, modify and rerun the script.

#### **Syntax**

NumberKeepLocalCopies as Long

#### **Sample Code**

The following sample code sets the NumberKeepLocalCopies property to 10.

```
Dim theDocClass as SCBCdrDocClass Dim theSupplierSettings as 
CDRADSLib.SCBCdrSupExSettings Dim theAnalysisSettings as 
ISCBCdrAnalysisSettings Dim theObject as Object Set 
theDocClass=Project.AllClasses.ItemByName("Invoices") 
theDocClass.GetFieldAnalysisSettings 
"VendorASSA", Project.DefaultLanguage, theAnalysisSettings Set theObject =
theAnalysisSettings Set theSupplierSettings = theObject 
theSupplierSettings.NumberKeepLocalCopies = 10
```
## ODBCName

This property sets or returns the name of the ODBC source.

#### **Syntax**

ODBCName as String

#### Passwords

This property sets or returns the password of the ODBC source.

#### **Syntax**

Password as String

# Phrase

This property sets or returns the phrase by its index.

## **Syntax**

Phrase (PhraseIndex as Long) as String

## **PhrasesCount**

This read-only property returns the number of phrases used for address analysis.

#### **Syntax**

PhrasesCount as Long

## PoolName

This property sets or returns the name of the associative search pool.

#### **Syntax**

PoolName as String

### PoolPath

This property sets or returns the name of the path of the associative search pool.

#### **Syntax**

```
PoolPath as String
```
## PoolPathRelative

This property sets or returns if the pool is saved relative to the path of the project.

#### **Syntax**

PoolPathRelative as Boolean

## PoolVersion

This property sets or returns the pool version.

#### **Syntax**

PoolVersion as Long

## **Possible values**

- 2: Brainware V2
- 3: Brainware V3
- 4: RMS

## **ProjectPath**

This read-only property returns the path of the project file.

## **Syntax**

ProjectPath as String

# **SavePoolInternal**

This property sets or returns if a pool is saved within the project file or as separate files.

## **Syntax**

SavePoolInternal as Boolean

## SearchAreaActive

This property sets or returns if the corresponding search area is active or not.

## **Syntax**

SearchAreaActive(SearchAreaIndex as Long) as Boolean

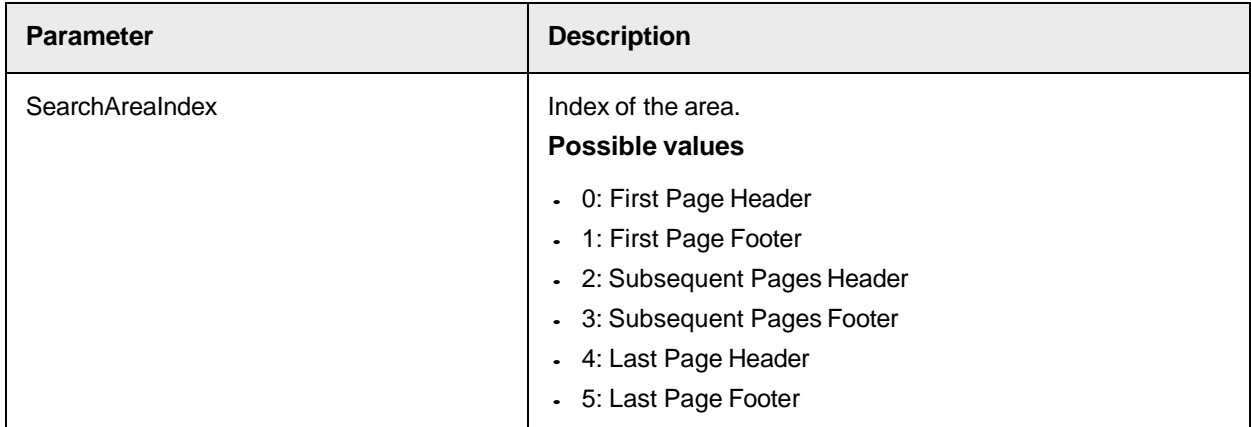

# **Separator**

This property sets or returns a separator, either a semicolon or comma, that is used for CSV files.

## **Syntax**

Separator as String

# **SQLQuery**

This property sets or returns an SQL statement used to import ODBC source.

## **Syntax**

SQLQuery as String

# UserName

This property sets or returns the user name required to login in to the ODBC source.

#### **Syntax**

Username as String

## VendorTypeColumn

This property sets or returns the column that defines the vendor type.

### **Possible values**

- 0: No class is created for this vendor through SLW.
- 1: Allows one document for that vendor to be trained.
- 2: Allows unlimited training.

#### **Syntax**

VendorTypeColumn as String

# SCBCdrSupplierExtractionEngine Methods

The SCBCdrSupplierExtractionEngine object provides the following method.

## **SearchField**

This method searches for a text in a supplier pool and returns the result as field candidates.

#### **Syntax**

```
SearchField(ByVal QueryText As String, pWorkdoc As ISCBCdrWorkdoc, 
pAnalysisSettings As ISCBCdrAnalysisSettings, ByValFieldName As String)
```
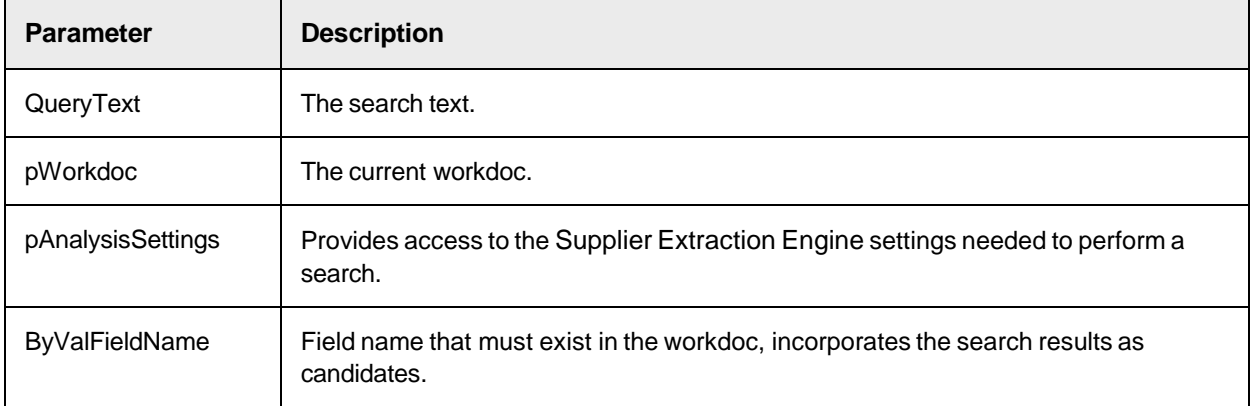

#### **Sample Code**

Sub GeneratePoolData (pworkdoc As SCBCdrPROJLib.SCBCdrWorkdoc) ; Get a handle for the field and settings ; The field in the project file should already be configured for ODBC Dim oCustomerASSA As SCBCdrField Dim FieldAnalysissettings As ISCBCdrAnalysisSettings Dim PoolAnalysisSettings As SCBCdrSupExSettings Dim SupplierExtractionEngine As New

SCBCdrSupplierExtractionEngine Set oCustomerASSA = pworkdoc.Fields ("VendorName") Project.AllClasses("Invoices").GetFieldAnalysisSettings (oCustomerASSA.Name, "German", FieldAnalysissettings) Set PoolAnalysisSettings = Project.AllClasses("Invoices").Fields (oCustomerASSA.Name).AnalysisSetting("German") ; Modify the SQL query to set your lookup criteria PoolAnalysisSettings.SQLQuery = "SELECT \* FROM VendorData WHERE Col002 in ('BOLZ', 'Gutman', 'WorldNet')" ; Perform the search PoolAnalysisSettings.GeneratePoolFromODBC SupplierExtractionEngine.SearchField("BOLZ Company, Gutman Company, Inc, Worldnet", pworkdoc, FieldAnalysissettings, oCustomerASSA.Name) ; Check if there is at least 1 result If oCustomerASSA.CandidateCount > 0 Then ;do something End If End Sub

# Working with the Check Analysis Engine (SCBCdrParaCheckLib)

This class contains the functions for the Check Analysis engine.

# SCBCdrParaCheckLib Type Definitions

<span id="page-223-0"></span>The SCBCdrParaCheckLib object provides the following type definition.

CROParaCheckPayeeRecognitionMode: This type definitions specifies the recognition mode.

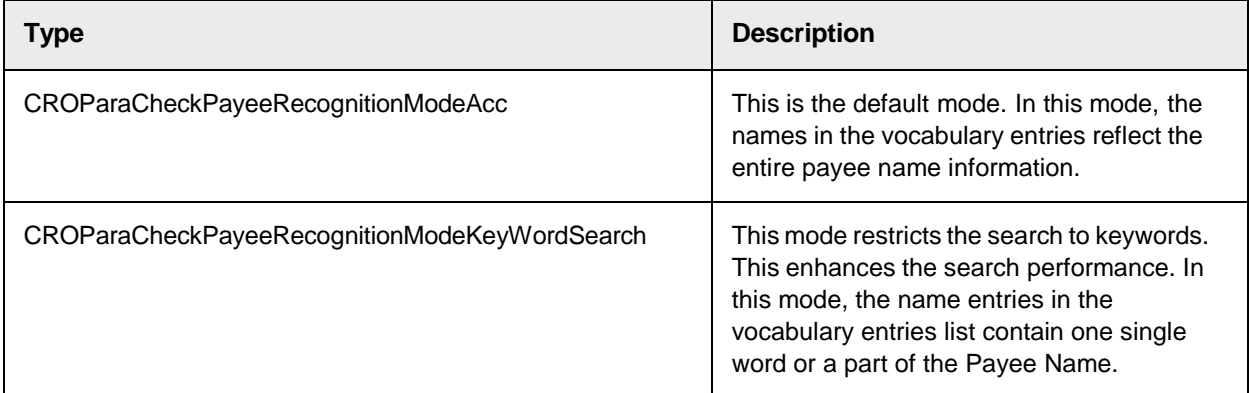

# SCBCdrParaCheckAnalysisSettings Methods

The SCBCdrParaCheckAnalysisSettings provides the following methods.

## AddItemToVocabulary

This method adds a vocabulary entry to the list of possible items.

## **Syntax**

AddItemToVocabulary (Name as string, Weight as long, caption as CroParaCheckVocabularyEntriesAddOptions, IsVisible as Boolean)

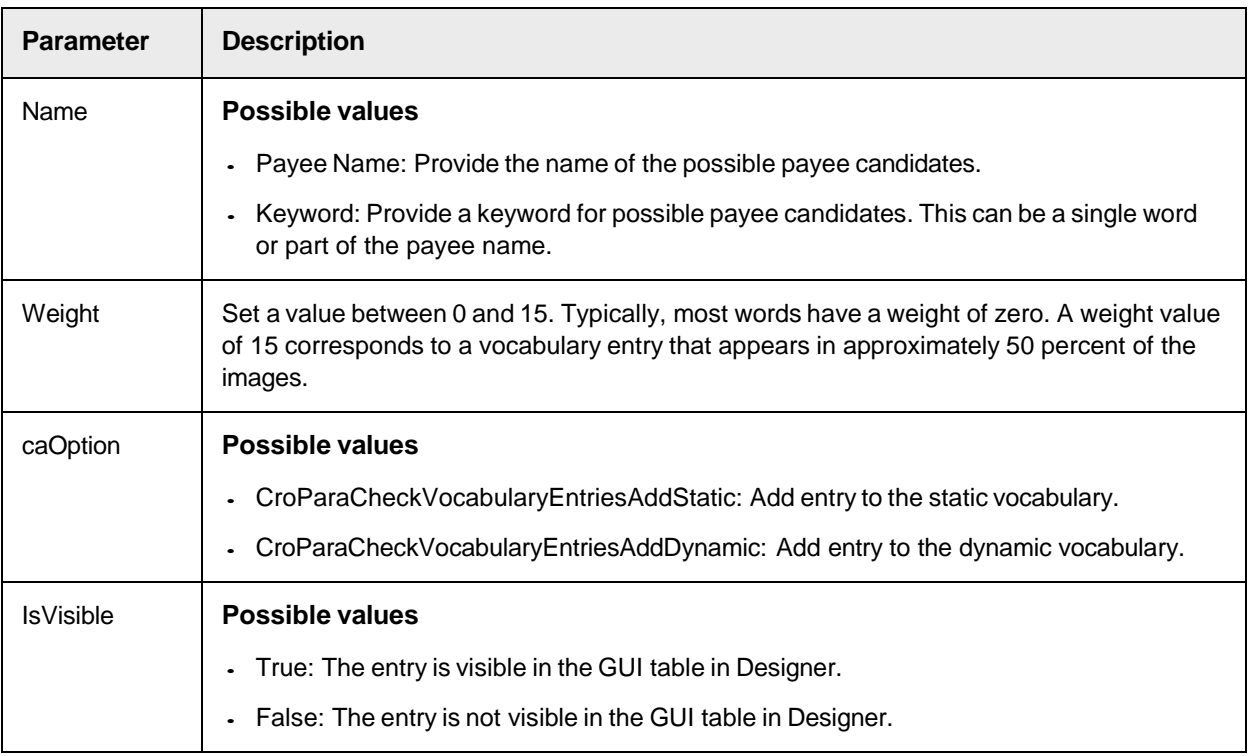

### **Sample Code**

```
Dim theFieldCheckAnalysisSettings as Object Set 
theFieldCheckAnalysisSettings = FieldAnalysissettings Dim 
ParaCheckSettings as SCBCdrParaCheckAnalysisSettings Set ParaCheckSettings
= theFieldCheckAnalysisSettings ParaCheckSettings. AddItemToVocabulary 
"PayeeName1", 0, CroParaCheckVocabularyEntriesAddDynamic,True 
ParaCheckSettings. AddItemToVocabulary "PayeeName2", 
15,CroParaCheckVocabularyEntriesAddDynamic, True ParaCheckSettings. 
AddItemToVocabulary "PayeeName3", 0, 
CroParaCheckVocabularyEntriesAddDynamic, False ParaCheckSettings. 
AddItemToVocabulary "PayeeName4", 5, 
CroParaCheckVocabularyEntriesAddDynamic, True
```
# ClearVocabulary

Use this method to remove vocabulary entries.

## **Syntax**

ClearVocabulary (clOption as CroParaCheckVocabularyEntriesClearOptions)

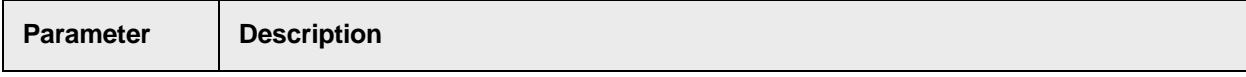

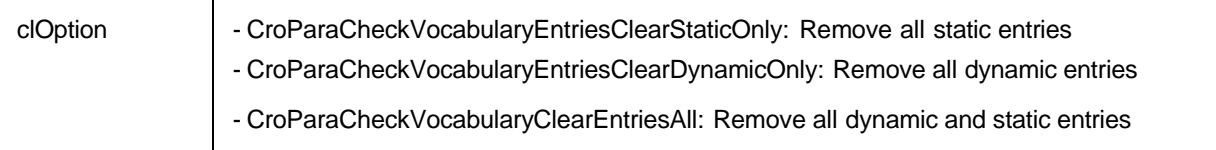

### **Sample Code**

```
Dim theFieldCheckAnalysisSettings as Object Set 
theFieldCheckAnalysisSettings = FieldAnalysissettings Dim 
ParaCheckSettings as SCBCdrParaCheckAnalysisSettings Set ParaCheckSettings
= theFieldCheckAnalysisSettings ParaCheckSettings.ClearVocabulary 
CroParaCheckVocabularyEntriesClearDynamicOnly
```
# SCBCdrParaCheckAnalysisSettings Properties

The SCBCdrParaCheckAnalysisSettings provides the following properties.

## FieldType

This property sets or returns the field type.

## **Syntax**

FieldType as Long

## **MinDistance**

This property sets or returns the minimum distance.

#### **Syntax**

MinDistance as double

## MinWeight

This property sets or returns the minimum weight.

## **Syntax**

MinWeight as double

## PayeeLineRecMode

This property sets or returns the engine recognition mode.

#### **Syntax**

PayeeLineRecMode as CROParaCheckPayeeRecognitionMode

#### **See also**

[CROParaCheckPayeeRecognitionMode](#page-223-0)

#### PayeeVocCoverage

This property sets or returns the vocabulary coverage parameter for the payee line. This value expresses the occurrence likelihood of the predefined names on the checks.

Define the vocabulary coverage as a LONG value in the range between 1 and 100. The default value is 35.

#### **Syntax**

PayeeVocCoverage as Long

#### **Sample Code**

```
Private Sub Document_PreExtract(pWorkdoc as SCBCdrPROJLib.ISCBCdrWorkdoc) 
Set ParaCheckSettings = Project.AllClasses(pWorkdoc.DocClassName).Fields 
("Payee").AnalysisSetting(Project.DefaultLanguage) 
ParaCheckSettings.PayeeVocCoverage = 85 End Sub
```
## PayeeVocEntries

This read-only property returns the collection of vocabulary entries objects.

#### **Syntax**

```
PayeeVocEntries as ISCBCroPayeeVocEntries
Vocabulary Entry Objects (PayeeVocEntries)
```
This is a collection of all vocabulary entry objects contained in the current ParaCheckSettings object.

#### PayeeVocEntries Methods

The PayeeVocEntries object provides the following methods.

#### **ItemExists**

This method returns TRUE if an item with the specified name exists inside the collection.

#### **Syntax**

```
ItemExists (Name as String) as Boolean
```
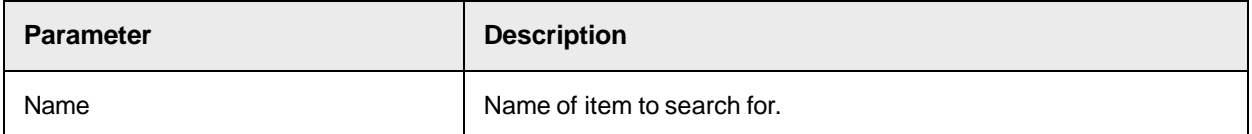

#### **MoveItem**

This method moves an item specified by  $\text{oldIndex}$  from  $\text{oldIndex}$  to  $\text{NewIndex}$ .

#### **Syntax**

MoveItem (OldIndex as Long, NewIndex as Long)

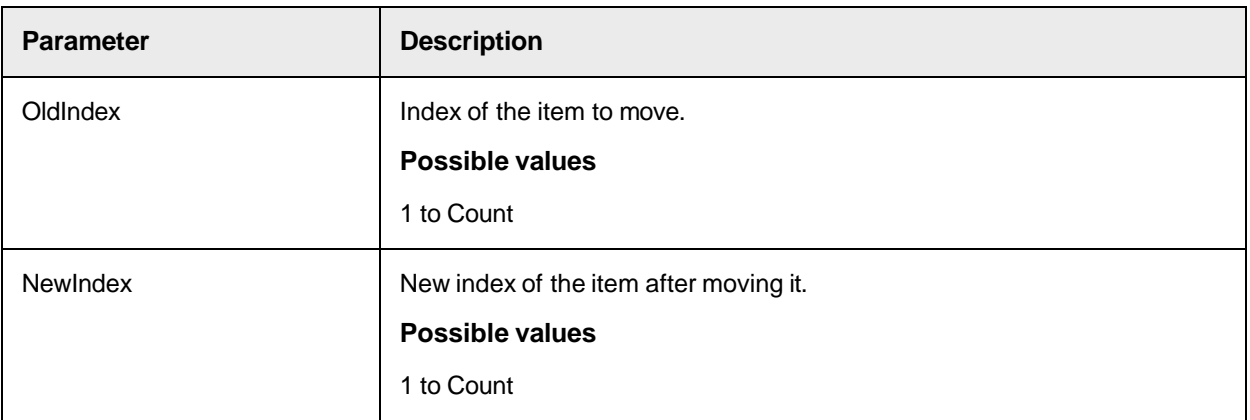

#### **Remove**

This method removes the specified item from the collection and releases the reference count to this item.

#### **Syntax**

Remove (ItemName as String)

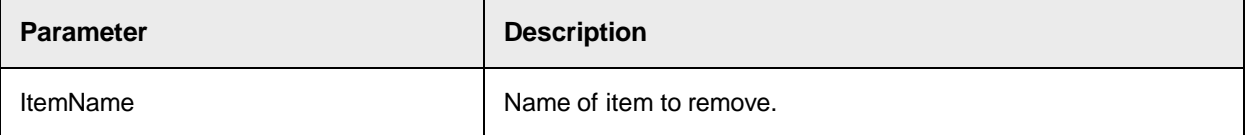

# PayeeVocEntries Properties

The PayeeVocEntries object provides the following properties.

## **Count**

This read-only property returns the number of items within the vocabulary entry collection.

## **Syntax**

Count as Long

#### **Item**

This read-only property returns a specified item from the collection.

#### **Syntax**

Item (Index as Variant) as ISCBCroPayeeVocEntry

**Parameter** | Description

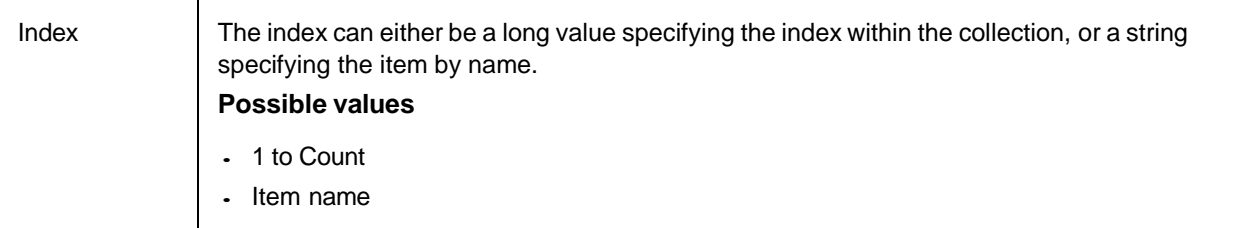

## **ItemByIndex**

This read-only property returns an item from the collection specified by the index.

#### **Syntax**

ItemByIndex (Index as Long) as ISCBCroPayeeVocEntry

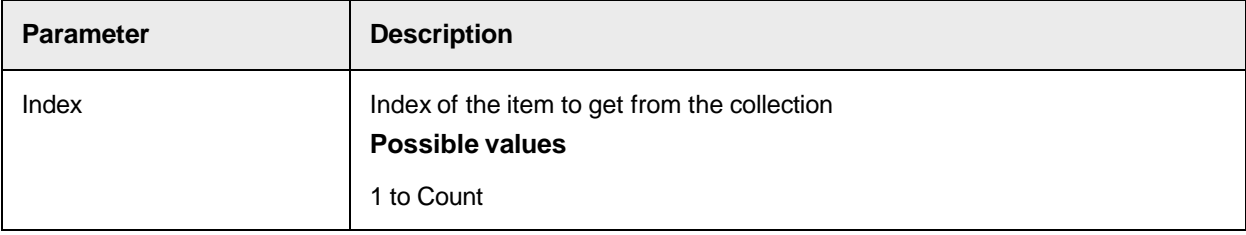

## **ItemByName**

This read-only property returns the specified item from the collection.

#### **Syntax**

ItemByName (Name as String) as ISCBCroPayeeVocEntry

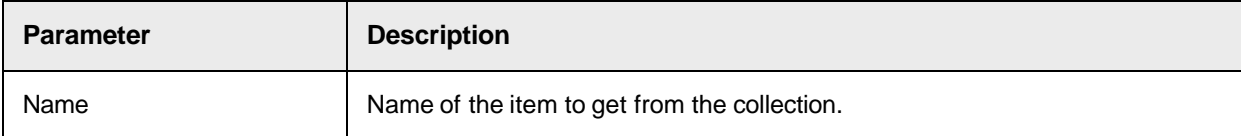

#### **ItemIndex**

This read-only property returns the index of an item specified by name.

**Syntax**

```
ItemIndex (Name as String) as Long
```
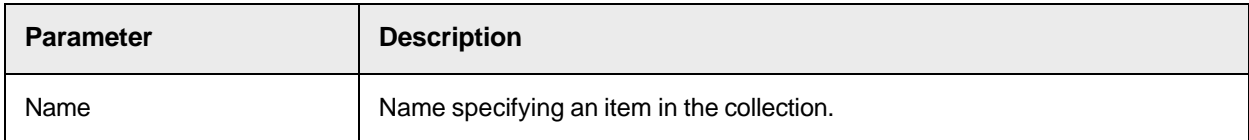

## **ItemName**

#### This read-only property returns the name of an item specified by index.

#### **Syntax**

```
ItemName (Index as Long) as String
```
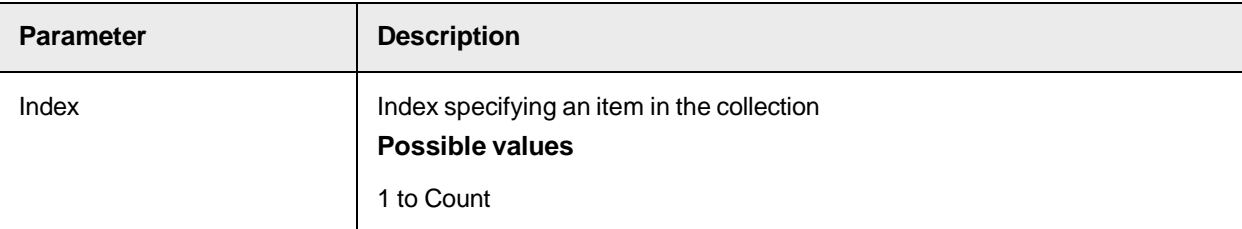

#### **Tag**

This property sets or returns a variant for each item of the collection.

#### **Syntax**

Tag (Index as Long) as Variant

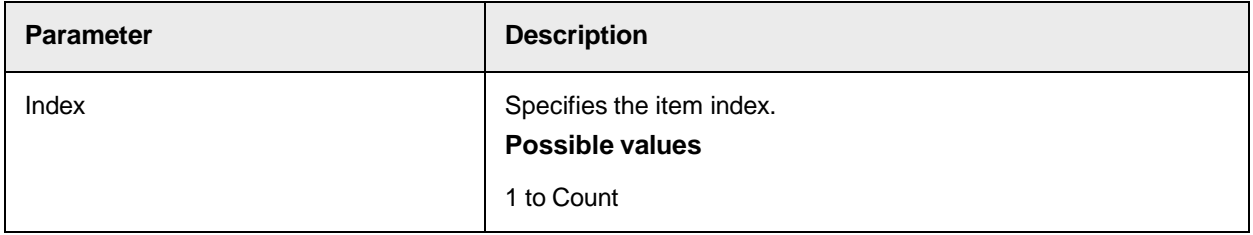

# Working with the Format Analysis Engine (SCBCdrFormatEngine)

This class provides methods and properties for the Format Analysis engine. Sample code

The following sample code searches for a 1 to 10 digits long number in the workdoc by using the Simple Expression algorithm. If the word is found, the variable *pValid* is set to true.

```
Private Sub PoNo_Validate(pField as SCBCdrPROJLib.ISCBCdrField, pWorkdoc 
as SCBCdrPROJLib.ISCBCdrWorkdoc, pValid as Boolean) Dim FormatEngine as 
SCBCdrFormatEngine Dim oPOTemplate as SCBCdrFormatSettings If FormatEngine 
Is Nothing Then Set FormatEngine = New SCBCdrFormatEngine If oPOTemplate 
Is Nothing Then Set oPOTemplate = New SCBCdrFormatSettings 
oPOTemplate.DeleteAll oPOTemplate.AddFormat("#[1-10]") 
oPOTemplate.MaxDistance = 0.1 oPOTemplate.MaxWordCount = 5
oPOTemplate.MaxWordGap = 4 oPOTemplate.MaxWordLen = 100 
oPOTemplate.KeepSpaces = False oPOTemplate.CaseSensitive = False 
oPOTemplate.IgnoreCharacters(0) = ", -/()[]" oPOTemplate.CompareType(0) =
CdrTypeSimpleExpression Dim strFoundString as String If 
FormatEngine.FindStringFirst(pWorkdoc, oPOTemplate, , strFoundString) Then
 strFoundString = "Found" pField.Text = strFoundString pValid = True Else 
pValid = False End If End Sub
```
# Sample Code

The following sample code writes the confidence of the test string "1234567890" against the Format String # [3-5], which is the index 3 of the field *MyField*, into the log file.

Private Sub MyField\_PreExtract(pField as SCBCdrPROJLib.ISCBCdrField, pWorkdoc as SCBCdrPROJLib.ISCBCdrWorkdoc) Dim DocClass as SCBCdrDocClass Dim theAnalysisSettings as SCBCdrPROJLib.ISCBCdrAnalysisSettings Dim theSettings as Object Dim theFormatSettings as SCBCdrFormLib.SCBCdrFormatSettings Dim AE as Object Dim theFormatEngine as SCBCdrFormLib.SCBCdrFormatEngine Dim TestStr as String Dim fDist as Single 'Get current DocClass Set DocClass=Project.AllClasses.ItemByName (pWorkdoc.DocClassName) 'Get the settings for the field 'MyField' DocClass.GetFieldAnalysisSettings("MyField","German", theAnalysisSettings) 'Convert them to the SCBCdrFormatSettings Set theSettings = theAnalysisSettings Set theFormatSettings = theSettings 'Get SCBCdrFormatEngine from the project Set AE=Project.GetAnalysisEngineByName ("Format Analysis Engine") Set theFormatEngine = AE 'Test a string against Format String index 2 of field MyField, using the current options for that specific search string TestStr = "1234567890" 'The Format String index 2 is #[3-5] (Simple Expression) fDist = theFormatEngine.TestString(TestStr, 2, theFormatSettings) Project.LogScriptMessageEx(CDRTypeInfo, CDRSeverityLogFileOnly, "Distance from the String 1234567890 using #[3-5] is: " & CStr(fDist)) 'Expected value is 0.5 End Sub

# Sample Code

The following sample code shows how to set "Compare case sensitive" and "Keep spaces between connected words" options for a specific format string of the field *MyField*, and how to check if an option is active.

```
Private Sub MyField_PreExtract(pField as SCBCdrPROJLib.ISCBCdrField, 
pWorkdoc as SCBCdrPROJLib.ISCBCdrWorkdoc) Dim DocClass as SCBCdrDocClass 
Dim theAnalysisSettings as SCBCdrPROJLib.ISCBCdrAnalysisSettings Dim 
theSettings as Object Dim theFormatSettings as 
SCBCdrFormLib.SCBCdrFormatSettings Dim nFlag3 as Long 'Get current 
DocClass Set DocClass=Project.AllClasses.ItemByName(pWorkdoc.DocClassName)
 'Get the settings for the field 'MyField' 
DocClass.GetFieldAnalysisSettings ("MyField","German", 
theAnalysisSettings) 'Convert them to the SCBCdrFormatSettings Set 
theSettings = theAnalysisSettings Set theFormatSettings = theSettings 'Set 
the "Case Sensitive" option (bit 1) for Format string 3 'Get the current 
settings for the Format String nFlag3 = theFormatSettings.SrchFlag(3) 'Set 
bit 1. To clear the option, use "nFlag3 And (Not 1)" 
theFormatSettings.SrchFlag(3) = nFlag3 Or 1 'Set the "Keep spaces..." 
option (bit 2) for Format string 3 'Get the current settings for the 
Format String nFlag3 = theFormatSettings.SrchFlag(3) 'Set bit 2. To clear 
the option, use "nFlag3 And (Not 2)" theFormatSettings.SrchFlag(3) =
nFlag3 Or 2 'If "Keep spaces..." (bit 2) is enabled for Format String 3 
'write a message in the Log If (theFormatSettings.SrchFlag(3) And 2) Then 
Project.LogScriptMessageEx (CDRTypeInfo, CDRSeverityLogFileOnly, "Keep 
Spaces option is active for Format String 3") End If End Sub
```
# SCBCdrFormatEngine Methods

The SCBCdrFormatEngine provides the following methods.

## FindStringFirst

This method finds the first word in the workdoc according to the pSettings parameter. The search starts from the first word in the workdoc and the first FormatSetting search pattern.

**Note:** The method does not take the region settings into account.

#### **Syntax**

```
FindStringFirst(pWorkdoc as ISCBCdrWorkdoc, pSettings as 
SCBCdrFormatSettings, pFormatIndex as Long, pFoundString as String, 
pWordID as Long) as Boolean
```
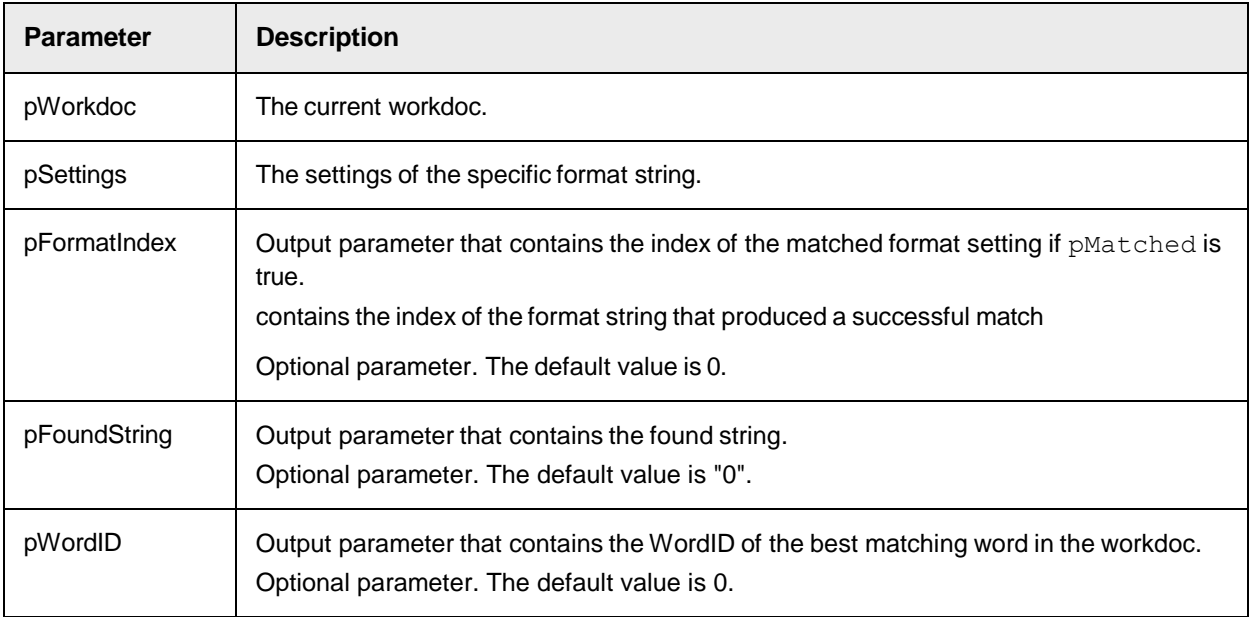

## **Return value**

- True: The string was found.
- False: The string was not found.

# **FindStringNext**

This method finds the next word in the workdoc according to the pSettings parameter.

The method continues to search from the last word or format setting index found by the previous FindStringFirst or FindStringNext call.

Note: The method does not take the region settings into account.

## **Syntax**

FindStringNext(pWorkdoc as ISCBCdrWorkdoc, pSettings as SCBCdrFormatSettings, pFormatIndex as Long, pFoundString as String, pWordID as Long) as Boolean

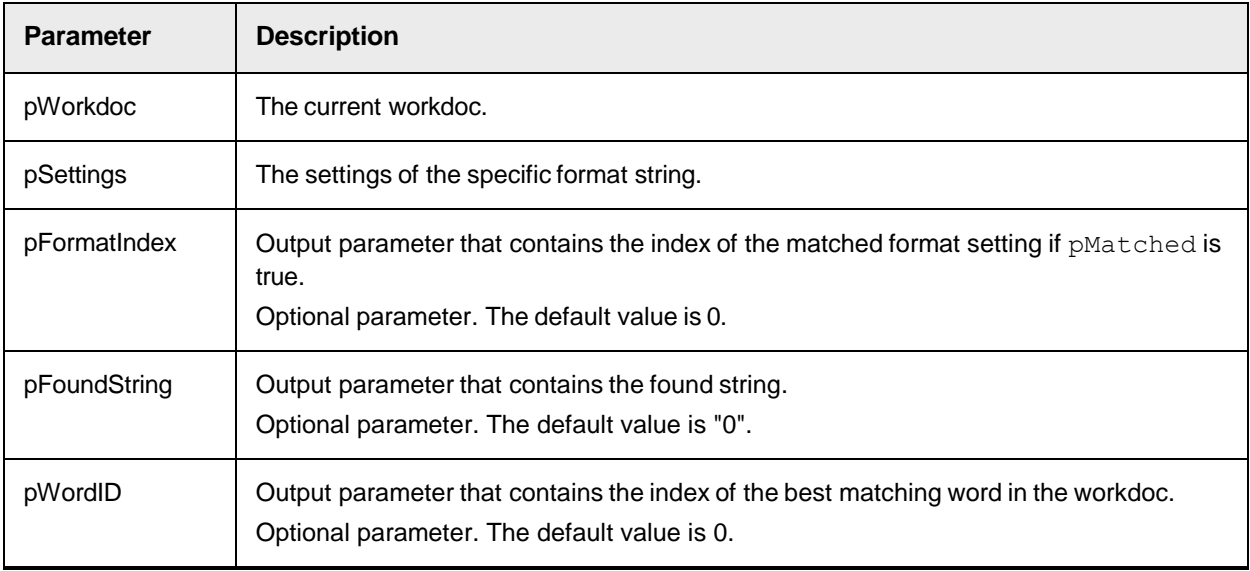

#### **Return value**

- True: The string was found.
- False: The string was not found.

#### **See also**

- FindStringFirst

# **GetBlockID**

This method retrieves the workdoc block index for the current matched word. This method is called typically after executing FindStringFirst or FindStringNext for search operations where the entire block is needed, such as in an address block search algorithm.

## **Syntax**

GetBlockID(plBlockID as Long)

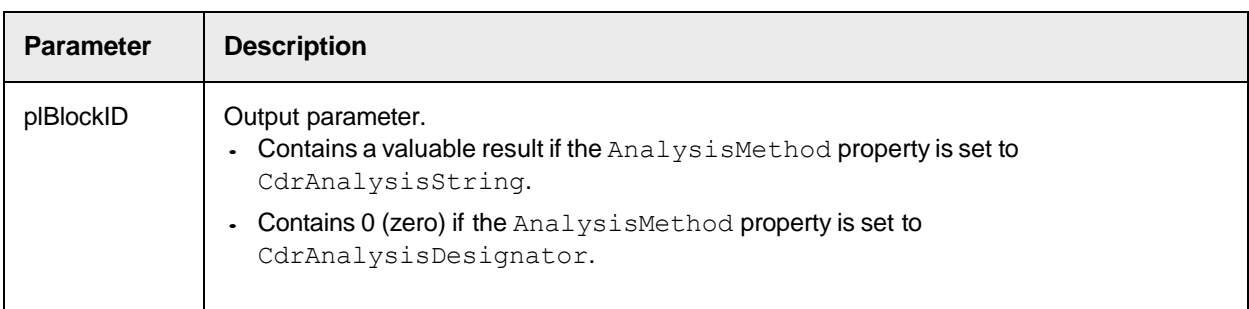

# **TestString**

Use this method to test a particular search string (Format String) against an arbitrary text, using the settings assigned to that specific Format String.

The method returns the distance value. The distance calculates as follows:  $(StrLength -$ MatchedSubstrLength)/StrLength.

0.0 means that the exact search string was found.

1.0 means that not even a partial match was found.

**Note:** The considered MatchedSubstrLength is the one with the maximum length in the format string expression.

2.0

#### **Syntax**

TestString(bstrText as String, nFormatIndex as Long, pFormatSettings as SCBCdrFormatSettings) as Single

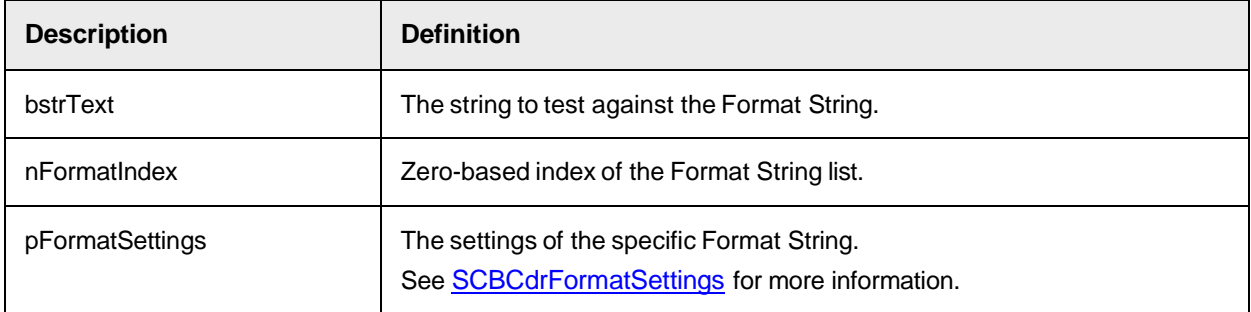

# SCBCdrFormatEngine Properties

The SCBCdrFormatEngine provides the following property.

## **SrchFlag**

This bit flag property sets or returns the string construction rules for a single format string.

Bit 1: Contains the "Compare case sensitive" option. Use this option to make the candidate search casesensitive.

Bit 2: Contains the "Keep spaces between connected words" option. Use this option to keep the spaces in the format string.

Bit 3: Contains the trigram method. If set to  $CdrTypeTrigram$ , the new trigram method added in 5.8 is used, otherwise the trigram method of the version 5.7 and before is used.

Use the bit-wise operators  $Ox$  and And Not to set or clear the options.

**Note:** The options "Compare case sensitive" and "Keep spaces between connected words" on the General tab of the "Format Analysis Engine" settings in Designer refer to all Format Strings.

#### **Syntax**

SrchFlag (index as Long) as Long

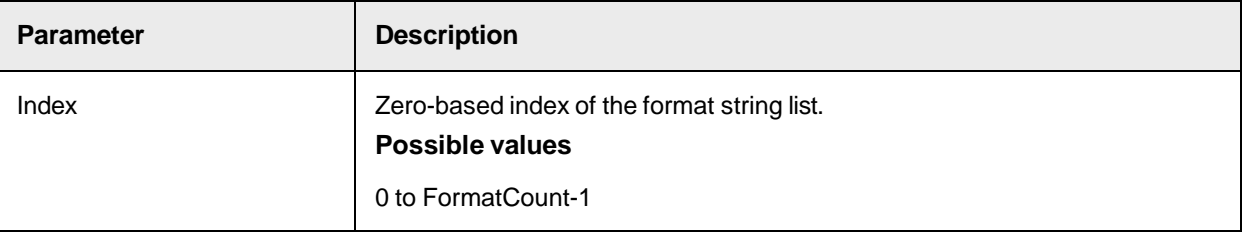

#### **See also**

"Rules for string construction from words" in the *Oracle WebCenter Forms Recognition Designer User's Guide*.

# Working with Format Settings (SCBCdrFormatSettings)

This class provides methods and properties to specify the format settings. Sample code

The following sample code searches for the word *Invoice* or a very similar/misspelled word in the workdoc by using the Levenshtein algorithm. If the word is found, the variable *InvoiceFound* is set to true.

```
Dim FormatSettings As SCBCdrFormatSettings Dim FormatEngine as 
SCBCdrFormatEngine Dim strStringFound as string Dim lngWordID as long Dim 
InvoiceFound as Boolean Set FormatSettings = New SCBCdrFormatSettings 
FormatSettings.AddFormat("Invoice") FormatSettings.CompareType(0) = 
CdrTypeLevenShtein FormatSettings.AnalysisMethod(0) = 
SCBCdrFormLib.CdrAnalysisString FormatSettings.MaxWordCount = 4 
FormatSettings.MaxWordGap= 5.00 FormatSettings.MaxDistance = 0.35 
FormatSettings.CaseSensitive = False FormatSettings.MaxWordLen = 150 If 
FormatEngine.FindStringFirst(pWorkdoc, 
FormatSettings,,strStringFound,lngWordID) Then InvoiceFound = true // The 
word "Invoice" was found on the document else InvoiceFound = false // The 
word "Invoice" was not found on the document end if
```
# <span id="page-234-0"></span>SCBCdrFormatSettings Type Definitions

The SCBCdrFormatSettings object provides the following type definitions.

## <span id="page-234-1"></span>CdrAnalysisMethod

This type definition specifies the analysis method.

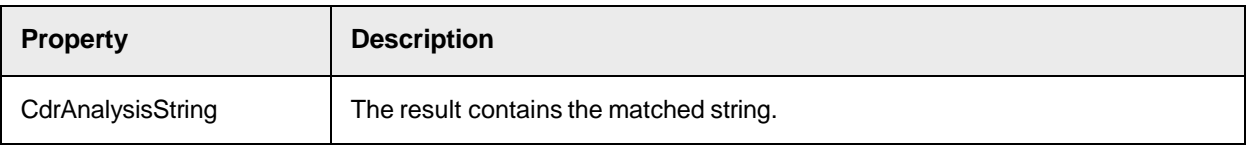

<span id="page-235-0"></span>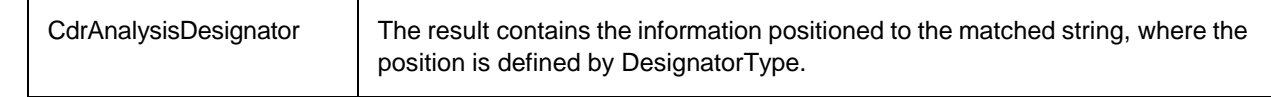

# CdrDesignatorType

This type definition specifies the designator type.

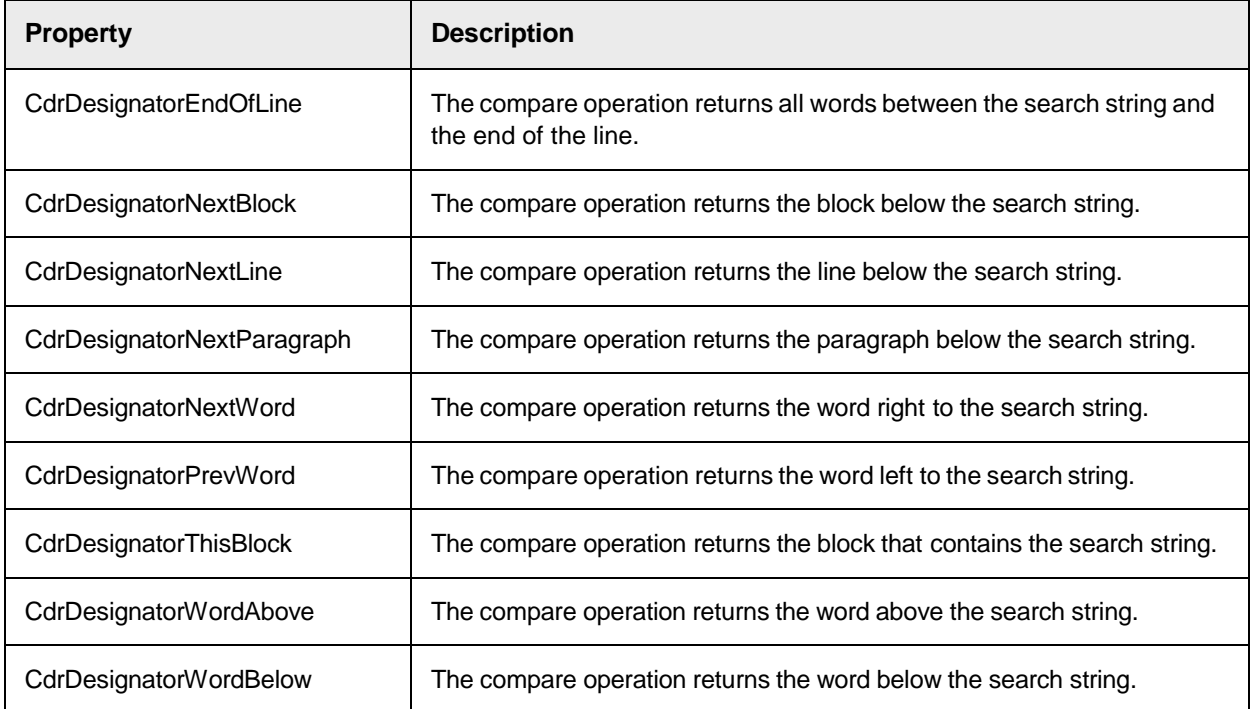

# SCBCdrFormatSettings Methods and Properties to Modify the List of Format **Strings**

Use the following methods and properties to modify the list of format strings.

# AddFormat

This method adds the format string to the list of format strings.

# **Syntax**

AddFormat(newVal as String)

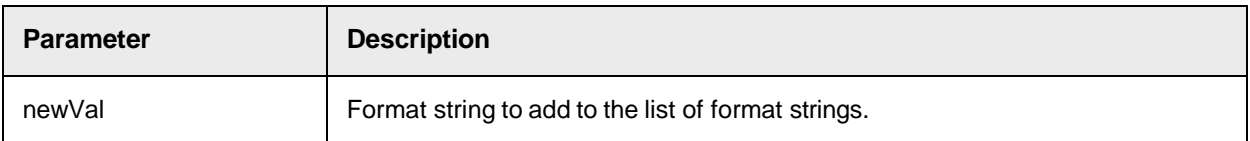

# DeleteAll

This method removes all format strings from the list of format strings.

## **Syntax**

```
DeleteAll()
DeleteFormat
```
This method deletes the specified format string from the list of format strings.

## **Syntax**

DeleteFormat(Index as Long)

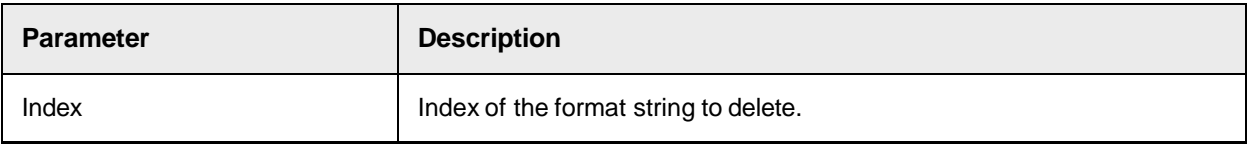

# **FormatCount**

This read-only property returns the number of format strings in the list of format strings.

## **Syntax**

FormatCount as Long

# **MoveFormat**

This method moves a format string to a new position in the list of format strings.

## **Syntax**

```
MoveFormat(OldIndex as Long, NewIndex as Long)
```
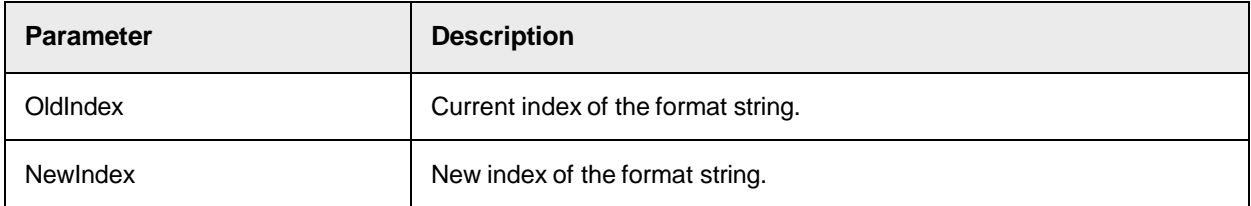

# SCBCdrFormatSettings Methods and Properties to Specify the Settings for each Format String

Use the following properties to specify the settings for each format string.

## AllowMultilineCandidates

This property is reserved for future use and should not be used in the current version.

#### **Syntax**

AllowMultilineCandidates as Boolean

## AnalysisMethod

This property sets or returns the analysis method for the specified format string from the list of format strings.

#### **Syntax**

AnalysisMethod(Index as Long) as CdrAnalysisMethod

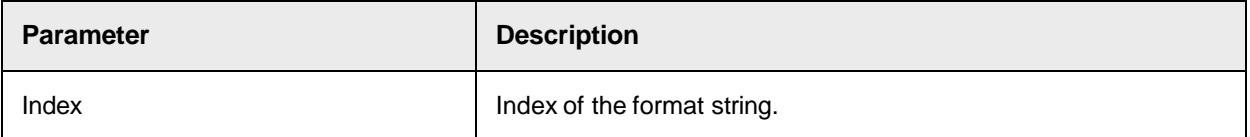

#### **Sample Code**

```
FormatSettings.AnalysisMethod(0) = SCBCdrFormLib.CdrAnalysisString
```
#### **See also**

#### **[CdrAnalysisMethod](#page-234-1)**

## CompareType

This property sets or returns the string compare algorithm which is used for the specified format string from the list of format strings.

#### **Syntax**

```
CompareType(Index as Long) as CdrCompareType
```
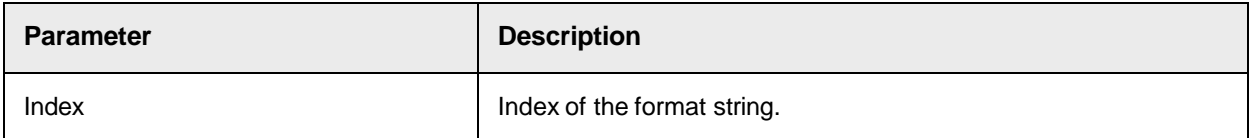

#### **Return value**

The string compare algorithm.

#### **See also**

CdrCompareType

DesignatorType

This property sets or returns the DesignatorType for the specified format string from the list of format strings.

#### **Syntax**

DesignatorType(Index as Long) as CdrDesignatorType

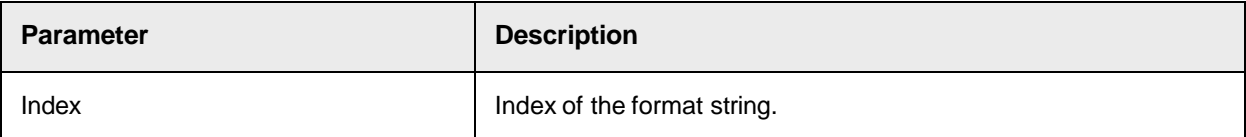

## **See also**

**[CdrDesignatorType](#page-235-0)** 

## FormatString

This property sets or returns the specified format string in/from the list of format strings.

#### **Syntax**

FormatString (index as Long) as String

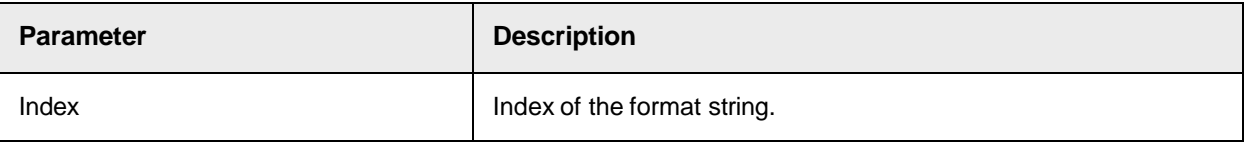

# FormatValid

This read-only property returns the result of the validation check for the specified format string from the list of format strings.

#### **Syntax**

```
FormatValid(Index as Long)as Boolean
```
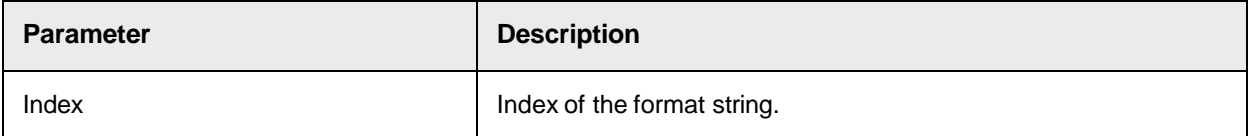

## **IgnoreCharacters**

This property sets or returns the ignore character string for the specified format string from the list of format strings. The ignore character string contains the characters or symbols which are ignored in the search algorithm.

#### **Syntax**

```
IgnoreCharacters(Index as Long) as String
```
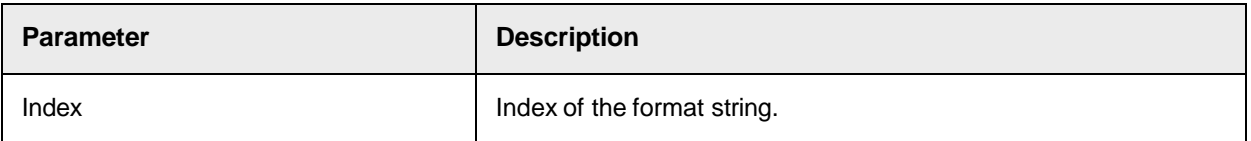

Prefix

This property sets or returns the prefix string for the specified format string from the list of format strings. The prefix string contains the characters or symbols which are ignored when found at the beginning of the word.

## **Syntax**

```
Prefix(Index as Long) as String
```
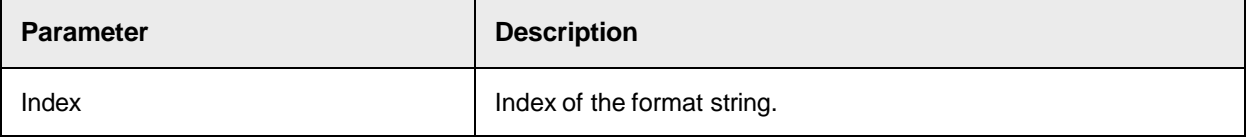

# Suffix

This property sets or returns the suffix string for the specified format string from the list of format strings. The suffix string contains the characters or symbols which are ignored when found at the end of the word.

#### **Syntax**

```
Suffix(Index as Long) as String
```
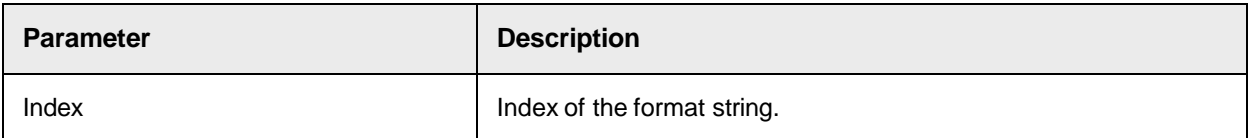

# SCBCdrFormatSettings Methods and Properties to Specify the General Search **Settings**

Use the following methods and properties to specify the general search settings.

# **CaseSensitive**

This property sets or returns if the search operation works case-sensitive.

## **Syntax**

CaseSensitive as Boolean

# KeepSpaces

This property sets or returns if the engine keeps the spaces between the connected words.

## **Syntax**

KeepSpaces as Boolean

#### **MaxDistance**

This property sets or returns the maximal compare distance. A match requires that the actual compare distance is less or equal to the maximum compare distance.

#### **Syntax**

MaxDistance as Double MaxWordCount

This property sets or returns the maximum number of words combined as input for the search operation. Words which are combined must be in the same line.

#### **Syntax**

MaxWordCount as Long

#### MaxWordGap

This property sets or returns the maximum distance in millimeters that permits word concatenation during the search. The requirements strongly depend on the font size.

### **Syntax**

MaxWordGap as Double

## MaxWordLen

This property sets or returns the maximum overall word length in millimeters on the document of the combined input string for the search engine.

#### **Syntax**

MaxWordLen as Double

#### ResetTranslationLanguage

This method sets the transliteration approach to CDRTranslationLanguageDefault, which means that no transliteration executes for the format string, ignore char string, prefix and suffix string. This is the default setting and should be used in case the workdoc was not transliterated. This method has no impact to the methods FindStringFirst and FindStringNext.

#### **Syntax**

```
ResetTranslationLanguage()
```
#### **SettingsCheckSum**

This property sets or returns the checksum string created during extraction for the format settings object for the field. The checksum is not stored in the storage object. Checksum is used in WebCenter Forms Recognition internally. This property has no impact to the methods FindStringFirst and

FindStringNext.

#### **Syntax**

SettingsCheckSum as String

## SetTranslationLanguage

This method specifies the transliteration approach for the format analysis engine. In general, use the same approach as used for the workdoc's OCR text. This method has no impact to the methods FindStringFirst and FindStringNext.

#### **Syntax**

SetTranslationLanguage(Language as CDRTranslationLanguage)

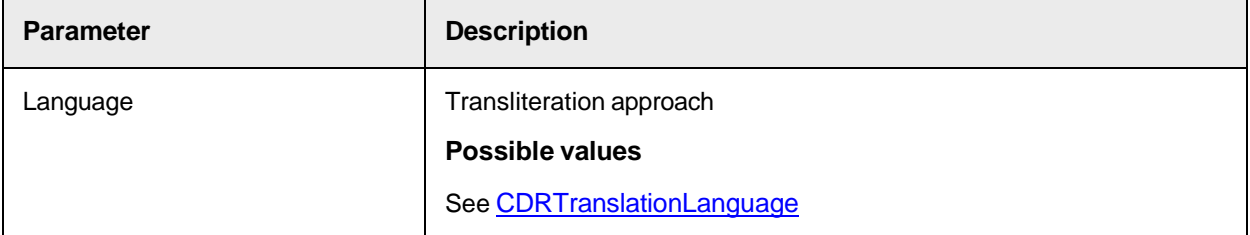

# SCBCdrFormatSettings Methods and Properties to Specify the Settings for the Search Regions

Use the following properties to specify the settings for the search regions. **BottomFirst** 

This property sets or returns the search ending position from the bottom of the document's first page as a percentage value between 0 and 100.

**Note:** This property has no impact to the methods FindStringFirst and FindStringNext.

**Syntax**

BottomFirst as Long

#### **BottomLast**

This property sets or returns the search ending position from the bottom of the document's last page as a percentage value between 0 and 100. This property has no impact to the methods FindStringFirst and FindStringNext.

#### **Syntax**

BottomLast as Long

## **BottomSubseq**

This property sets or returns the search ending position from the bottom of the document's subsequent pages as a percentage value between 0 and 100.

**Note:** This property has no impact to the methods FindStringFirst and FindStringNext.

#### **Syntax**

BottomSubseq as Long

## **LeftFirst**

This property sets or returns the search starting position from the left of the document's first page as a percentage value between 0 and 100. This property has no impact to the methods FindStringFirst and FindStringNext.

## **Syntax**

LeftFirst as Long

## LeftLast

This property sets or returns the search starting position from the left of the document's last page as a percentage value between 0 and 100. This property has no impact to the methods FindStringFirst and FindStringNext.

#### **Syntax**

LeftLast as Long

## **LeftSubseq**

This property sets or returns the search starting position from the left of the document's subsequent pages as a percentage value between 0 and 100. This property has no impact to the methods FindStringFirst and FindStringNext.

## **Syntax**

LeftSubseq as Long

# **RightFirst**

This property sets or returns the search ending position from the right of the document's first page as a percentage value between 0 and 100. This property has no impact to the methods FindStringFirst and FindStringNext.

## **Syntax**

```
RightFirst as Long
```
# RightLast

This property sets or returns the search ending position from the right of the document's last page as a percentage value between 0 and 100. This property has no impact to the methods FindStringFirst and FindStringNext.

## **Syntax**

RightLast as Long

### RightSubseq

This property sets or returns the search ending position from the right of the document's subsequent pages as a percentage value between 0 and 100. This property has no impact to the methods FindStringFirst and FindStringNext.

#### **Syntax**

RightSubseq as Long

### UseFirstPage

This property sets or returns if the engine searches on first page of the document. This property has no impact to the methods FindStringFirst and FindStringNext.

#### **Syntax**

UseFirstPage as Boolean

#### UseLastPage

This property sets or returns if the engine searches on the last page of the document. This property has no impact to the methods FindStringFirst and FindStringNext.

#### **Syntax**

UseLastPage as Boolean

## **UseRegions**

This property sets or returns if the engine searches on specific regions of the document only. This property has no impact to the methods FindStringFirst and FindStringNext.

#### **Syntax**

UseRegions as Boolean

## UseSubseqPage

This property sets or returns if the engine searches on subsequent pages of the document. This property has no impact to the methods FindStringFirst and FindStringNext.

#### **Syntax**

UseSubseqPage as Boolean

# **TopFirst**

This property sets or returns the search starting position from the top of the document's first page as a percentage value between 0 and 100. This property has no impact to the methods FindStringFirst and FindStringNext.

#### **Syntax**

TopFirst as Long

## TopLast

This property sets or returns the search starting position from the top of the document's last page as a percentage value between 0 and 100. This property has no impact to the methods FindStringFirst and FindStringNext.

#### **Syntax**

TopLast as Long

# **TopSubseq**

This property sets or returns the search starting position from the top of the document's subsequent pages as a percentage value between 0 and 100. This property has no impact to the methods FindStringFirst and FindStringNext.

#### **Syntax**

TopSubseq as Long

# Working with Batches (SCBCdrBATCHLib)

This library provides classes and types to work with batches.

# SCBCdrBatchRoot Methods

The SCBCdrBatchRoot object provides the following methods for batch administration.

## **Connect**

This method connects to the batch root.

#### **Syntax**

```
Connect(BatchRootPath as String, ImageRootPath as String, UserName as 
String Password as String, ModuleType as String)
```
#### **Parameters**

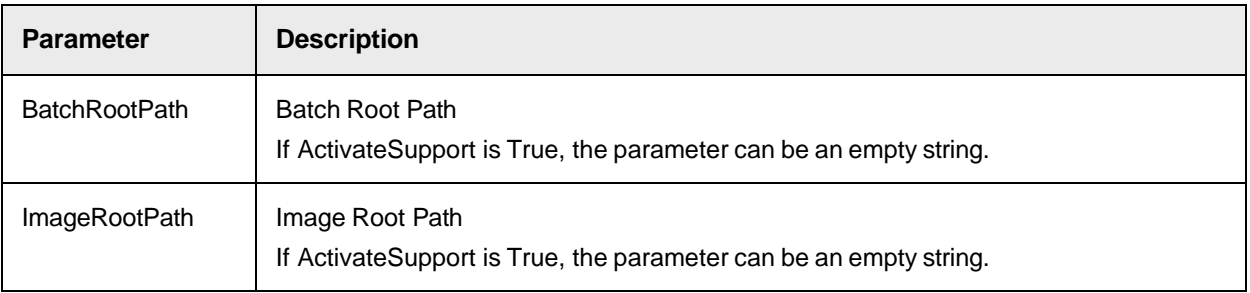

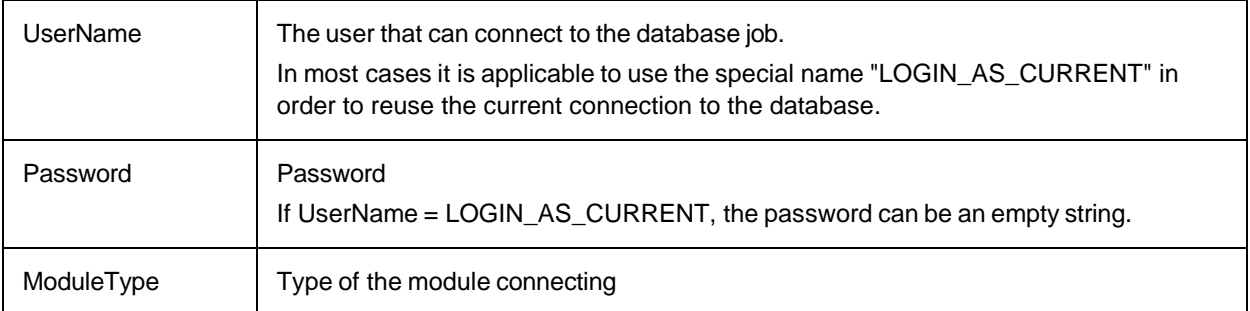

#### **Sample code**

```
Dim pBatchRoot as New SCBCdrBATCHLib.SCBCdrBatchRoot … pBatchRoot.Connect 
("Job name", "", "LOGIN_AS_CURRENT", "", "Module type name")
```
## **Disconnect**

This method disconnects the batch from the batch root.

#### **Syntax**

Disconnect()

## **SetConnectionProperties**

Use this method to specify the used job and the instance name.

#### **Syntax**

```
SetConnectionProperties(SelectedJobName as String, InstanceName as String, 
CreateJobIfNotExist as Boolean)
```
#### **Parameters**

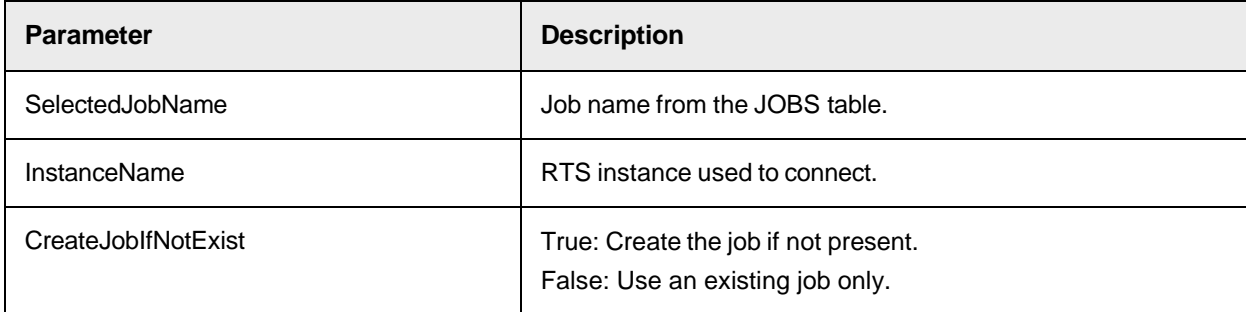

#### **Sample code**

```
Dim pBatchRoot as New SCBCdrBATCHLib.SCBCdrBatchRoot … 
theBatchRoot.SetConnectionProperties "My DB Job", "MyRTS", False
```
## <span id="page-245-0"></span>**SetFilter**

This method sets the filter for the batch root. By default, all batches from the job are available at the batch root level. This method allows you to select only batches of a specific state.

#### **Syntax**

SetFilter(State as Long)

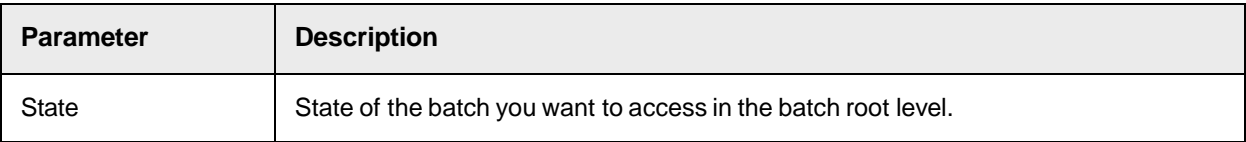

## **SetLoginProperties**

This method sets the login credentials for the project database user.

### **Syntax**

```
SetLoginProperties(UserName as String, Password as String, ModuleType as 
String, InstanceName as String)
```
#### **Parameters**

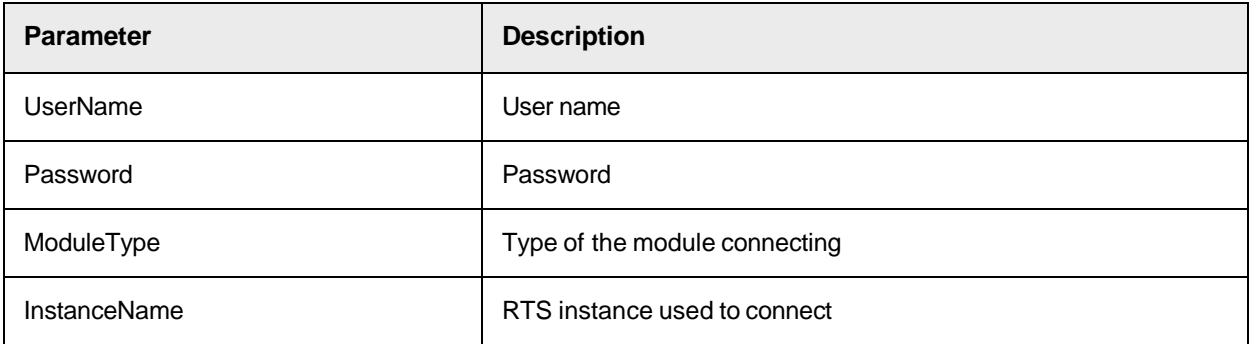

#### **Sample code**

```
Dim pBatchRoot as New SCBCdrBATCHLib.SCBCdrBatchRoot …
```

```
theBatchRoot.SetLoginProperties "username", "password", "Server", "MyRTS"
```
# SCBCdrBatchRoot Properties

The SCBCdrBatchRoot object provides the following properties for batch administration.

## ActivateSupport

This property sets or returns if database support for the batch connection is enabled.

#### **Syntax**

ActivateSupport as Boolean

#### Sample code

Dim pBatchRoot as New SCBCdrBATCHLib.SCBCdrBatchRoot

pBatchRoot.ActivateSupport = True

## **BatchCount**

This read-only property returns the number of batches according to the filter conditions applied by the SetFilter method.

## **Syntax**

BatchCount as Long

### **See also**

## **[SetFilter](#page-245-0)**

## BatchId

This read-only property returns the batch id as a string. The index of the batch is influenced by the filter conditions.

#### **Syntax**

BatchID(BatchIndex as Long)

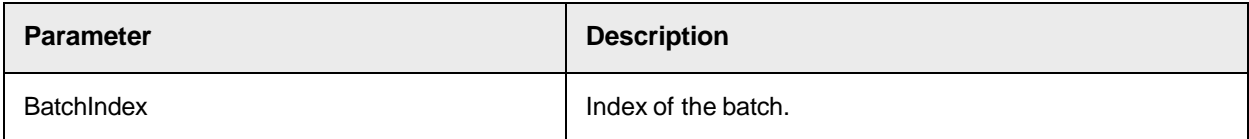

#### **See also**

# **[SetFilter](#page-245-0)** Comparing Strings (SCBCdrSTRCOMPLib)

This library provides several implementations of string compare algorithms.

# SCBCdrSTRCOMPLib Type Definitions

The SCBCdrStringComp object provides the following type definition.

# <span id="page-247-0"></span>**CdrCompareType**

This table contains a list of string compare algorithms.

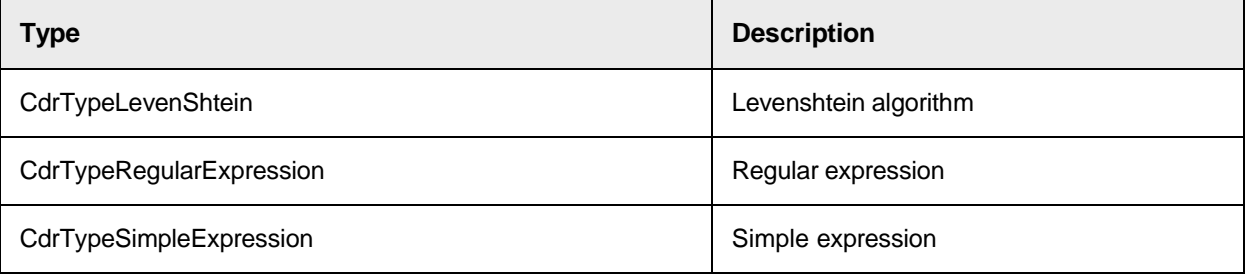

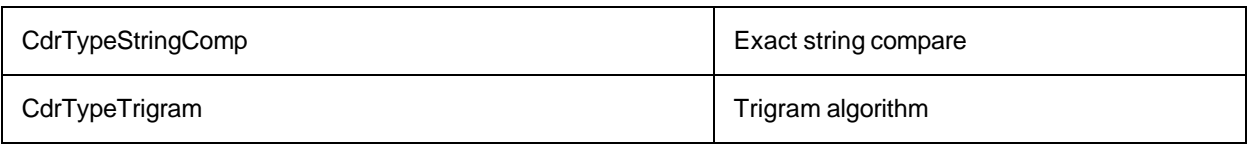

# SCBCdrStringComp Methods

The SCBCdrStringComp object provides the following methods.

## **Distance**

This method performs the selected string compare algorithm. You must first initialize the search expression and the compare method. The return value is the distance between the search expression and the string parameter, which is between 0.0 and 1.0. A distance of 0.0 means that the search expression matches the string parameter exactly and a distance of 1.0 means that there is no match at all. Most algorithms can also return a value between 0.0 and 1.0, which provides the possibility to compare strings in a fault tolerant way.

#### **Syntax**

Distance (String as String, Distance as Double)

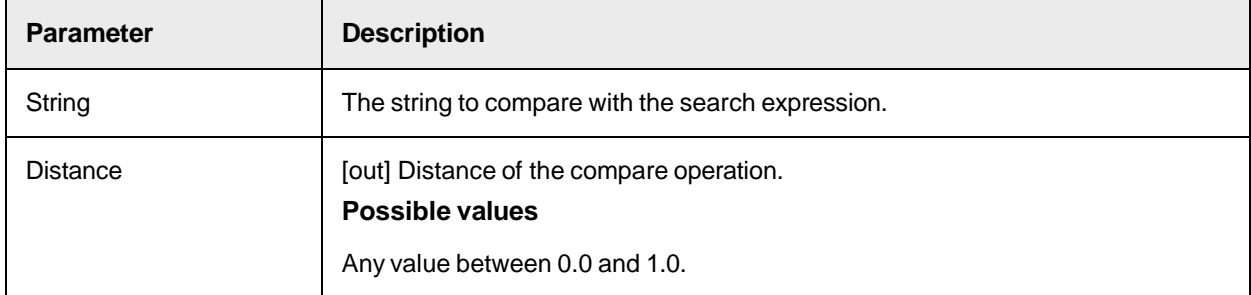

# ValidateSearchExpression

This method performs a syntax check for the specified compare method and search expression.

#### **Syntax**

```
ValidateSearchExpression (Type as CdrCompareType, SearchExpression as 
String) as Boolean
```
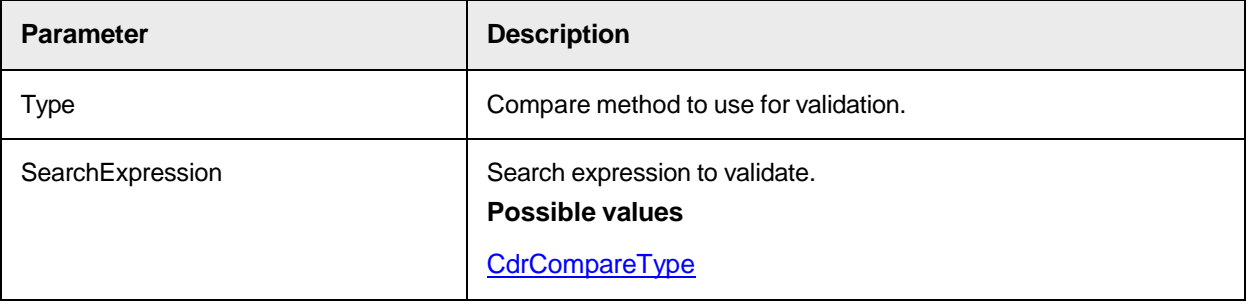

# SCBCdrStringComp Properties

The SCBCdrStringComp object provides the following properties.

## **CaseSensitive**

This property sets or returns if the compare algorithm works case-sensitive.

## **Syntax**

CaseSensitive as Boolean

# CompTypes

This property sets or returns the compare algorithm used for the next call of Distance.

#### **Syntax**

CompType as CdrCompareType

#### **See also**

## **[CdrCompareType](#page-247-0)**

## **LevDeletions**

This read-only property returns the count of deletions calculated by the last Distance function.

#### **Syntax**

LevDeletions as Single

## **Levinsertions**

This read-only property returns the count of insertions calculated by the last Distance function.

#### **Syntax**

LevInsertions as Single

## **LevRejects**

This read-only property returns the count of rejects calculated by the last Distance function.

#### **Syntax**

LevRejects as Single

## LevReplacements

This read-only property returns the count of replacements calculated by the last Distance function.

## **Syntax**

LevReplacements as Single

## LevSame

This read-only property returns the count of equal characters calculated by the last Distance function.

## **Syntax**

LevSame as Single

# **LevTraceMatrix**

This read-only property returns the Levenshtein trace matrix calculated by the last Distance function.

## **Syntax**

LevTraceMatrix as String

# **LevTraceResult**

This read-only property returns the Levenshtein trace result calculated by the last Distance function.

## **Syntax**

LevTraceResult as String

# **MatchEndPosition**

This read-only property returns the matching end position calculated by the last Distance function.

## **Syntax**

```
MatchEndPosition as Single
```
# MatchStartPosition

This read-only property returns the matching start position calculated by the last Distance function.

## **Syntax**

```
MatchStartPosition as Single
```
# **SearchExpression**

This property sets or returns the search expression used for the next compare operation.

# **Syntax**

```
SearchExpression as String
Working with Images (SCBCroIMGLib)
```
The SCBCroIMGLib provides the following objects to work with images.

```
SCBCroImage
```
## - **[SCBCroViewer](#page-277-0)**

# SCBCroIMGLib Type Definitions

The SCBCroImage object provides the following type definitions.

# CroDocToView

This type definition specifies how the document coordinates are transferred into the viewer coordinates.

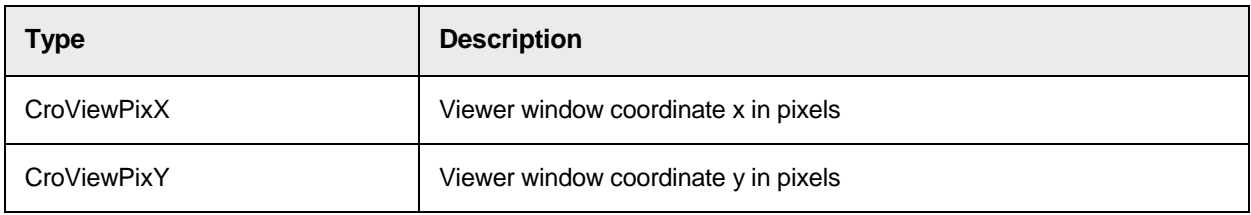

# CROImgIOMode

This type definition specifies the I/O mode.

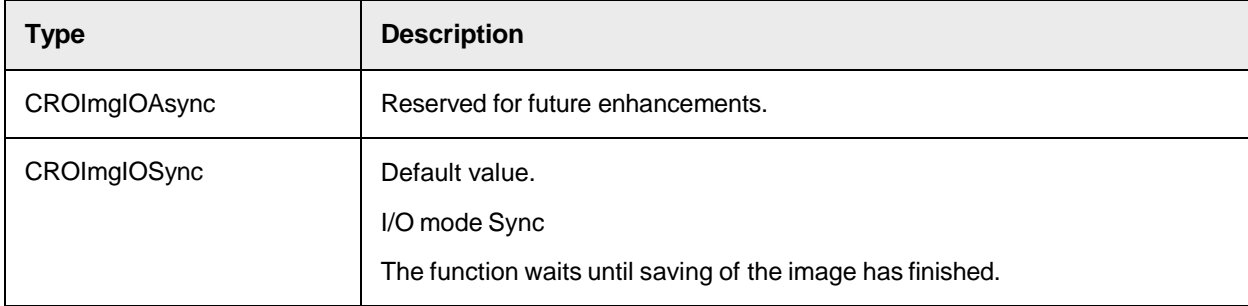

# **CROImgFileTypes**

This type definition specifies the image file type.

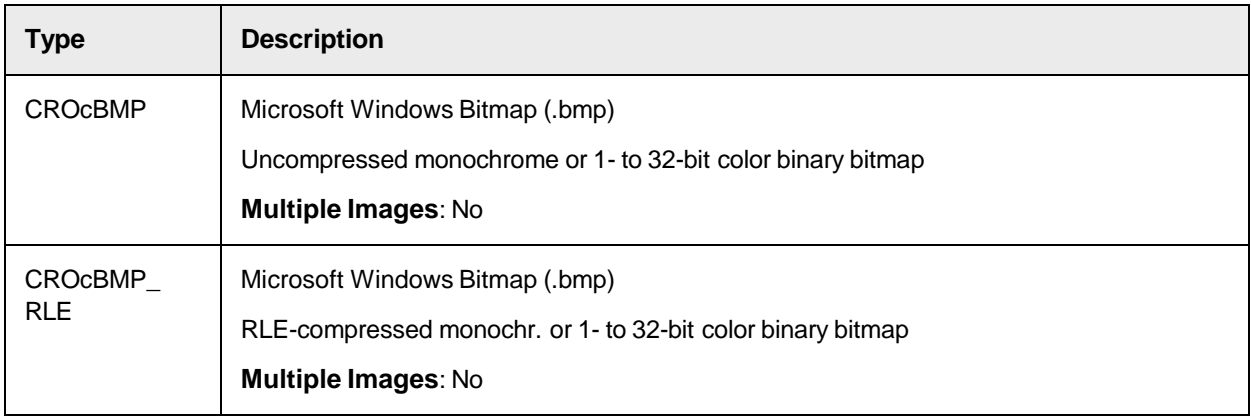
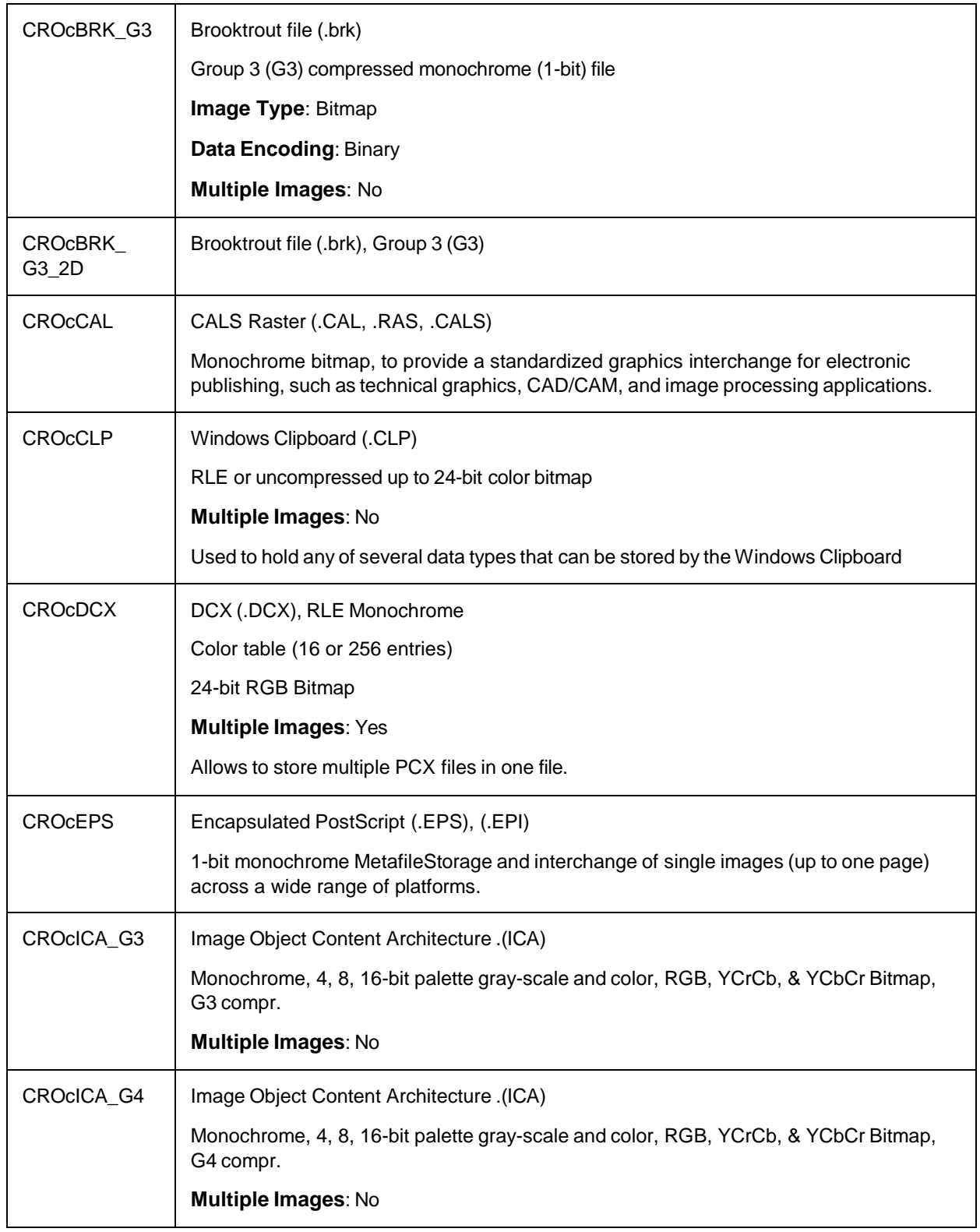

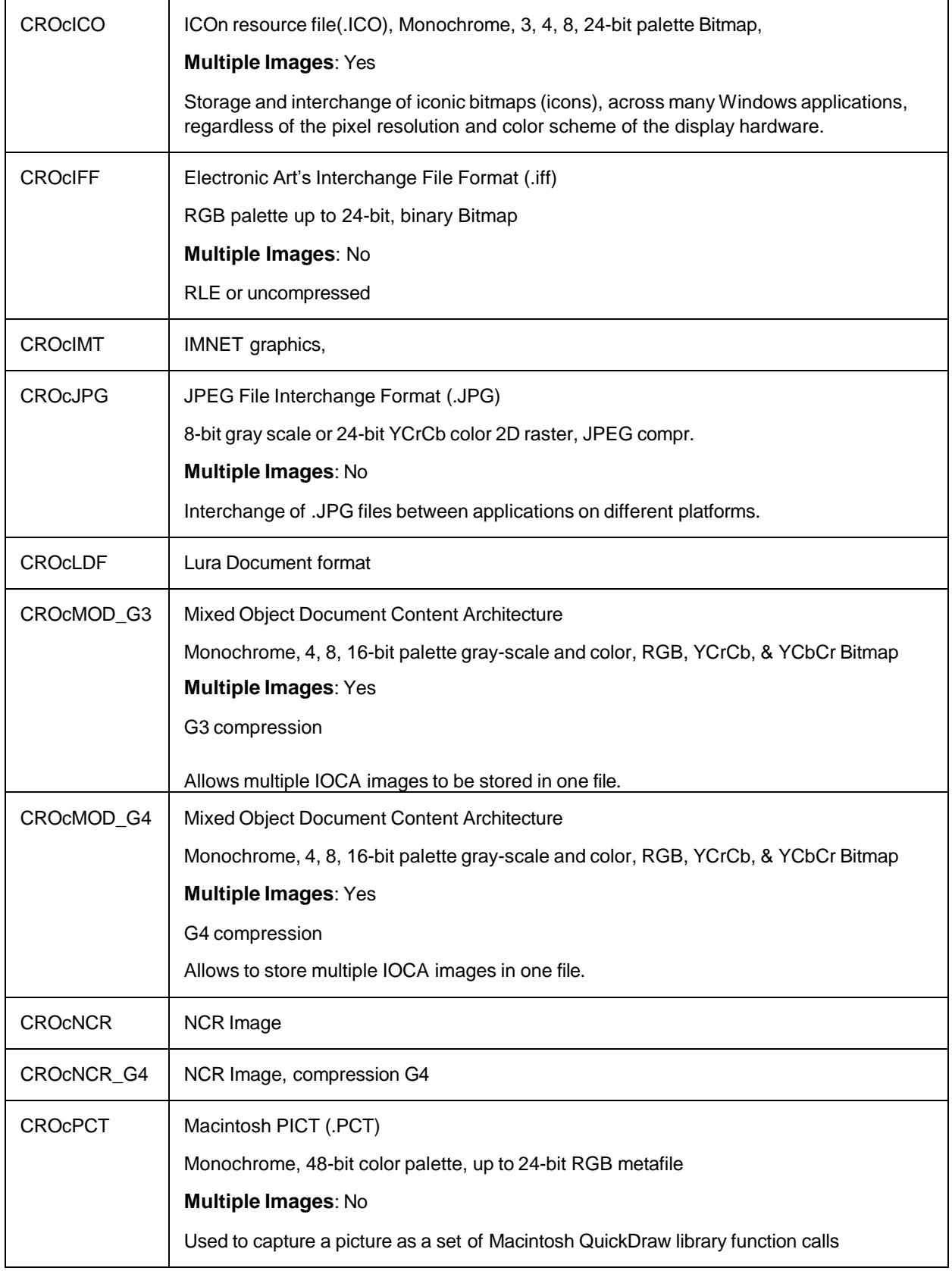

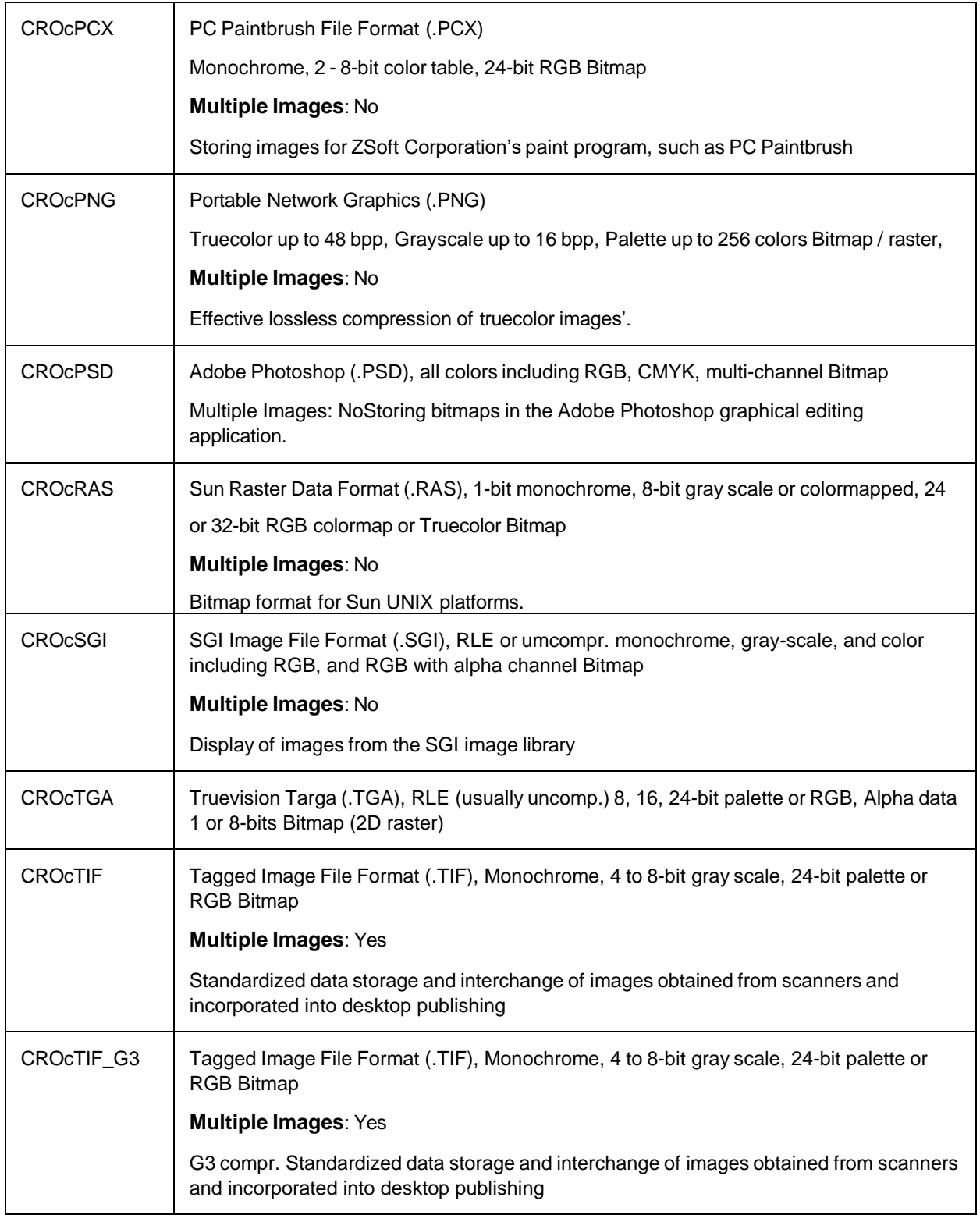

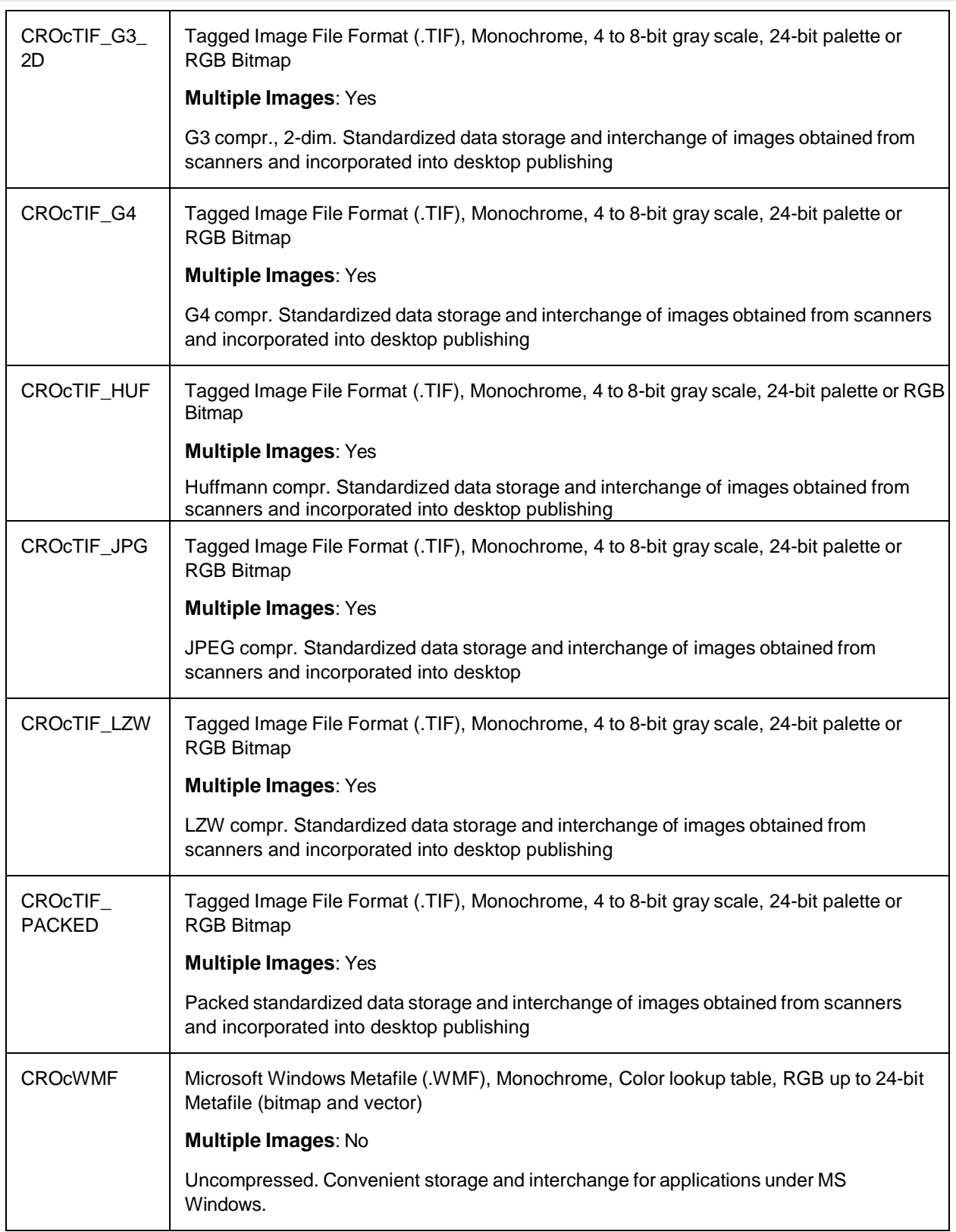

÷,

<span id="page-256-0"></span>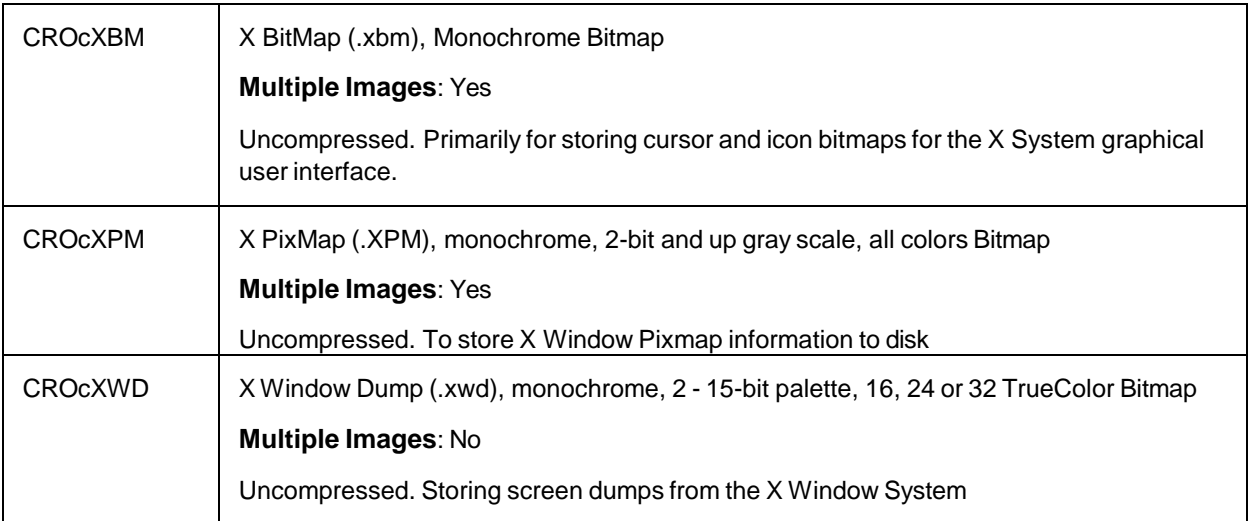

# CROImgType

This type definition specifies the image color type.

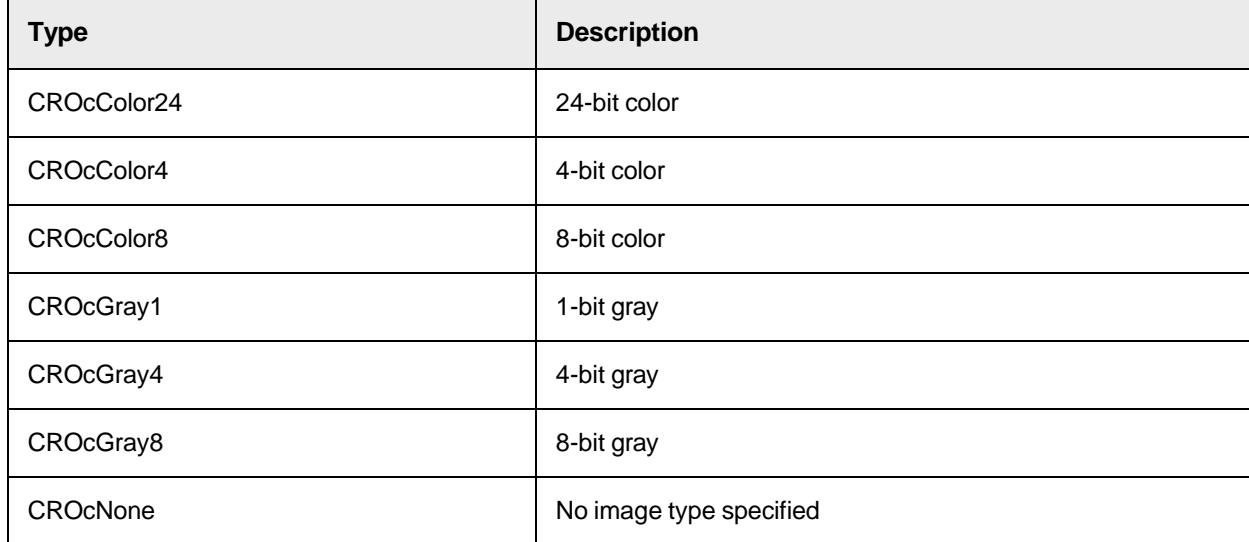

# **CROLDFLayer**

This type definition specifies the Lura Document Format layer.

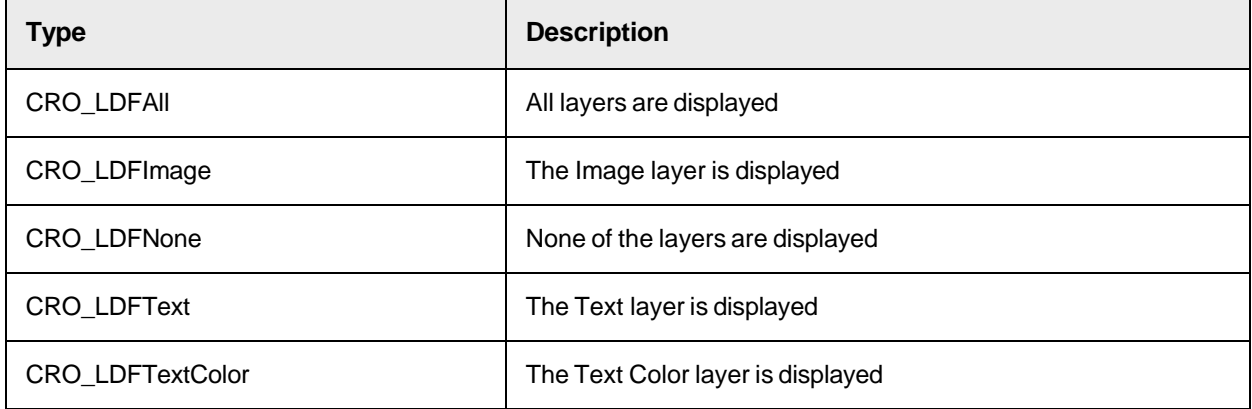

# **CROTiffTagType**

This type definition specifies the data types of the various Tiff tags.

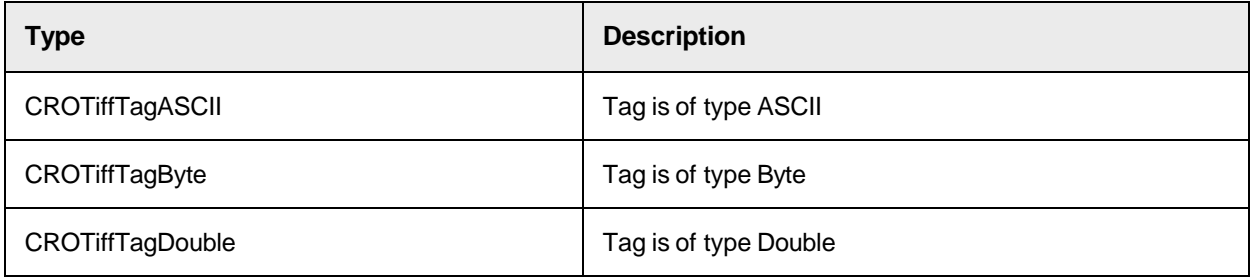

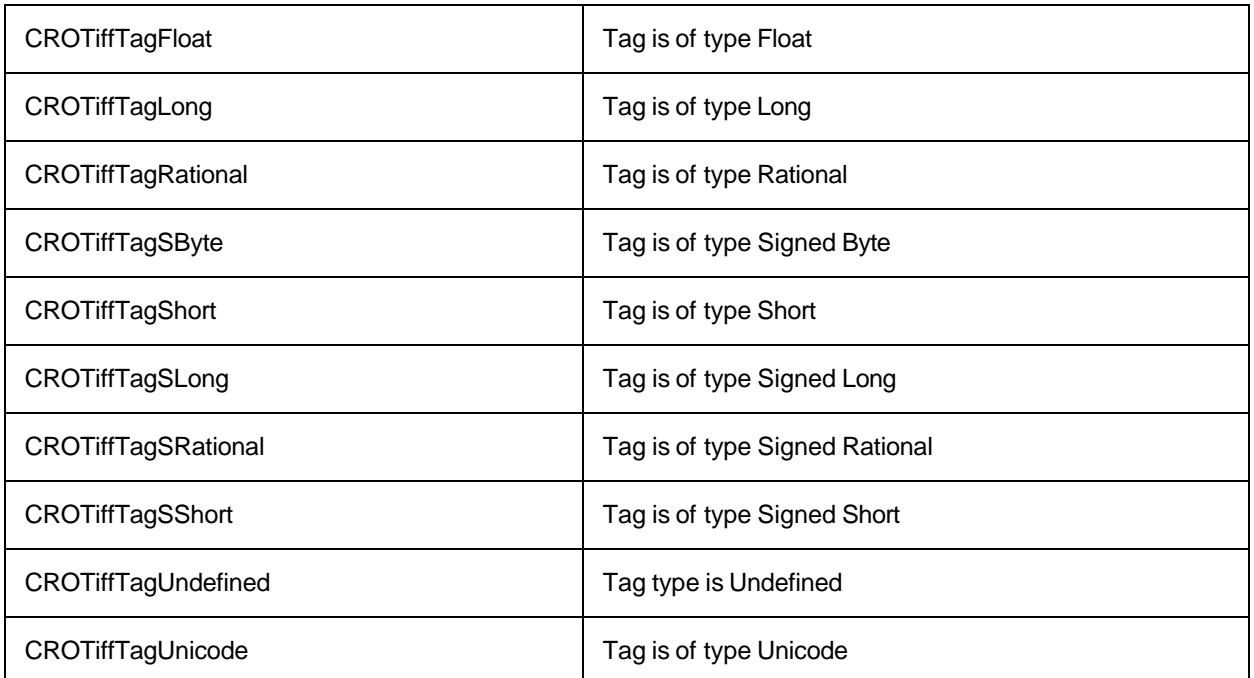

# <span id="page-258-0"></span>CROViewAlignmentX

This type definition specifies the alignment in x-direction.

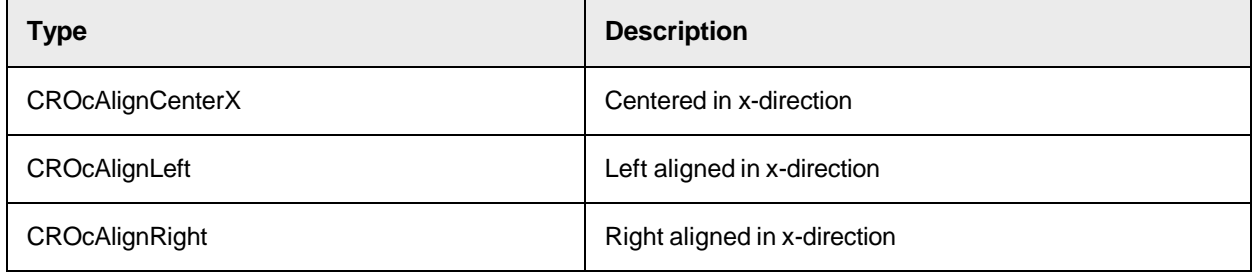

# <span id="page-258-1"></span>CROViewAlignmentY

This type definition specifies the alignment in y-direction.

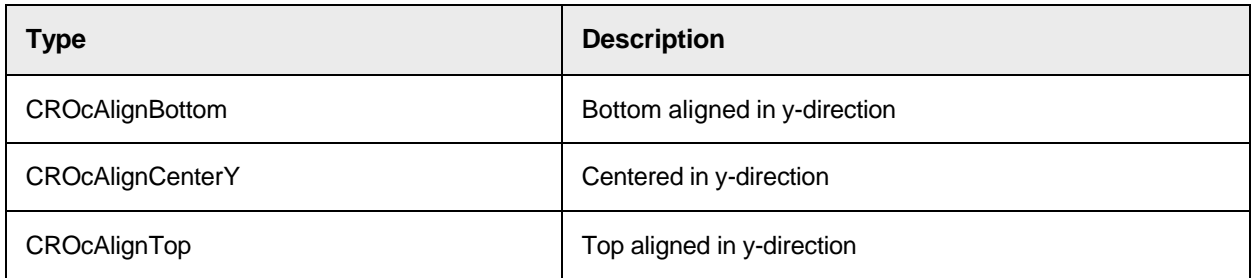

# <span id="page-258-2"></span>**CROViewMode**

This type definition specifies the viewing mode of the image.

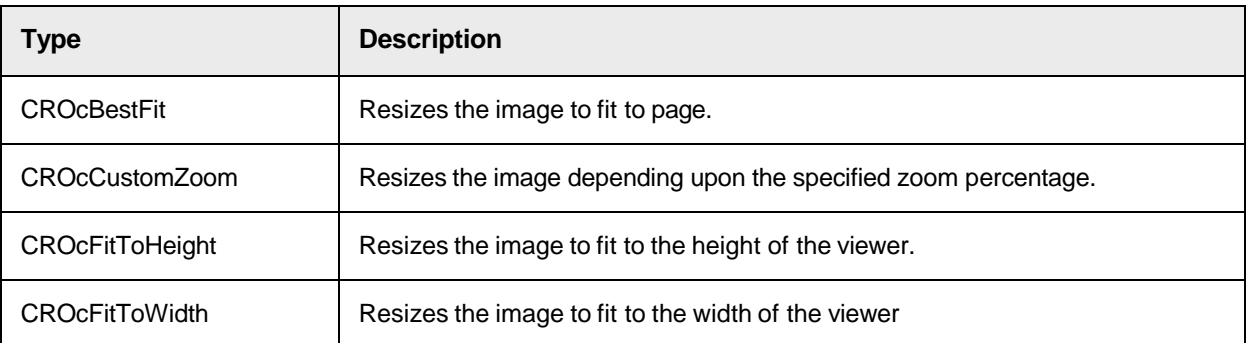

# <span id="page-259-2"></span>CroViewerSelectionFunctionality

This type definition specifies if the selection area can be move or resized.

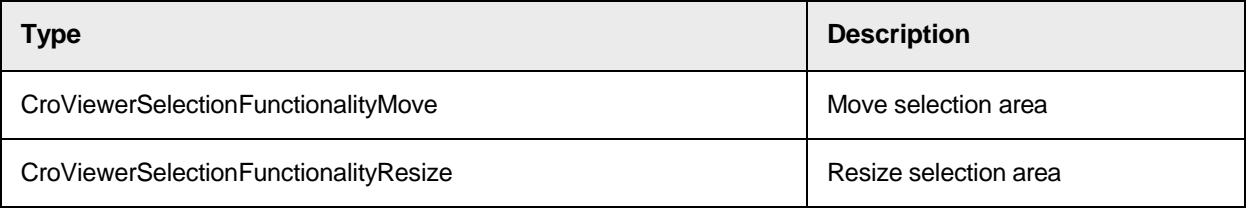

# <span id="page-259-1"></span>CroViewToDoc

This type definition specifies how the viewer coordinates are transfered into the document coordinates.

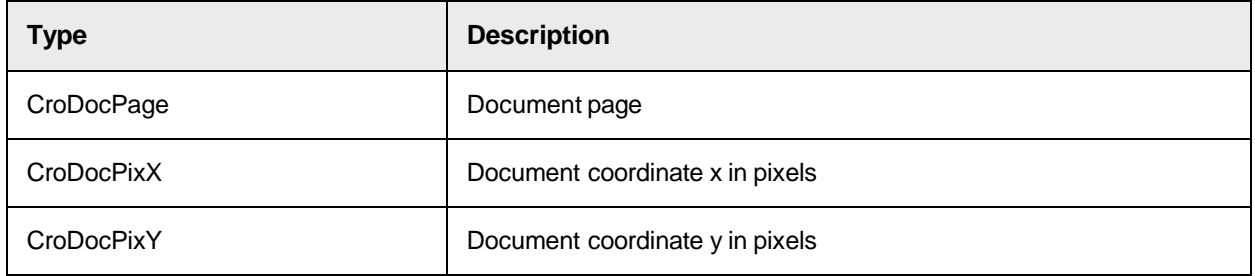

# Image Object SCBCroImage

The component SCBCroImage provides methods and properties to load, modify, and save image files.

# SCBCroImage Methods

This object provides the following methods.

# <span id="page-259-0"></span>**AppendToMultiImageFile**

This method appends the current image to the specified file. Use this method to create and save multi-Tiff or other multi-image files.

**Note:** The specified file is created if not yet available.

AppendToMultiImageFile (Filename As String, FileType As CROImgFileTypes, Mode As CROImgIOMode)

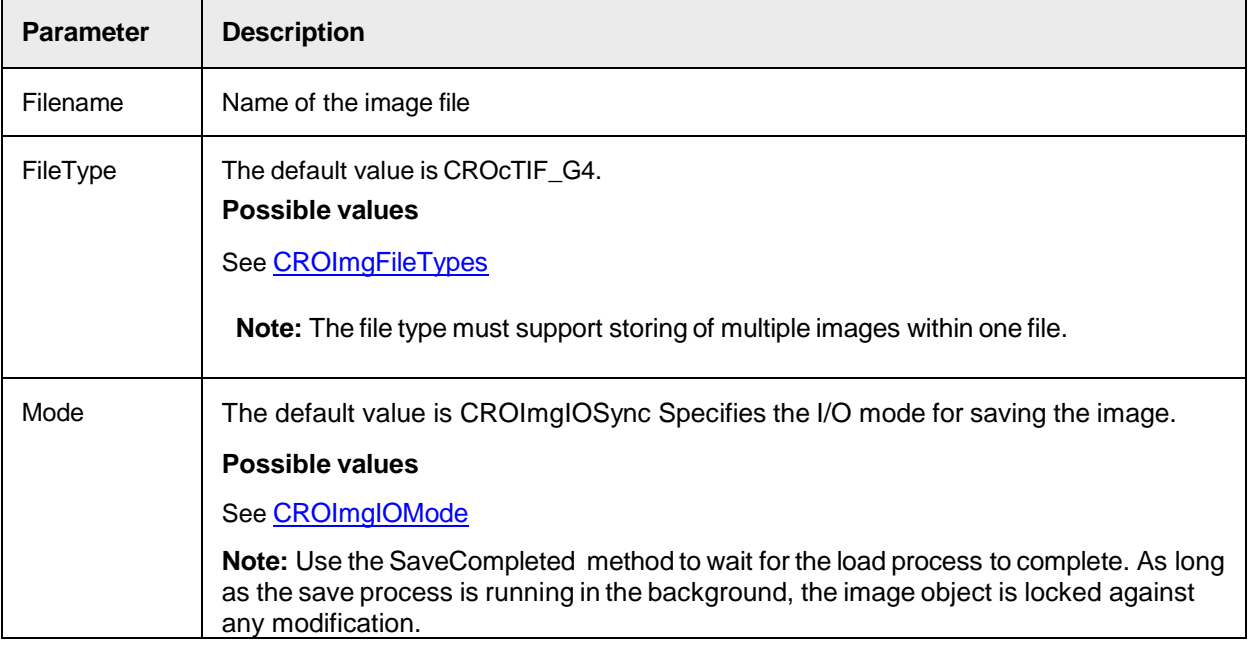

### **ChangePixelDepth**

This method changes the number of bits per pixel of the currently loaded image.

The current implementation only supports increasing the pixel depth. You can change a black-and-white image to a gray or a 24-bit color image, but you cannot convert a color image to a 8-bit gray or a black-andwhite image.

**Syntax**

ChangePixelDepth (BitsPerPixel As Long)

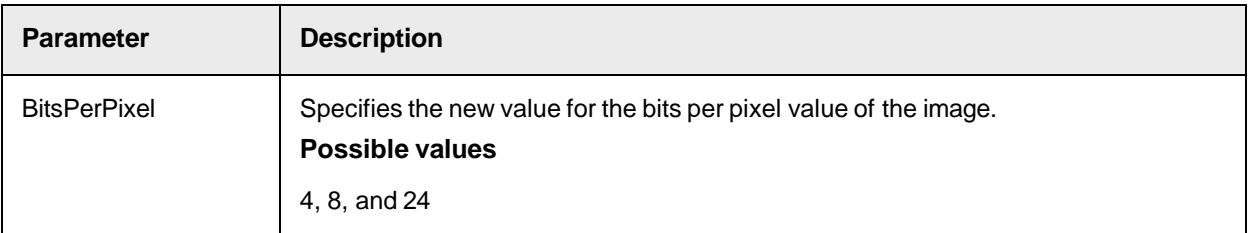

# **Clear**

This method frees all resources of the currently allocated images and deinitializes the object.

**Syntax**

Clear ()

# **Copy**

This method creates a copy of the currently allocated image within the TargetImage object instance and frees all previously allocated resources of TargetImage.

If rectangle information are provided, only the specified rectangle is copied.

#### **Syntax**

Copy (TargetImage As ISCBCroImage, SrcXOffset As Long, SrcYOffset As Long, Width As Long, Height As Long)

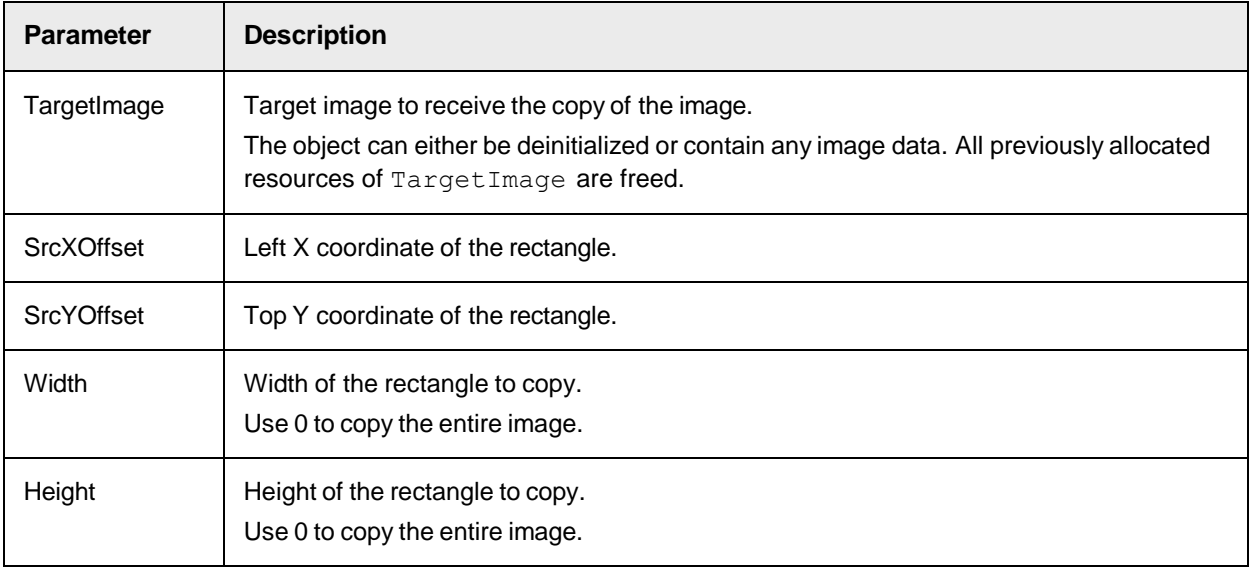

# **CopyToClipboard**

This method copies the current SCBCroImage object to the clipboard.

### **Syntax**

```
CopyToClipboard ()
```
# **Create**

This method allocates memory for a new image with the specified size and properties.

**Syntax**

```
Create (Width As Long, Height As Long, ImageType As CROImgType, 
XResolution As Long, YResolution As Long)
```
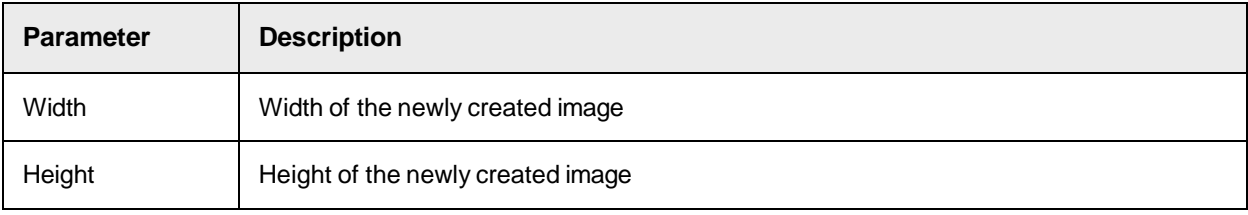

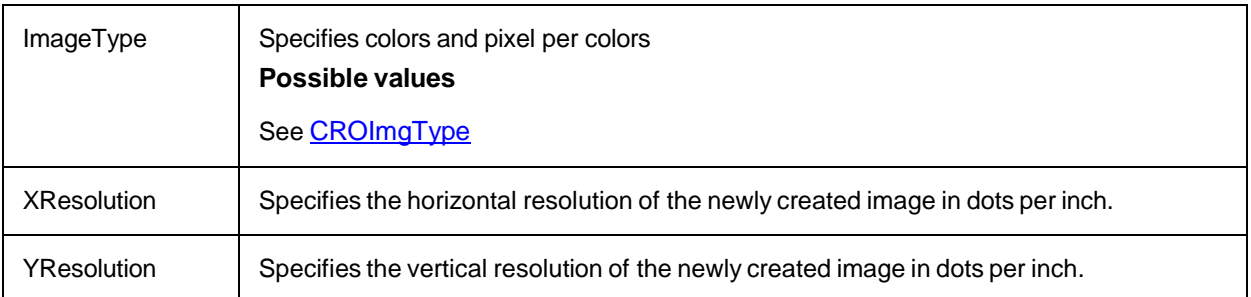

# **DetectSkew**

This method calculates the skew of the current image.

You can use this value as a parameter for the Rotate method to deskew the image.

## **Syntax**

DetectSkew () As Double

# **FillRectangle**

This method fills the rectangle with the specified color.

### **Syntax**

FillRectangle (Color As OLE COLOR, left As Long, top As Long, width As Long, height As Long)

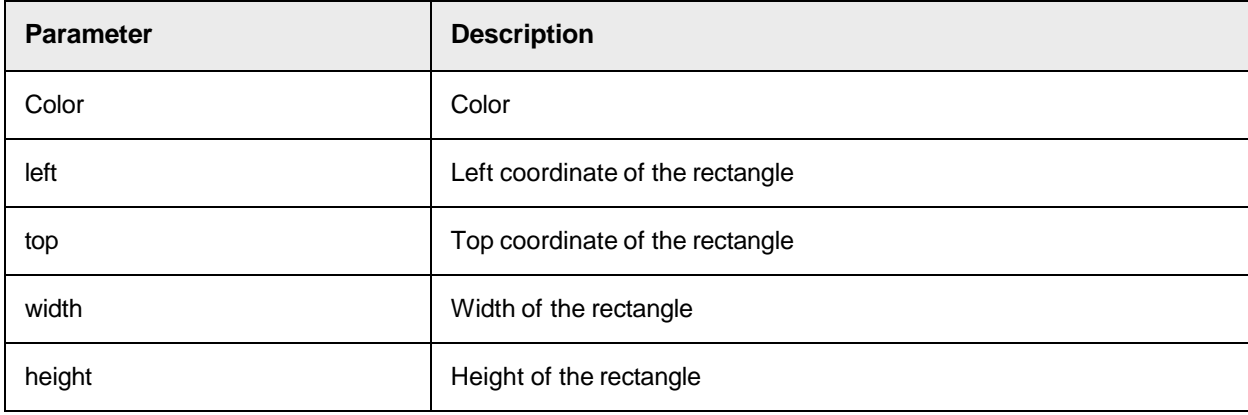

# **Insert**

This method copies the specified part of the image to Target Image. TargetImage is not resized and all image information outside the specified rectangle is not changed.

Use this method to merge two images.

The Target Image object must have the appropriate size to receive the image data and must have the same image type like the source image.

Insert (TargetImage As ISCBCroImage, TargetXOffset As Long, TargetYOffset As Long, SrcXOffset As Long, SrcYOffset As Long, Width As Long, Height As Long)

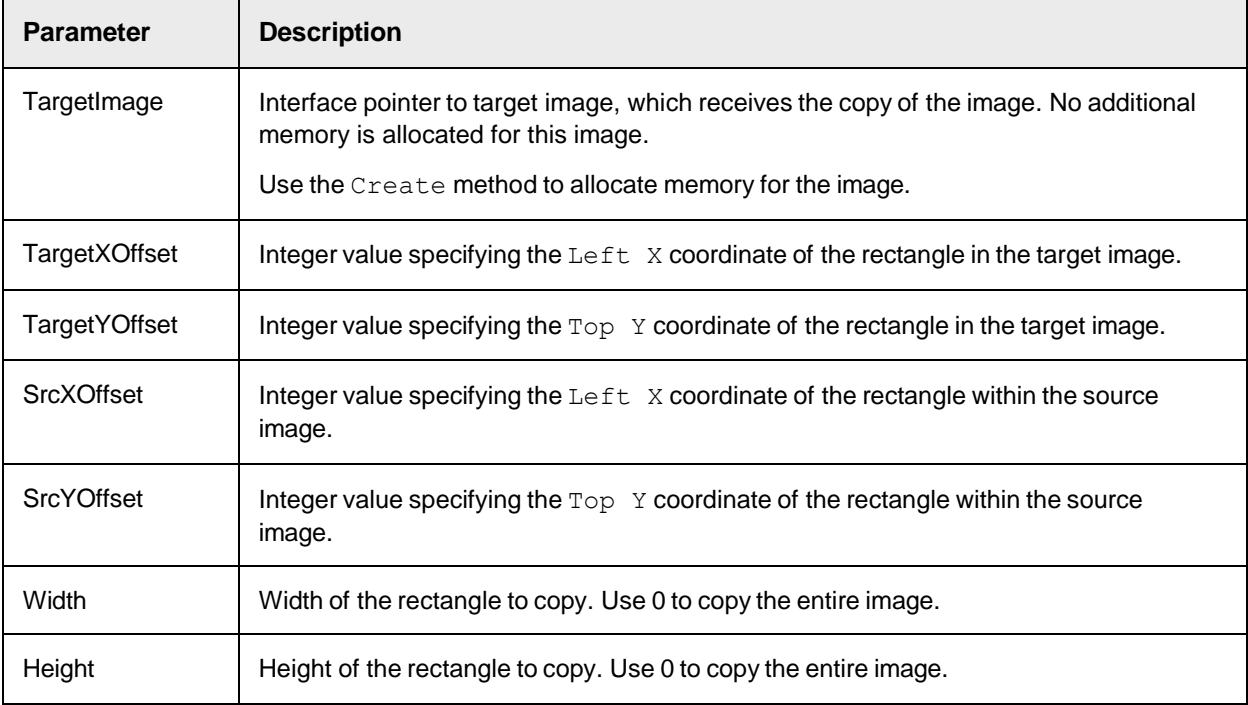

# **LoadCompleted**

This method checks if a pending load operation has already completed or waits until a pending load operation has completed.

#### **Syntax**

```
LoadCompleted (Wait As Boolean) As Boolean
```
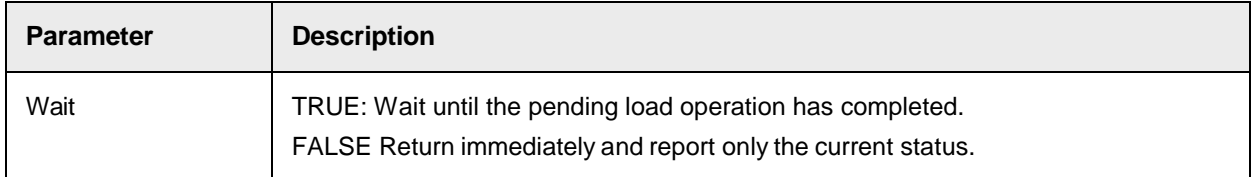

# <span id="page-263-0"></span>**LoadFile**

This method loads an image in synchronous mode.

If the specified file is a multi-image file, the method loads the first image of the file.

The method triggers the ContentChanged event, which causes a SCBCroViewer control to repaint the image.

**Note:** The asynchronous loading of files with Mode = CROImgIOAsync is currently not implemented.

LoadFile (Filename As String, Mode As CROImgIOMode)

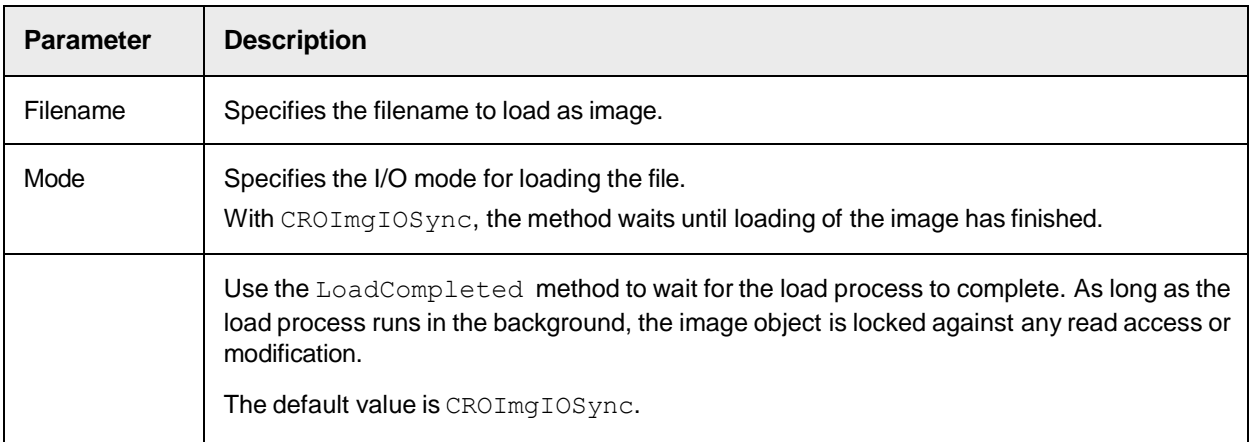

# <span id="page-264-0"></span>**LoadMultiImageFile**

This method loads an image from a multi-image file.

The parameter  $\text{StartIndex}$  specifies the index of the image in the file.

The method triggers the ContentChanged event, which causes the SCBCroViewer control to repaint the image.

**Note:** The asynchronous loading of files with Mode = CROImgIOAsync is currently not implemented. **Syntax**

```
LoadMultiImageFile (Filename As String, StartIndex As Long, Mode As 
CROImgIOMode)
```
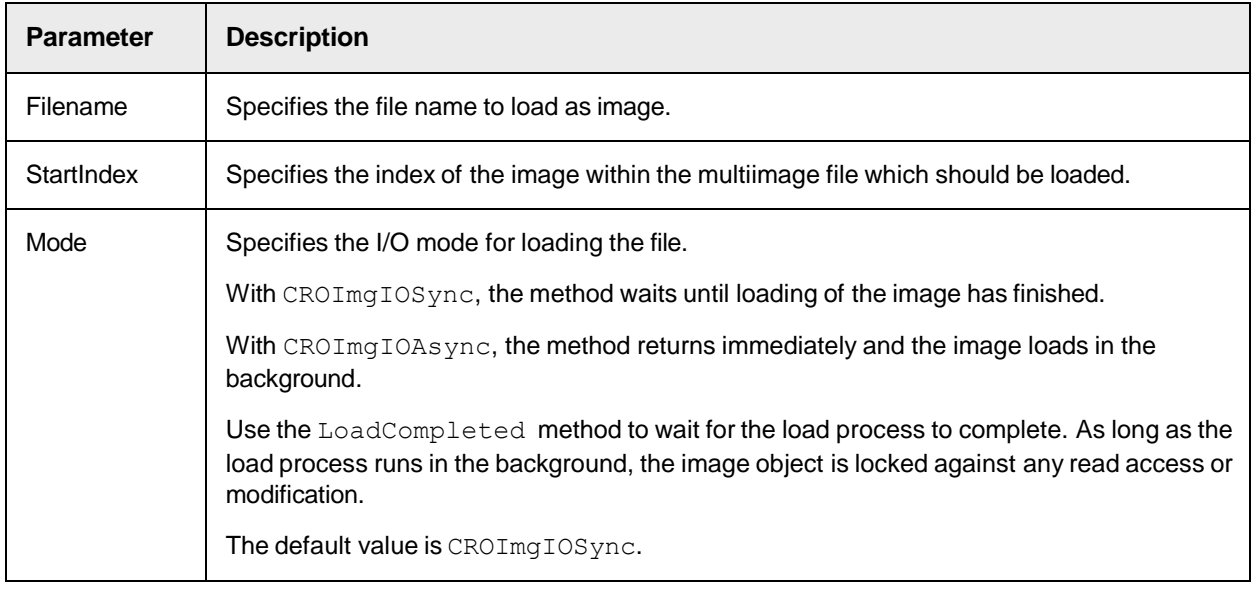

# <span id="page-265-0"></span>**Move**

This method changes the value of the x and y offset of the image. The internal image format is not changed.

### **Syntax**

```
Move (dx As Long, dy As Long)
```
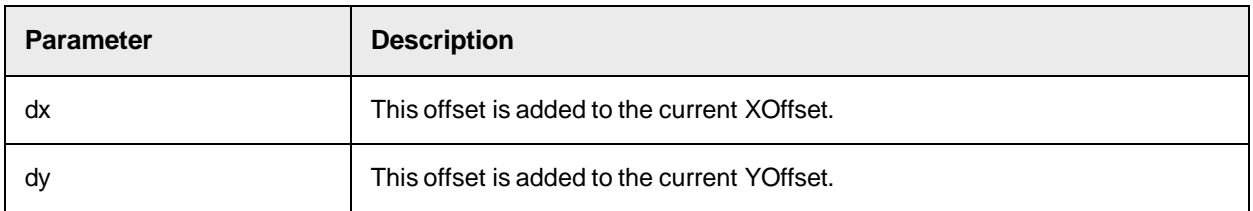

### **Rotate**

This method rotates the image with the specified angle.

The method triggers the ContentChanged event, which causes the SCBCroViewer control to repaint the image.

### **Syntax**

Rotate (angle As Double, resize As Boolean)

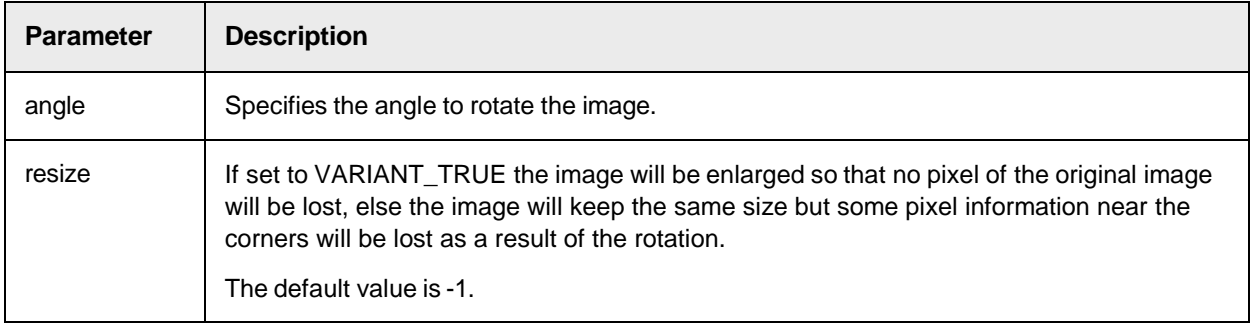

# **SaveCompleted**

This method checks if a pending save operation has already completed or waits until a pending save operation has completed.

**Note:** The asynchronous saving of files with Mode = CROImgIOAsync is currently not implemented.

## **Syntax**

SaveCompleted (Wait As Boolean) As Boolean

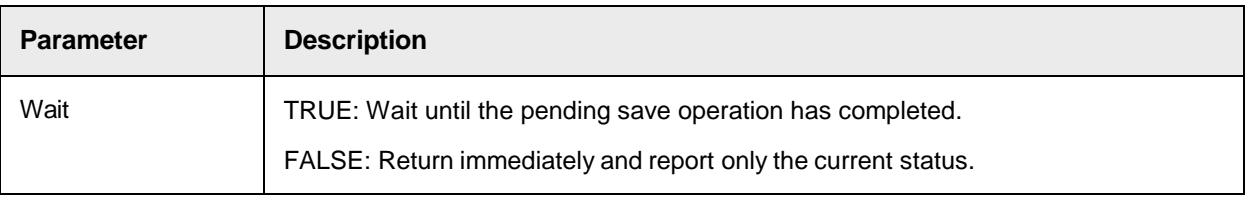

# **SaveFile**

This method saves an image with the specified name and file type.

If a file with the specified name already exists, the existing file is replaced. To create and save multi-image files, use the method **AppendToMultiImageFile**.

The asynchronous saving of files with Mode = CROImgIOAsync is currently not implemented.

#### **Syntax**

```
SaveFile (Filename As String, FileType As CROImgFileTypes, Mode As 
CROImgIOMode)
```
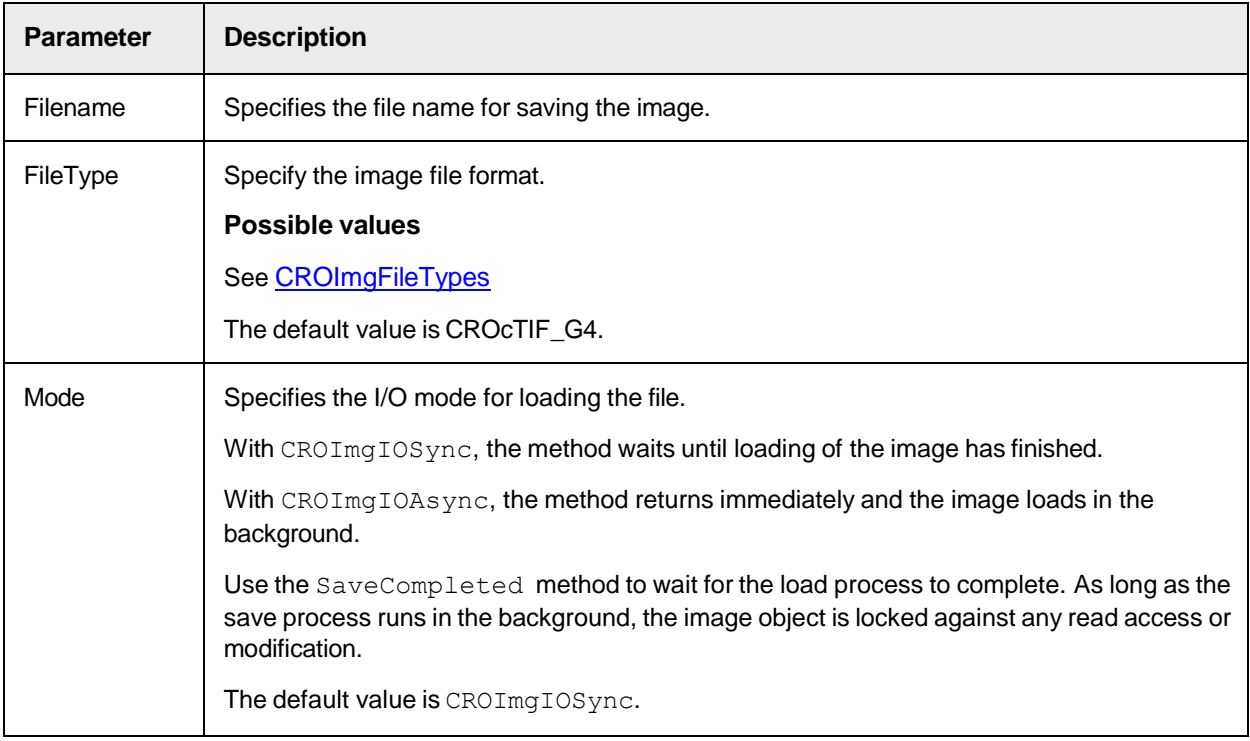

#### **ScaleImage**

This method resizes an existing image.

The scale factors define if the image becomes smaller or bigger.

You can specify different scale factors for the x and y direction.

A factor of 1 does not change the image size,

A factor of 2 doubles the number of pixels for the specified direction.

A factor of 0.5 halves the number of pixels.

#### **Syntax**

```
ScaleImage (ScaleX As Double, ScaleY As Double)
```
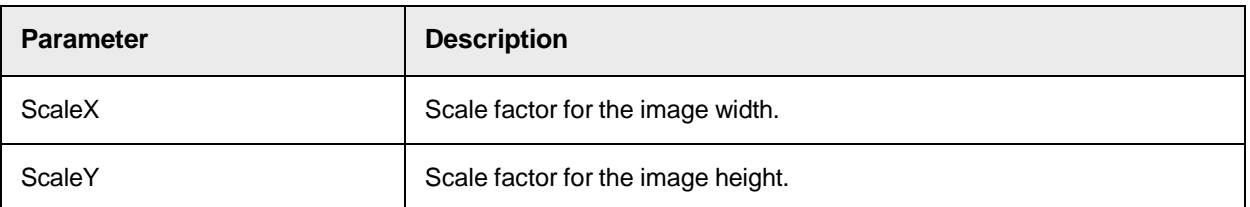

# **TiffAppendFile**

This method appends the specified TIFF file to the one to which the image object currently references.

**Syntax**

```
TiffAppendFile (AppendPage As String)
```
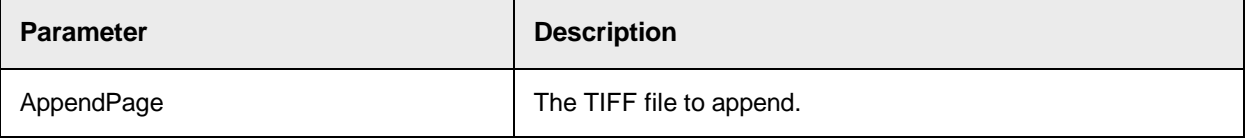

# **TiffTagAddASCII**

This method adds a new TIFF tag to the image object.

**Note:** The method does not save the changes to the image file. To save the file, call a save method.

#### **Syntax**

```
TiffTagAddASCII (TagId As Long, Value As String)
```
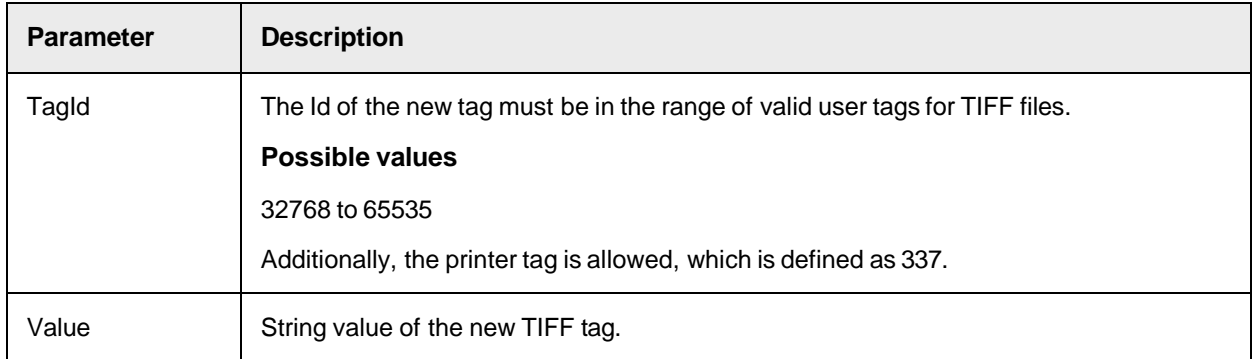

# **TiffTagAddDouble**

This method adds a new TIFF tag of type double to the image object.

**Note:** The method does not save the changes to the image file. To save the file, call a save method.

**Syntax**

```
TiffTagAddDouble (TagId As Long, TagType As CROTiffTagType, Value As 
Double)
```
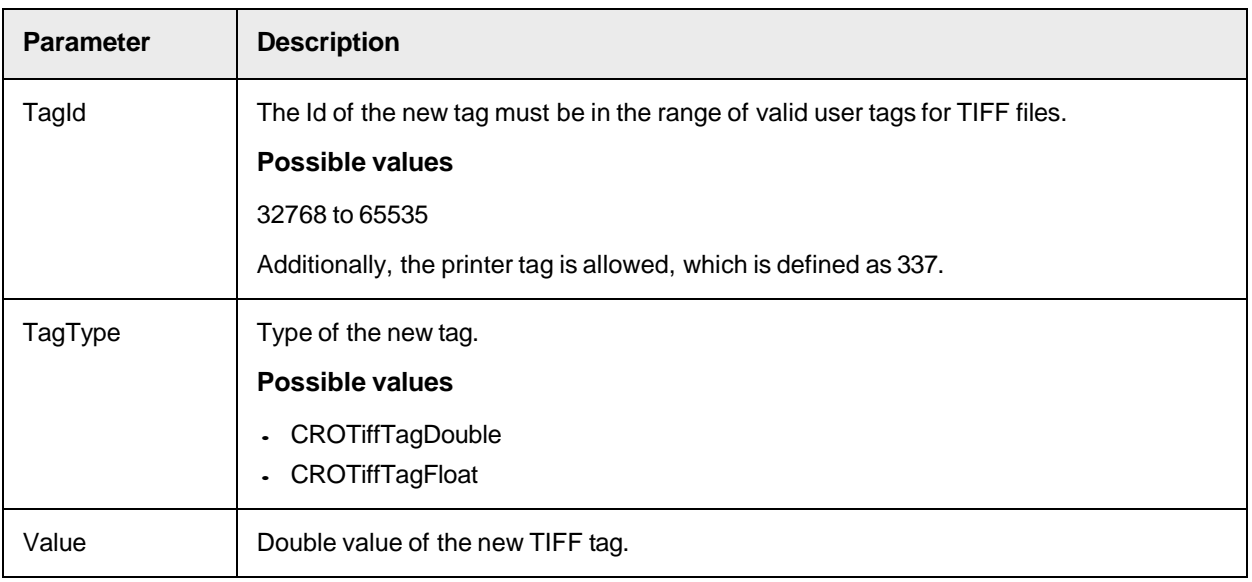

# **TiffTagAddLong**

This method adds a new TIFF tag of type long to the image object.

**Note:** The method does not save the changes to the image file. To save the file, call a save method.

# **Syntax**

TiffTagAddLong (TagId As Long, TagType As CROTiffTagType, Value As Long)

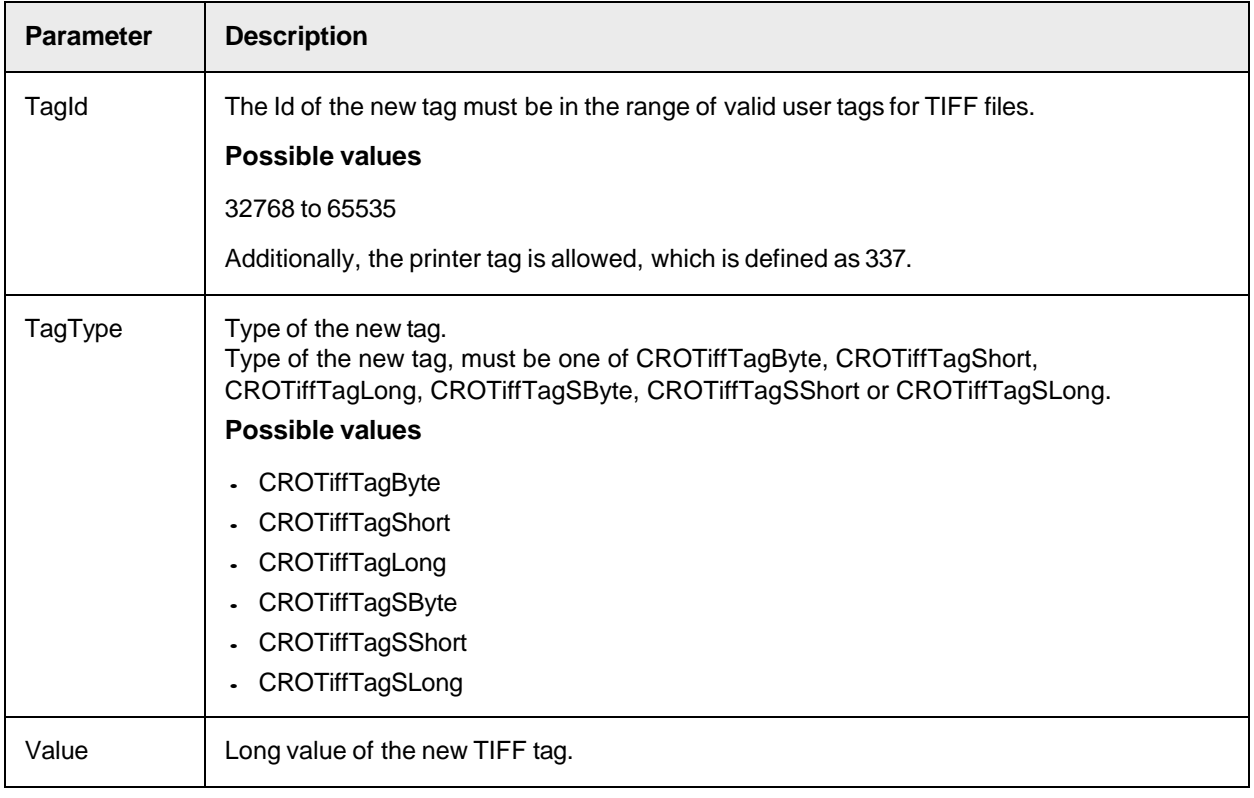

# **TiffTagAddRational**

This method adds a new TIFF tag of type rational to the image object.

**Note:** The method does not save the changes to the image file. To save the file, call a save method.

#### **Syntax**

TiffTagAddRational (TagId As Long, TagType As CROTiffTagType, Num As Long, Denom As Long)

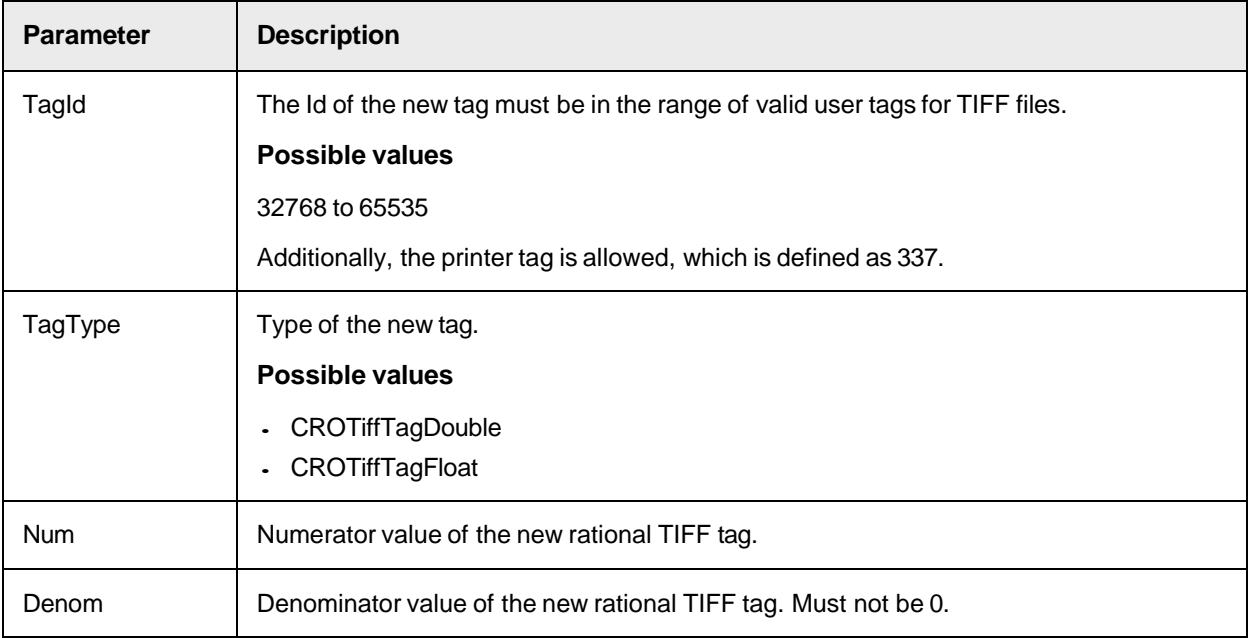

# **TiffTagAddVariant**

This method adds a new TIFF tag of type variant to the image object.

**Note:** The method does not save the changes to the image file. To save the file, call a save method.

#### **Syntax**

```
TiffTagAddVariant (TagId As Long, TagType As CROTiffTagType, Value As 
Variant)
```
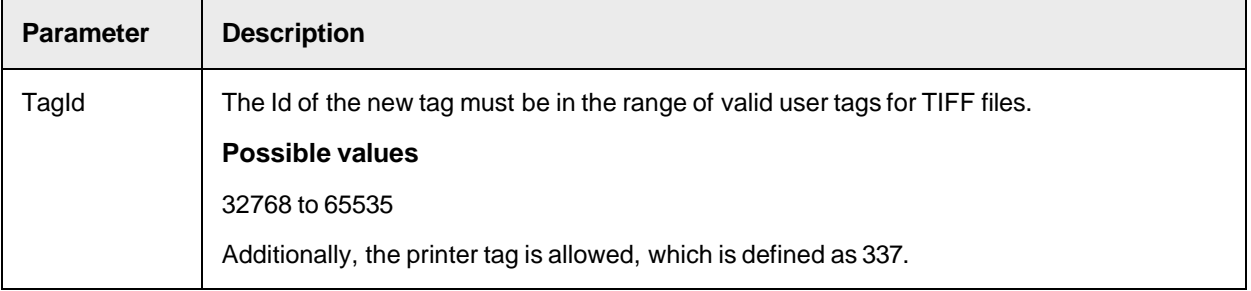

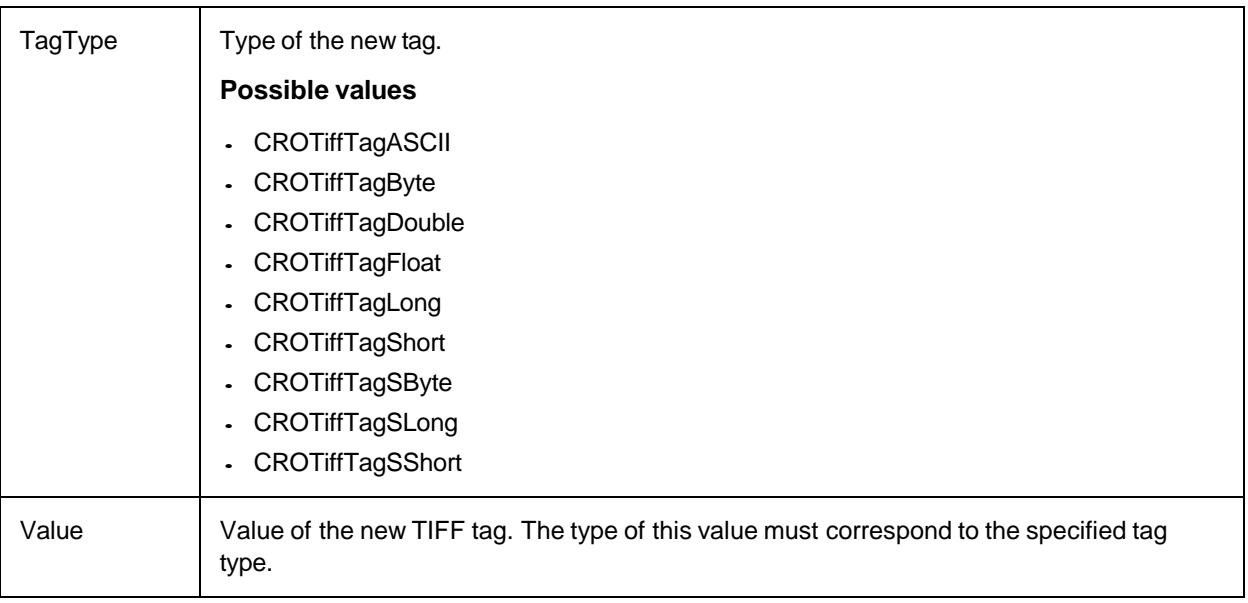

# **TiffTagClearAll**

This method removes all TIFF tags defined for the currently loaded image.

**Note:** The method does not save the changes to the image file. To save the file, call a save method.

# **Syntax**

```
TiffTagClearAll ()
```
# **TiffTagDelete**

This method removes the TIFF tag from the tag list specified by the index of the currently loaded image.

**Note:** The method does not save the changes to the image file. To save the file, call a save method.

# **Syntax**

```
TiffTagDelete (index As Long)
```
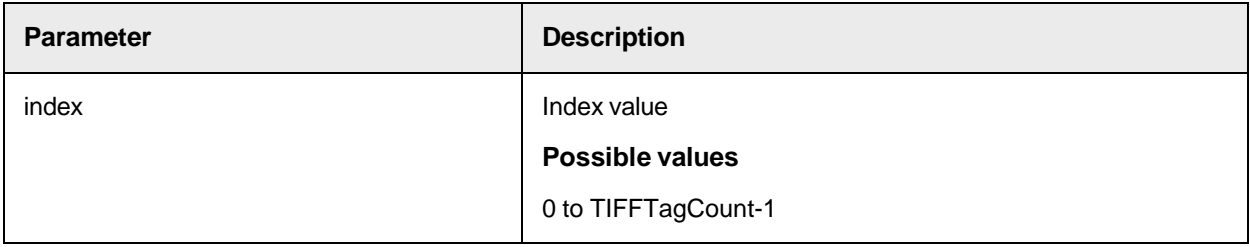

# SCBCroImage Properties

This object provides the following properties.

# **BitsPerPixel**

This read-only property returns the number of bits per pixel of the current loaded image.

#### **Syntax**

BitsPerPixel As Long

### **DefaultJPGQuality**

This property sets or returns the default quality for saving JPG-images.

The value is shared by all image objects running within the same application and is used as long as the JPGQuality parameter was not used.

### **Possible values**

1 - 100, where 1 means a high compression and low image quality and a value of 100 means a low compression and a high image quality.

#### **Syntax**

DefaultJPGQuality As Long

### **FileName**

This property returns the path used by the last [LoadFile](#page-263-0) or [LoadMultiImageFile](#page-264-0) operation or an empty string when no load operation was executed before.

Setting the property causes the image object to load the specified file. This is equivalent to the usage of LoadFile.

### **Syntax**

FileName As String

### **Height**

This read-only property returns the height of the image in pixels.

#### **Syntax**

Height As Long

#### **ImageCount**

This read-only property returns the number of images in the file where the image was loaded from, such as the number of images in a multi-image file like a Multi-TIFF.

**Note:** Use LoadMultiImageFile to load an image from a specified index of the file.

#### **Syntax**

ImageCount As Long

#### **ImageIndex**

This read-only property returns the index of the currently loaded image within the multi-image file.

**Note:** This value corresponds to the StartIndex parameter used in the last LoadMultiImageFile operation.

#### **Syntax**

ImageIndex As Long

## **ImageType**

This read-only property returns the type of the currently loaded image.

#### **Syntax**

ImageType As CROImgType

## **JPGQuality**

This property specifies the default value for saving JPG images. This value is shared by all image objects running within the same application and is used as long as the JPGQuality parameter was not used.

### **Possible value**

1 - 100, where 1 means a high compression and low image quality and 100 means a low compression and a high image quality.

### **Syntax**

JPGQuality As Long

### **LDFEnabled**

This read-only property returns if the Lura document format is available.

#### **Syntax**

LDFEnabled As Boolean

## **LDFLayer**

This property sets or returns the current Lura document layer for the image object.

#### **Syntax**

LDFLayer As CROLDFLayer

## **LDFSettings**

This property sets or returns the settings object for the Lura document object.

### **Syntax**

LDFSettings As ISCBCroLDFSettings

#### **Modified**

This property sets or returns the modified state of the image, which is changed by methods like Rotate or ChangePixelDepth.

Modified As Boolean

### **TIFFForceSngStrip**

This property controls the saving of TIFF files.

By default, the data section in TIFF files is stored with several strips.

As some older applications do not support multi-striped TIFF files, you can force the image object to save a TIFF file using a single strip.

**Syntax**

TIFFForceSngStrip As Boolean

## **TiffTagCount**

This read-only property returns the number of user defined TIFF tags in the current image.

#### **Syntax**

TiffTagCount As Long

### **TiffTagDouble**

This read-only property returns the TIFF tag value of type double of the TIFF tag list specified by the index.

**Note:** The specified TIFF tag must have a TIFF tag id of CROTiffTagFloat or CROTiffTagDouble.

#### **Syntax**

TiffTagDouble (index As Long) As Double

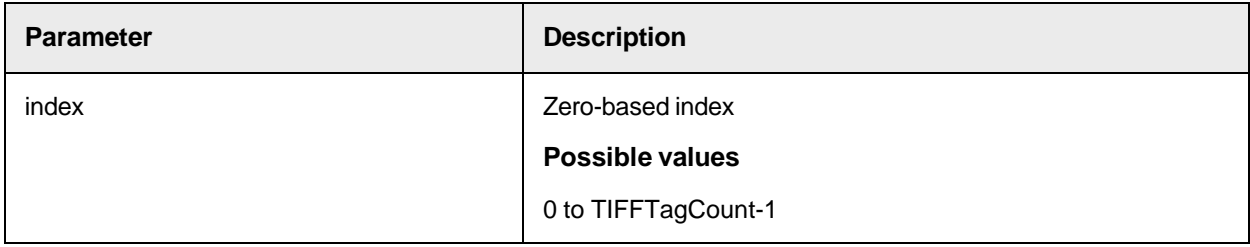

# **TiffTagID**

This read-only property returns the TIFF tag id of the TIFF tag specified by index.

### **Syntax**

TiffTagID (index As Long) As Long

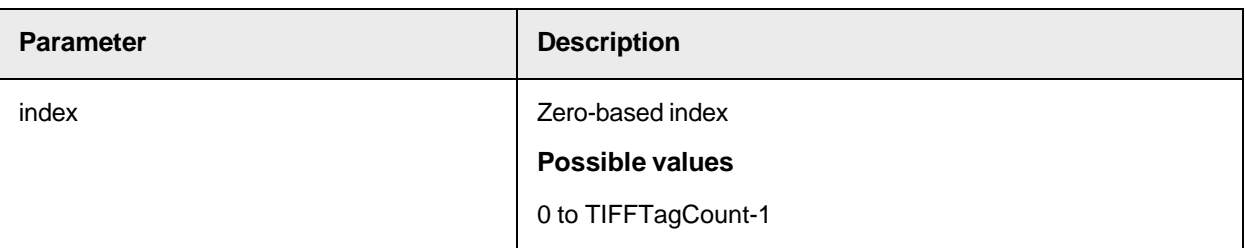

# **TiffTagLong**

This read-only property returns the TIFF tag value of the TIFF tag specified by the index.

**Note:** The specified TIFF tag must have a TIFF tag id of CROTiffTagByte, CROTiffTagShort, CROTiffTagLong, CROTiffTagSByte, CROTiffTagSShort, or CROTiffTagSLong.

### **Syntax**

```
TiffTagLong (index As Long) As Long
```
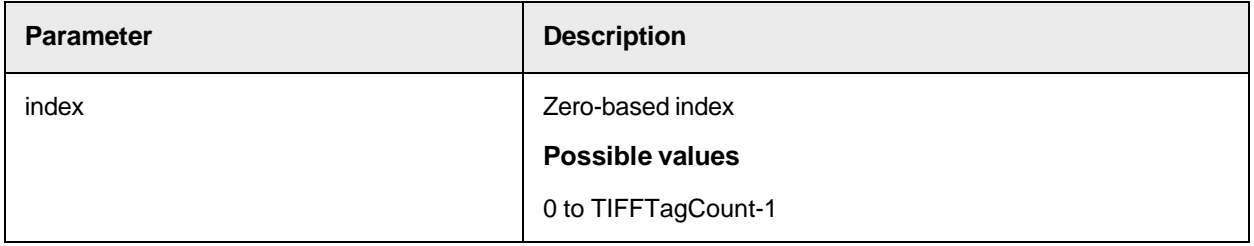

# **TiffTagRatDenom**

This read-only property returns the denominator of a rational TIFF tag value of the tag specified by the index.

**Note:** The specified TIFF tag must have a TIFF tag id of CROTiffTagRational or CROTiffTagSRational.

**Syntax**

```
TiffTagDouble (index As Long) As Double
```
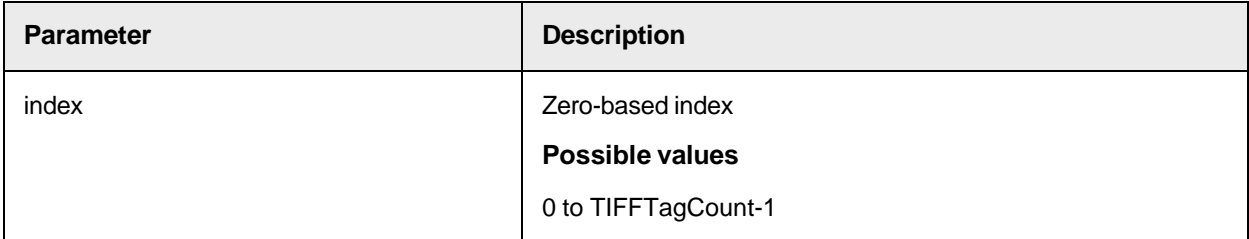

# **TiffTagRatNum**

This read-only property returns the numerator of a rational TIFF tag value of the tag specified by index.

**Note:** The specified TIFF tag must have a TIFF tag id of CROTiffTagRational or CROTiffTagSRational.

TiffTagRatNum (index As Long) As Long

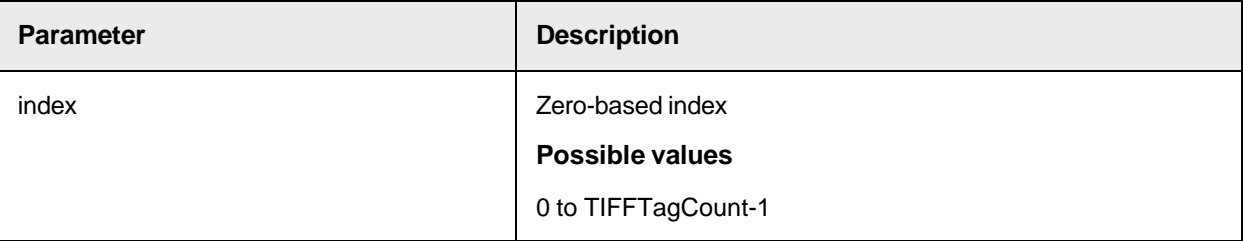

# **TiffTagString**

This read-only property returns the TIFF tag string value of the TIFF tag specified by index.

**Note:** The specified TIFF tag must have a TIFF tag id of CROTiffTagByte or CROTiffTagShort, CROTiffTagLong, CROTiffTagSByte, CROTiffTagSShort, or CROTiffTagSLong.

### **Syntax**

TiffTagString (index As Long) As String

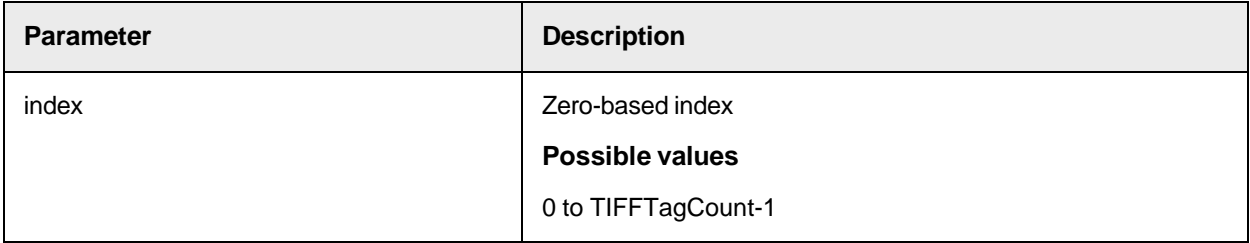

# **TiffTagType**

This read-only property returns the data type of the specified tag in the Tiff file.

# **Syntax**

```
TiffTagType (index As Long) As CROTiffTagType
```
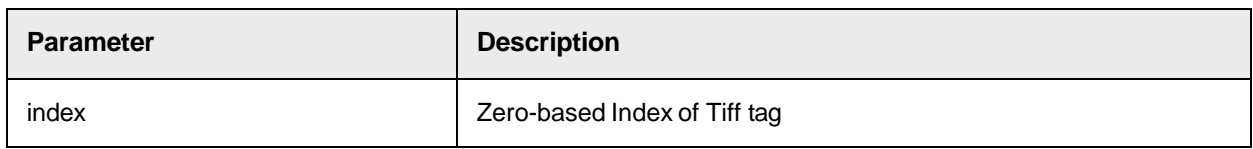

# **TiffTagVariant**

This read-only property returns the TIFF tag value of the TIFF tag specified by index.

```
Note: The specified TIFF tag must have a TIFF tag id of CROTiffTagByte, CROTiffTagASCII,
CROTiffTagShort, CROTiffTagLong, CROTiffTagSByte, CROTiffTagSShort, 
CROTiffTagSLong, CROTiffTagFloat or CROTiffTagDouble.
```
TiffTagVariant (index As Long) As Variant

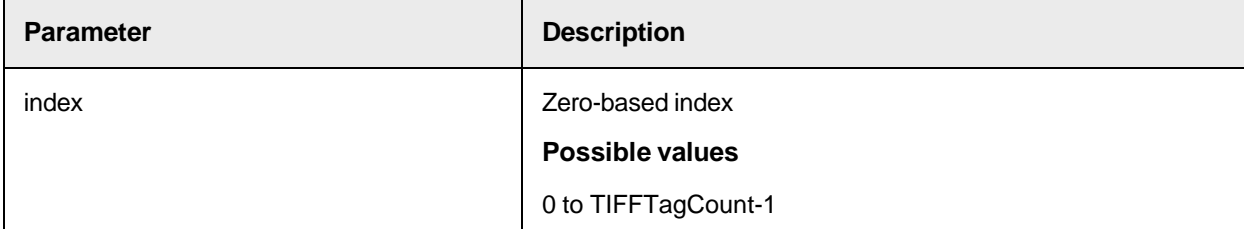

# **Width**

This read-only property returns the width of the image in pixels.

#### **Syntax**

Width As Long

### **XOffset**

This read-only property returns the X coordinate of the left top in pixel. By default, the value is 0. To change the value, use the [Move](#page-265-0) method.

### **Syntax**

XOffset As Long

## **XResolution**

This read-only property returns the horizontal resolution of the image in dots per inch.

### **Syntax**

XResolution As Long

### **YOffset**

This read-only property returns the y coordinate of left top in pixels. By default, the value is 0. To change the value, use the [Move](#page-265-0) method.

#### **Syntax**

YOffset As Long

### **YResolution**

This read-only property returns the vertical resolution of the image in dots per inch.

### **Syntax**

YResolution As Long

# Sample Code

The following sample code shows the usage of some SCBCroImage features, such as LoadFile, DetectSkew, Rotate, and SaveFile. The results are displayed with SCBCroViewer.

Dim img As SCBCroImage ' Button DetectSkew Private Sub btnDeskew\_Click() Dim angle As Double angle = img.DetectSkew img.Rotate angle End Sub ' Button LoadFile Private Sub btnLoadImage\_Click() Set img = New SCBCroImage img.LoadFile "d:\images\aeg\00000003.tif" Set SCBCroViewer1.Item = img End Sub ' Button Rotate image Private Sub btnRotateRight\_Click() img.Rotate 90 End Sub ' Button SaveFile Private Sub btnSave\_Click() img.SaveFile "d:\images\aeg\TestSave.tif", CROcTIF G4 End Sub

# Viewer Object SCBCroViewer

The component SCBCroViewer provides methods and properties to display various objects, such as images, text documents, annotations, or OCR and scanning results.

In general, there are two different ways to display an object.

- Viewing documents
- Viewing Cairo projects and annotations

# SCBCroViewer Methods

This object provides the following methods.

## **ConvertDocToView**

This method converts document coordinates into viewer coordinates.

#### **Syntax**

ConvertDocToView (mode As CroDocToView, x As Long, y As Long) As Long

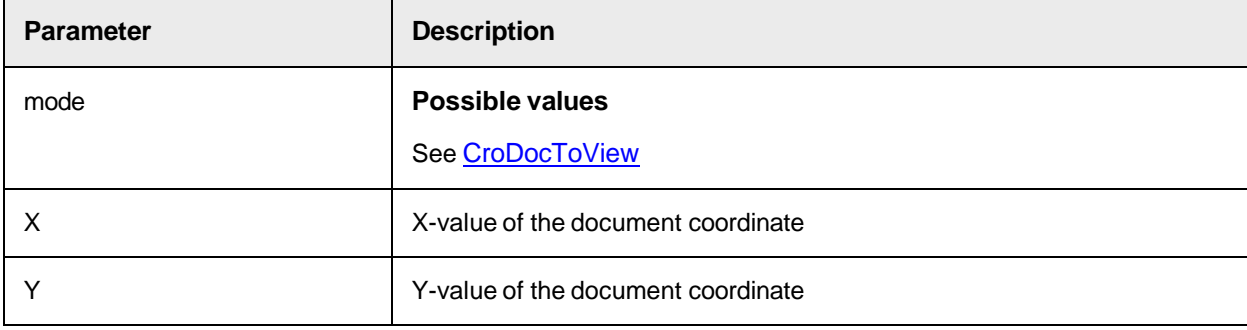

### **ConvertViewToDoc**

This method converts viewer coordinates into document coordinates.

#### **Syntax**

ConvertViewToDoc (mode As CroViewToDoc, x As Long, y As Long) As Long

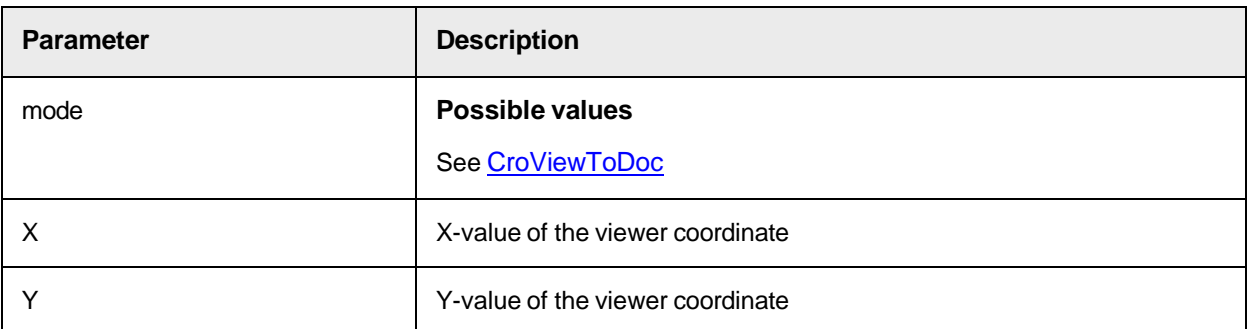

# **FitToRectangle**

This method displays the selected area in the viewer.

## **Syntax**

```
FitToRectangle (Left As Long, Top As Long, Width As Long, Height As Long)
```
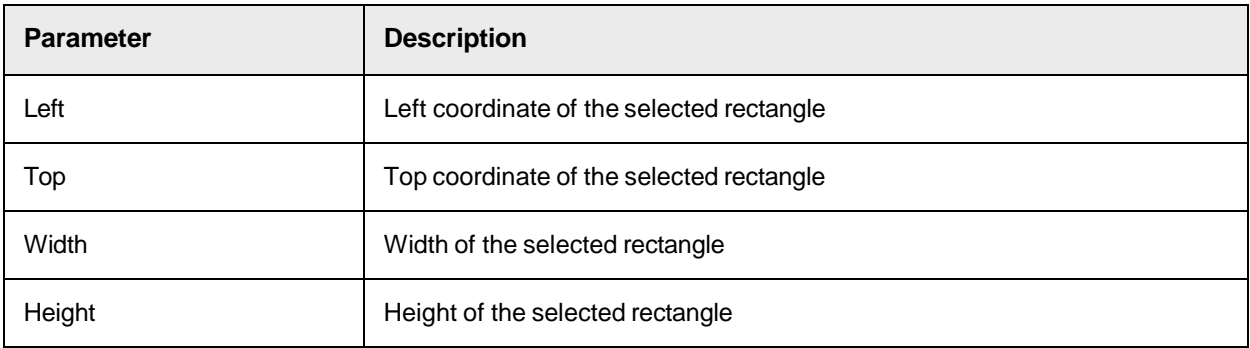

# **MakeRectangleVisible**

This method makes a rectangle with a defined distance to the border visible.

# **Syntax**

```
MakeRectangleVisible (Left As Long, Top As Long, Width As Long, Height As 
Long, DistanceToBorder As Long)
```
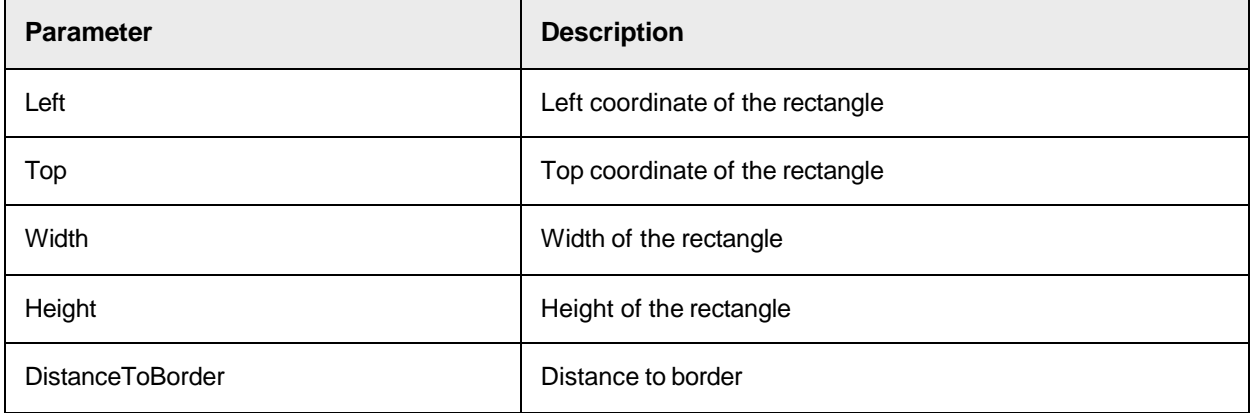

## **Refresh**

This method refreshes the contents of the viewer.

### **Syntax**

Refresh ()

# **RemoveSelection**

This method removes the selection object from the viewer.

### **Syntax**

RemoveSelection ()

# **ScrollTo**

This method scrolls a displayed object to a specified offset.

The result is identical to using the OffsetX and OffsetY properties, but performs this operation in one step, avoiding unnecessary display movement.

#### **Syntax**

ScrollTo (XOffset As Long, YOffset As Long)

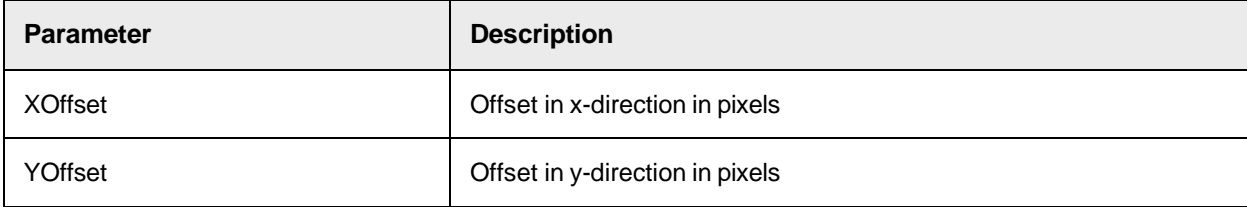

## **SetSelection**

This method creates a selection object and inserts it into the viewer.

### **Syntax**

SetSelection (Left As Long, Top As Long, Width As Long, Height As Long)

<span id="page-279-0"></span>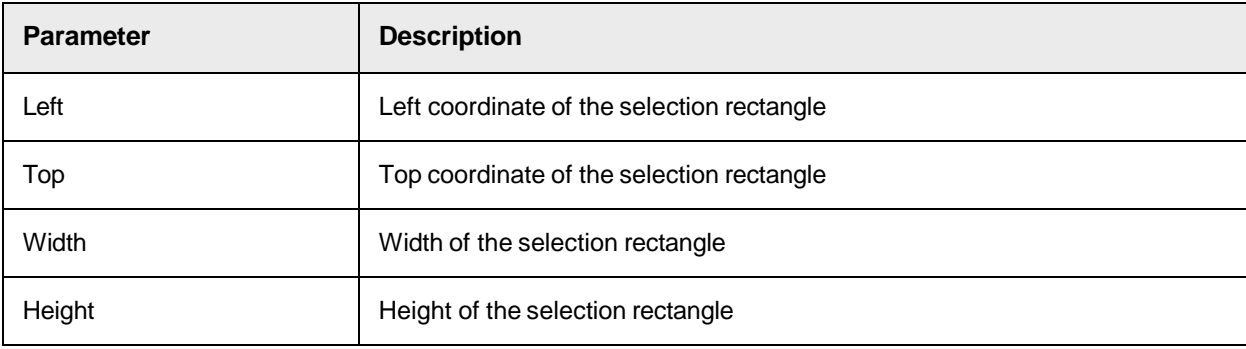

# **StartManualSelection**

This method creates a selection object if the left mouse button is pressed and then released.

#### **Syntax**

StartManualSelection ()

### **StartManualSelection2**

This method provides the same functionality as [StartManualSelection](#page-279-0), but does not immediately remove the existing selection.

### **Syntax**

```
StartManualSelection2 ()
```
# SCBCroViewer Properties

This object provides the following properties.

### **AlignmentX**

This property sets or returns the alignment the displayed object, if its displayed width is smaller than the viewer window's width.

#### **Syntax**

AlignmentX As CROViewAlignmentX

# **Possible values**

See [CROViewAlignmentX](#page-258-0)

## **AlignmentY**

This property sets or returns the alignment the displayed object, if its displayed height is smaller than the viewer window's height.

#### **Syntax**

AlignmentY As CROViewAlignmentY

### **Possible values**

See [CROViewAlignmentY](#page-258-1)

### **BackColor**

This property sets or returns the back color of the viewer.

### **Syntax**

BackColor As OLE\_COLOR

# **BorderColor**

This property sets or returns the color of the border.

Oracle WebCenter Forms Recognition Scripting User's Guide

### **Syntax**

BorderColor As OLE\_COLOR

### **BorderStyle**

This property sets or returns the style of the border.

#### **Syntax**

BorderStyle As Long

### **BorderWidth**

This property sets or returns the width of the border

#### **Syntax**

BorderWidth As Long

### **Brightness**

This read-only property returns the brightness property that controls the display of colored images.

**Note:** This property has no effect on black-and-white images.

**Syntax**

Brightness As Double

### **Possible values**

–255.0 to 255.0

**Default value**: 0.0

**Darkest**: -255.0

**Brightest**: 255.0

# **Contrast**

This property controls the display of colored images. The valid range for the contrast property is from 0.0 to 100.0, where 1.0 is the default value, 0.0 is the lowest contrast and 100.0 is the highest contrast.

**Note:** This property has no effect on black-and-white images.

Contrast As Double

**Possible values** 0.0 to 100.0 **Default value**: 1.0 **Lowest contrast**: 0.0 **Highest contrast**: 100.0

## **DisplayPage**

This property sets or returns the displayed page of a document.

#### **Syntax**

DisplayPage As Long

### **EnableTool**

This property controls the activation of the user interactions tool of the displayed item.

#### **Syntax**

EnableTool As Boolean

# **Possible values**

**True**: Default value. Enables the displayed object to process mouse and keyboard events.

**False**: The tool object is disabled and no mouse and keyboard events are processed by the displayed item.

## **FreeScrollPosX**

This property sets or returns the scrolling behavior of the viewer for the horizontal direction.

#### **Syntax**

FreeScrollPosX As Boolean

# **Possible values**

**True**: The user can scroll the document without restrictions.

**False**: Default value. Limits the scrolling offset to the size of the document.

#### **FreeScrollPosY**

This property sets or returns the scrolling behavior of the viewer for the vertical direction.

#### **Syntax**

FreeScrollPosY As Boolean

# **Possible values**

**True**: The user can scroll the document without restrictions.

**False**: Default value. Limits the scrolling offset to the size of the document.

**Item**

This property sets or returns a reference of the object to be displayed in the viewer.

#### **Syntax**

Item As Object

The object must be a displayable object for the Cairo viewer.

# **The following objects are displayable**

- The Cairo image object SCBCroImage
- The Cairo project SCBCroProject
- The Cairo annotation object SCBCroAnnotation
- The Cedar workdoc object

# **OffsetX**

This read-only property controls the horizontal scrolling offset of the displayed object.

**Note:** An offset of 0 means that the left margin of the document meets the left margin of the viewer.

### **Syntax**

OffsetX As Long

# **OffsetY**

This read-only property controls the vertical scrolling offset of the displayed object.

**Note:** An offset of 0 means that the upper margin of the document meets the upper margin of the viewer.

### **Syntax**

OffsetY As Long

# **PageCount**

This property sets or returns the page count of the currently displayed document.

### **Syntax**

PageCount As Long

# **ScaleToGray**

This property sets or returns how black-and-white images are displayed.

Set the property to TRUE to enable the ScaleToGray function, which results in a better display of images zoomed to a smaller size.

#### **Syntax**

ScaleToGray As Boolean

## **ScrollbarVisible**

This property sets or returns whether the scroll bars are visible.

#### **Syntax**

ScrollbarVisible As Boolean

## **Selection**

This property sets or returns the currently selected viewer object.

Selection As ISCBCroViewSelection

#### **SelectionBackgroundColor**

This property sets or returns the background color of the selection.

#### **Syntax**

SelectionBackgroundColor As COLOR

### **SelectionBorderColor**

This property sets or returns the border color of the selection.

#### **Syntax**

SelectionBackgroundColor As COLOR

### **SelectionEnable**

This property sets or returns which selection mode is enabled.

#### **Syntax**

```
SelectionEnable (functionality As CroViewerSelectionFunctionality) As 
Boolean
```
## **Possible values**

See [CroViewerSelectionFunctionality](#page-259-2)

#### **ShowPageSelectButtons**

This property sets or returns if the page selection buttons on the toolbar are visible.

#### **Syntax**

```
ShowPageSelectButtons As Boolean
```
## **ShowSelectionButton**

This property sets or returns if the selection buttons are visible.

#### **Syntax**

ShowSelectionButton As Boolean

# **ShowToolToolbar**

This property sets or returns whether the toolbar provided by the user interaction tool is visible.

#### **Syntax**

ShowToolToolbar As Boolean

# **ShowViewerToolbar**

This property sets or returns whether the toolbar of the viewer is visible.

### **Syntax**

ShowViewerToolbar As Boolean

# **Tool**

This read-only property returns the tool object provided by the displayed object.

#### **Syntax**

Tool As Object

## **ViewMode**

This property controls the default zoom mode.

### **Syntax**

ViewMode As CROViewMode

# **Possible values**

See [CROViewMode](#page-258-2)

# **Zoom**

This property sets or returns the zoom value of the displayed document in percent.

### **Syntax**

Zoom As Double

## **ZoomStep**

This property defines the zoom factor applied when the user presses the **Zoom in** or **Zoom out** button.

### **Syntax**

ZoomStep As Double

# SCBCroViewer Events

This object provides the following events.

# **LDFProcessActive**

This event triggers when the Lura document process is active.

### **Syntax**

LDFProcessActive ()

# **OnKeyDown**

This event triggers when a key is pressed.

### **Syntax**

OnKeyDown (lChar As Long, lFlags As Long, bHandled As Boolean)

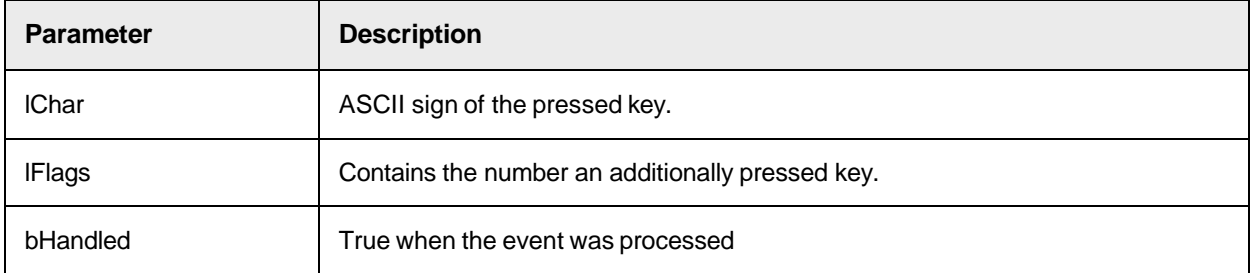

# **OnKeyUp**

This event triggers when the users releases the key.

## **Syntax**

OnKeyUp (lChar As Long, lFlags As Long, bHandled As Boolean)

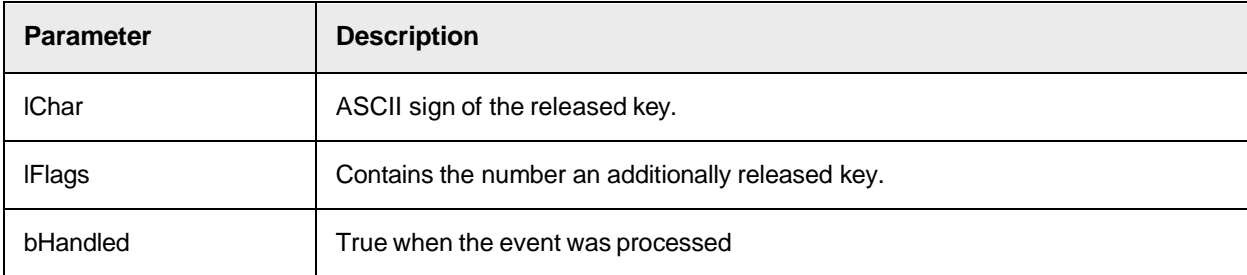

# **OnLButtonDblClk**

This event triggers when the user double-clicks with the left mouse button in the viewer.

# **Syntax**

```
OnLButtonDblClk (lFlags As Long, x As Long, y As Long, bHandled As 
Boolean)
```
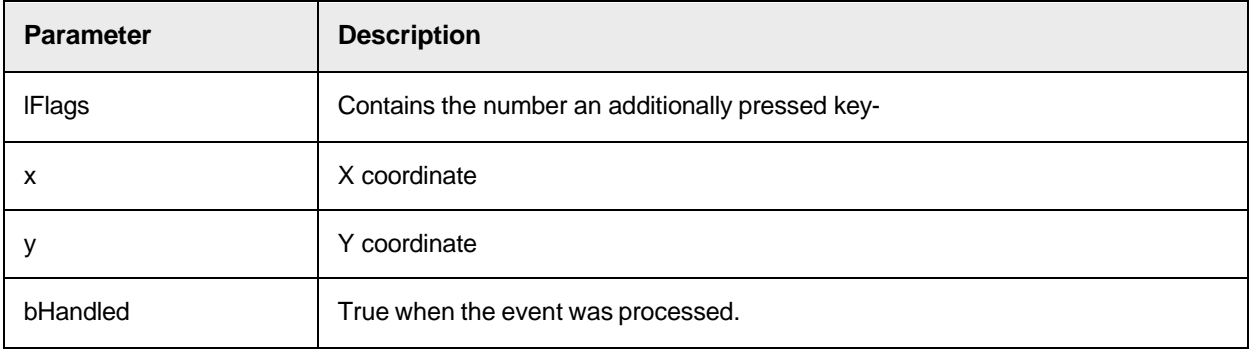

# **OnLButtonDown**

This event triggers when the user presses the left mouse button.

### **Syntax**

OnLButtonDown (lFlags As Long, x As Long, y As Long, bHandled As Boolean)

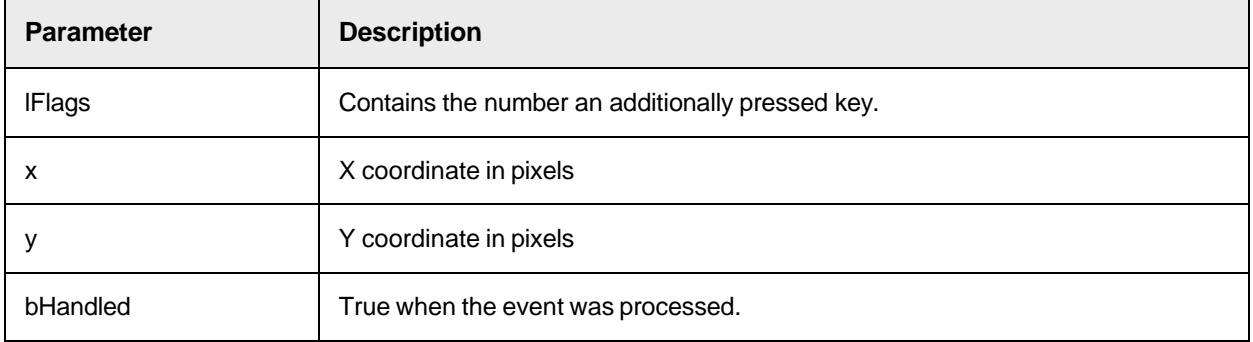

# **OnLButtonUp**

This event triggers when the user releases the left mouse button.

### **Syntax**

OnLButtonUp (lFlags As Long, x As Long, y As Long, bHandled As Boolean)

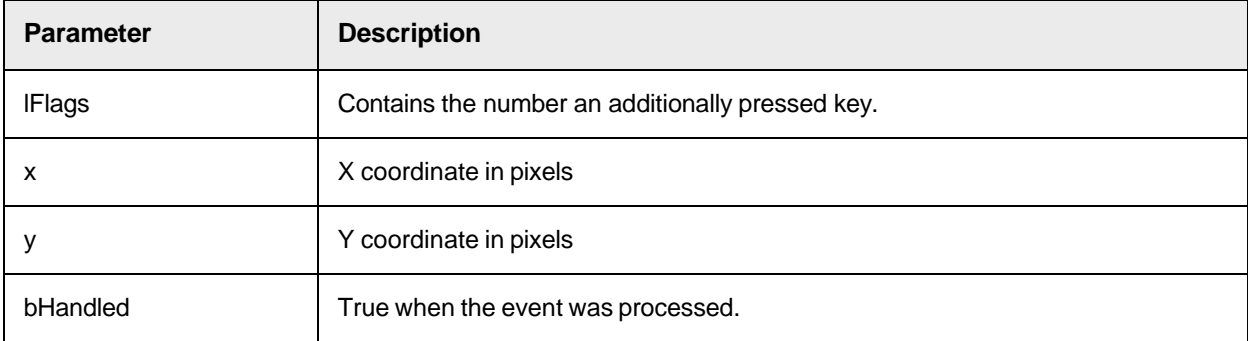

## **OnMouseMove**

This event triggers when the user moves the mouse.

**Syntax**

OnMouseMove (lFlags As Long, x As Long, y As Long, bHandled As Boolean)

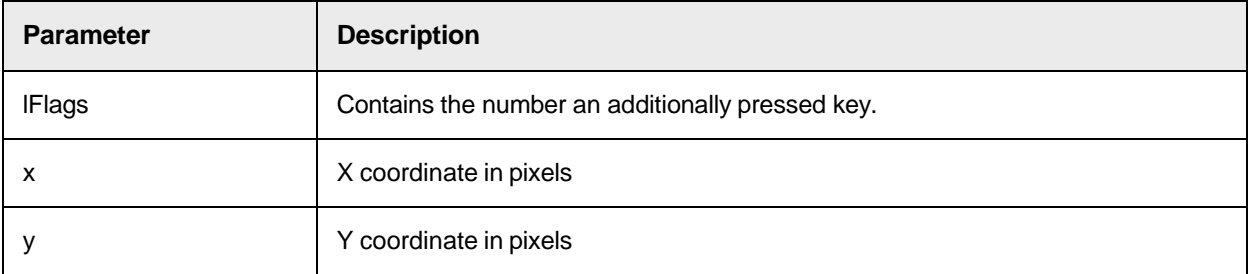
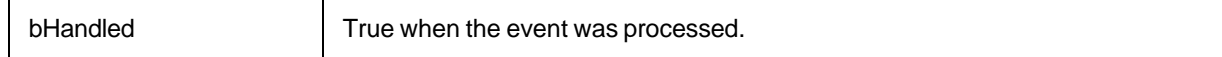

## **OnRButtonDblClk**

This event triggers when the user double-clicks with the right mouse button in the viewer.

#### **Syntax**

OnRButtonDblClk (lFlags As Long, x As Long, y As Long, bHandled As Boolean)

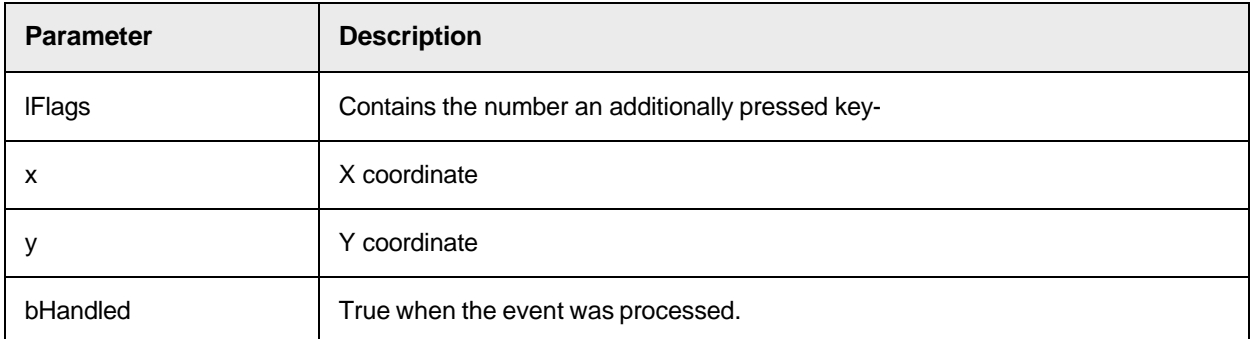

#### **OnRButtonDown**

This event triggers when the user presses the right mouse button.

#### **Syntax**

OnRButtonDown (lFlags As Long, x As Long, y As Long, bHandled As Boolean)

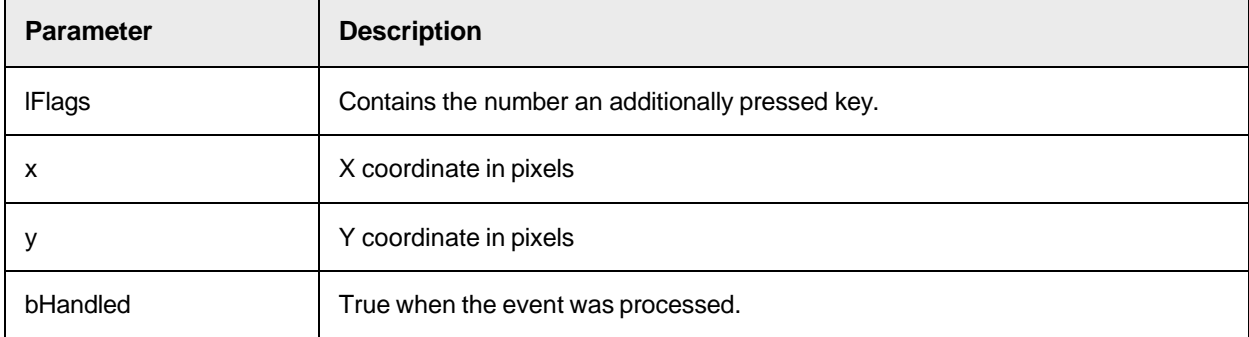

## **OnRButtonUp**

This event triggers when the user releases the right mouse button.

### **Syntax**

OnRButtonUp (lFlags As Long, x As Long, y As Long, bHandled As Boolean)

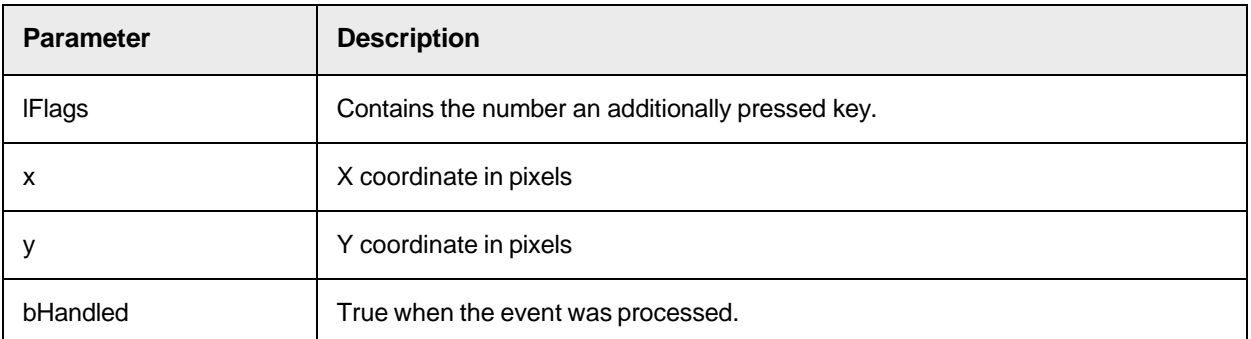

# **OnSelection**

This event triggers when a selection object is created or changed.

## **Syntax**

OnSelection (mode As CroViewerSelectionMode, left As Long, top As Long, width As Long, height As Long, bHandled As Boolean)

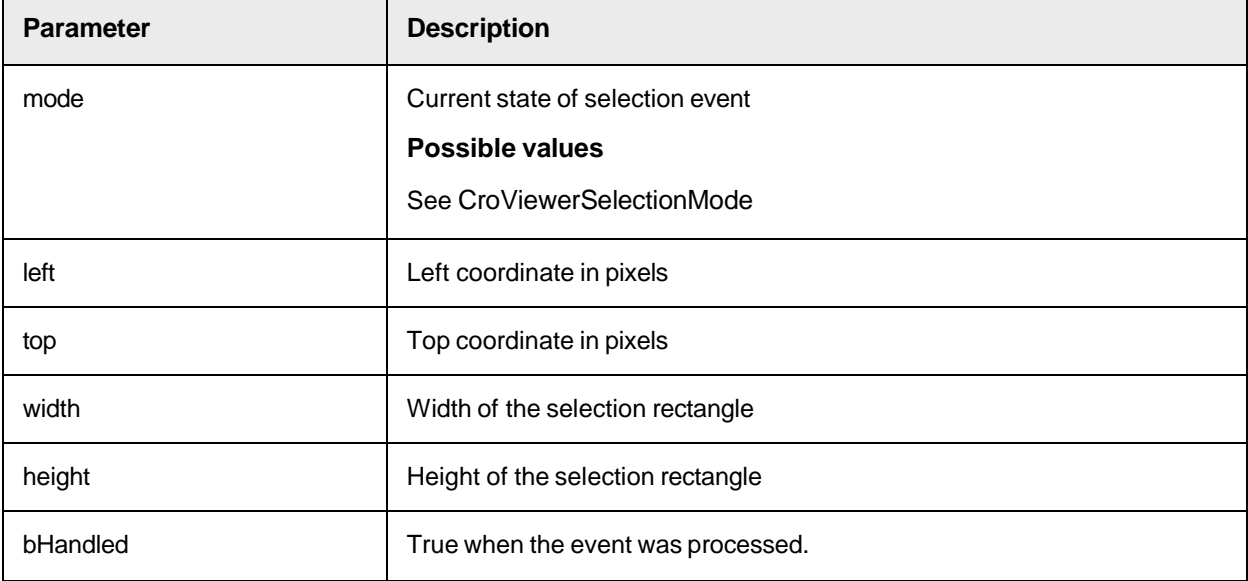

# **PageChanged**

This event triggers when the page is changed.

**Syntax**

PageChanged (NewPageNr As Long)

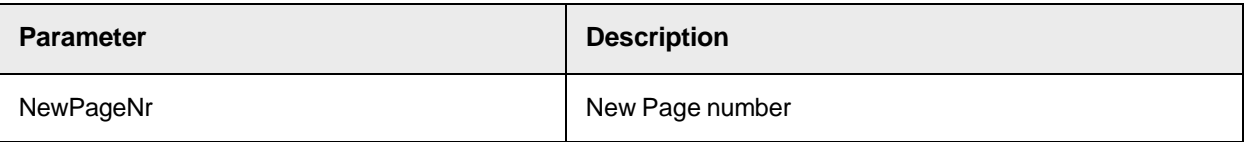

## **SetDisplayPage**

This event triggers when the container requests to change the displayed page of a document.

#### **Syntax**

```
SetDisplayPage (PageNr As Long)
```
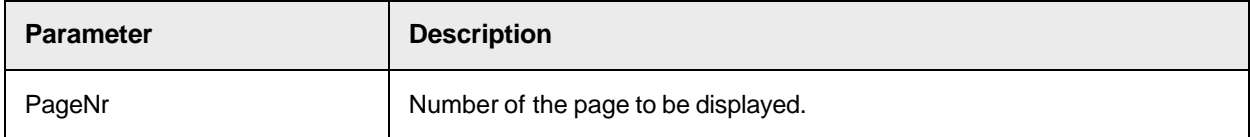

#### **ViewmodeChanged**

This event triggers when the ViewMode of the Viewer changes.

#### **Syntax**

ViewmodeChanged (NewViewMode As CROViewMode)

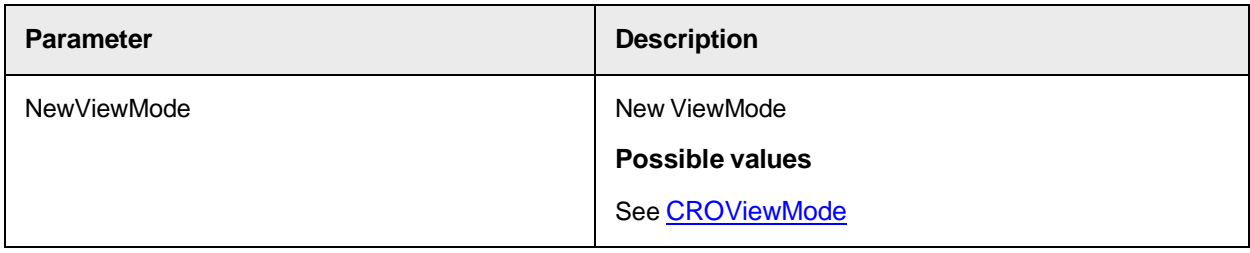

## **ZoomChanged**

This event triggers when the zoom changes.

#### **Syntax**

ZoomChanged (NewZoom As Double)

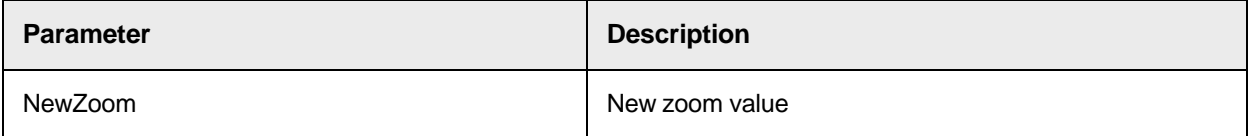

# Sample Code

The following sample code shows how to load and display an image file in a Cairo Viewer object.

Private Sub btnLoadImage\_Click() Dim Img As SCBCroImage Set Img = New SCBCroImage Img.LoadFile "C:\images\sample.tif" ' View the imagefile sample.tif Set SCBCroViewer1.Item = Img End Sub

# Working with CI Documents (SCBCroCiDocLib)

The SCBCroCiDocLib provides the following objects to work with coded information (CI) documents.

- [SCBCroCIDOC](#page-291-0)
- **[SCBCroCIDOCConv](#page-295-0)**

# SCBCroCiDocLib Type Definitions

The SCBCroCiDocLib object provides the following type definition.

# <span id="page-291-1"></span>CROViewDim

This type definition specifies whether the dimensions are measured in metric units or pixels.

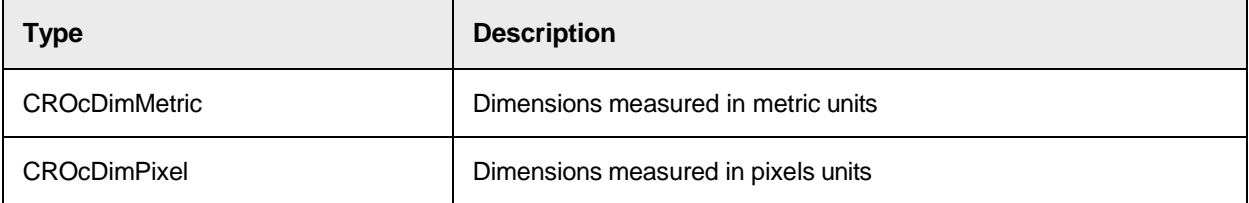

# <span id="page-291-0"></span>CI Document Object SCBCroCIDOC

The component SCBCroCIDOC provides methods and properties to work with CI documents.

# SCBCroCIDOC Methods

This object provides the following methods.

# **ClearAllHighlights**

This method is reserved for future use and should not be used in the current version.

# **Syntax**

```
ClearAllHighlights ()
```
# **CloseDocument**

This method closes the current file in the viewer.

## **Syntax**

```
CloseDocument ()
```
# **CreateCroImage**

This method creates a CroImage object for the specified page number at a specified resolution.

CreateCroImage (PageNumber As Long, Resolution As Long) As ISCBCroImage

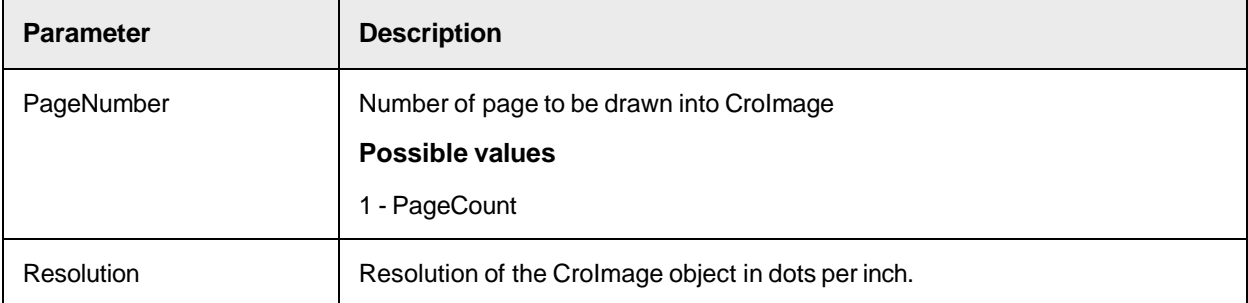

#### **GetDimensions**

This method returns the width and height of the currently selected document.

#### **Syntax**

GetDimensions (pulWidth As Long, pulHeight As Long, DimUnit As CROViewDim)

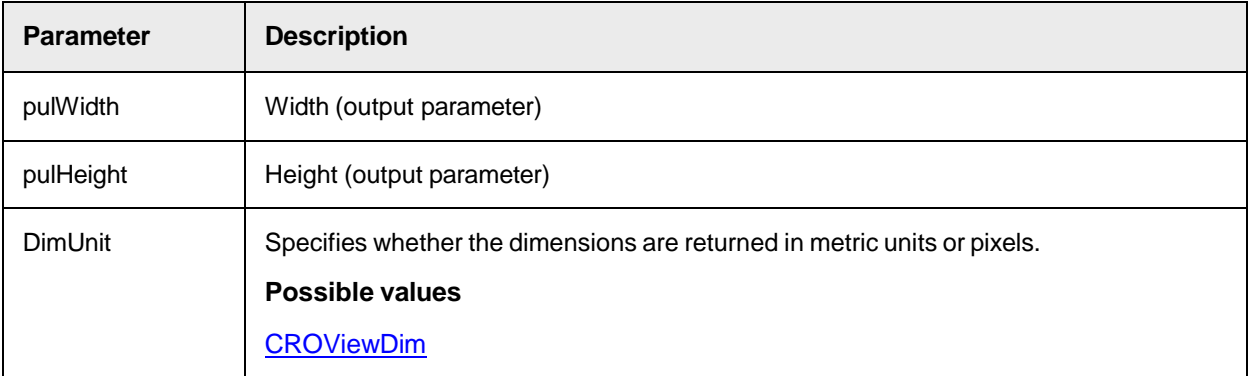

## **GetFileInfo**

This method is reserved for future use and should not be used in the current version.

## **Syntax**

```
GetFileInfo (pFileID As Long) As String
```
# **GetINSODisplayEngine**

This method is reserved for future use and should not be used in the current version.

#### **Syntax**

```
GetINSODisplayEngine (pDispEngineID As Long) As String
```
## **Highlight**

This method is reserved for future use and should not be used in the current version.

```
Highlight (StartPos As Long, EndPos As Long, FColor As OLE_COLOR, BColor 
As OLE COLOR)
```
#### **LoadFile**

Loads a CI document file. If another file is already open, it is automatically closed.

#### **Syntax**

LoadFile (FileName As String)

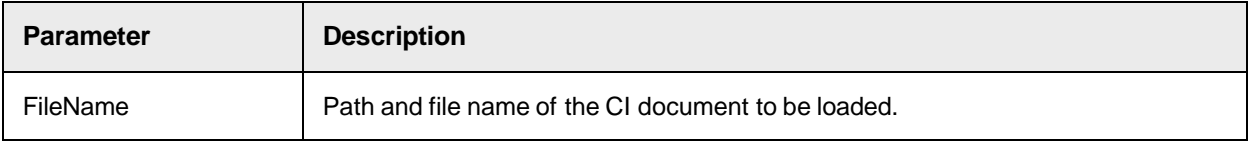

## **PrintDocument**

This method is reserved for future use and should not be used in the current version.

#### **Syntax**

PrintDocument (ShowDialog As Boolean, StartPage As Long, EndPage As Long)

## **ReleaseDocument**

This method is reserved for future use and should not be used in the current version.

#### **Syntax**

```
ReleaseDocument ()
```
## **SetFirstPage**

This method sets the displayed page number to the first page.

#### **Syntax**

SetFirstPage ()

#### **SetLastPage**

This method sets the displayed page number to the last page.

#### **Syntax**

```
SetLastPage ()
```
## **SetNextPage**

This method sets the displayed page number to the next page.

**Note:** If the page number is already set to the last page, the method does not perform an action.

SetNextPage ()

### **SetPreviousPage**

This method sets the displayed page number to the previous page.

**Note:** If the page number is already set to the first page, the method does not perform an action.

#### **Syntax**

SetPreviousPage ()

## SCBCroCIDOC Properties

This object provides the following properties.

## **CharacterSet**

This property is reserved for future use and should not be used in the current version.

#### **Syntax**

CharacterSet As CroCIDocCharSet

## **CharCount**

This property is reserved for future use and should not be used in the current version.

### **Syntax**

CharCount As Long

## **CurrentDocType**

This property is reserved for future use and should not be used in the current version.

### **Syntax**

CurrentDocType As CroCIDocType

### **DocTypeDetection**

This property is reserved for future use and should not be used in the current version.

#### **Syntax**

DocTypeDetection As CroCIDocType

#### **FileName**

This read-only property returns the file name of the currently displayed CI document.

### **Syntax**

FileName As String

## **PageCount**

This read-only property returns total number of pages for the currently loaded CI document.

#### **Syntax**

PageCount As Long

### **PageNumber**

This property sets or returns the number of the currently displayed page.

#### **Syntax**

PageNumber As Long

## **WordCount**

This property is reserved for future use and should not be used in the current version.

#### **Syntax**

WordCount As Long

#### **WordEndPos**

This property is reserved for future use and should not be used in the current version.

#### **Syntax**

WordEndPos (WordIndex As Long) As Long

## **WordStartPos**

This property is reserved for future use and should not be used in the current version.

#### **Syntax**

WordStartPos (WordIndex As Long) As Long

# Sample Code

The following sample code shows how to set a document to the first page and how to open a CI document.

' Select the first page from the menu Private Sub mnFirstPage\_Click() CIDoc.SetFirstPage End Sub ' ' Select a file to load from the common dialog Private Sub mnOpenCIDocument\_Click() On Error GoTo lblErr With CommonDialog1 .DialogTitle = "Load document file" .CancelError = True .Filter = "All Files(\*.\*)|\*.\*" .ShowOpen End With CIDoc.LoadFile CommonDialog1.FileName Set SCBCroViewer1.Item = CIDoc ' reset mouse pointer DoEvents MousePointer = 0 Exit Sub lblErr: MsgBox Err.Description End Sub

# <span id="page-295-0"></span>CI Document Conversion Object SCBCroCIDOCConv

The component SCBCroCIDOCConv provides methods to convert a CI document to a text file or a Worktext.

# SCBCroCIDOCConv Methods

This object provides the following methods.

## **CreateText**

This method returns the text of the CI document as string.

## **Syntax**

CreateText (pCroCIDoc As ISCBCroCIDoc) As String

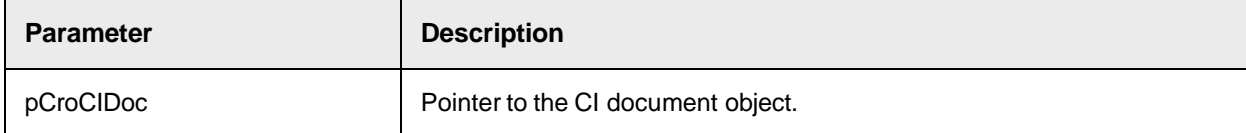

## **CreateWorktext**

This method creates aWorkText object from the CI document.

#### **Syntax**

CreateWorktext (pCroCIDoc As ISCBCroCIDoc, pWorktext As ISCBCroWorktext)

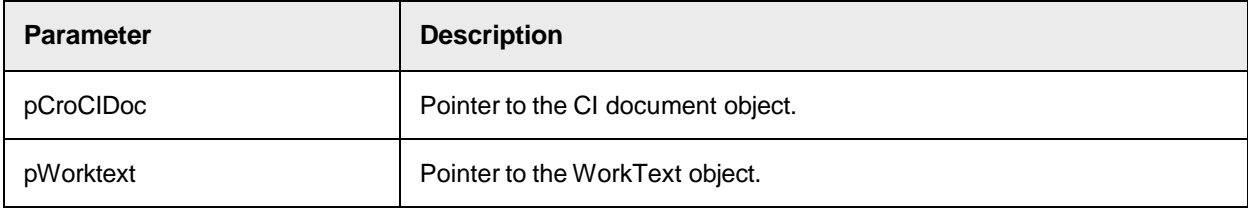

# Working with Cairo Projects (SCBCroPROJLib)

The SCBCroPROJLib provides the following objects to work with Cairo projects.

- [SCBCroProject](#page-298-0)
- [SCBCroPage](#page-307-0)
- [SCBCroPages](#page-312-0)
- [SCBCroZone](#page-317-0)
- [SCBCroZones](#page-323-0)

# SCBCroPROJLib Type Definitions

The SCBCroProject object provides the following type definitions.

# <span id="page-296-0"></span>CROcPagePrepStep

This type definition specifies the pre-processing method groups.

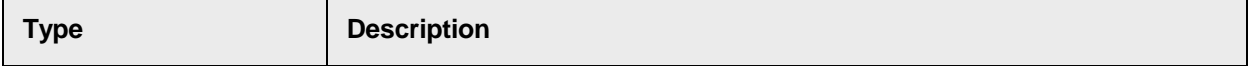

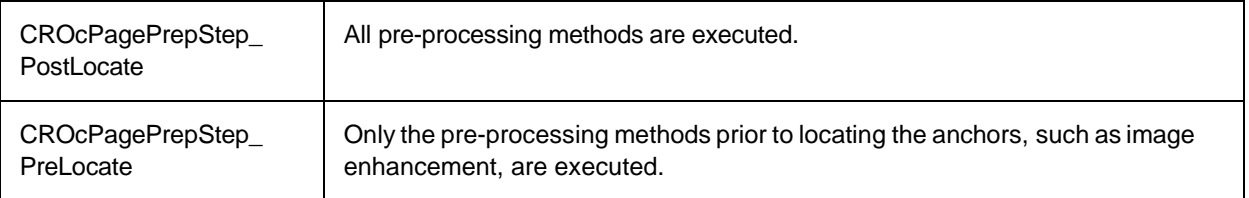

# CROcPageState

This type definition specifies the state of the page.

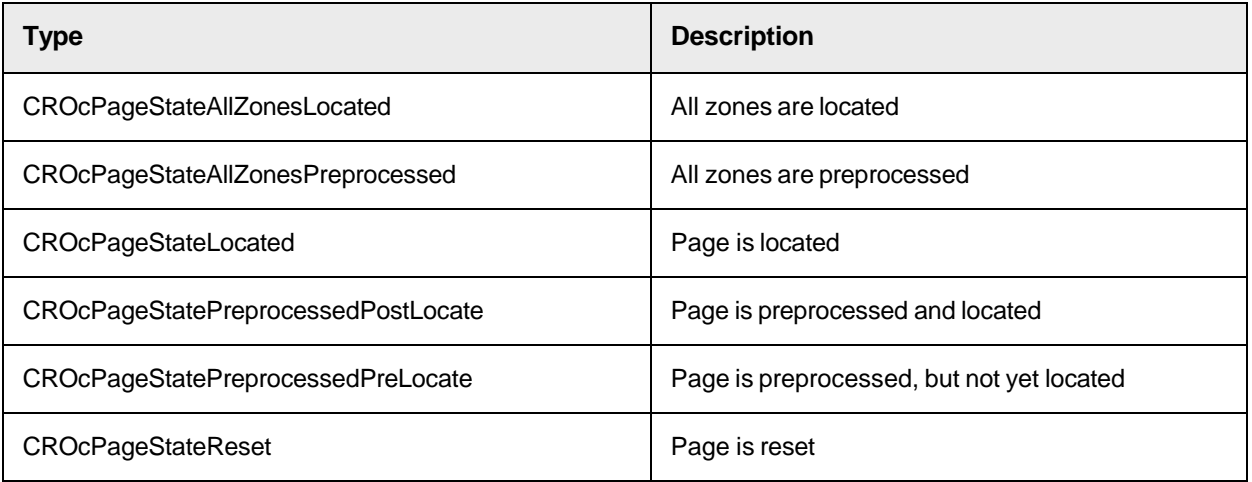

# **CROcZoneState**

This type definition specifies the state of a zone.

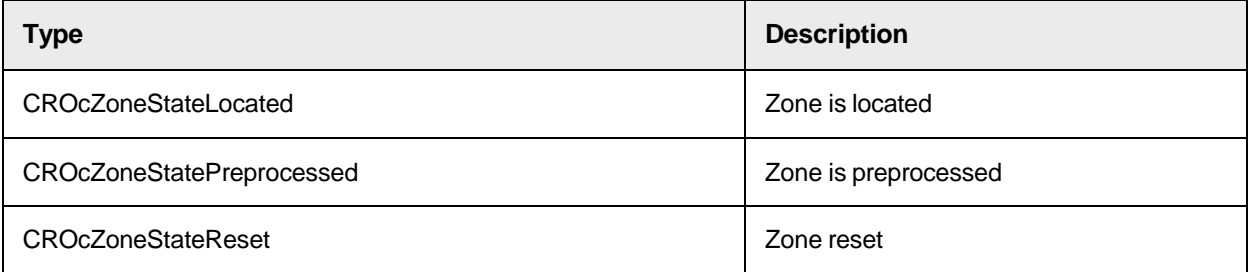

# **CroEngineType**

This type definition specifies the type of the default engine.

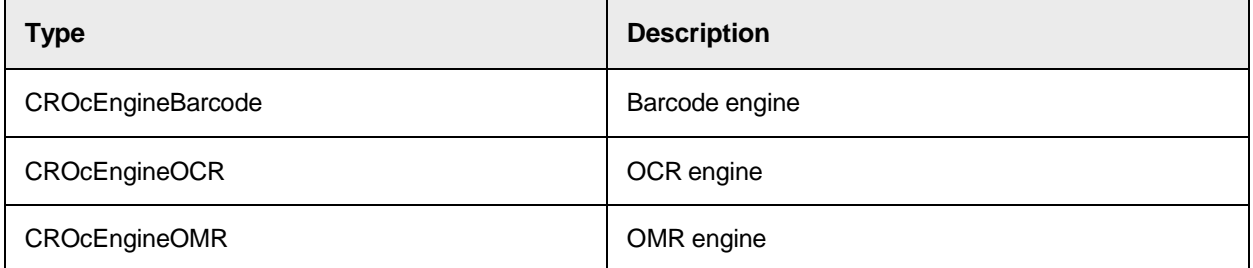

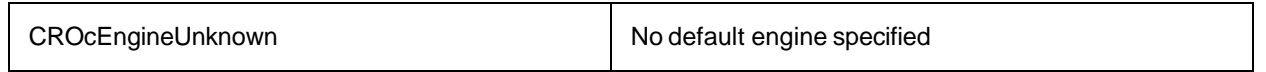

# <span id="page-298-1"></span>**CroPrepDirection**

This type definition specifies the working direction for the pre-processing.

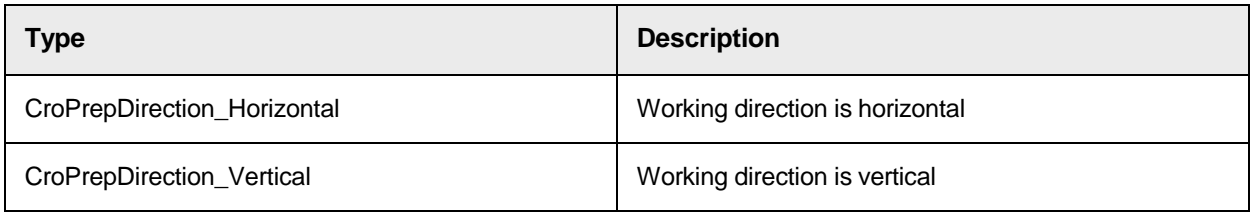

# CROResetContext

This type definition specifies the type for which the reset is processed.

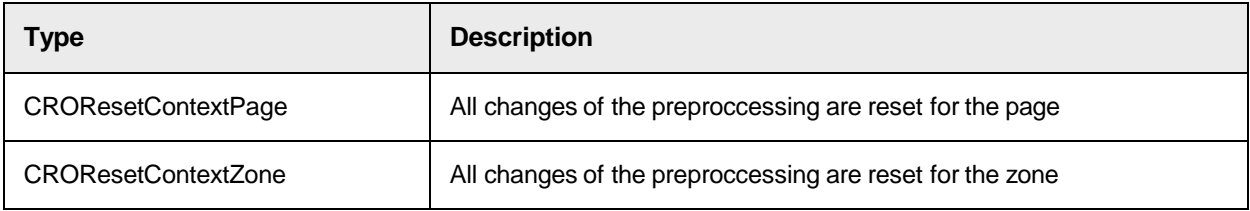

# CROZoneSelectState

This type definition specifies the selection state of a zone.

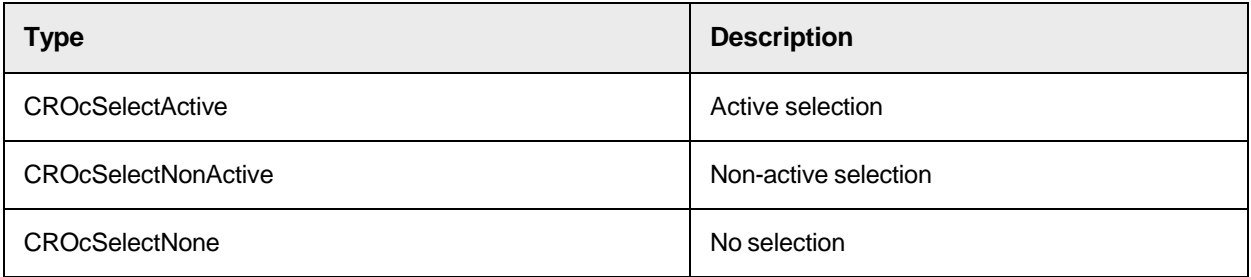

# <span id="page-298-0"></span>Project Object SCBCroProject

The component SCBCroProject provides methods and properties to work with projects.

SCBCroProject Methods

This object provides the following methods.

# **Clear**

This method deletes all entries in the page collection and triggers the **[OnClearProject](#page-305-0)** event.

The method sets the **[Modified](#page-272-0)** property to FALSE.

Clear ()

## **GetVersionInfo**

This method retrieves all available history and management information about the specified version.

The current status of the project remains unchanged.

#### **Syntax**

```
GetVersionInfo (Filename As String, Version As Long, Saved As Date, 
Username As String, Computername As String, Description As String)
```
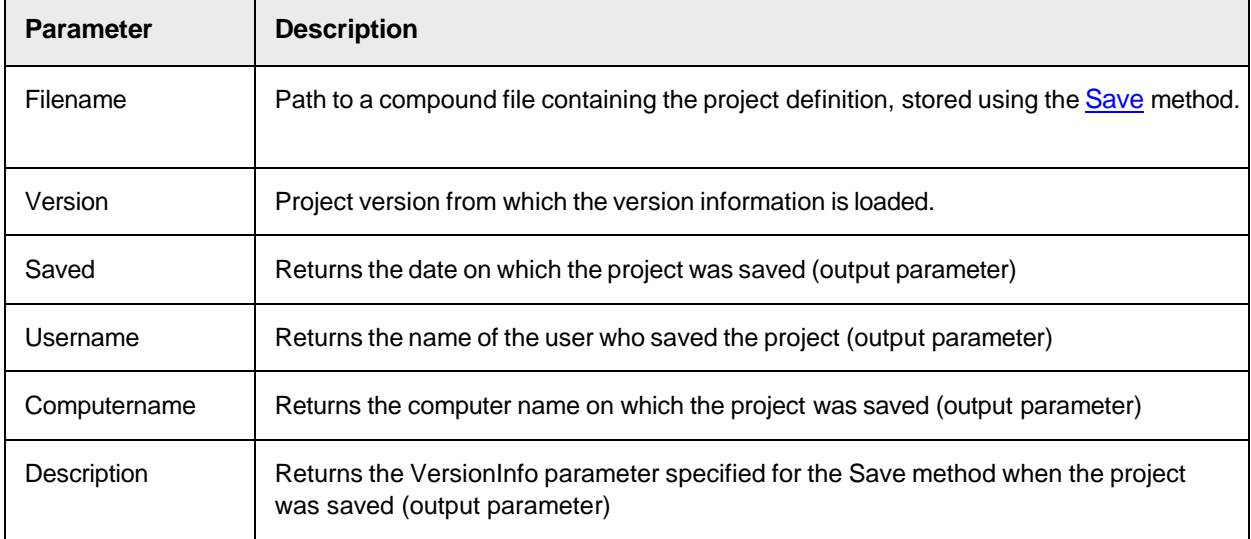

## <span id="page-299-0"></span>**Load**

This method loads the project definition from the specified file and creates the corresponding project tree.

The method triggers the OnLoadProject event, so that possible project extensions can also load to load their settings from the project file.

If multiple versions are stored in the project file, the Load method always loads the latest version.

The method sets the **[Modified](#page-272-0)** property to FALSE.

# **Syntax**

```
Load (Filename As String, [IgnoreErrors As Boolean = FALSE])
```
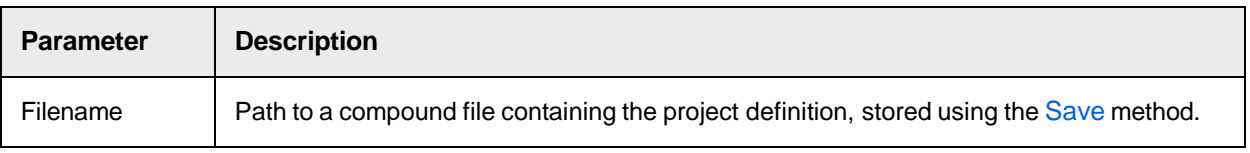

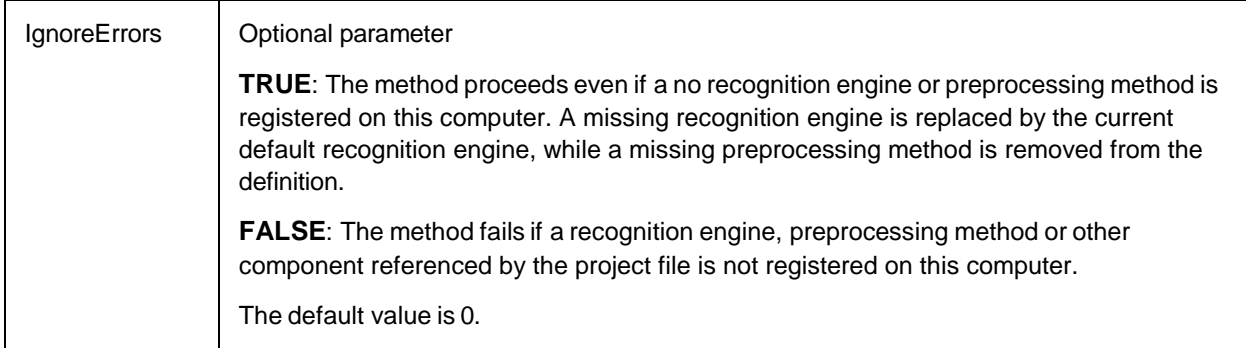

## <span id="page-300-0"></span>**LoadVersion**

This method loads the specified version from the file and creates the corresponding project tree.

The method triggers the [OnLoadProject](#page-305-1) event so that possible project extensions can also load there settings from the project file.

The method sets the **[Modified](#page-272-0)** property to FALSE.

#### **Syntax**

LoadVersion (Filename As String, Version As Long, IgnoreErrors As Boolean)

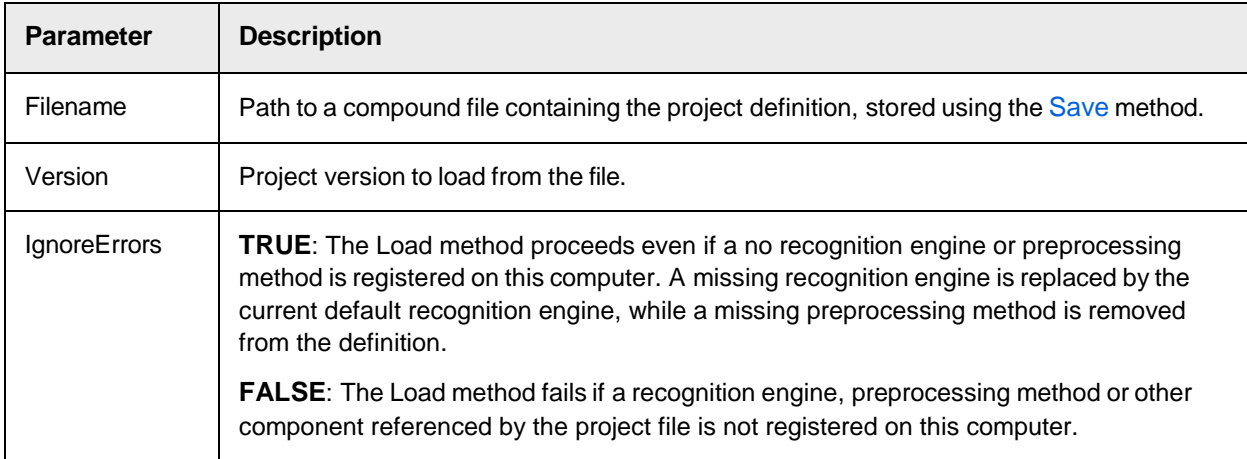

# **RemoveVersion**

This method removes the specified version from the version list in the project file.

The current state of the project tree remains unchanged.

#### **Syntax**

RemoveVersion (Filename As String, Version As Long)

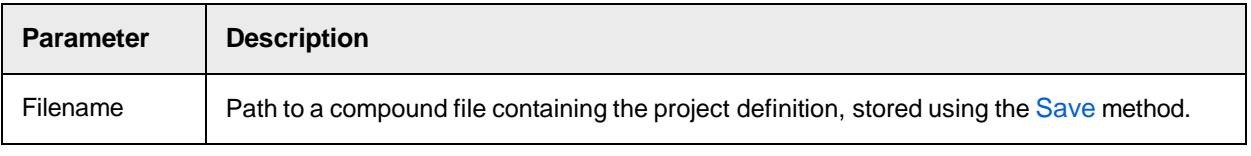

Version | Project version to remove from the file.

#### <span id="page-301-1"></span>**Save**

This method saves a project definition to a file including all OCR and preprocessing settings of all pages and zones. .

The method triggers the **[OnSaveProject](#page-306-0)** event so that possible project extensions can also save there settings to the same project file.

The method sets the **[Modified](#page-272-0)** property to FALSE.

**Syntax**

```
Save (Filename As String, [CreateNewVersion As Boolean = FALSE], 
[VersionInfo As String = ""])
```
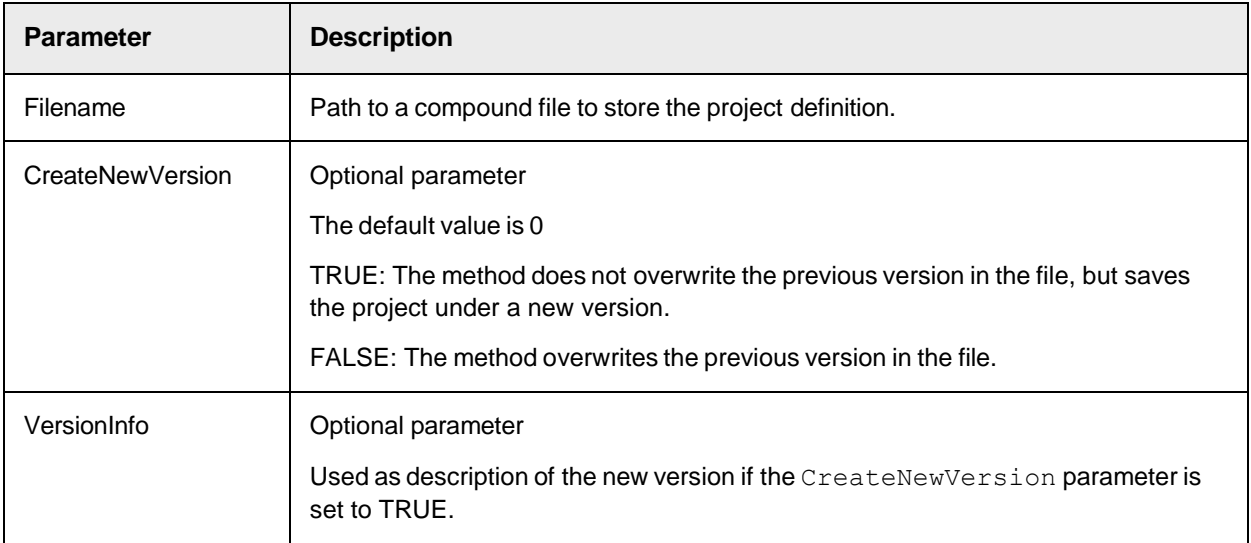

#### <span id="page-301-0"></span>**SetActivePage**

This method sets the currently active page of a project.

The active page is the one which is displayed if you have set the project as a SCBCroViewer's display item.

#### **Syntax**

SetActivePage (Name As String)

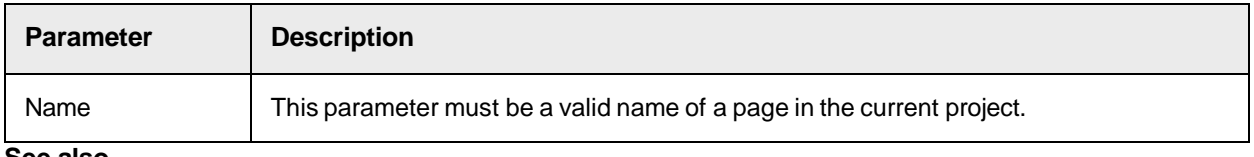

**See also**

**[ActivePage](#page-303-0)** 

**SetDefaultEngine**

# This method sets the default engine which is assigned to a newly created zone.

#### **Syntax**

SetDefaultEngine (EngineType As CroEngineType, EngineName As String, ModifyGlobal As Boolean, Success As Boolean)

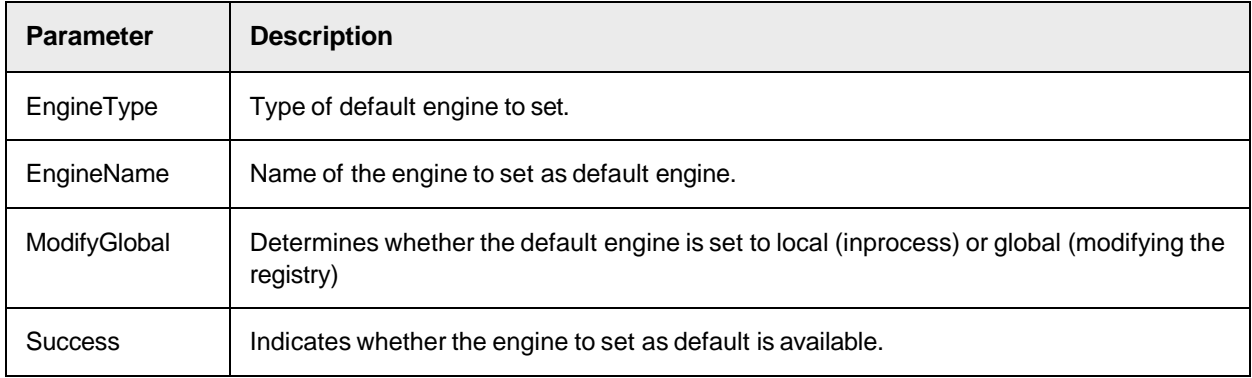

## **SetLoadError**

This method must be used to report an error condition to the project, if an error occurs in the [OnLoadProject](#page-305-2) event .

The specified error code is used as return value from the **[Load](#page-349-0) or [LoadVersion](#page-300-0)** that has triggered the OnLoadProject event.

#### **Syntax**

```
SetLoadError (ErrorNumber As Long, ErrorDescription As String, ErrorSource 
As String)
```
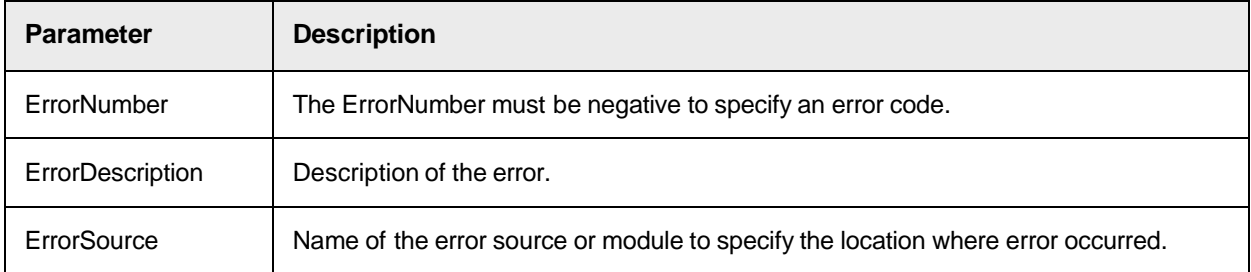

#### **SetSaveError**

This method must be used to report an error condition to the project, if an error occurs in the [OnSaveProject](#page-306-0) event.

The specified error code is used as return value from the **[Save](#page-128-0)** method that has triggered the **[OnLoadProject](#page-305-1)** event.

#### **Syntax**

```
SetSaveError (ErrorNumber As Long, ErrorDescription As String, ErrorSource 
As String)
```
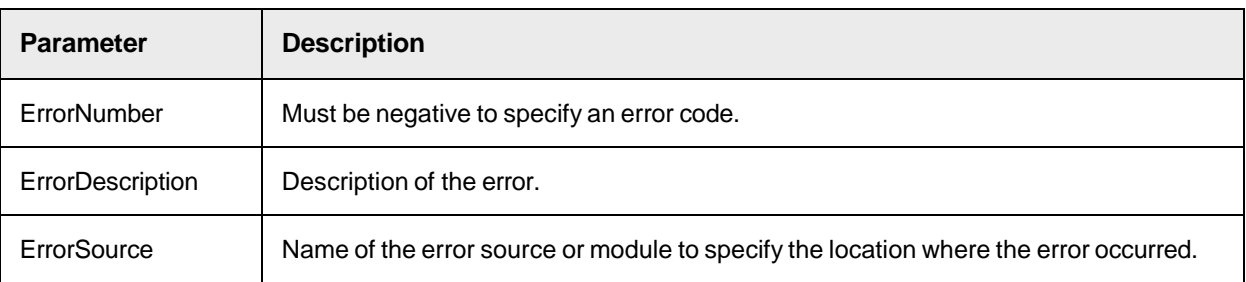

# SCBCroProject Properties

This object provides the following properties.

## <span id="page-303-0"></span>**ActivePage**

This property sets or returns the currently active page of the project.

The active page is displayed if you set the project as a SCBCroViewer's DisplayItem.

#### **Syntax**

ActivePage As ISCBCroPage

## **See also**

# **[SetActivePage](#page-301-0)**

## **Filename**

This read-only property returns the file name of the last opened or saved project file.

**Note:** After creating an SCBCroProject instance or calling the [Clear](#page-82-0) method, the property contains an empty string.

**Syntax**

Filename As String

## **HistoryDepth**

This property sets or returns the maximum number of versions stored in the project file.

The default value is 0, which sets the number of saved project versions to unlimited.

## **Syntax**

HistoryDepth As Long

## <span id="page-303-1"></span>**Image**

This property sets or returns the image assigned to the project.

The image is used as a background image when displaying the project in a SCBCroViewer. Every OCR operation within the project operates on this image.

Internally, the image is forwarded to each page of the project. Each following call to the SCBCroZone method [Recognize](#page-317-1) is executed on this image.

To assign an image only to a single page of a project, use the SCBCroPage method *Image*.

#### **Syntax**

Image As ISCBCroImage

## **Modified**

This property sets or returns the modification state of the project.

Note: Each **[Load,](#page-125-0) [Save,](#page-128-0) or [Clear](#page-82-0)** call sets the property to FALSE.

#### **Syntax**

Modified As Boolean

## **Possible values**

TRUE: The system assumes that the project has been modified.

FALSE: The system assumes that the project has not been modified.

## **Pages**

This read-only property returns the Page Collection of the project.

The Page Collection is the root of the definition tree and contains all OCR related page, zone, recognition, and pre-processing definitions of the project.

#### **Syntax**

Pages As ISCBCroPages

### **See also**

## **[SCBCroPages](#page-307-0)**

### **VersionCount**

This read-only property returns the number of project versions stored in the project file.

A project file contains at least one version. A new version is added to the project each time the **[Save](#page-301-1)** method is called with CreateNewVersion = TRUE.

### **Syntax**

```
VersionCount (Filename As String) As Long
```
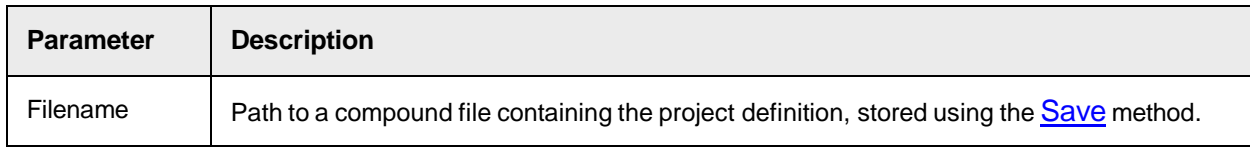

# SCBCroProject Events

This object provides the following events.

#### **OnAnchorRenamed**

This event triggers after an anchor was renamed using the properties dialog of the anchor.

### **Syntax**

OnAnchorRenamed (OldName As String, NewName As String, Cancel As Boolean)

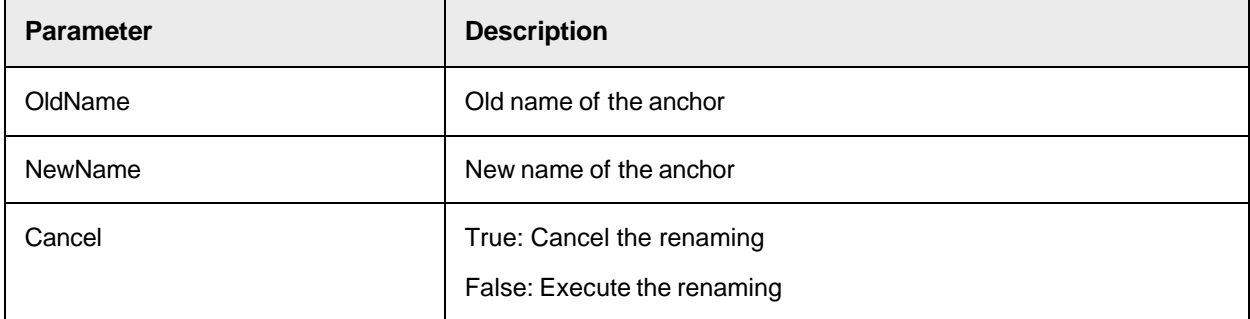

#### <span id="page-305-0"></span>**OnClearProject**

This event triggers when the **[Clear](#page-260-0)** method is executed.

#### <span id="page-305-2"></span>**Syntax**

OnClearProject ()

#### <span id="page-305-1"></span>**OnLoadProject**

This event triggers when the **[Load](#page-299-0)** method is executed.

#### **Syntax**

```
OnLoadProject (AppStorage As ISCBCroStorage)
```
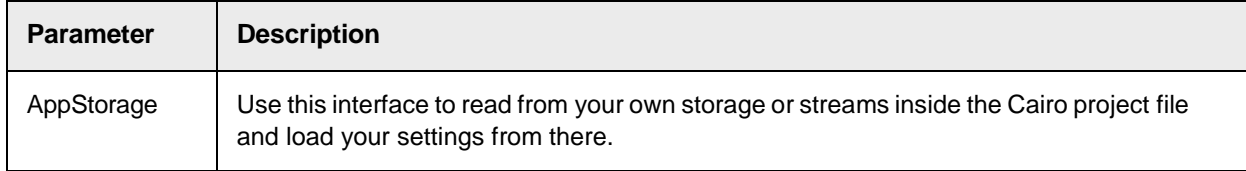

#### **OnPageRenamed**

This event triggers after a page was renamed using the properties dialog of the page.

#### **Syntax**

OnPageRenamed (OldName As String, NewName As String, Cancel As Boolean)

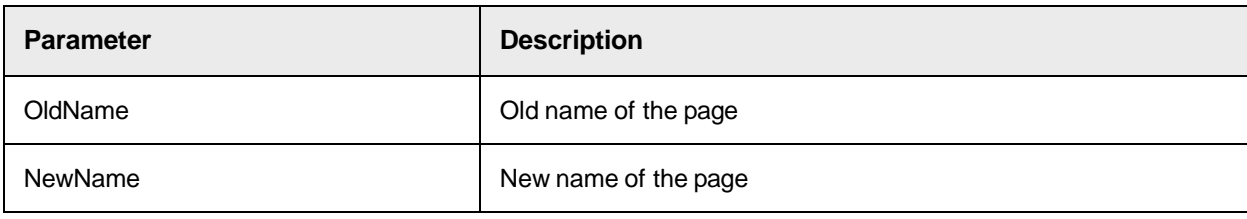

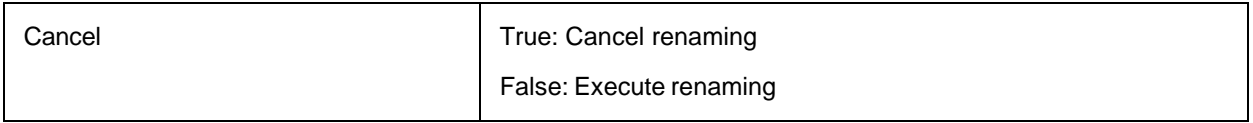

## <span id="page-306-0"></span>**OnSaveProject**

This event triggers when the **[Save](#page-352-0)** method is executed.

**Syntax**

OnSaveProject (AppStorage As ISCBCroStorage)

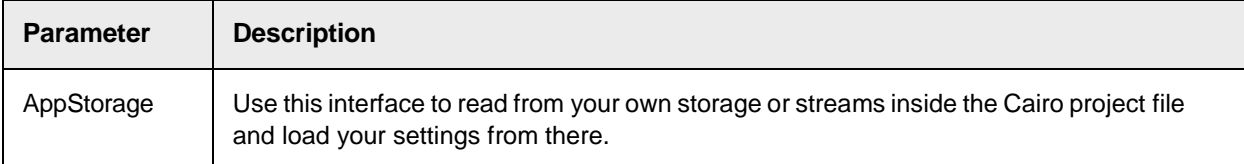

# **OnZoneAdded**

This event triggers after a zone was added using the mouse.

### **Syntax**

```
OnZoneAdded (Page As String, Zone As String)
```
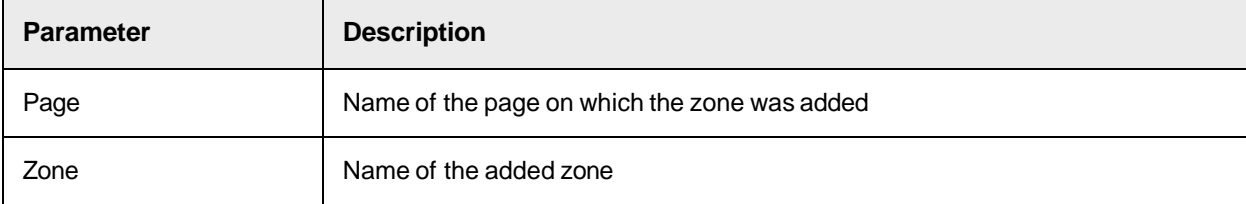

## **OnZoneRemoved**

This event triggers when a zone is removed by pressing the DEL key.

#### **Syntax**

```
OnZoneRemoved (Page As String, Zone As String, Cancel As Boolean)
```
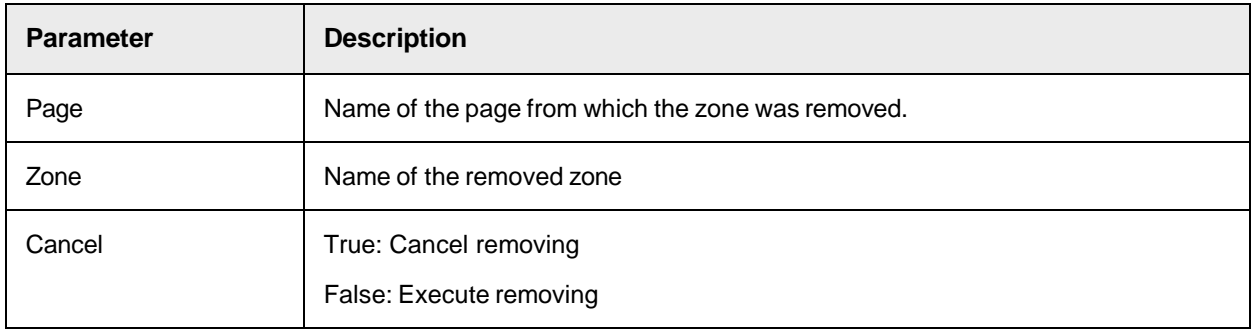

## **OnZoneRenamed**

## This event triggers after renaming a zone using the properties dialog of the zone.

#### **Syntax**

OnZoneRenamed (OldName As String, NewName As String, Cancel As Boolean)

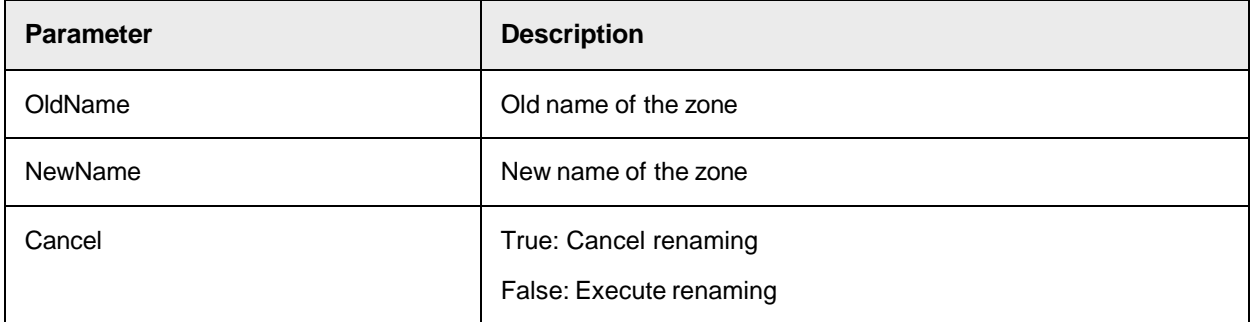

# <span id="page-307-0"></span>Page Object SCBCroPage

The component SCBCroPage provides methods and properties to work with single pages.

# SCBCroPage Methods

This object provides the following methods.

### **Locate**

This method executes the locating algorithm of all anchors defined on this page and adjusts the position of all zones of the page.

If necessary, the preprocessing methods defined for the page are executed before locating the anchors.

### **Syntax**

Locate ()

## **MoveAnchorBackground**

This method moves an anchor to the foreground or background.

The method simplifies the manipulation of a large number of different rectangular objects, which can be crossed or overlapped.

#### **Syntax**

MoveAnchorBackground (strAnchorName As String, bForegroundDirection As Boolean)

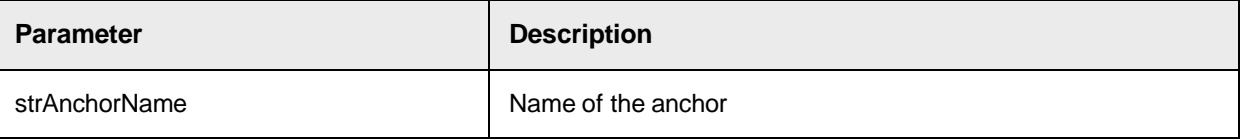

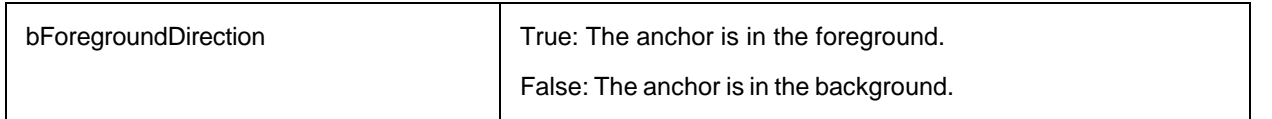

## **MoveZoneBackground**

This method moves a zone to the foreground or background.

The method simplifies the manipulation of a large number of different rectangular objects, which can be crossed or overlapped.

#### **Syntax**

```
MoveZoneBackground (strZoneName As String, bForegroundDirection As 
Boolean)
```
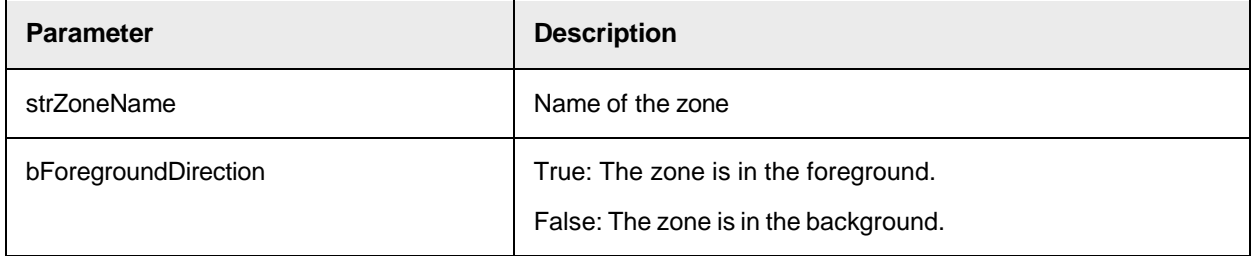

## **Preprocess**

This method performs all defined preprocessing steps for the page.

The preprocessing methods are divided into two groups.

The first group executes before the anchors are located, while the second group executes afterwards.

All image enhancement methods should be executed before locating the anchors, but a line removal method should be executed after locating the anchors.

## **Syntax**

```
Preprocess (StepType As CROcPagePrepStep)
```
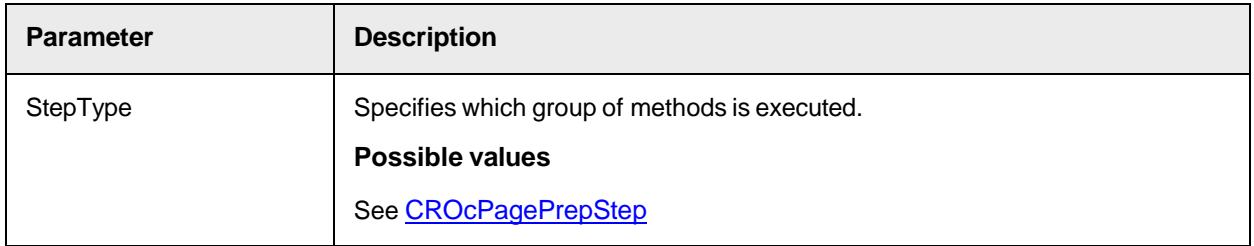

## **Reset**

This method resets the internal states and releases all cached information, such as preprocessed images.

## **Syntax**

Reset ()

## <span id="page-309-0"></span>**SetActiveAnchor**

Use this method to set the specified anchor as the currently selected object in the viewer. All previously selected objects are deselected.

#### **Syntax**

SetActiveAnchor (Name As String)

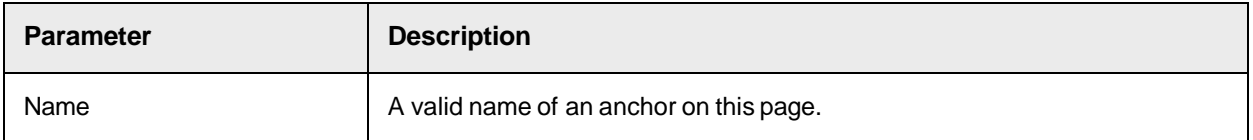

## <span id="page-309-1"></span>**SetActiveZone**

Use this method to set the specified zone as the currently selected object in the viewer. All previously selected objects are deselected.

#### **Syntax**

SetActiveZone (Name As String)

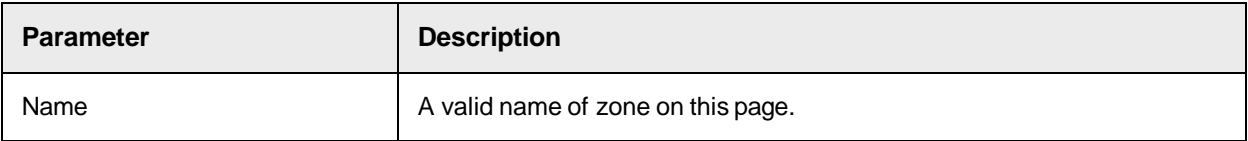

#### **ShowDialog**

This method displays the property dialog of the page.

#### **Syntax**

ShowDialog ()

#### **ShowSelectedZonesDialog**

This method displays a property dialog for editing all selected zones. If no zone is selected, no processing is performed.

**Note:** To select multiple zones, press CTRL and left-click on the required zones.

**Syntax**

```
ShowSelectedZonesDialog ()
```
# SCBCroPage Properties

This object provides the following properties.

### **ActiveAnchor**

This property sets or returns the reference of the currently selected anchor.

Use this property to deselect all other zones and anchors and make the specified anchor the selected object on the displayed page.

**Note:** If no anchor is selected, the property returns a NULL reference.

**Syntax**

ActiveAnchor As ISCBCroAnchor

#### **See also**

**[SetActiveAnchor](#page-309-0)** 

#### **ActiveZone**

This property sets or returns the reference of the currently selected zone.

Use this property to deselect all other zones and anchors and make the specified zone the selected object on the displayed page.

**Note:** If no zone is selected, the property returns a NULL reference.

#### **Syntax**

ActiveZone As ISCBCroZone

### **See also**

[SetActiveZone.](#page-309-1)

#### **AllowRename**

Use this property to allow or disallow interactive renaming of the page object.

If renaming is not allowed, the **Name** field appears disabled on the page properties dialog.

#### **Syntax**

AllowRename As Boolean

# **Anchors**

This read-only property returns the collection of anchors of the page.

#### **Syntax**

Anchors As ISCBCroAnchors

#### <span id="page-310-0"></span>**Image**

This property sets or returns the currently assigned image of the Page.

The image is used as background image when displaying the page within a SCBCroViewer. Each OCR operation on the page operates on this image.

**Note:** To assign an image to an entire project, use the SCBCroProject *[Image](#page-303-1)* method.

**Syntax**

Image As ISCBCroImage

#### **ImageRotation**

This read-only property returns the rotation performed by all executed preprocessing methods to the current image.

#### **Syntax**

ImageRotation As Double

## **ImageTranslation**

This read-only property returns the translation performed by all executed preprocessing methods to the current image.

#### **Syntax**

ImageTranslation (Direction As CroPrepDirection) As Long

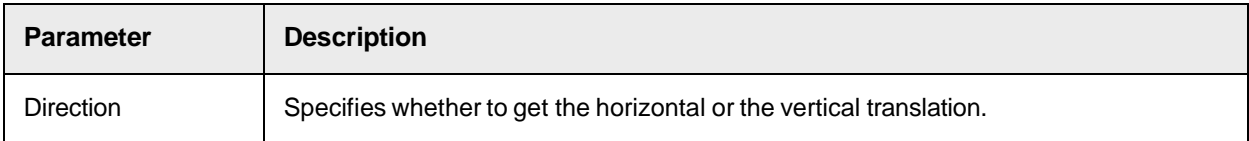

## **Possible values**

### See [CroPrepDirection](#page-298-1)

#### **Locator**

This read-only property returns the locator object that stores the information about which anchor is to be used to locate the entire page.

#### **Syntax**

Locator As ISCBCroLocator

## **Modified**

This read-only property returns the modification state of the page.

**Note:** Each Load or Save call sets the property to FALSE.

#### **Syntax**

Modified As Boolean

## **Possible values**

TRUE: The system assumes that the page has been modified.

FALSE: The system assumes that the page has not been modified.

### **Name**

This property sets or returns the name of the page object.

**Note:** The name must be unique throughout the Cairo project.

#### **Syntax**

Name As String

## **PageState**

This read-only property returns the current processing state of the page.

Before OCR can be executed, several task need to be performed at page or zone level. To optimize the runtime, these steps are cached by the page, so that PageState reflects the current processing state of the page.

#### **Syntax**

PageState As CROcPageState

## **PrepArray**

This property sets or returns the preprocessing array that stores all preprocessing methods defined for this page.

### **Syntax**

PrepArray As ISCBCroPrepArray

## **Zones**

This read-only property provides access to the zone collection of the current page.

#### **Syntax**

Zones As ISCBCroZones

# <span id="page-312-0"></span>Pages Object SCBCroPages

The component SCBCroPages provides methods and properties to work with all contained page objects.

# SCBCroPages Methods

This object provides the following methods.

## **Add**

This method adds a new page with the specified name to the page collection.

The collection triggers the [OnChange](#page-358-0) event.

The method returns the index of the inserted item within the collection. Use this index to access the item within the collection.

#### **Syntax**

```
Add (NewItem As ISCBCroPage, ItemName As String) As Long
```
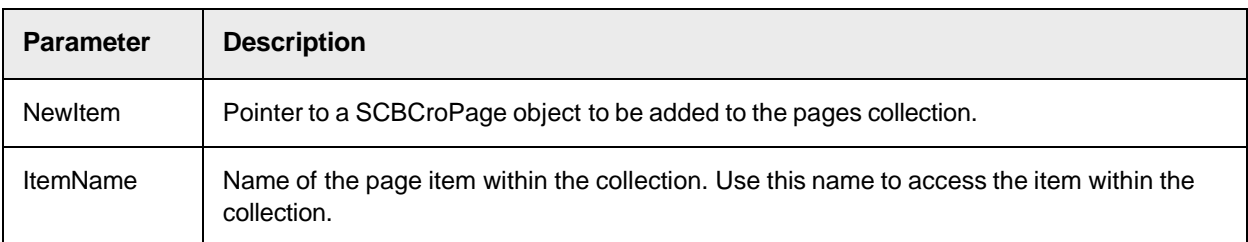

## **Clear**

This method removes all items from the collection and releases their reference count.

If there are no further references to the collection items, this can result in all elements being released from memory.

The internal collection triggers the [OnChange](#page-358-0) event.

#### **Syntax**

Clear ()

# **ItemExists**

This method returns TRUE if an item with the specified name exists within the collection.

#### **Syntax**

ItemExists (Name As String) As Boolean

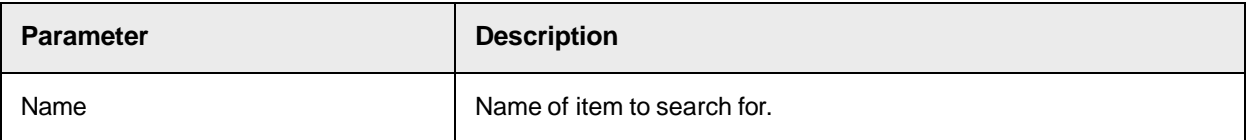

## **MoveItem**

This method moves an item specified by OldIndex from OldIndex to NewIndex.

The method causes all items between OldIndex and NewIndex to change their index after successful operation.

The collection triggers the [OnChange](#page-358-0) event.

**Syntax**

MoveItem (OldIndex As Long, NewIndex As Long)

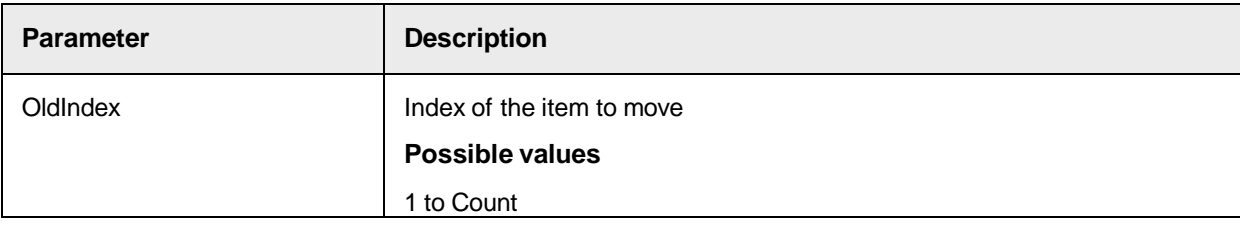

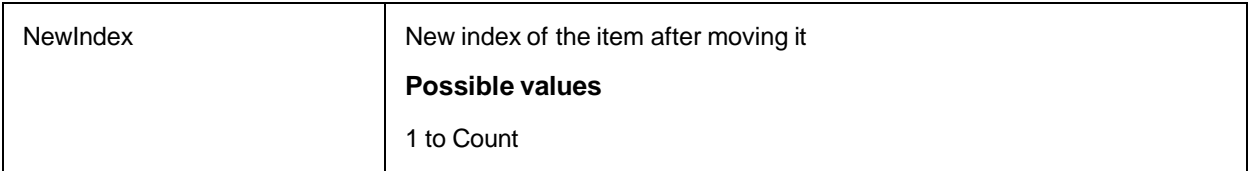

## **Remove**

This method removes the item specified by the Name parameter from the collection and releases the reference count to this item.

If there are no other references to the item, this may cause the item to be freed from memory.

The collection triggers the [OnChange](#page-358-0) event.

#### **Syntax**

```
Remove (ItemName As String)
```
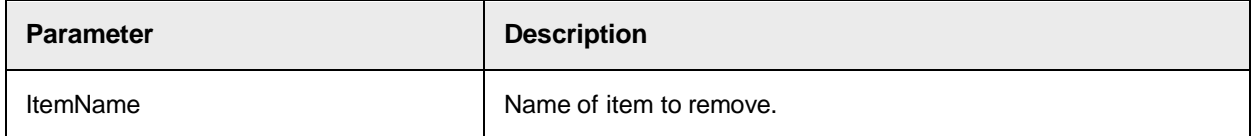

#### **RemoveByIndex**

Removes the item specified by the Index parameter from the collection and releases the reference count to this item.

If there are no other references to the item, this may cause the item to be freed from memory.

The collection triggers the **[OnChange](#page-358-0)** event.

#### **Syntax**

```
RemoveByIndex (Index As Long)
```
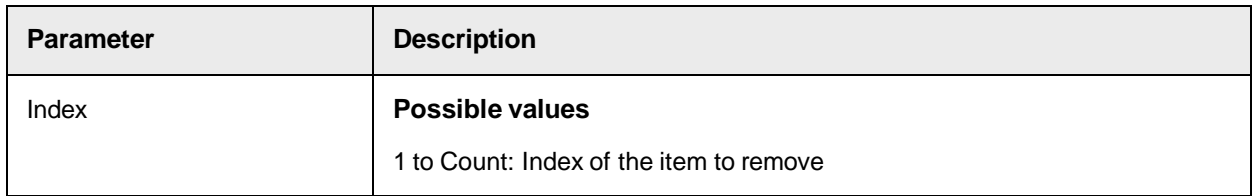

### **Rename**

This method renames the item specified by OldName from OldName to NewName.

## **Syntax**

```
Rename (OldName As String, NewName As String)
```
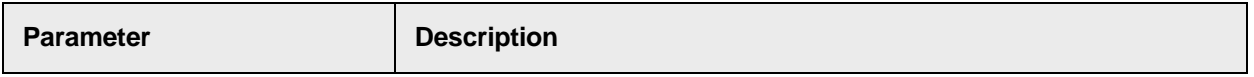

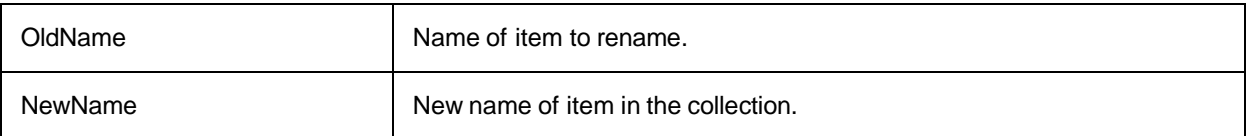

# SCBCroPages Properties

This object provides the following properties.

## **Collection**

This read-only property returns the collection used internally to store the pages.

Access to the collection may be required to connect to the collection and receive change events.

During this method, AddRef is called to the interface, so the caller must release the returned interface pointer when it is no longer needed.

## **Syntax**

Collection As ISCBCroCollection

## **Count**

This read-only property returns the number of items within the page collection.

## **Syntax**

Count As Long

## **Item**

This read-only property returns a specified item from the collection.

The Item property is the default property of the ISCBCroPages interface.

During this method, AddRef is called to the interface, so the caller must release the returned interface pointer when it is no longer needed.

## **Syntax**

```
Item (Index As Variant) As ISCBCroPage
```
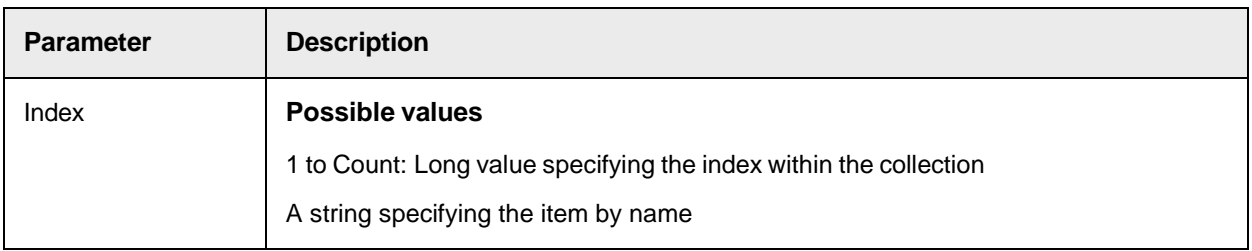

## **ItemByIndex**

This read-only property returns an item from the collection specified by the Index parameter.

During this method, AddRef is called to the interface, so the caller must release the returned interface pointer when it is no longer needed.

ItemByIndex (Index As Long) As ISCBCroPage

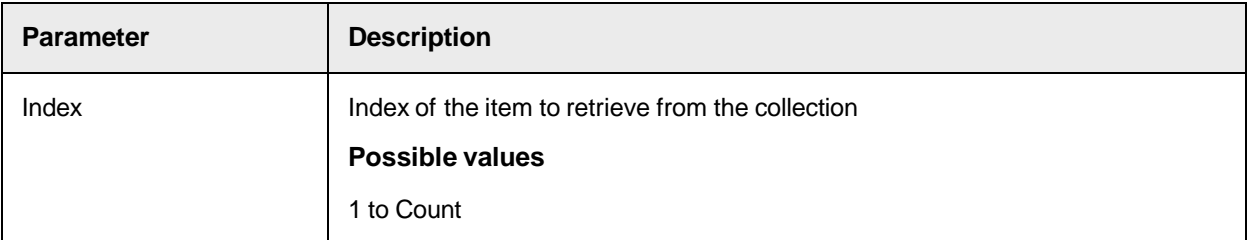

## **ItemByName**

This read-only property returns an item from the collection specified by the Name parameter.

During this method, AddRef is called to the interface, so the caller must release the returned interface pointer when it is no longer needed.

#### **Syntax**

```
ItemByName (Name As String) As ISCBCroPage
```
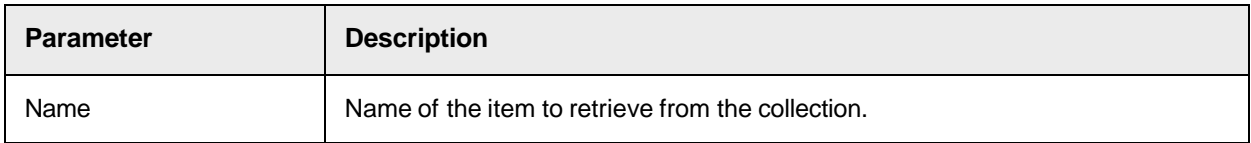

## **ItemIndex**

This read-only property returns the index of the item specified by the Name parameter.

#### **Syntax**

ItemIndex (Name As String) As Long

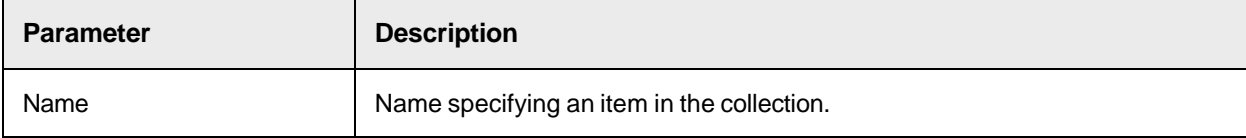

### **ItemName**

This read-only property returns the name of an item specified by the Index parameter.

#### **Syntax**

ItemName (Index As Long) As String

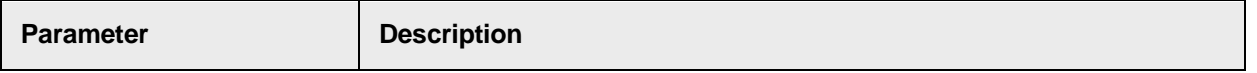

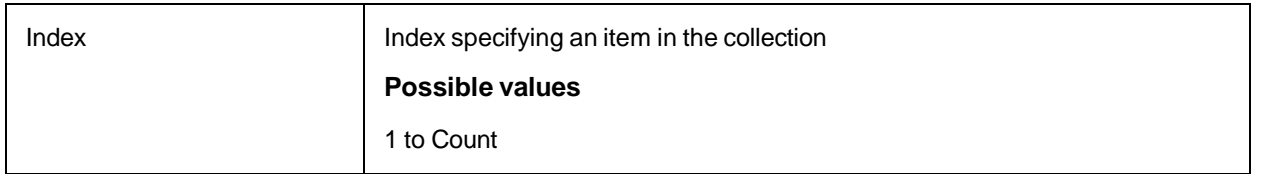

# <span id="page-317-0"></span>Zone Object SCBCroZone

The component SCBCroZone provides methods and properties to work with zones.

# SCBCroZone Methods

This object provides the following methods.

# <span id="page-317-2"></span>**LoadFromString**

This method initializes a zone from a string generated by SaveToString.

This is useful if you do not want to save an entire Cairo project, but only a single zone with its settings.

## **Syntax**

LoadFromString (LoadString As String)

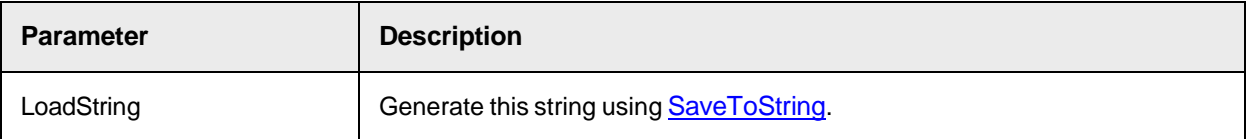

## **Locate**

This method executes the location algorithm of all anchors defined in this zone.

If necessary, the preprocessing methods defined for the page are executed before locating the anchors.

## **Syntax**

Locate ()

# **Preprocess**

This method performs all defined preprocessing steps for the zone.

Usually, the [Recognize](#page-317-1) method calls the call Preprocess method.

## **Syntax**

Preprocess ()

# <span id="page-317-1"></span>**Recognize**

This method performs the OCR within the coordinates of the zone using the image assigned to the page or passed as a parameter to this method.

The OCR result is stored in the Worktext object passed as first parameter. Depending on the assigned recognition settings object, the type of recognition can be either character recognition, barcode recognition or

## Optical Mark Recognition (OMR).

#### **Syntax**

```
Recognize (Result As ISCBCroWorktext, [Image As ISCBCroImage = FALSE], 
[PageNumber As Long = 1])
```
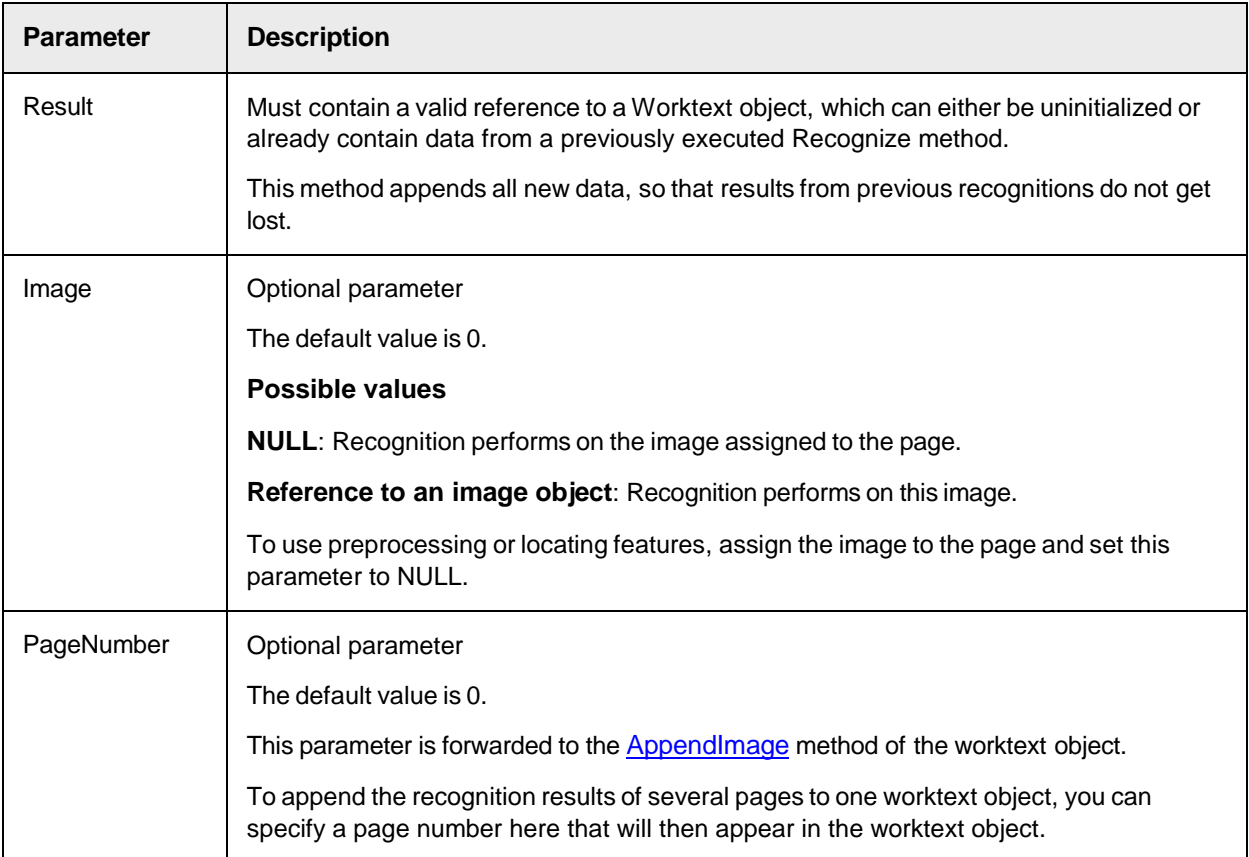

#### **Reset**

This method resets the internal states and releases all cached information, such as preprocessed images.

#### **Syntax**

Reset ([Context As CROResetContext = CROResetContextPage])

# <span id="page-318-0"></span>**SaveToString**

This method saves a zone to a string including all recognition and preprocessing settings.

The generated string can later be used as an argument for the **[LoadFromString](#page-317-2)** method.

This is useful if you do not want to save an entire Cairo project, but only a single zone with its settings.

**Syntax**

```
SaveToString (SaveString As String)
```
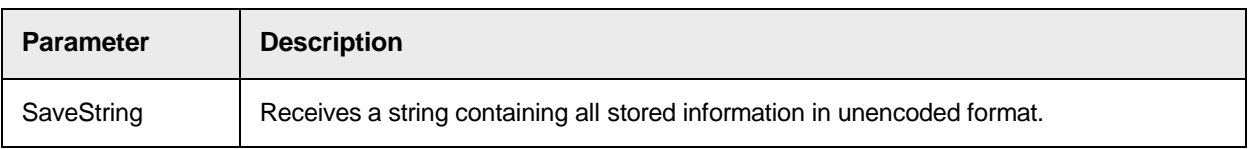

## **ShowDialog**

This method displays the property dialog of the zone.

**Syntax**

ShowDialog ()

# SCBCroZone Properties

This object provides the following properties.

## **AllowRename**

This property sets or returns whether interactive renaming of the zone object is allowed.

If renaming is not allowed, the **Name** text box is disabled in the properties dialog of the zone.

**Syntax**

AllowRename As Boolean

## **BottomAutoFittingRange**

This property sets or returns the number of pixels to change the bottom border size of a zone when AutoFitting is enabled.

### **Syntax**

BottomAutoFittingRange As Long

## **EnableZoneAutoFitting**

This property sets or returns the flag for AutoFitting.

**Syntax**

EnableZoneAutoFitting As Boolean

## **Possible values**

**True**: Enables the recognition engine to resize a zone for an analyzed word to improve recognition.

**False**: The zone is not resized for recognition.

# **EngineType**

This property sets or returns the engine type related to a zone.

#### **Syntax**

EngineType As CroEngineType

#### **FitToImgHeight**

This property sets or returns whether the zone is set to the height of the image before performing OCR.

Note: If set to True, the [Top](#page-61-0) and [Height](#page-58-0) properties can change when calling the [Recognize](#page-317-1) method.

#### **Syntax**

FitToImgHeight As Boolean

#### **See also**

**FitToImgWidth** 

### **Height**

This property sets or returns the height of the zone in pixels.

**Note:** Internally, the value is stored in millimeters, so that the value can change when an image with a different resolution is assigned to the page.

#### **Syntax**

Height As Long

#### **Left**

This property sets or returns the left coordinate of the zone in pixels.

**Note:** Internally, the value is stored in millimeters, so that the value can change when an image with a different resolution is assigned to the page.

#### **Syntax**

Left As Long

## **LeftAutoFittingRange**

This property sets or returns the number of pixels to change the size of tze left border of a zone when AutoFitting is enabled.

**Syntax**

LeftAutoFittingRange As Long

## **Locator**

This read-only property provides access to the locator object that stores the information about which anchor is to be used to locate the zone.

## **Syntax**

Locator As ISCBCroLocator

## **Modified**

This read-only property returns the modification state of the zone.

**Note:** Each Load or Save call sets the property to FALSE.

#### **Syntax**

Modified As Boolean

## **Possible values**

TRUE: The system assumes that the zone has been modified.

FALSE: The system assumes that the zone has not been modified.

#### **Name**

This property sets or returns the name of the zone object.

**Note:** The name must be unique throughout the page.

#### **Syntax**

Name As String

#### **PrepArray**

This property sets or returns the preprocessing array that stores all preprocessing methods defined for the current zone.

**Syntax**

PrepArray As ISCBCroPrepArray

## **RecoSettings**

This property sets or returns the recognition settings of the zone.

The actual type of this object depends on the selection made when creating or editing the zone.

**Syntax**

RecoSettings As Object

### **RightAutoFittingRange**

This property sets or returns the number of pixels to change the right border size of a zone when AutoFitting is enabled.

**Syntax**

RightAutoFittingRange As Long **SelectState**

This read-only property returns the current selection state of the zone.

SelectState As CROZoneSelectState

### **ShowZoneBorder**

This property sets or returns whether the zone borders are visible.

#### **Syntax**

ShowZoneBorder As Boolean

## **ShowZoneLabel**

This property sets or returns whether the zone label which displays the zone name is visible.

#### **Syntax**

ShowZoneLabel As Boolean

## **Top**

This property sets or returns the top coordinate of the zone in pixels.

Internally, the value is stored in millimeter, so the value may change if an image with a different resolution is assigned to the page.

#### **Syntax**

Top As Long

## **TopAutoFittingRange**

This property sets or returns the number of pixels to change the top border size of a zone when AutoFitting is enabled.

#### **Syntax**

TopAutoFittingRange As Long

## **Visible**

This property sets or returns whether the zone is visible inside a Viewer control.

#### **Syntax**

Visible As Boolean

#### **Width**

This property sets or returns the width of the zone in pixels.

Internally, the value is stored in millimeters, so the value may change if an image with a different resolution is assigned to the page.

#### **Syntax**

Width As Long

# **ZoneColor**

This property sets or returns the zone color used to display the zone area within a Viewer control.

## **Syntax**

```
ZoneColor As OLE_COLOR
```
# **ZoneState**

This read-only property returns the state of the zone.

**Note:** Before OCR, several task need to be performed at page or zone level. To optimize runtime cost, these steps are cached by the Zone, so that the ZoneState reflects the current processing state of the zone.

## **Syntax**

```
ZoneState As CROcZoneState
```
# <span id="page-323-0"></span>Zones Object SCBCroZones

The component SCBCroZones provides access to all contained zone objects.

# SCBCroZones Methods

This object provides the following methods.

## **Add**

This method adds a new zone with the specified name to the zone collection. The collection triggers the OnChange event.

The method returns the index of the inserted item within the collection. Use this index to access the item within the collection.

#### **Syntax**

```
Add (NewItem As ISCBCroZone, ItemName As String) As Long
```
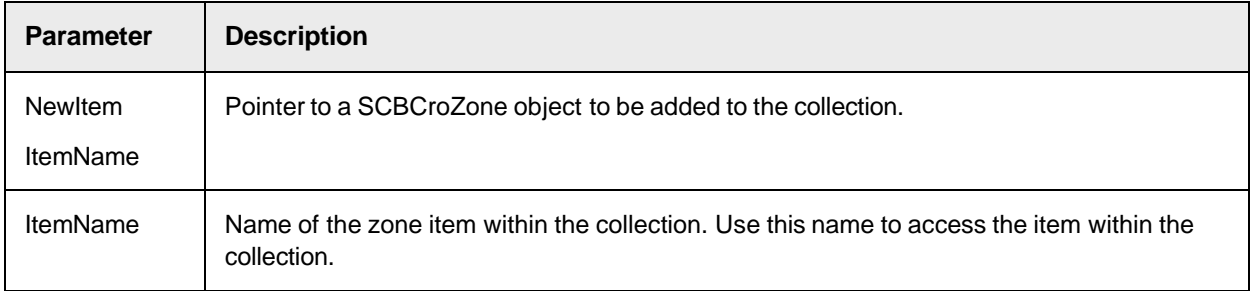

# **Clear**

This method removes all items from the collection and releases their reference count.
If there are no other references to the item, this may cause the item to be freed from memory.

The internal collection trigger the OnChange event.

## **Syntax**

Clear ()

# **ItemExists**

This method returns TRUE if an item with the specified name exists inside the collection.

**Syntax**

```
ItemExists (Name As String) As Boolean
```
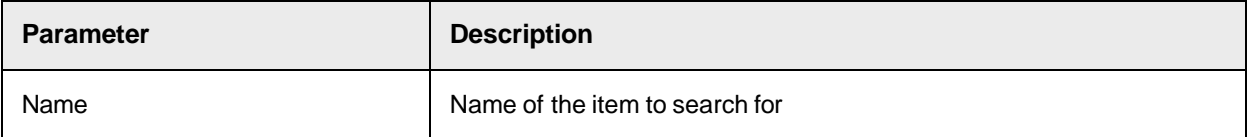

## **MoveItem**

This method moves an item specified by OldIndex from OldIndex to NewIndex.

The method causes all items between OldIndex and NewIndex to change their index after successful operation.

The collection triggers the OnChange event.

## **Syntax**

MoveItem (OldIndex As Long, NewIndex As Long)

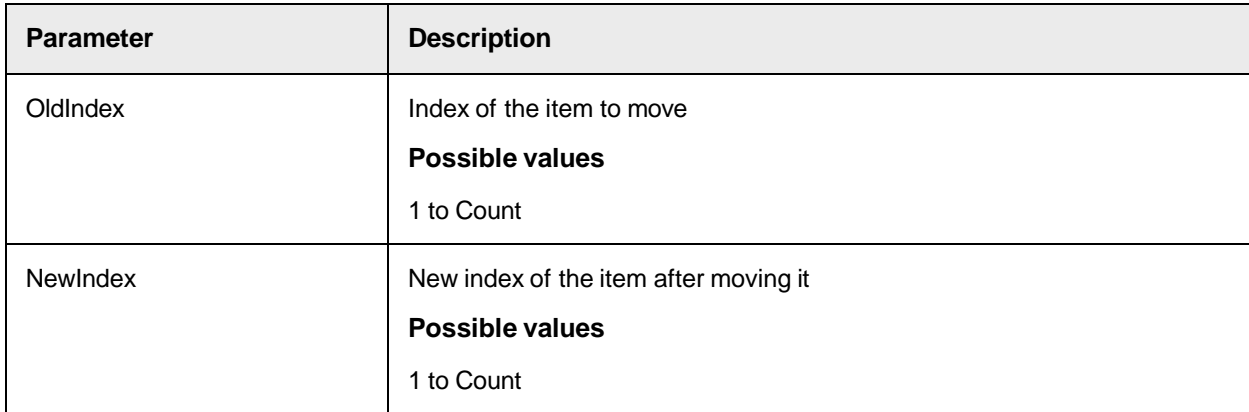

## **Remove**

This method removes the item specified by its name from the collection and releases its reference count. If there are no other references to the item, this may cause the item to be freed from memory. The collection triggers the OnChange event.

Remove (ItemName As String)

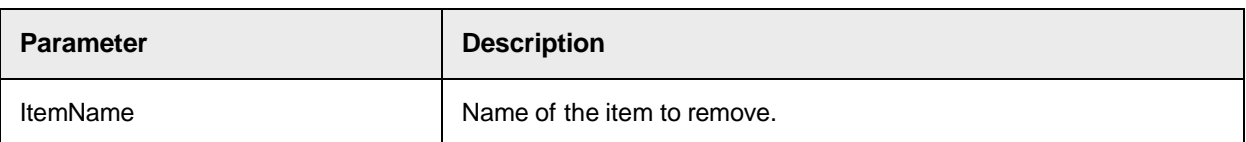

## **RemoveByIndex**

Removes the item specified by its index from the collection and releases its reference count.

If there are no other references to the item, this may cause the item to be freed from memory.

The collection triggers the **[OnChange](#page-358-0)** event.

## **Syntax**

```
RemoveByIndex (Index As Long)
```
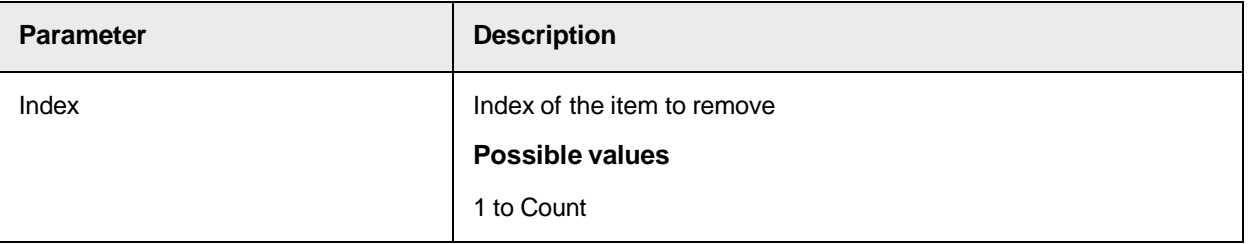

## **Rename**

This method renames the item specified by OldName from OldName to NewName.

The collection triggers the **[OnChange](#page-358-0)** event.

## **Syntax**

Rename (OldName As String, NewName As String)

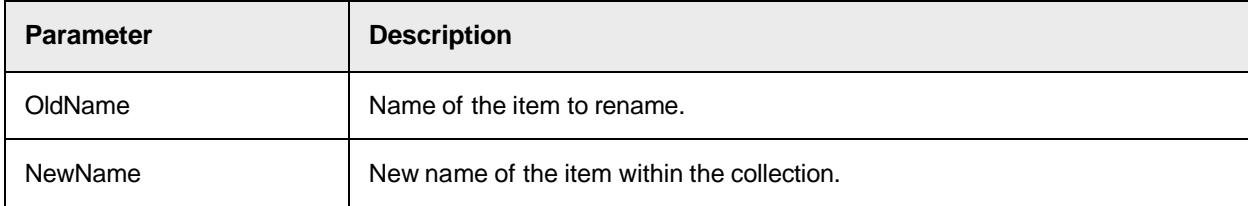

# SCBCroZones Properties

This object provides the following properties.

# **Collection**

This read-only property returns the collection used internally to store the zones.

Access to the collection may be required to connect to the collection and receive change events.

Collection As ISCBCroCollection

#### **Count**

This read-only property returns the number of items within the Zones collection.

## **Syntax**

Count As Long

# **Item**

This read-only property returns a specified item from the collection.

The Item property is the default property of the ISCBCroCollection interface.

## **Syntax**

```
Item (Index As Variant) As ISCBCroZone
```
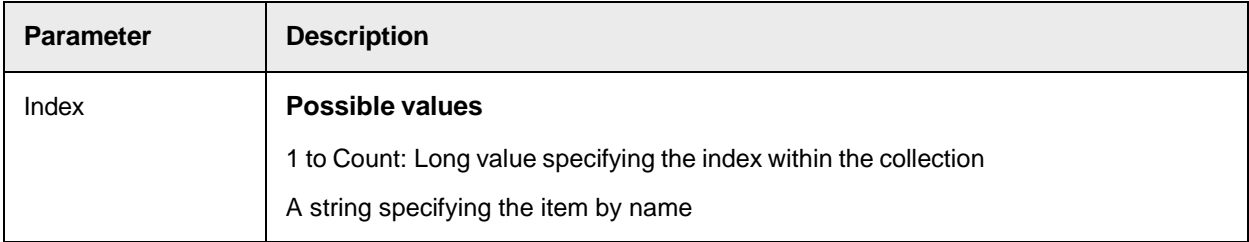

## **ItemByIndex**

This read-only property returns an item from the collection specified by the Index parameter.

#### **Syntax**

```
ItemByIndex (Index As Long) As ISCBCroZone
```
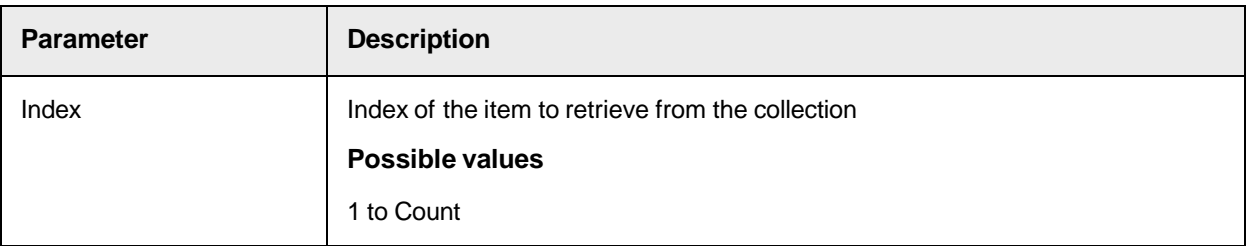

## **ItemByName**

This read-only property returns an item from the collection specified by the Name parameter.

```
ItemByName (Name As String) As ISCBCroZone
```
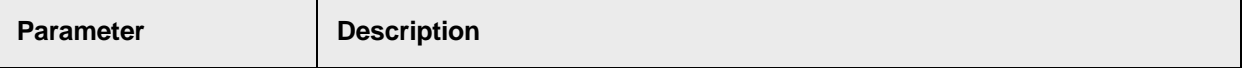

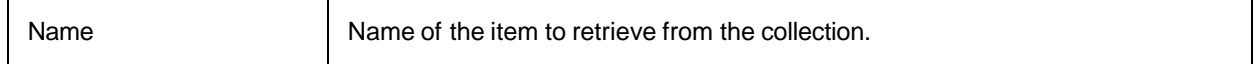

# **ItemIndex**

This read-only property returns the index of the item specified by the Name parameter.

## **Syntax**

ItemIndex (Name As String) As Long

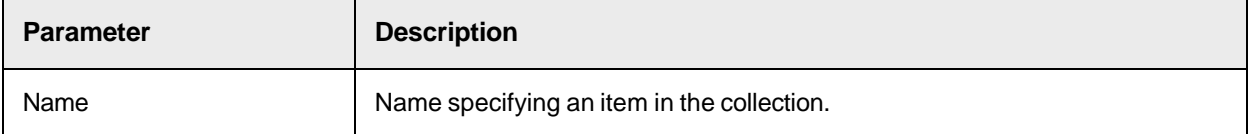

## **ItemName**

This read-only property returns the name of an item specified by the Index parameter.

## **Syntax**

```
ItemName (Index As Long) As String
```
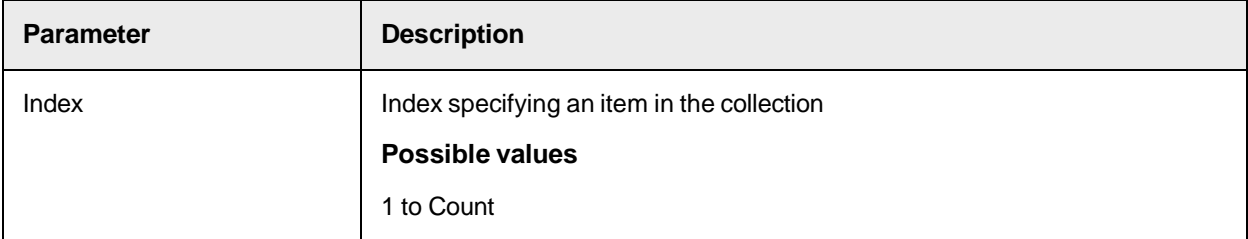

# Working with Collections (SCBCroCollLib)

The SCBCroCollLib provides the following object to work with collections.

# Collection Object SCBCroCollection

The component SCBCroCollection provides methods and properties to work with collections.

This Collection object is used for different types of objects, such as Zones and Pages. It provides information about the names, indices, existence of items, as well as methods to modify them.

# SCBCroCollection Methods

This object provides the following methods.

## **Add**

This method adds a new item with the specified name to the collection.

The collection triggers the **[OnChange](#page-358-0)** event.

The method returns the index of the inserted item within the collection. Use this index to access the item within the collection.

#### **Syntax**

Add (NewItem As Object, ItemName As String)

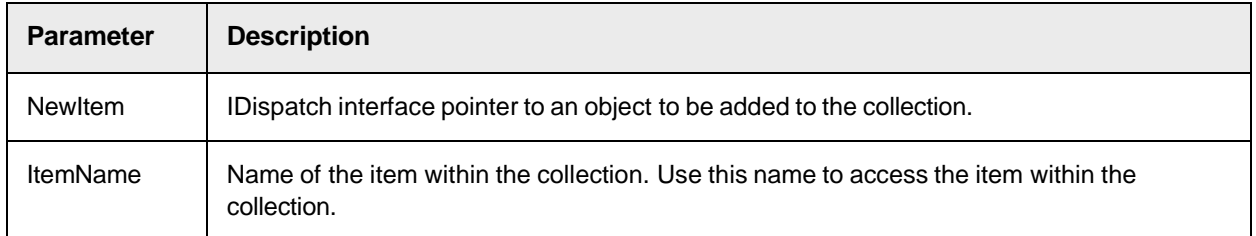

## **Clear**

This method removes all items from the collection and releases their reference count.

If there are no further references to the collection items, this can result in all elements being released from memory.

The collection triggers the **[OnChange](#page-358-0)** event.

#### **Syntax**

Clear ()

## **GetMovedIndex**

This method receives information about changes within the OnChange event.

If the ChangeInfo parameter of the OnChange event is set to CollItemMoved, you can use this method to get the old and new index of a moved item.

#### **Syntax**

```
GetMovedIndex (OldIndex As Long, NewIndex As Long)
```
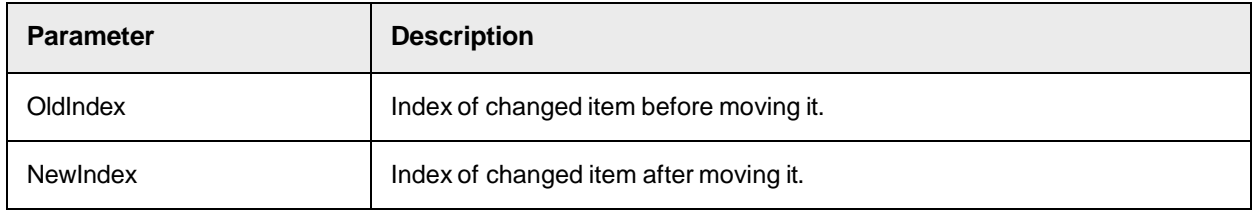

## <span id="page-328-0"></span>**GetRenameInfo**

This method receives information about changes within the **[OnChange](#page-358-0)** event.

If the ChangeInfo parameter of the OnChange event is set to CollItemRenamed, you can use this method to get the old and new name of a renamed item.

GetRenameInfo (OldName As String, NewName As String)

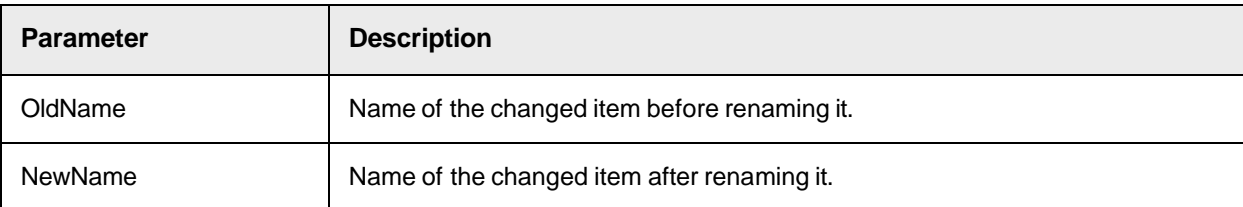

## **ItemExists**

This method checks whether the item exists inside the collection.

## **Syntax**

```
ItemExists (Name As String) As Boolean
```
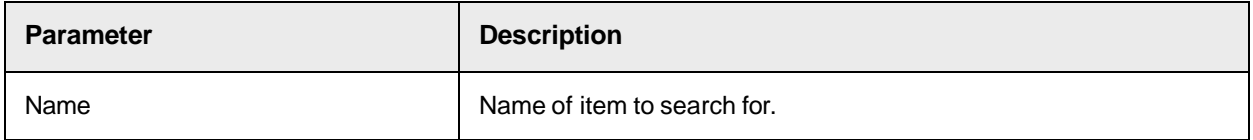

# **MoveItem**

This method moves an item specified by OldIndex from OldIndex to NewIndex.

The method causes all items between OldIndex and NewIndex to change their index after successful operation.

The collection triggers the **[OnChange](#page-358-0)** event.

## **Syntax**

```
MoveItem (OldIndex As Long, NewIndex As Long)
```
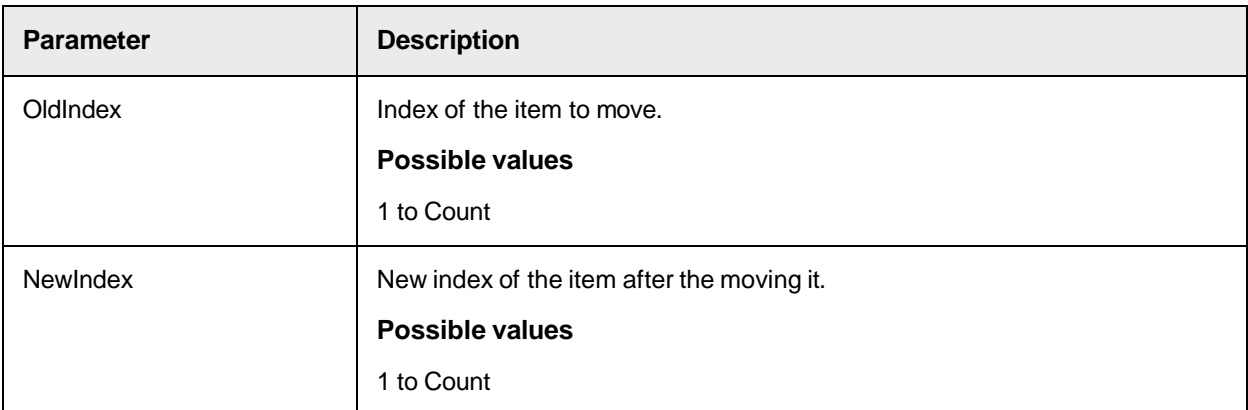

## **Remove**

This method removes the item specified by the Name parameter from the collection and releases the reference count to this item.

If there are no other references to the item, this may cause the item to be freed from memory.

The collection triggers the **[OnChange](#page-358-0)** event.

## **Syntax**

```
Remove (ItemName As String)
```
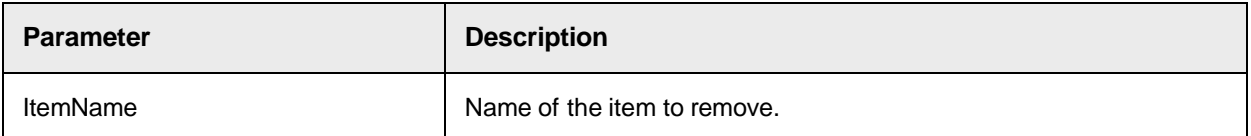

## **RemoveByIndex**

This method removes the item specified by the Index parameter from the collection and releases the reference count to this item.

If there are no other references to the item, this may cause the item to be freed from memory.

The collection triggers the **[OnChange](#page-358-0)** event.

## **Syntax**

RemoveByIndex ( As Long)

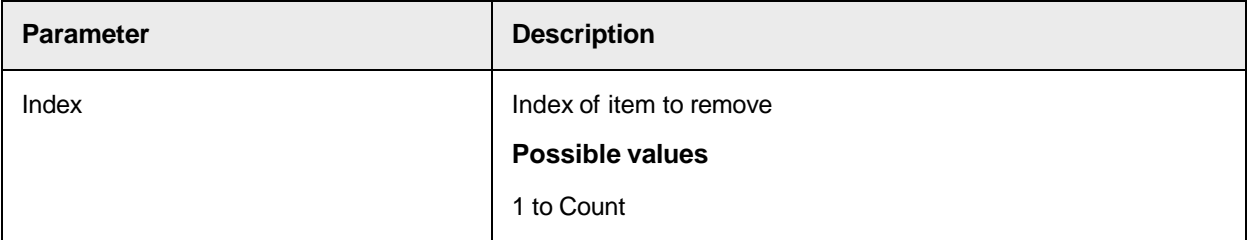

## <span id="page-330-1"></span>**Rename**

This method renames the item specified by OldName from OldName to NewName.

The collection triggers the **[OnChange](#page-358-0)** event.

## **Syntax**

```
Rename (OldName As String, NewName As String)
```
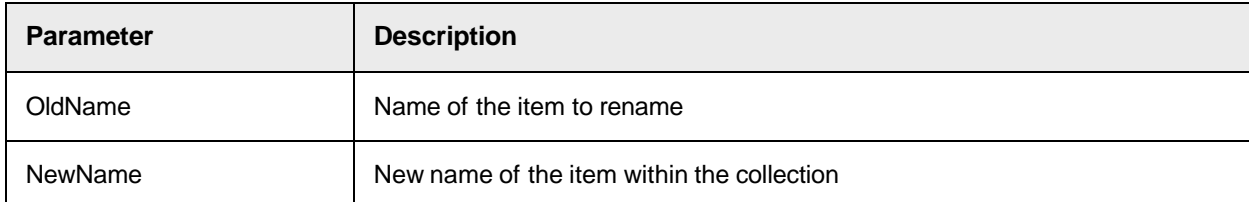

# SCBCroCollection Properties

This object provides the following properties.

## <span id="page-330-0"></span>**ChangedItemIndex**

This read-only property returns information about changes within the **[OnChange](#page-358-0)** event.

To get the index of the changed item, retrieve the ChangeInfo parameter of the OnChange event to check if it is CollItemAdded, CollItemPreRemove, CollItemRemoved, or CollItemRenamed.

If you call this method outside the OnChange event, it returns -1.

#### **Syntax**

ChangedItemIndex As Long

## **Count**

This read-only property returns the number of items within the collection.

#### **Syntax**

Count As Long

## **Item**

This read-only property returns a specified item from the collection.

The Item property is the default property of the ISCBCroCollection interface.

The return value also contains an interface pointer to the specified item.

During this method, AddRef is called to the interface, so the caller must release the returned interface pointer when it is no longer needed.

## **Syntax**

Item (Index As Variant) As Object

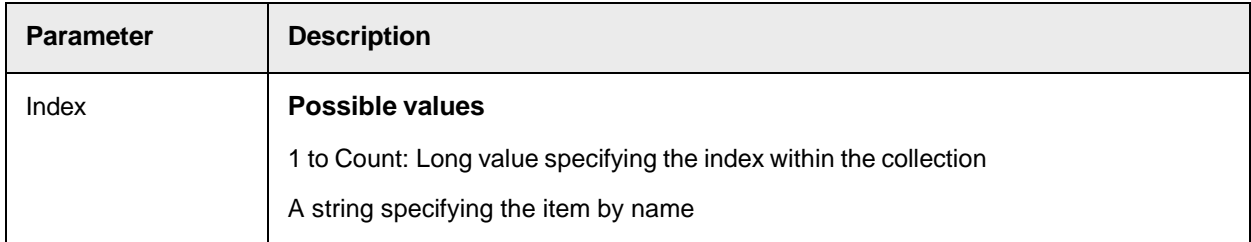

## **ItemByIndex**

This read-only property returns an item from the collection specified by the Index parameter.

During this method, AddRef is called to the interface, so the caller must release the returned interface pointer when it is no longer needed.

```
ItemByIndex (Index As Long) As Object
```
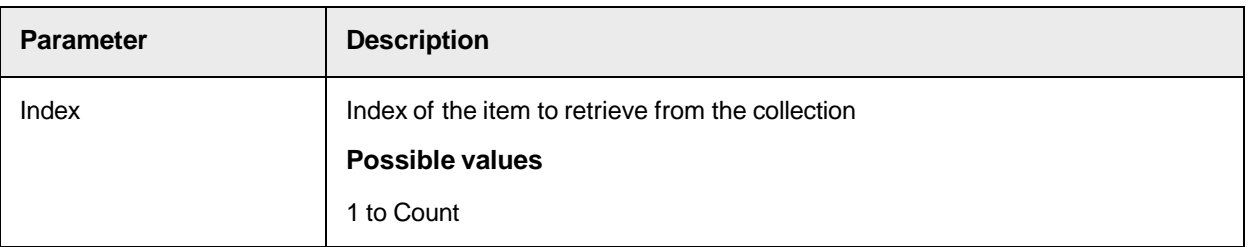

# **ItemByName**

This read-only property returns an item from the collection specified by the Name parameter.

The return value also contains an interface pointer to the specified item.

During this method, AddRef is called to the interface, so the caller must release the returned interface pointer when it is no longer needed.

#### **Syntax**

ItemByName (Name As String) As Object

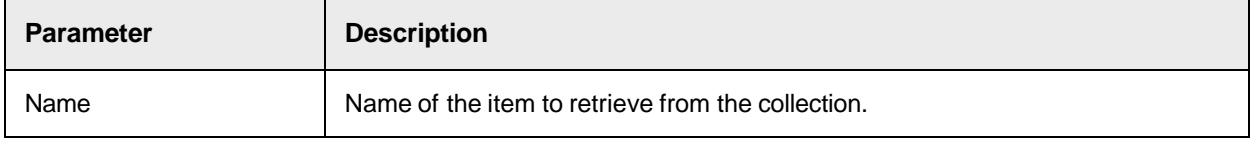

## **ItemIndex**

This read-only property returns the index of the item specified by the Name parameter.

**Syntax**

```
ItemIndex (Name As String) As Long
```
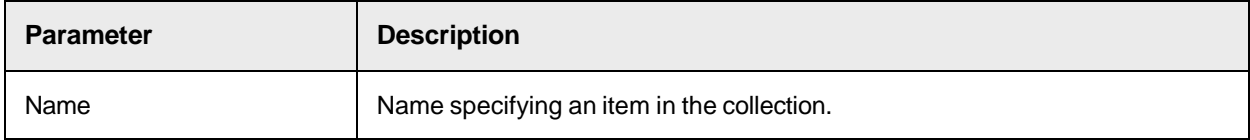

# **ItemName**

This read-only property returns the name of an item specified by the Index parameter.

```
ItemName (Index As Long) As String
```
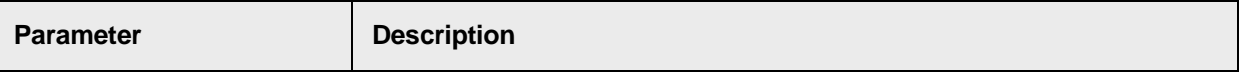

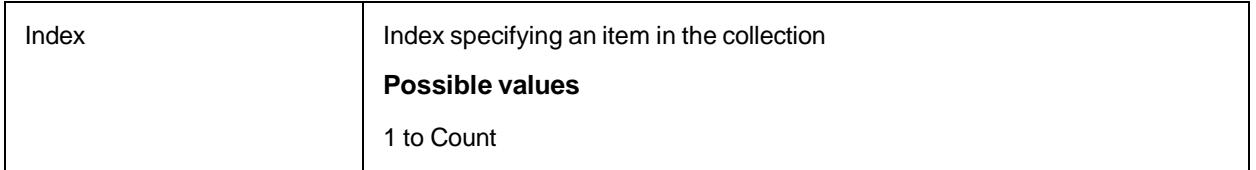

# **Tag**

This property sets or returns a variant for each item of the collection.

This value is not saved.

## **Syntax**

```
Tag (Index As Long) As Variant
```
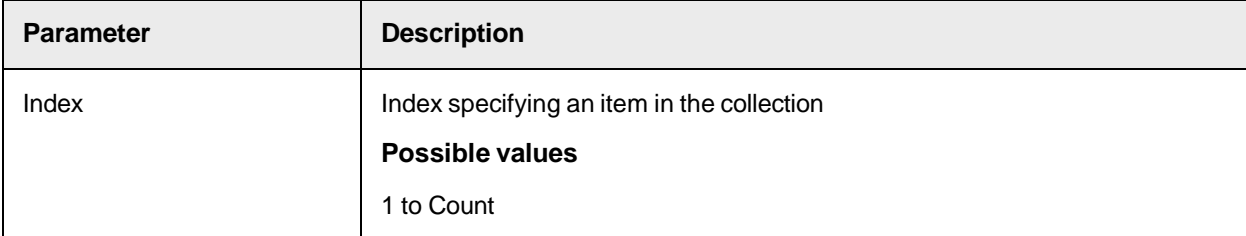

# SCBCroCollection Events

This ISCBCroCollectionEvents object provides the following event.

# **OnChange**

This event triggers each time the collection is changed.

# **Syntax**

```
OnChange (ChangeInfo As CollChangeInfo)
```
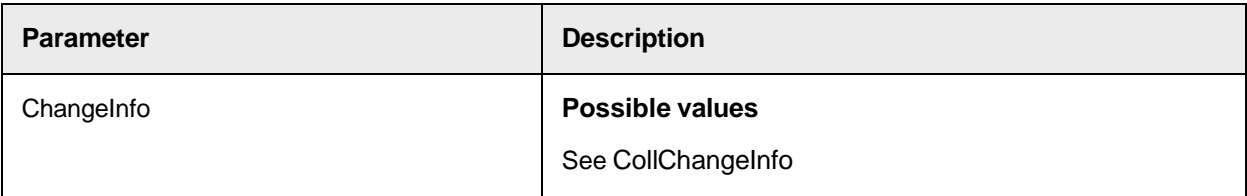

# **Type Definition CollChangeInfo**

This type definition provides detailed information on the type of changes made to the collection.

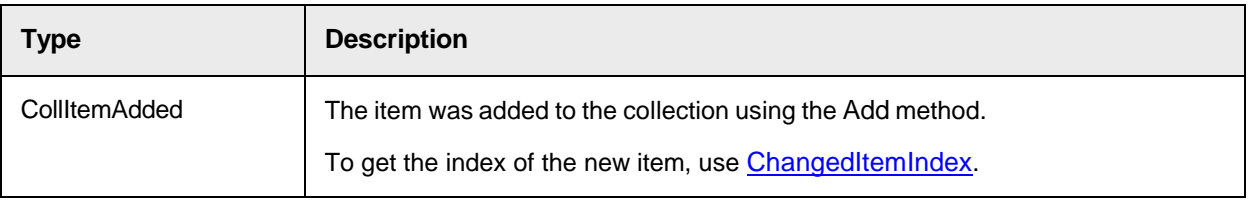

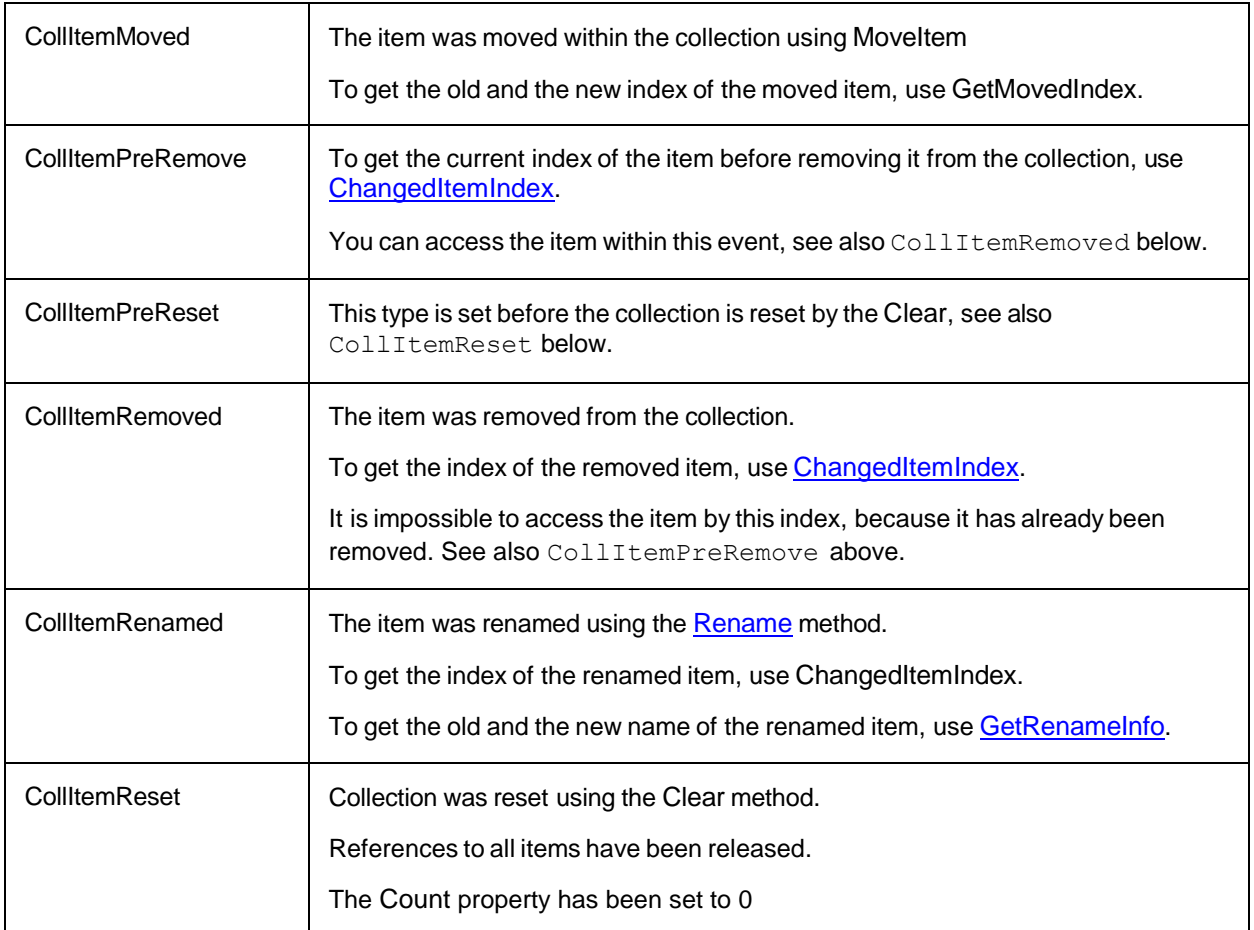

# Working with Worktext Objects (SCBCroWorktextLib)

OCR recognition results and text from CIDocs can be saved in a worktext object. The worktext object contains the raw text including geometric information.

The SCBCroWorktextLib provides the following objects.

# [SCBCroWorktext](#page-335-0)

# SCBCroWorktextLib Type Definitions

The SCBCroWorktextLib object provides the following type definitions.

# CroWorktextDirection

This type definition specifies the worktext direction.

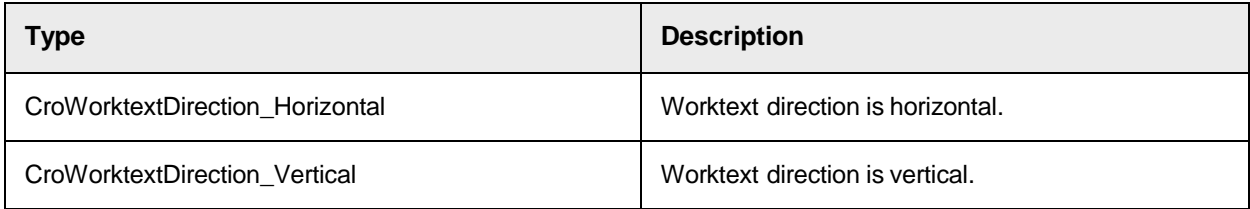

# <span id="page-335-1"></span>DimensionInfo\_t

This type definition specifies the location in millimeters (mm) or pixels.

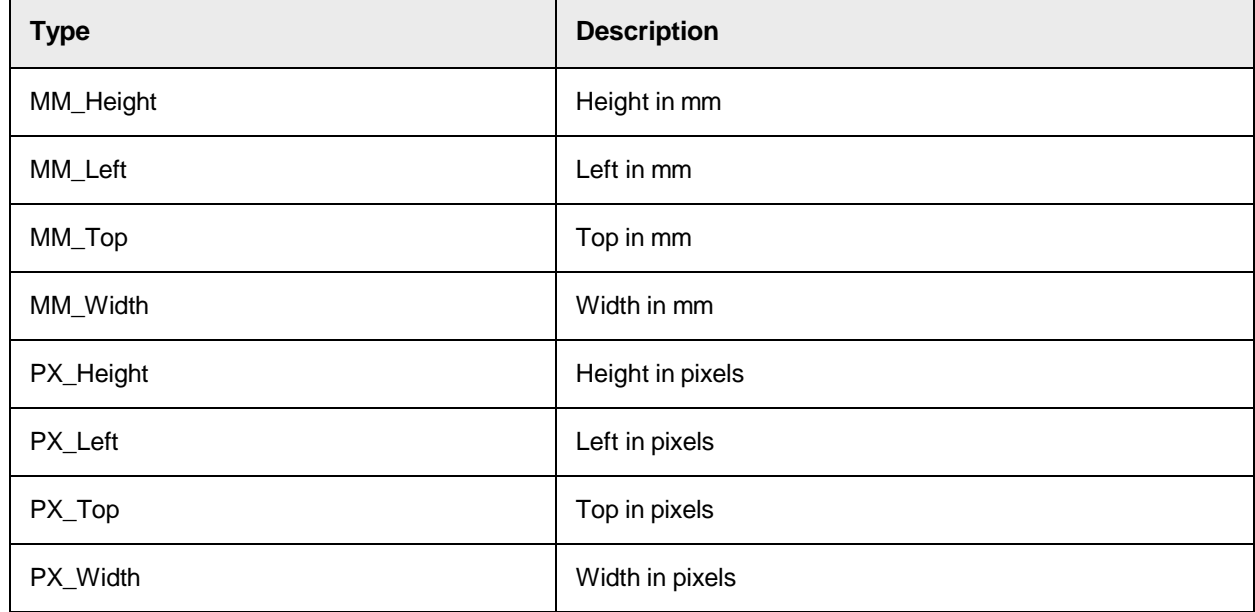

# <span id="page-335-3"></span>PosInfo\_t

This type definition specifies the position of the character.

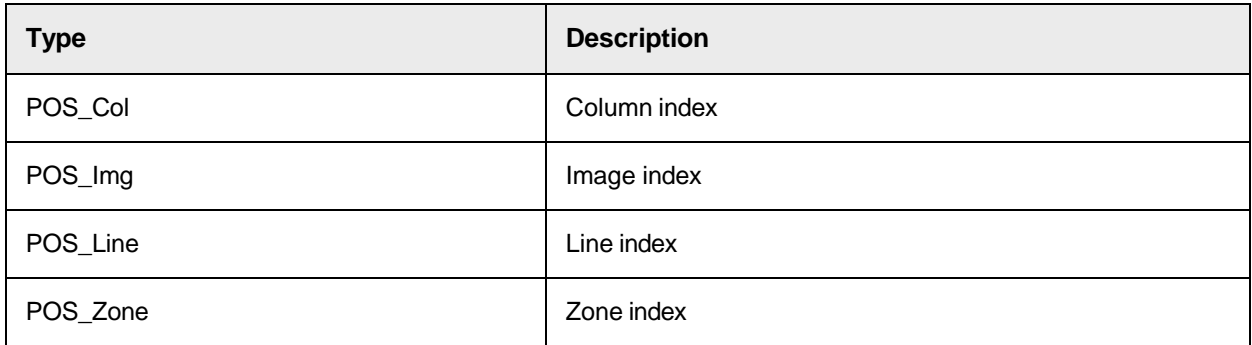

# <span id="page-335-2"></span>WktConversionType

This type definition specifies the worktext conversion type.

<span id="page-335-0"></span>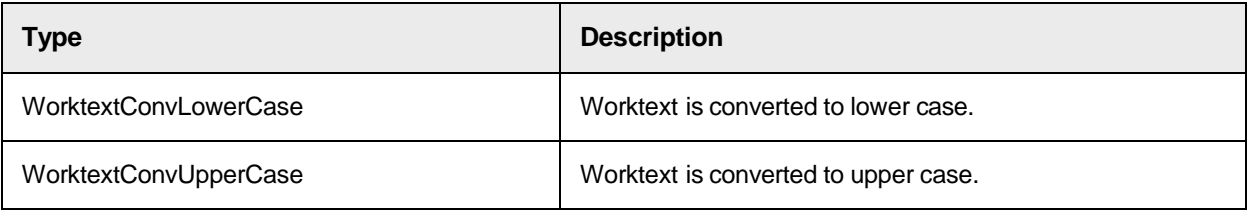

# **SCBCroWorktext**

The SCBCroWorktext library provides methods and properties to modify the worktext object.

# SCBCroWorktext Methods

This object provides the following methods:

# <span id="page-336-1"></span>**AppendAlternative**

This method appends one or more alternative characters to the active character. The active character is the last one added to the worktext object.

**Note:** A string longer than one character added to a worktext object using the [AppendString](#page-338-0) method or the [Text](#page-357-0) property makes the last character of the string to the active character.

**Syntax**

```
AppendAlternative (Value as String, Confidence as Long, Top as Long, Left 
as Long, Height as Long, Width as Long)
```
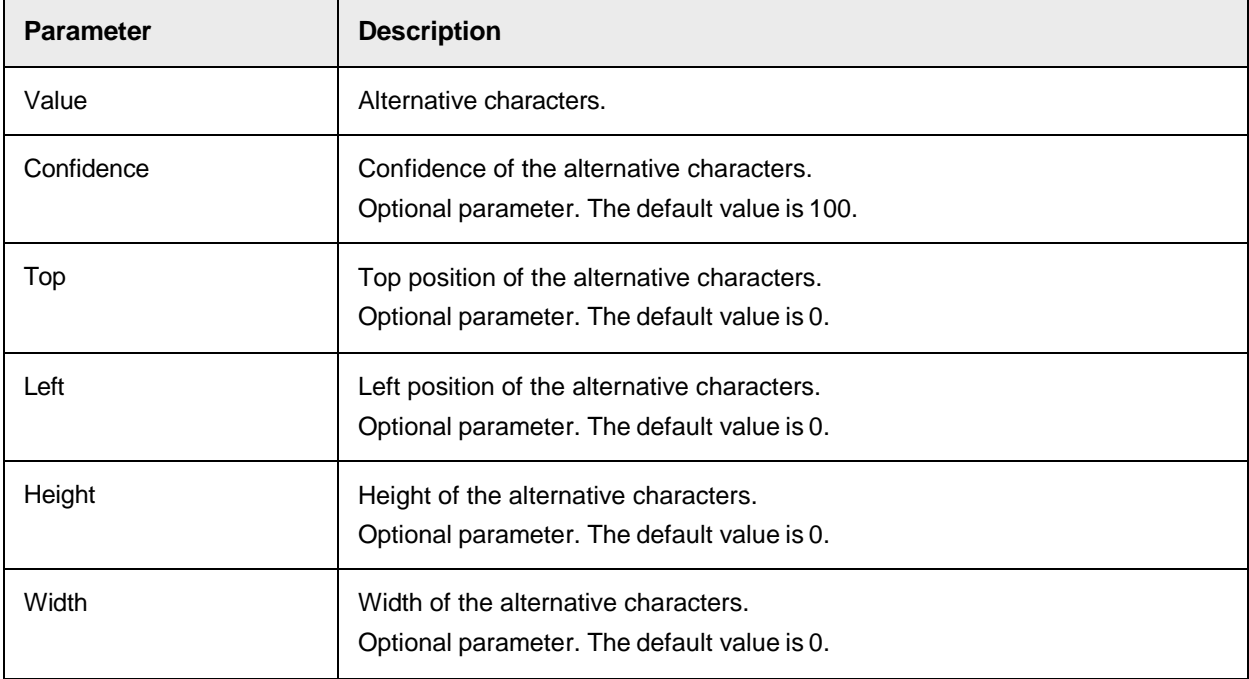

# <span id="page-336-0"></span>**AppendImage**

This method adds a new page reference to the worktext.

The page reference contains various zones. To add a new zone to a page reference, use [AppendZone.](#page-339-0)

Zones contain different lines. To add a new line to a zone, use [AppendLine.](#page-337-0)

Lines contain text. To add text to a line, use **[AppendString](#page-338-0) or AppendReject**.

The added zones, lines and strings always refer to the page added by AppendImage.

## **Syntax**

AppendImage (ImgNr as Long, XRes as Long, YRes as Long)

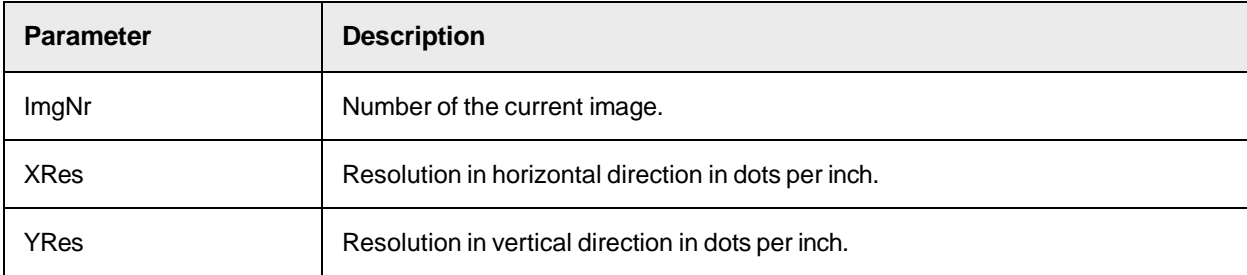

## <span id="page-337-0"></span>**AppendLine**

This method adds a new line.

Text added to the worktext object using [AppendString](#page-338-0) or [AppendReject](#page-337-1) always refers to the line generated by AppendLine. To add text to a new line, use the AppendLine method first.

## **Syntax**

AppendLine (Top as Long, Left as Long, Height as Long, Width as Long)

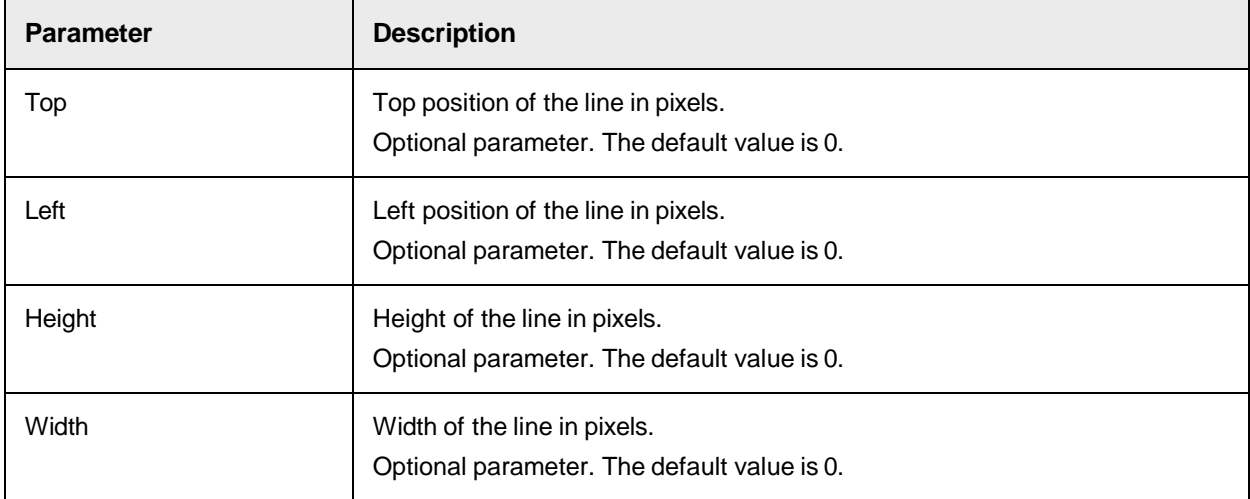

## <span id="page-337-1"></span>**AppendReject**

This method appends a rejected character to the current worktext.

A reject is a symbol that a recognition engine could not recognize.

You need to specify the page, zone and line indices before by using [AppendImage,](#page-336-0) [AppendZone](#page-339-0) and [AppendLine.](#page-337-0)

## **Syntax**

AppendReject (Top as Long, Left as Long, Height as Long, Width as Long)

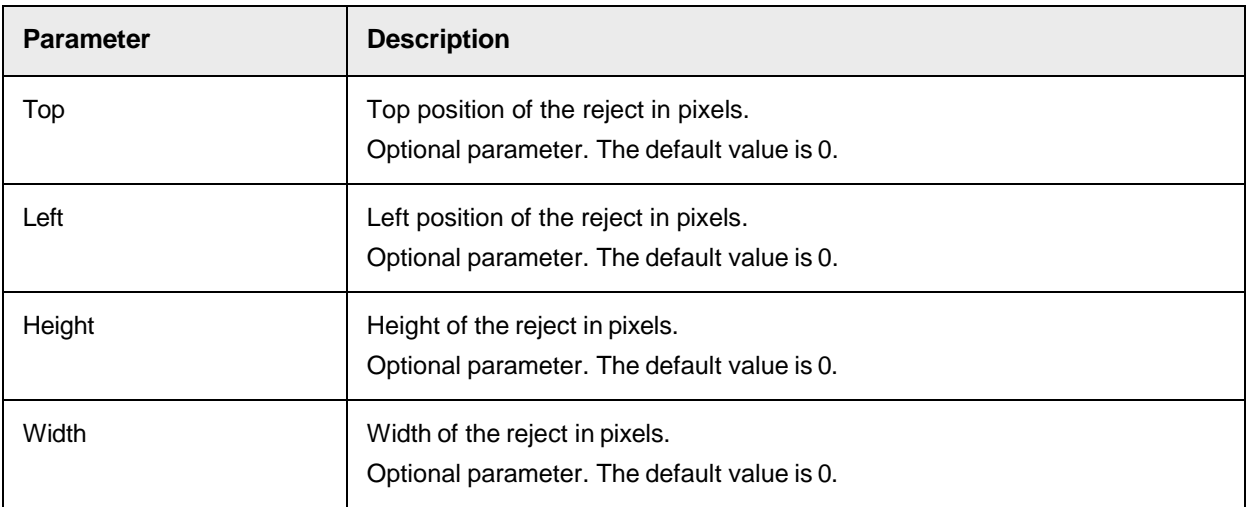

# <span id="page-338-0"></span>**AppendString**

This method appends one or more characters to the worktext object and makes the last character of the string to the active character. You need to specify the page, zone and line indices before using [AppendImage,](#page-336-0) [AppendZone](#page-339-0) and [AppendLine.](#page-337-0) Methods and properties such as [AppendAlternative](#page-336-1) refer to the active character.

```
AppendString (Value as String, Confidence as Long, Top as Long, Left as 
Long, Height as Long, Width as Long)
```
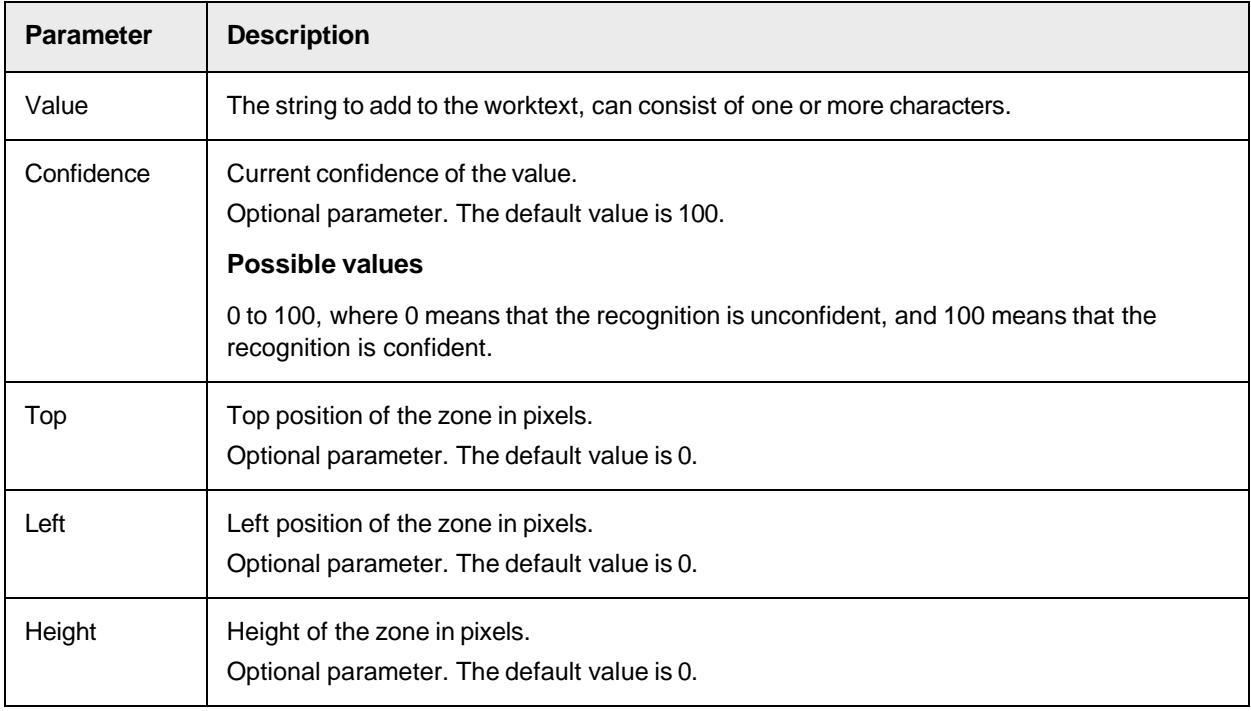

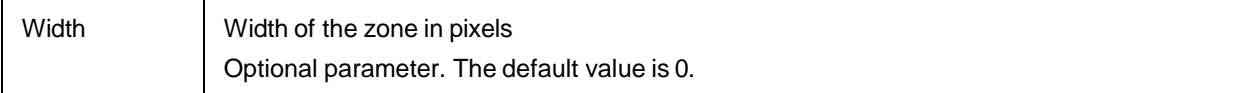

# **AppendTag**

This method appends a tag to the taglist and assigns it to the specified character.

A tag contains information associated to a single character.

#### **Syntax**

AppendTag (CharIndex as Long, TagType as Long, TagValue as Variant)

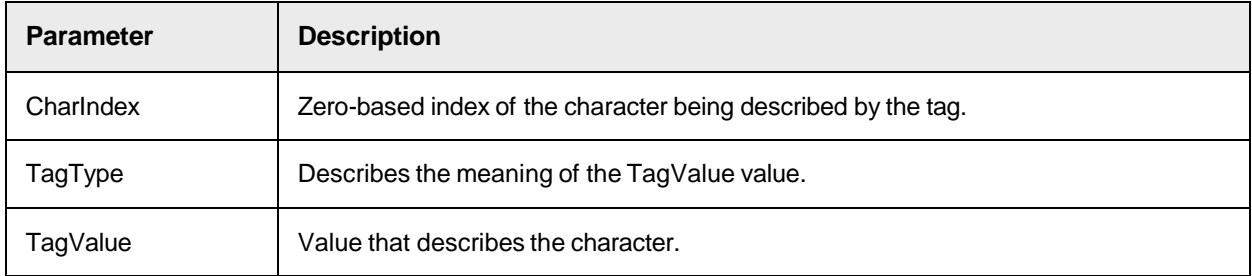

# **AppendTo**

This method appends some or all characters including the character information to another worktext object.

### **Syntax**

```
AppendTo (pDestination as ISCBCroWorktext, StartPos as Long, CharCount as 
Long)
```
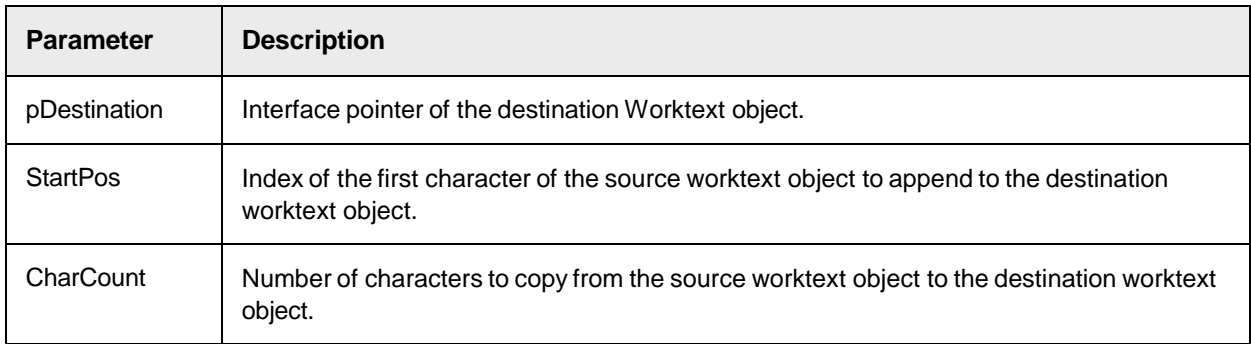

## <span id="page-339-0"></span>**AppendZone**

This method adds a zone to the current page.

**Note:** Text added to a worktext object using AppendString or AppendReject always refers to the line added by AppendZone.

# **Syntax**

AppendZone (Top as Long, Left as Long, Height as Long, Width as Long)

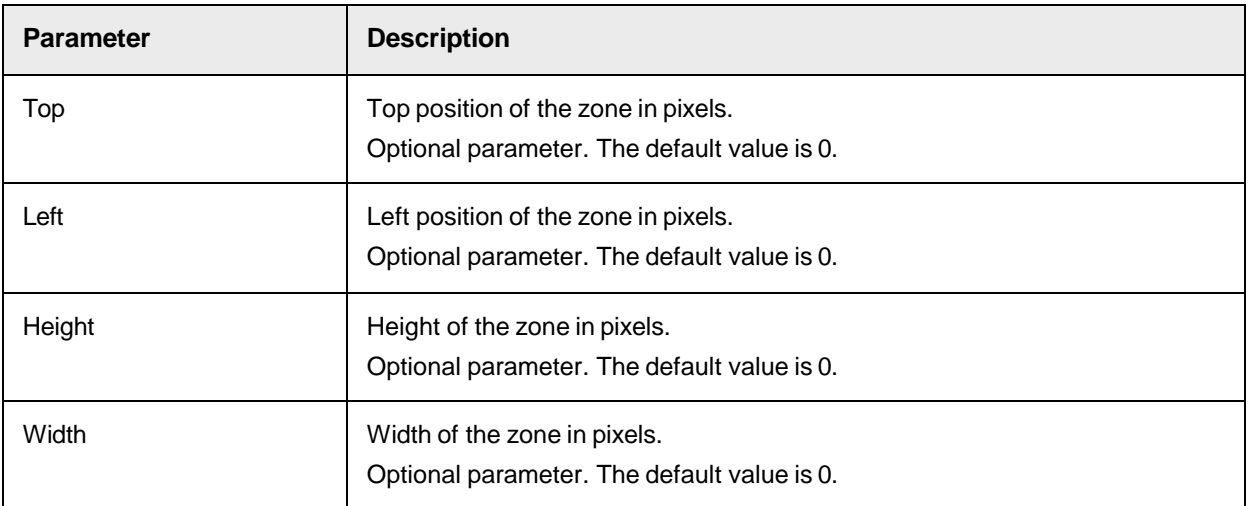

# **ApplyBackwardLanguageConversion**

This method applies backward language conversion to support non-western languages.

# **Syntax**

ApplyBackwardLanguageConversion()

## **ApplyForwardLanguageConversion**

This method applies forward language conversion to support non-western languages.

## **Syntax**

ApplyForwardLanguageConversion(Language as Long, UseSingleChar as Boolean)

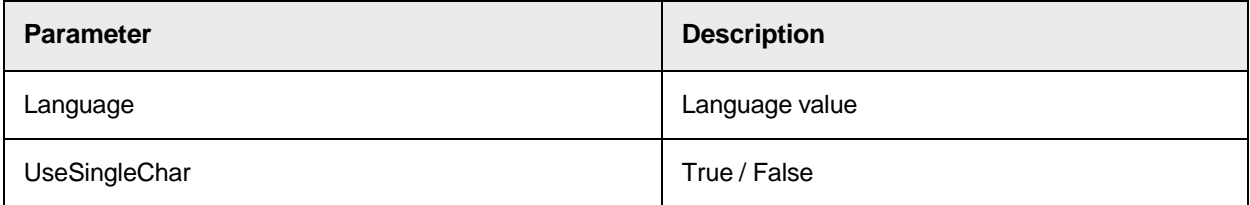

# **CharDim**

This method returns the dimension of the specified character.

## **Syntax**

CharDim (dInfo as DimensionInfo\_t, CharIndex as Long)

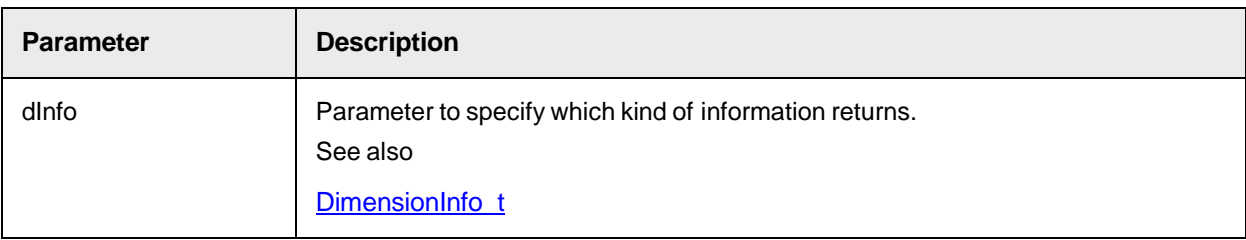

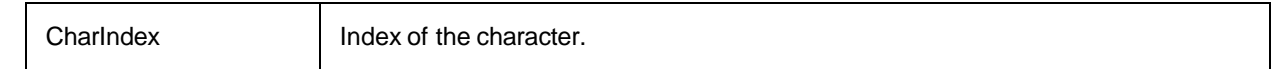

## **Clear**

This method removes all information contained in the worktext object.

#### **Syntax**

Clear ()

# **ConvertCharacters**

This method converts the worktext to upper or lower case.

## **Syntax**

```
ConvertCharacters (ConvType as WktConversionType)
```
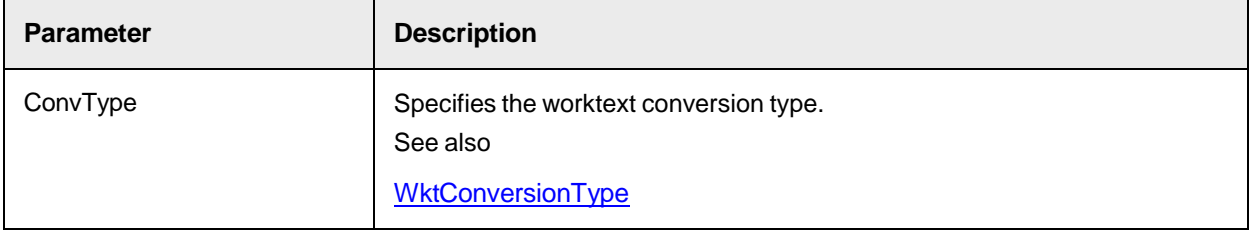

# **Copy**

This method copies characters from a source worktext object to a destination worktext object.

#### **Syntax**

```
Copy (pDestination as ISCBCroWorktext, StartPos as Long, CharCount as 
Long)
```
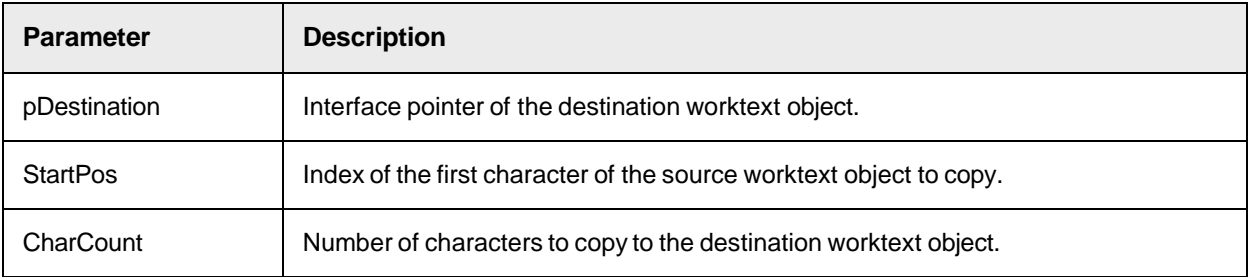

# **CorrectPageReferences**

This method corrects the page references.

```
CorrectPageReferences(Start as Long, Offset as Long)
```
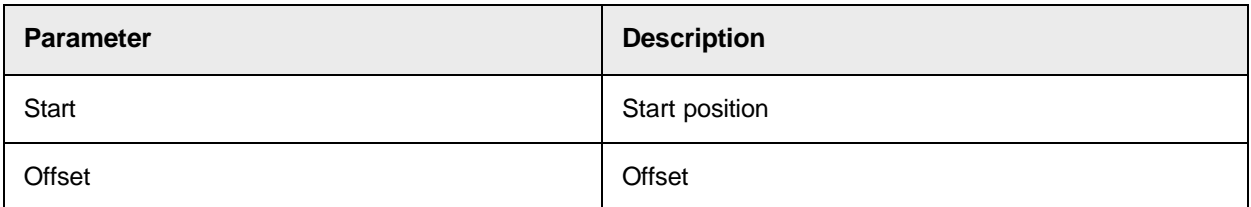

# **FindString**

# This method searches a string or a substring in the current worktext.

## **Syntax**

```
FindString (StartPos as Long, Search as String) as Long
```
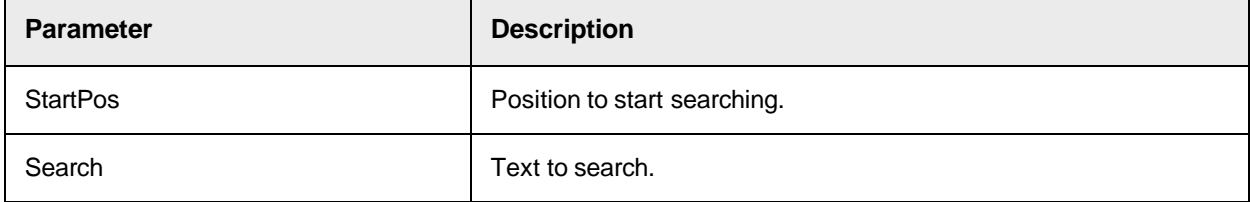

## **Return value**

Index of the first character in the worktext, where the search string is found.

or

"-1" if no string is found.

# **GetAlternativeChar**

This method returns the alternative item for the item specified by the CharIndex parameter.

## **Syntax**

```
GetAlternativeChar (CharIndex as Long, AltNr as Long) as String
```
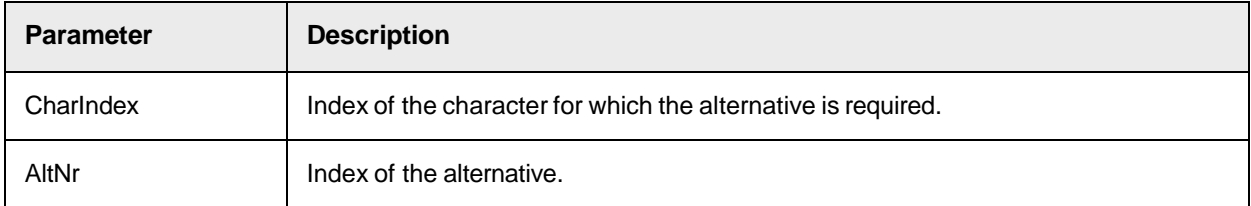

# **GetAlternativeCharConfidence**

This method returns the confidence level of an alternative item.

```
GetAlternativeCharConfidence (CharIndex as Long, AltNr as Long) as Long
```
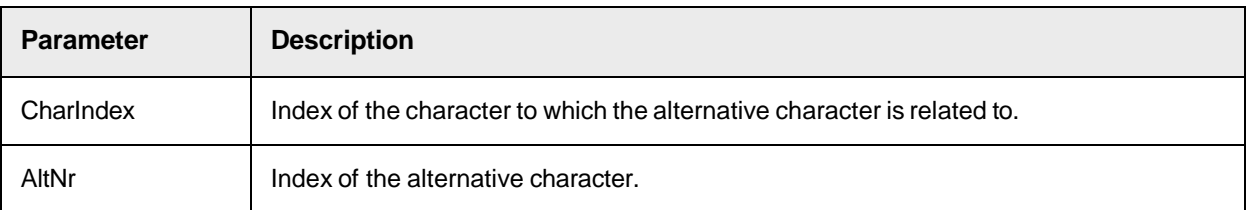

# **GetAlternativeCount**

This method returns the number of alternative characters for a character specified by the CharIndex parameter.

## **Syntax**

```
GetAlternativeCount (CharIndex as Long) as Long
```
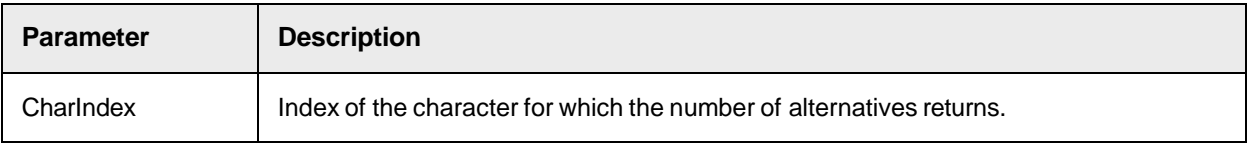

# **GetBoostReference**

This method returns the attributes of the boost character alternative.

# **Syntax**

```
GetBoostReference(CharIndex as Long, pCharCode as Long, pConfidence as 
Long, pAttributes as Long)
```
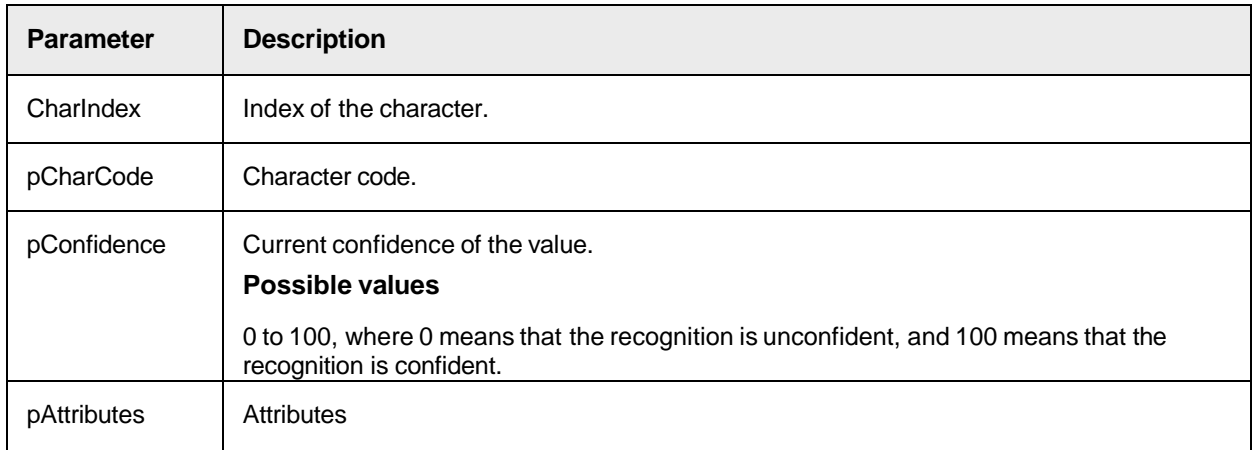

# **GetCharAttributes**

This method returns the character, character attributes, and the confidence for a character in the worktext specific by CharIndex.

```
GetCharAttributes(CharIndex as Long, pChar as Long, pAttributes as Long,
```
pConfidence as Long)

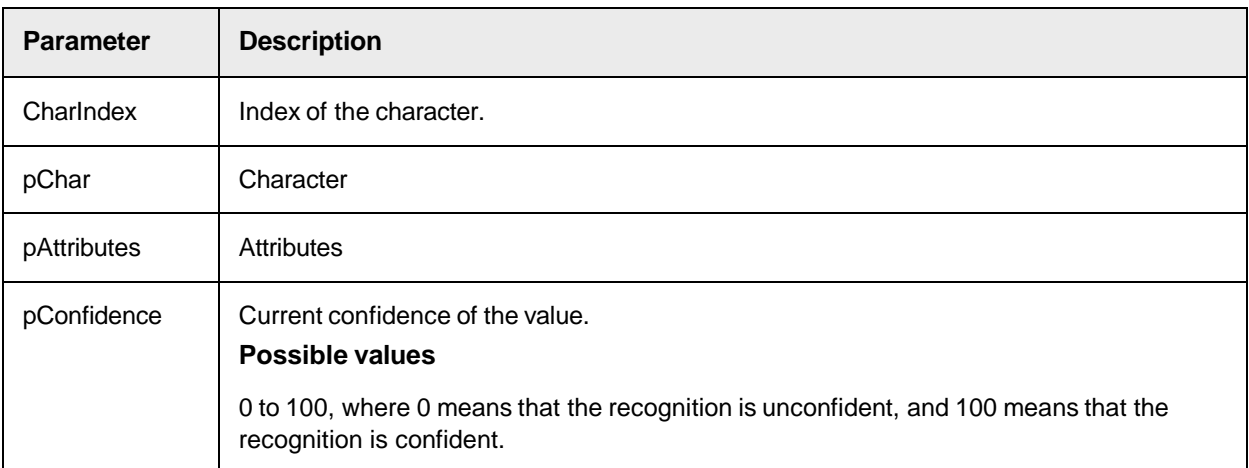

# **GetCharConfidence**

This method returns the confidence level of a character.

## **Syntax**

GetCharConfidence (CharIndex as Long) as Long

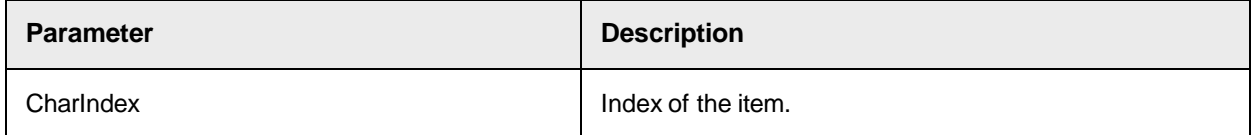

# **Return value**

Possible return values are between 0 and 100.

# **Sample return values**

- 0: The recognition is unconfident.
- 50: The recognition has a low confidence.
- 100: The recognition is confident.

# **GetCharIndex**

This method returns the index of a character in the worktext object defined by Lineindex and Columnindex.

## **Syntax**

GetCharIndex (Line as Long, Col as Long) as Long

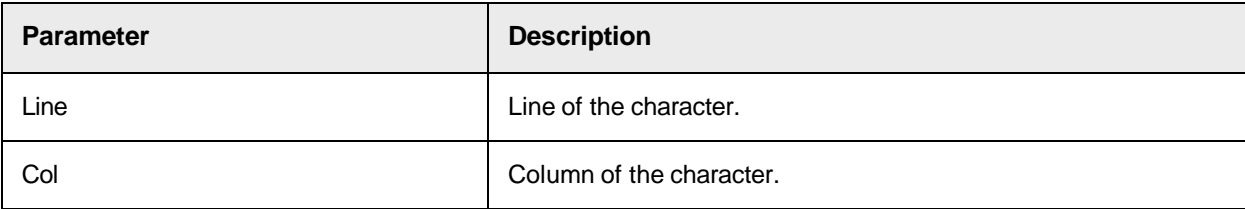

# **GetCharInfo**

This method returns the page, zone, line, or column index of a character.

## **Syntax**

GetCharInfo (posInfo as PosInfo\_t, CharIndex as Long) as Long

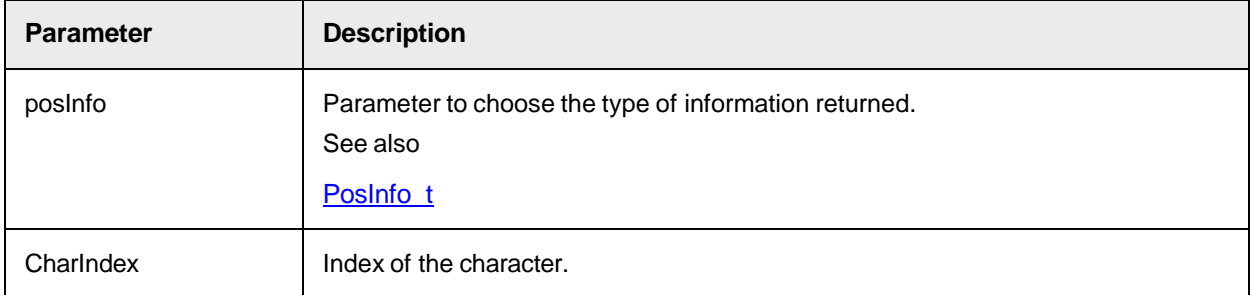

# **GetTag**

This method returns a tag of the taglist.

A tag contains information associated to a single character.

### **Syntax**

```
GetTag (TagIndex as Long, CharIndex as Long, TagType as Long, TagValue as 
Variant)
```
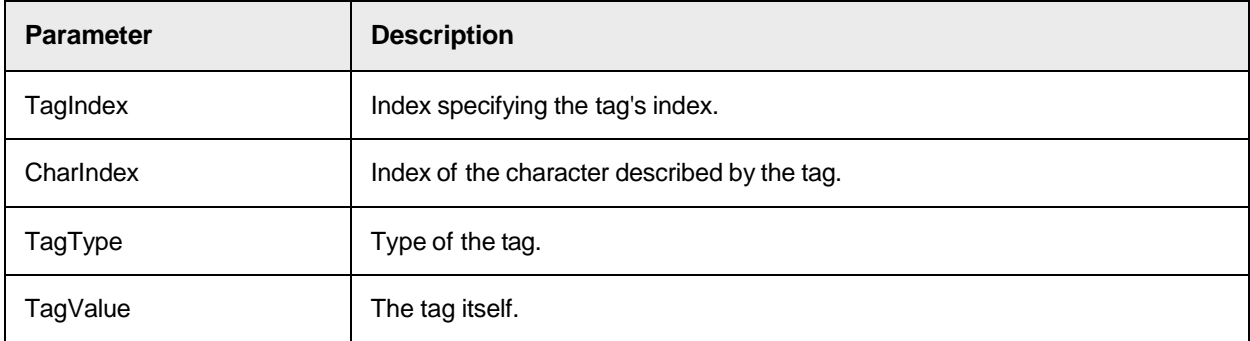

## **InsertAfter**

This method inserts a text in the worktext object after the specified index.

```
InsertAfter (CharIndex as Long, value as String, [Confidence as Long = 
100], [Top as Long = FALSE], [Left as Long = FALSE], [Height as Long = 
eFALSE], [Width as Long = FALSE])
```
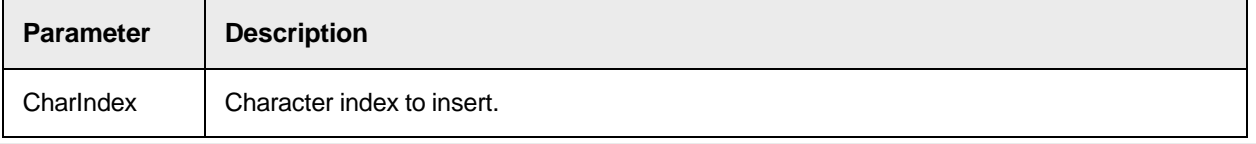

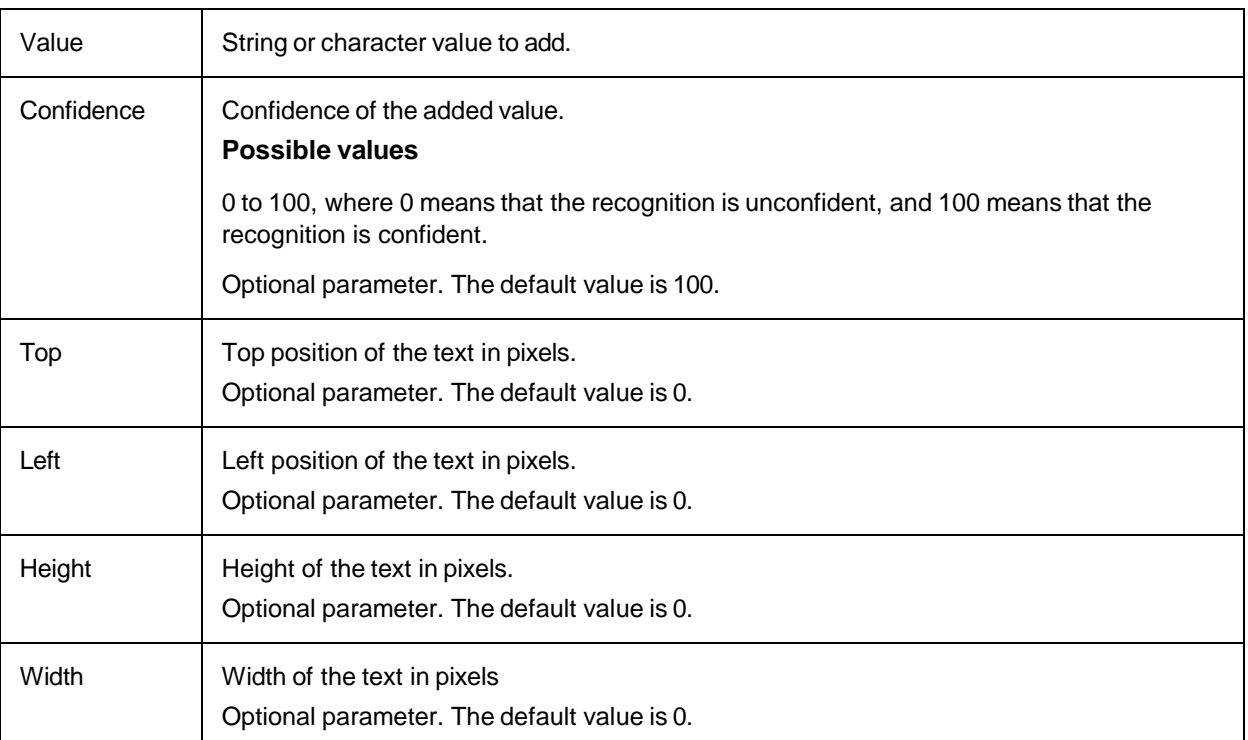

# **InsertBefore**

This method inserts a text in the worktext object before the specified index.

# **Syntax**

InsertBefore (CharIndex as Long, value as String, Confidence as Long, Top as Long, Left as Long, Height as Long, Width as Long)

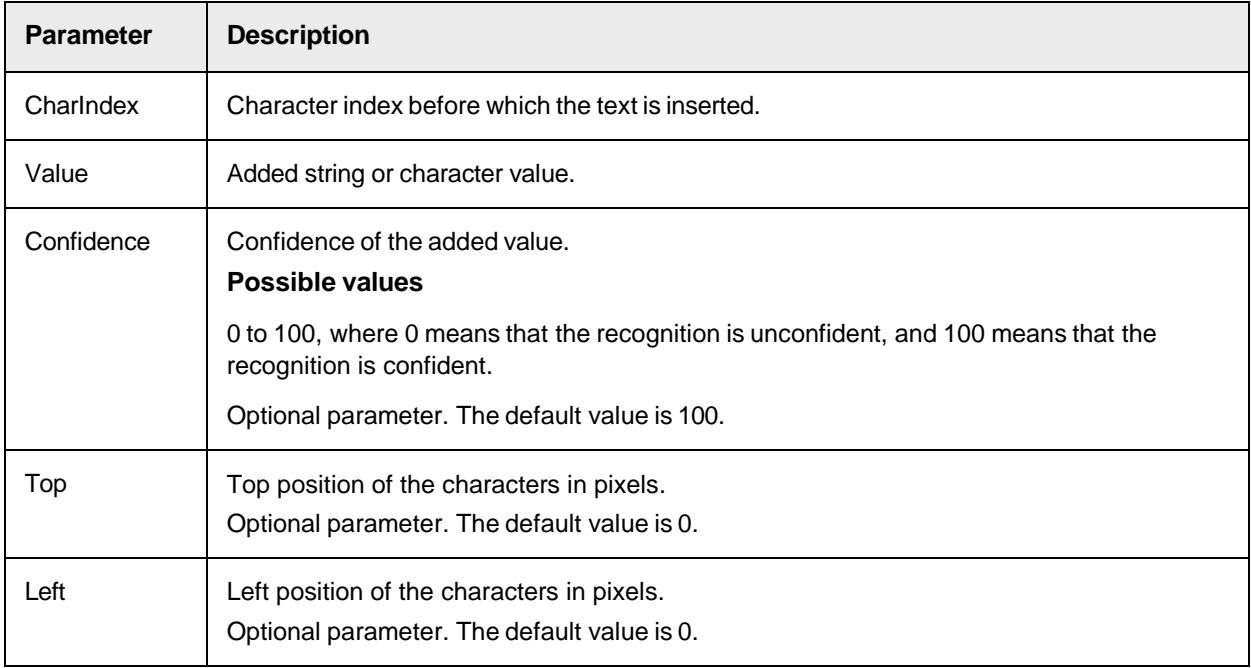

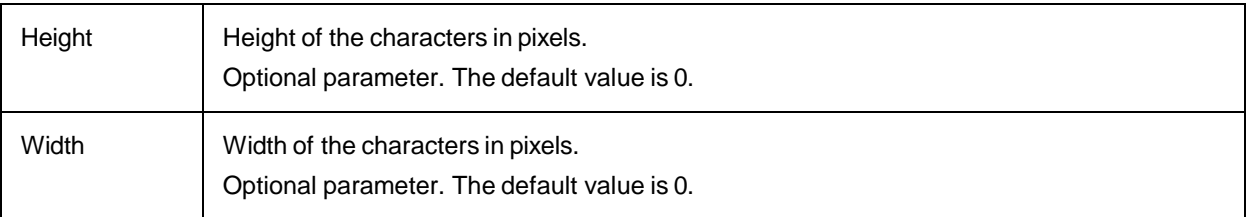

# **InsertRejectAfter**

This method inserts a reject character in the worktext after the specified position.

# **Syntax**

```
InsertRejectAfter (CharPos as Long, Top as Long, Left as Long, Height as 
Long, [Width as Long)
```
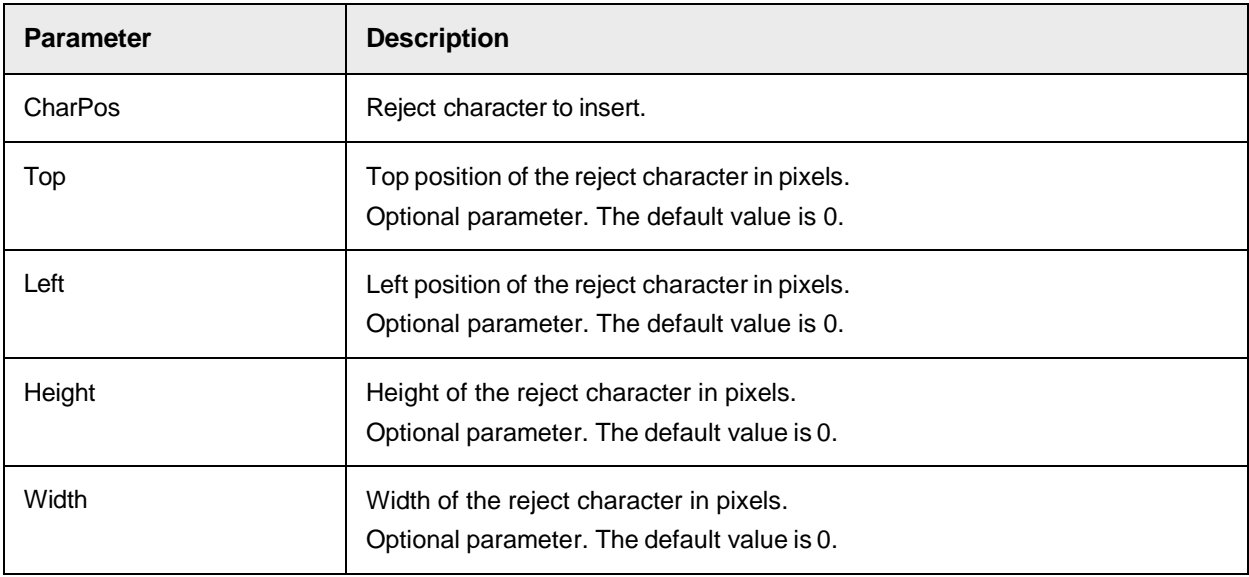

# **InsertRejectBefore**

This method inserts a reject character in the worktext before the specified character position.

```
InsertRejectBefore (CharPos as Long, Top as Long, Left as Long, Height as 
Long, Width as Long)
```
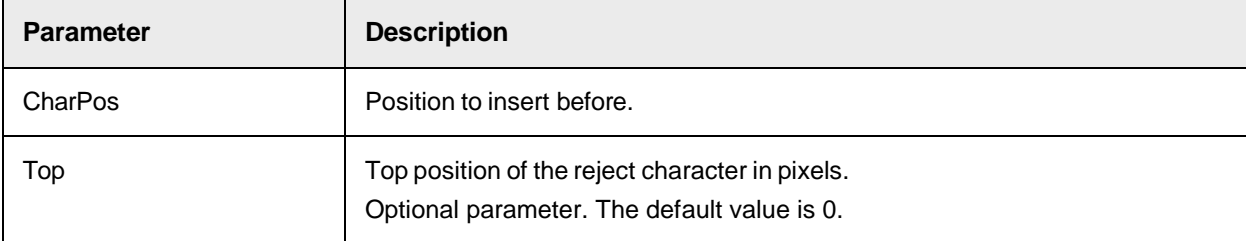

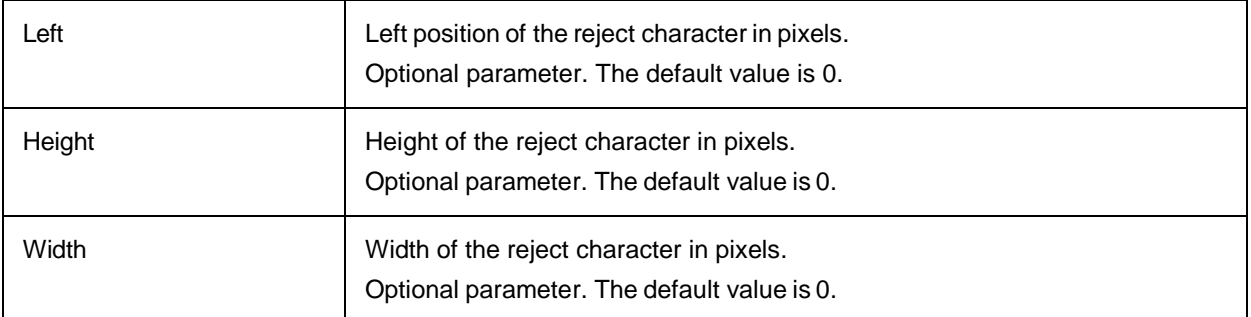

# **IsCharValid**

This method returns TRUE if the worktext entry specified by CharIndex is a valid character, or FALSE if the entry is a reject.

## **Syntax**

```
IsCharValid (CharIndex as Long) as Boolean
```
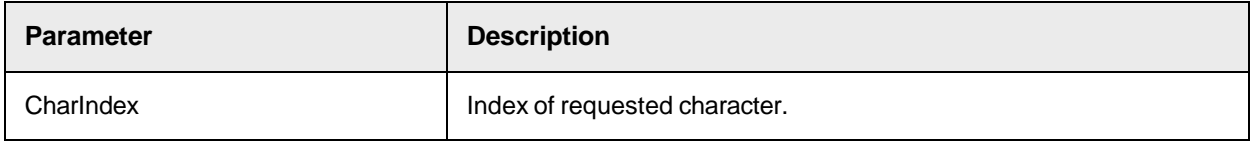

# **JoinNextLine**

This method removes the CRLF of the specified line.

After calling JoinNextLine, the line that had the index (LineIndex + 1) before the call receives the index LineIndex.

A successful call of JoinNextLine reduces the number of lines by 1.

## **Syntax**

```
JoinNextLine (LineIndex as Long)
```
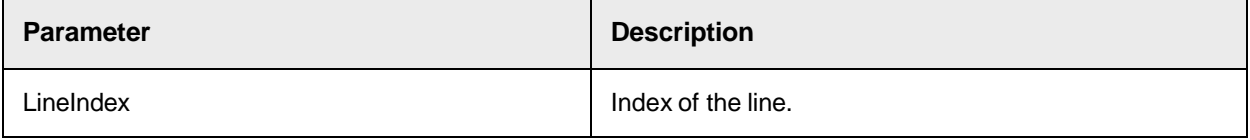

# **LineDim**

This method returns the dimension of the specified line.

```
LineDim (dInfo as DimensionInfo t, LineIndex as Long) as Long
```
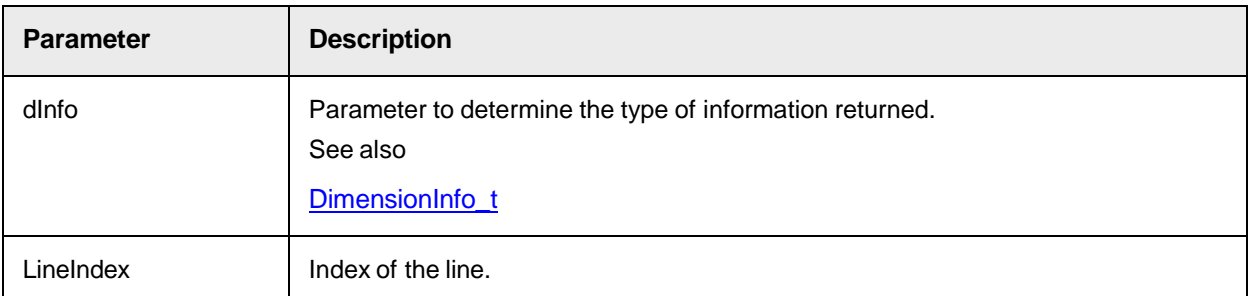

# **LineText**

This method returns the text of a specified line.

## **Syntax**

```
LineText (LineIndex as Long) as String
```
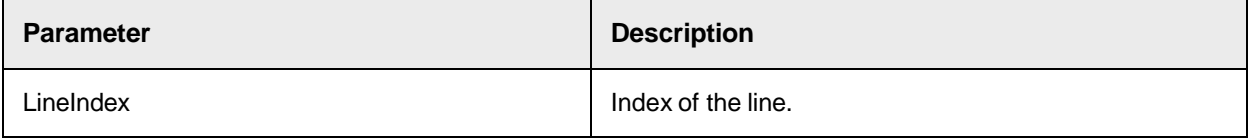

# **Load**

# This method loads the worktext from a file.

## **Syntax**

```
Load (Filename as String)
```
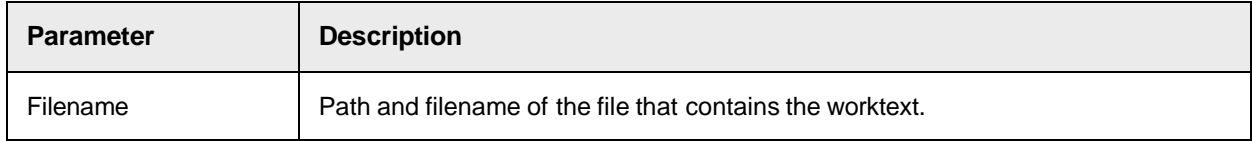

# **PackRejects**

This method combines a sequence of rejects to a single reject.

```
PackRejects (PackLimit as Long, Confidence as Long, StartPos as Long, 
Length as Long)
```
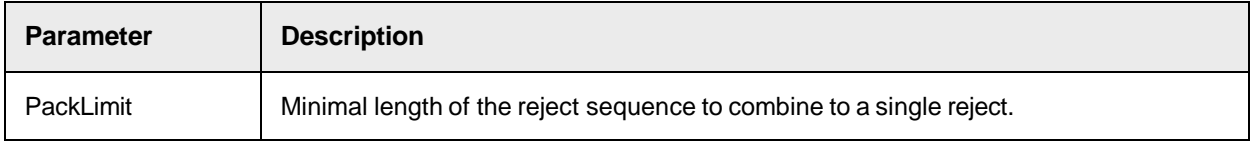

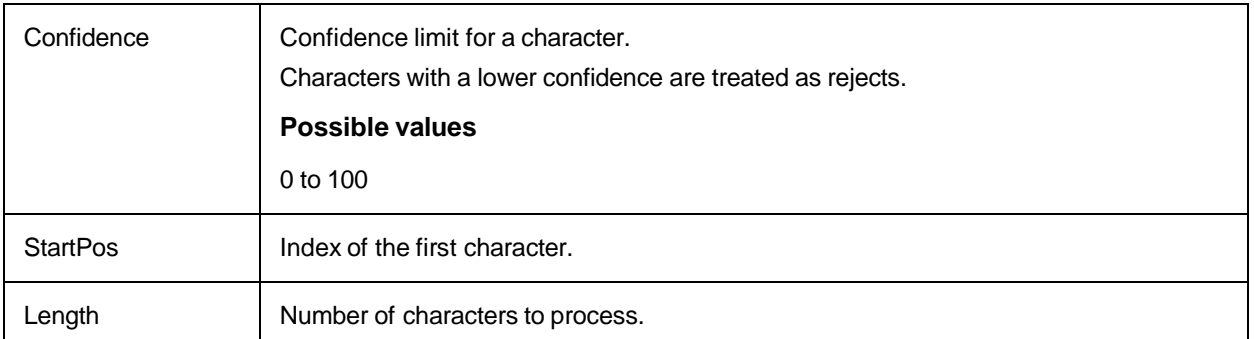

# **Read**

# This method returns characters of a worktext object as string.

## **Syntax**

```
Read (StartPos as Long, Length as Long) as String
```
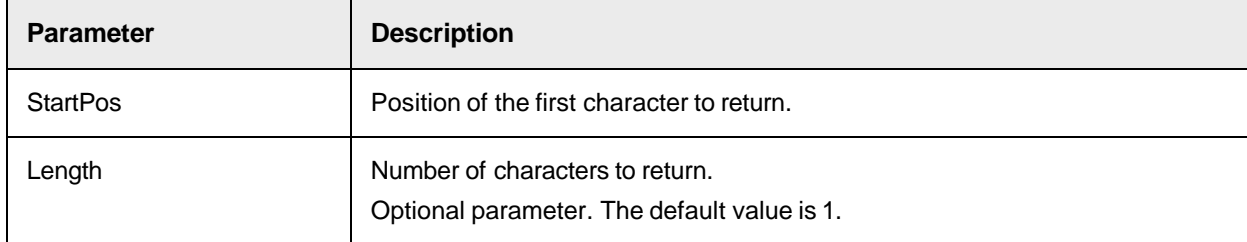

# **RemDelimiters**

This method removes characters from the worktext object.

**Syntax**

```
RemDelimiters (Delimiters as String)
```
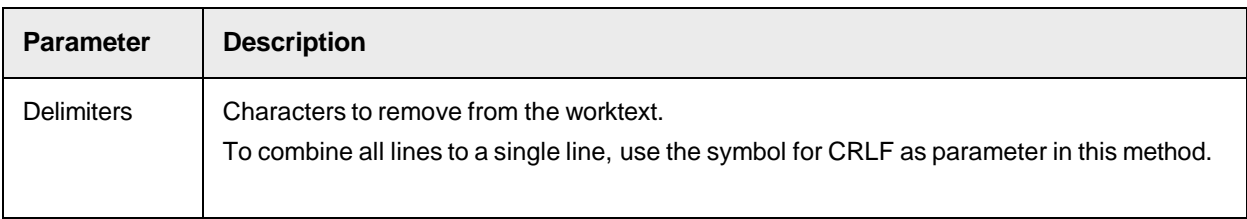

## **Remove**

This method removes the specified number of characters from the worktext.

```
Remove (CharIndex as Long, Length as Long)
```
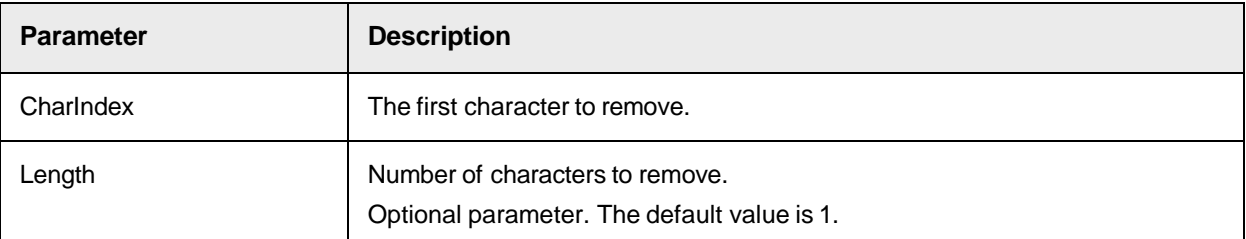

# **RemoveLine**

This method removes a line from the worktext.

## **Syntax**

```
RemoveLine (LineIndex as Long)
```
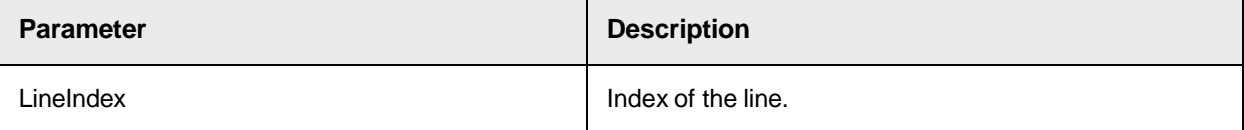

# **ReplaceLineLocation**

This method replaces the location of the specified line.

## **Syntax**

```
ReplaceLineLocation(PositionType as DimensionInfo_t, _LineIndex as Long, _
NewPosition as Long)
```
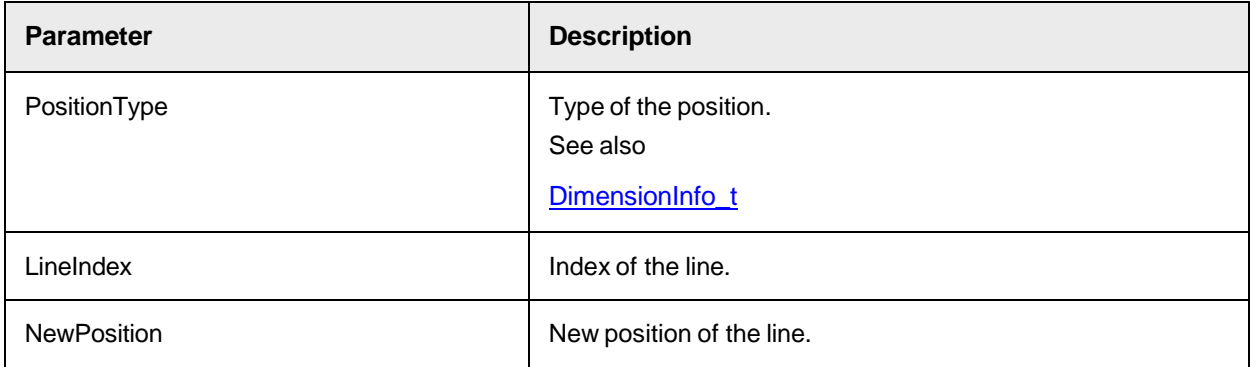

# **ReplaceLineText**

This method replaces the text of the specified line.

```
ReplaceLineText(LineIndex as Long, NewLineText as String)
```
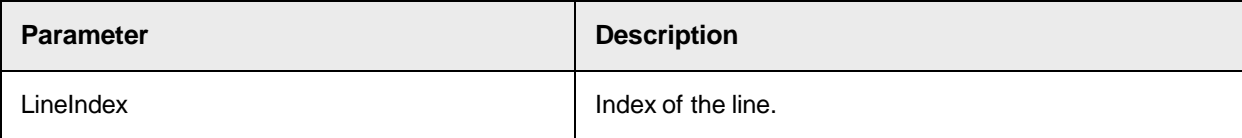

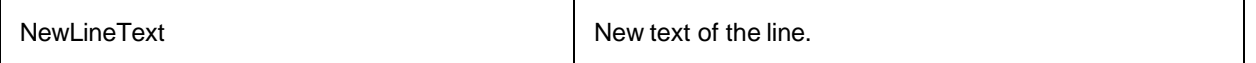

## **Save**

This method saves the worktext object to a file.

**Note:** The method overwrites existing files.

# **Syntax**

Save (Filename as String)

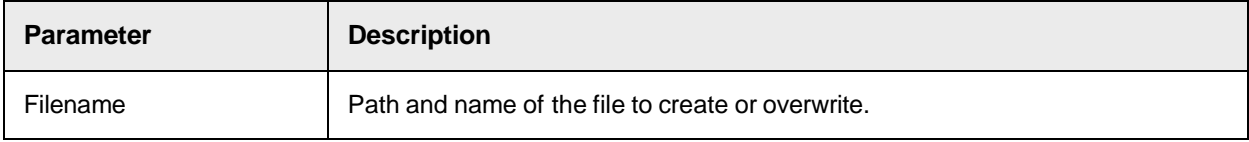

## **SetBoostReference**

This method assigns the attributes of the boosted character alternative.

## **Syntax**

SetBoostReference(CharIndex as Long, CharCode as Long, Confidence as Long, Attributes as Long)

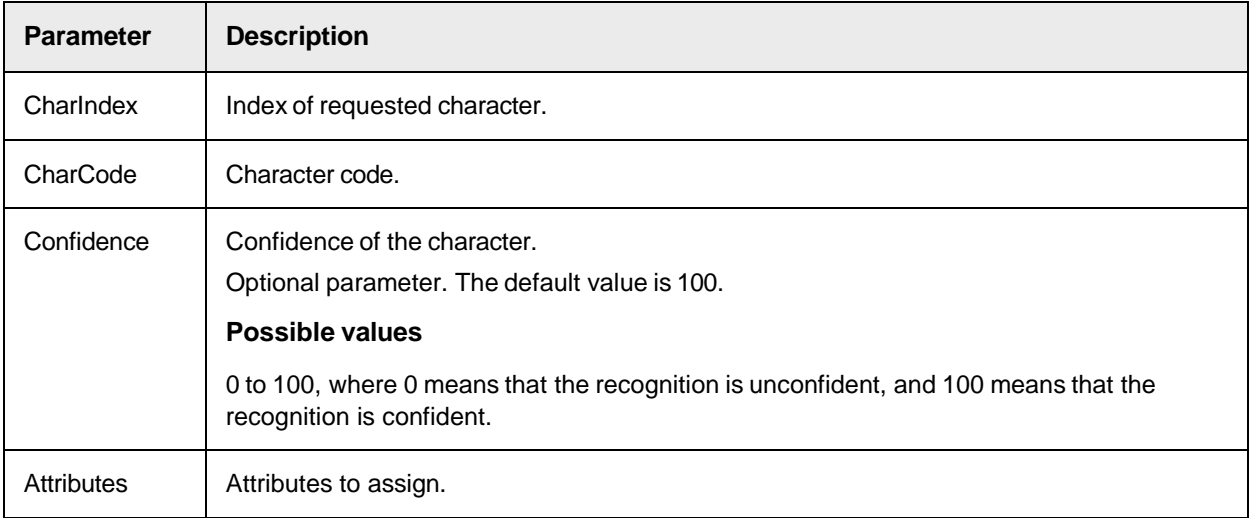

## **SetCharAttributes**

This method assigns attributes to a character.

```
SetCharAttributes(CharIndex as Long, Char as Long, Attributes as Long, 
Confidence as Long)
```
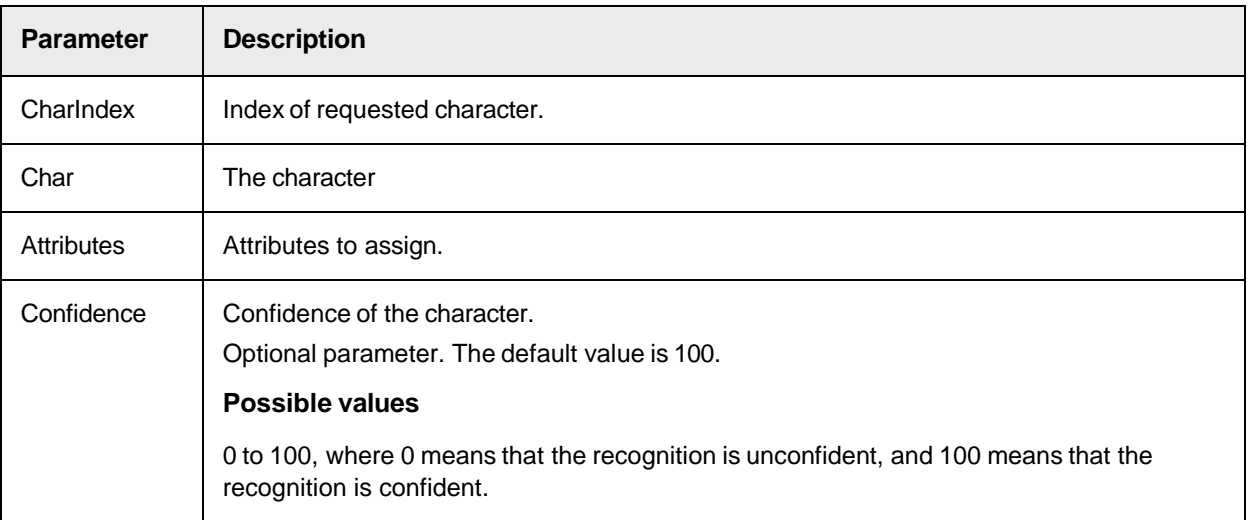

# **SetConfidence**

This method sets the confidence of a character.

## **Syntax**

SetConfidence (CharIndex as Long, NewValue as Long)

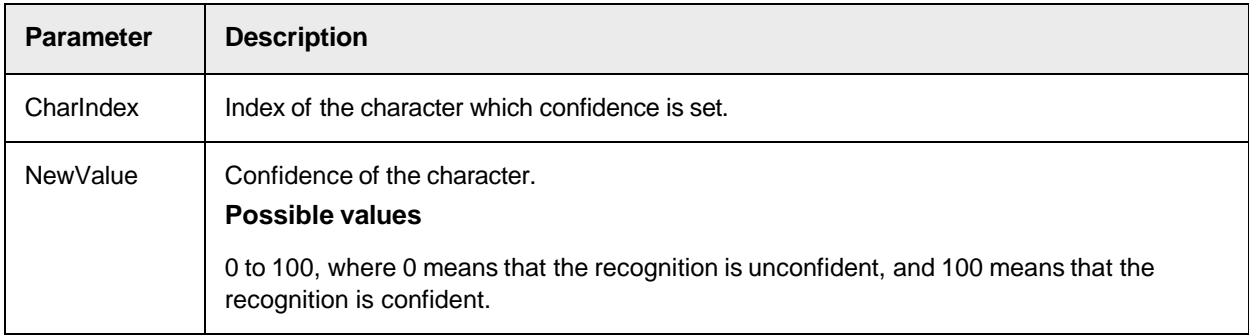

# **Substitute**

This method substitutes a part of the characters in the worktext object.

**Note:** The method substitutes only the characters, but not the information associated to the characters, such as position or tag.

**Syntax**

Substitute (CharIndex as Long, Length as Long, value as String)

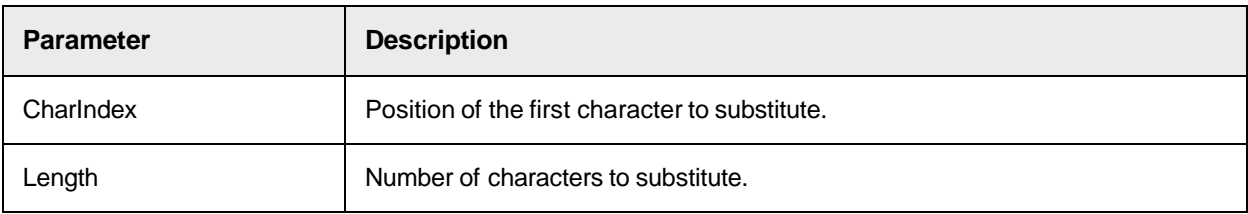

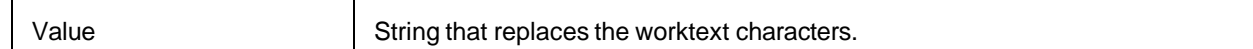

# **TransformCoordinates**

This method transforms the coordinates of the worktext objects like zones, lines, and characters.

**Note:** Undoing the coordinate transformation can be performed in a second call of TransformCoordinates using –Dx, -Dy, -RotAngle as parameters if Dx, Dy, RotAngle were the first call of TransformCoordinates parameters.

## **Syntax**

TransformCoordinates (ImgNr as Long, Dx as Long, Dy as Long, RotAngle as Double)

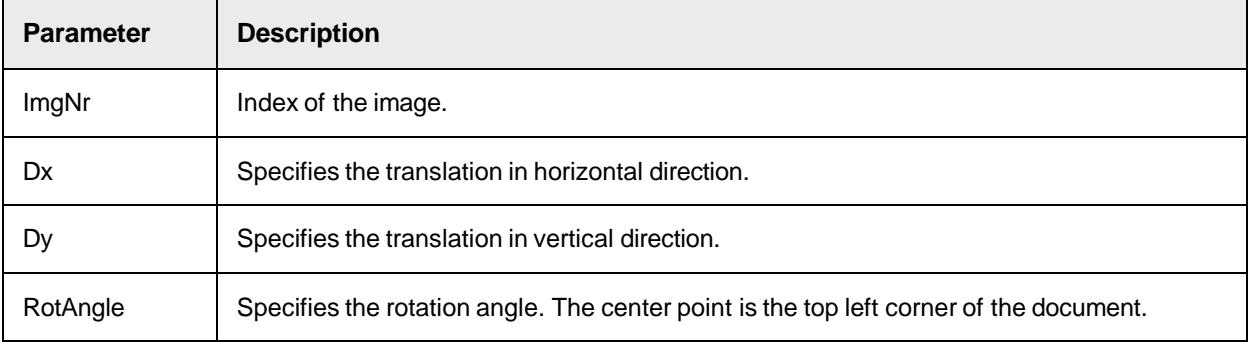

## **ZoneDim**

This method returns the dimension of the specified zone.

## **Syntax**

```
ZoneDim (dInfo as DimensionInfo_t, ZoneIndex as Long) as Long
```
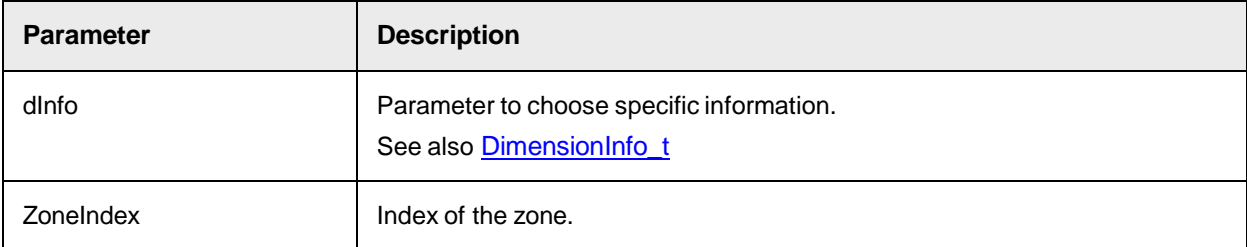

# SCBCroWorktext Properties

This object provides the following properties.

# **BulkUpdate**

This property sets or returns if the worktext object executes the change events.

If the BulkUpdate property is set to true, the worktext object does not trigger the OnChange events.

Use this property to improve performance when adding or changing multiple worktext characters.

## **Syntax**

BulkUpdate as Boolean

## **CountBase**

This property sets or returns the character index offset.

To start all indices at 0, set CountBase to 0. To start all indices at n, set CountBase to n.

## **Syntax**

CountBase as Long

## **GetTagCount**

This read-only property returns the number of available tags.

## **Syntax**

GetTagCount as Long

## **ImageCount**

This read-only property returns the number of images assigned to the worktext object.

#### **Syntax**

ImageCount as Long

## **ImageRotation**

This property sets or returns the clockwise rotation angle of the image. The rotation angle is the angle around which the image was rotated before recognition. The center point is the left top corner of the image.

## **Syntax**

ImageRotation (ImgIdx as Long, newVal as Double)

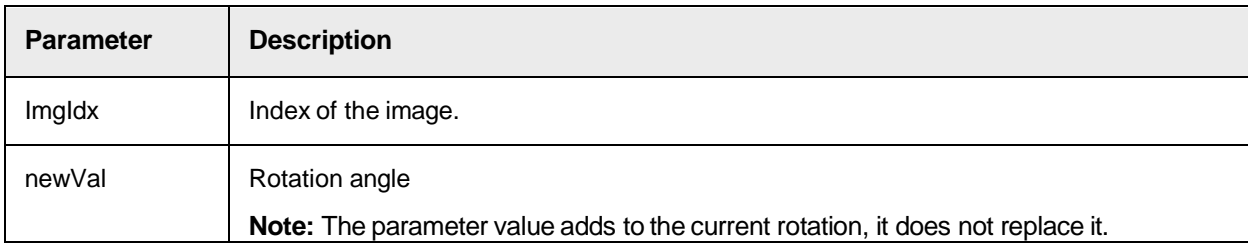

## **ImageTranslation**

This property sets or returns the image translation.

```
ImageTranslation (ImgIdx as Long, Direction as CroWorktextDirection) as 
Long
```
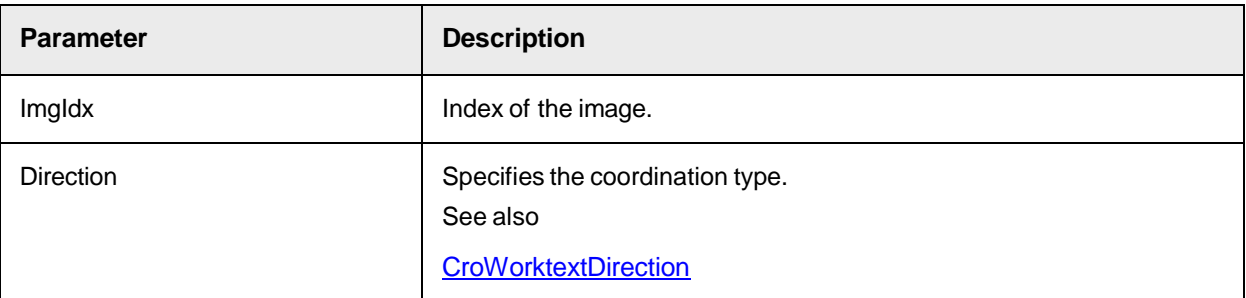

# **ImageXRes**

This read-only property returns the image resolution in horizontal direction.

## **Syntax**

```
ImageXRes (ImgIdx as Long) as Long
```
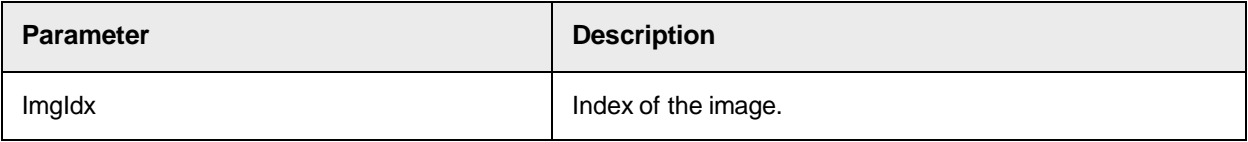

# **ImageYRes**

This read-only property returns the image resolution in vertical direction.

## **Syntax**

```
ImageYRes (ImgIdx as Long) as Long
```
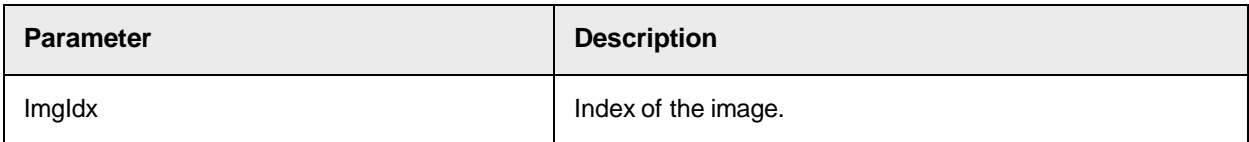

# **LanguageTranslationMethod**

This property sets or returns the current language transcode method identifier.

## **Syntax**

```
LanguageTranslationMethod as Long
```
# **LineCount**

This read-only property returns the number of lines of the worktext.

## **Syntax**

LineCount as Long

## **LineLength**

This read-only property returns the length of a line in pixels.

## **Syntax**

LineLength (LineIndex as Long) as Long

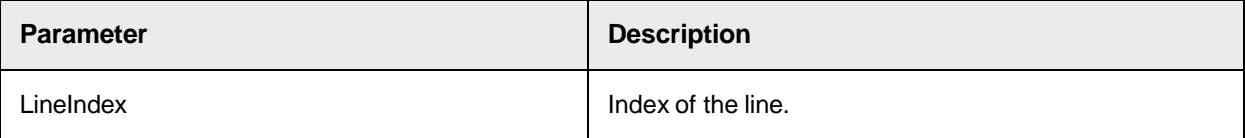

## **LineStart**

This read-only property returns the character index of the first character in the line.

## **Syntax**

```
LineStart (LineIndex as Long) as Long
```
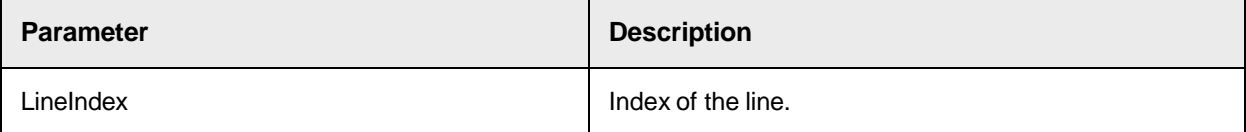

# **RejectChar**

This property sets or returns the character used to symbolize rejects.

**Note:** If a recognition engine cannot identify a symbol, it returns a reject. The worktext stores the rejects. The default reject character is "?".

## **Syntax**

RejectChar as String

## **RejectCount**

This read-only property returns the number of rejects.

## **Syntax**

RejectCount as Long

## **Tag**

This property sets or returns the content of the tag.

## **Syntax**

Tag as String

# <span id="page-357-0"></span>**Text**

This property sets or returns the characters stored in the worktext object.

**Note:** Setting new characters initializes the values describing the characters, such as position, with default values.

Oracle WebCenter Forms Recognition Scripting User's Guide

## **Syntax**

Text as String

# **TextLength**

This read-only property returns the number of characters stored in the worktext object.

Use this property instead of the WrinWrap method Len.

## **Syntax**

TextLength as Long

# **Value**

This property sets or returns a string that contains the complete text information contained in the worktext object.

## **Syntax**

```
Value as String
```
# **ZoneCount**

This read-only property returns the number of zones assigned to the worktext object.

## **Syntax**

```
ZoneCount as Long
```
# SCBCroWorktext Events

This object provides the following event.

## <span id="page-358-0"></span>**OnChange**

This event triggers each time the Worktext is changed.

The ChangeInfo parameter provides detailed information about the type of change that took place.

```
OnChange (CharIndex As Long, ChangeInfo As Long)
```
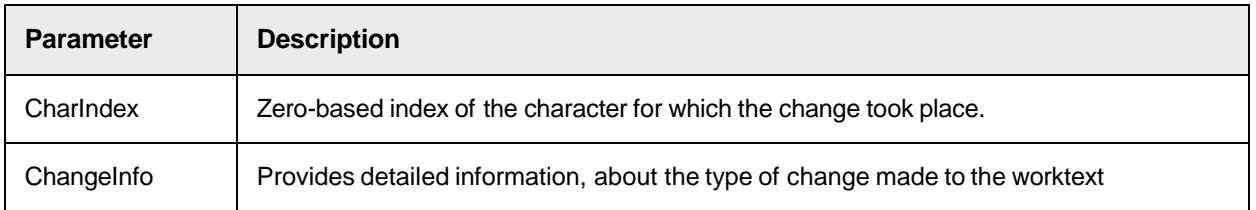

# Working with Verification Forms (DISTILLERVERIFIERCOMPLib)

The Cedar Verifier Component library DISTILLERVERIFIERCOMPLib provides methods and properties to work with verification forms and verification form elements. DISTILLERVERIFIERCOMPLib Type Definitions

The DISTILLERVERIFIERCOMPLib provides the following type definition.

# CdrVerifierFieldType

This type definition specifies the Verifier field types. This type interface is a member of the Cedar Verifier Project library.

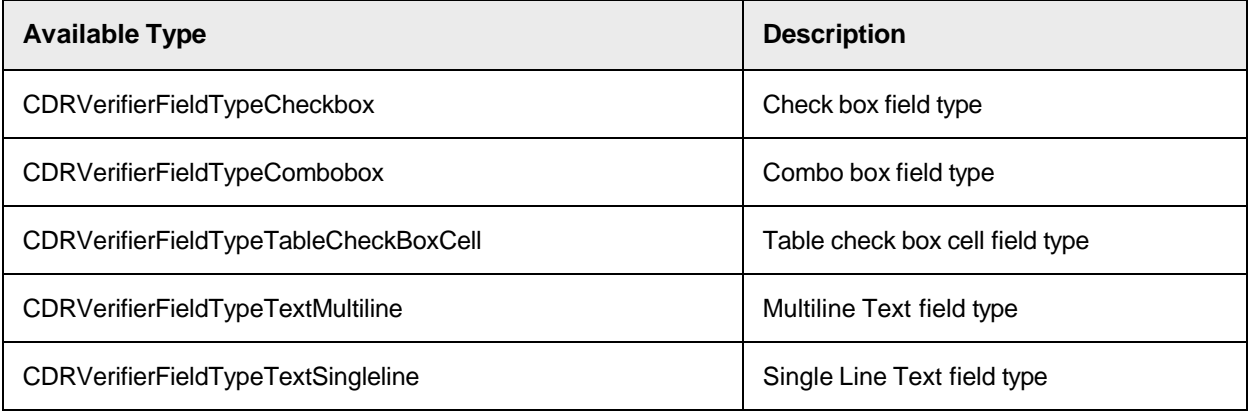

# SCBCdrVerificationForm

Use this interface to set specific verification form properties, as well as to set default properties for embedded elements, such as verification fields, labels, tables, and buttons.

In Web Verifier, use these methods in the VerifiedFormatLoad event.

# SCBCdrVerificationForm Methods

The SCBCdrVerificationForm provides the following method.

# **SetFieldFocus**

This method sets the focus to the specified field or table cell and updates the HighlightField, HighlightColumnIndex, and HighlightRowIndex settings.

The method returns an error message if the specified field or table cell is hidden or does not exists on the verification form.

Do not use this method in either VerifierFormLoad or in any Validate field or table events. These events often execute in sequence and may affect the focus following each event, independent of SetFieldFocus.

Carefully use this method within the FocusChanged or CellFocusChanged events, as an endless loop may result.
### **Syntax**

SetFieldFocus(BSTR FormName, ISCBCdrWorkdoc pWorkdoc, BSTR bstrFieldName, BSTR bstrTableColumnName, long lTableRowIndex)

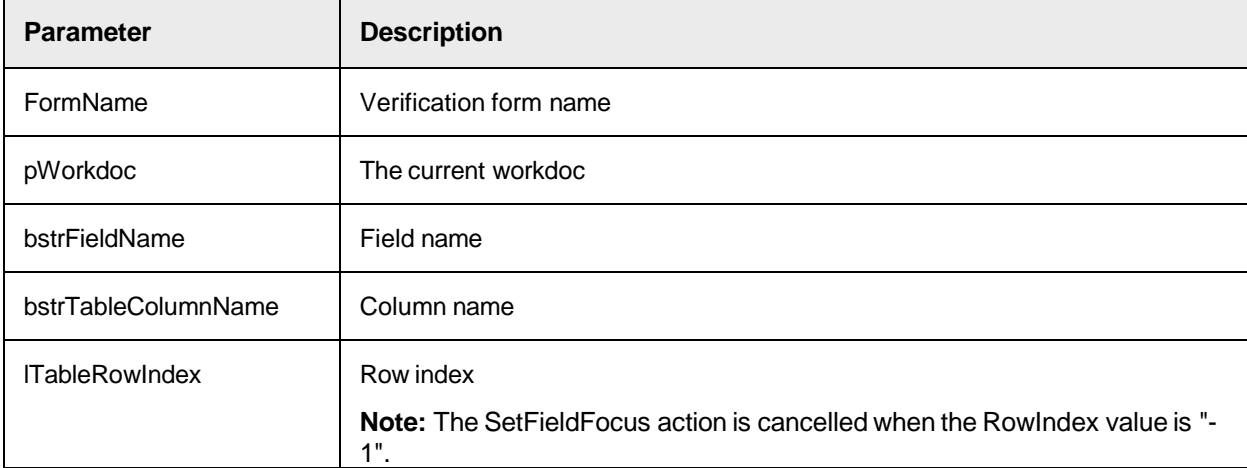

### **Sample Code**

The following sample code sets the focus to the field "Table" in the first row of the column "Quantity".

```
Private Sub Document OnAction(pWorkdoc as SCBCdrPROJLib.ISCBCdrWorkdoc,
ByVal ActionName as String) If ActionName = "GoToField" Then 
Project.SetFieldFocus("Form_Invoices_1", pWorkdoc, "Table", "Quantity", 0)
 End If End Sub
```
# SCBCdrVerificationForm Properties

The SCBCdrVerificationForm provides the following properties.

# **DefaultElementBackgroundColorInvalid**

This property sets or returns the default color for all invalid (invalid in terms of validation status) field elements available on this verification form.

### **Syntax**

DefaultElementBackgroundColorInvalid as OLE\_COLOR

# **DefaultElementBackgroundColorValid**

This property sets or returns the default color for all valid (valid in terms of validation status) field elements available on this verification form.

# **Syntax**

DefaultElementBackgroundColorValid as OLE\_COLOR

### **DefaultFieldFont**

This property sets or returns the default font for all verification field elements available on this verification form.

# **Syntax**

DefaultFieldFont as StdFont

### **DefaultFieldFontColor**

This property sets or returns the default color for all verification field elements available on this verification form.

**Syntax**

DefaultFieldFontColor as OLE\_COLOR

# **DefaultLabelBackgroundColor**

This property sets or returns the default background color for all label elements available on this verification form.

### **Syntax**

DefaultLabelBackgroundColor as OLE\_COLOR

### **DefaultLabelFont**

This property sets or returns the default font for all label elements available on this verification form.

### **Syntax**

DefaultLabelFont as StdFont

### **DefaultLabelFontColor**

This property sets or returns the default color for all label elements available on this verification form.

### **Syntax**

DefaultLabelFontColor as OLE\_COLOR

### **Sample Code**

```
Dim clrDefaultColor as OLE_COLOR clrDefaultColor = -1 the 
Form.VerificationLabels.ItemByIndex(lNextLabelIndex).FontColor = 
clrDefaultColor
```
## **FormBackgroundColor**

This property sets or returns the background color for the form.

### **Syntax**

```
FormBackgroundColor as OLE_COLOR
```
# **FormBackgroundColorDI**

This property sets or returns the background color for the Direct Input control on the form that means for the area around the Direct Input field.

### **Syntax**

```
FormBackgroundColorDI as OLE_COLOR
```
# **SCBCdrVerificationField**

This interface is used to identify verification properties specific for header fields' validation elements, like drop down lists, check-boxes, and normal edit fields.

**Note:** To get the OLE\_COLOR or StdFont object for the properties below, add OLE Automation as a reference.

# SCBCdrVerificationField Properties

The CdrVerifiedFieldType provides the following properties.

# **AutoCompletionEnabled**

This property sets or returns the auto-completion setting for a verification field.

### **Syntax**

AutoCompletionEnabled as Boolean

### **Sample Code**

The following sample code turns Auto Completion on for the Invoice Number field.

```
Dim theVerificationProject as 
DISTILLERVERIFIERCOMPLib.SCBCdrVerificationProject Dim theVerificationForm 
as DISTILLERVERIFIERCOMPLib.SCBCdrVerificationForm ' Request the main form
 Project.GetVerifierProject theVerificationProject Set theVerificationForm
= theVerificationProject.AllVerificationForms.ItemByName("Invoices") 
theVerificationForm.VerificationFields.ItemByName("Field_ 
InvoiceNo").AutoCompletionEnabled = True
```
### **BackgroundColorInvalid**

This property sets or returns the color for the verification field to display to the user when the field required manual verification. When the field is invalid in Verifier, the color that is set displays to the user. By default, the invalid background color of the field is red.

### **Syntax**

BackgroundColorInvalid as OLE\_COLOR

### **Sample Code**

The following sample code sets the background color for the Invoice Number field to gray if it is Invalid.

```
Dim theVerificationProject as 
DISTILLERVERIFIERCOMPLib.SCBCdrVerificationProject Dim theVerificationForm 
as DISTILLERVERIFIERCOMPLib.SCBCdrVerificationForm ' Request the main form
 Project.GetVerifierProject theVerificationProject Set theVerificationForm
= theVerificationProject.AllVerificationForms.ItemByName("Invoices") 
theVerificationForm.VerificationFields.ItemByName 
("InvoiceNo").BackgroundColorInvalid = RGB (192, 129, 129)
```
# **BackgroundColorValid**

This property sets or returns the color for the verification field to display to the user when the field does not

require manual verification. When the field is Valid in Verifier, the color that is set displays to the user. By default, the valid background color of the field is green.

## **Syntax**

```
BackgroundColorValid as OLE_COLOR
```
### **Sample Code**

The following sample code sets the color for the Invoice Number field to gray if it is Valid.

```
Dim theVerificationProject as 
DISTILLERVERIFIERCOMPLib.SCBCdrVerificationProject Dim theVerificationForm 
as DISTILLERVERIFIERCOMPLib.SCBCdrVerificationForm ' Request the main form
Project.GetVerifierProject theVerificationProject Set theVerificationForm
= theVerificationProject.AllVerificationForms.ItemByName("Invoices") 
theVerificationForm.VerificationFields.ItemByName("Field_ 
InvoiceNo").BackgroundColorValid = RGB (192, 129, 129)
```
### **See also**

**[BackgroundColorInvalid](#page-367-0)** 

# <span id="page-363-0"></span>**Font**

This property sets or returns the font for the content of the verification field.

### **Sample Code**

The following sample code sets the font for the InvoiceNo field.

```
Dim theVerificationProject as 
DISTILLERVERIFIERCOMPLib.SCBCdrVerificationProject Dim theVerificationForm 
as DISTILLERVERIFIERCOMPLib.SCBCdrVerificationForm Dim DefaultFieldFont as 
New StdFont DefaultFieldFont.Bold = False 'Set Font attributes ' Request 
the main form Project.GetVerifierProject theVerificationProject Set 
theVerificationForm = 
theVerificationProject.AllVerificationForms.ItemByName("Invoices") 
theVerificationForm.VerificationFields.ItemByName("Field_InvoiceNo").Font
= DefaultFieldFont
```
# **FontColor**

This property sets or returns the font color for the content of the verification field.

### **Sample Code**

The following sample code sets the font color for the InvoiceNo field to gray.

```
Dim theVerificationProject as 
DISTILLERVERIFIERCOMPLib.SCBCdrVerificationProject Dim theVerificationForm 
as DISTILLERVERIFIERCOMPLib.SCBCdrVerificationForm ' Request the main form
 Project.GetVerifierProject theVerificationProject Set theVerificationForm
= theVerificationProject.AllVerificationForms.ItemByName("Invoices") 
theVerificationForm.VerificationFields.ItemByName("Field_ 
InvoiceNo").FontColor = RGB (192, 129, 129)
```
**See also**

[Font](#page-363-0)

# **Invisible**

This property sets or returns if the field is visible or hidden from the Verifier or Web Verifier form. The developer uses script options to hide or display the field from the verifier user. In Web Verifier, you can use this property in the VerifierFormload event only.

### **Syntax**

Invisible as Boolean

### **Sample Code**

The following sample code hides the InvoiceNo field from the verifier user.

```
Dim theVerificationProject as 
DISTILLERVERIFIERCOMPLib.SCBCdrVerificationProject Dim theVerificationForm 
as DISTILLERVERIFIERCOMPLib.SCBCdrVerificationForm ' Request the main form
Project.GetVerifierProject theVerificationProject Set theVerificationForm
= theVerificationProject.AllVerificationForms.ItemByName("Invoices") 
theVerificationForm.VerificationFields.ItemByName("Field_ 
InvoiceNo").Invisible = True ' Update the form 
theVerificationForm.RepaintControls
```
### **See also**

**[VerifierFormLoad](#page-36-0)** 

# **Left**

This property sets or returns the left position of the field on the Verifier form.

### **Sample Code**

The following sample code returns the left position of the Invoice Number field from the Verifier form.

```
Dim theVerificationProject as 
DISTILLERVERIFIERCOMPLib.SCBCdrVerificationProject Dim theVerificationForm 
as DISTILLERVERIFIERCOMPLib.SCBCdrVerificationForm Dim LeftPos as Integer 
' Request the main form Project.GetVerifierProject theVerificationProject 
Set theVerificationForm = 
theVerificationProject.AllVerificationForms.ItemByName("Invoices") LeftPos
= theVerificationForm.VerificationFields.ItemByName("Field_ 
InvoiceNo").Left
```
### **See also**

- [Top](#page-61-0)
- [Width](#page-61-1)

### **Name**

This read-only property returns the name of the field on the Verifier form.

### **Sample Code**

The following sample code returns the name of the Invoice Number field from the Verifier form.

```
Dim theVerificationProject as 
DISTILLERVERIFIERCOMPLib.SCBCdrVerificationProject Dim theVerificationForm 
as DISTILLERVERIFIERCOMPLib.SCBCdrVerificationForm Dim FieldName as String
' Request the main form Project.GetVerifierProject theVerificationProject 
Set theVerificationForm 
=theVerificationProject.AllVerificationForms.ItemByName("Invoices") 
FieldName = theVerificationForm.VerificationFields.ItemByName("Field_ 
InvoiceNo").Name
```
# **ReadOnly**

This property sets or returns if the verification field on the Verifier or Web Verifier form is editable or read-only. For the Web Verifier, use this method in the VerifiedFormatLoad event.

Set the property to TRUE to make the field non-editable.

### **Syntax**

ReadOnly as Boolean

### **Sample Code**

The following sample code sets the Invoice Number field as read-only on the Verifier form.

```
Dim theVerificationProject as 
DISTILLERVERIFIERCOMPLib.SCBCdrVerificationProject Dim theVerificationForm 
as DISTILLERVERIFIERCOMPLib.SCBCdrVerificationForm ' Request the main form
Project.GetVerifierProject theVerificationProject Set theVerificationForm
= theVerificationProject.AllVerificationForms.ItemByName("Invoices") 
theVerificationForm.VerificationFields.ItemByName("Field_ 
InvoiceNo").ReadOnly = True ' Update the form UI 
theVerificationForm.RepaintControls
```
# **TabIndex**

This property sets or returns the tab sequence number of the verification field on the Verifier form.

The Tab sequence is typically configured on the verification form in Designer. This script method allows the scripter to change the sequence number to re-ordering Tab sequence of fields.

### **Sample Code**

The following sample code sets the Invoice Number field tab sequence on the Verifier form.

```
Dim theVerificationProject as 
DISTILLERVERIFIERCOMPLib.SCBCdrVerificationProject Dim theVerificationForm 
as DISTILLERVERIFIERCOMPLib.SCBCdrVerificationForm ' Request the main form
 Project.GetVerifierProject theVerificationProject Set theVerificationForm
= theVerificationProject.AllVerificationForms.ItemByName("Invoices") 
theVerificationForm.VerificationFields.ItemByName("Field_ 
InvoiceNo").TabIndex = 5
```
# **Top**

This property sets or returns the top position coordinates of the field on the Verifier form.

The scripter can choose to reorder positional information of the field if another element is being hidden. Using the RepaintControls method, the form UI is updated with the changes made.

### **Sample Code**

The following sample code returns the Top position of the Invoice Number field from the Verifier form.

```
Dim theVerificationProject as 
DISTILLERVERIFIERCOMPLib.SCBCdrVerificationProject Dim theVerificationForm 
as DISTILLERVERIFIERCOMPLib.SCBCdrVerificationForm Dim TopPos as Integer ' 
Request the main form Project.GetVerifierProject theVerificationProject 
Set theVerificationForm = 
theVerificationProject.AllVerificationForms.ItemByName("Invoices") TopPos
= theVerificationForm.VerificationFields.ItemByName("Field_InvoiceNo").Top
```
# **Type**

This read-only property returns the field type information of the field on the Verifier form.

The scripter can choose to review information based on the field type.

### **Sample Code**

The following sample code returns the field type information of the InvoiceNo field from the Verifier form.

```
Dim theVerificationProject as 
DISTILLERVERIFIERCOMPLib.SCBCdrVerificationProject Dim theVerificationForm 
as DISTILLERVERIFIERCOMPLib.SCBCdrVerificationForm Dim FieldInfo as 
CdrVerifierFieldType ' Request the main form Project.GetVerifierProject 
theVerificationProject Set theVerificationForm = 
theVerificationProject.AllVerificationForms.ItemByName("Invoices") 
FieldInfo = theVerificationForm.VerificationFields.ItemByName("Field_ 
InvoiceNo").Type
```
### **See also**

# CdrVerifierFieldType

### **Width**

This property sets or returns the Width size information of the field on the Verifier form.

The scripter can choose to reorder or resize positional information of the field if another element is being hidden. Using the RepaintControls method, the form UI is updated with the changes made.

### **Sample Code**

The following sample code returns the width information of the Invoice Number field from the Verifier form.

```
Dim theVerificationProject as 
DISTILLERVERIFIERCOMPLib.SCBCdrVerificationProject Dim theVerificationForm 
as DISTILLERVERIFIERCOMPLib.SCBCdrVerificationForm Dim WidthInfo as 
Integer ' Request the main form Project.GetVerifierProject
```

```
theVerificationProject Set theVerificationForm = 
theVerificationProject.AllVerificationForms.ItemByName("Invoices") 
WidthInfo = theVerificationForm.VerificationFields.ItemByName("Field_ 
InvoiceNo").Width
```
# SCBCdrVerificationTable

This interface is used to identify verification properties specific for table validation elements.

# SCBCdrVerificationTable Properties

The SCBCdrVerificationTable provides the following properties.

# **FontFont**

This property sets or returns the font settings for the individual table field element.

### **Syntax**

FontFont as StdFont

# **BackgroundColorValid**

This property sets or returns the background color for the individual verification table element, when the table cell is valid in terms of current validation status.

### **Syntax**

```
BackgroundColorValid as OLE_COLOR
```
# <span id="page-367-0"></span>**BackgroundColorInvalid**

This property sets or returns the background color for the individual verification table element, when the table cell is invalid in terms of current validation status.

## **Syntax**

BackgroundColorInvalid as OLE\_COLOR

### **HeaderFont**

This property sets or returns the font settings for all header buttons of the table field element, including row header buttons, column header buttons and the table header button (small control in the left-top corner of the table).

### **Syntax**

HeaderFont as StdFont

### **HeaderFontColor**

This property sets or returns the font color for the header buttons of the table field element, including row header buttons and column header buttons.

### **Syntax**

HeaderFontColor as OLE\_COLOR

### **HeaderBackgroundColor**

This property sets or returns background color for all header buttons of the table field element, including row header buttons, column header buttons, and the table header button.

**Syntax**

```
HeaderBackgroundColor as OLE_COLOR
```
# **SCBCdrVerificationButton**

Use this interface to set verification properties specific for all custom buttons defined on a verification form.

SCBCdrVerificationButton Properties

The SCBCdrVerificationButton object provides the following properties.

# **Font**

This property sets or returns the font settings, such as name, type and style, for the individual custom button control.

### **Syntax**

Font as StdFont

### **FontColor**

This property sets or returns the font color for the individual custom button control.

### **Syntax**

FontColor as OLE\_COLOR

# **BackgroundColor**

This property sets or returns background color for the individual custom button control.

### **Syntax**

BackgroundColor as OLE\_COLOR

# **SCBCdrVerificationLabel**

This object is part of the Cedar Verifier Component Library. It enables the scripter to manipulate the verifier form labels.

Cedar Verifier Component Library is not enabled by default. This component can be added to the script references for any project class.

# SCBCdrVerificationLabel Properties

The SCBCdrVerificationLabel provides the following properties.

# **BackgroundColor**

This property sets or returns the color for the verification text label to display to the user. By default, the background color of the field is gray.

### **Syntax**

BackgroundColor as OLE\_COLOR

### **Sample Code**

The following sample code sets the InvoiceNo label color to gray.

```
Dim theVerificationProject as 
DISTILLERVERIFIERCOMPLib.SCBCdrVerificationProject Dim theVerificationForm 
as DISTILLERVERIFIERCOMPLib.SCBCdrVerificationForm ' Request the main form
 Project.GetVerifierProject theVerificationProject Set theVerificationForm
= theVerificationProject.AllVerificationForms.ItemByName("Invoices") 
theVerificationForm.VerificationLabels.ItemByName("Label_ 
InvoiceNo").BackgroundColor = RGB (192, 129, 129)
```
### **Font**

This property sets or returns the font for the content of the verification field label. **Note:** To get the StdFont object, add OLE Automation as a reference.

### **Sample Code**

The following sample code sets the font for Invoice Number field label.

```
Dim theVerificationProject as 
DISTILLERVERIFIERCOMPLib.SCBCdrVerificationProject Dim theVerificationForm 
as DISTILLERVERIFIERCOMPLib.SCBCdrVerificationForm Dim DefaultLabelFont as 
New StdFont DefaultLabelFont.Bold = False 'Set Font attributes 'Request 
the main form Project.GetVerifierProject theVerificationProject Set 
theVerificationForm = 
theVerificationProject.AllVerificationForms.ItemByName("Invoices") 
theVerificationForm.VerificationLabels.ItemByName("Label_InvoiceNo").Font
= DefaultLabelFont
```
# **FontColor**

This property sets or returns the font color for the content of the verification field label.

**Note:** To get the OLE\_COLOR object, add OLE Automation as a reference.

### **Sample Code**

The following sample code sets the font color for the InvoiceNo field label to blue.

```
Dim theVerificationProject as 
DISTILLERVERIFIERCOMPLib.SCBCdrVerificationProject Dim theVerificationForm 
as DISTILLERVERIFIERCOMPLib.SCBCdrVerificationForm ' Request the main form
Project.GetVerifierProject theVerificationProject Set theVerificationForm
= theVerificationProject.AllVerificationForms.ItemByName("Invoices")
```
theVerificationForm.VerificationLabels.ItemByName("Label\_ InvoiceNo").FontColor = RGB (0, 0, 255)

### **Invisible**

This property sets or returns if the field label is visible or hidden on the Verifier form. The developer can script options to hide or display the field label from the verifier user.

### **Syntax**

Invisible as Boolean

#### **Sample Code**

The following sample code hides the Invoice Number field label from the verifier user.

```
Dim theVerificationProject as 
DISTILLERVERIFIERCOMPLib.SCBCdrVerificationProject Dim theVerificationForm 
as DISTILLERVERIFIERCOMPLib.SCBCdrVerificationForm ' Request the main form
 Project.GetVerifierProject theVerificationProject Set theVerificationForm
= theVerificationProject.AllVerificationForms.ItemByName("Invoices") 
theVerificationForm.VerificationLabels.ItemByName("Label_ 
InvoiceNo").Invisible = True ' Update the form 
theVerificationForm.RepaintControls
```
# **Left**

This property sets or returns the left position of the field on the Verifier form.

#### **Sample Code**

The following sample code returns the left position of the Invoice Number field label from Verifier Form.

```
Dim theVerificationProject as 
DISTILLERVERIFIERCOMPLib.SCBCdrVerificationProject Dim theVerificationForm 
as DISTILLERVERIFIERCOMPLib.SCBCdrVerificationForm Dim LeftPos as Integer 
' Request the main form Project.GetVerifierProject theVerificationProject 
Set theVerificationForm = 
theVerificationProject.AllVerificationForms.ItemByName("Invoices") LeftPos
= theVerificationForm.VerificationLabels.ItemByName("Label_ 
InvoiceNo").Left
```
### **Name**

This read-only property provides the Name of the field label on the Verifier form.

#### **Sample Code**

The following sample code returns the name of the Invoice Number field label from the Verifier Form.

```
Dim theVerificationProject as 
DISTILLERVERIFIERCOMPLib.SCBCdrVerificationProject Dim theVerificationForm 
as DISTILLERVERIFIERCOMPLib.SCBCdrVerificationForm Dim FieldName as String
 ' Request the main form Project.GetVerifierProject theVerificationProject 
 Set theVerificationForm =
```

```
theVerificationProject.AllVerificationForms.ItemByName("Invoices") 
FieldName = theVerificationForm.VerificationLabels.ItemByName("Label_ 
InvoiceNo").Name
```
# **Text**

This property sets or returns the text of the verification field label on the Verifier form.

# **Sample Code**

The following sample code sets the Invoice Number field label text on the Verifier Form.

```
Dim theVerificationProject as 
DISTILLERVERIFIERCOMPLib.SCBCdrVerificationProject Dim theVerificationForm 
as DISTILLERVERIFIERCOMPLib.SCBCdrVerificationForm ' Request the main form
Project.GetVerifierProject theVerificationProject Set theVerificationForm
= theVerificationProject.AllVerificationForms.ItemByName("Invoices") 
theVerificationForm.VerificationLabels.ItemByName("Label_InvoiceNo").Text
= "Invoice Number"
```
# **Top**

This property sets or returns the top position coordinates of the field label on the Verifier form.

The scripter can choose to reorder positional information of the field label if another element is being hidden. Using the RepaintControls method, the form UI is updated with the changes made.

### **Sample Code**

The following sample code returns the top position of the Invoice Number field label from the Verifier Form.

```
Dim theVerificationProject as 
DISTILLERVERIFIERCOMPLib.SCBCdrVerificationProject Dim theVerificationForm 
as DISTILLERVERIFIERCOMPLib.SCBCdrVerificationForm Dim TopPos as Integer ' 
Request the main form Project.GetVerifierProject theVerificationProject 
Set theVerificationForm = 
theVerificationProject.AllVerificationForms.ItemByName("Invoices") TopPos
= theVerificationForm.VerificationLabels.ItemByName("Label_InvoiceNo").Top
```
# **Width**

This property sets or returns the Width size information of the field label on the Verifier form.

### **Sample Code**

The following sample code returns the width of the Invoice Number field label from the Verifier form.

```
Dim theVerificationProject as 
DISTILLERVERIFIERCOMPLib.SCBCdrVerificationProject Dim theVerificationForm 
as DISTILLERVERIFIERCOMPLib.SCBCdrVerificationForm Dim WidthInfo as 
Integer 'Request the main form Project.GetVerifierProject 
theVerificationProject Set theVerificationForm = 
theVerificationProject.AllVerificationForms.ItemByName("Invoices") 
WidthInfo = theVerificationForm.VerificationLabels.ItemByName("Label_ 
InvoiceNo").Width
```
# Printing Documents (SCBCroPrintLib)

The SCBCroPrintLib provides the following objects to configure the printing process.

# **[SCBCroPrint](#page-377-0)**

# SCBCroPrintLib Type Definitions

The SCBCroPrint object provides the following type definitions.

# **CROImgFileTypes**

This type definition specifies the image file type.

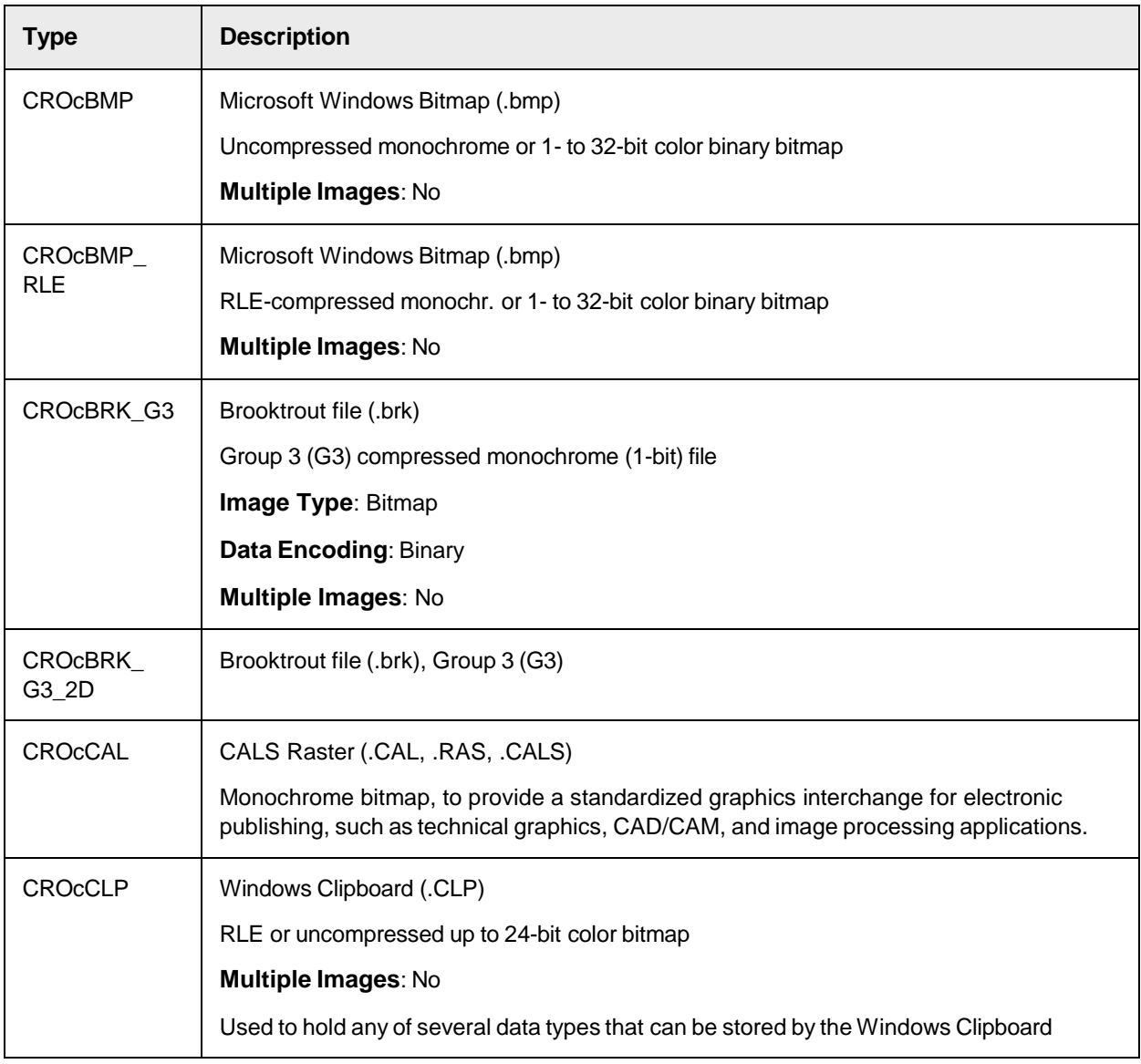

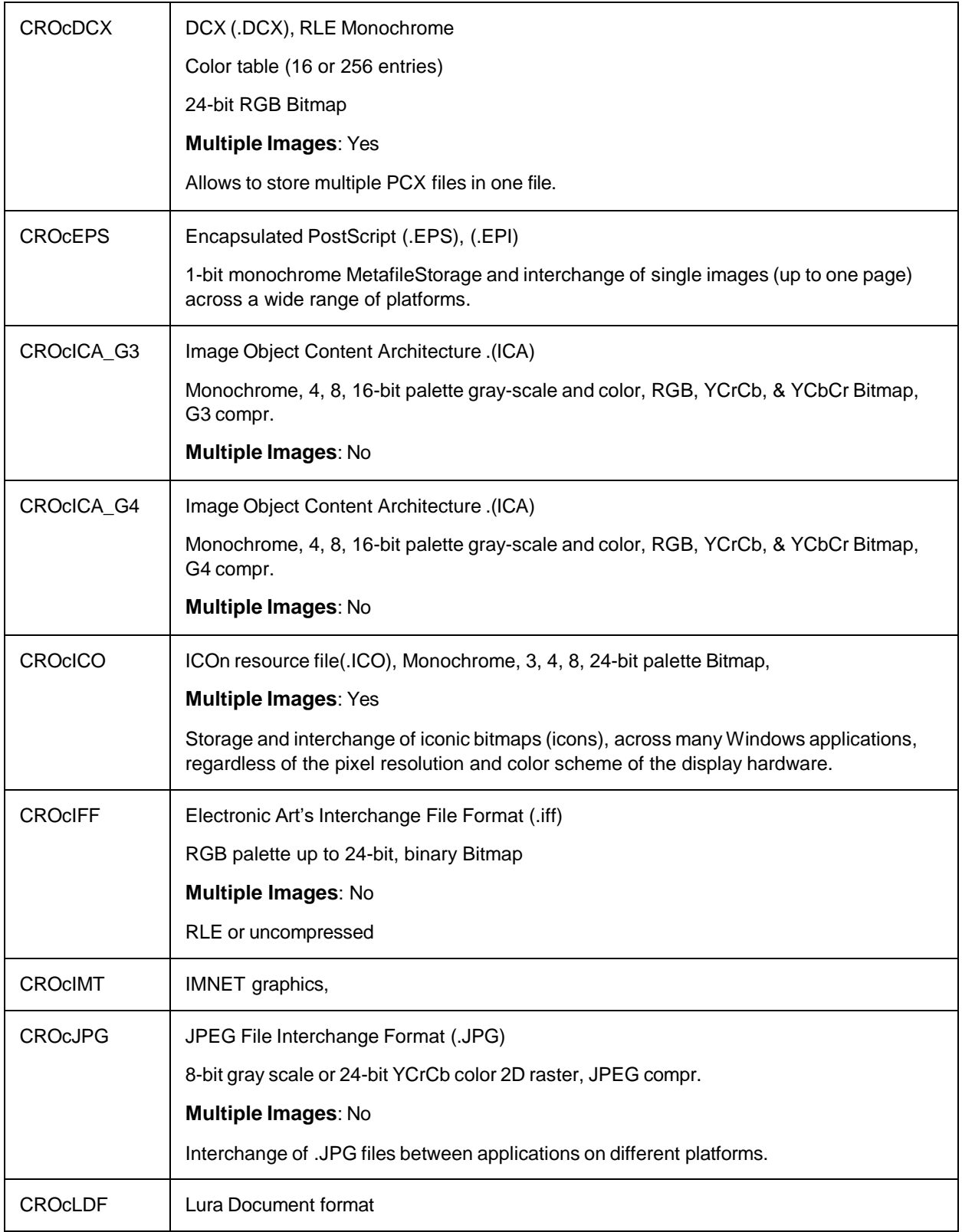

 $\overline{a}$ 

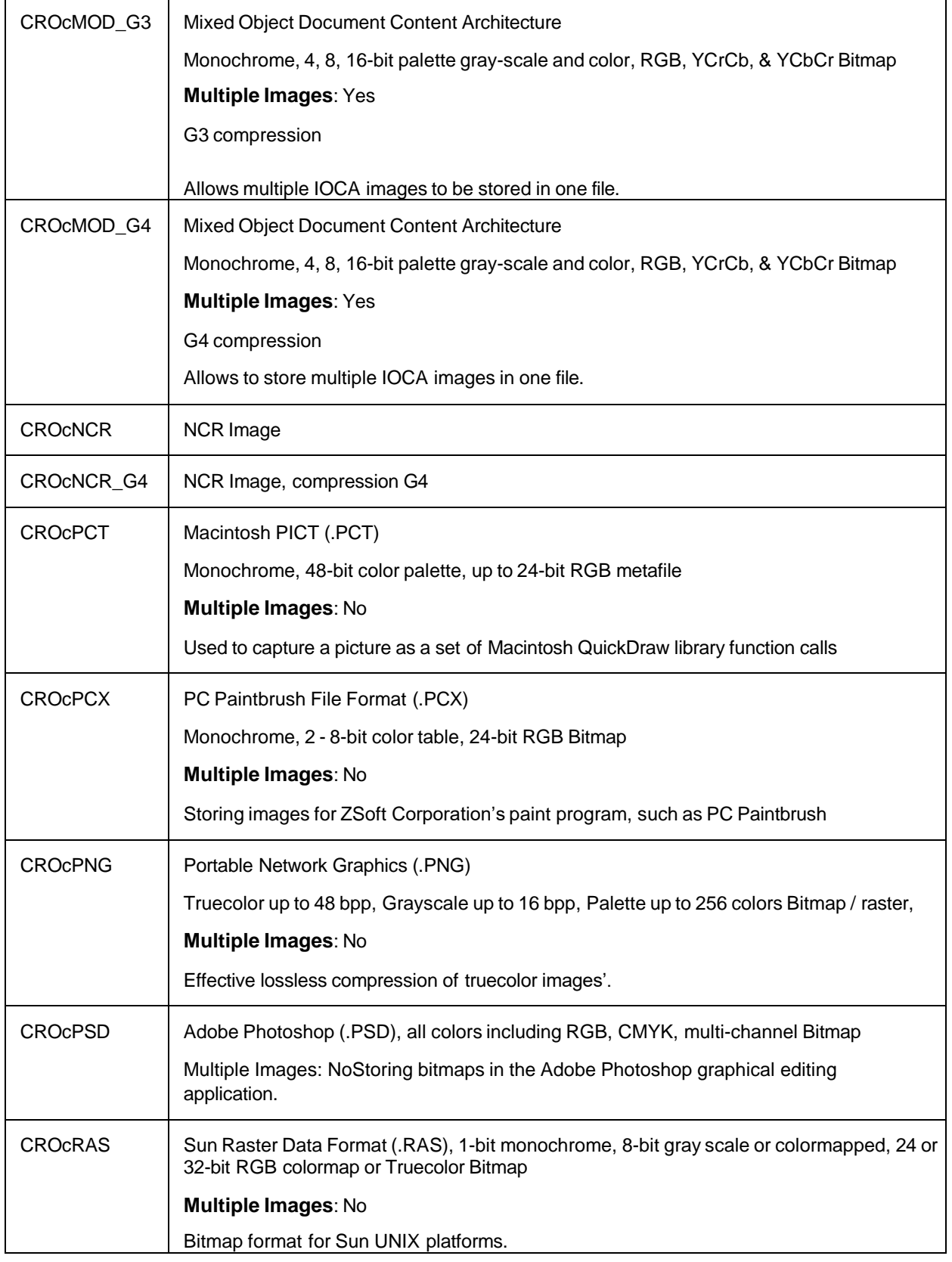

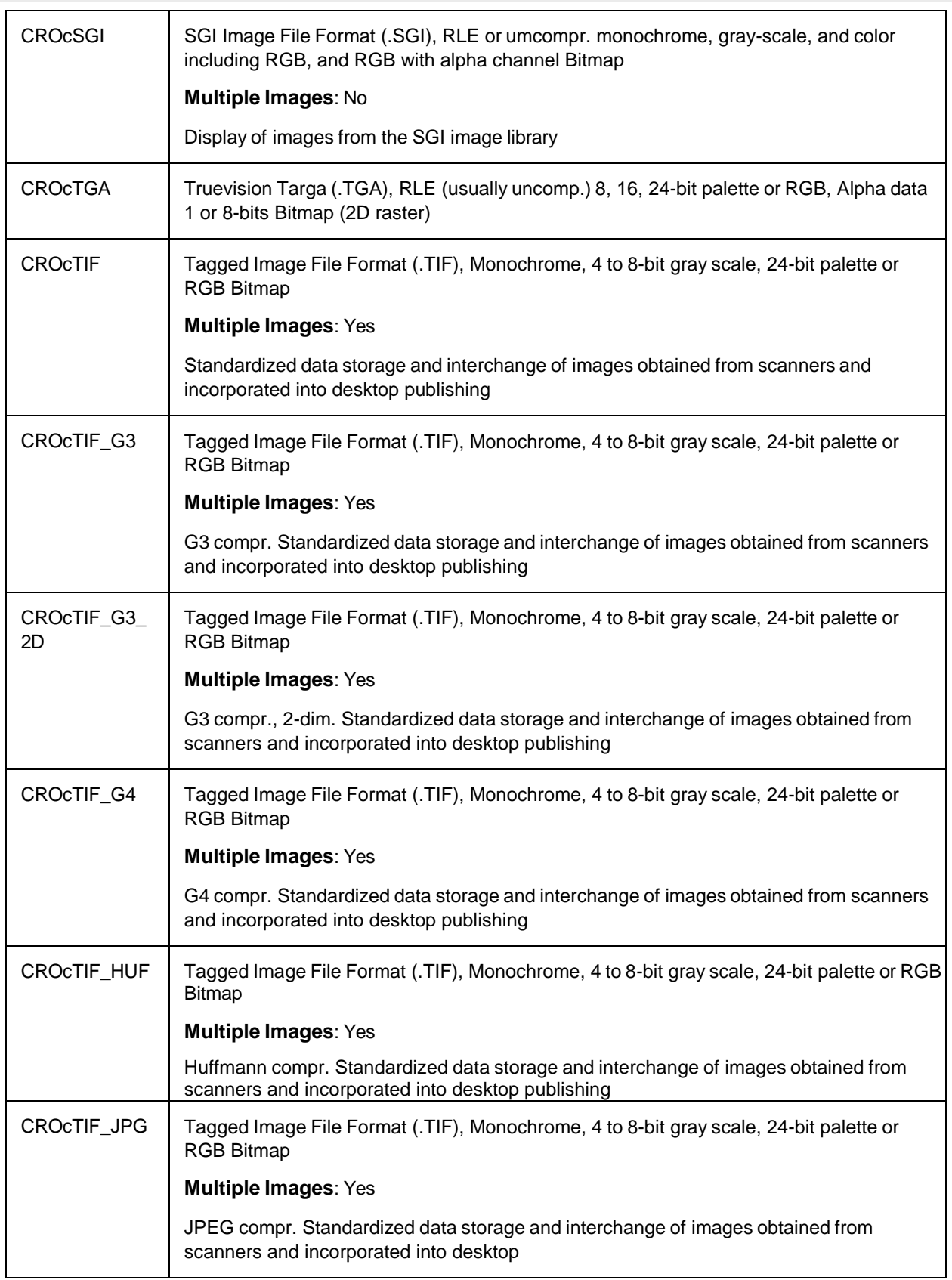

 $\overline{\phantom{0}}$ 

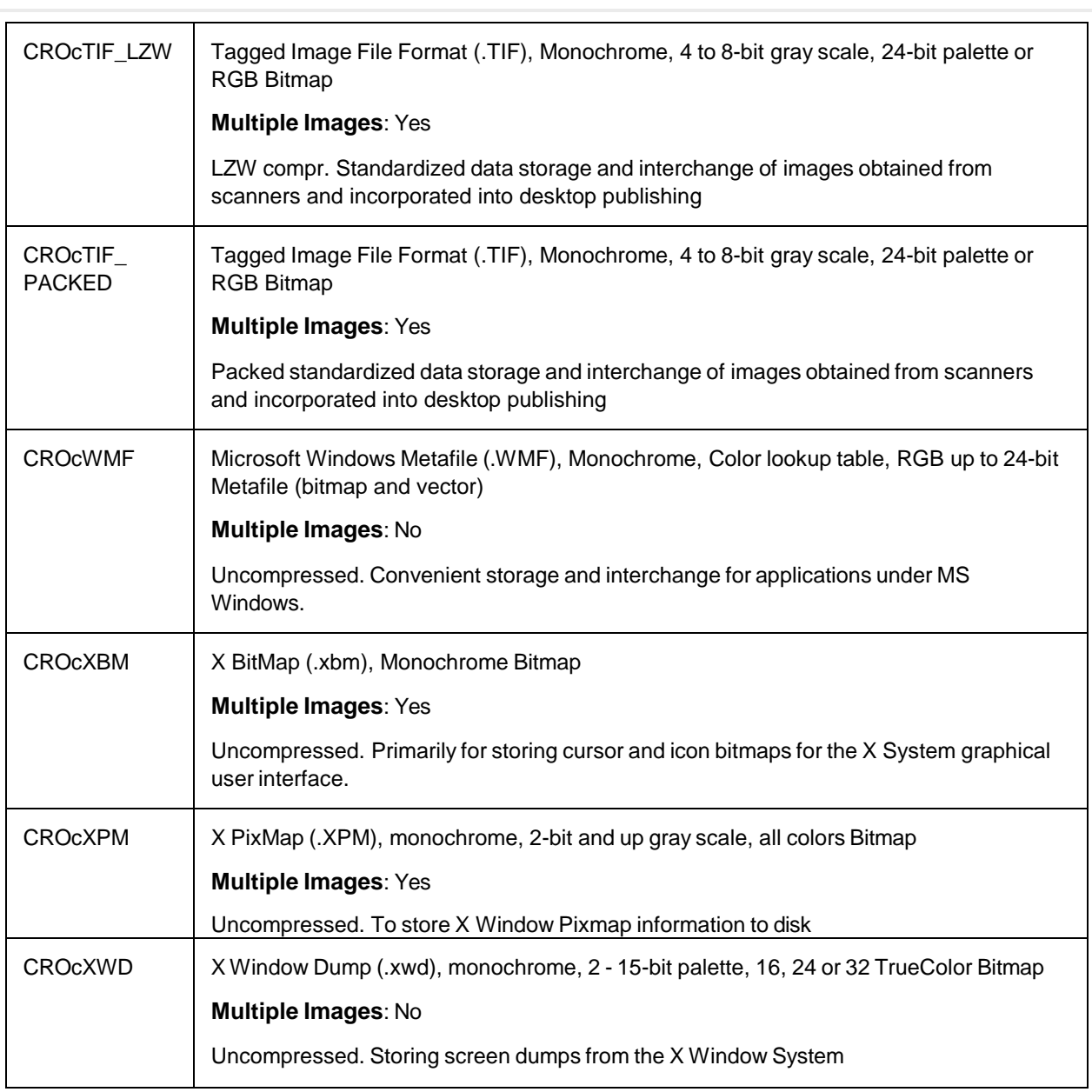

# <span id="page-376-0"></span>**CroPrintPageRange**

This type definition specifies the page range of the document to print.

<span id="page-376-1"></span>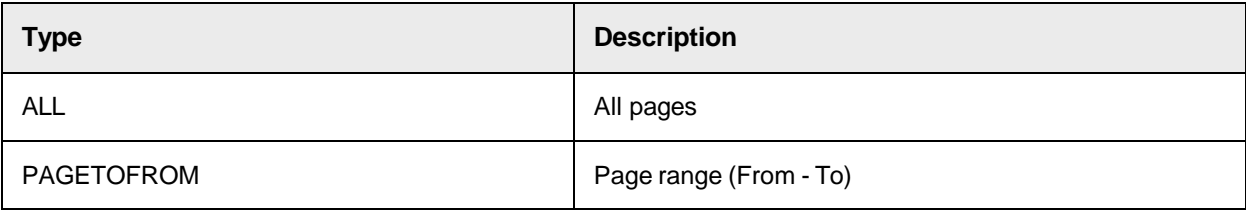

 $\overline{\phantom{0}}$ 

# CroPrintPageSelection

This type definition specifies the options of the document area to print.

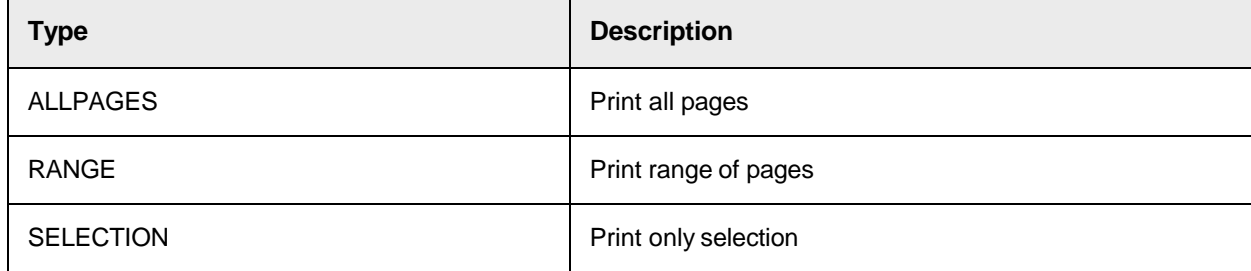

# <span id="page-377-1"></span>**Orientation**

This type definition specifies the page orientation when printing

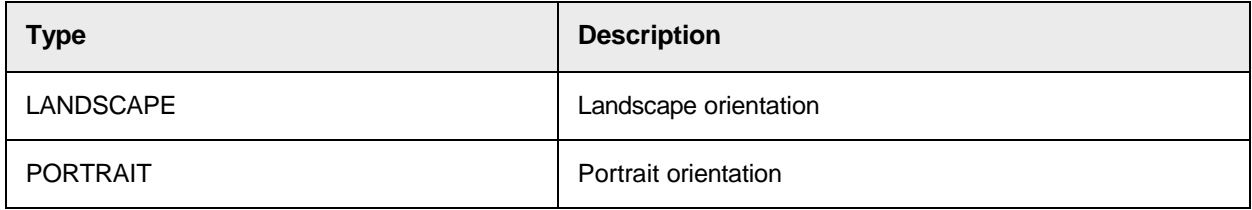

# <span id="page-377-2"></span>ResizeImage

This type definition specifies the zoom options for the document to print.

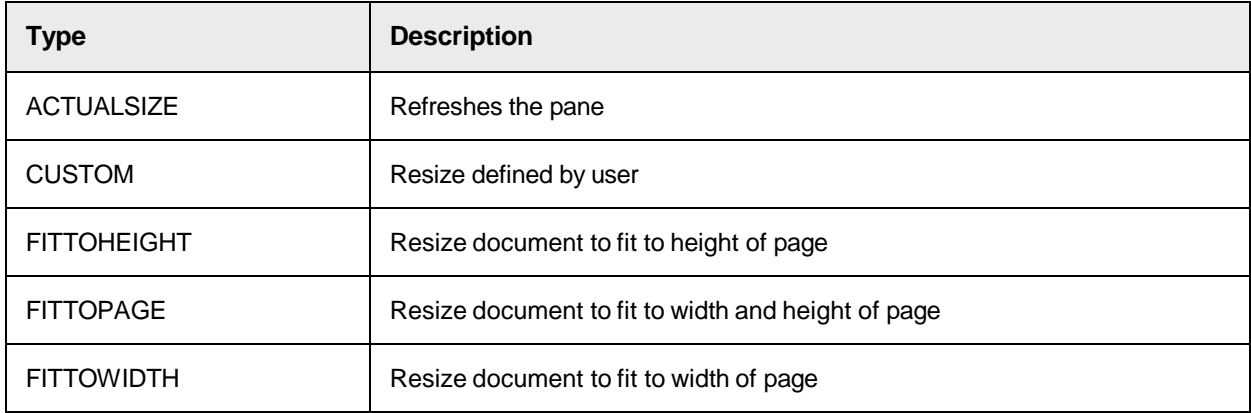

# <span id="page-377-0"></span>Print Object SCBCroPrint

The component SCBCroPrint provides methods and properties to configure the printing process.

# SCBCroPrint Properties

This object provides the following properties.

# **BottomMargin**

This property sets or returns the margin in inches from the bottom of the physical page to the bottom of the printable area.

The default value is the minimum value allowed by the printer.

### **Syntax**

BottomMargin As Double

# **Collate**

This property sets or returns whether the printed document is collated.

# **Syntax**

Collate As Boolean

# **Possible values**

- True: The printed document is collated.
- False: The printed document is not collated.

# **Copies**

This property sets or returns the number of copies to print.

The default value is 1.

### **Syntax**

Copies As Long

# **DocumentName**

This property sets or returns the name of the file to print.

# **Syntax**

DocumentName As String

# **FromPage**

This property sets or returns the start page number when a range of page is to be printed.

The default start page number is 1.

### **Syntax**

FromPage As Long

# **LeftMargin**

This property sets or returns the margin in inches from the left margin of the physical page to the left margin of the printable area.

The default value is the minimum value allowed by the printer.

Oracle WebCenter Forms Recognition Scripting User's Guide

### **Syntax**

LeftMargin As Double

# **PageRange**

This property sets or returns the page range of the document to be printed.

The default value is set to PageToFrom.

# **Syntax**

PageRange As CroPrintPageRange

# **See also**

# **[CroPrintPageRange](#page-376-0)**

# **PaperOrientation**

This property sets or returns the page orientation for printing.

The default value is Portrait.

### **Syntax**

PaperOrientation As Orientation

### **See also**

# **[Orientation](#page-377-1)**

### **Printer**

This read-only property returns the printer name.

### **Syntax**

Printer As String

### **PrinterPort**

This read-only property returns the printer port.

### **Syntax**

PrinterPort As String

# **RightMargin**

This property sets or returns the margin in inches from the right margin of the physical page to the right margin of the printable area.

The default value is the minimum value allowed by the printer.

### **Syntax**

RightMargin As Double

# <span id="page-380-0"></span>**ShowPrintDialog**

This property sets or returns whether the **Print** dialog is displayed before printing.

Use this property to switch between **Interactive** and **Non-Interactive** mode.

The default value is True, that is, the dialog is displayed.

**Note:** In **Non-Interactive** mode, the printer used is the default printer connected to the user's computer and all default properties are used. You cannot set the properties programmatically as in **Interactive** mode.

### **Syntax**

ShowPrintDialog As Boolean

### **Example**

The following sample code shows how to set the **non-interactive** mode by choosing not to display the **Print Dialog** box.

'Hide the Print dialog. PrintObject.ShowPrintDialog = false ' After hiding the print dialog box, the printing of a CroImage or CroCIDOC object (with or without ' annotations) to the printer or an image (Single page or Multi-page) can be done using the same code as in Interactive mode.

# **ShowPrintPageNrDialog**

This property sets or returns whether the **Printing Page** dialog is displayed while the print job is in progress.

The default value is  $True$ , that is, the dialog is displayed.

### **Syntax**

```
ShowPrintPageNrDialog As Boolean
```
# **ToPage**

This property sets or returns the start page number when a range of page is to be printed.

The default value is 1.

**Syntax**

ToPage As Long

# **TopMargin**

This property sets or returns the margin in inches from the top of the physical page to the top of the printable area.

The default value is the minimum value allowed by the printer.

### **Syntax**

TopMargin As Double

# **XResolution**

This property sets or returns the horizontal resolution of the printer or image in dots per inch.

The default value is 300 DPI.

### **Syntax**

XResolution As Long

### **YResolution**

This property sets or returns the vertical resolution of the printer or image in dots per inch.

The default value is 300 DPI.

## **Syntax**

YResolution As Long

# SCBCroPrint Methods

This object provides the following methods.

# **PrintDocument**

This method prints the document on either the default printer or on the printer selected by the user in the **Print** dialog.

**Syntax**

```
PrintDocument (itemToPrint As Object, howToResize As RESIZEIMAGE, 
zoomValue As Long)
```
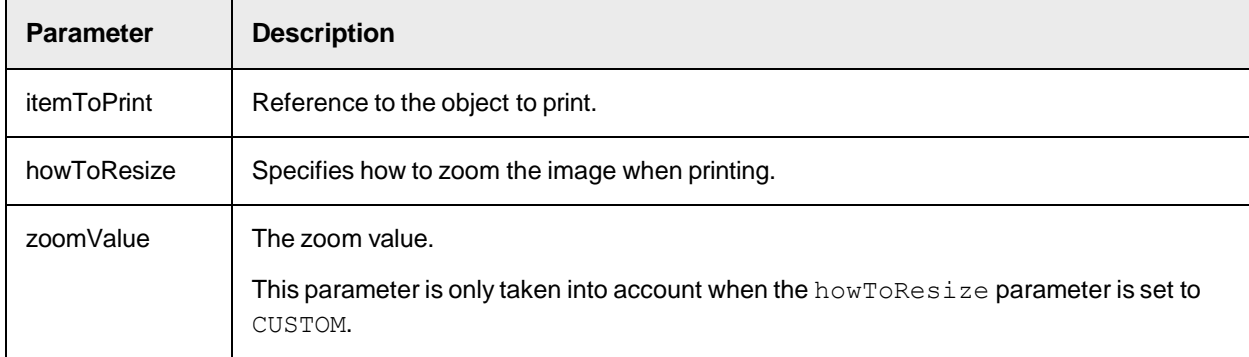

### **See also**

**[ShowPrintDialog](#page-380-0)** 

### **[ResizeImage](#page-377-2)**

## **Examples**

The following sample code shows how to print a **CroImage** object without annotations,

The resize parameter is set to FitToWidth, so that the image uses the full width of the paper.

SrcImage.LoadFile CommonDialog1.FileName PrintObject.PrintDocument SrcImage, FitToWidth, 0

The following code shows how to print a **CroCIDOC** object without annotations

The resize parameter is set to FitToHeight, so that the image uses the full height of the paper.

SrcCIDoc.LoadFile CommonDialog1.FileName PrintObject.PrintDocument SrcCIDoc, FitToHeight, 0

### **PrintMultiPageImage**

This method prints the document in multi-page format to an image file instead of to the physical printer.

### **Syntax**

```
PrintMultiPageImage (ItemToPrint As Object, FileName As String, FileType 
As CROImgFileTypes)
```
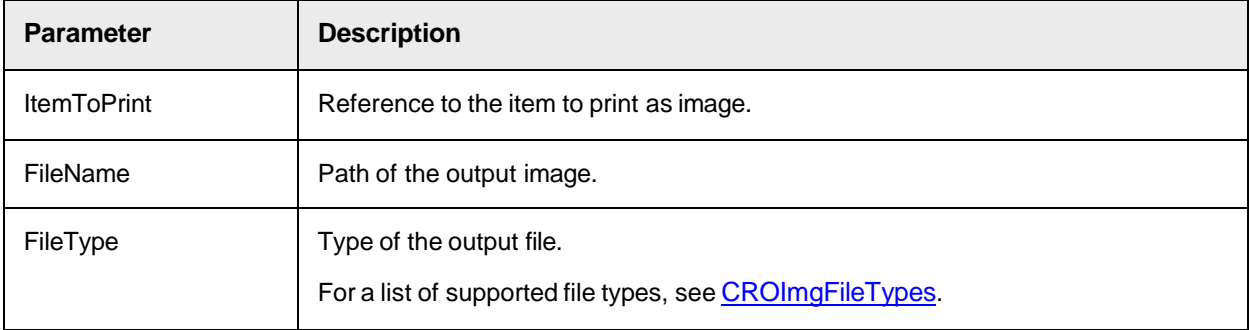

## **Examples**

The following sample code shows how to print a **CroImage** object without annotations to a multi-page TIFF image with **LZW compression**, which is applicable for all bit-count images, such as 1, 4, 8, and 24.

The resolution of the output image is specified by the Resolution property.

```
SrcImage.LoadFile CommonDialog1.FileName PrintObject.PrintMultiPageImage 
SrcImage, CommonDialog2.FileName, CROcTIF_LZW
```
## **PrintSinglePageImage**

This method prints the document as a single page image to an image file instead of to the physical printer.

**Syntax**

```
PrintSinglePageImage (ItemToPrint As Object, Path As String, BaseNumber As 
Long, FileType As CROImgFileTypes)
```
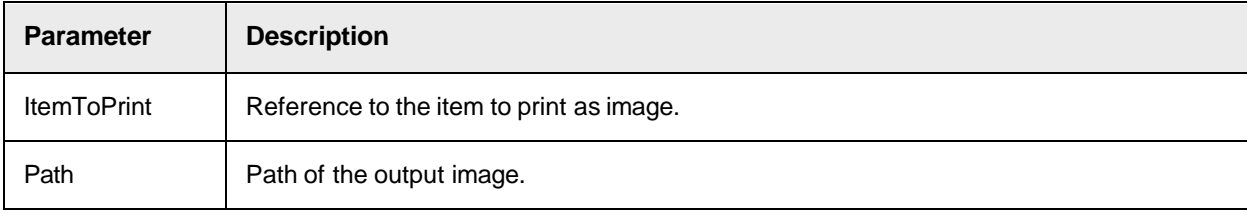

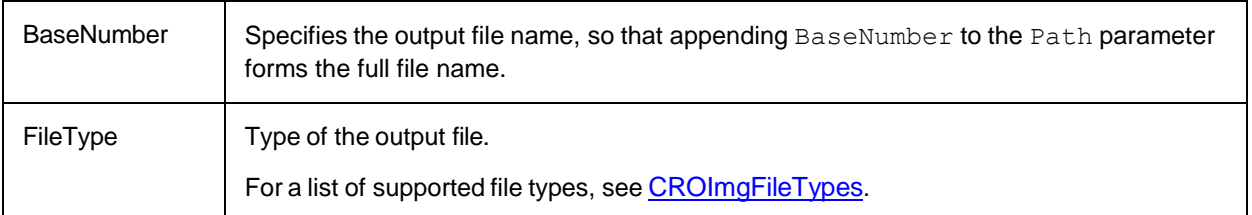

# **Example**

The following code sample shows how to print a CroImage object without annotations to a single-page BMP image without compression. The resolution of the output image is specified by the Resolution property.

```
SrcImage.LoadFile CommonDialog1.FileName PrintObject.PrintSinglePageImage 
SrcImage, "C:\temp", 100, CROcBMP
```
The following code sample shows how to print a **SrcCIDoc** object without annotations.

```
SrcCIDoc.LoadFile CommonDialog1.FileName PrintObject.PrintSinglePageImage 
SrcCIDoc, "C:\temp", 100, CROcBMP
```
# **ShowPageSetupDialog**

This method shows the **Page** setup dialog box so that the user can configure properties such as paper size, paper source, page orientation, and the margins of the page.

# **Syntax**

```
ShowPageSetupDialog ()
```
# **ShowPrintDialogBox**

This method displays the **Print Dialog** before printing.

### **Syntax**

```
ShowPrintDialogBox (PageSelectionEnabled As CroPrintPageSelection, 
ActualPageSelection As CroPrintPageSelection, StartPage As Long, EndPage 
As Long, Copies As Long)
```
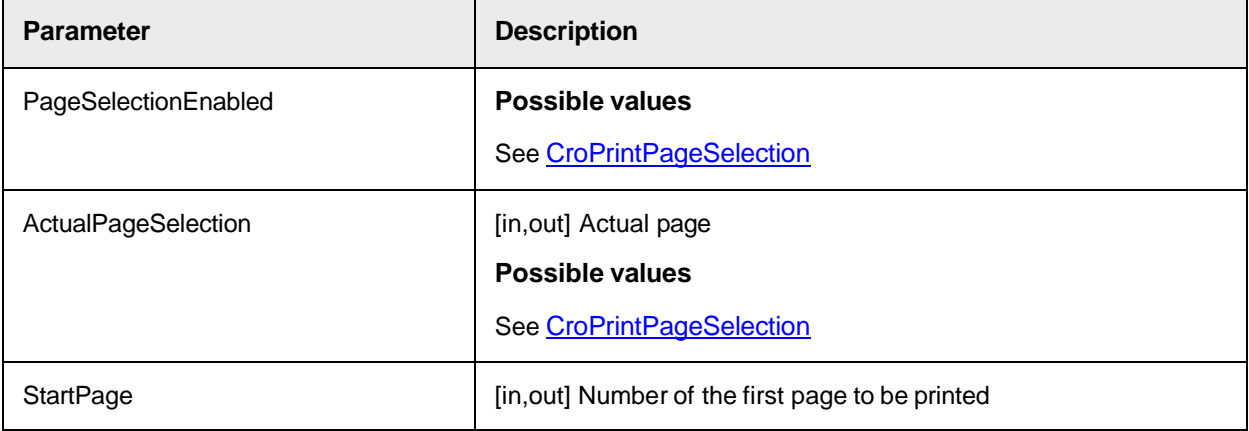

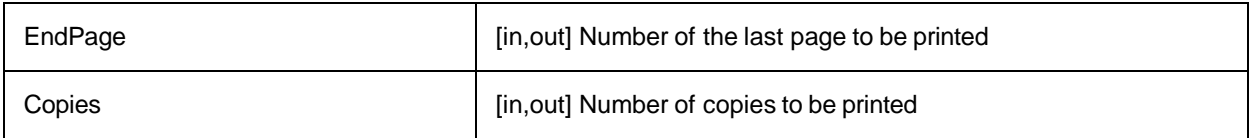

# Error Handling

# On Error

The **On Error** statement enables you to handle runtime errors.

Without an **On Error** statement, every runtime error leads to an error message, and the execution terminates.

# **Notes**

- An error handler is enabled by an **On Error** statement.
- An *active* error handler is an enabled handler that is in the process of handling an error.
- If an error occurs while an error handler is active, that is, between the occurrence of the error and a **Resume**, **Exit Sub**, **Exit Function**, or **Exit Property** statement, the error handler of the current procedure cannot handle the error.

The control returns to the calling procedure. If the calling procedure has an enabled error handler, it is activated to handle the error.

If the error handler of the calling procedure is also active, control passes back through the previous calling procedures until an enabled but inactive error handler is found.

If no inactive, enabled error handler is found, the error is fatal at the point where it actually occurred.

- Each time the error handler returns control to a calling procedure, that procedure becomes the current procedure.
- When an error is handled by an error handler in any procedure, execution continues in the current procedure at the location specified by the **Resume** statement.
- An error-handling routine is not a subprocedure or function procedure. It is a section of code identified by a line label or line number.

# **On Error GoTo** *[line]*

If an error occurs, the processing continues at the specified label or line number and activates the error handler

# **On Error Resume Next**

If an error occurs, the processing continues with the statement immediately following the statement that caused the runtime error, or with the statement immediately following the last call of the procedure containing the On Error Resume Next statement.

This allows the processing to continue despite a runtime error. You can then set up the error handling routine within the procedure.

# **On Error GoTo** *0*

This statement disables any enabled error handler in the current procedure.

# **ErrObject**

The ErrObject module provides methods and properties to identify and handle runtime errors using the **Err** object.

You can use them at any place in your code.

The **ErrObject** contains information about runtime errors and accepts the Raise and Clear methods for generating and clearing runtime errors.

# **Err.Clear**

Clears all property settings of the **Err** object.

# **Err.Description**

Sets or returns the string expression containing a descriptive string associated with an object.

# **Err.HelpContext**

Sets or returns a context ID for a topic in a Help file.

# **Err.HelpFile**

Sets or returns a fully qualified path to a Help file.

# **Err.LastDLLError**

Sets or returns a system error code from a call to a DLL.

# **Err.Number**

This is the default property that sets or returns a numeric value that represents an error.

An Automation object can use this property to return an SCODE.

When a runtime error occurs, the properties of the **Err** object contain information that uniquely identify the error and can be used to handle it.

# **Err.Raise**

Generates a user-defined runtime error.

# **Err.Source**

Sets or returns the name of the object that caused the error.

# Sample Code

The following sample code sample shows how to use **On Error Goto** and the **ErrObject**.

```
Private Sub mnTest Click() On Error GoTo lblErr '. . . Exit Sub lblErr:
MsgBox Err.Description End Sub
```
# Troubleshoot Scripting Issues

To provide script dumps for script issues, such as compilation problems that occur in Web Verifier, complete the following steps. This feature requires advanced product knowledge.

**Note:** If you enable this feature, encrypted script pages are not exported out of the project.

- **1.** In **Windows** registry, complete one of the following substeps.
	- 1. For a 32-bit machine, navigate to HKEY\_LOCAL\_MACHINE\SOFTWARE\Oracle\Cedar.
	- **2.** For a 64-bit machine, navigate to HKEY LOCAL MACHINE\SOFTWARE\Wow6432Node\Oracle\Cedar.
- **2.** In the right pane, right-click and then click **New > DWORD (32-bit) Value**.
- **3.** In the **Name** field, type DumpProjectScriptCode and then click **OK**.
- **4.** Right-click the **DumpProjectScriptCode** key and click **Modify**.
- **5.** In the **Edit DWORD (32-bit) Value** dialog box, in the **Value** data field, complete one of the following steps and then click **OK**.
	- $\overline{\phantom{a}}$  To disable the feature, type  $0$  (zero).
	- To enable the feature, type 3.

# Encryption

# Password Encryption for Database Connection Strings

TheWebCenter Forms Recognition architecture makes it important to be able to hide sensitive security information, such as database passwords stored in WebCenter Forms Recognition or custom project configuration files.

This requirement also applies to the database connection strings in the WebCenter Forms Recognition project INI files that often contain multiple connection strings to different database instances, such as for Visibility reporting or custom databases with unencrypted passwords. These INI files may not reside directly on the local Verifier workstation, but could be easily accessed by the Verifier users, because at least read-only access to the WebCenter Forms Recognition project directory is required.

WebCenter Forms Recognition allows password encryption in an INI or CONFIG file by using RSA-

1024 or RSA-3072 encryption. The default and recommended encryption method is RSA-3072.

# **Notes:**

- To decrypt a password encrypted with an RSA-1024 public key, use the associated RSA-1024 private key.
- To decrypt a password encrypted with an RSA-3072 public key, use the associated RSA-3072 private key.

# Password length

The maximum character length for a password to encrypt using **RSA-1024** is 30.

The maximum character length for a password to encrypt using **RSA-3072** is 280.

Longer passwords do not encrypt correctly.

# Encrypt a password

Password encryption for use in custom INI and CONFIG files is optional, but highly recommended. WebCenter Forms Recognition supports encryption using RSA encryption keys of length 1024 or 3072. To encrypt a password, complete the following steps.

**1.** Contact the Oracle Technical Support group and request a pair of RSA encryption keys.

**Note:** Keep your private key safe and do not share it with anyone else.

- **2.** In the *C:\Program Files (x86)\Oracle\WebCenter Forms Recognition* directory, create a new batch file and give it a meaningful name, such as **CreateEncryptedPassword.bat**.
- **3.** To encrypt the password, copy the following line to the batch file, replacing MyPassword with the password you want to encrypt and [Custom Public Key] with your public key.

# **Example**

DstCrypt.exe /text "MyPassword" /key "<RSAKeyValue><Modulus>*[Custom Public Key]*</Modulus><Exponent>AQAB</Exponent></RSAKeyValue>" >> EncryptedPW.txt

# **Notes:**

- The maximum character length for a password to encrypt using **RSA-1024** is 30.
- The maximum character length for a password to encrypt using **RSA-3072** is 280.
- **4.** Save and close the file.
- **5.** In **Windows Explorer**, double-click the batch file.
- **6.** From *C:\Program Files (x86)\Oracle\WebCenter Forms Recognition*, open **EncryptedPassword.txt** in a text editor. The encrypted password can be safely included in custom INI and CONFIG files.

# Decrypt a password

Encrypted passwords stored in custom INI and CONFIG files can later be decrypted in script. To decrypt an encrypted password, complete the following steps.

- **1.** In **Designer** open the project.
- **2.** Switch to **Definition Mode**.
- **3.** In the left pane, select the class where you want to implement connection string encryption.
- **4.** On the toolbar, click **Show/hide script** .
- **5.** In the **Script View** dialog box, click **Edit > References**.
- **6.** In the **References** dialog box, select **Cedar Crypt Library (5.80)** and then click **OK**.
- **7.** To decrypt the encrypted password and adapt the connection string read from the *[Project]*.ini file, modify your script according to the following example, replacing [Custom Private Key] with the private key corresponding to the public key used when encrypting the password.

### **Example**

```
Dim theCedarCryptographyHelper as New CdrCrypt.RSACodecInt Dim 
strEncryptedPassword as String Dim strOpenPassword as String Dim 
strPrivateKey as String strPrivateKey = "<RSAKeyValue><Modulus>[Custom 
Private Key]</D></RSAKeyValue>" strEncryptedPassword = DicVal("01" & 
"ConnectionPassword", "SQL") If Len(strEncryptedPassword) > 0 Then 
strOpenPassword = theCedarCryptographyHelper.Decode 
(strEncryptedPassword, strPrivateKey) End If Len(strOpenPassword) > 0
Then strConnection = strConnection + "; Password=" + strOpenPassword End
If
```
**8.** To protect the private key, encrypt the script page that contains the code above through the standard

script code encryption feature.

**9.** When you release your project, distribute the public key along with the project.

**Note:** Professional Services representatives will use this public key to encrypt the passwords when installing the project.

# Encryption keys for testing purposes

You can use one of the following encryption key pairs for testing purposes. Request and use a new pair before distributing the project.

# **RSA-1024**

# **Test Public Key**

<RSAKeyValue><Modulus>vJ+W7SuXuvOrWVoy4tPrbfLCuoHElo750cpTuEzLPk6iz6bHAodP VgLFaOEK+XMMS2G5z+6961vuQsDGUt+O1Ag1PiTXCa6rrAaeCaaDO4HI8Mmpw0OkUZEfCZpTTY CYQPfZlgokwomF6VDSB9dlUS430IT0gctQY1b5iM4MqT0=</Modulus><Exponent>AQAB</Exponent> </RSAKeyValue>

# **Test Private Key**

<RSAKeyValue><Modulus>vJ+W7SuXuvOrWVoy4tPrbfLCuoHElo750cpTuEzLPk6iz6bHAodP VgLFaOEK+XMMS2G5z+6961vuQsDGUt+O1Ag1PiTXCa6rrAaeCaaDO4HI8Mmpw0OkUZEfCZpTTY CYQPfZlgokwomF6VDSB9dlUS430IT0gctQY1b5iM4MqT0=</Modulus><Exponent>AQAB</Ex ponent><P>8SRHEvT5Bn2paRHSDR9yCQb7WGYE9PbeHzuqwH6iWa0LNYJrSrhhUeCEpwlPLQWQ q10KmMZgG0+Br4nuBMmMHQ==</P><Q>yD7l9fjB/MJWYaV3LcEzY286Q+Xvo74i6THvHkKqB1N KYGcN9xF9d8XbiUQNgBZ/4F02T6mFeYDO32KFVRXHoQ==</Q><DP>nRDTFn7nwRmSgfRwi8min kyk5DQ3IFO35EIZ+x3Ao4Z52ZWkStwDz6/c12vR3XJVg7irkU0NBlzoDK1bklSw5Q==</DP><D Q>B3xieGmORva05/2ZkPpSA3ubAALOjJ6FC5a0S7tOQ+vXMfdoTD45JIsfA+ipYIp2yVpyt1Ot C7fHBA7Y0S95QQ==</DQ><InverseQ>4S1xqlXK9f1rawGCbFWOVp6lz1fCoQ8RfyDE87/G/pU ilHRJV2acBAcngY3c/MRMKrXQb8lx99k7dENUYc8ywQ==</InverseQ><D>KAL6cwkCQKgbuvK FRNSLZmFOqV2JpB5kI/p1U+0GWAs6Qi4wnPqy+53O3naOa2faPctXLSKJqvlvSz21VDMUCsyph vOSxBtc1cZHJp4ueQPA7u+qrIJaDY1RhlAVoqNfCJFX6+McVJ+I/X+mZOCtdUaCuAoNn014UYO aMujYDQE=</D></RSAKeyValue>

# **RSA-3072**

# **Test Public Key**

<RSAKeyValue><Modulus>u67vJnR9O6JNO4r8rE7V2DVYZMcxe1w6k2rGdeLEpVBw1lLhoA09 qJvvMlfz4uod89XIBMRbrT6nPJmx1n7noTTkypUK/q2DoQCOW5Ls/hvlo4G+rJPtVDKpWHM9sO ypV9YVg+DvKbPMgOpPS6IM9dHoZNt6tyatB0pyjiJj4GM4ooNQSl9vfbNIy2/87OCAHB2y76c5 HvSI4AFADJcmv/oF1ZAwxteuaWpkbwAgxfPUUwneNv1mTX2h0MgVFHO/HDwHzU0aKqzYQCouNB yvUt/TirSwlSgDPWFnZg0dRTrDofJl0QrSC8hzbf8KYCyHYdG+0iUZriFYSAgt8iMuxl8xei95 KylvZFKniryfbL/4KRkcVgx63a/1lnDXfwfg7kk6xFN5W0AWYz8U1CHJNL+GIFSHTzqnr1/30z TFbrzR7mWZFRuB0duZoaJ8D1Tc6x7f6E0YmkCpNuDMb9fB77dfMVg6wRI34YgogjUv0ke1W6RZ 31XHGVNHeYyd7ma5</Modulus><Exponent>AQAB</Exponent></RSAKeyValue>

# **Test Private Key**

<RSAKeyValue><Modulus>u67vJnR9O6JNO4r8rE7V2DVYZMcxe1w6k2rGdeLEpVBw1lLhoA09 qJvvMlfz4uod89XIBMRbrT6nPJmx1n7noTTkypUK/q2DoQCOW5Ls/hvlo4G+rJPtVDKpWHM9sO

ypV9YVg+DvKbPMgOpPS6IM9dHoZNt6tyatB0pyjiJj4GM4ooNQSl9vfbNIy2/87OCAHB2y76c5 HvSI4AFADJcmv/oF1ZAwxteuaWpkbwAgxfPUUwneNv1mTX2h0MgVFHO/HDwHzU0aKqzYQCouNB yvUt/TirSwlSgDPWFnZg0dRTrDofJl0QrSC8hzbf8KYCyHYdG+0iUZriFYSAgt8iMuxl8xei95 KylvZFKniryfbL/4KRkcVgx63a/1lnDXfwfg7kk6xFN5W0AWYz8U1CHJNL+GIFSHTzqnr1/30z TFbrzR7mWZFRuB0duZoaJ8D1Tc6x7f6E0YmkCpNuDMb9fB77dfMVg6wRI34YgogjUv0ke1W6RZ 31XHGVNHeYyd7ma5</Modulus><Exponent>AQAB</Exponent><P>xwc0XsNUlFu86iyz1sUd BWFLLaDbiugbzrTGxLKznQ8Sy4UhB+q7AifLuSIft7lRfdxbXx3OZdsGI4l/9lij4CcUhizRwg 6O2j0b4r3S5lGo/JpmNEHygAneotKFE9Ym/BkrYajR0QFXSFlibO6xsuhDz/wUo5ccVYLVuA8X EJmL4IAh5e13aG+sstC4x3n2Sue5tWawRo0vhRhiXzgsgPkXXtCJgnWrDlWNCXG400RfbYMyBi d9KOn/mMh0x/cj</P><Q>8Whhp4U1To/3y6soJqnhYEgx8U0XINFpsn9T1t3Zg2VSwfo6oYf64 IdXFeK1XA5le+hTuW0MCQ09uSIadYdtfBWuidK8af7lDg2li8yozuZcS884Z9REJc1mVjDZh4I 9YXvvCzYF2iC8MnP28ESr78KEFtc9unuxTAywcX+CXt2ptQiPqTXV4RYi99Y1SWn6bf0Kn0knM McdhpC79/lZN/nn7TrbSZ/fW0hh1XA8CLE7al3BAFFDkk2o11QqMzZz</Q><DP>XLW+b2YNwA3 7shmgrCqlmhv4KQkFO29jhKYw8O9NO5wJ5UPeXxG4iwh+nX6Hx81LaJV8+pGn00pzUZp7QQWJU KDjrpyyGPMvF/nfQ3+o/iCL1x8U/MK7c2kljDMESnk3L7eJvbQmCHXXcpwwfQ2zOON4syl5c7q wOCT56QMee10LC0ikgbZcKQncKG+Ro1nsoHfQye9LrZGW0SjKqhBAqtNdT41UgLDPPZ4cVInkz oTK7vhuFO/QHX7i0QiPXZaB</DP><DQ>ePedN5yAgcWSnfQ+QmGOFfkXTZsbo85L8K3tDRZOEJ GNTrZc+uRwymIHOWhJCMAOCnD4w0npZf/EliiIqawbKLqUo2t+Dn8zuD8OXWdIj6TPSw2jbiPn oimyxi3kUwroRxkbR7riY9NTetSxQOSoY5RNLETfIbsptLoHEFics3zPtW98zYW0jv3Qt/AW85 qvar4JvJejk8Wy/eM4zaGdG3eWyEFd8R6zhcJXg+ShsJle9IXWWJpgCcfwezYpj1AR</DQ><In verseQ>YvqVh4VWJccDc40MExy3BQgTQUiw2xBmPaSoqzrSDrmiwo+84JqW4ljOkFDdeSrjVIS VLC4EssvH7FD+p/IqDV3Rmj+HH0Gg7UB9CTiPdKqGzVFkrIl3cZVysWfOBtDWB7bKtKxqFx/4y 3UUWxF1wLP6c3Cz4adW18Bz5VTIkLOc9h+jYV7PKoEtlANlg3Jy5nV954P8l+dz6lmDLiGW/7P 9IBl2W7WVYleKbvyNb0u3kFF4tcJFmiIpWRENdo6p</InverseQ><D>qlGrmSYVtwyxWADqBb0 P23rfD8sIXsHhom7nsv9sz+UVFJykMgA/qg3sfyZ3ID6z4ZW1tympBpiUgw2tYGTp7RPPMaNf6 QsOdQLv1kIk8STpxSjX/vkQOACded87HNiXlXf/pHzRVEGWZIVN3hR9r0q7dRy5Dud6Ca/17x+ N/kanEqDfZWTzA3Mzvp7aHpicG+m7T5DrpsThLblwgc2KiI7Q8kOWutsULfpEFpceKpVt/uLBO 6mkGXZ8n33utS7QeLWC41AV5t0DEo6qq3DbgzrRszBiue2QvNMvmQH5DK/4r3ZZvLhwBVGgm2L dE1iFJVq8aoHiHMJDnXDAtt9vUzzpMi5nnBAQBUVu0HE4P73UNZNlV3TaVXTO3eEfqek2Mzv/o PpJMwMDvecK5kASzXI9y6wd2L11OVZdNhE+R5hMQZ/R20JHJ8t521c8d0ptl0qlz0/H5Ln+Hbw h1NfIw7aDZ7J8dgnlYXhv4SpvrI3B/2/0v+xo+XtwaJstijFJ</D></RSAKeyValue>

# Script Encryption

For information on script encryption, see "Script encryption" in the *Oracle WebCenter Forms Recognition Designer User's Guide*.